# Pluribus Netvisor ONE Version 5.2.1 - Command Reference A-O

June 2020

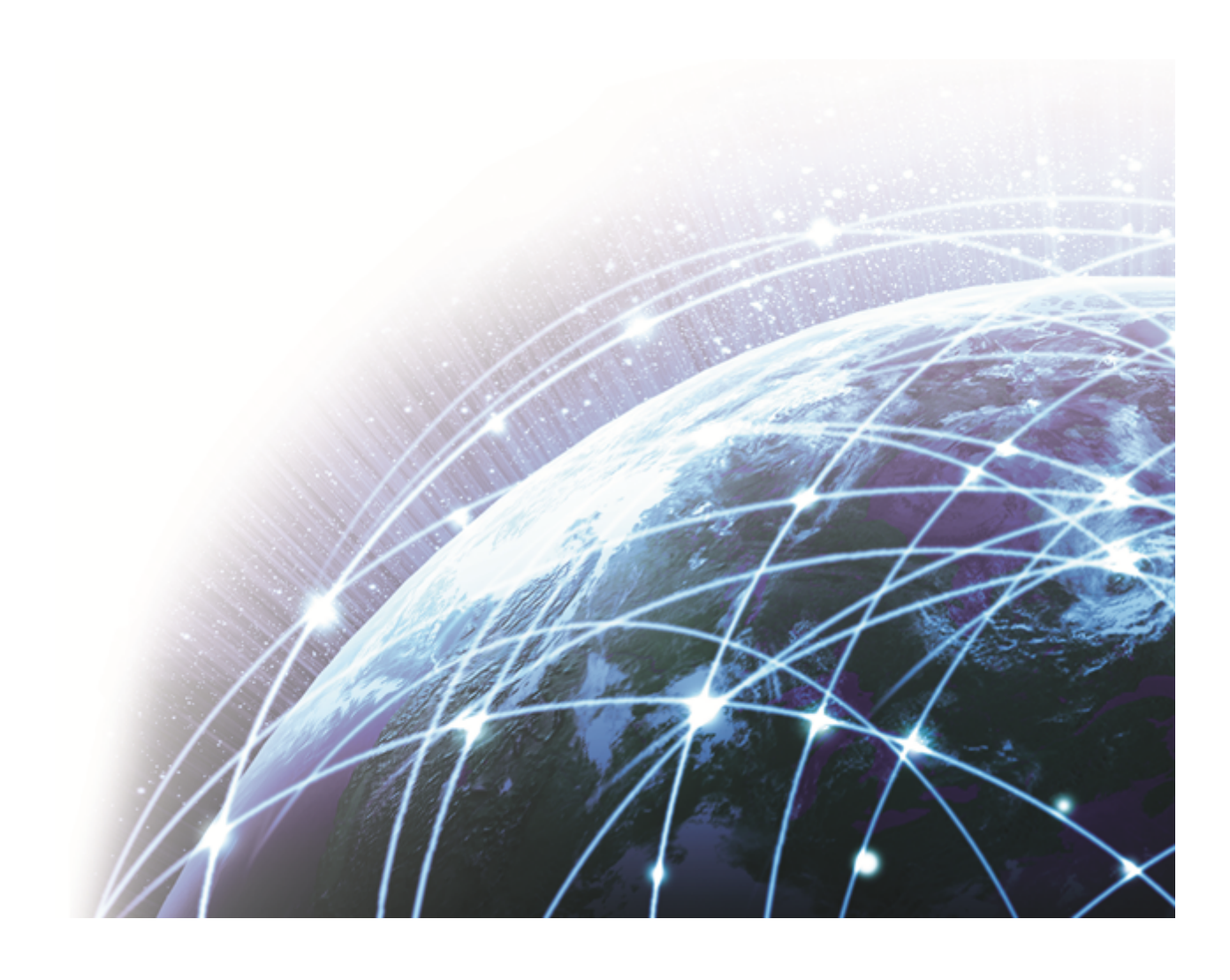

Copyright © 2010-2020 by Pluribus Networks. All Rights Reserved. Page 2 of 251

# **Table of contents**

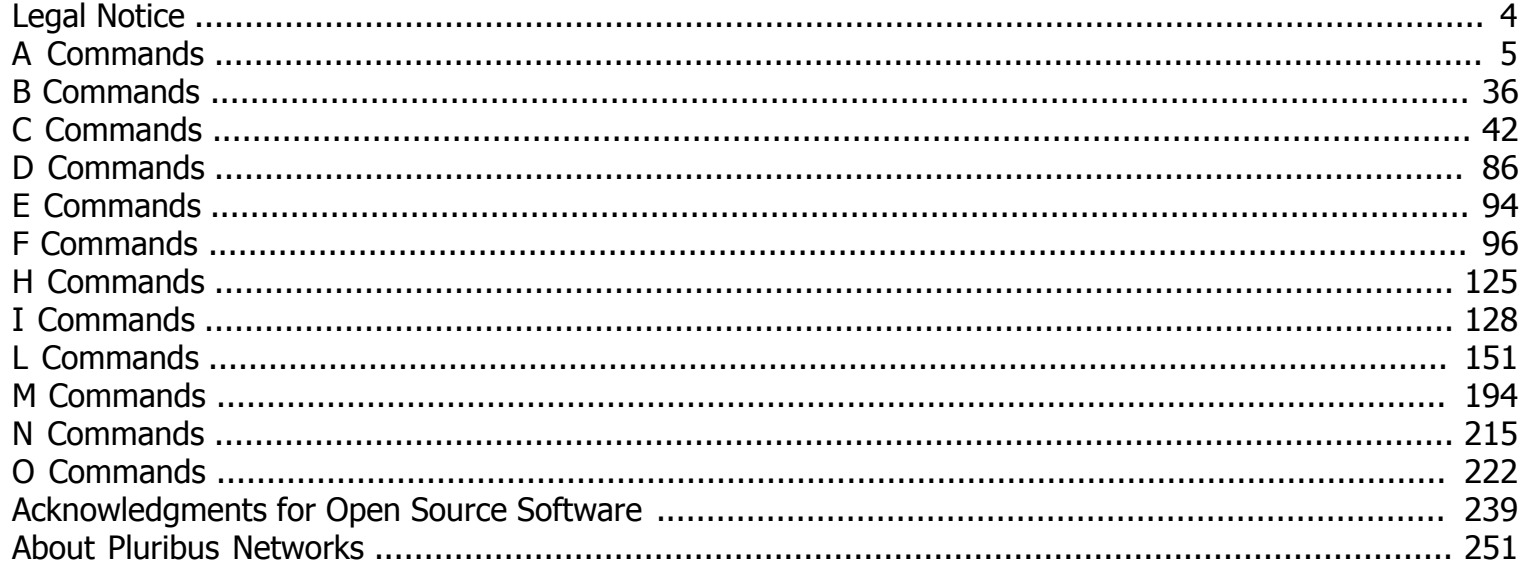

# <span id="page-3-0"></span>**Legal Notice**

THE SPECIFICATIONS AND INFORMATION REGARDING THE PRODUCTS IN THIS MANUAL ARE SUBJECT TO CHANGE WITHOUT NOTICE. ALL STATEMENTS, INFORMATION, AND RECOMMENDATIONS IN THIS MANUAL ARE BELIEVED TO BE ACCURATE BUT ARE PRESENTED WITHOUT WARRANTY OF ANY KIND, EXPRESS OR IMPLIED. USERS MUST TAKE FULL RESPONSIBILITY FOR THEIR APPLICATION OF ANY PRODUCTS.

THE SOFTWARE LICENSE LIMITED WARRANTY FOR THE ACCOMPANYING PRODUCT ARE SET FORTH IN THE INFORMATION PACKET THAT SHIPPED WITH THE PRODUCT AND ARE INCORPORATED HEREIN BY THIS REFERENCE. IF YOU ARE UNABLE TO LOCATE THE SOFTWARE LICENSE OR LIMITED WARRANTY, CONTACT YOUR PLURIBUS NETWORKS REPRESENTATIVE FOR A COPY.

NOTWITHSTANDING ANY OTHER WARRANTY HEREIN, ALL DOCUMENT FILES AND SOFTWARE ARE PROVIDED "AS IS" WITH ALL FAULTS. PLURIBUS NETWORKS DISCLAIMS ALL WARRANTIES, EXPRESS OR IMPLIED, INCLUDING WITHOUT LIMITATION, THOSE OF MERCHANTABILITY, FITNESS FOR A PARTICULAR PURPOSE AND NONINFRINGEMENT OR ARISING FROM A COURSE OF DEALING, USAGE, OR TRADE PRACTICE.

IN NO EVENT SHALL PLURIBUS NETWORKS BE LIABLE FOR ANY INDIRECT, SPECIAL, CONSEQUENTIAL, OR INCIDENTAL DAMAGES, INCLUDING, WITHOUT LIMITATION, LOST PROFITS OR LOSS OR DAMAGE TO DATA, ARISING OUT OF THE USE OR INABILITY TO USE THIS MANUAL, EVEN IF PLURIBUS NETWORKS HAS BEEN ADVISED OF THE POSSIBILITY OF SUCH DAMAGES.

Any Internet Protocol (IP) addresses used in this document are not intended to be actual addresses. Any examples, command display output, and figures included in the document are shown for illustrative purposes only. Any use of actual IP addresses in illustrative content is unintentional and coincidental.

COPYRIGHT © 2020 PLURIBUS NETWORKS, INC. ALL RIGHTS RESERVED. NETVISOR, NVOS, VFLOW, VLAG AND VNM, ARE REGISTERED TRADEMARKS, AND THE PLURIBUS NETWORKS LOGO, PLURIBUS NETWORKS, ONVL, PLURIBUSCARE, FREEDOMCARE, ADAPTIVE CLOUD FABRIC, FREEDOM, UNUM AND INSIGHT ANALYTICS ARE TRADEMARKS OF PLURIBUS NETWORKS, INC. ALL OTHER BRANDS AND PRODUCT NAMES ARE REGISTERED AND UNREGISTERED TRADEMARKS OF THEIR RESPECTIVE OWNERS.

- Version 5.2.1 June 2020
- Version 5.2.0 March 2020
- Version 5.1.2 February 2020
- Version 5.1.1 December 2019
- Version 5.1.0 September 2019

# <span id="page-4-0"></span>**A Commands**

## **aaa-tacacs-create**

Use this command to add a TACACS+ server for authorization and authentication on the network.

**Syntax** aaa-tacacs-create

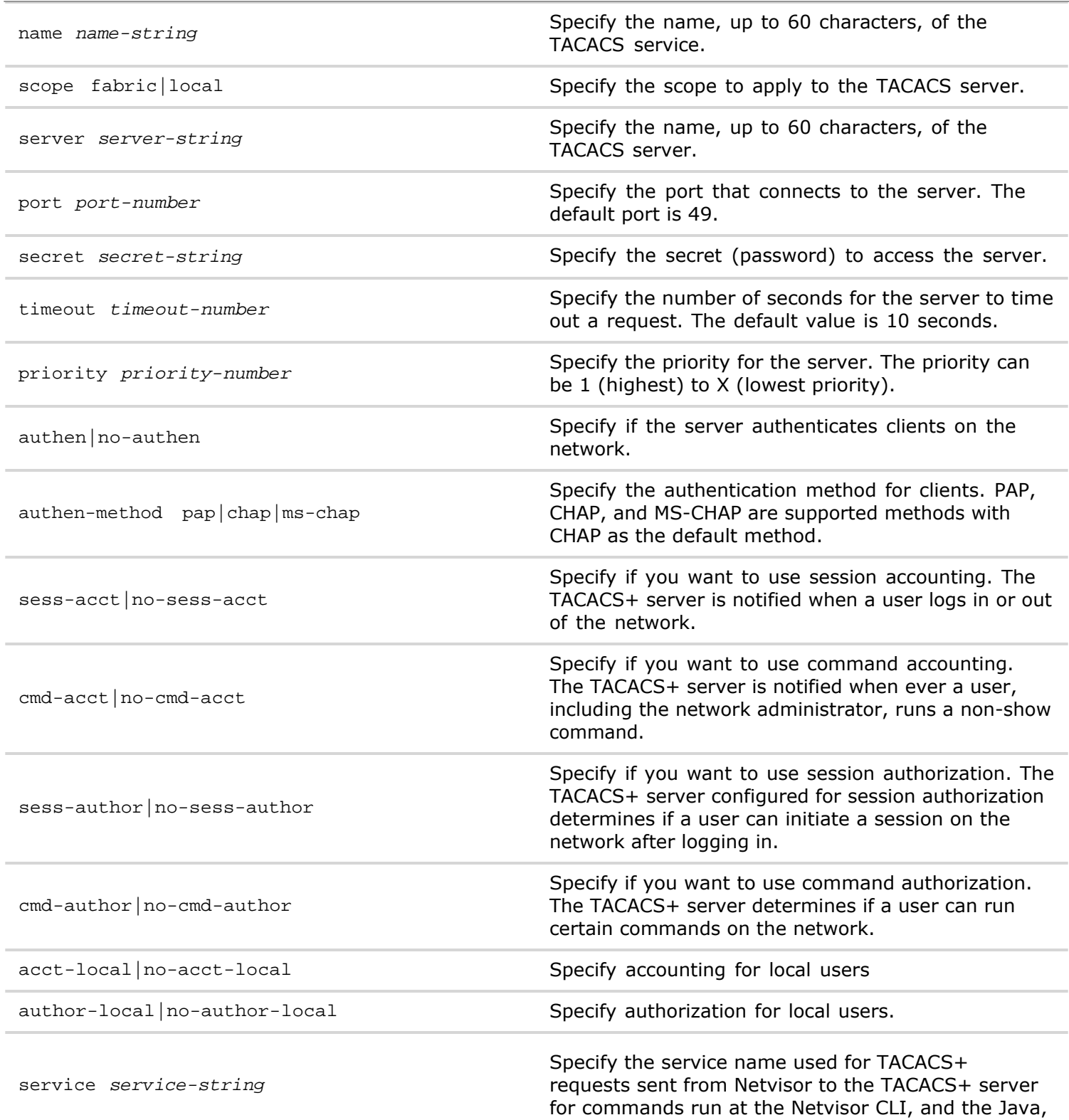

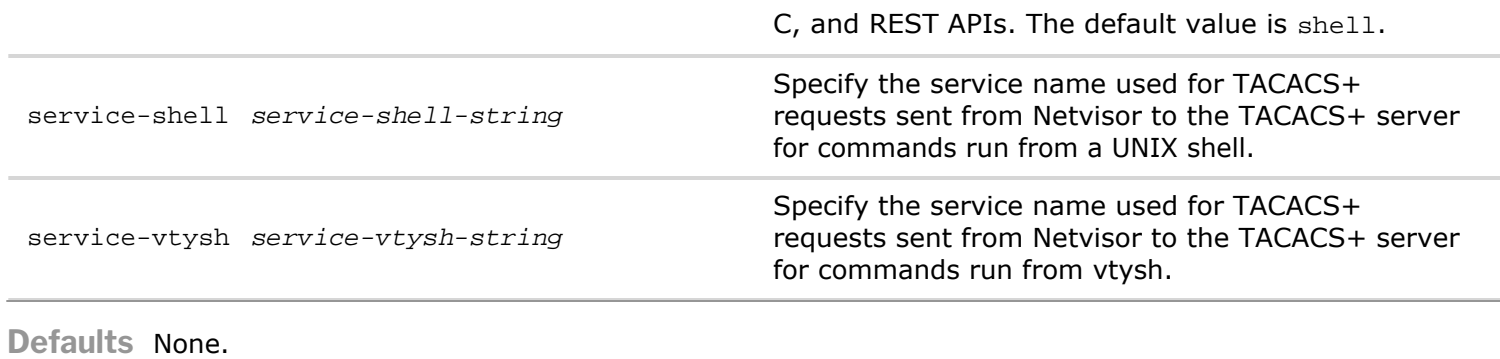

**Access** CLI

**History**

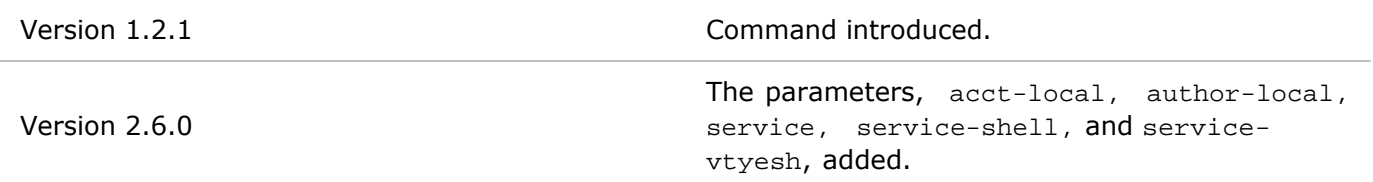

- **Usage** Use this command to allow a TACACS+ server authenticate and authorize clients on the network. The TACACS+ can also provide accounting for sessions and commands.
- **Examples** To add the TACACS+ server, TACserver1, with scope **local** on port **33** and secret, **p@ssw0rd**, use the following commands:

*CLI network-admin@switch >* aaa-tacacs-create name TACserver1 scope local port 33 p@ssw0rd

To add the authentication method, MS-CHAP, use the following command:

*CLI network-admin@switch >* aaa-tacacs-create name TACserver1 authen-method ms-chap

#### **aaa-tacacs-delete**

This command is used to remove a TACACS+ server from the configuration.

**Syntax** aaa-tacacs-delete name *name-string*

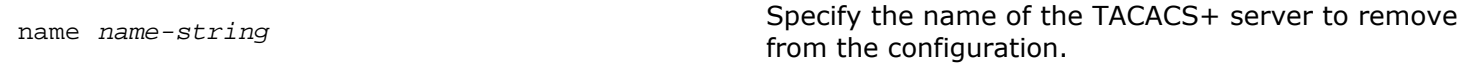

**Defaults** None.

**Access** CLI

**History** Command introduced in nvOS Version 1.2.1.

**Usage** Use this command to remove a TACACS+ server.

**Examples** To remove the TACACS+ server, TACserver1, use the following command:

## **aaa-tacacs-modify**

This command is used to modify a TACACS+ server configuration on the network.

**Syntax** aaa-tacacs-modify

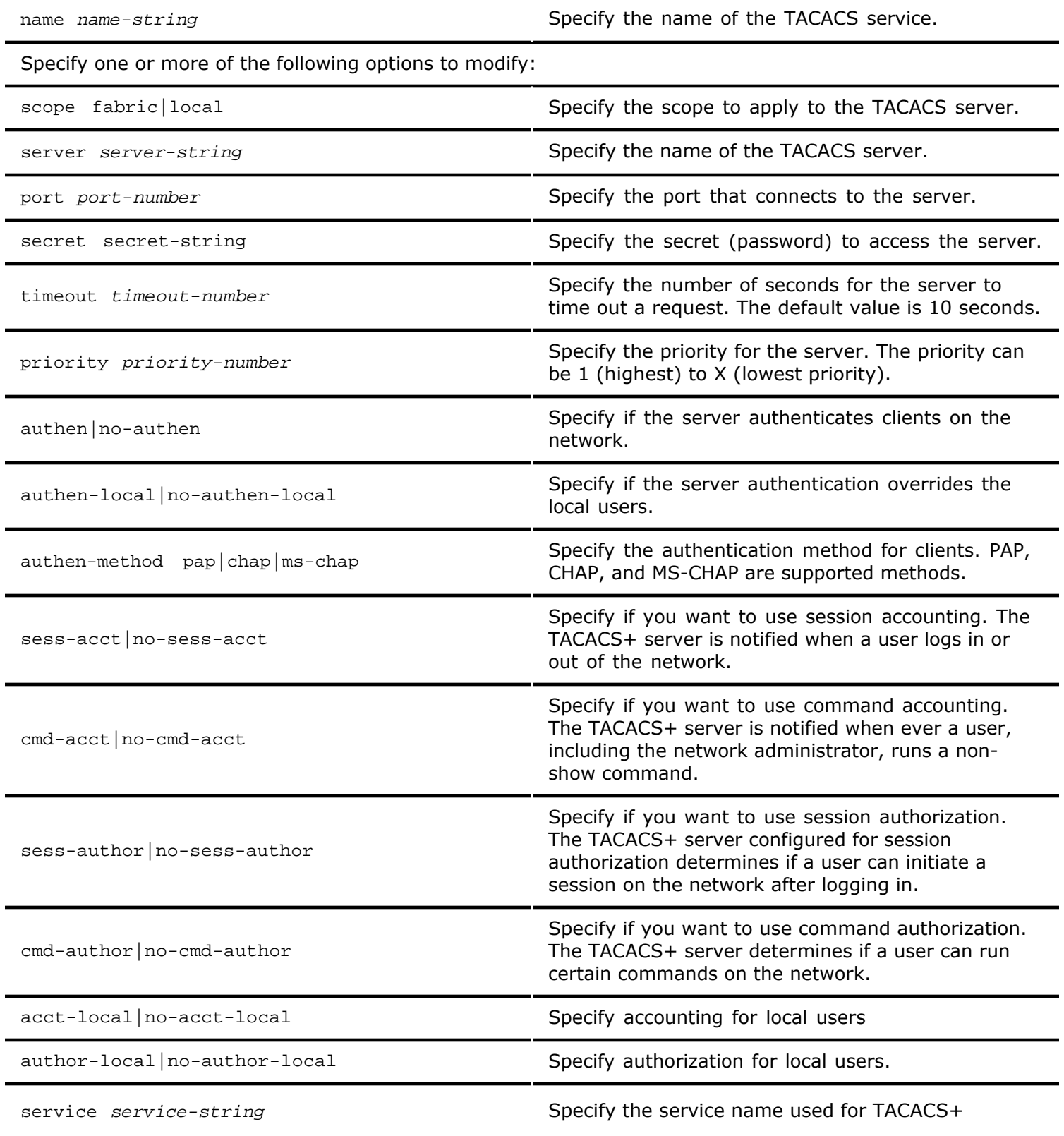

Copyright © 2010-2020 by Pluribus Networks. All Rights Reserved. Page 7 of 251

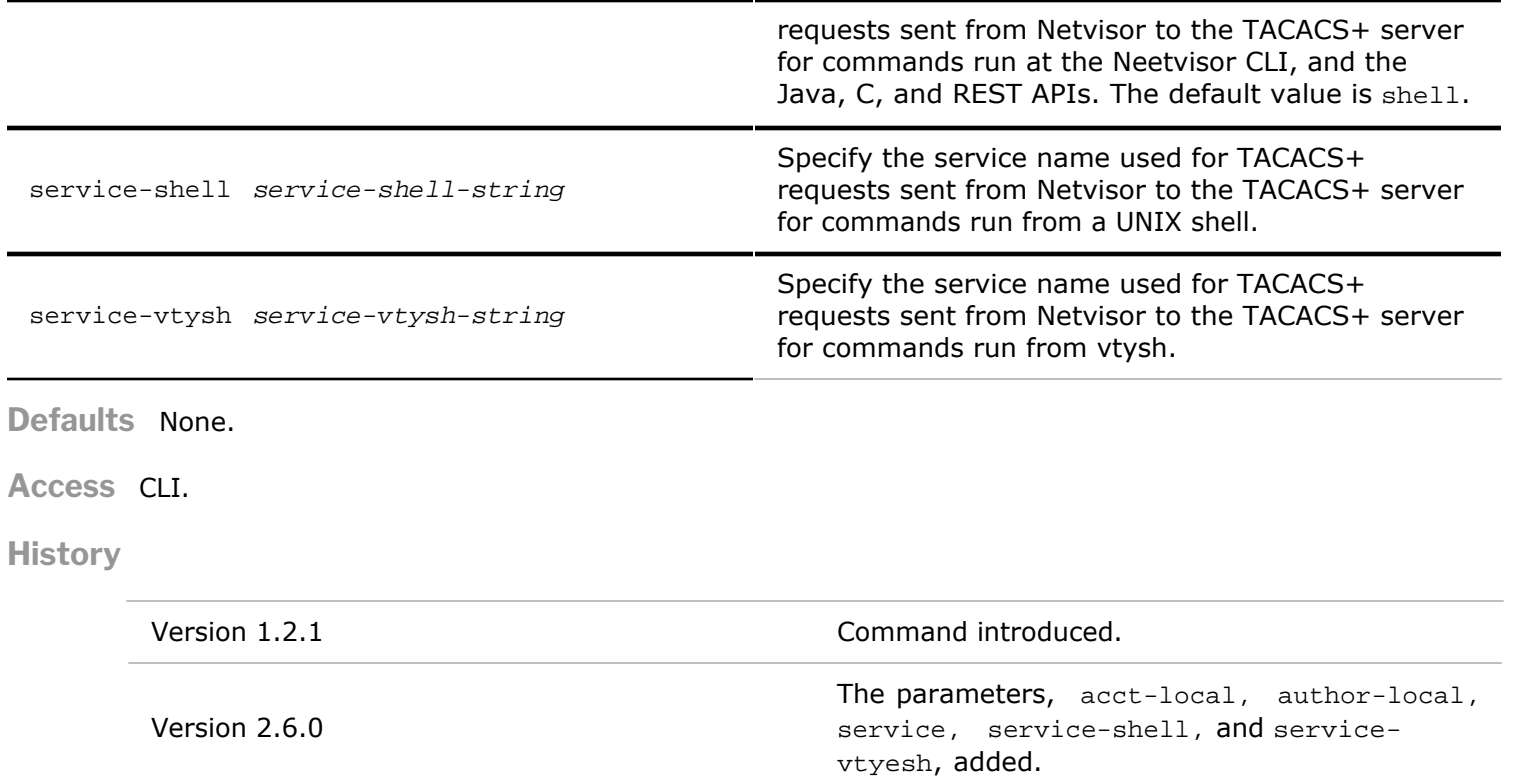

**Usage** Use this command to modify how a TACACS+ server authenticates and authorizes clients on the network. The TACACS+ can also provide accounting for sessions and commands.

**Examples** To modify the TACACS+ server, **TACserver1**, and change the secret, **p@ssw0rd**, to m0nk3ys, use the following commands:

*CLI network-admin@switch >* aaa-tacacs-modify name TACserver1 secret @m0nk3ys

#### **aaa-tacacs-show**

Use this command to display the configuration parameters of the TACACS+ server.

Syntax aaa-tacacs-show

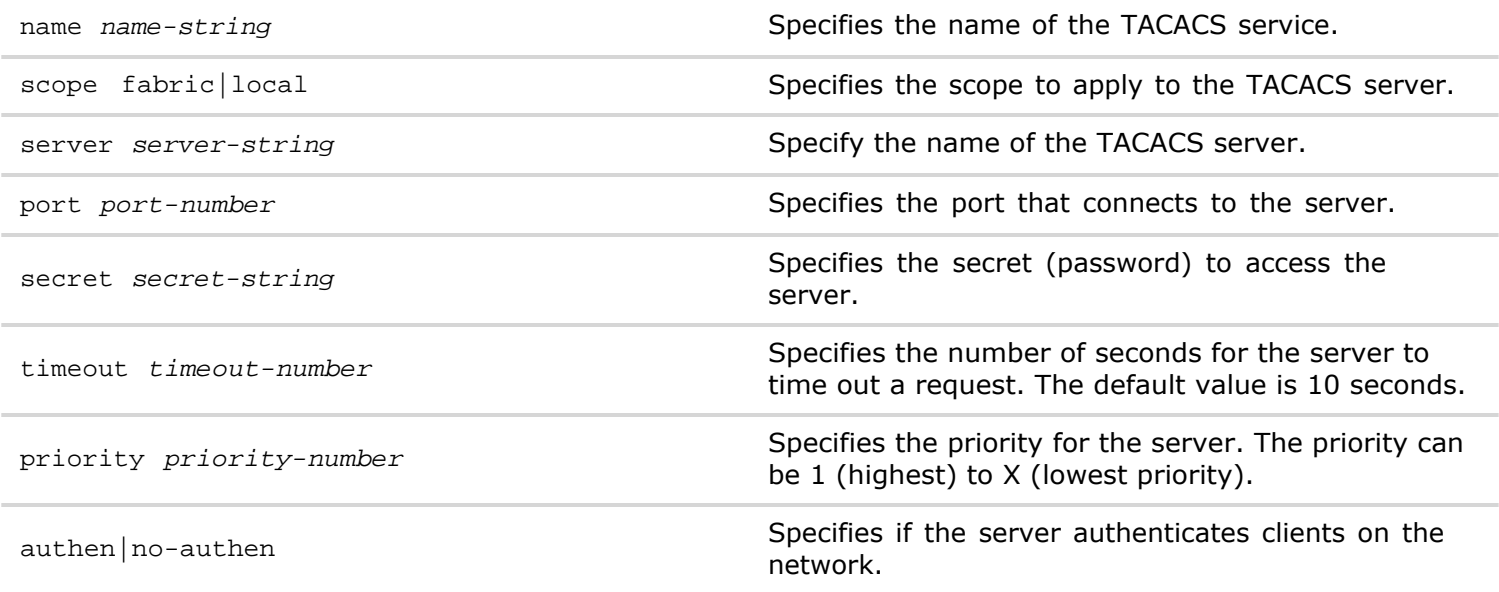

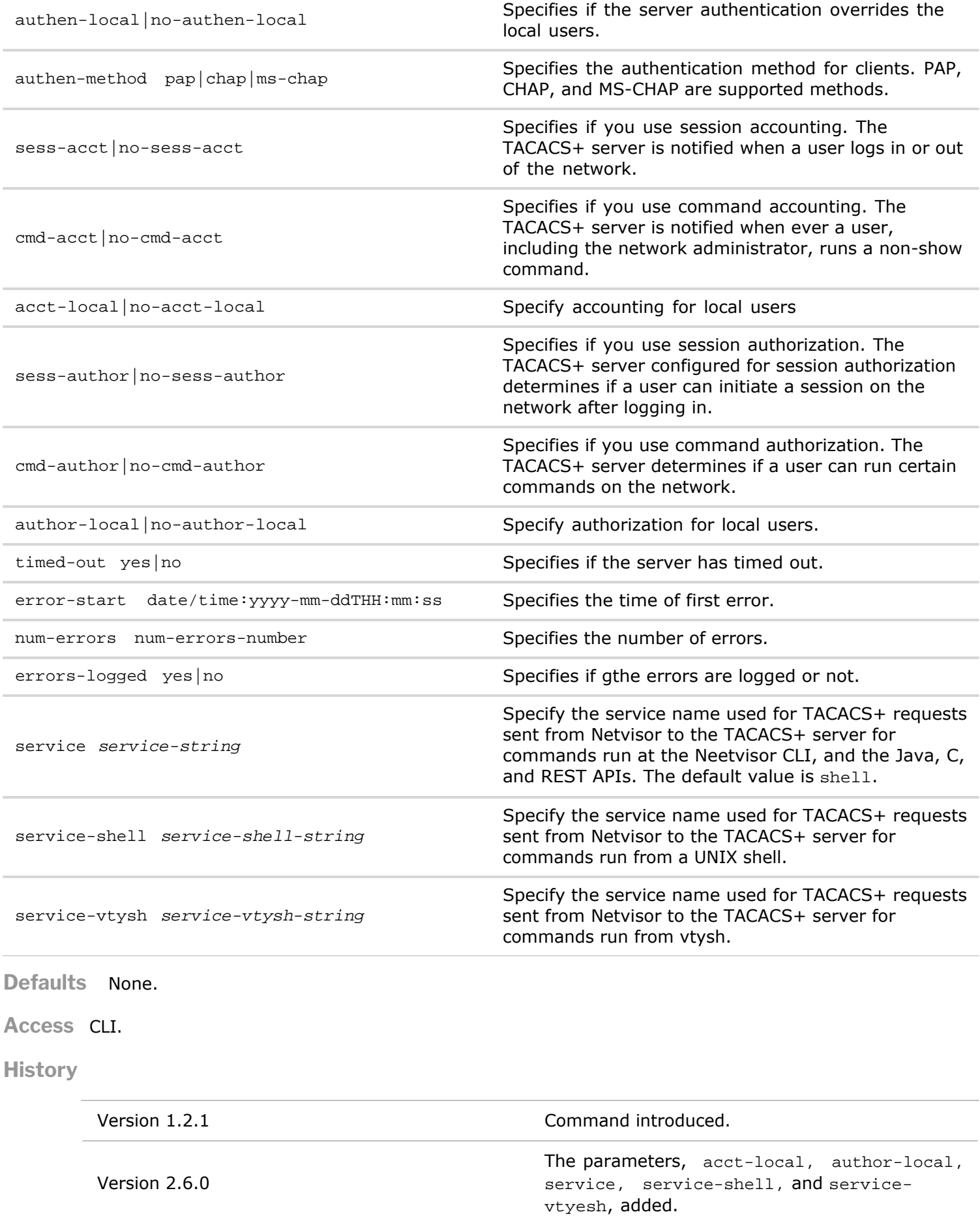

**Usage** Use this command to display information about a TACACS+ server

**Examples** To display the information about a TACACS+ server, use the following command:

*CLI network-admin@switch >* aaa-tacacs-show layout vertical

#### **aaa-tacacs-status**

This command is used to display the status of the TACACS+ service.

**Syntax** aaa-tacacs-status name *name-string*

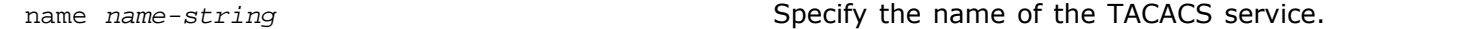

**Defaults** None.

**Access** CLI

**Usage** Use this command to display TACACS status.

**Examples** To display the status of tacacs-service, use the following command:

*CLI network-admin@switch >* aaa-tacacs-status name tacacs-service

#### **access-list-create**

This command creates an access list for the Router Advertisement (RA) Guard feature.

**Syntax** access-list-create name *name-string* scope local|fabric

name *name-string* Specify a name for the access list.

scope local|fabric scope for the access list.

**Defaults** None

**Access** Network Administrator

**History** Command introduced in Version 3.0.0.

**Usage** Use this command to create an access list for RA Guard.

**Examples** To create an access list with the name, **ra-guard-list**, and the scope as **fabric** use the following syntax:

*CLI network-admin@switch >* access-list-create name ra-guard-list scope fabric

#### **access-list-delete**

This command deletes an access list for the Router Advertisement (RA) Guard feature.

name *name-string* Specify a name for the access list. **Defaults** None **Access** Network Administrator **History** Command introduced in Version 3.0.0. **Usage** Use this command to delete an access list for RA Guard. **Examples** To delete an access list with the name, **ra-guard-list** , use the following syntax: *CLI network-admin@switch >* access-list-delete name ra-guard-list **access-list-show** This command displays access lists for the Router Advertisement (RA) Guard feature. **Syntax** access-list-show name *name-string* scope local|fabric name *name-string* Specify a name for the access list.

scope local fabric scope for the access list.

**Defaults** None

**Access** Network Administrator

**History** Command introduced in Version 3.0.0.

**Usage** Use this command to display an access list for RA Guard.

**Examples** To display an access list with the name, **ra-guard-list** , use the following syntax:

*CLI network-admin@switch >* access-list-show name ra-guard-list

switch name scope ---------- ----------- ----- Spine-1 ra-guard-list local

## **access-list-ip-add**

This command adds an IPv6 address to the access list for the Router Advertisement (RA) Guard feature.

**Syntax** access-list-ip-add name *name-string* ip *ip-address*

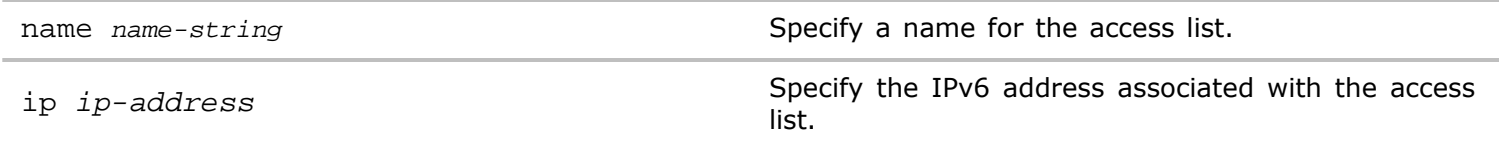

**Defaults** None

**Access** Network Administrator

**History** Command introduced in Version 3.0.0.

**Usage** Use this command to add an IPv6 IP address to an access list for RA Guard. .

**Examples** To add an IPv6 address to the access list, **ra-guard-list**, IPv6 address **2001:0db8:85a3:0000:0000:8a2e:0370:7334**, use the following syntax:

*CLI network-admin@switch >* access-list-ip-add name ra-guard-list ip 2001:0db8:85a3:0000:0000:8a2e:0370:7334

#### **access-list-ip-remove**

This command removes an IPv6 address from the access list for the Router Advertisement (RA) Guard feature.

**Syntax** access-list-ip-remove name *name-string* ip *ip-address*

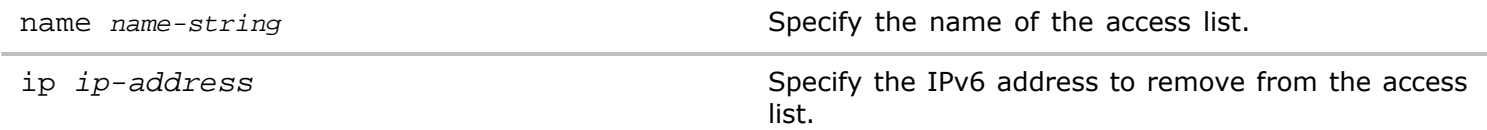

**Defaults** None

**Access** Network Administrator

**History** Command introduced in Version 3.0.0.

**Usage** Use this command to add an IPv6 IP address to an access list for RA Guard,

**Examples** To remove an IPv6 address to an access list with the name, **ra-guard-list**,IPv6 address **2001:0db8:85a3:0000:0000:8a2e:0370:7334**, use the following syntax:

*CLI network-admin@switch >* access-list-ip-add name ra-guard-list ip 2001:0db8:85a3:0000:0000:8a2e:0370:7334

#### **access-list-ip-show**

This command displays access list IP addresses for the Router Advertisement (RA) Guard feature.

**Syntax** access-list-ip-show name *name-string* ip *ip-address*

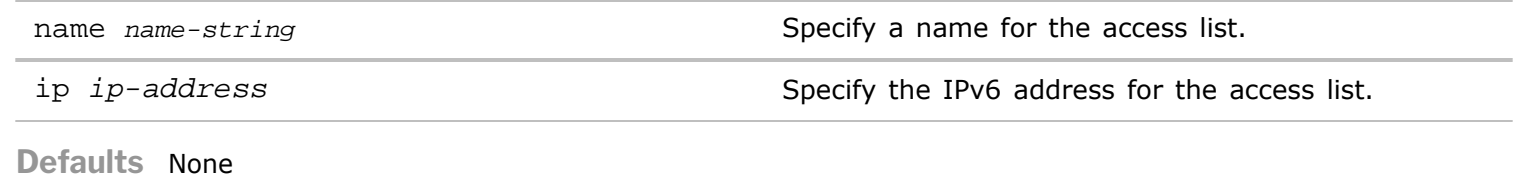

**Access** Network Administrator

**History** Command introduced in Version 3.0.0.

**Usage** Use this command to display IP addresses assigned to an access list for RA Guard.

**Examples** To display an access list with the name, **ra-guard-list** , use the following syntax:

*CLI network-admin@switch >* access-list-ip-show name ra-guard-list

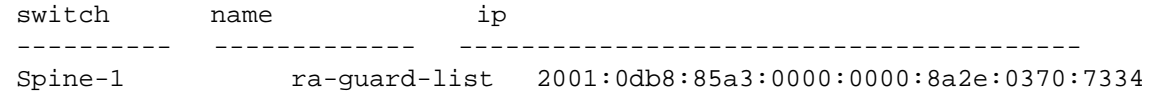

## **acl-ip-create**

Use this command to create an IP address for an Access Control List (ACL). ACLs are rules that you apply to allow or deny access to hosts or IP addresses.

**Syntax** acl-ip-create

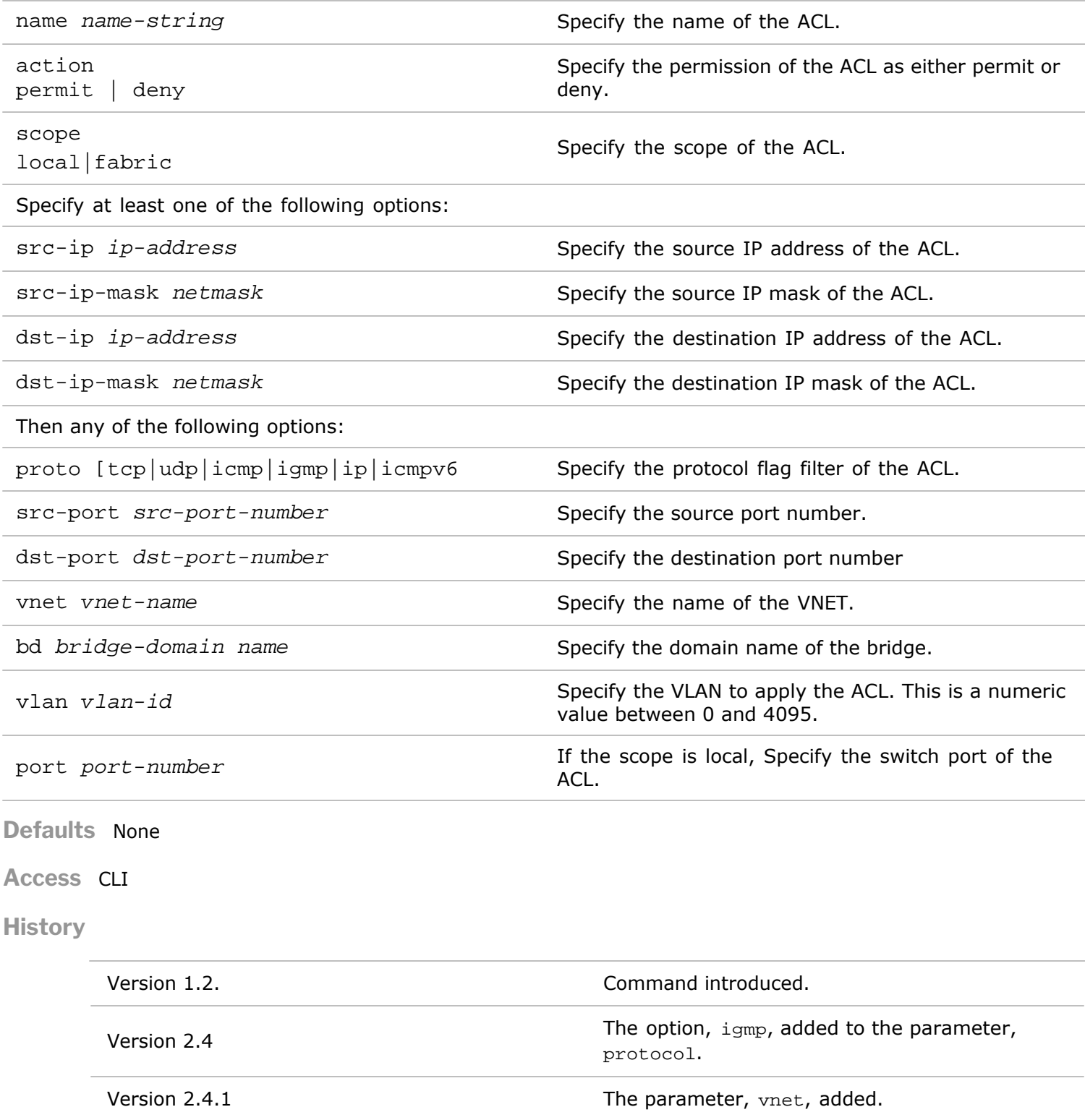

**Usage** IP ACLs can be used to filter network traffic. Use this command to create a new IP ACL.

**Informational Note:** The source or destination IP address/mask of 0.0.0.0/255.255.255.255 means any address.

The source or destination IP address/mask of 208.74.182.229/0.0.0.0 is the same as "host 208.74.182.229" .

**Examples** This example shows how to create a fabric-wide ACL named MyWebACL allowing HTTP traffic (port 80) from any host to the web server with IP address 208.74.182.229.

*CLI network-admin@switch >* ip-acl-create name MyWebACL action permit scope fabric src-ip 0.0.0.0 src-msk 255.255.255.255 dst-ip 208.74.182.229 dst-msk 0.0.0.0 prot tcp src-port 80 dst-port 80

## **acl-ip-delete**

Use this command to delete an ACL from the network configuration.

**Syntax** acl-ip-delete name *name-string* id

name *name-string* Specify the name of the ACL.

id in the specify the identifier assigned to the ACL.

**Defaults** None

**Access** CLI

**History** Command introduced in nvOS Version 1.2.1.

**Usage** Deletes an ACL from the existing network configuration.

**Examples** To delete the ACL, net-traffic, use the following command:

*CLI network-admin@switch >* acl-ip-delete net-traffic

## **acl-ip-modify**

This command allows you to change an existing ACL rule on the switch.

**Syntax** acl-ip-modify

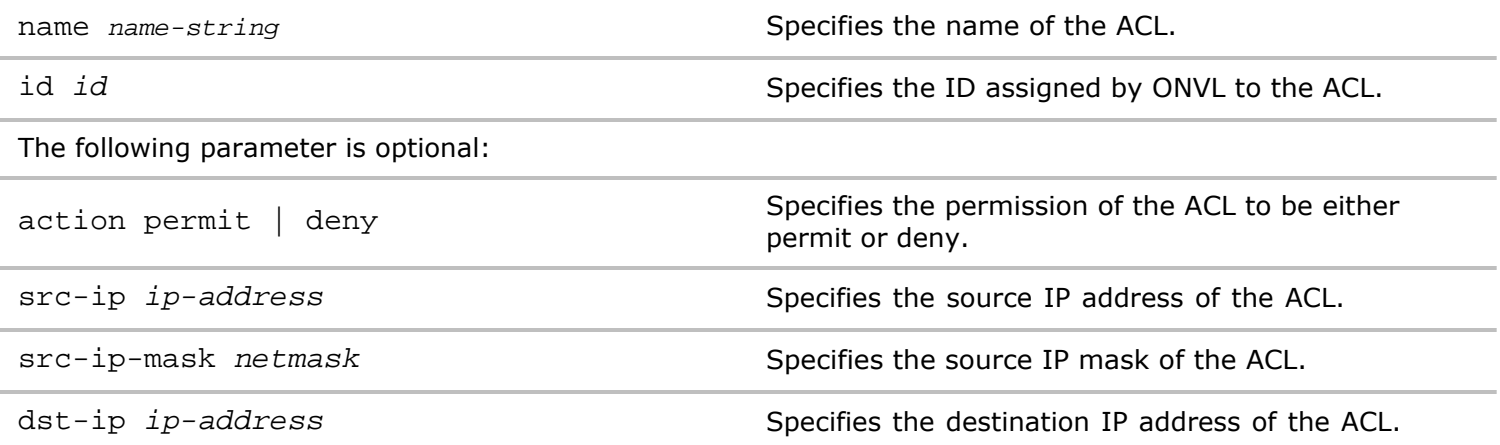

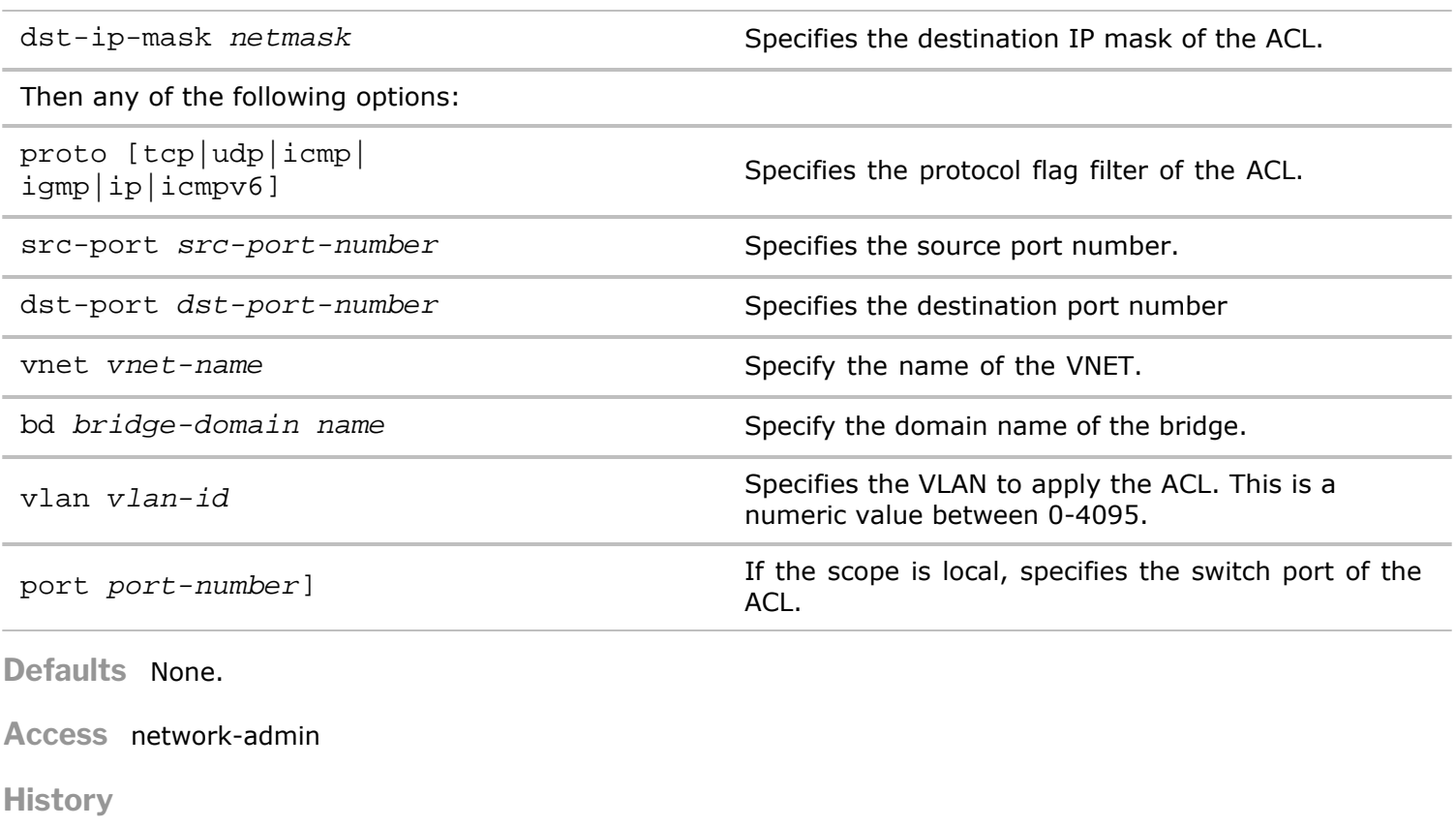

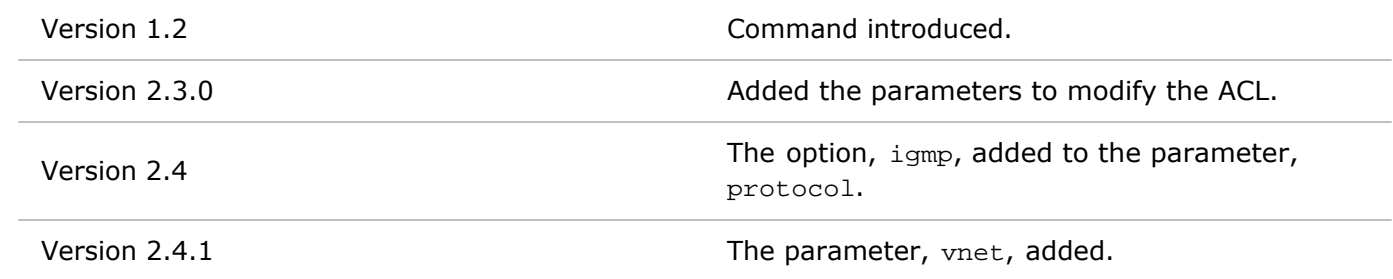

**Usage** Use this command to modify an existing IP ACL.

**Informational Note:** The source or destination IP address/mask of 0.0.0.0/255.255.255.255 means any address.

The source or destination IP address/mask of 208.74.182.229/0.0.0.0 is the same as "host 208.74.182.229" .

**Examples** To modify the ACL, net-traffic, from deny to permit, use the following command:

*CLI network-admin@switch >* acl-ip-modify net-traffic action permit

## **acl-ip-show**

Use this command to display information about ACLs configured on the switch.

**Syntax** acl-ip-show

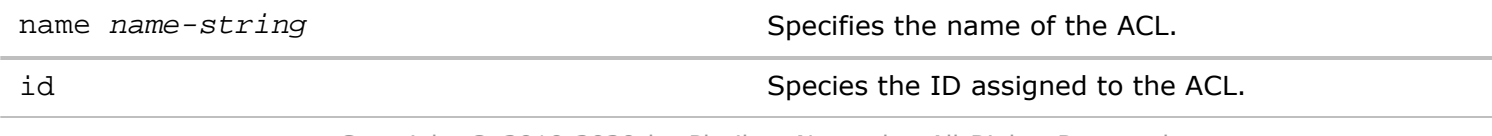

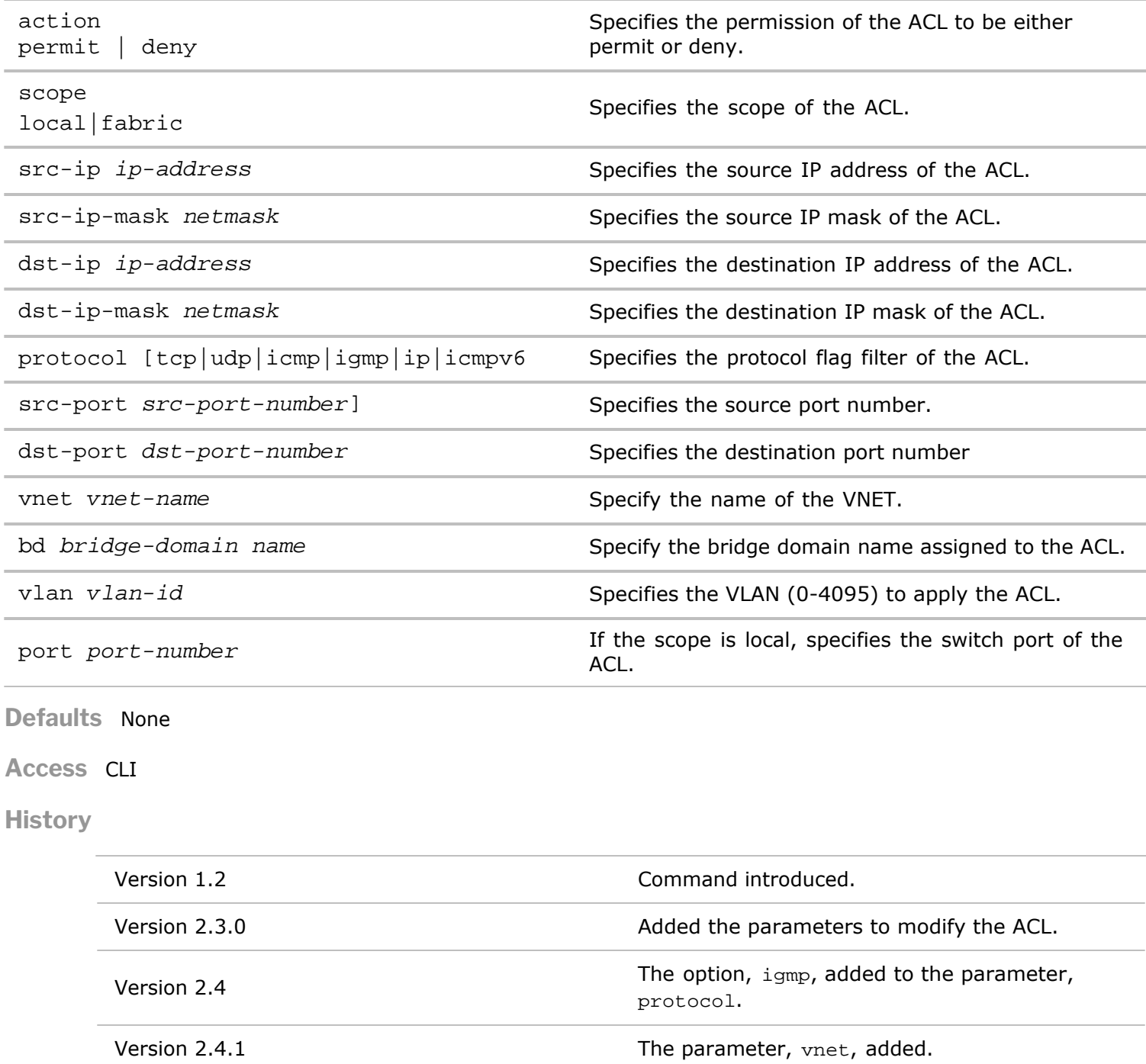

**Usage** Displays the list of IP ACLS in the configuration. .

**Informational Note:** The source or destination IP address/mask of 0.0.0.0/255.255.255.255 means any address. The source or destination IP address/mask of 208.74.182.229/0.0.0.0 is the same as "host 208.74.182.229" .

**Examples** This example shows how to display all IP ACLs.

*CLI network-admin@switch >* acl-ip-show

name id action prot sip smsk sprt dip dmsk dprt vlan scope unit slot p ort test1 54147812341841995 deny udp 192.192.100.100 0.0.0.0 20 192.168.1.100 0.0.0.0 40 0 local 0 0 0

test2 54147812341841996 deny udp 192.192.100.100 0.255.255.255 20 192.168.1.100 0.0.255.255 40 0 local 0 0 0

#### **acl-mac-create**

This command is used to create Access Control Lists (ACLs) based on MAC addresses.

**Syntax** acl-mac-create

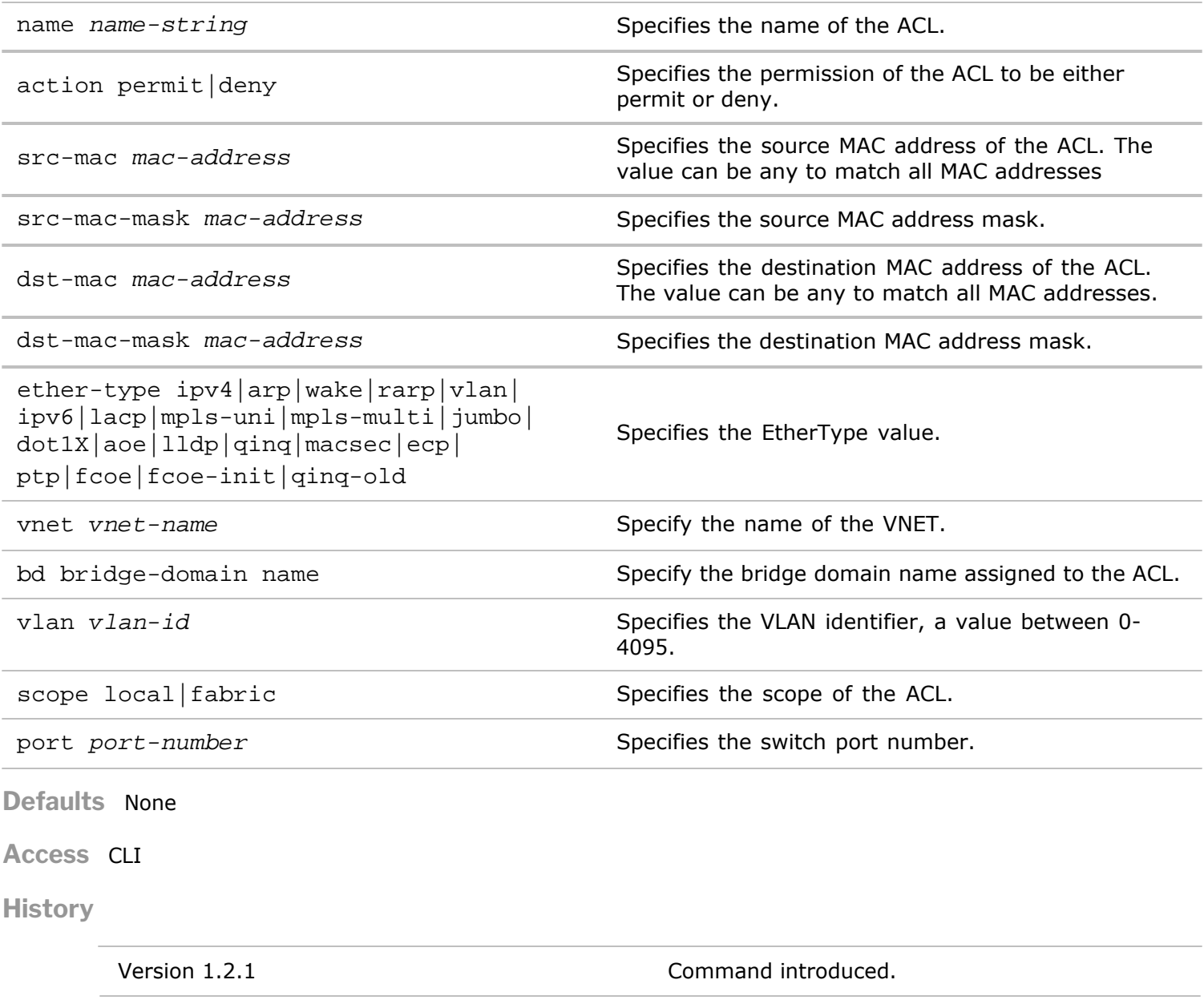

Version 2.4.1 The parameter, vnet, added.

**Usage** MAC access control lists (ACLs) can be used to filter network traffic. This command creates a new ACL.

**Examples** This example shows how to create a fabric-wide ACL named MyMacACL allowing IPv4 traffic from the host with the MAC address e0:f8:47:14:3c:2e to any host.

*CLI network-admin@switch >* mac-acl-create name MyMacACL action permit scope fabric src e0:f8:47:14:3c:2e dst any type ipv4

## **acl-mac-delete**

This command is used to delete an existing MAC ACL from the switch.

**Syntax** acl-mac-delete name *name-string* id *acl-id*

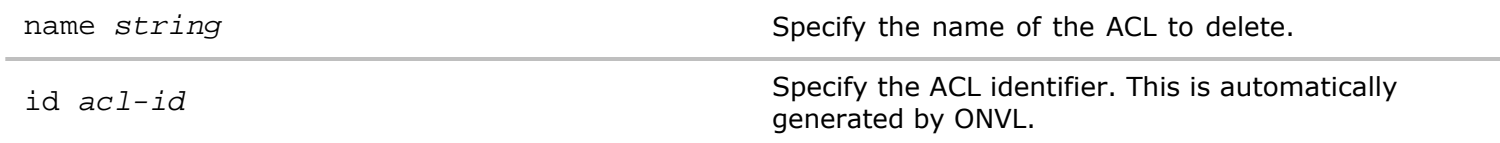

**Defaults** None

**Access** CLI

**History** Command introduced in nvOS Version 1.2.1.

**Usage** MAC access control lists (ACLs) can be used to filter network traffic. This command deletes an existing MAC ACL.

**Examples** To delete the MAC ACL named MyMacACL, use the following command:

*CLI network-admin@switch >* acl-mac-delete name MyMacACL

**acl-mac-modify**

This command is used to modify Access Control Lists (ACLs) based on MAC addresses.

**Syntax** acl-mac-modify name *name-string*

#### **Defaults**

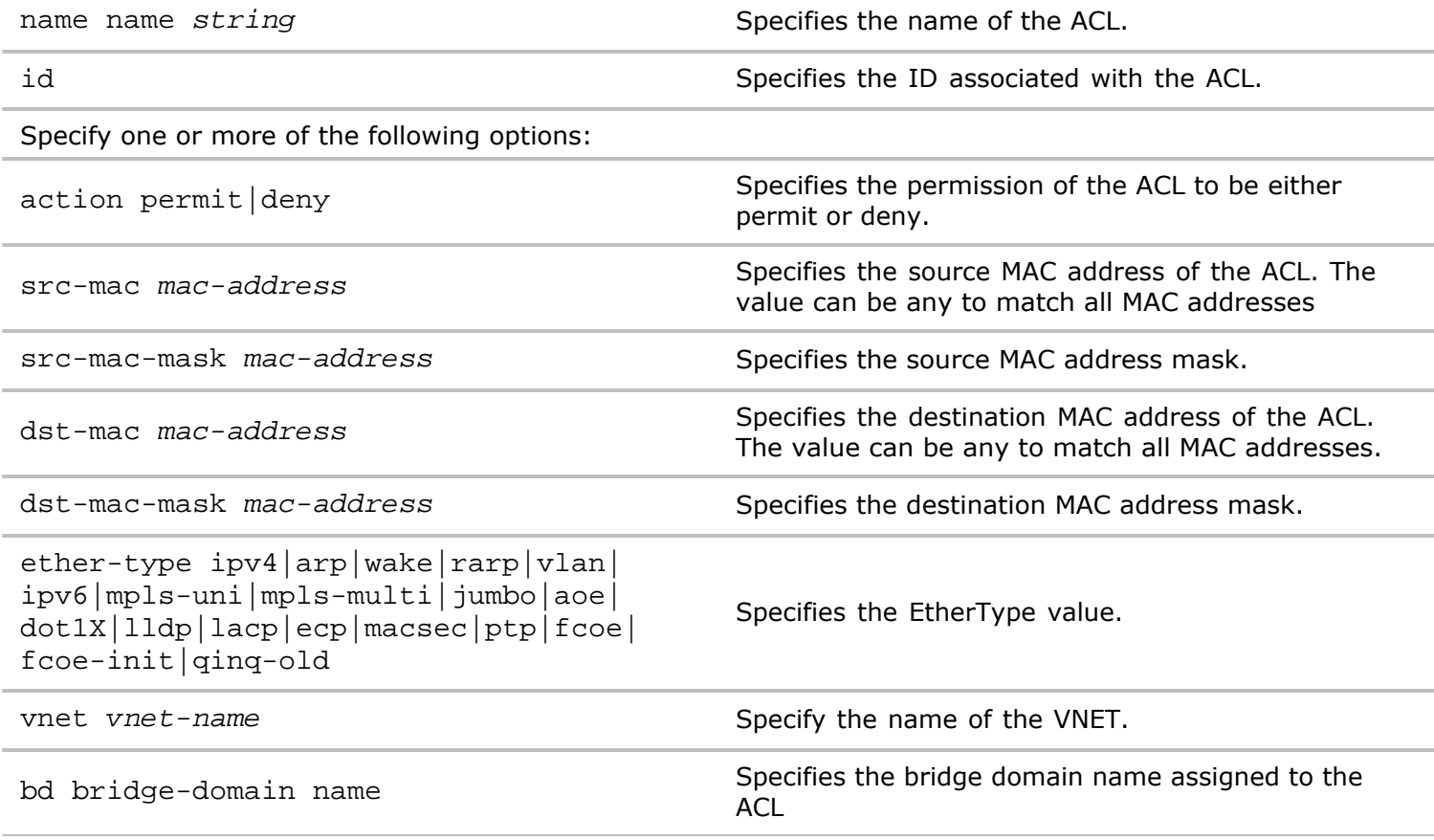

vlan *vlan-id* Specifies the VLAN identifier.

scope local|fabric|cluster Specifies the scope of the ACL.

port *port-number* Specifies the switch port number.

**Defaults** None

**Access** CLI

**History**

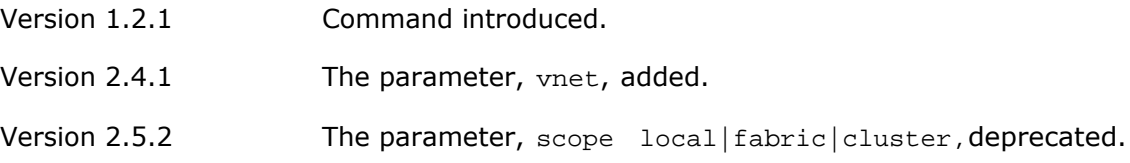

Usage MAC access control lists (ACLs) can be used to filter network traffic. This command modifies a new ACL.

Examples This example shows how to modify a fabric-wide ACL named MyMacACL allowing IPv4 traffic from the host with the MAC address e0:f8:47:14:3c:2e to any host.

*CLI network-admin@switch >* mac-acl-modify name MyMacACL action permit scope fabric src e0:f8:47:14:3c:2e dst any type ipv4

## **acl-mac-show**

Displays information about the ACLs using MAC addresses as a parameter.

Syntax acl-mac-show

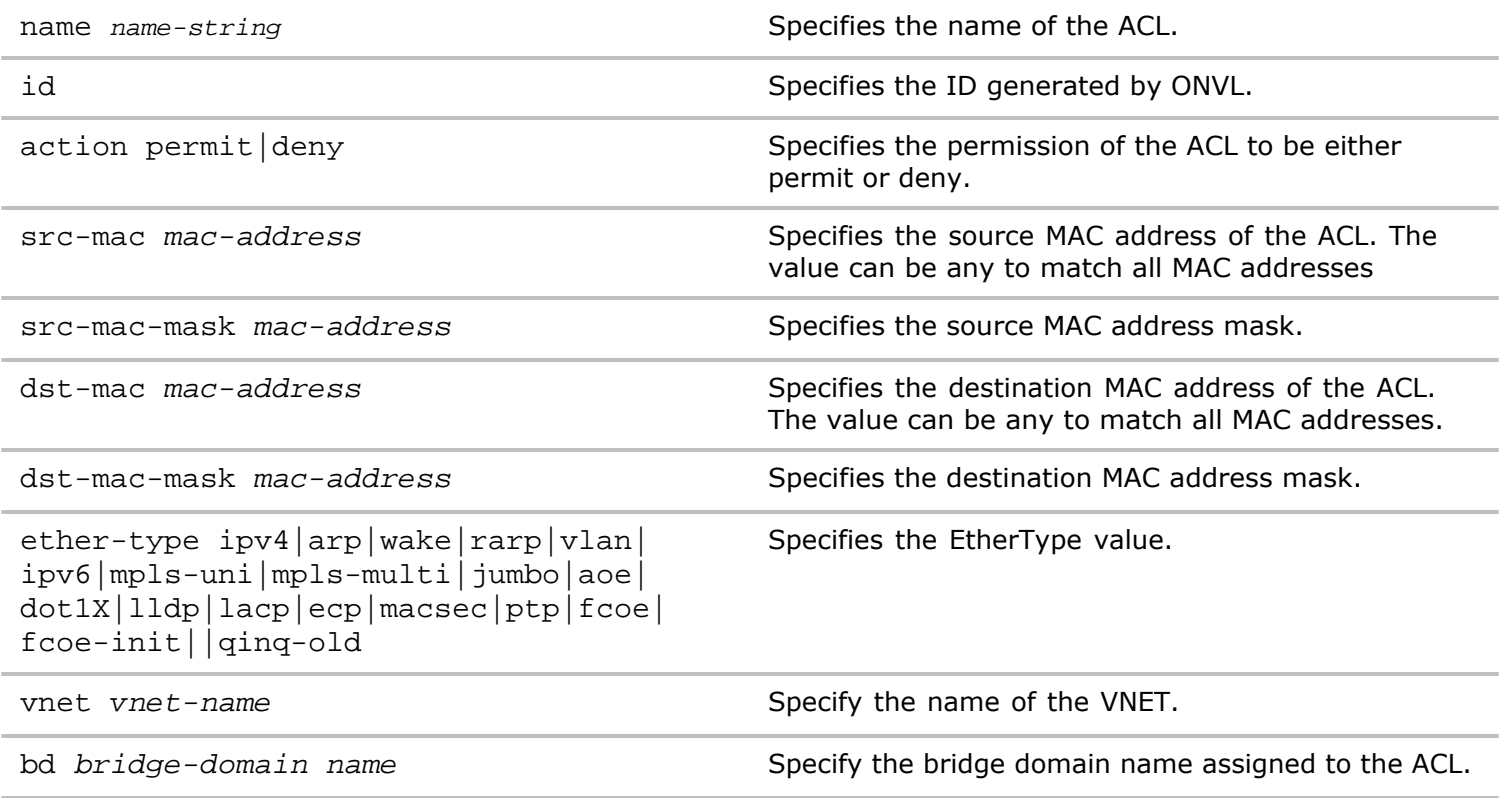

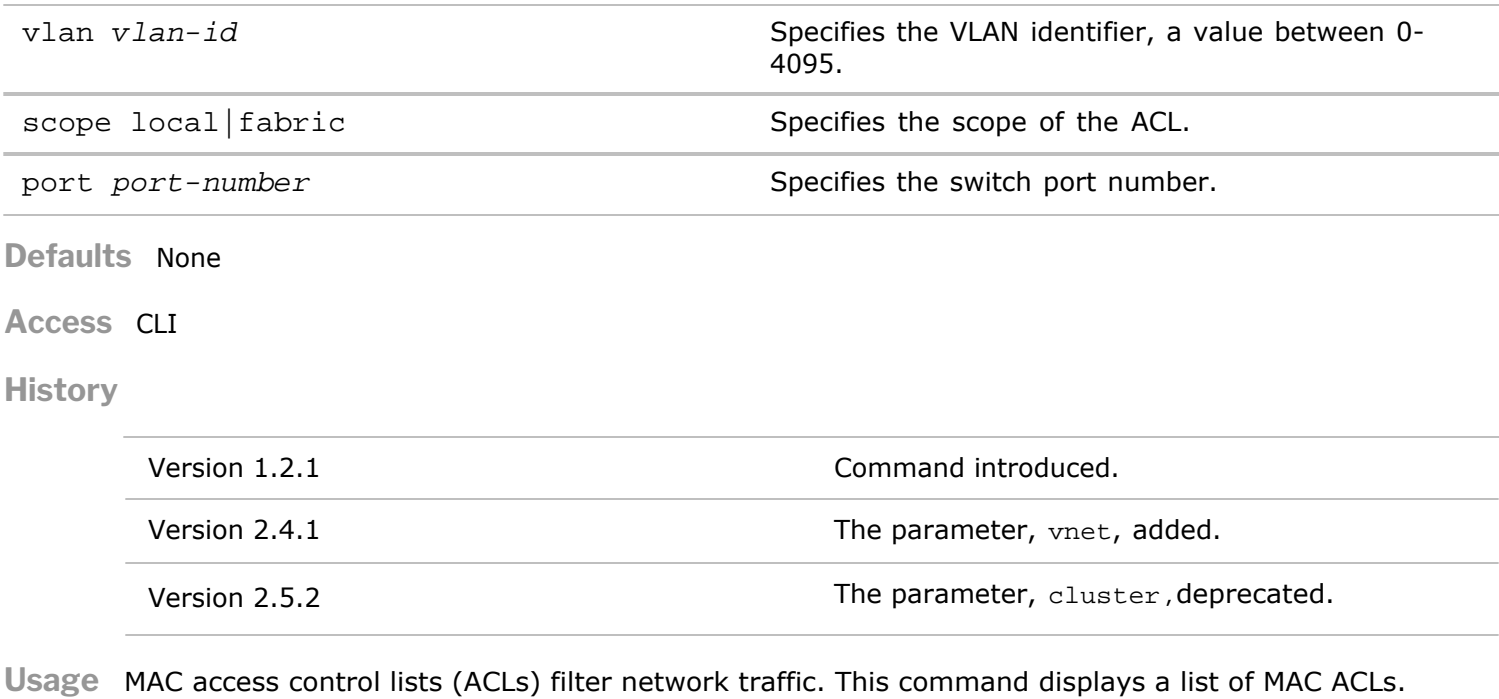

**Examples** This example shows how to list all MAC ACLs.

*CLI network-admin@switch >* acl-mac-show

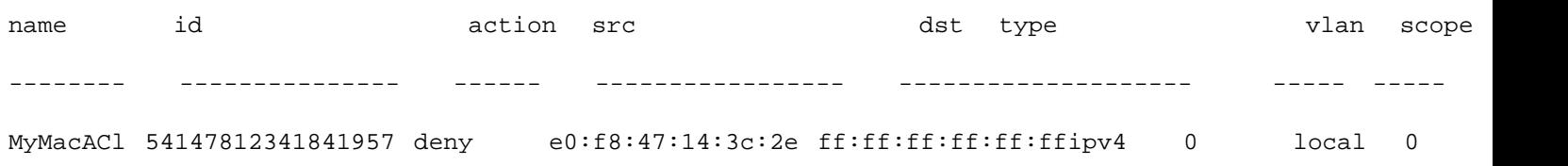

## **admin-service-modify**

This command is used to modify the services on the switch.

**Syntax** admin-service-modify

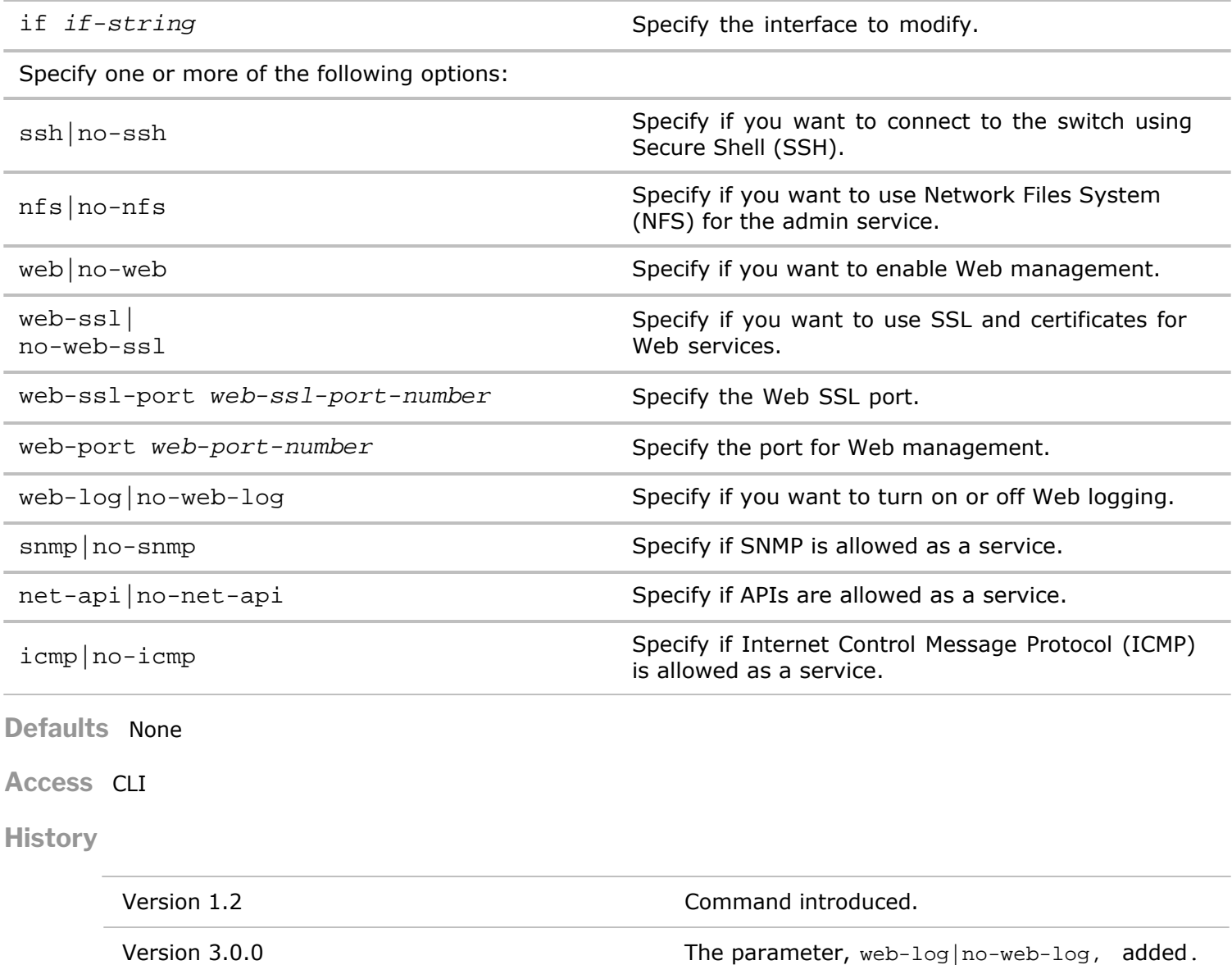

**Usage** Use this command to modify the administrative services on the switch.

**Examples** To modify the admin service to enable SNMP, use the following command:

*CLI network-admin@switch >* admin-service-modify if eth.0 scope fabric snmp

**admin-service-show**

This command is used to display information about admin services configuration.

**Syntax** admin-service-show

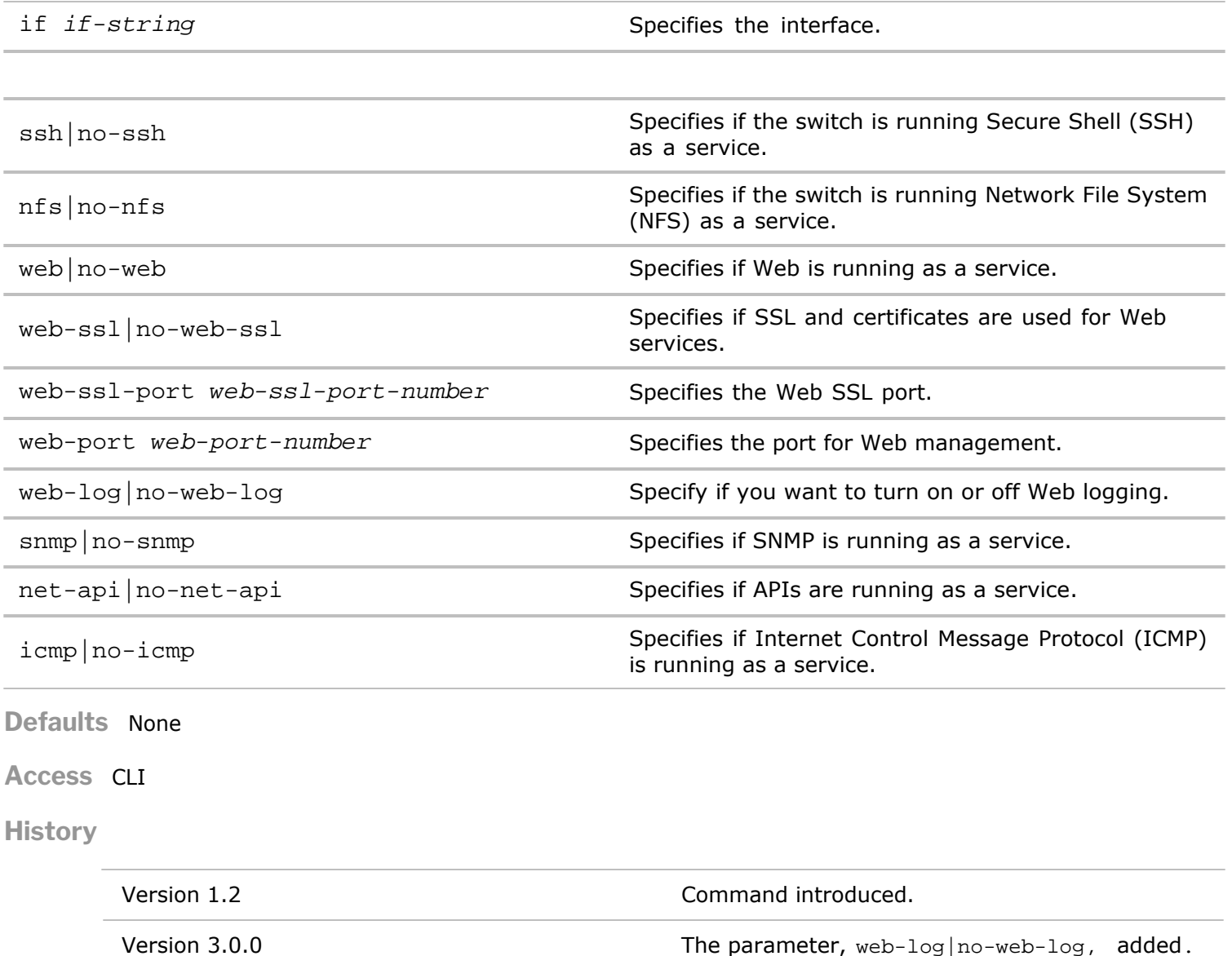

**Usage** Use this command to display information about admin services on the switch.

**Examples** To display admin service information, use the following command:

*CLI network-admin@switch >* admin-service-show switch if ssh nfs web web-ssl web-ssl-port web-port web-log snmp net-api icmp ----------- ---- --- --- --- ------- ------------ -------- ------- ---- ------- --- draco-dev01 mgmt on on on off 443 80 off off on on draco-dev01 data on on on off 443 80 off off on on

## **admin-session-timeout-modify**

Modify administrator timeouts for login sessions.

**Syntax** admin-session-timeout-modify timeout duration:#d#h#m#s

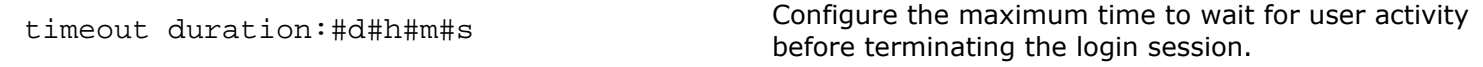

**Defaults** None

**Access** Network Administrator

**History** Command introduced in Version 3.0.0.

**Usage** Use this command to configure administrator session timeouts.

**Examples** To set the session timeout to five minutes, use the following syntax:

*CLI network-admin@switch >* admin-session-timout-modify timeout 5m

#### **admin-session-timeout-show**

Display the session timeout for administrator sessions.

**Syntax** admin-session-timeout-show

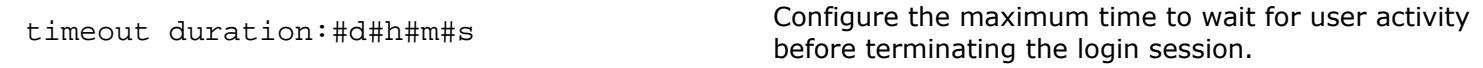

**Defaults** None

**Access** Administrator

**History** Command introduced in Version 3.0.0.

**Usage** Use this command to display administrator sessions timeouts.

**Examples** To display the session timeout, use the following syntax:

*CLI network-admin@switch >* admin-session-timeout-show

#### **admin-sftp-modify**

This command allows you to modify SFTP functionality for the network administrator.

**Syntax** admin-sftp-modify enable|disable

**Defaults** Disabled.

**Access** CLI

**History** Command introduced in Version 1.2.

Copyright © 2010-2020 by Pluribus Networks. All Rights Reserved. Page 25 of 251

**Usage** Use this command to enable or disable secure file transport protocol (SFTP).

**Examples** To enable SFTP, use the following command:

*CLI network-admin@switch >* admin-sftp-modify enable

sftp password:

Enter a password for the SFTP server.

#### **admin-sftp-show**

This command allows you to display SFTP functionality for the administrator.

**Syntax** admin-sftp-show

**Defaults** None

**Access** CLI

**History** Command introduced in Version 1.2.

**Usage** Use this command to display SFTP functionality on the switch.

**Examples** Use the following command to display SFTP,

*CLI network-admin@switch >* admin-sftp-show

switch: pleiades24 sftp-user: sftp

#### **admin-syslog-create**

This command is used to create the scope and other parameters of syslog event collection.

**Syntax** admin-syslog-create

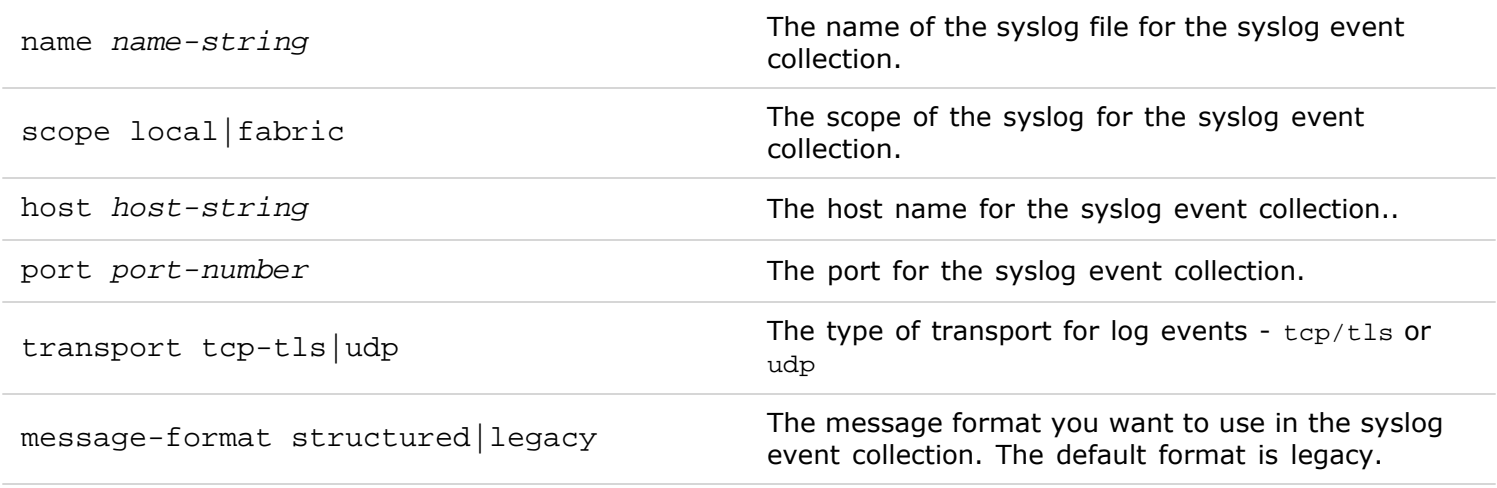

**Defaults** None

**Access** CLI

#### **History**

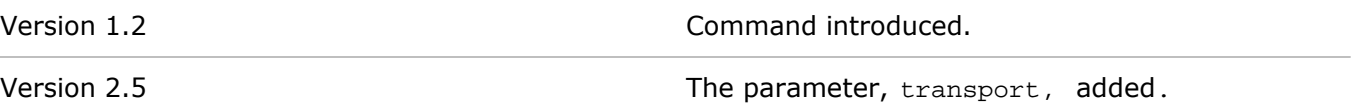

**Usage** Used to create a syslog file.

**Examples** To create the syslog file, engoct12, with the scope local on port 24 and message format structured, use the following command:

*CLI network-admin@switch >* admin-syslog-create name engoct12 scope local port 24 messageformat structured

## **admin-syslog-delete**

This command is used to delete a syslog from the configuration.

**Syntax** admin-syslog-delete

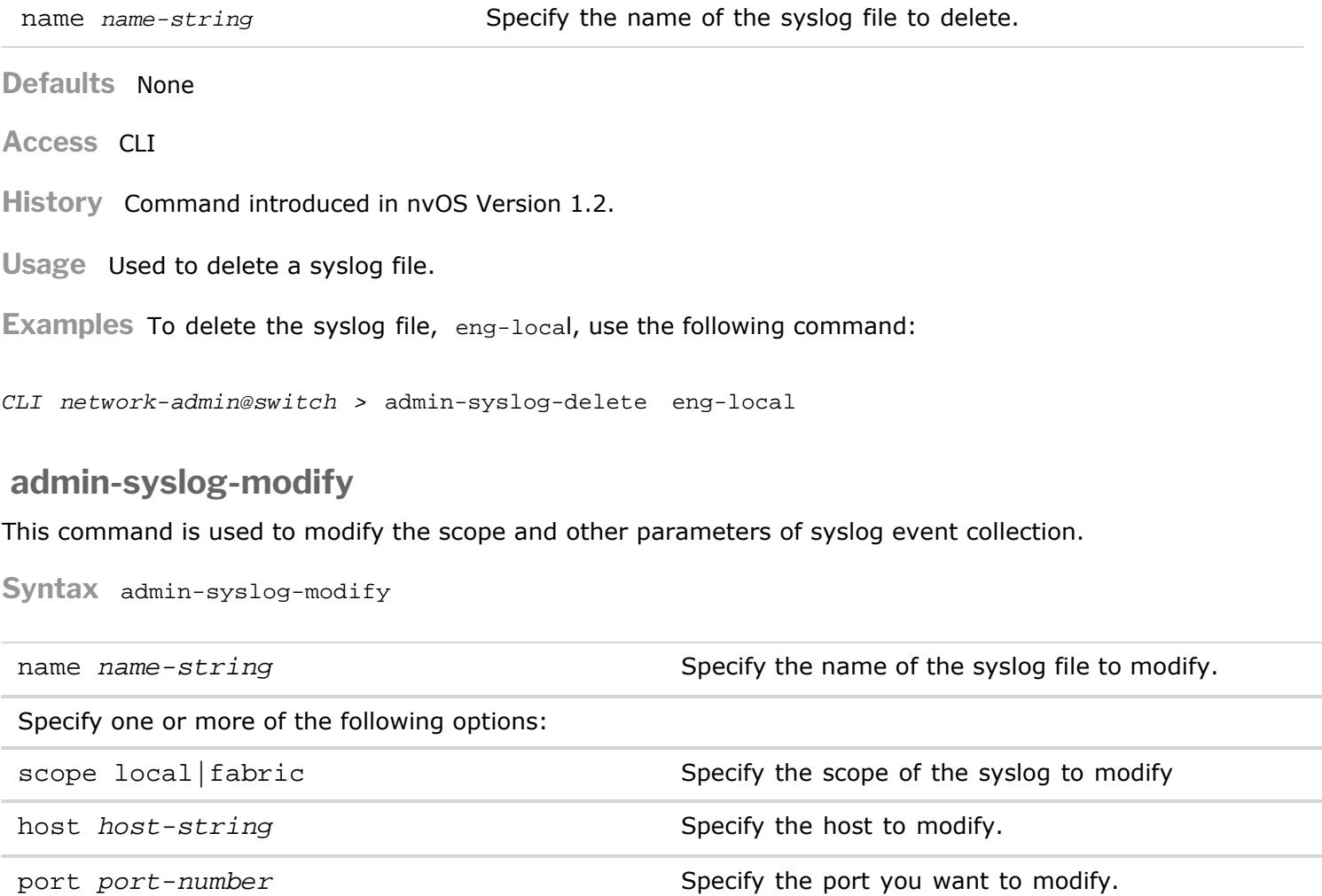

transport tcp-tls|udp The type of transport for log events - tcp/tls or udp

```
message-format structured|legacy Specify the message format you want to modify.
```
**Defaults** None

#### **Access** CLI

**History**

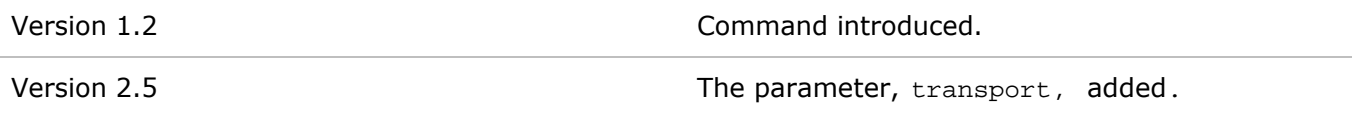

**Usage** Used to modify an existing syslog file.

**Examples** To modify the port from port 24 to port 83 for syslog file, engoct12, use the following command:

*CLI network-admin@switch >* admin-syslog-modify name engoct12 port 83

## **admin-syslog-show**

This command is used to display parameters about a syslog file.

**Syntax** admin-syslog-show

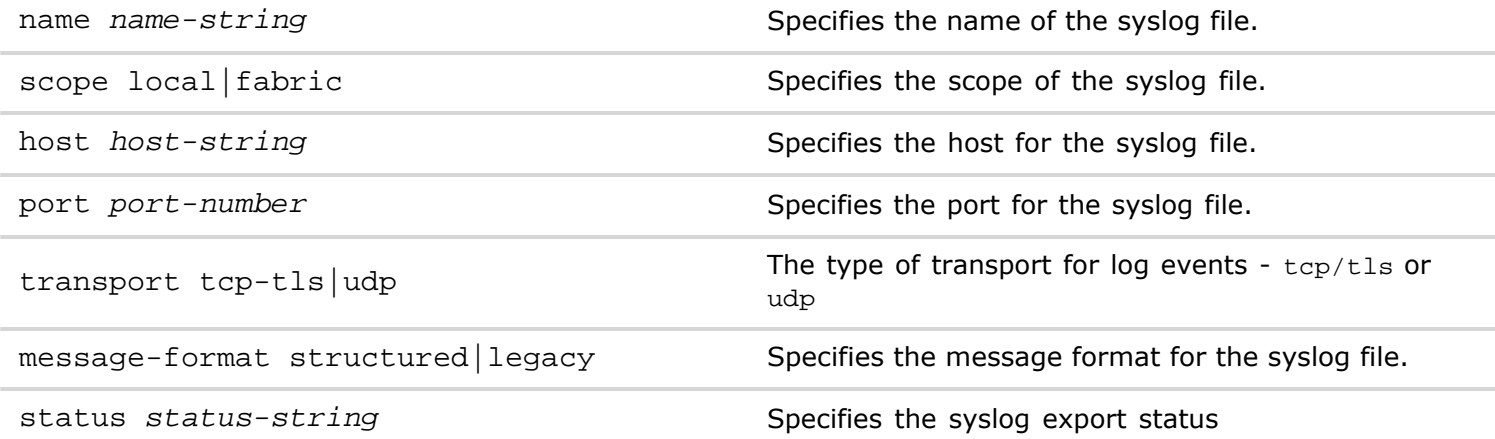

#### **Defaults** None

**Access** CLI

**History**

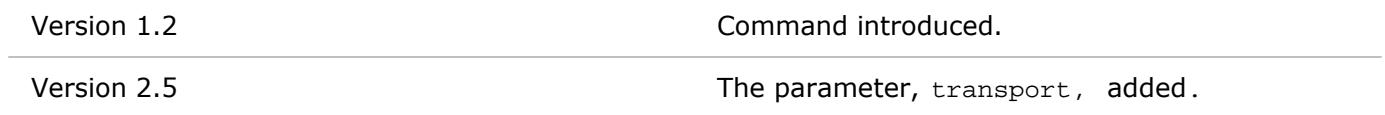

**Usage** Use this command to display information about a syslog file.

**Examples** Use this command to display administrative log information.

*CLI network-admin@switch >* admin-syslog-show

switch name scope host port message-format -------- ------ ----- -------- ---- ------------- pubdev01 syslog local pubdev01 25 legacy

## **admin-syslog-match-add**

This command is used to search a syslog file for specific events logged to it.

**Syntax** admin-syslog-match-add

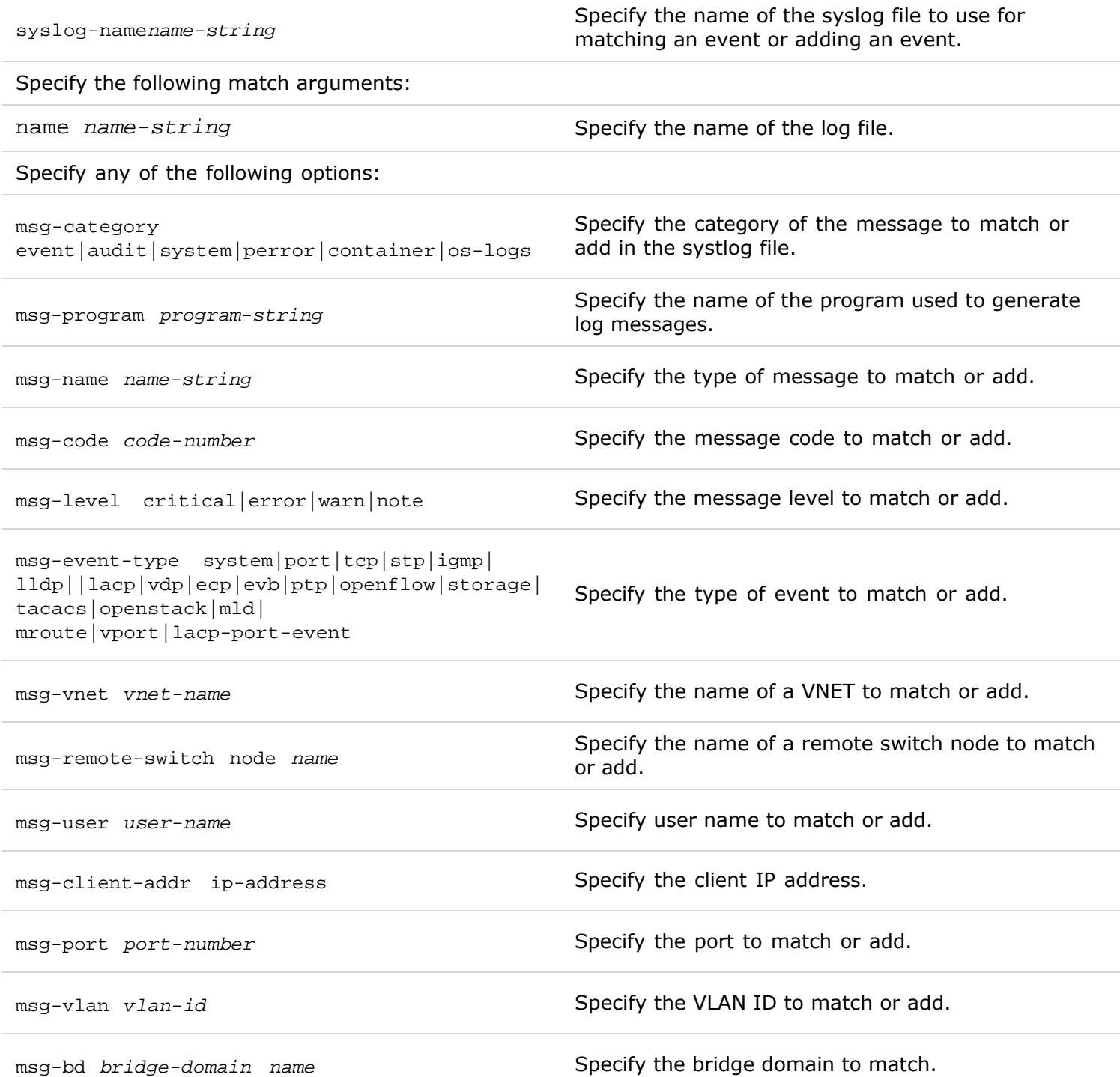

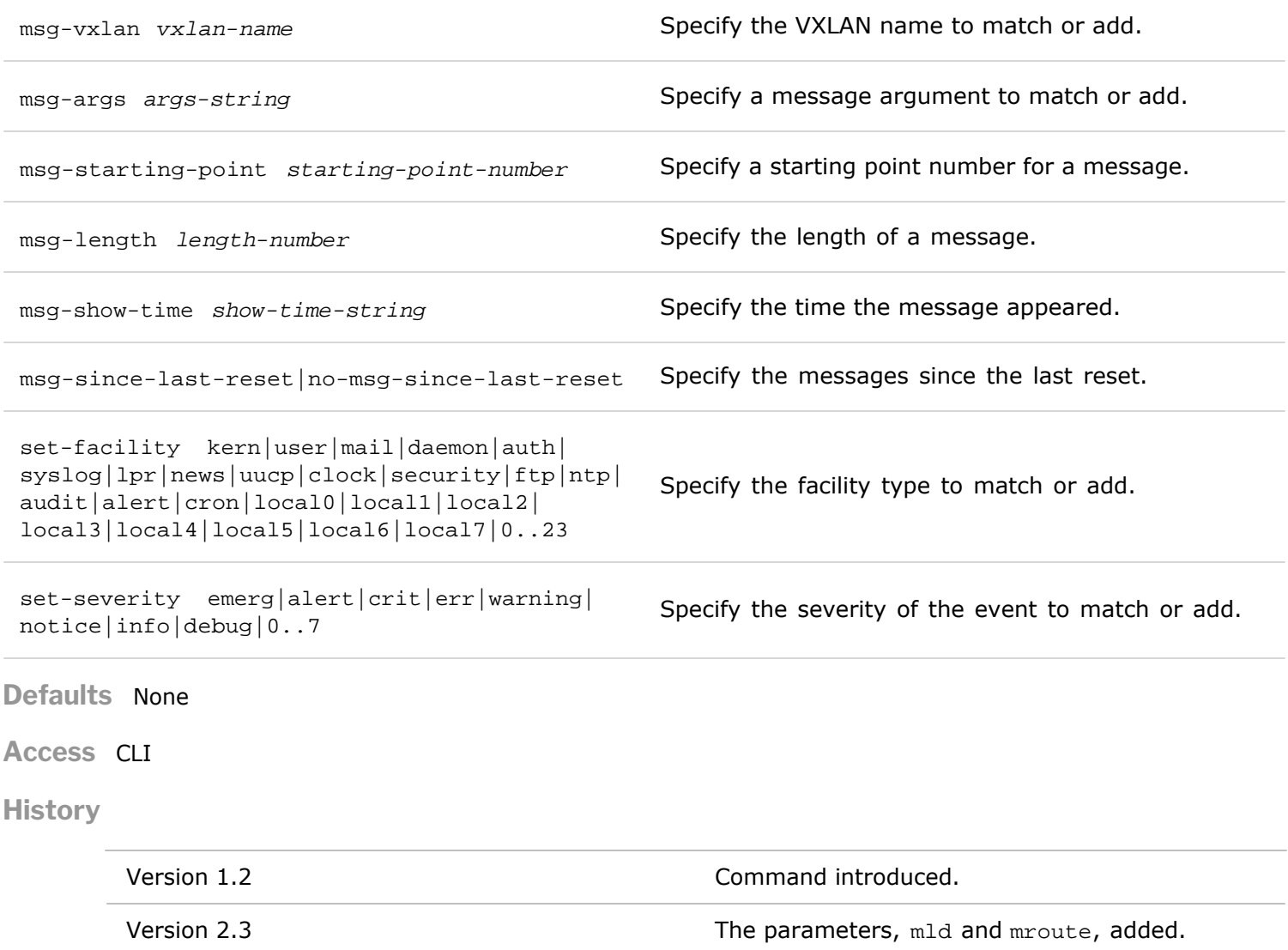

Version 2.3.3 The parameter, vport, added to message event type.

**Usage** Use this command to search a syslog file and match on a certain keyword.

**Examples** To add the message level critical, in the syslog file, logevents-aug13, use the following command:

*CLI network-admin@switch >* admin-syslog-match-add syslog-name logevents-aug13 msg-level critical

# **admin-syslog-match-modify**

This command is used to modify a syslog file for specific events logged to it.

**Syntax** admin-syslog-match-modify

syslog-name *name-string* The name of the syslog file to use for matching an event or adding an event.

Specify the following match arguments:

name *name-string* strategy of the name of the syslog file.

#### Specify any of the following options:

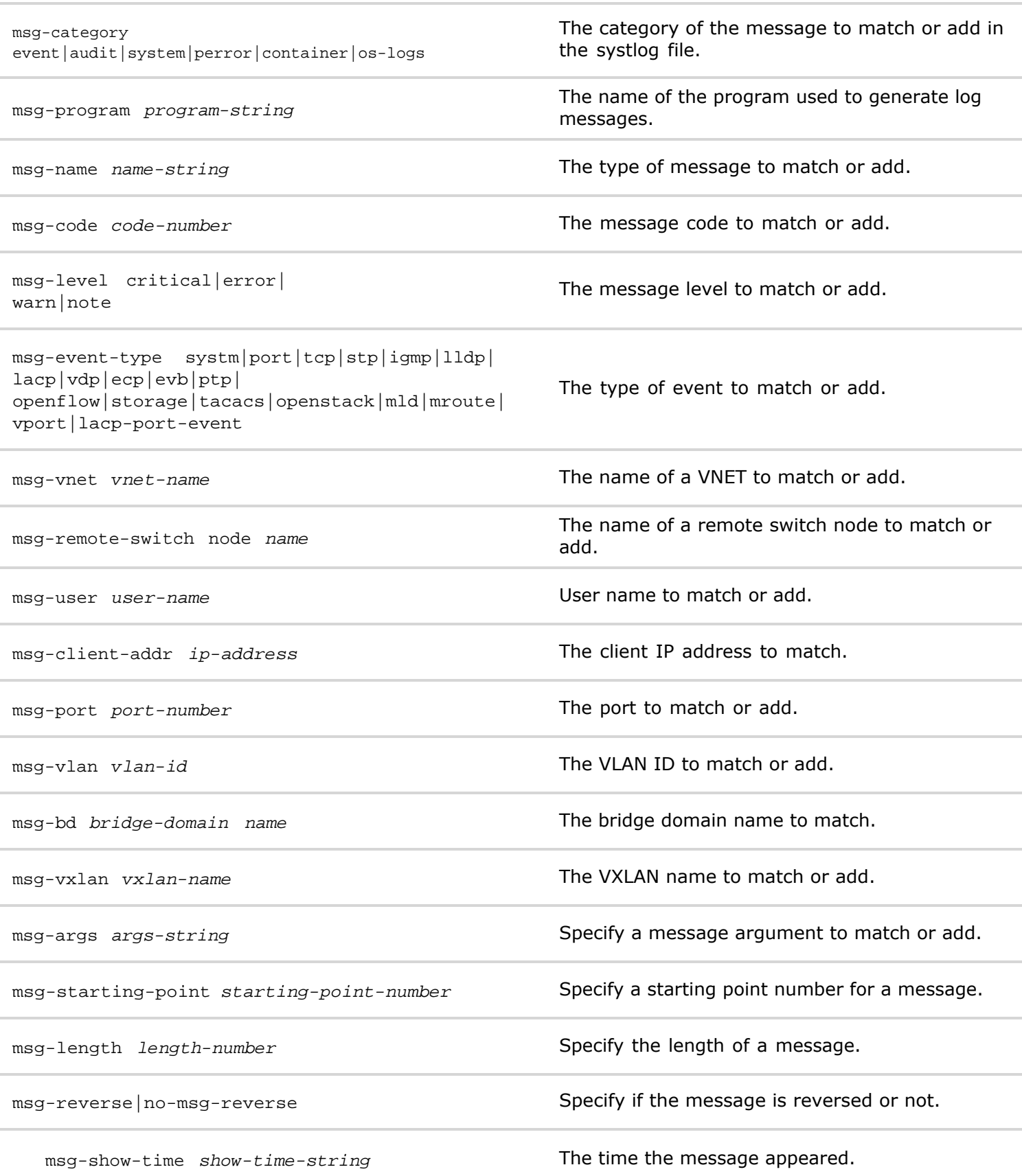

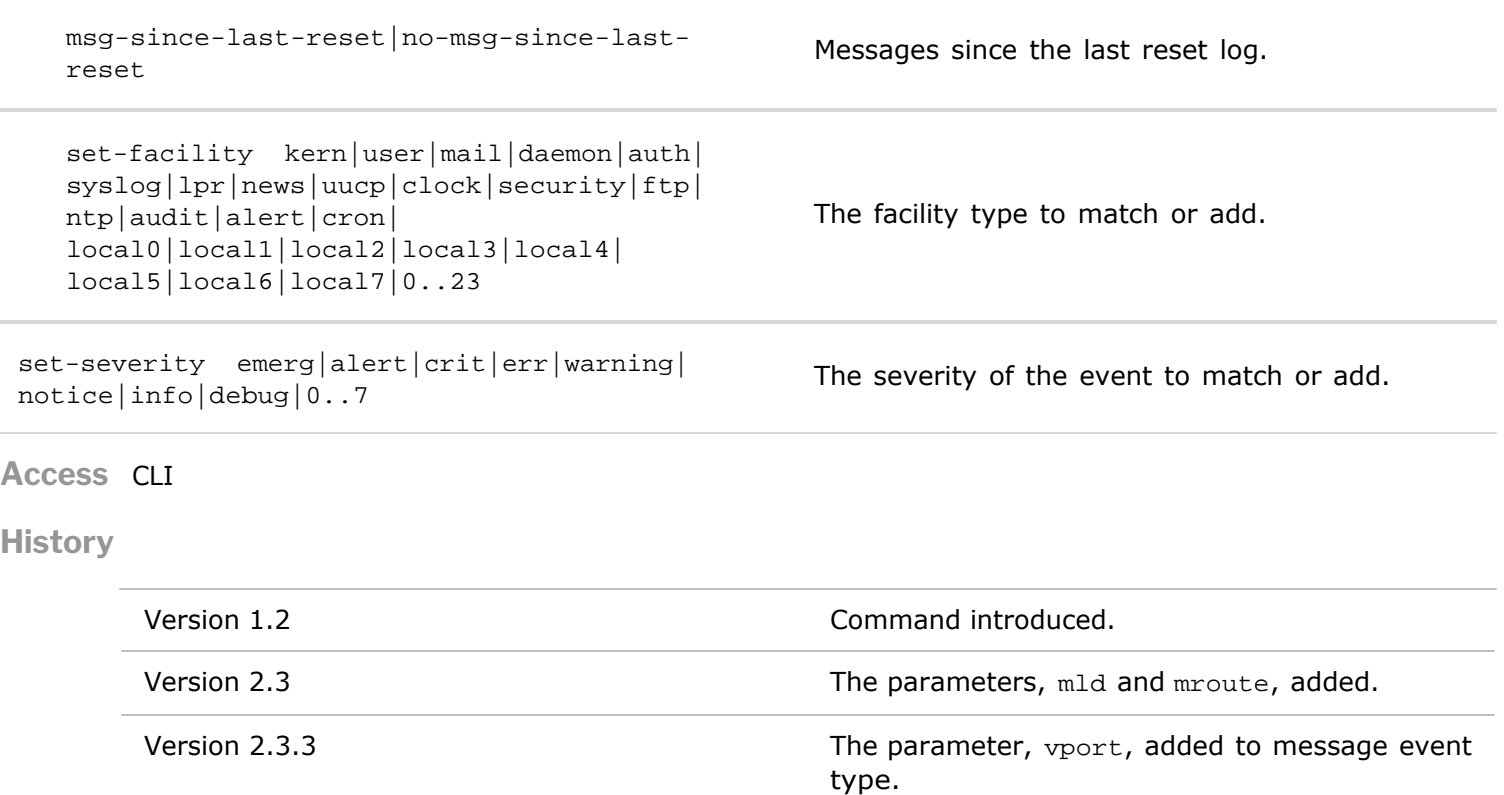

**Usage** Use this command to modify a search term for a syslog file and match on a certain keyword.

**Examples** To modify the syslog to capture messages with the level critical, in the syslog file, logeventsaug13, use the following command:

*CLI network-admin@switch >* admin-syslog-match-modify syslog-name logevents-aug13 msg-level critical

#### **admin-syslog-match-remove**

This command is used to remove a syslog file from the syslog match string.

**Syntax** admin-syslog-match-remove syslog-name *name-string* name *name-string*

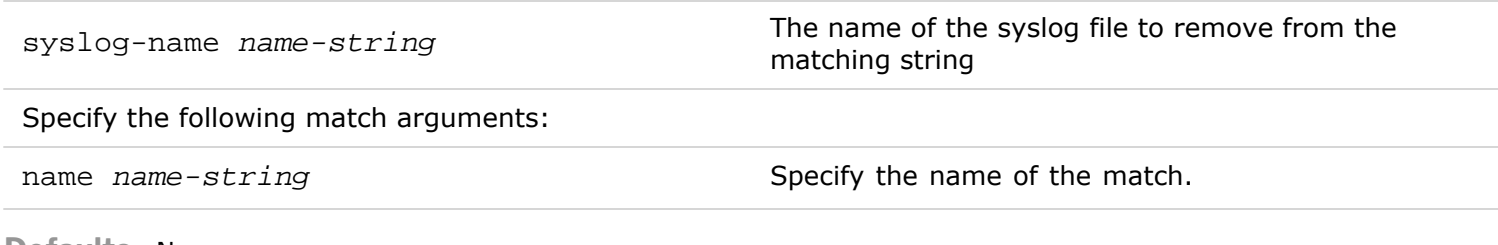

**Defaults** None

**Access** CLI

**History** Command introduced in nvOS Version 1.2.

**Usage** Use this command to remove a syslog match parameter.

**Examples** To remove the syslog file, **june2012**, from the matching string, use the following command:

*CLI network-admin@switch >* admin-syslog-match-remove june2012

## **admin-syslog-match-show**

This command is used to display a syslog file for specific events logged to it.

Syntax admin-syslog-match-show

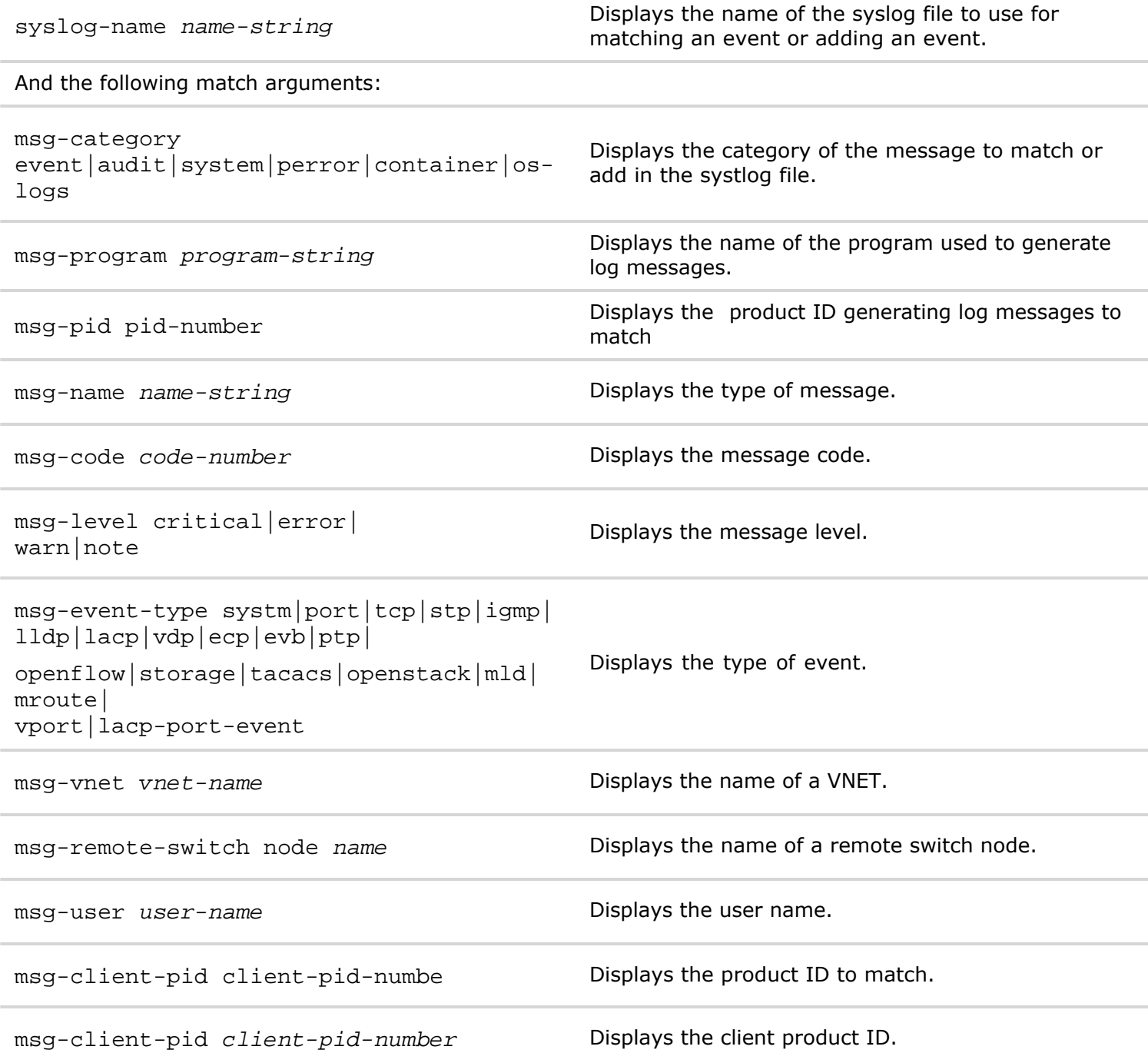

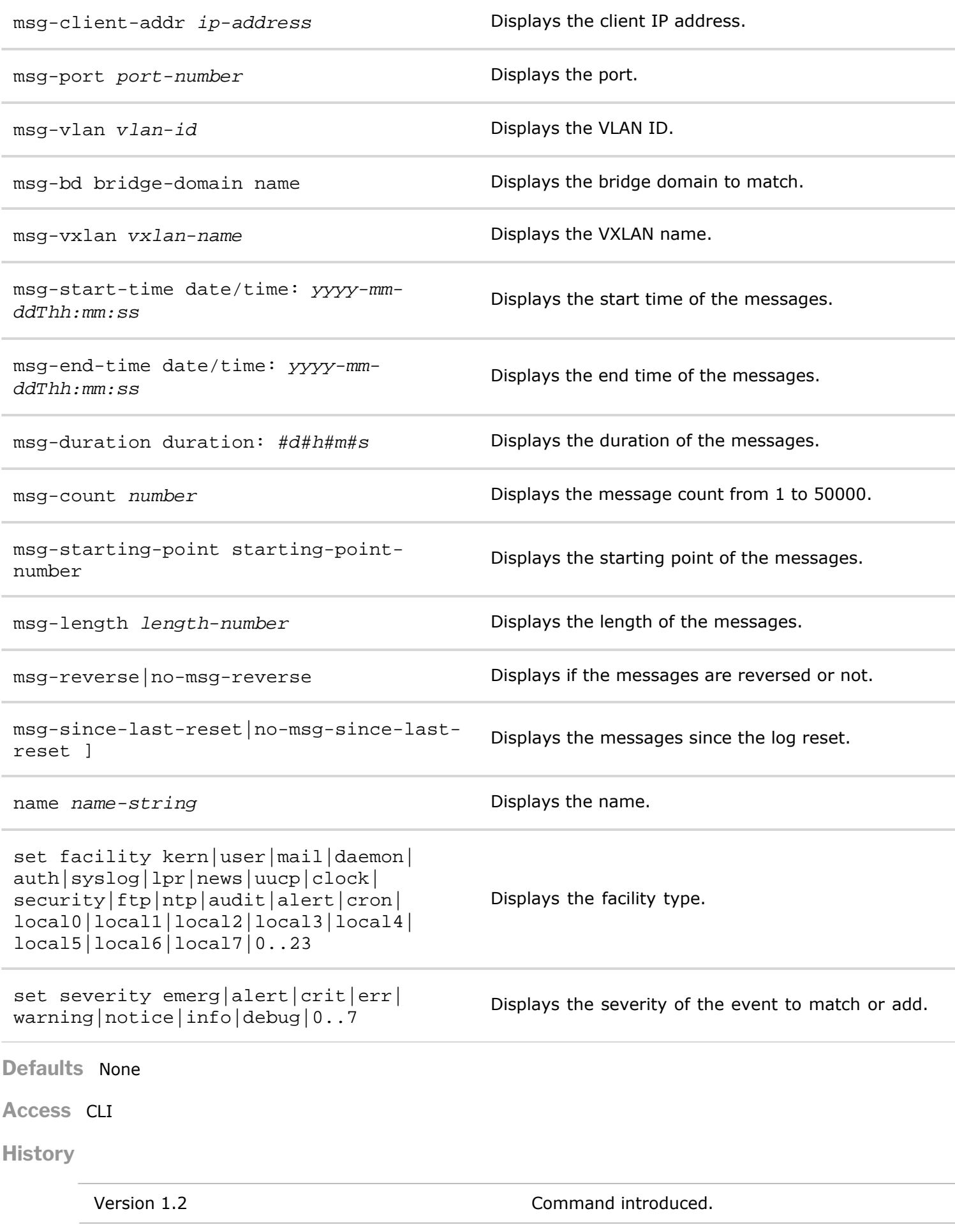

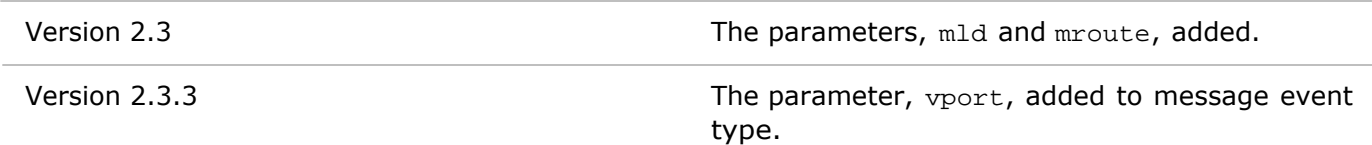

**Usage** Use this command to display search terms for a syslog file.

**Examples** To display the search terms for syslog file, **logevents-aug13**, use the following command:

*CLI network-admin@switch >* admin-syslog-match-show syslog logevents-aug13

#### **api-install**

This command is used to install Netvisor OS on a Linux platform and use the API associated features.

**Syntax** api-install linux-host *linux-host-string* user *user-string*

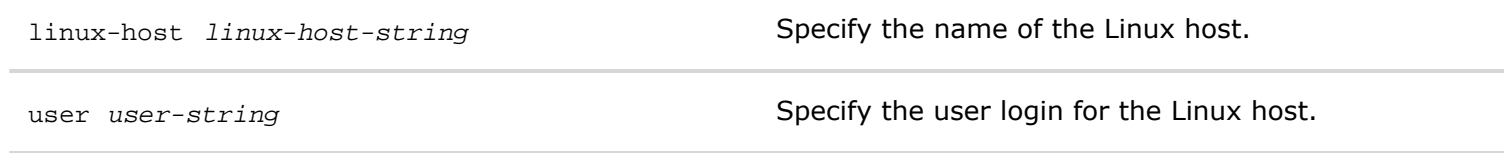

**Defaults** None

**Access** CLI

**History** Command introduced in Version 2.2.

**Usage** Use this command to install the nvOS or ONVL API on a Linux platform.

**Examples** To install the nvOS or ONVL API on the Linux host, centos-root, and the user root, use the following syntax:

*CLI network-admin@switch >* api-install linux-host centos-server user root

#### **alert-show**

This command is used to display alerts for system issues

**Syntax** alert-show [level critical]

level critical states of the Specifies the alert level.

**Defaults** None

**Access** CLI

**History** Command introduced in Version 2.5.4

**Usage** Use this command to display alerts for system issues.

# <span id="page-35-0"></span>**B Commands**

#### **bezel-portmap-show**

This port is used to display physical to logical port mapping on the Dell platform. All port are 40G ports that can be split into 4 logical 10G ports.

**Syntax** bexel-portmap-show port *port* bezel-intf *number*

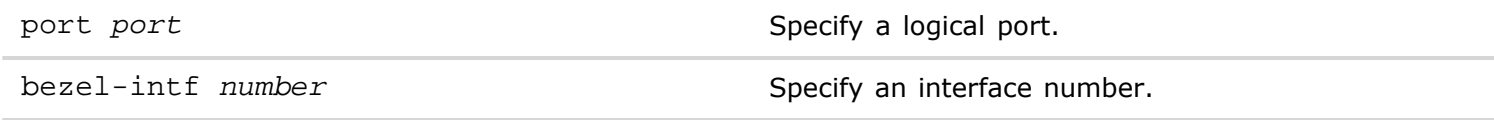

**Defaults** None

**Access** network-admin

**Usage** Use this command to display the physical to logical port mapping on a Dell platform.

**Examples** To display port mapping on the Dell platform, use the following syntax:

*CLI network-admin@switch >* bezel-portmap-show

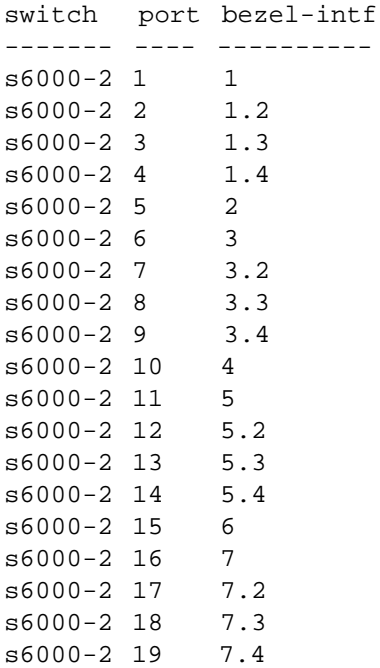

From the output above, you can determine that port 1 has no cables connected to it. However port 2, has a 40G cable connected to another switch on the network. This is indicated by a single port number instead of 4 port numbers.

## **bootenv-activate-and-reboot**

This command allows you to activate a boot environment and reboot it.
#### **Syntax** bootenv-activate-and-reboot name *name-string g* apply-current-config|no-apply-currentconfi

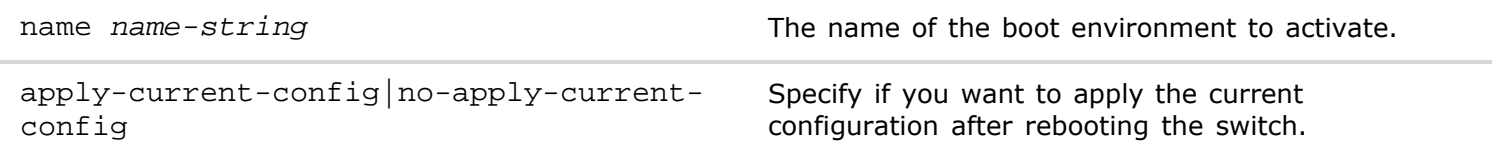

**Defaults** None

**Access** CLI

**History** Command introduced in nvOS Version 1.2.1.

**Usage** Use this command to activate a boot environment.

**Examples** To activate an environment called, backup, and reboot it, use the following command:

*CLI network-admin@switch >* bootenv-activate-and-reboot name backup

### **bootenv-delete**

This command is used to delete a boot environment from the switch.

**Syntax** bootenv-delete name *name-string*

name *name-string* The name of the boot environment to delete.

**Defaults** None

**Access** CLI.

**History** Command introduced in nvOS Version 1.2.1.

**Usage** Use the command to remove stale boot environments from the platform.

**Examples** To delete the boot environment, **local-boot**, use the following command:

*CLI network-admin@switch >* bootenv-delete local-boot

## **bootenv-show**

Display information about the boot environment.

**Syntax** bootenv-show [name *name-string]* [version *version-string* ] [current yes|no] [reboot yes| no]

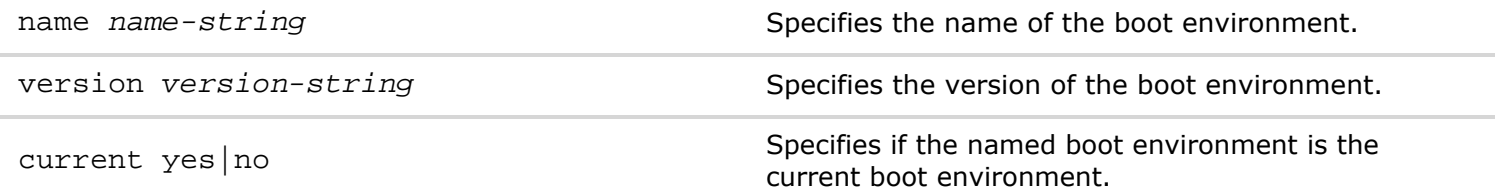

Copyright © 2010-2020 by Pluribus Networks. All Rights Reserved. Page 37 of 251

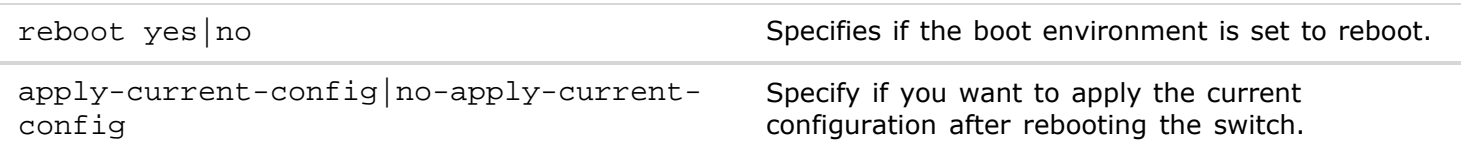

**Defaults** None

**Access** CLI

**History** Command introduced in nvOS Version 1.2.1.

**Usage** Used to display configured information about the boot environment.

**Examples** To display the boot environment, **local-copy**, in the format layout **horizontal**, use the following command:

*CLI network-admin@switch >* bootenv-show name local-copy layout horizontal

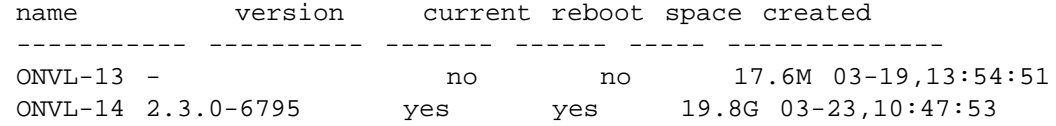

# **bridge-domain-create**

# **bridge-domain-create**

A bridge domain is a set of logical ports that share the same flooding or broadcast characteristics. This command creates a bridge domain.

**Syntax** bridge-domain-create

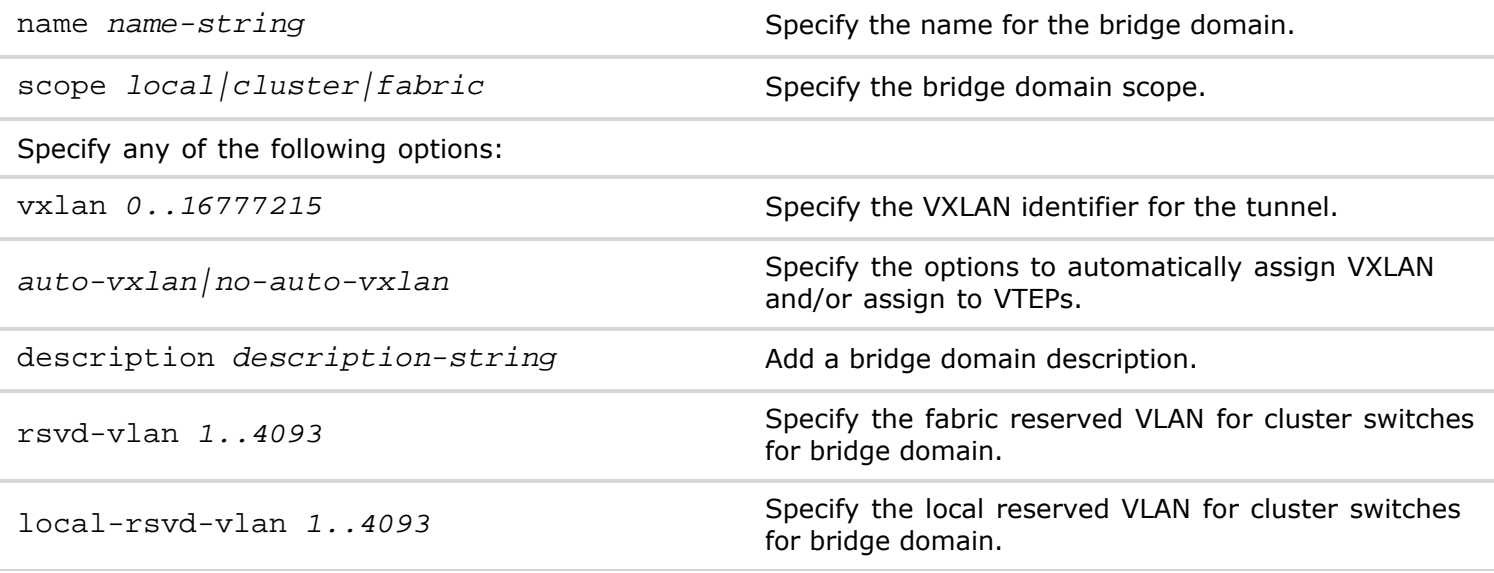

**Defaults** None

**History** Command introduced in nvOS version 5.2.0

**Usage** Use this command to create a bridge domain.

**Examples** To create a bridge domain with the name bd100 and cluster scope, use the command:

# **bridge-domain-modify**

A bridge domain is a set of logical ports that share the same flooding or broadcast characteristics. This command modifies a bridge domain.

```
Syntax bridge-domain-modify
```
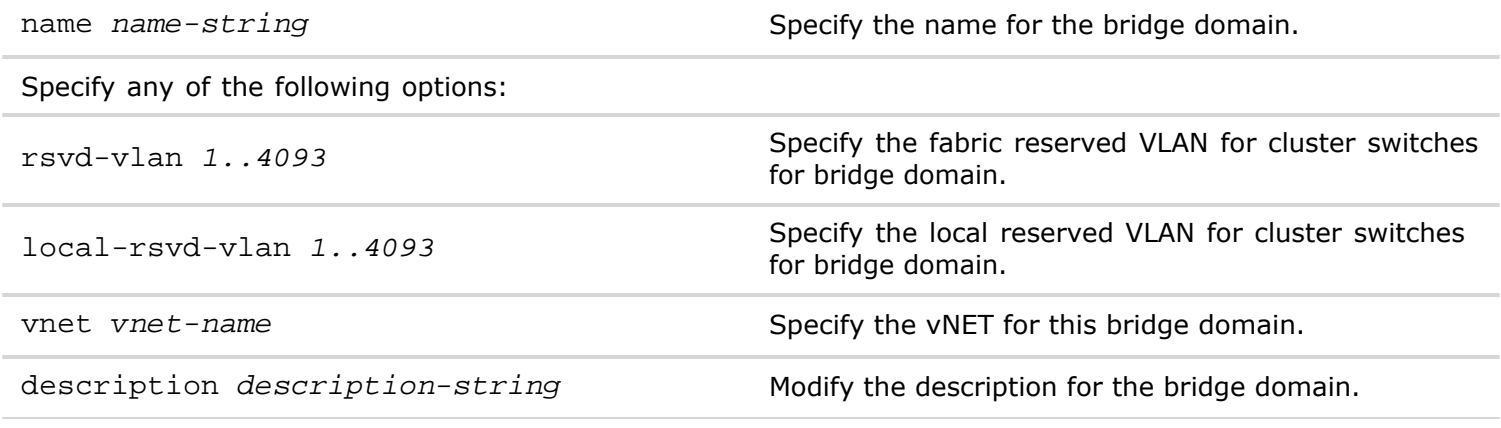

**Defaults** None

**History** Command introduced in nvOS version 5.2.0

**Usage** Use this command to modify a bridge domain.

**Examples** To modify the reserved vlan to 25 and the description to main for the bridge domain bd200, use the command:

*CLI network-admin@switch >* bridge-domain-modify name bd200 rsvd-vlan 25 description main

# **bridge-domain-delete**

A bridge domain is a set of logical ports that share the same flooding or broadcast characteristics. This command deletes a bridge domain.

**Syntax** bridge-domain-delete

name *name-string*  $\blacksquare$  Specify the name of the bridge domain.

**Defaults** None

**History** Command introduced in nvOS version 5.2.0

**Usage** Use this command to delete a bridge domain.

**Examples** The command below deletes the bridge domain bd200

*CLI network-admin@switch >* bridge-domain-delete name bd200

### **bridge-domain-show**

A bridge domain is a set of logical ports that share the same flooding or broadcast characteristics. This command displays the bridge domain details.

**Syntax** bridge-domain-show

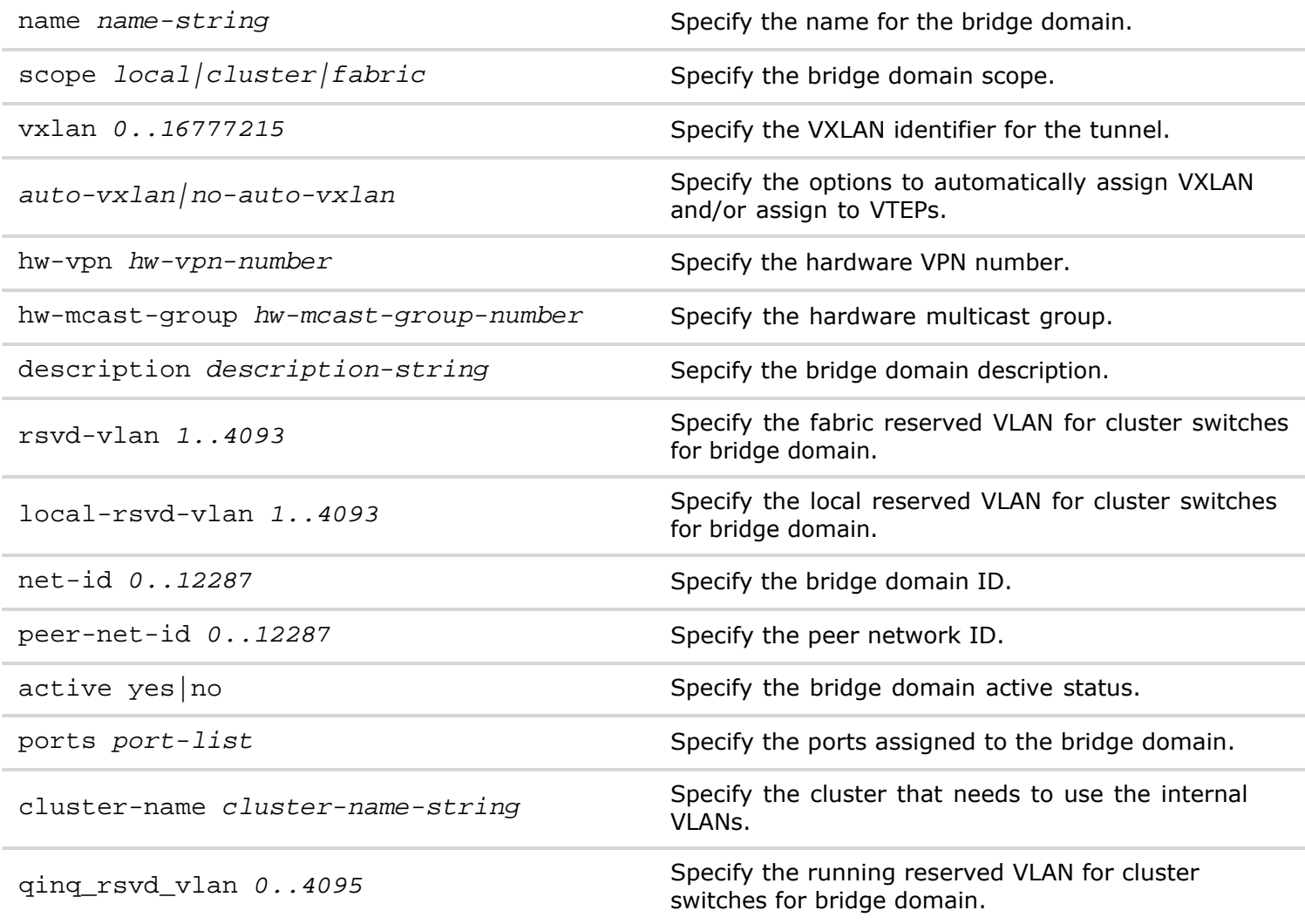

**Defaults** None

**History** Command introduced in nvOS version 5.2.0.

**Usage** Use this command to display the bridge domain details.

**Examples**

*CLI network-admin@switch >* bridge-domain-create name bd300

### **bridge-domain-port-add**

A bridge domain is a set of logical ports that share the same flooding or broadcast characteristics. This command adds ports to a bridge domain.

**Syntax** bridge-domain-port-add

name *name-string* Specify the name of the bridge domain to which the ports are to be added.

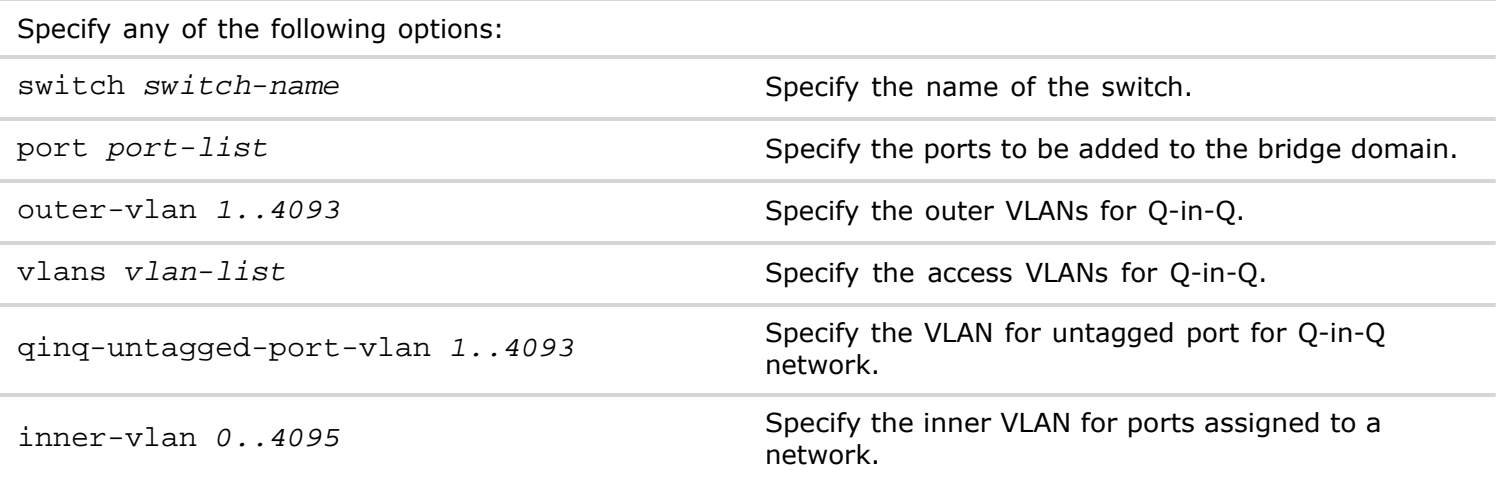

**Defaults** None

**History** Command introduced in nvOS version 5.2.0

**Usage** Use this command to add ports to a bridge domain.

**Examples** To add the ports 17 and 18 to the bridge domain bd100, use the command:

*CLI network-admin@switch >* bridge-domain-port-add name bd100 port 17,18

### **bridge-domain-port-remove**

A bridge domain is a set of logical ports that share the same flooding or broadcast characteristics. This command removes ports from a bridge domain.

**Syntax** bridge-domain-port-remove

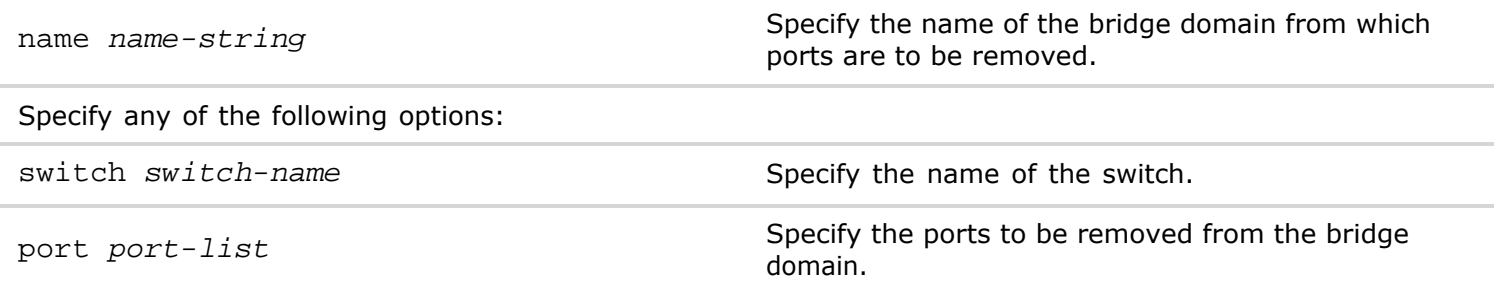

**Defaults** None

**History** Command introduced in nvOS version 5.2.0

**Usage** Use this command to remove ports from a bridge domain.

**Examples** To remove the ports 22 and 25 from the bridge domain bd400, use the command:

*CLI network-admin@switch >* bridge-domain-port-remove name bd400 port 22,25

### **bridge-domain-port-show**

A bridge domain is a set of logical ports that share the same flooding or broadcast characteristics. This command displays the port information of a bridge domain.

#### **Syntax** bridge-domain-port-show

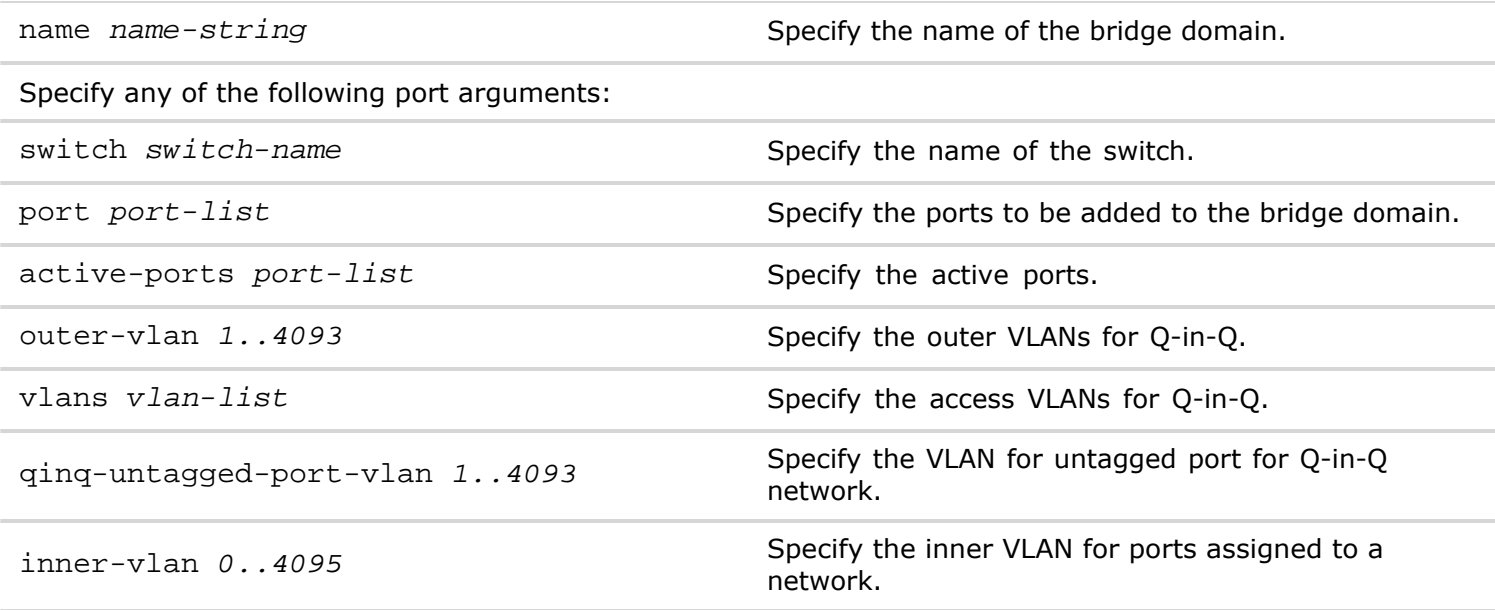

**Defaults** None

**History** Command introduced in nvOS version 5.2.0

**Usage** Use this command to display the port details of a bridge domain.

**Examples** To display the details of the bridge domain bd100, use the command:

*CLI network-admin@switch >* bridge-domain-port-show name bd100

# **bridge-domain-check-maps**

A bridge domain is a set of logical ports that share the same flooding or broadcast characteristics. This command displays the bridge domain maps.

**Syntax** bridge-domain-check-maps

**Defaults** None

**History** Command introduced in nvOS version 5.2.0.

**Usage** Use this command to display the bridge domain maps.

**Examples**

*CLI network-admin@switch >* bridge-domain-check-maps

# **C Commands**

### **cert-create**

This command is used to create a self-signed server certificate

**Syntax** cert-create name *name-string* country *country-string* state *state-string* city *citystring* organization *organization-string* organizational-unit *organizational-unitstring* common-name *common-name-string* container *zone|name*

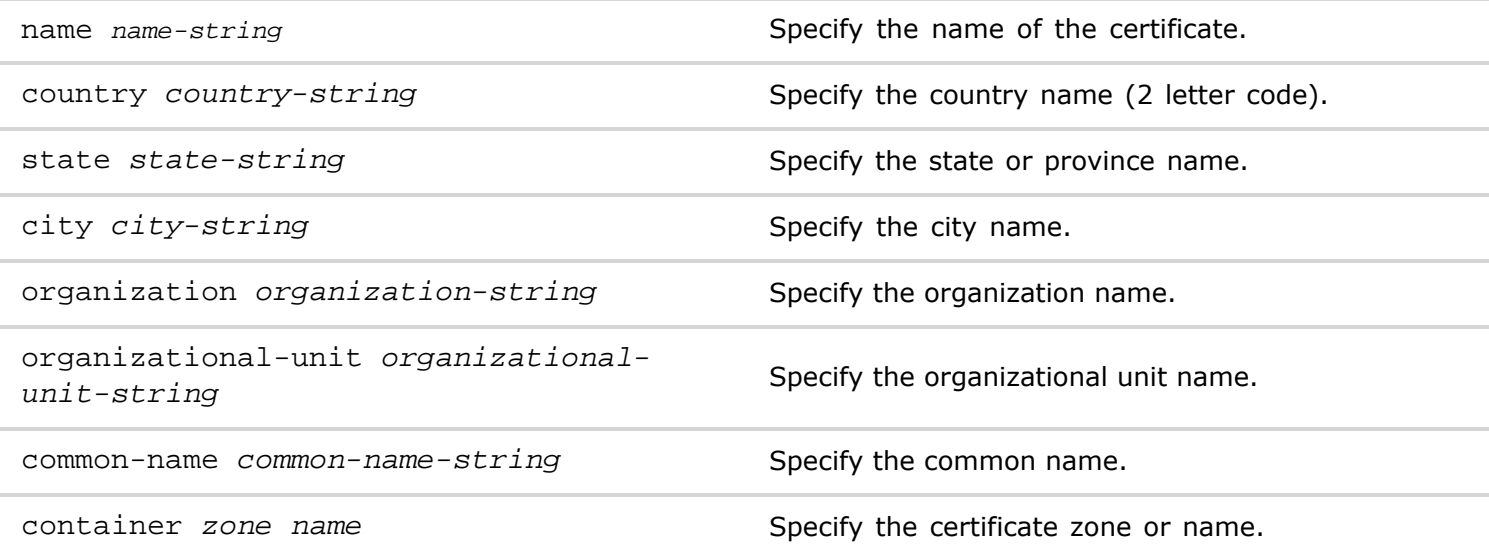

**Defaults** None

**Access** CLI

**History** Command introduced in Version 2.5.4.

**Usage** Use certificates to secure server connections.

**Examples** To create a self-signed server certificate named **cert1**, use the following command:

*CLI network-admin@switch >* CLI cert-create name cert1 country US state CA city PA organization ovs organizational-unit ou common-name Pluribus

Successfully generated self-signed certificate.

### **cert-delete**

This command is used to delete certificates container *zone*|*name*

**Syntax** cert-delete name *name-string*

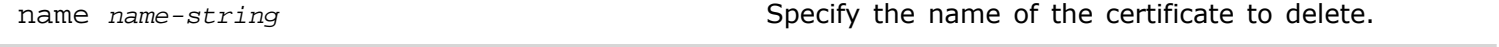

container *zone* name **Specify** the certificate zone or container name.

**Defaults** None

**Access** CLI

**History** Command introduced in Version 2.5.4.

**Usage** Use this command to delete certificates.

**Examples** To successfully delete a certificate named cert1, use the following command:

*CLI network-admin@switch >* cert-delete name cert1

Successfully deleted all certificate files.

If you try to delete a certificate currently in use by a service, the following message displays:

*CLI network-admin@switch >* cert-delete name cert1

cert-delete: Certificate is being used by ovs service, cannot delete cert-delete

#### **cert-import**

This command is used to import CA certificate files from a Simple File Transfer Protocol (SFTP) directory

**Syntax** cert-import

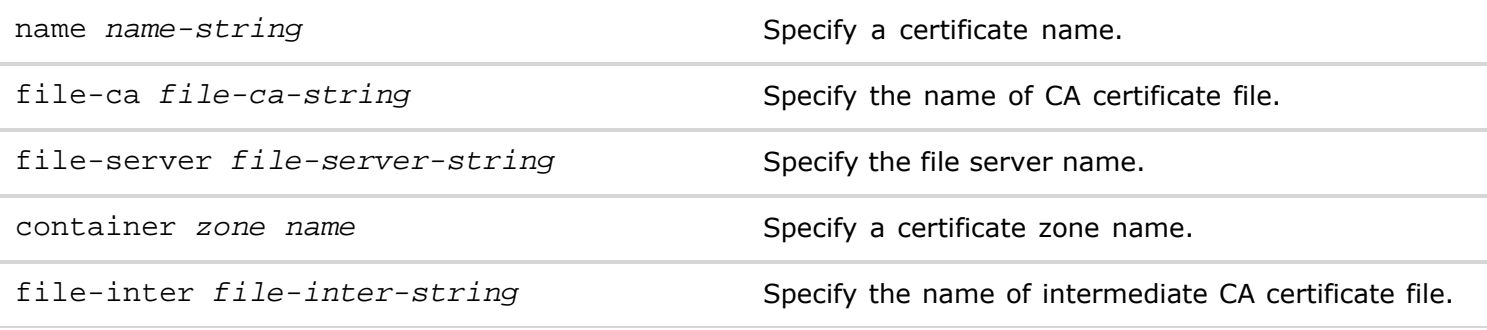

**Defaults** None

**Access** CLI

**History** Command introduced in Version 2.5.4.

**Usage** You can create one common certificate for all Netvisor services or create multiple named certificates. Each service can use a different certificate identified by name or container name or zone.The Certificate facility keeps track of certificate use by using various applications. It notifies the applications when a certificate is updated and it also prevents a certificate from deletion if an application is using it.

**Examples** To import a CA certificate named **cert3** from file server **server.pem,** use the following command:

*CLI network-admin@switch >* cert-import name cert3 file-ca ca.pem file-server server.pem

Successfully imported certificates.

### **cert-request-create**

This command is used to create a certificate signing request from an existing server certificate

**Syntax** cert-request-create container *zone|name*

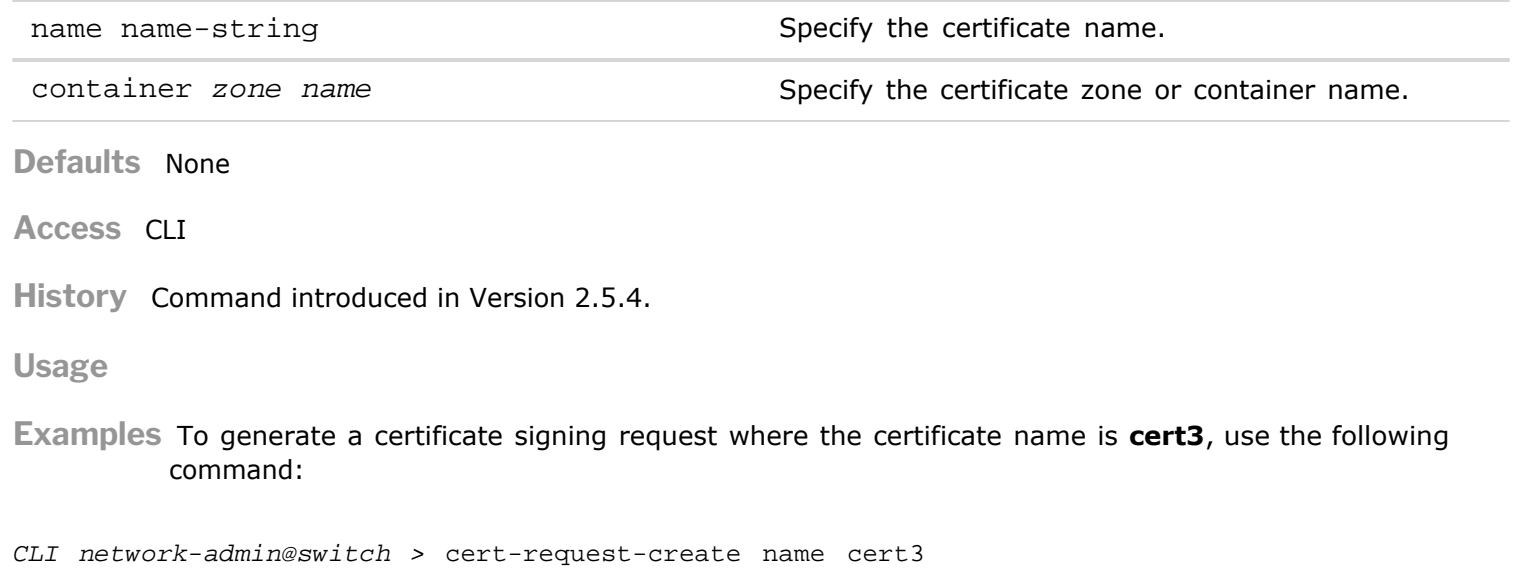

Certificate signing request successfully generated at /sftp/export/cert3-cert.csr.

### **cert-request-show**

This command is used to display certificate signing request information.

**Syntax** cert-show name

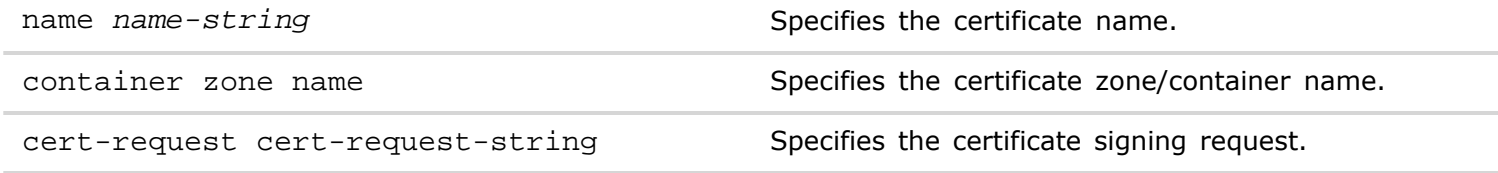

**Defaults** None

**Access** CLI

**History** Command introduced in Version 2.5.4.

**Usage** You can display certificate signing request information.

**Examples** To display the certificate request for **cert3**, use the following command:

*CLI network-admin@switch >* cert-request-show name cert3

-----BEGIN CERTIFICATE REQUEST----- MIICnDCCAYQCAQEwVzELMAkGA1UEBhMCdXMxCzAJBgNVBAgMAmNhMQswCQYDVQQH DAJtcDELMAkGA1UECgwCcGwxDTALBgNVBAsMBGVuZ2cxEjAQBgNVBAMMCXBsdXJp YnVzMTCCASIwDQYJKoZIhvcNAQEBBQADggEPADCCAQoCggEBAMrE6Jowg0VKUw2M NlL8vp1N8dYE/UL5pvu8FKYWgwG7tC2fjHunZCI0XmssFtZysQul/r9nk+edA5tt 0zIWRmqTB60wnWmzl6uGymeAsC9OSm0ZHFc9zZfUxKjRM/n1dOri3Pw/rODbCjM9 qwO5hsvZc/c1o3ajYFrj1yMlKDIiPW1td1VTpc5TL6wCwnDM697Yb9oQ0cbLKTDl w5AjQSgJK29rLUl8ptAZXIUkeendpE4MCYrl6Hd+ziOJHXncj65MJyfANTZMrtGD

----------------------------------------------------------------

IJD3m+JsKZt882vMw3AZ3C9WEuE0OZrbabGBHqVKARik2qFhu2bGjlbuj/M6TOf5 Jj1WROUCAwEAAaAAMA0GCSqGSIb3DQEBBQUAA4IBAQCh1YhXRNwkwmw3FVH4H0Xi rczy0FkyHkdSbIUIf+6n3qroRpBpcEdrx8fREyiw8hLUks9OcUlT+nSshsWIitI7 R5dcFlyo5HUVjqQQVMlSq3j4fM9XE8y8KRMZ3mfLXRTmuFPxbBuE3ZGjlBSLnBgK ODqHF1gVa4u7l9mO3TRXczLQiAPaw38/kxEwkh4erJp4jjXf8K0h9JMGvYONYWeI 1PbiZpjIWDLNbg6sKqqrPAxEAjzGNMgNPIMXRepmEmnC/BaLVA04noZran8LRLNp Id41o3TnlXiAodF/Mc7H5fI1hYf0YzWDSfz3PNufn6Dusu5M2ma7jtWlEdBW8huH -----END CERTIFICATE REQUEST----

#### **cert-show**

This command is used to display certificate information.

**Syntax** cert-show

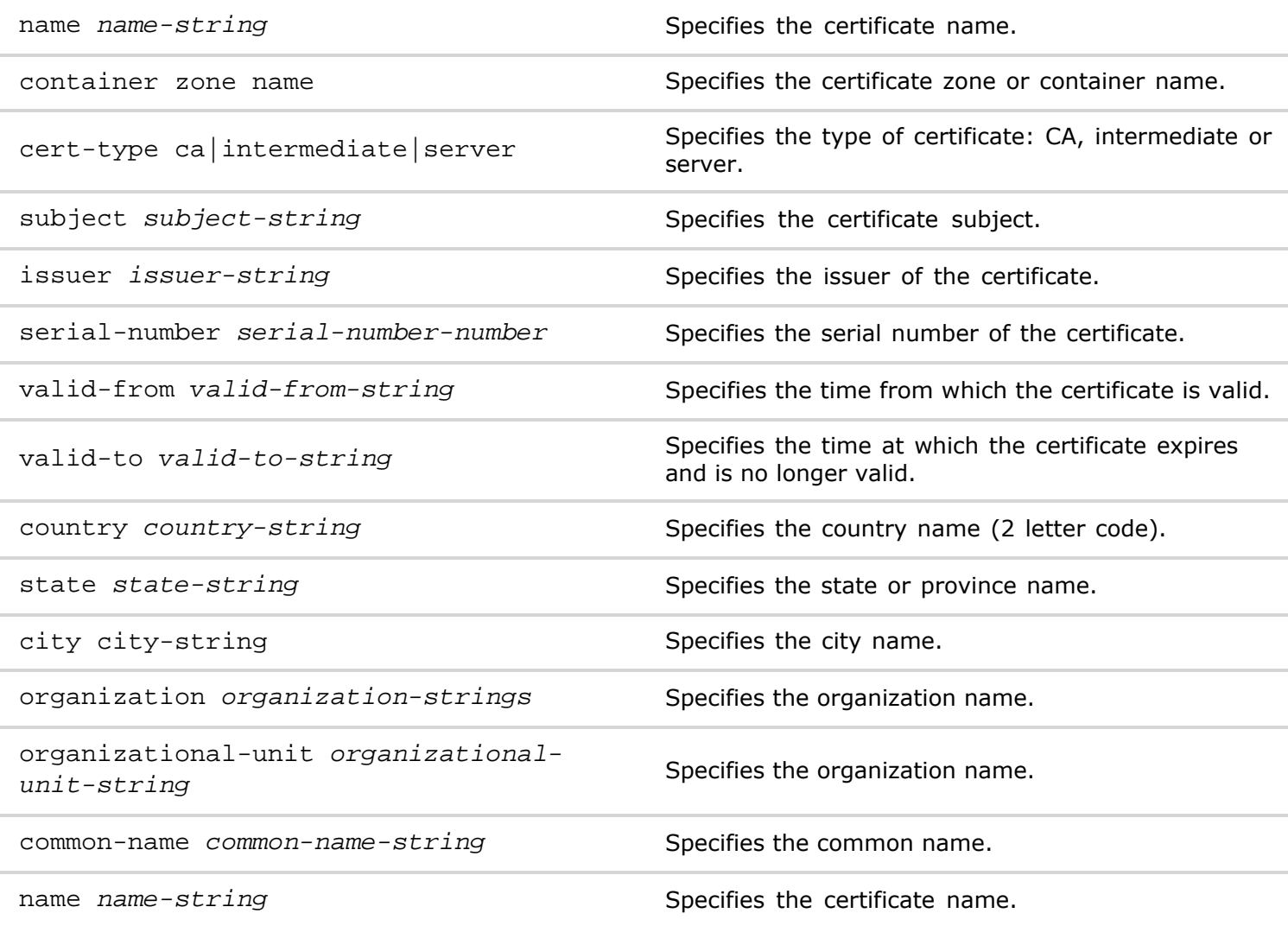

**Defaults** None

**Access** CLI

**History** Command introduced in Version 2.5.4.

**Usage** You can display all or specific information for a particular certificate.

**Examples** To display certificate information, use the following command:

#### **cert-show**

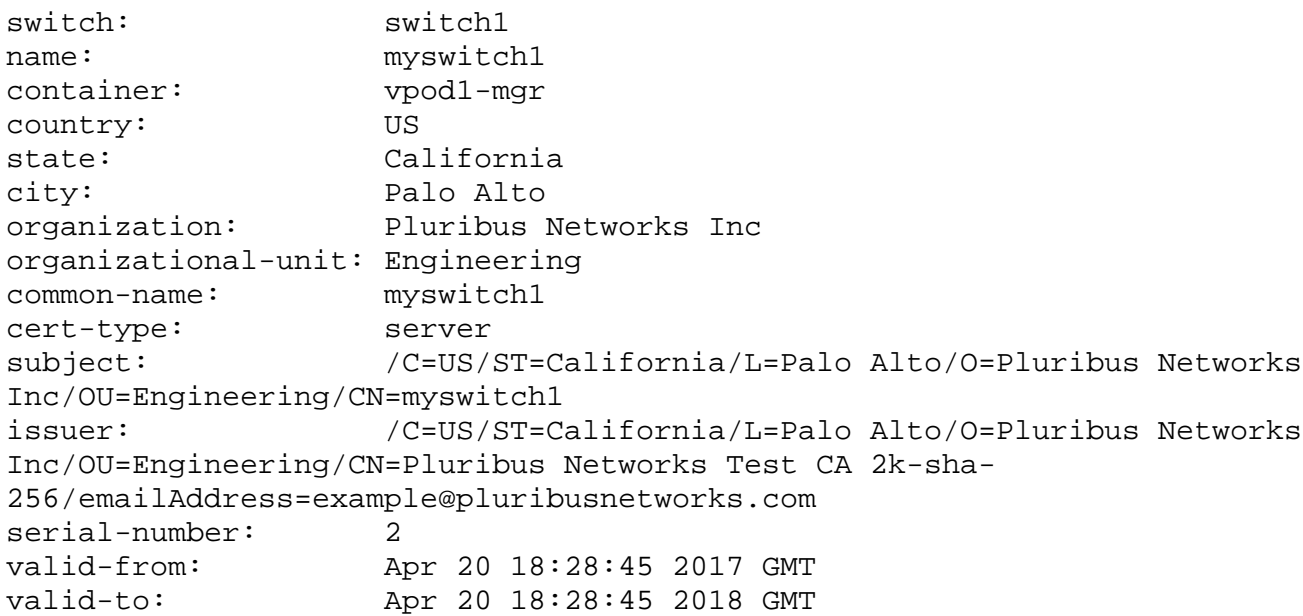

# **client-server-stats-clear**

This command is used to clear statistics generated between a client and server on the network.

**Syntax** client-server-stats-clear

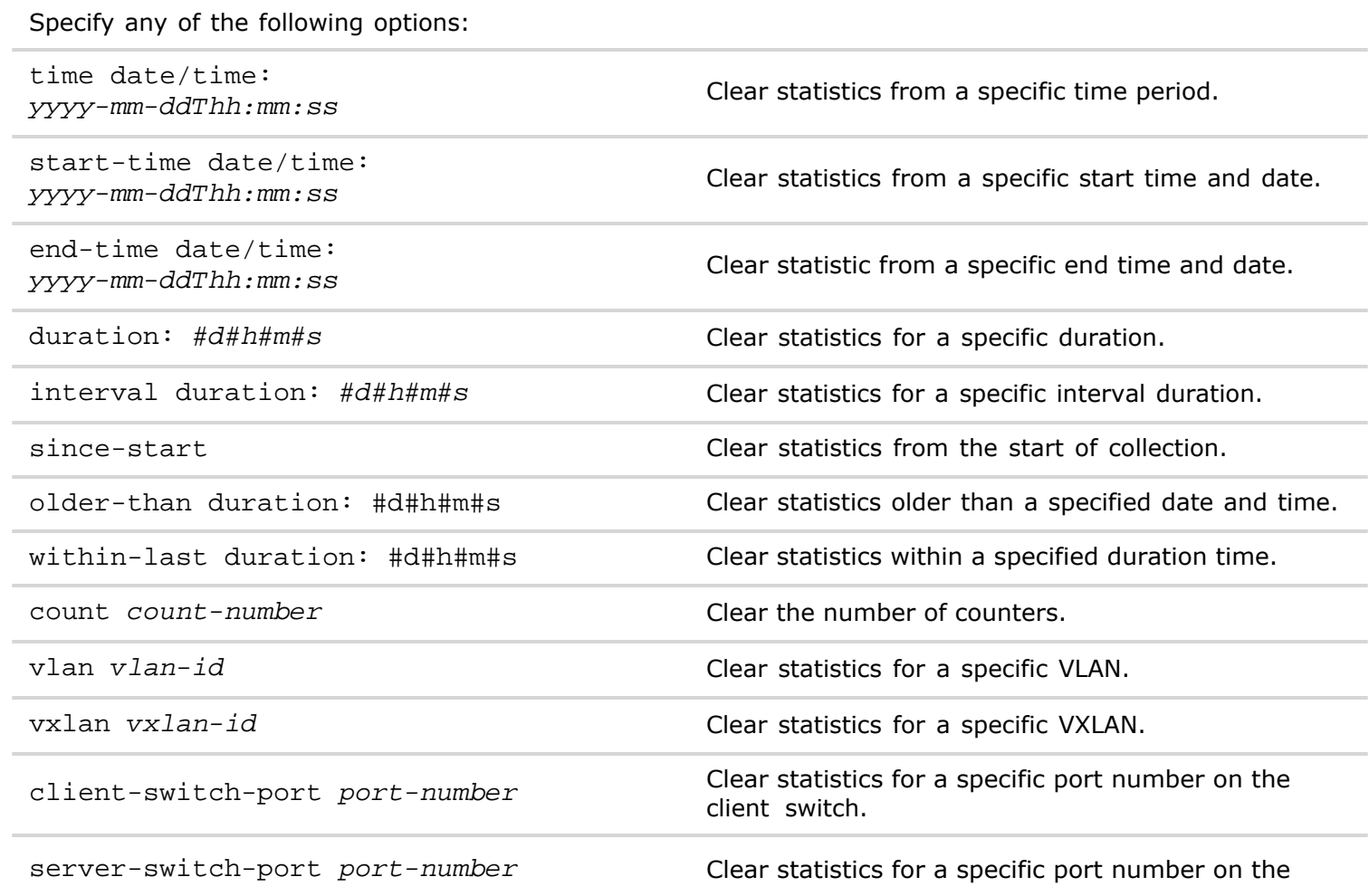

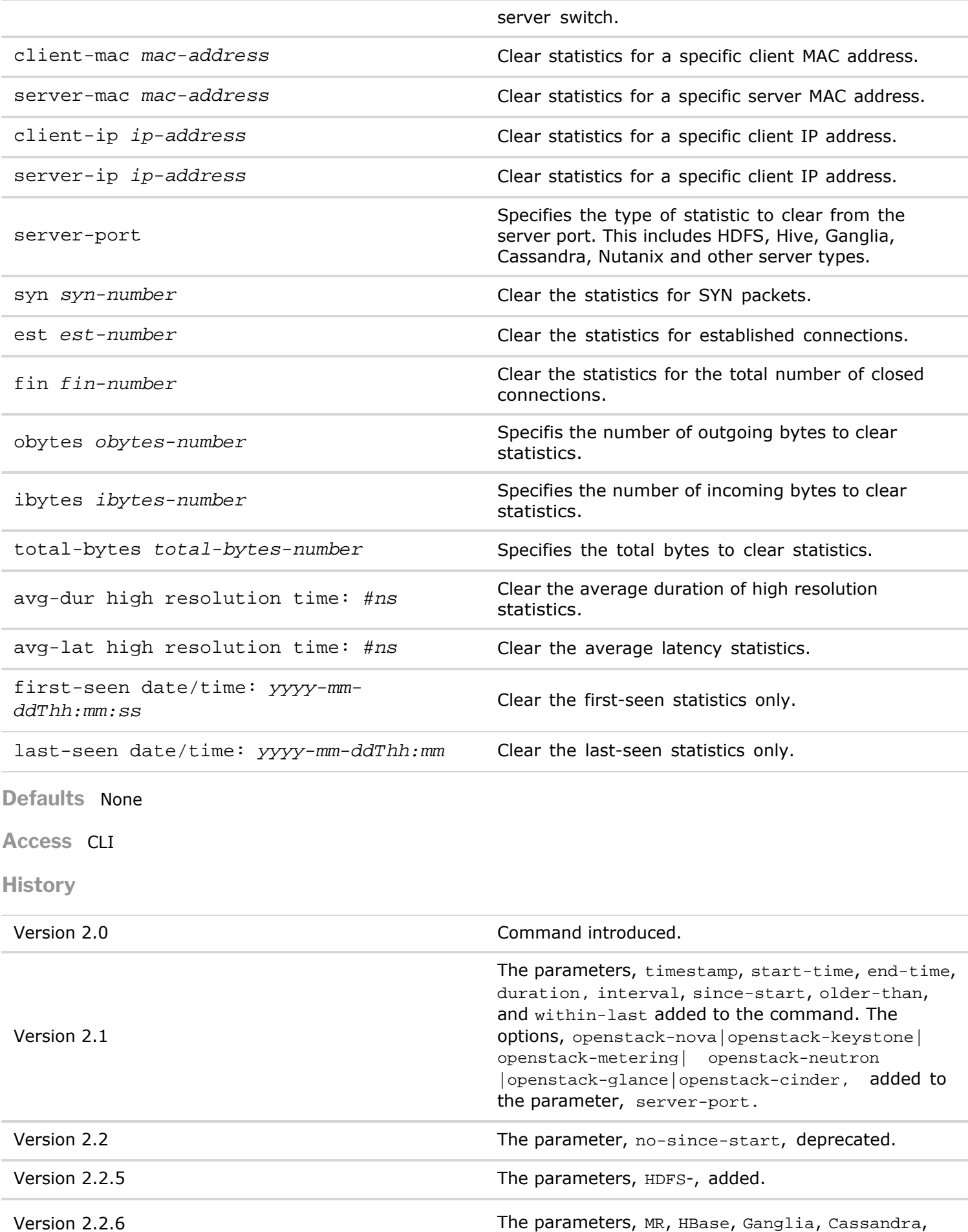

Copyright © 2010-2020 by Pluribus Networks. All Rights Reserved. Page 48 of 251

**Usage** You can clear all statistics for a client server connection or you can use a filter to clear specific statistics.

**Examples** To clear statistics for VLAN12, use the following command:

*CLI network-admin@switch >* client-server-stats-clear vlan 12

# **client-server-stats-clear-history**

This command is used to clear the history of client and server statistics.

**Syntax** client-server-stats-clear-history

**Defaults** None

**Access** CLI

**History** Command introduced in Version 2.2.3.

### **client-server-stats-show**

This command is used to show statistics generated between a client and server on the network.

**Syntax** client-server-stats-show

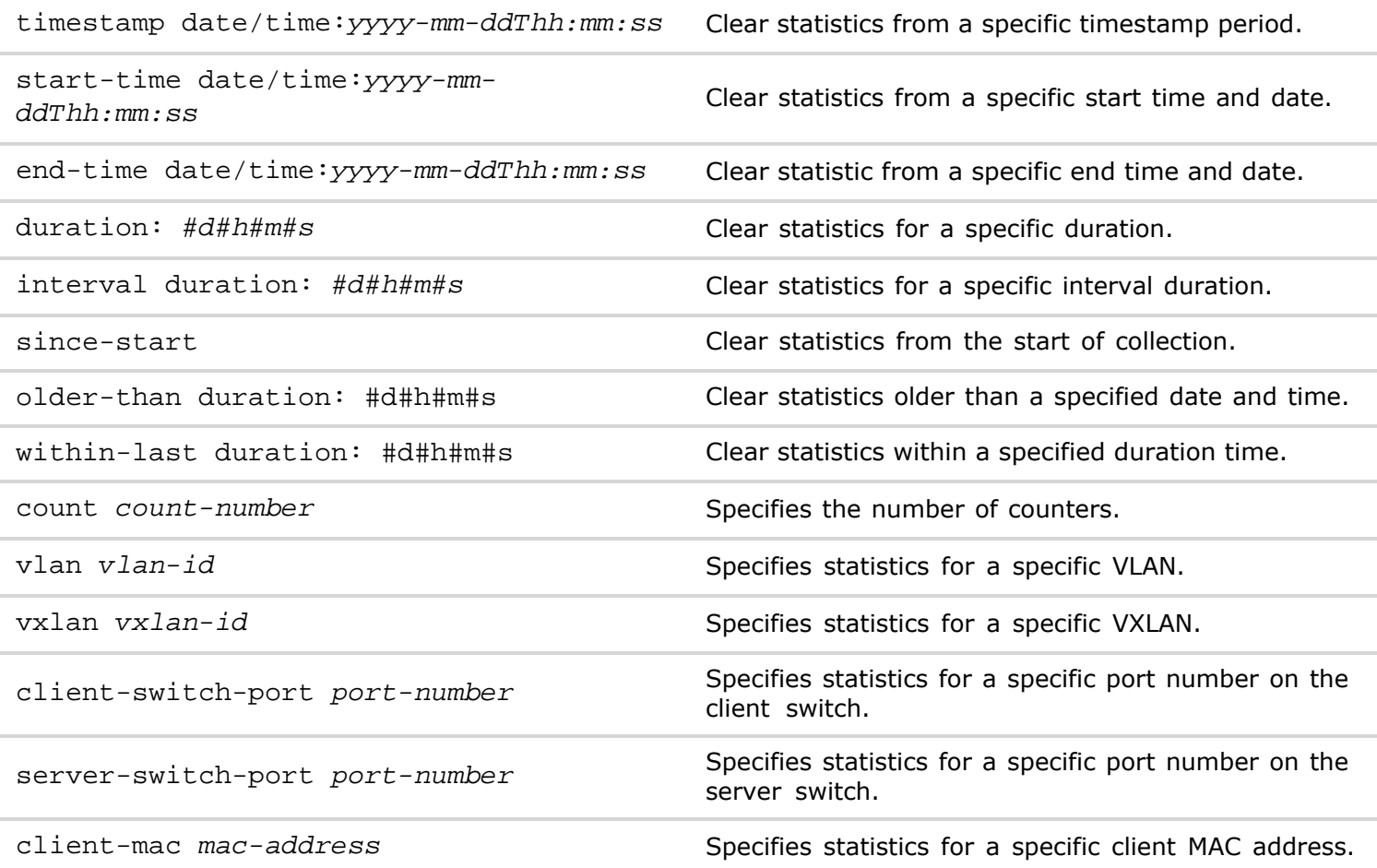

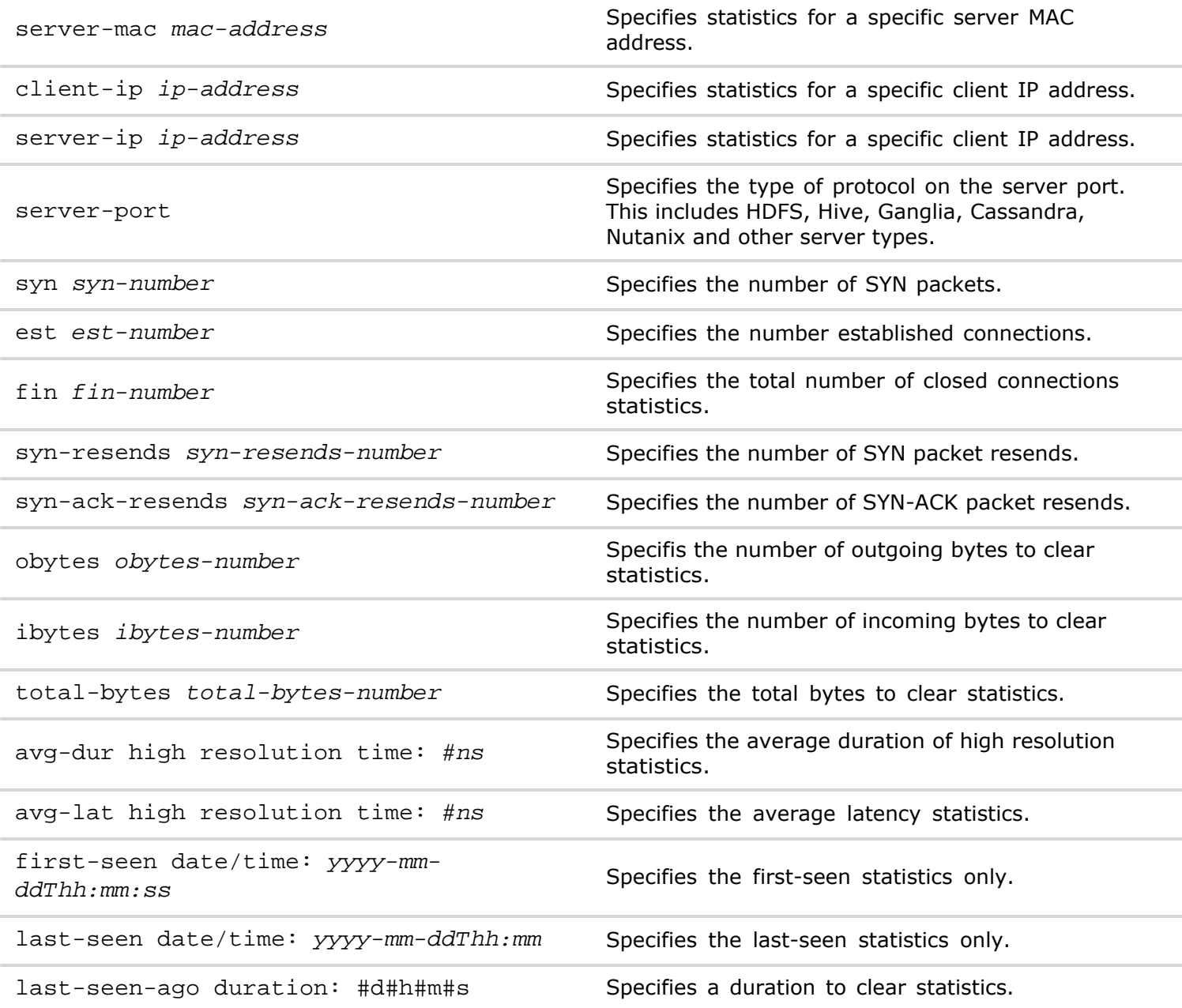

**Defaults** None

**Access** CLI

**History**

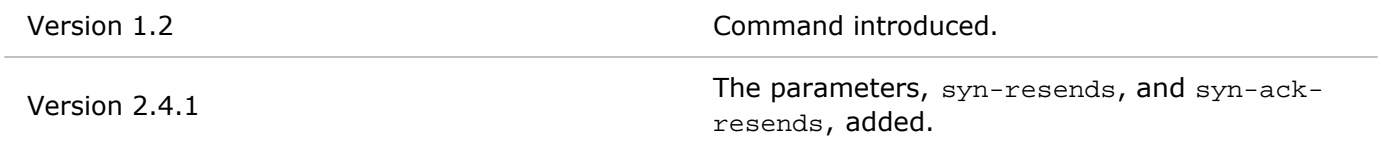

**Usage** You can display all statistics for a client server connection or you can use a filter to display specific statistics.

**Examples** To display all statistics on switch pleiedes24, use the following command:

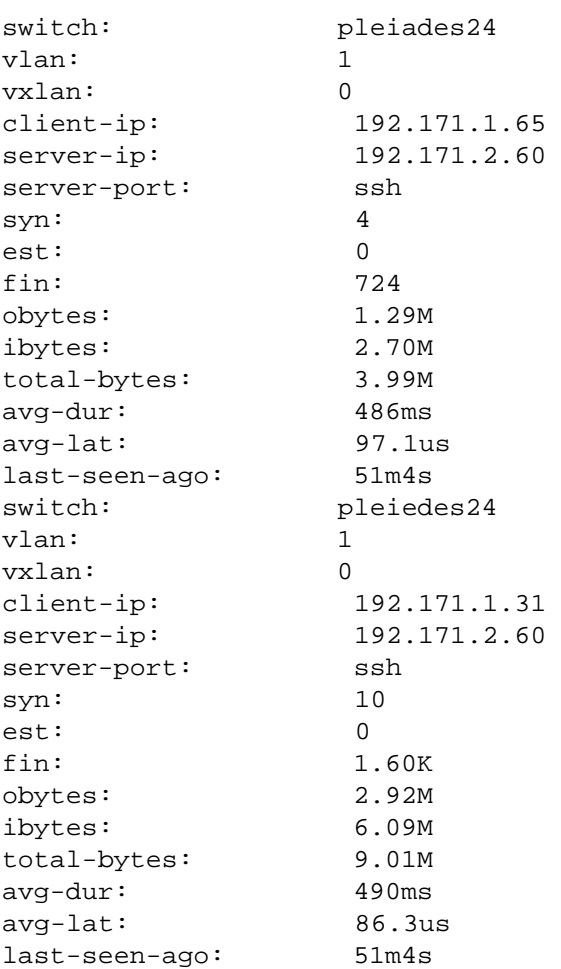

# **cluster-create**

To create a new cluster for high availability (HA) in a fabric, use the cluster-create command.

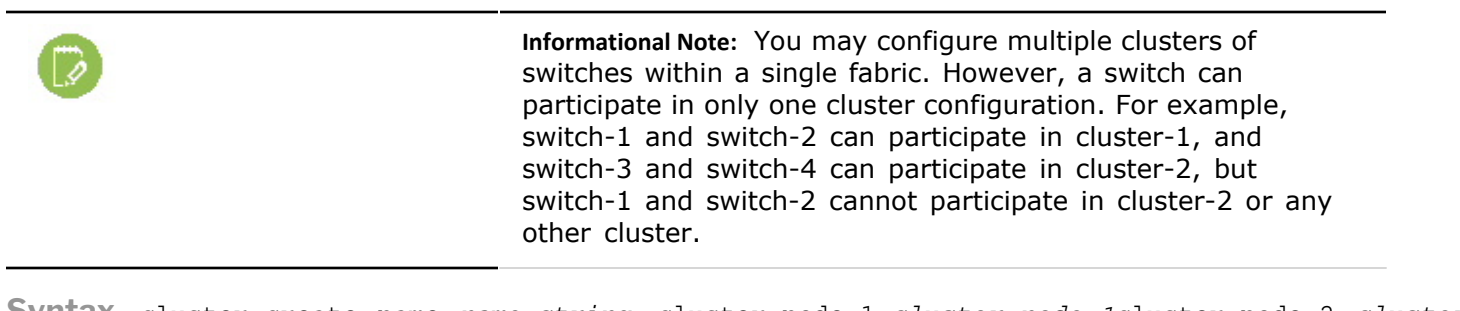

**Syntax** cluster-create name *name-string* cluster-node-1 *cluster-node-1*cluster-node-2 *clusternode-2* [validate|no-validate]

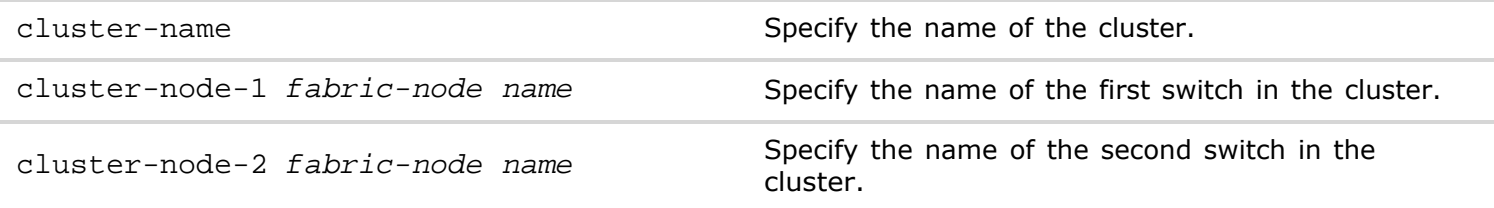

#### Any of the following options:

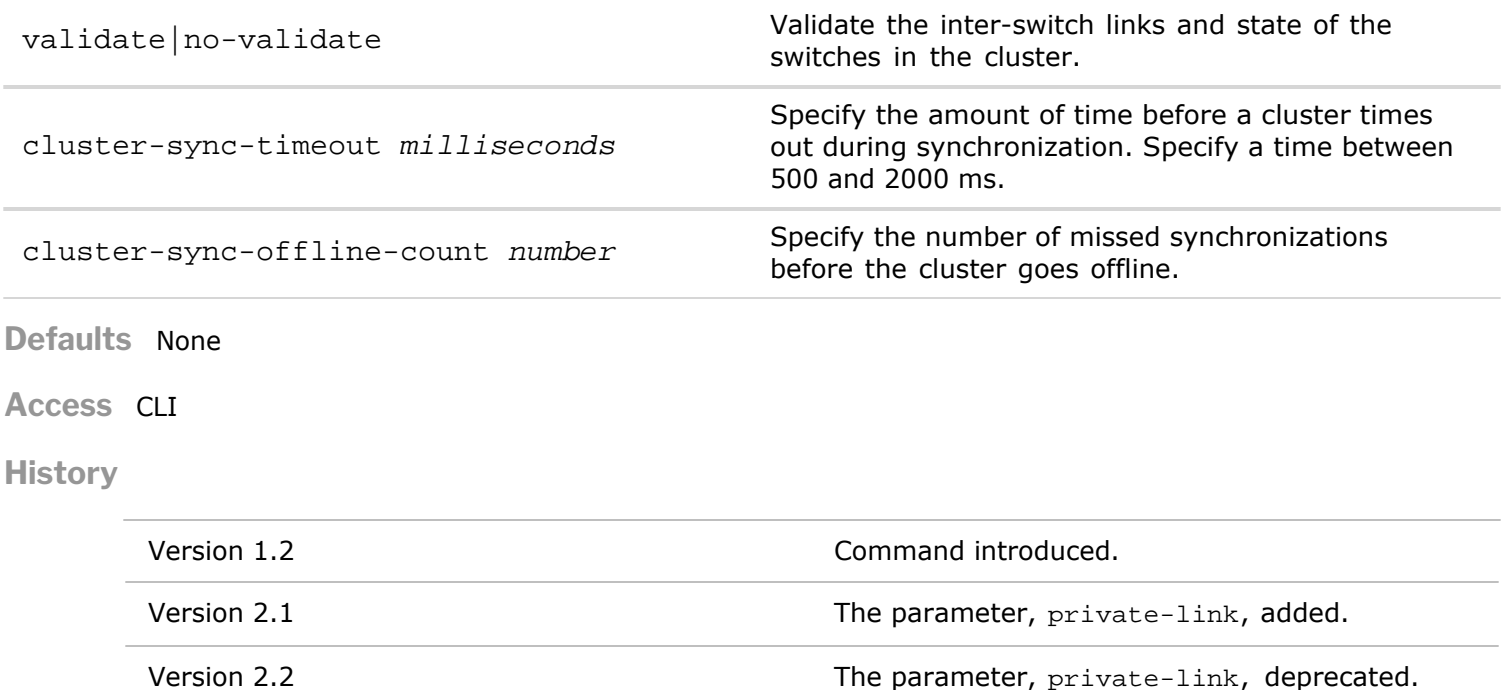

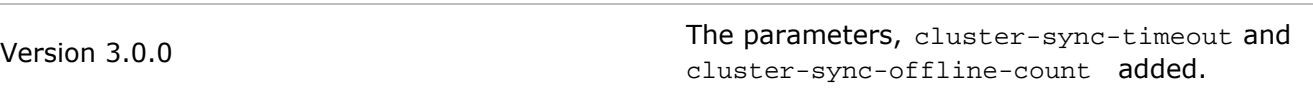

- **Usage** A cluster allows two switches to cooperate in high-availability (HA) deployments. The nodes that form the cluster must be members of the same fabric. Clusters are typically used in conjunction with a virtual link aggregation group (VLAG) that allows links physically connected to two separate switches appear as a single trunk to a third device. The third device can be a switch, server, or any Ethernet device.
- **Examples** To create a cluster named, cluster\_eng, using an interswitch link or trunk between two cluster nodes, switch a and switch b, and available to other network traffic, use the following command:

*CLI network-admin@switch >* cluster-create name cluster\_eng cluster-node-1 switch\_a clusternode-2 validate

# **cluster-delete**

To delete a cluster for high availability (HA) in a fabric, use the cluster-delete command.

**Syntax** cluster-delete name *name-string*

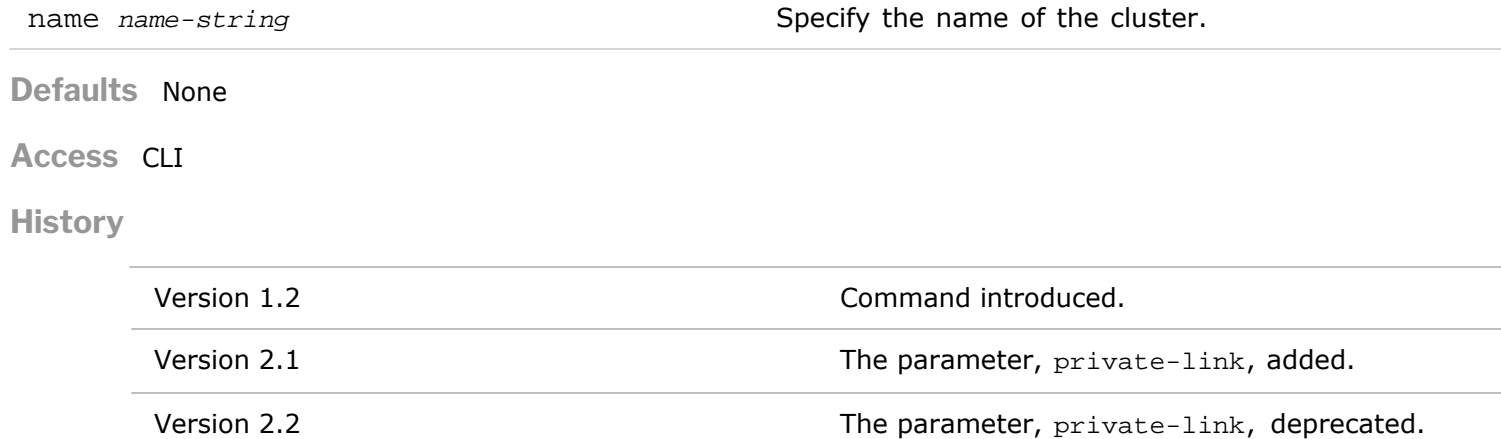

**Usage** A cluster allows two switches to cooperate in high-availability (HA) deployments. The nodes that form the cluster must be members of the same fabric. Clusters are typically used in conjunction with a virtual link aggregation group (VLAG) that allows links physically connected to two separate switches appear as a single trunk to a third device. The third device can be a switch, server, or any Ethernet device.

**Examples** To delete a cluster named, cluster eng, use the following command:

*CLI network-admin@switch >* cluster-delete name cluster\_eng

### **cluster-info**

To view information about clusters in a fabric, use the cluster-info command.

**Informational Note:** You may configure multiple clusters of switches within a single fabric. However, a switch can participate in only one cluster configuration. For example, switch-1 and switch-2 can participate in cluster-1, and switch-3 and switch-4 can participate in cluster-2, but switch-1 and switch-2 cannot participate in cluster-2 or any other cluster.

**Syntax** cluster-info cluster-name Displays the name of the cluster. cluster-node-1 Displays the name of the first switch in the cluster. cluster-node-2 Displays the name of the second switch in the cluster. tid Displays the transaction ID. ports **Displays** the port used to create the cluster configurarion. **Defaults** None **Access** CLI **History** Version 1.2 Command introduced. Version 2.1 The parameter, private-link, added. Version 2.2 The parameter, private-link, deprecated.

**Usage** A cluster allows two switches to cooperate in high-availability (HA) deployments. The nodes that form the cluster must be members of the same fabric. Clusters are typically used in conjunction with a virtual link aggregation group (VLAG) that allows links physically connected to two separate switches appear as a single trunk to a third device. The third device can be a switch, server, or any Ethernet device.

**Examples** To display information a cluster named, vlag, use the cluster-info command:

*CLI network-admin@switch >* cluster-info

name: vlag

state: online cluster-node-1: 167772208 cluster-node-2: 167772196 tid: 1<br>ports: 26 ports:

# **cluster-modify**

To modify a cluster for high availability (HA) in a fabric, use the cluster-modify command.

**Syntax** cluster-modify

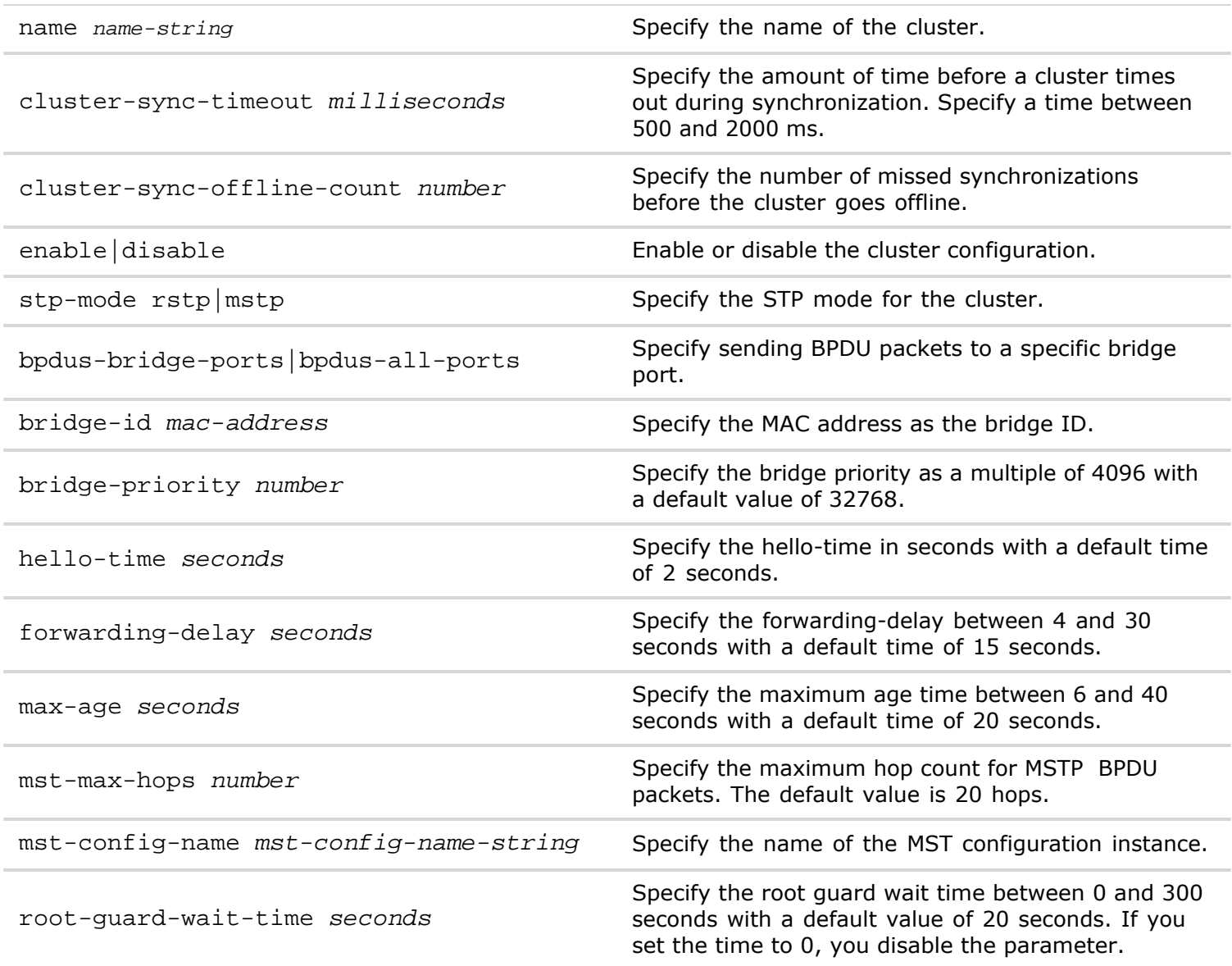

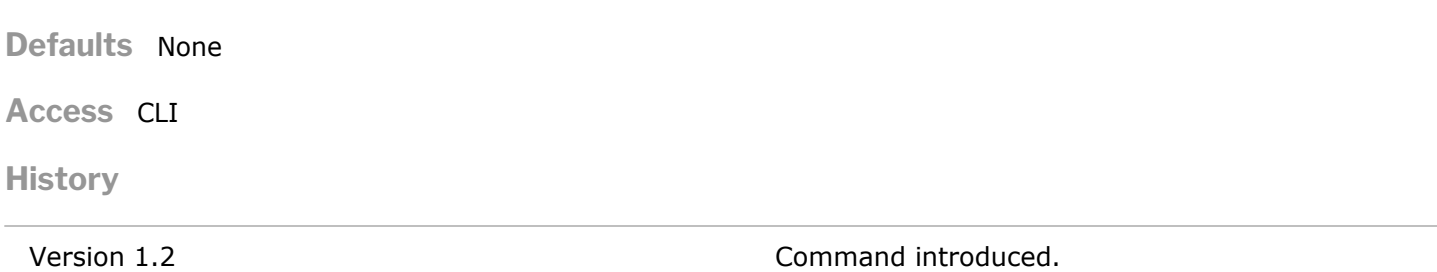

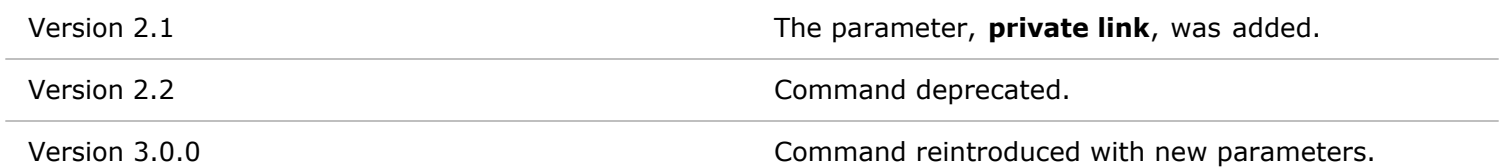

**Usage** A cluster allows two switches to cooperate in high-availability (HA) deployments. The nodes that form the cluster must be members of the same fabric. Clusters are typically used in conjunction with a virtual link aggregation group (VLAG) that allows links physically connected to two separate switches appear as a single trunk to a third device. The third device can be a switch, server, or any Ethernet device.

**Examples** To modify a cluster named, cluster\_eng, , use the following command:

*CLI network-admin@switch >* cluster-modify name cluster\_eng cluster-syn-timeout 500ms

### **cluster-show**

To display a cluster configuration in a fabric, use the cluster-show command.

#### **Syntax** cluster-show

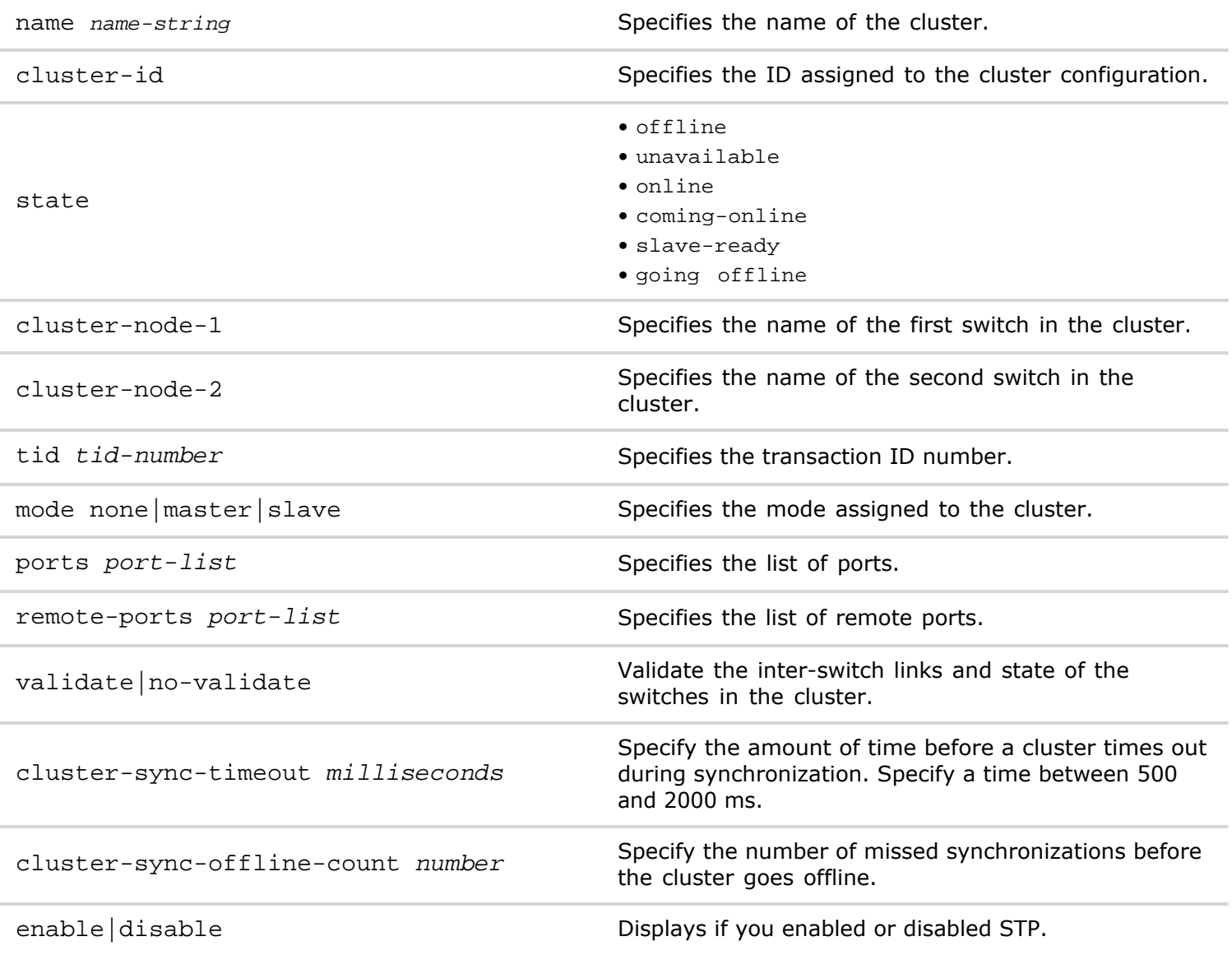

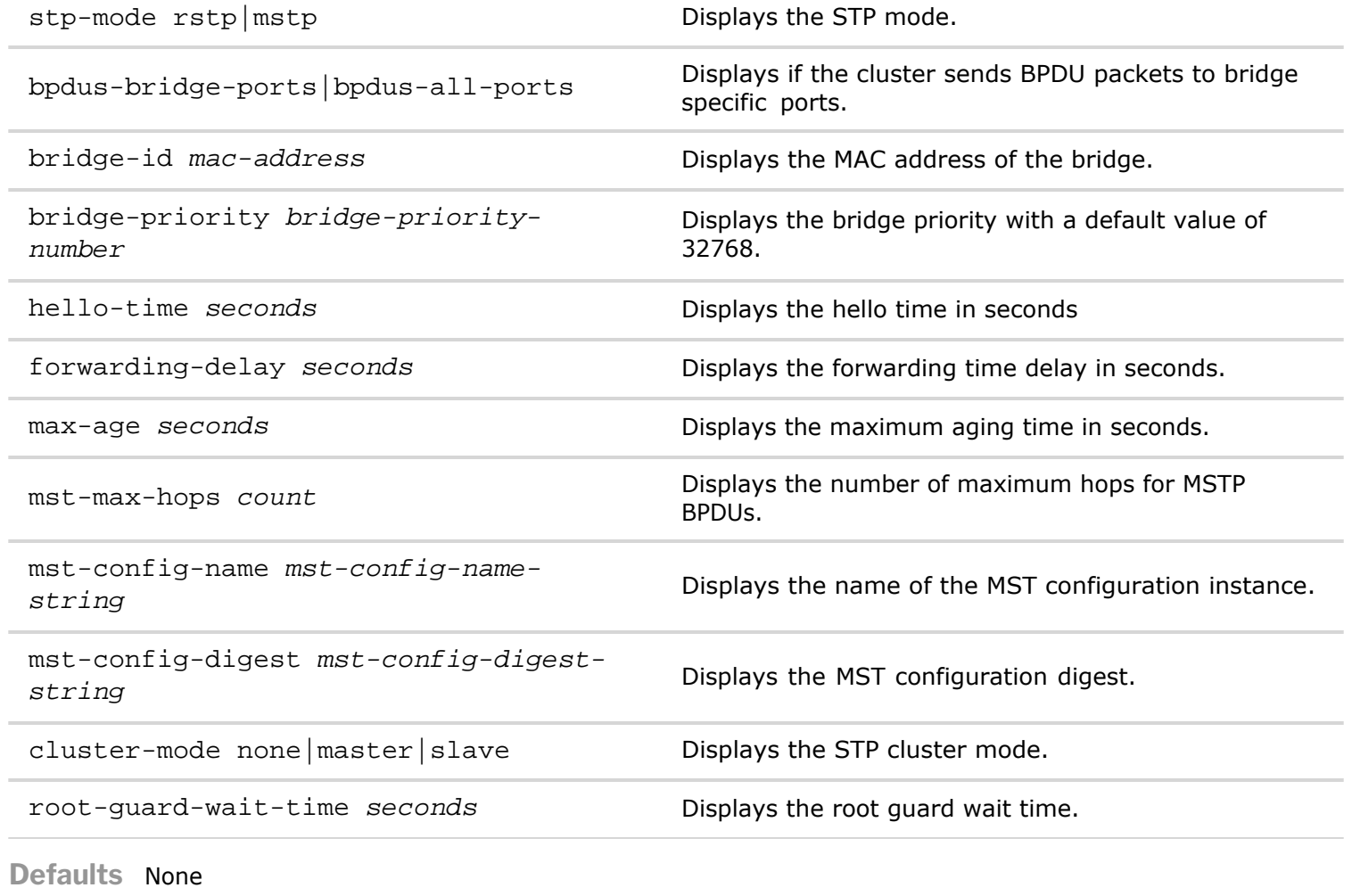

**Access** CLI

**History**

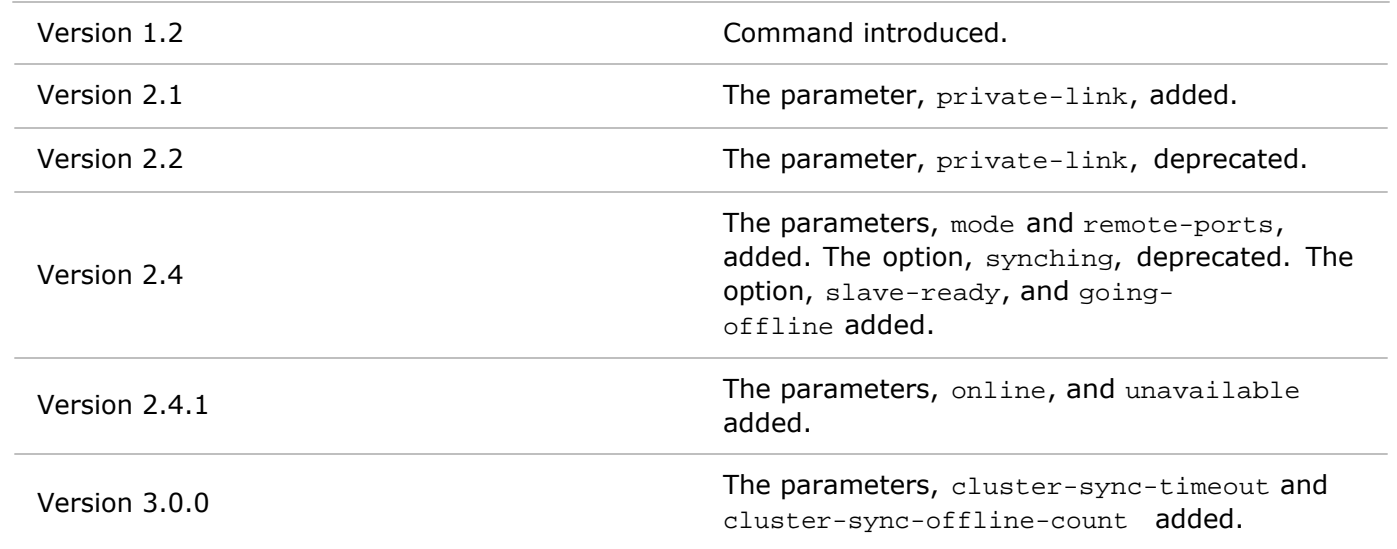

**Usage** Displays information about cluster configurations on the network.

**Examples** To show information about a cluster configuration, use the following command:

*CLI network-admin@switch >* cluster-show format all layout vertical

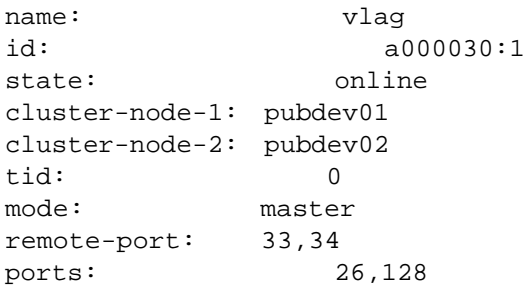

# **cluster-membership-modify**

To modify a cluster membership for high availability (HA) in a fabric, use the cluster-membership-modify command.

**Syntax** cluster-membership-modify name *name-string* Specify the name of the cluster membership. cluster-node-1 fabric-node *name* Specify the name of the first fabric node in the cluster. cluster-node-2 fabric-node *name* Specify the name of the second fabric node in the cluster.

**Defaults** None

**Access** CLI

**History**

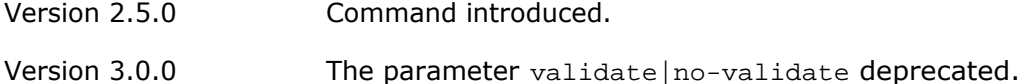

- **Usage** A cluster allows two switches to cooperate in high-availability (HA) deployments. The nodes that form the cluster must be members of the same fabric. Clusters are typically used in conjunction with a virtual link aggregation group (VLAG) that allows links physically connected to two separate switches appear as a single trunk to a third device. The third device can be a switch, server, or any Ethernet device.
- **Examples** To modify a cluster membership, cluster\_eng, using an interswitch link or trunk between two cluster nodes, fabric a and fabric b, and is available to other network traffic, use the following command:

*CLI network-admin@switch >* cluster-create name cluster\_eng cluster-node-1 fabric\_a clusternode-2 fabric\_b

### **cluster-membership-show**

To display a cluster membership for high availability (HA) in a fabric, use the cluster-membership-show command.

**Syntax** cluster-membership-show

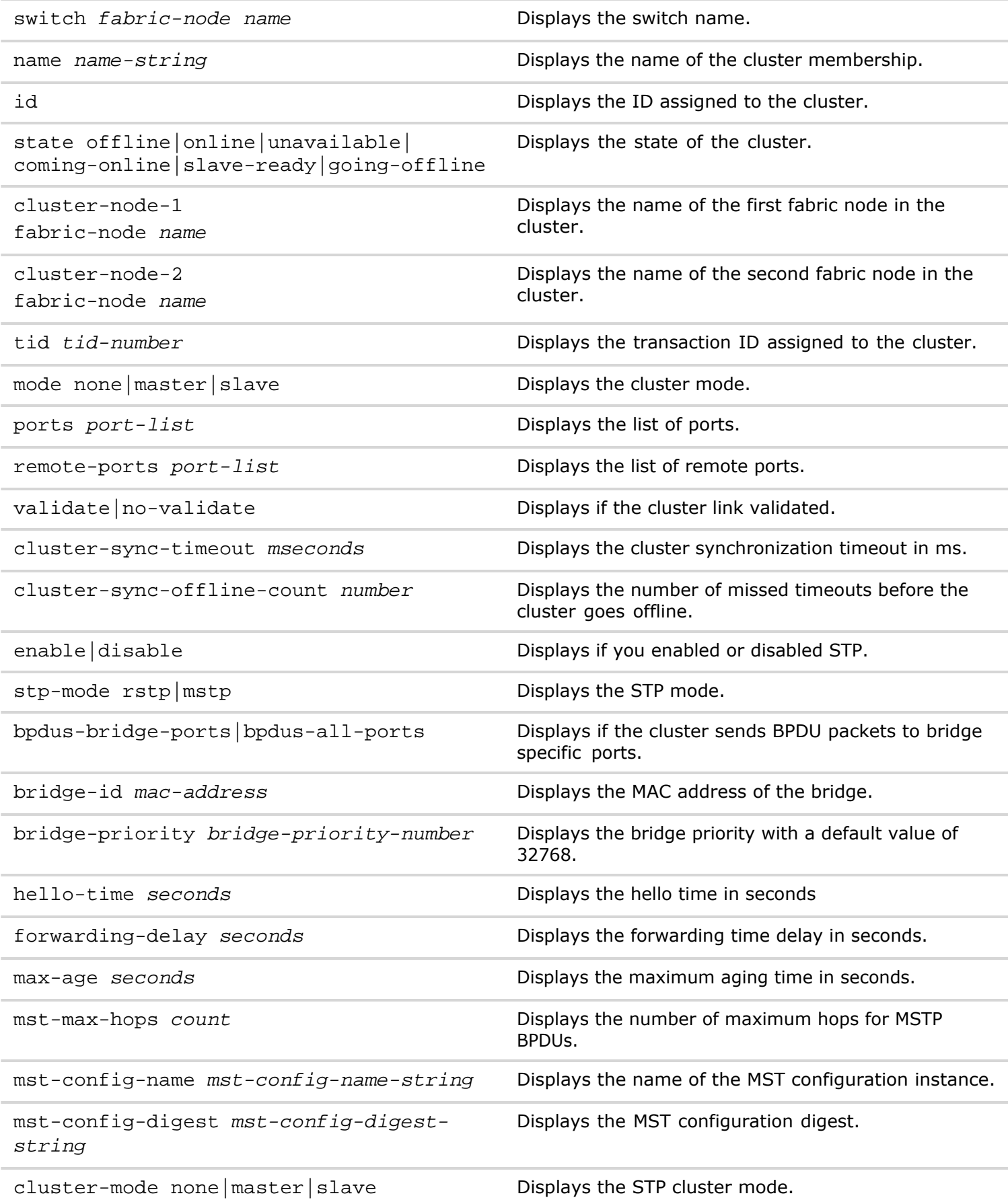

```
root-guard-wait-time seconds Displays the root guard wait time.
```
**Defaults** None

**Access** CLI

**History**

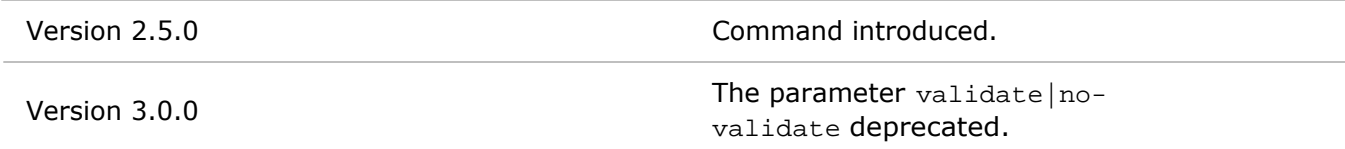

**Usage** A cluster allows two switches to cooperate in high-availability (HA) deployments. The nodes forming the cluster must be members of the same fabric. Clusters are typically used in conjunction with a virtual link aggregation group (VLAG) allowing links physically connected to two separate switches to appear as a single trunk to a third device. The third device can be a switch, server, or any Ethernet device.

**Examples** To display a cluster membership, use the following command:

*CLI network-admin@switch >* cluster-membership-show

# **connection-clear**

To clear connection statistics for a switch, use the connection-clear command.

**Syntax** connection-clear

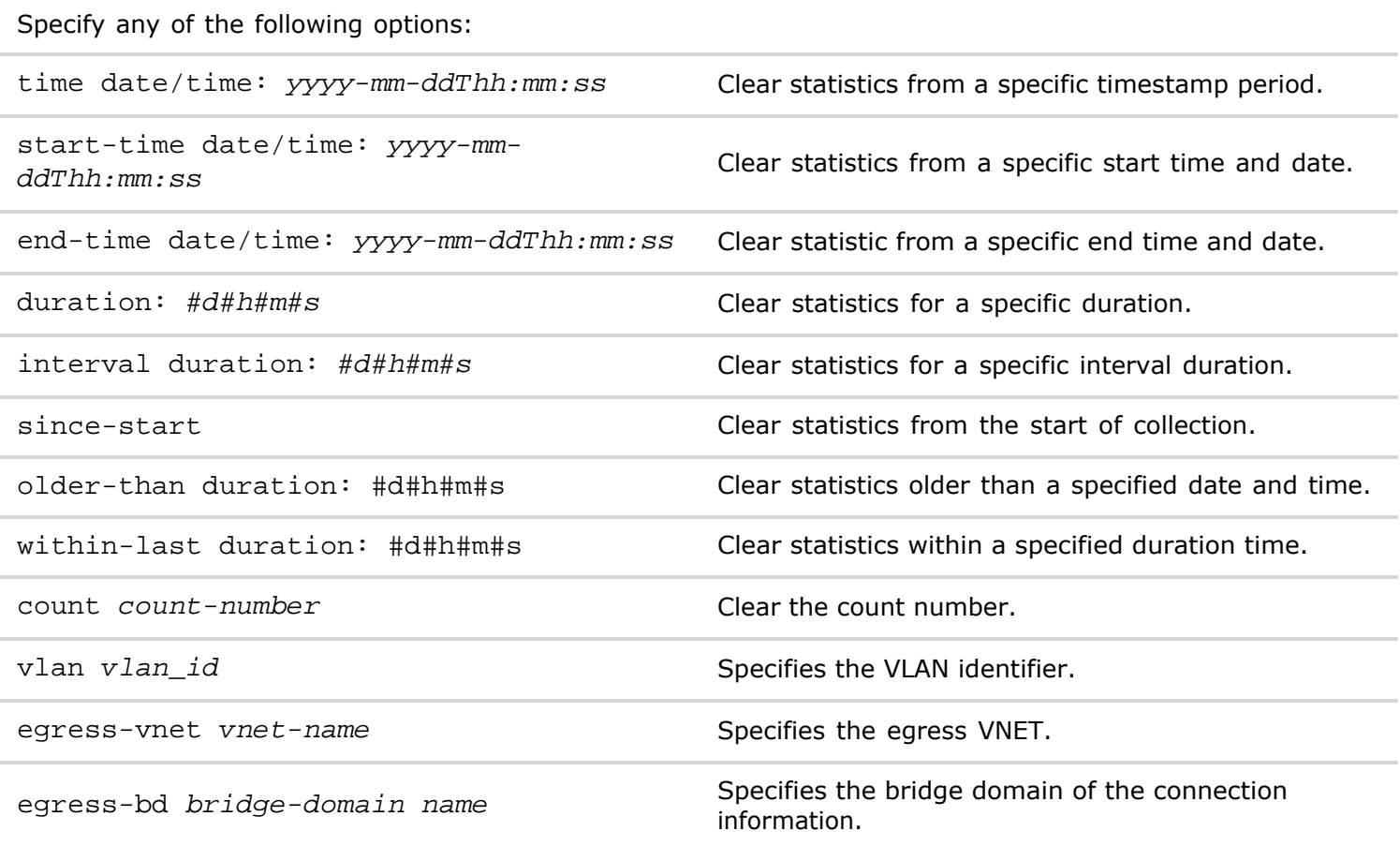

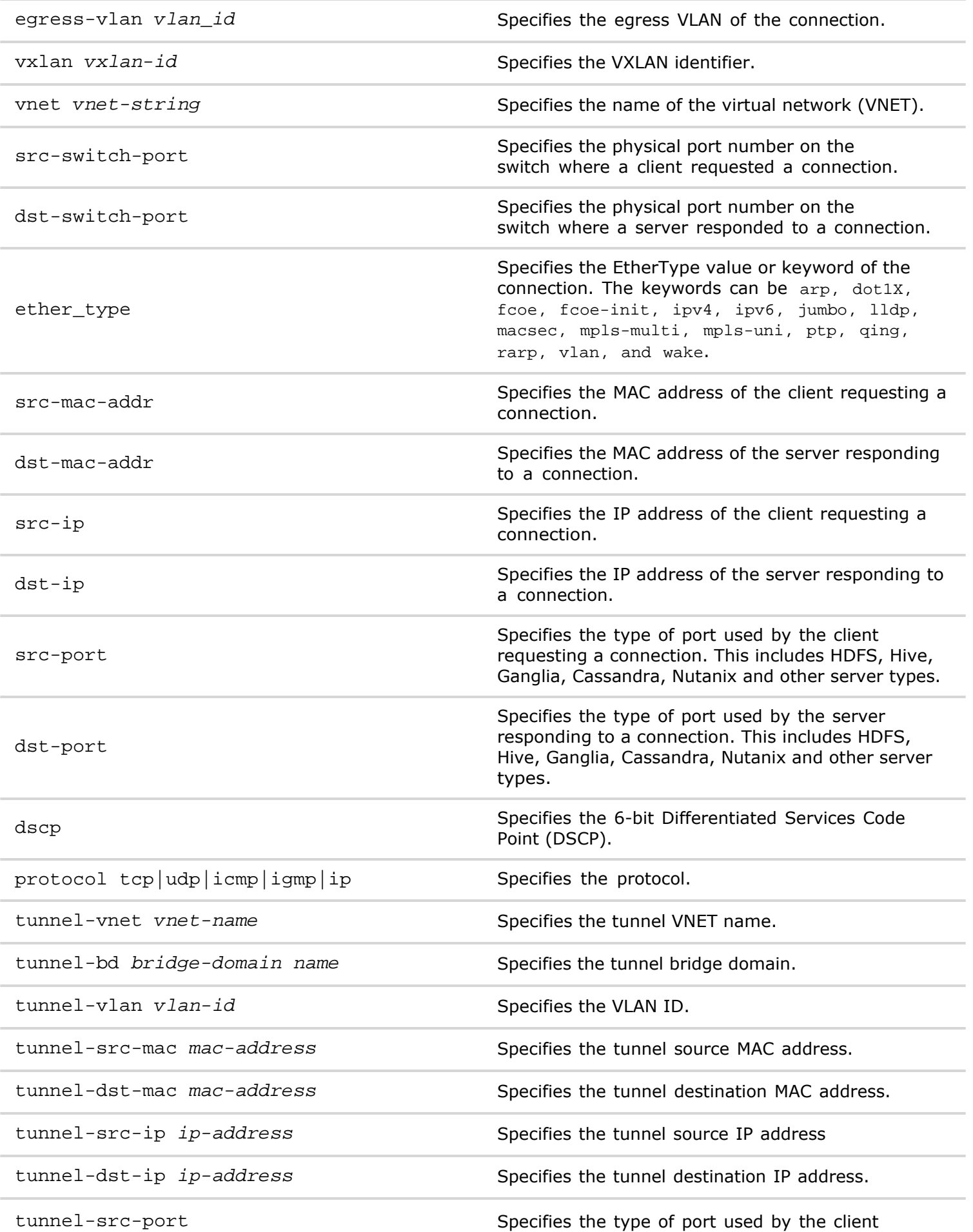

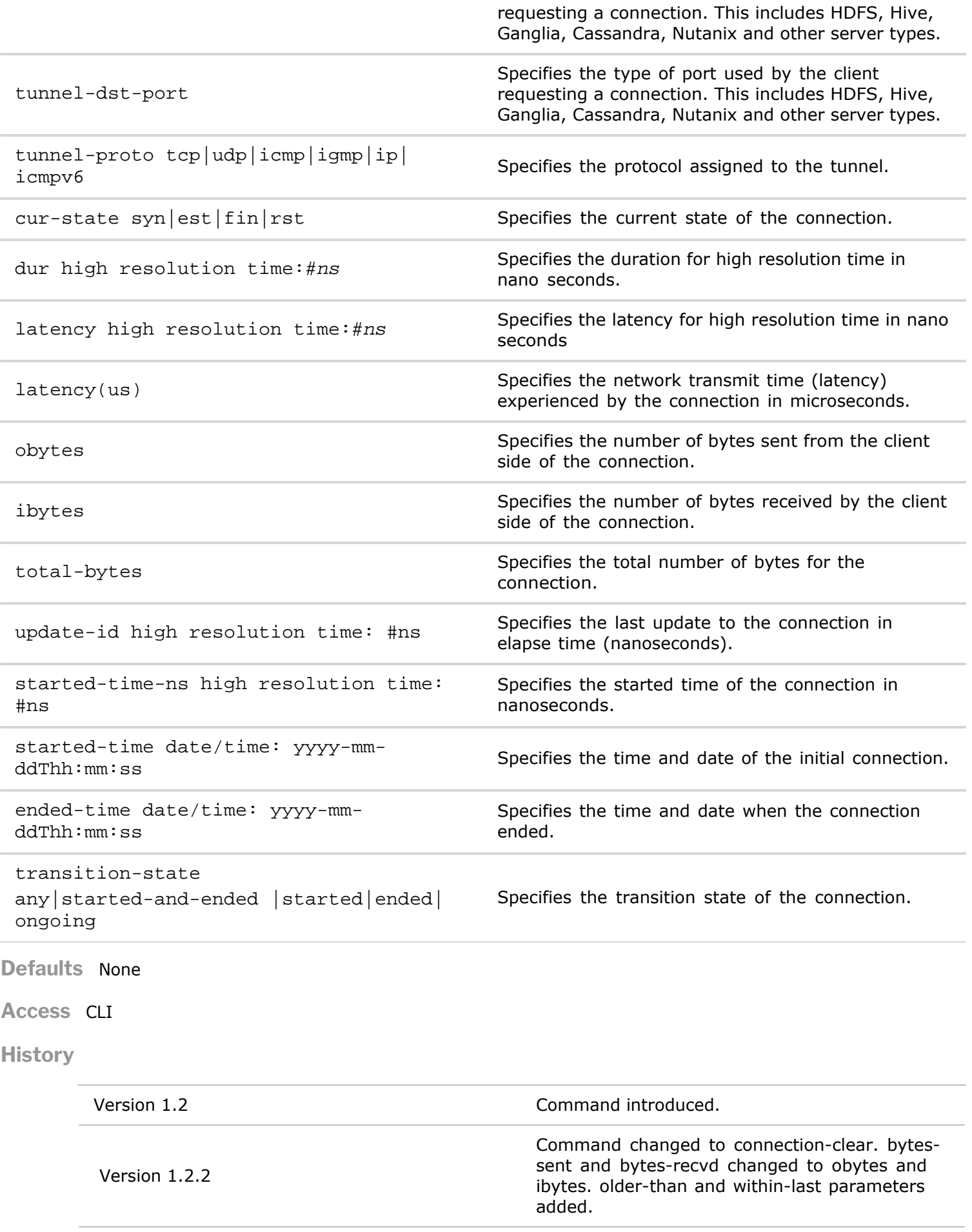

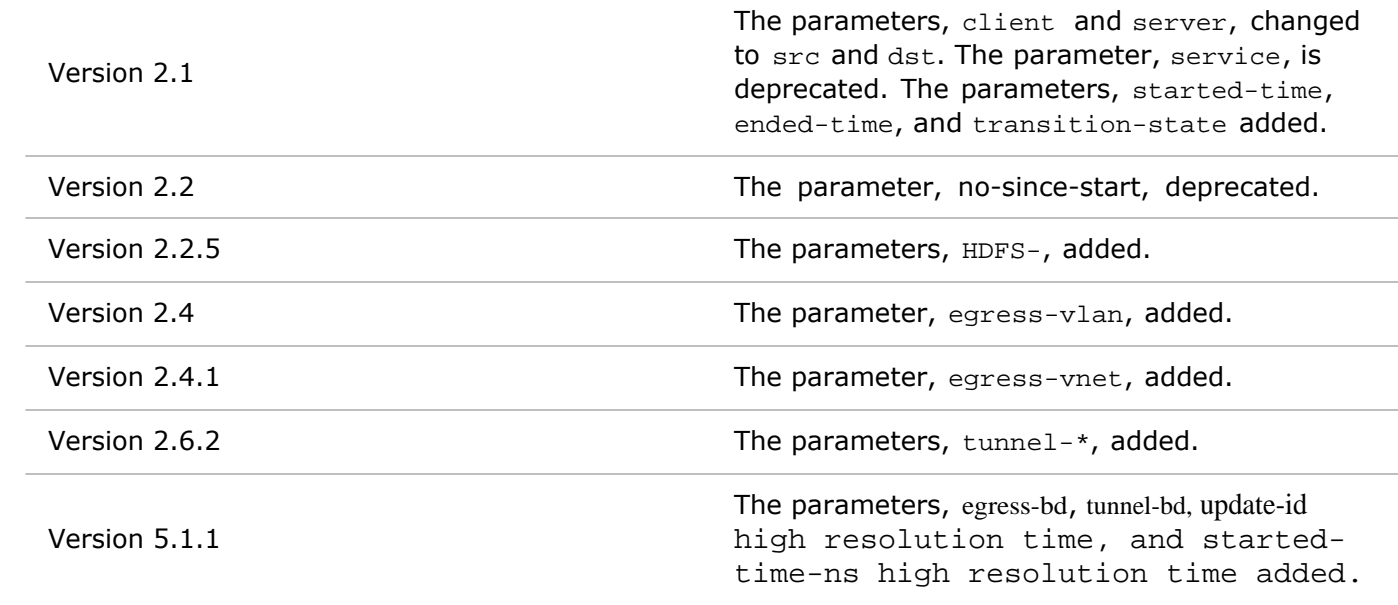

**Usage** Clears statistical information about the current connections on the switch.

# **connection-show**

To display connection statistics for a switch, use the connection-show command.

**Syntax** connection-show

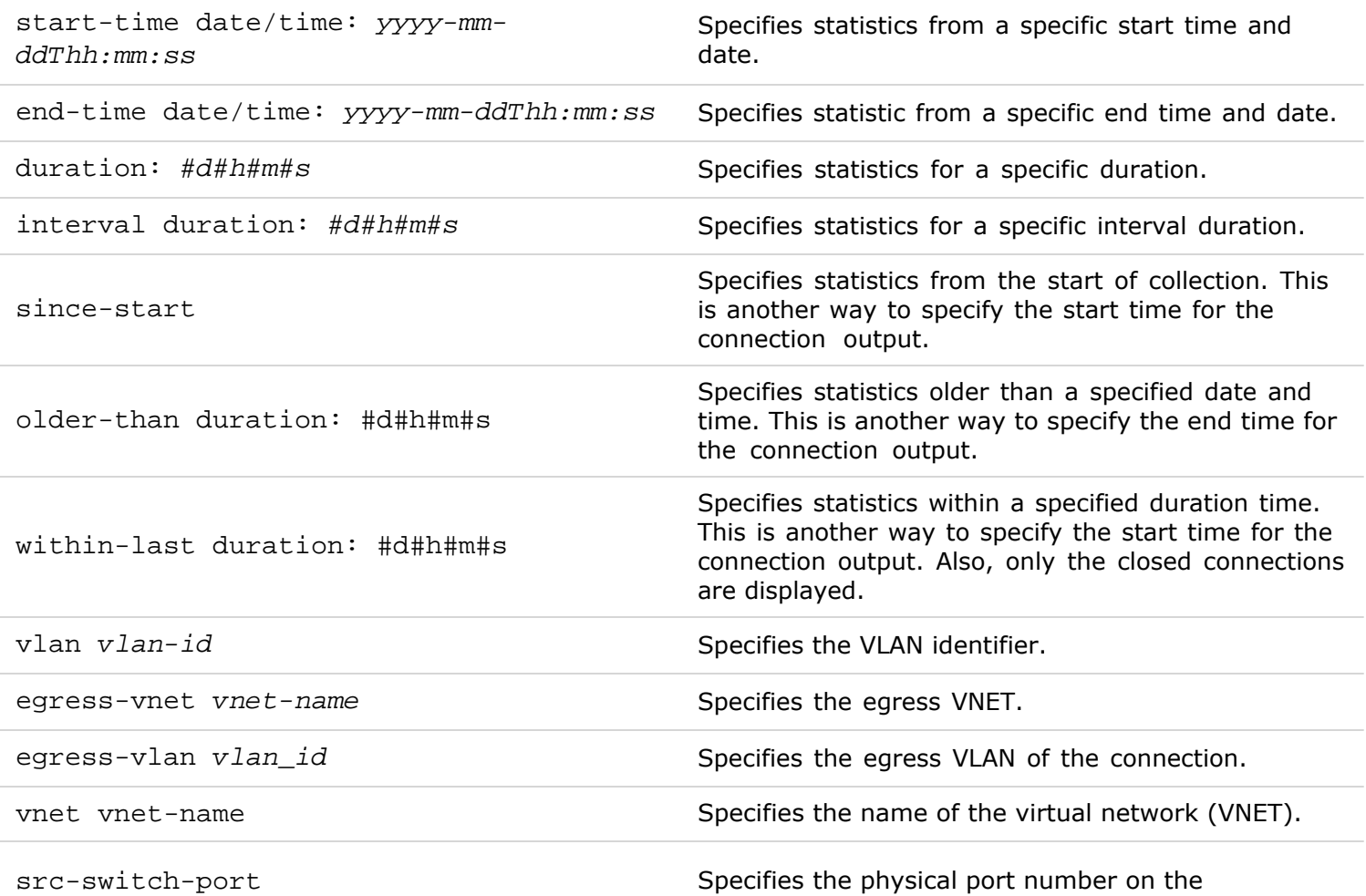

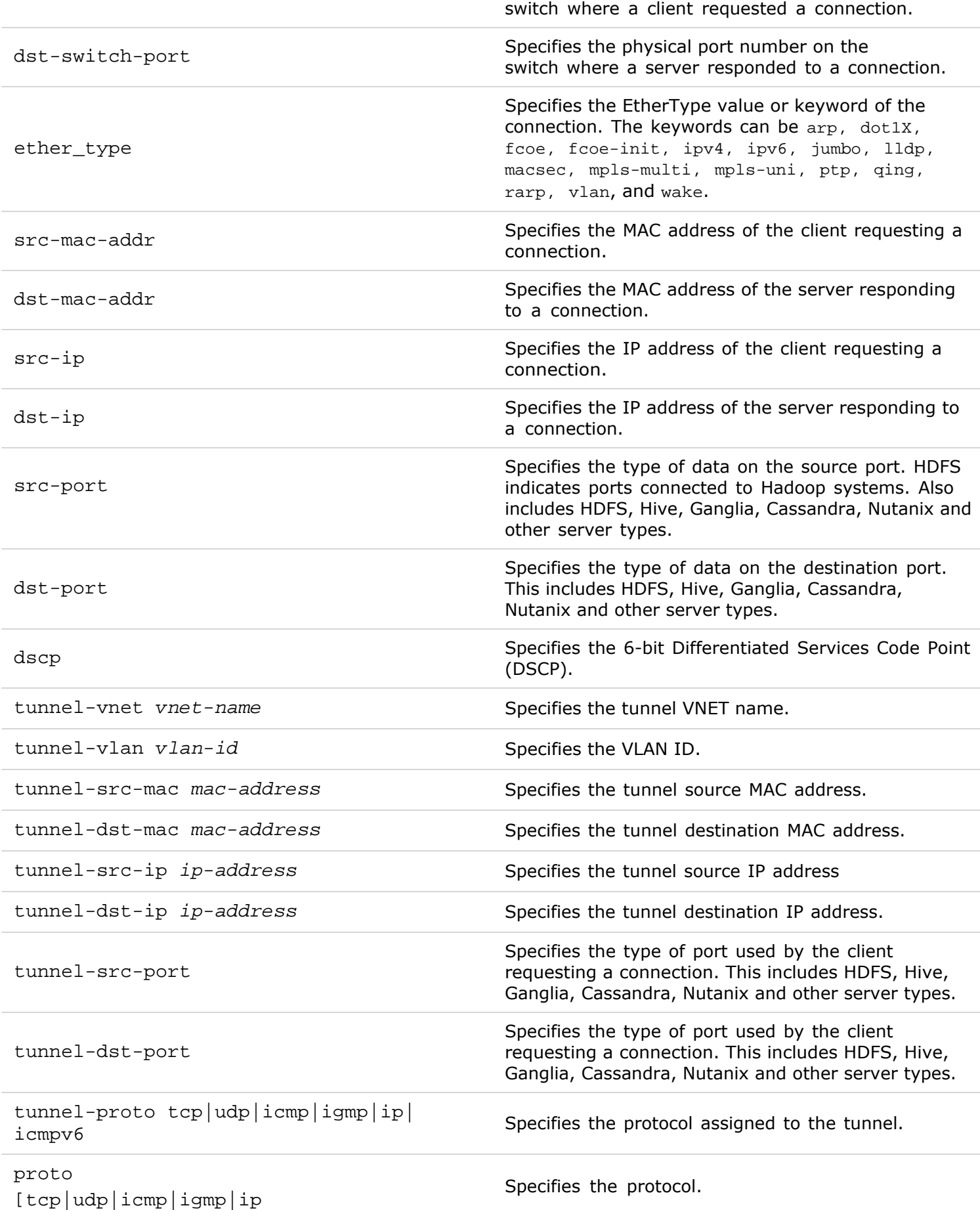

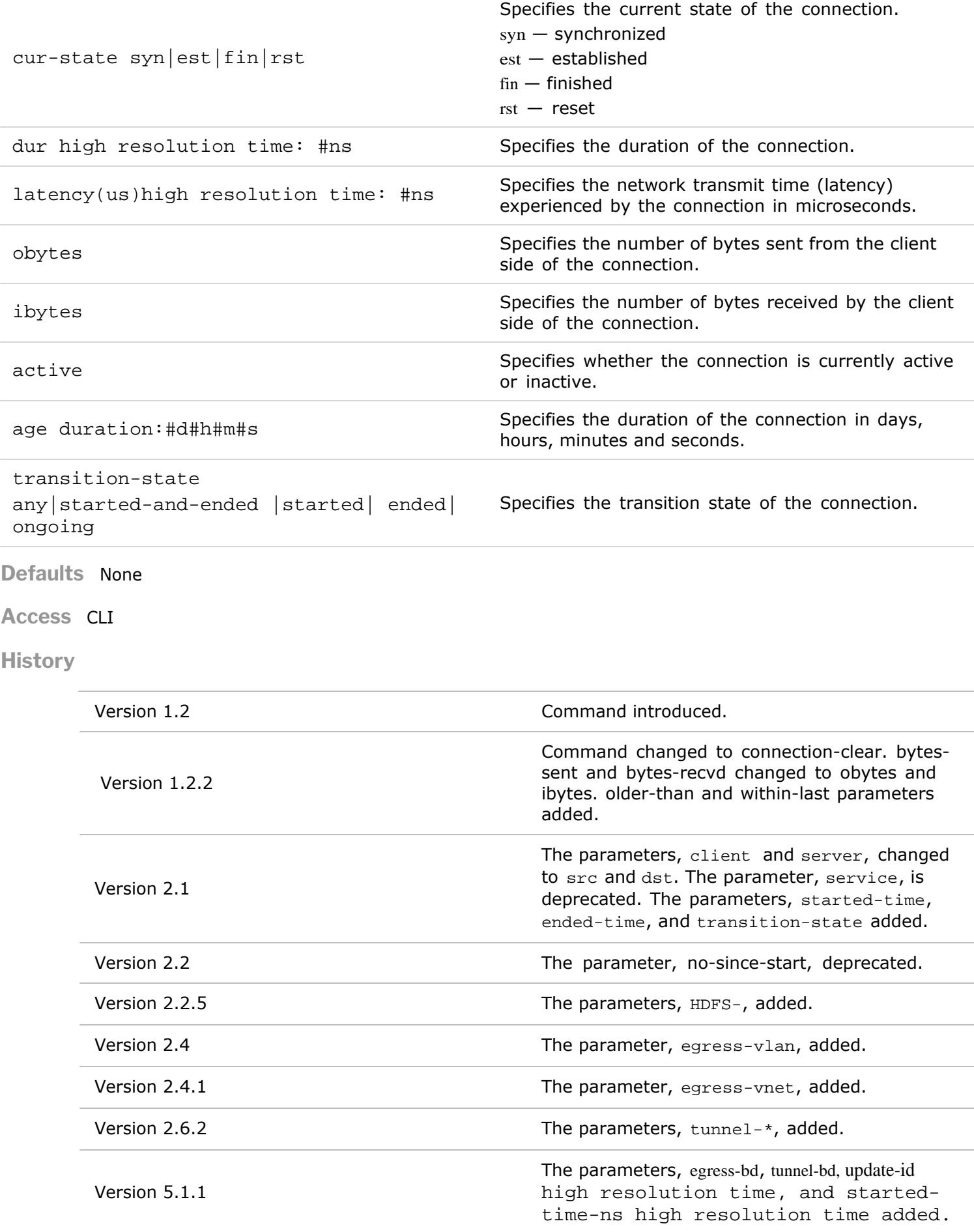

**Usage** Each switch maintains a set of standard flow-based statistics that are "always-on", meaning that they are continuously tracked and updated by the switch. This command displays the TCP connections transiting the local switch as identified through the SYN/FIN protocol handshake between the client and the server of the application.

**Examples** To show the connection statistics for vnet MyVNET, use the following command:

*CLI network-admin@switch >* connection-show vnet MyVNET layout vertical

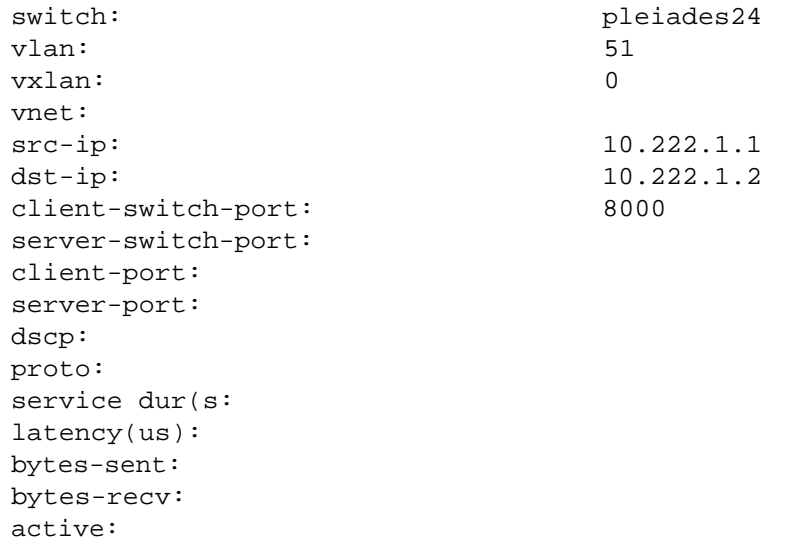

#### **connection-latency-show**

This command is used to display latency information for connections on the switch. Comparing latency information for connections at various times can show whether the network performance has changed or stayed the same, and potentially eliminate the network as the cause of the problem

**Syntax** connection-latency-show

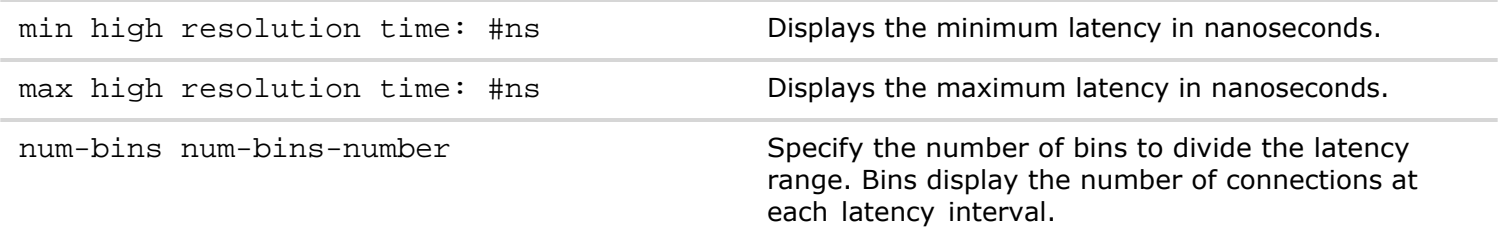

#### **Defaults** None

**Access** CLI

- **History** Command introduced in Version 2.0.
- **Usage** You can display all of the latency information about a connection or you can filter by the number of bins to display. Comparing latency information for connections at various times can show whether the network performance has changed or stayed the same, and potentially eliminate the network as the cause of the problem

Examples To display all latency information on pleiades24, use the following command:

#### *CLI network-admin@switch >* connection-latency-show

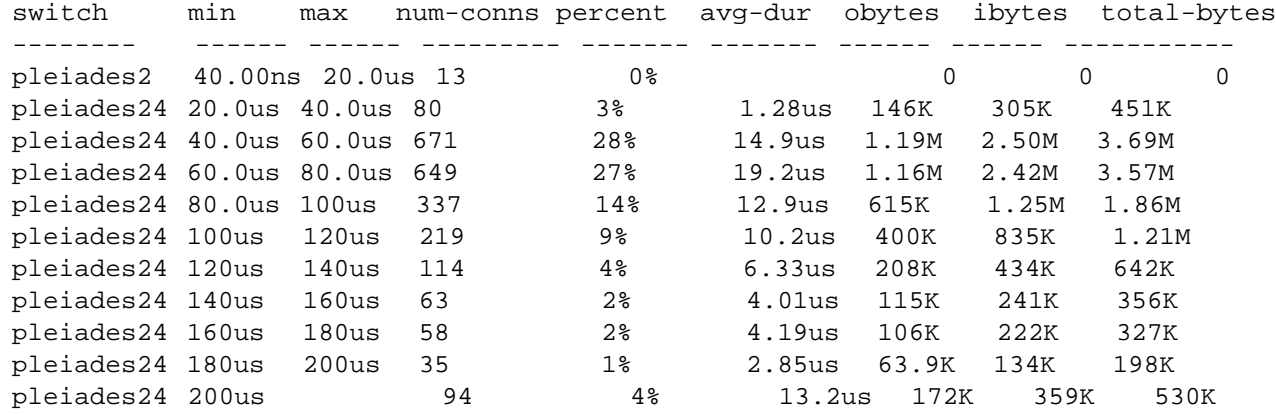

# **connection-stats-clear**

This command clears statistics collected while connected to the host.

Syntax connection-stats-clear

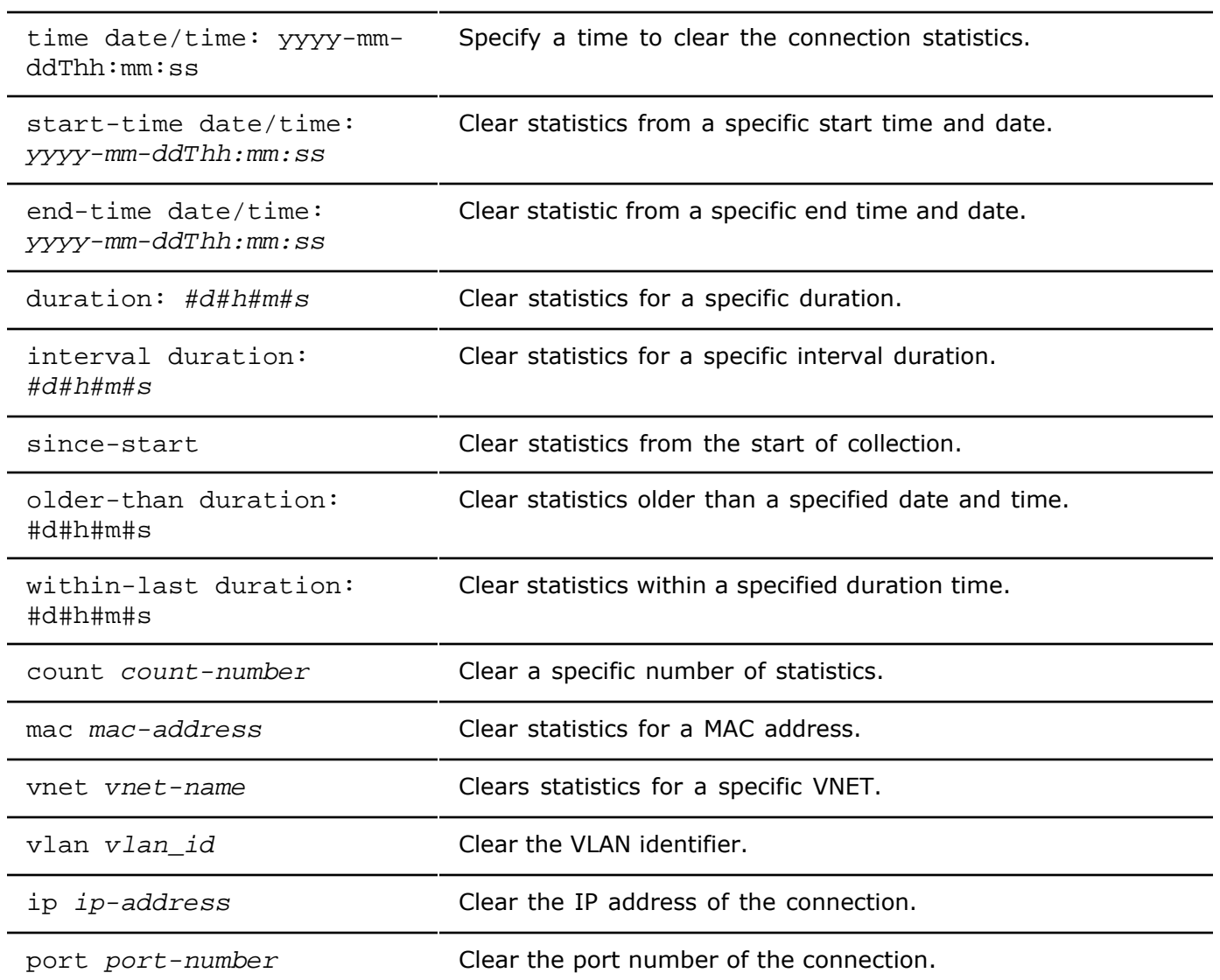

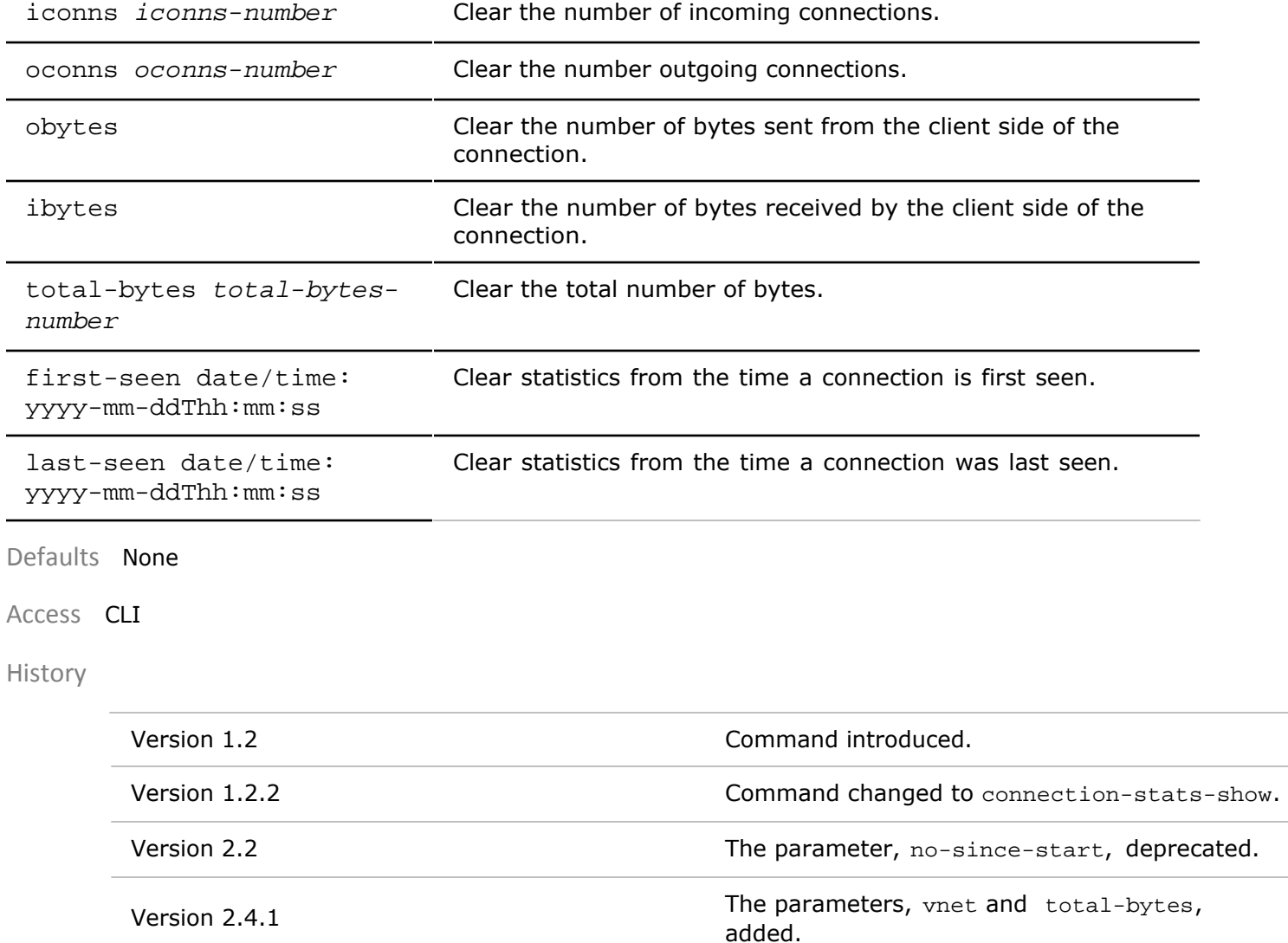

Usage Used to clear statistics for a connection to a host.

Examples To clear the statistics from port 23, use the following command:

*CLI network-admin@switch >* connection-stats-clear port 23

### **connection-stats-show**

This command displays statistics collected when connected to host.

Syntax connection-stats-show

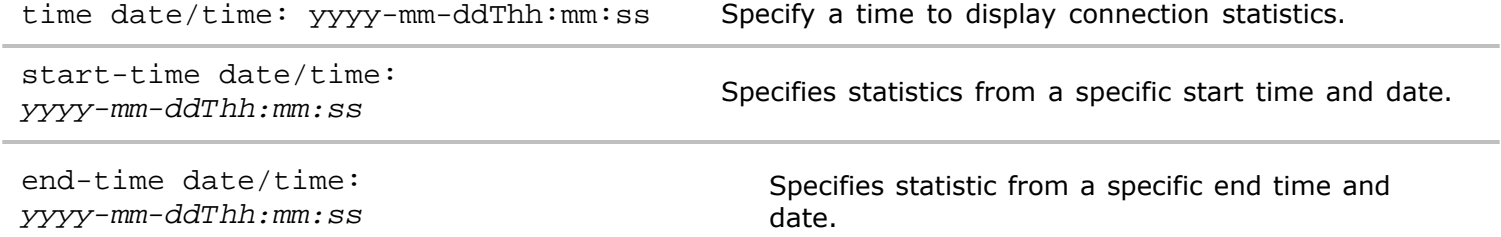

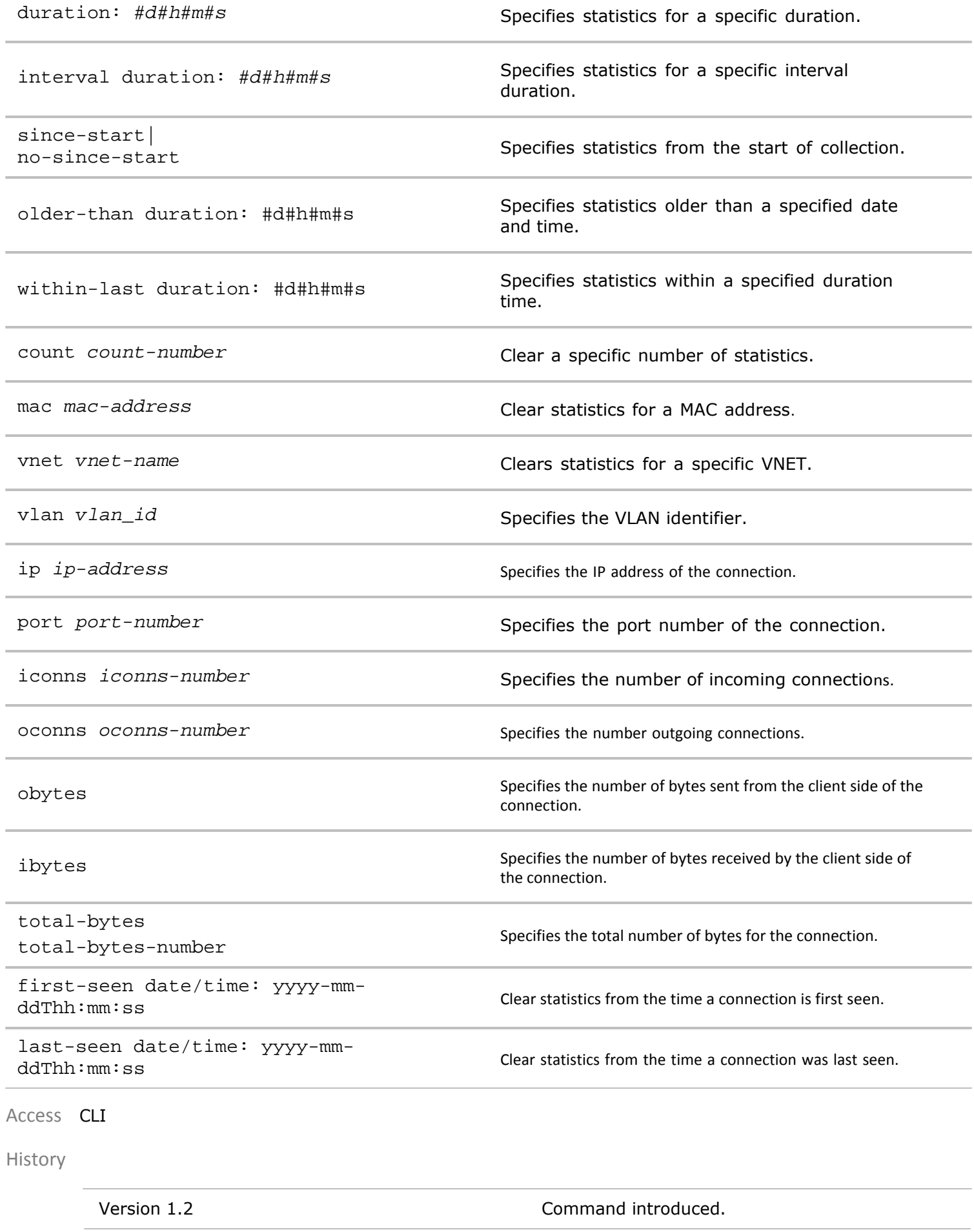

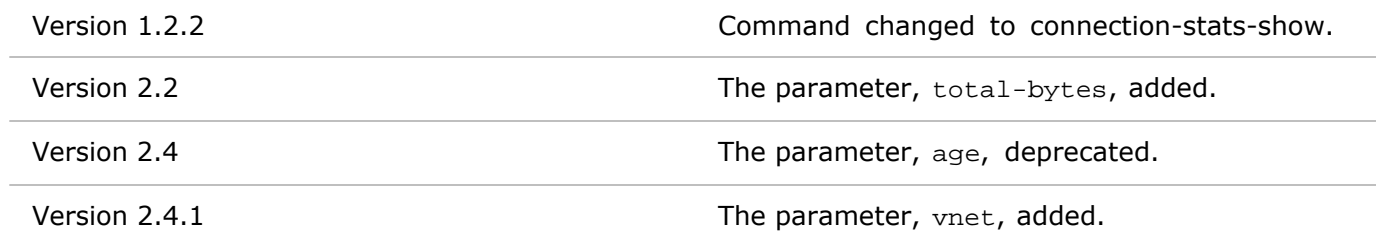

Usage Used to clear statistics about a connection to a host.

Examples To display the statistics from port 23, use the following command:

*CLI network-admin@switch >* connection-stats-show format all layout vertical

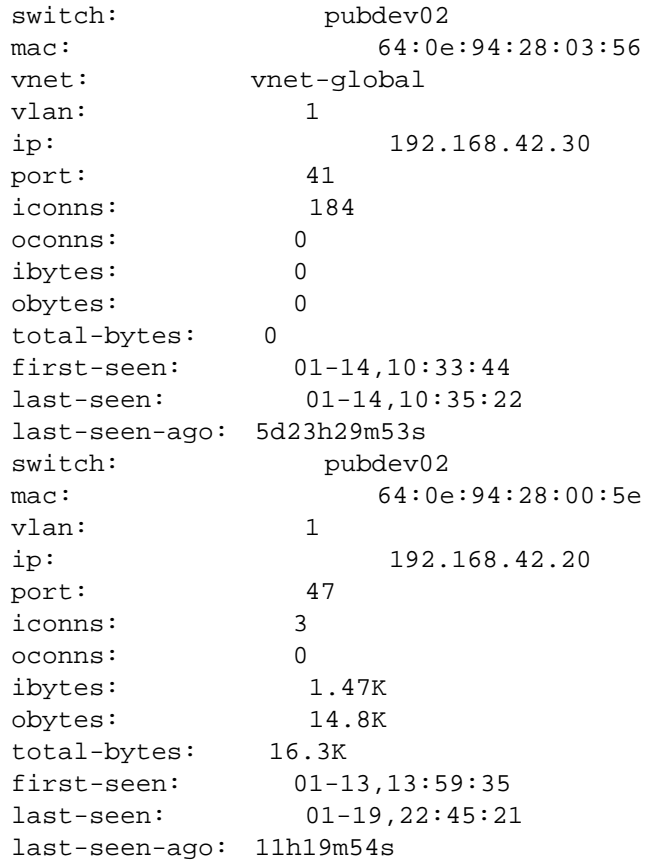

# **connection-stats-clear-history**

This command is used to clear the history of connection statistics.

Syntax connection-stats-clear-history

Defaults None

Access CLI

History Command introduced in Version 2.2.3.

# **connection-stats-settings-modify**

This command allows you to modify the settings for collecting statistical data about connections.

Syntax connection-settings-modify

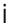

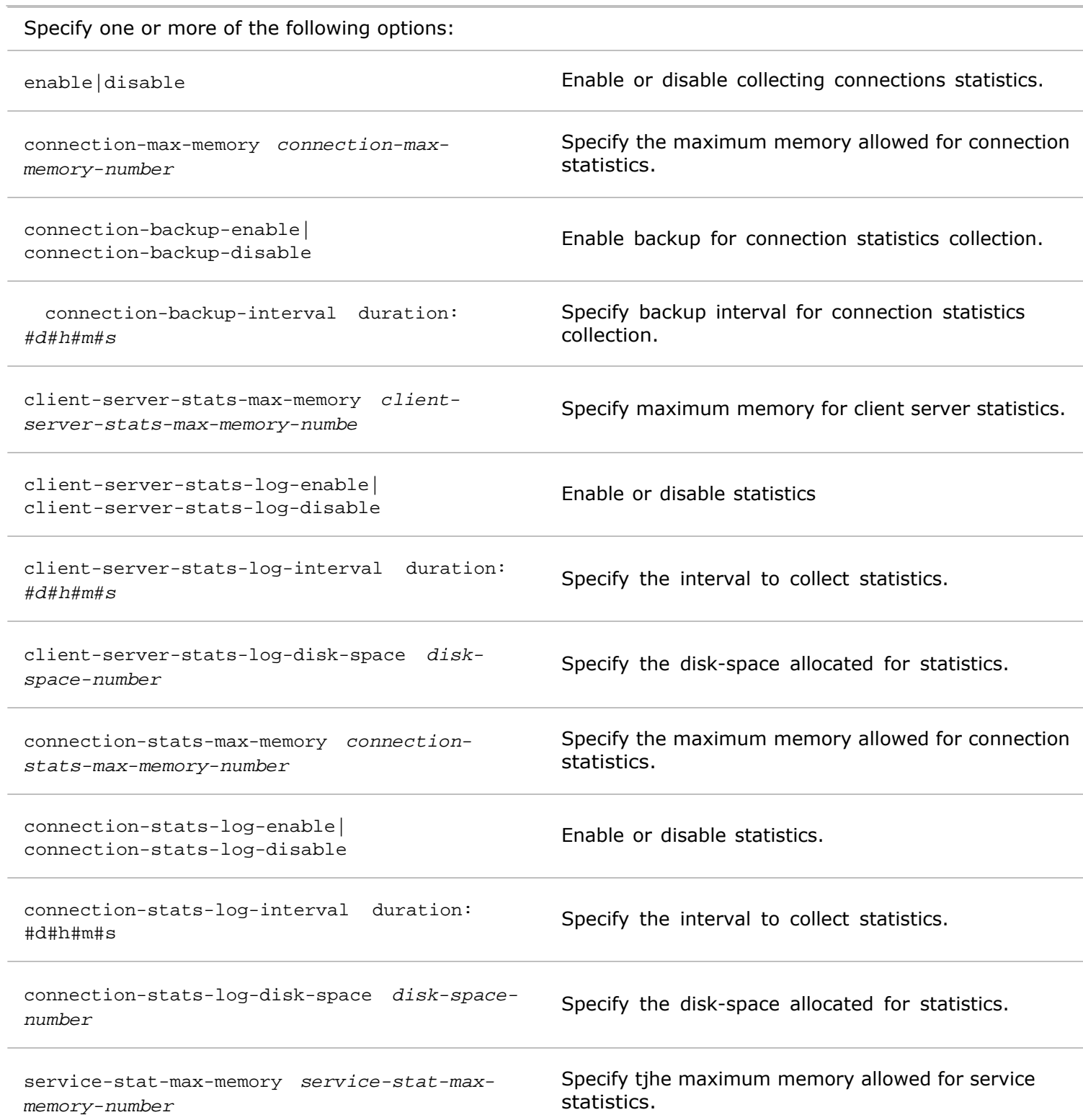

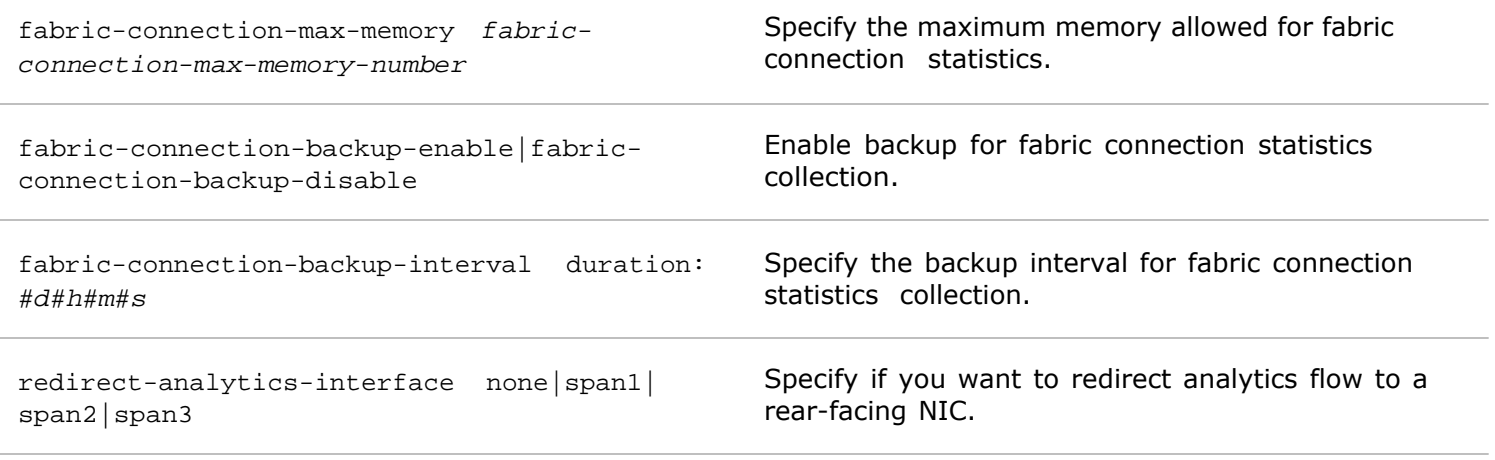

**Defaults** None

**Access** Network Administrator

**History** Command introduced in Version 2.6.0.

**Usage** Use this command to modify connection statistics collection.

**Examples** To disable statistics collection, use the following syntax:

*CLI network-admin@switch >* collection-stats-settings-modify disable

### **connection-stats-settings-show**

This command allows you to display the settings for collecting statistical data about connections.

**Syntax** connection-stats-settings-show

**Defaults** None

**Access** Network Administrator

**History** Command introduced in Version 2.6.0.

**Usage** Use this command to display connection statistics settings.

**Examples** To display connection statistics settings, use the following syntax:

*CLI network-admin@switch >* connection-stats-settings-show

# **control-stats-setting-modify**

This command is used to modify the settings to collect statistics about packets sent from the CPU.

**Syntax** control-stats-settings-modify enable|disable interval duration: #d#h#m#s disk-space disk-space-number

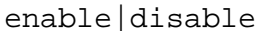

Specify to enable or disable statistic collection.

interval duration: #d#h#m#s Specify the intervals to collect statistics.

disk-space *disk-space-number* Specify the disk space to allocate to the statistics.

**Defaults** None

**Access** CLI

**History** Introduced in Version 2.0.

**Usage** You can use this command to modify how packets statistics are collected.

**Examples** To disable statistic collection, use the following command:

*CLI network-admin@switch >* control-stats-settings-modify disable

### **control-stats-setting-show**

This command is used to display the settings for collecting statistics about packets sent from the CPU.

**Syntax** control-stats-settings-show

**Defaults** None

**Access** CLI

**History** Introduced in Version 2.0.

**Usage** You can use this command to display how packets statistics are collected.

**Examples** To disable statistic collection, use the following command:

*CLI network-admin@switch >* control-stats-settings-show

switch: pubdev01 enable: yes interval: 1m disk-space: 50M switch: pubdev03 enable: yes interval: 1m disk-space: 50M switch: pubdev02 enable: yes interval: 1m disk-space: 50M

### **control-stats-show**

This command is used to display the packet counts sent from the CPU.

**Syntax** control-stats-show
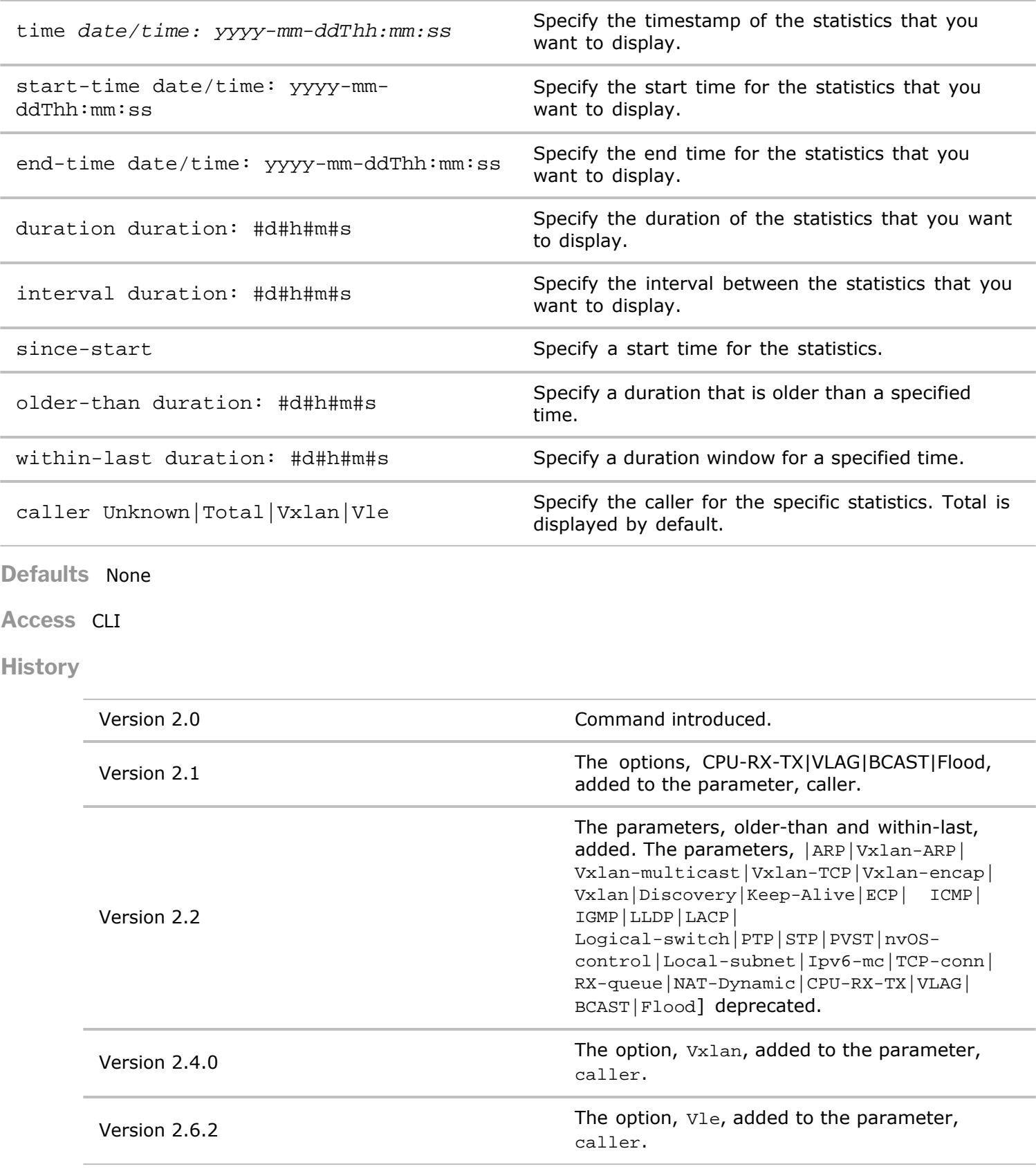

- **Usage** You can use this command to display how many packets the operating system is sending out and how many packets were dropped. This can be helpful when debugging or troubleshooting problems on the network.
- **Examples** To display control stats for a duration of three days and an interval of one day, use the following command:

*CLI network-admin@switch >* control-stats-show duration 03:00:00 interval 01:00:00 format all layout vertical switch: pubdev03 caller: Total ipkts: 1.80M ibytes: 458M idrops: 5 idrop-bytes: 300 idrops-err: 0 opkts: 1.87M obytes: 395M odrops: 29.7K odrop-bytes: 1.51M switch: pubdev02 caller: Total ipkts: 978K ibytes: 434M idrops: 8 idrop-bytes: 490 idrops-err: 0 opkts: 1.53M obytes: 399M odrops: 53.4K odrop-bytes: 15.2M switch: pubdev01 caller: Total ipkts: 1.86M ibytes: 499M idrops: 13 idrop-bytes: 780 idrops-err: 0 opkts: 2.33M obytes: 454M odrops: 89.0K odrop-bytes: 15.0M

# **control-traffic-modify**

This command is used to modify the control traffic on the switch.

```
Syntax control-traffic-modify
 type smac-miss|dmac-miss|l3-miss|l3-ttl Specify the type of control traffic.
 class vflow-class-name Specify the vFlow class name.
 cpu_class cpu-class name Specify the CPU class name.
Defaults None
Access CLI
History .
```
Version 2.4.0 **Command introduced.** Command introduced.

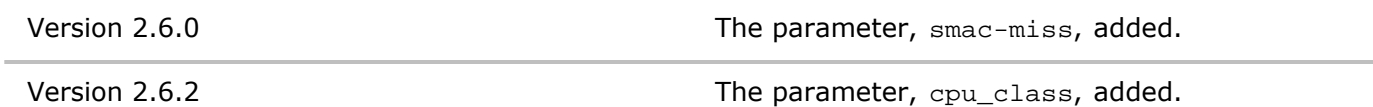

**Usage** You can use this command to update the control traffic configuration.

**Examples** To modify control traffic, use the following command:

*CLI network-admin@switch >* control-traffic-modify type

## **control-traffic-show**

This command is used to display the control traffic configuration on the switch.

**Syntax** control-traffic-show

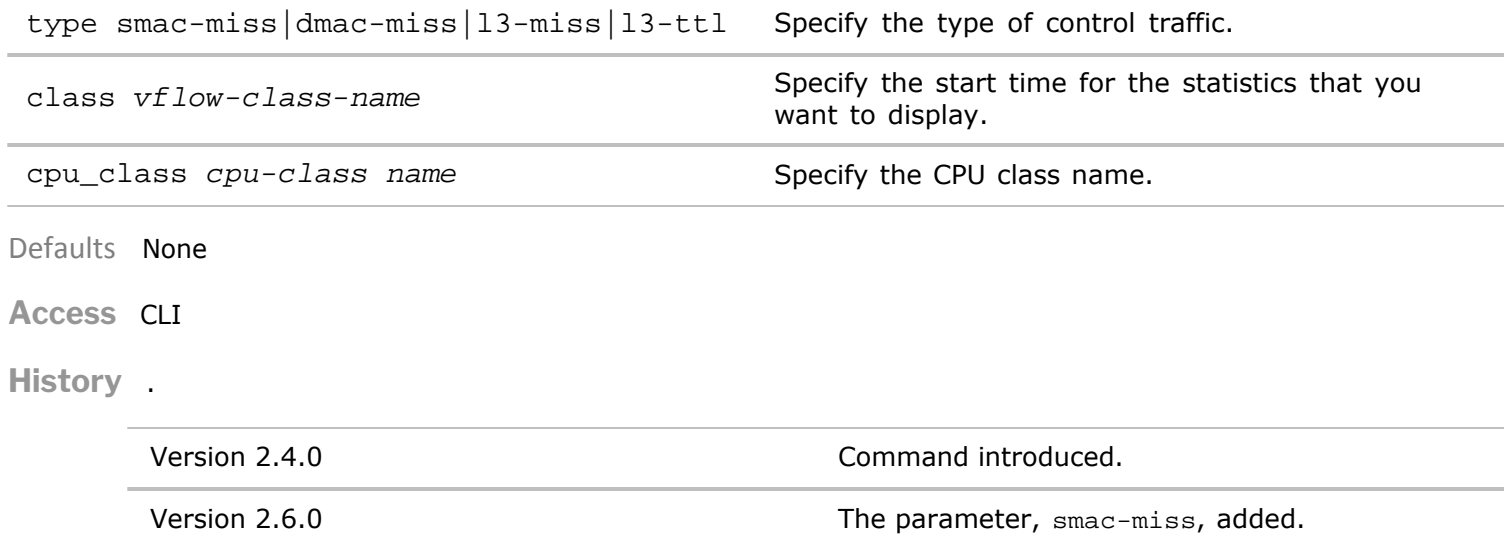

Version 2.6.2 The parameter, cpu\_class, added.

**Usage** You can use this command to display the control traffic configuration.

Examples To display control traffic, use the following command:

*CLI network-admin@switch >* control-traffic-show switch type class ------------- --------- ----- aquila-ext-43 smac-miss class1 aquila-ext-43 dmac-miss class0

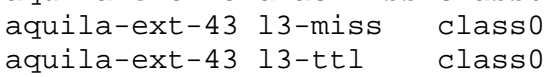

## **cpu-class-create**

Netvisor's CPU Control Packet Processing Protection feature allows the CPU control packet processing path be protected against misbehaving and malicious hosts or end-points that may flood control protocol packets. This is also called "CPU hog protection".

If a host floods a control protocol packet, it floods the to-cpu queue. This prevents lower-rate packets from valid senders from reaching Netvisor, resulting in traffic loss for those hosts. Typically a traffic loss occurs for other hosts on the network. Netvisor can process large streams of both valid and malformed protocol packets for various protocols.

**Syntax** cpu-class-create

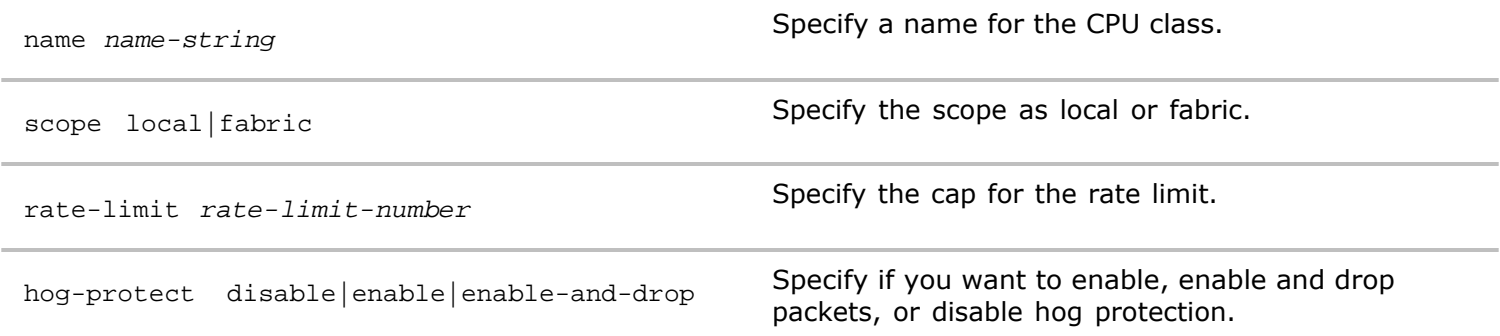

**Defaults** None

**Access** Network Administrator

**History** Command introduced in Version 2.6.0.

**Usage** Use this command to create CPU protection.

**Examples** To create a CPU protection class for the local subnet, use the following syntax:

*CLI network-*admin@switch > cpu-class-create name local-subnet scope local rate-limit 100 hog-protect enable-and-drop

**cpu-class-delete**

Netvisor's CPU Control Packet Processing Protection feature allows the CPU control packet processing path be protected against misbehaving and malicious hosts or end-points that may flood control protocol packets. This is also called "CPU hog protection".

If a host floods a control protocol packet, it floods the to-cpu queue. This prevents lower-rate packets from valid senders from reaching Netvisor, resulting in traffic loss for those hosts. Typically a traffic loss occurs for other hosts on the network. Netvisor can process large streams of both valid and malformed protocol packets for various protocols.

**Syntax** cpu-class-delete

name *name-string* Specify a name for the CPU class.

**Defaults** None

**Access** Network Administrator

**History** Command introduced in Version 2.6.0.

**Usage** Use this command to delete CPU protection.

**Examples** To delete a CPU protection class for the local subnet, use the following syntax:

*CLI network-admin@switch >* cpu-class-delete name local-subnet

**cpu-class-modify**

Netvisor's CPU Control Packet Processing Protection feature allows the CPU control packet processing path be protected against misbehaving and malicious hosts or end-points that may flood control protocol packets. This is also called "CPU hog protection".

If a host floods a control protocol packet, it floods the to-cpu queue. This prevents lower-rate packets from valid senders from reaching Netvisor, resulting in traffic loss for those hosts. Typically a traffic loss occurs for other hosts on the network. Netvisor can process large streams of both valid and malformed protocol packets for various protocols.

**Syntax** cpu-class-modify

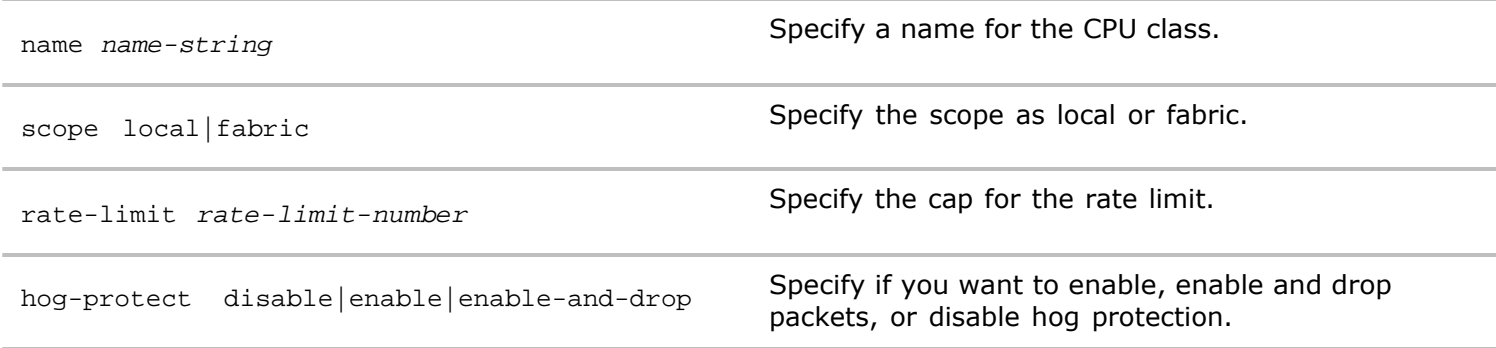

**Defaults** None

**Access** Network Administrator

**History** Command introduced in Version 2.6.0.

**Usage** Use this command to modify CPU protection.

**Examples** To modify a CPU protection class for the local subnet to rate limit 1000, use the following syntax:

*CLI network-admin@switch >* cpu-class-modify name local-subnet ratelimit 1000

#### **cpu-class-show**

Netvisor's CPU Control Packet Processing Protection feature allows the CPU control packet processing path be protected against misbehaving and malicious hosts or end-points that may flood control protocol packets. This is also called "CPU hog protection".

If a host floods a control protocol packet, it floods the to-cpu queue. This prevents lower-rate packets from valid senders from reaching Netvisor, resulting in traffic loss for those hosts. Typically a traffic loss occurs for other hosts on the network. Netvisor can process large streams of both valid and malformed protocol packets for various protocols.

#### **Syntax** cpu-class-show

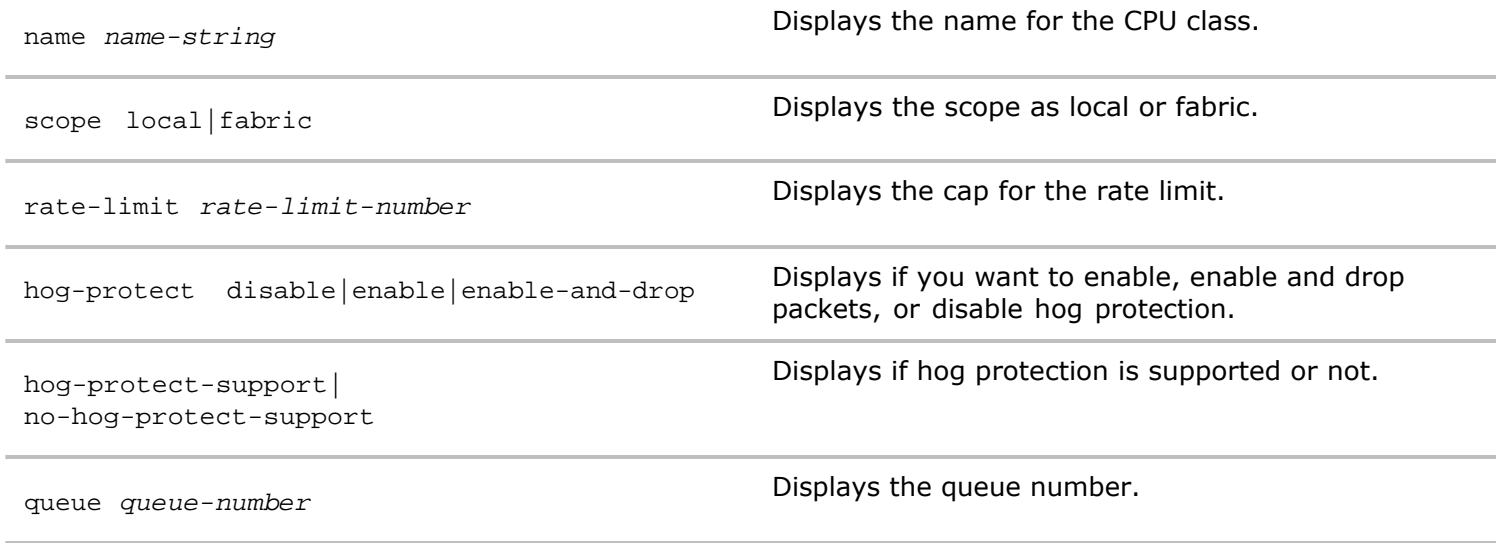

**Defaults** None

**Access** Network Administrator

**History** Command introduced in Version 2.6.0.

**Usage** Use this command to display information about CPU class configurations.

**Examples** To display CPU class configurations, use the following syntax:

*CLI network-admin@switch >* cpu-class-show

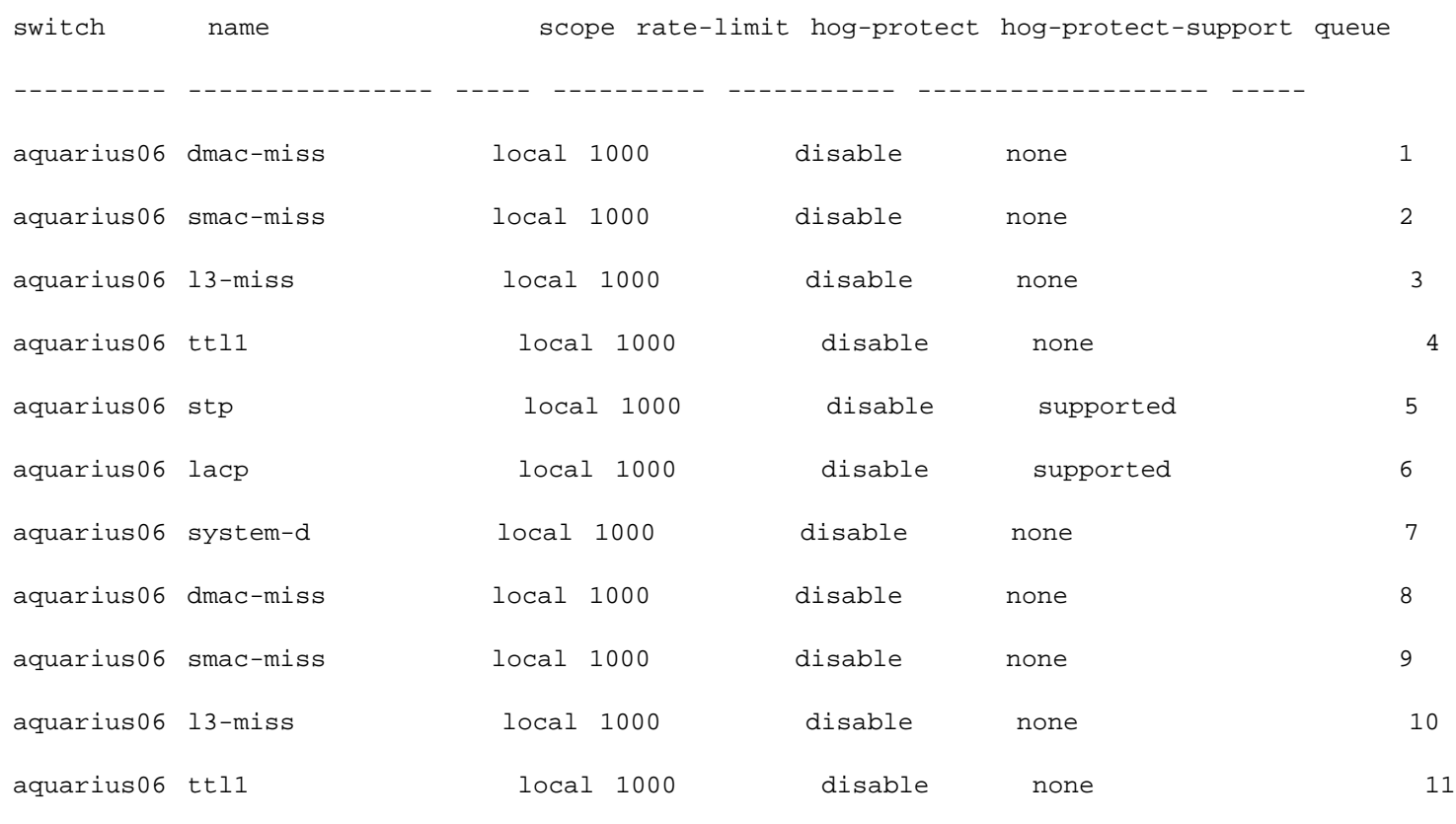

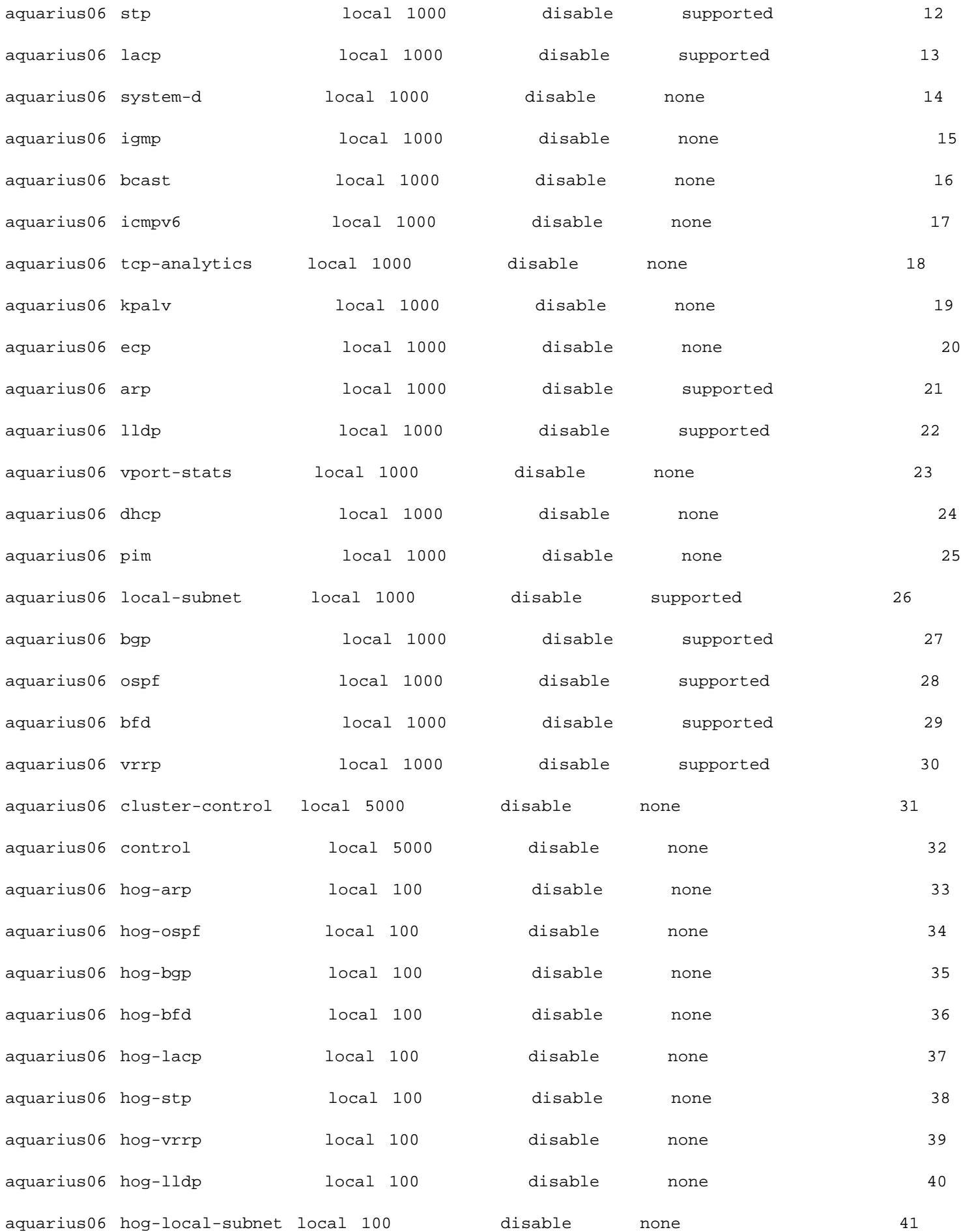

Netvisor's CPU Control Packet Processing Protection feature allows the CPU control packet processing path be protected against misbehaving and malicious hosts or end-points that may flood control protocol packets. This is also called "CPU hog protection".

If a host floods a control protocol packet, it floods the to-cpu queue. This prevents lower-rate packets from valid senders from reaching Netvisor, resulting in traffic loss for those hosts. Typically a traffic loss occurs for other hosts on the network. Netvisor can process large streams of both valid and malformed protocol packets for various protocols.

**Syntax** *CLI network-admin@switch >*cpu-class-settings-show

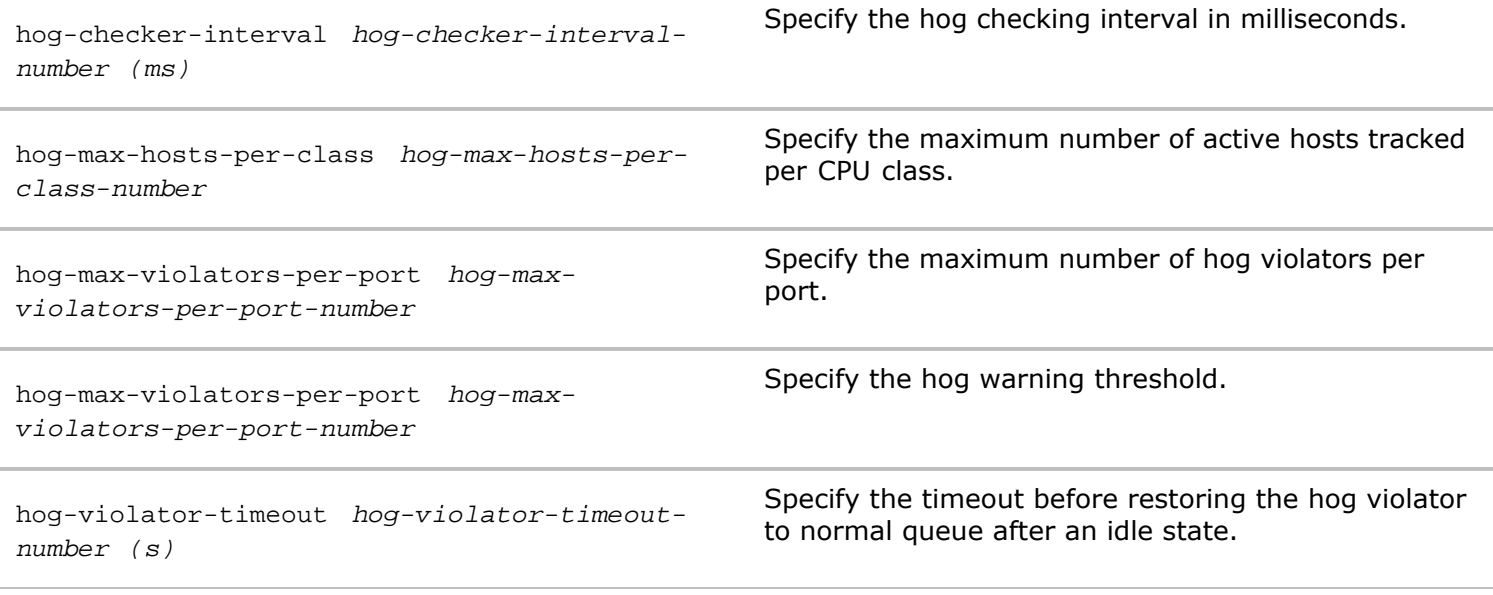

**Defaults** None

**Access** Network Administrator

**History** Command introduced in Version 2.6.0.

**Usage** Use this command to modify statistics settings for CPU class.

**Examples** To modify CPU class settings for hog-checker-interval from 100 to 150, use the following syntax:

*CLI network-admin@switch >* cpu-clss-settings-modify hog-checkerinterval 150

### **cpu-class-settings-show**

The Netvisor OS CPU Control Packet Processing Protection feature allows the CPU control packet processing path be protected against misbehaving and malicious hosts or end-points that may flood control protocol packets. This is also called "CPU hog protection".

If a host floods a control protocol packet, it floods the to-cpu queue. This prevents lower-rate packets from valid senders from reaching Netvisor, resulting in traffic loss for those hosts. Typically a traffic loss occurs for other hosts on the network. Netvisor can process large streams of both valid and malformed protocol packets for various protocols.

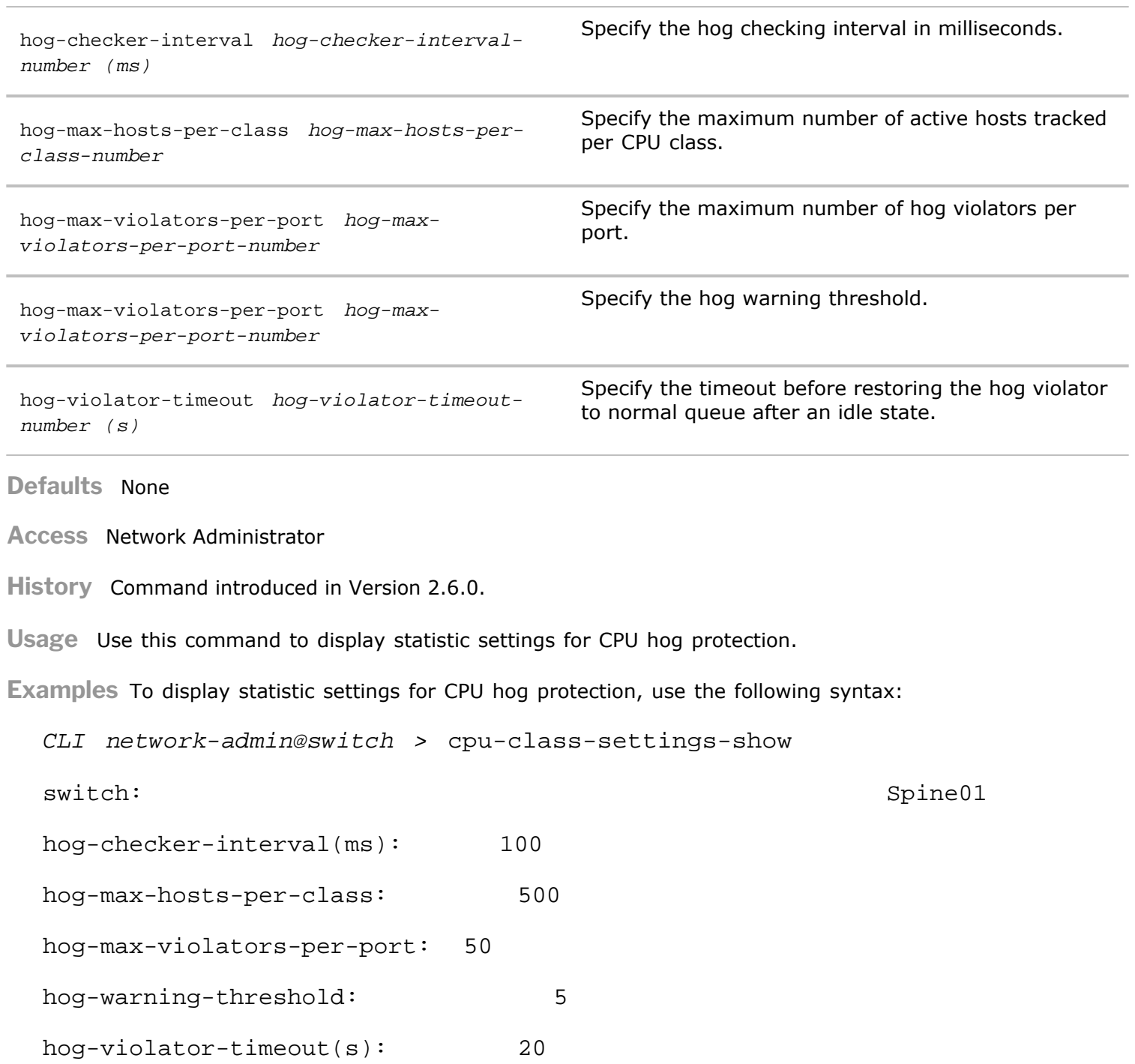

### **cpu-class-stats-clear**

The Netvisor OS CPU Control Packet Processing Protection feature allows the CPU control packet processing path be protected against misbehaving and malicious hosts or end-points that may flood control protocol packets. This is also called "CPU hog protection".

If a host floods a control protocol packet, it floods the to-cpu queue. This prevents lower-rate packets from valid senders from reaching Netvisor, resulting in traffic loss for those hosts. Typically a traffic loss occurs for other hosts on the network. Netvisor can process large streams of both valid and malformed protocol packets for various protocols.

**Syntax** cpu-class-stats-clear

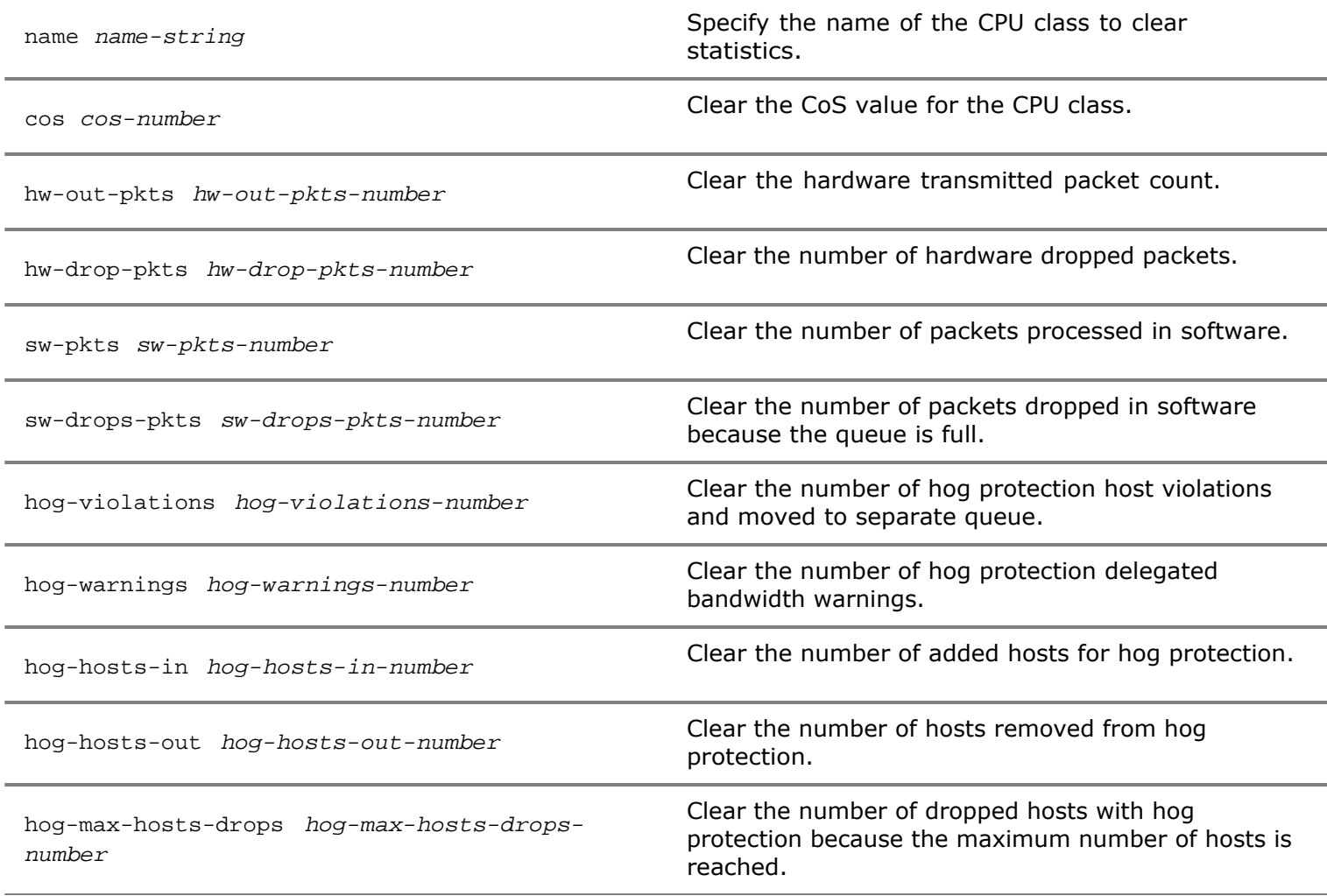

**Defaults** None

**Access** Network Administrator

**History** Command introduced in Version 2.6.0.

**Usage** Use this command to clear statistics for CPU hog protection.

**Examples** To clear statistics for CPU hog protection, use the following syntax:

*CLI network-admin@switch >* cpu-class-stats-show

#### **cpu-class-stats-show**

The Netvisor OS CPU Control Packet Processing Protection feature allows the CPU control packet processing path be protected against misbehaving and malicious hosts or end-points that may flood control protocol packets. This is also called "CPU hog protection".

If a host floods a control protocol packet, it floods the to-cpu queue. This prevents lower-rate packets from valid senders from reaching Netvisor, resulting in traffic loss for those hosts. Typically a traffic loss occurs for other hosts on the network. Netvisor can process large streams of both valid and malformed protocol packets for various protocols.

**Syntax** cpu-class-stats-show

cos *cos-number* Displays the CoS value for the CPU class.

**Defaults** None

**Access** Network Administrator

**History** Command introduced in Version 2.6.0.

**Usage** Use this command to display statistics for CPU hog protection.

**Examples** To display statistics for CPU hog protection, use the following syntax:

*CLI network-admin@switch >* cpu-class-stats-show

switch: Spine01 hog-checker-interval(ms): 100 hog-max-hosts-per-class: 500 hog-max-violators-per-port: 50 hog-warning-threshold: 5 hog-violator-timeout(s): 20

**cpu-mgmt-class-modify**

Informational Note: This feature is supported on the following platforms:

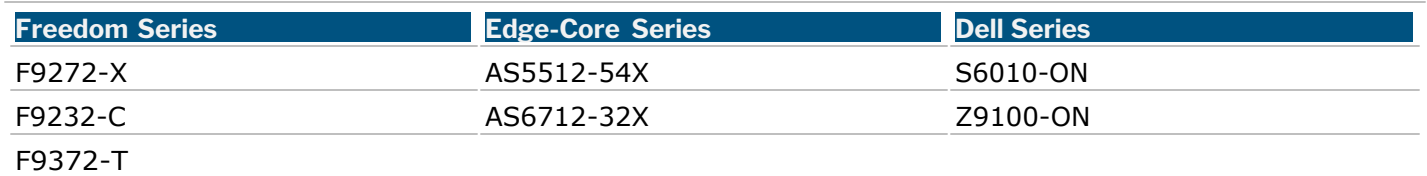

Control Plane Traffic Protection (CPTP) refers to a new feature that allows the user to impose rate limits on the flow of traffic that arrives on the CPU management port. When control plane traffic arrives out-ofband on the management NIC of the switch, there is currently no such protection. There is the possibility that excessive control plane traffic may saturate the 1G management port or starve the CPU of other critical traffic.

**Syntax** cpu-mgmt-class-modify

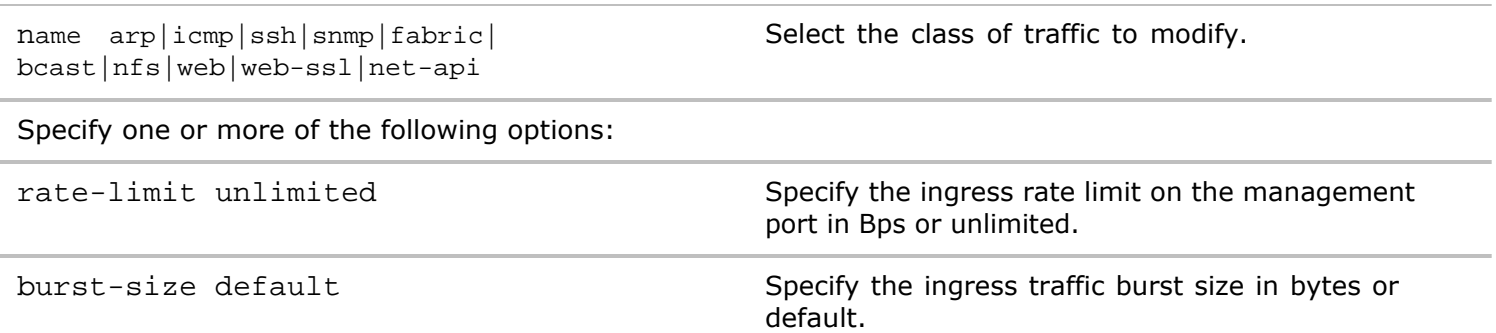

**Defaults** Disabled by default.

**History** Command introduced in Version 3.0.0.

**Usage** Use this command to modify management services to the CPU configuration.

**Examples** To modify the rate limit for ARP traffic to 100 Bps, use the following syntax:

*CLI network-admin@switch >* cpu-mgmt-class-modify name arp rate-limit 100 Bps

**cpu-mgmt-class-show**

Control Plane Traffic Protection (CPTP) refers to a new feature that allows the user to impose rate limits on the flow of traffic that arrives on the CPU management port. When control plane traffic arrives out-ofband on the management NIC of the switch, there is currently no such protection. There is the possibility that excessive control plane traffic may saturate the 1G management port or starve the CPU of other critical traffic.

Syntax cpu-mgmt-class-show

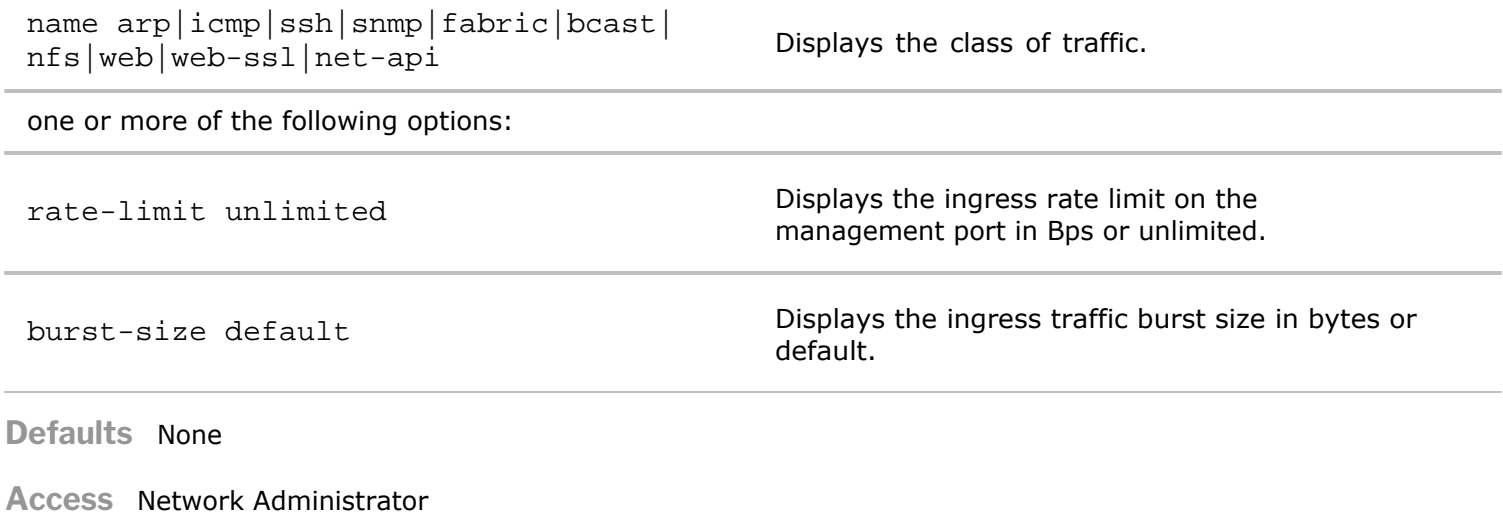

**History** Command introduced in Version 3.0.0.

**Usage** Use this command to display information about CPU traffic management.

**Examples** To display information about CPU management, use the following syntax:

*CLI network-admin@switch >* cpu-mgmt-class-show

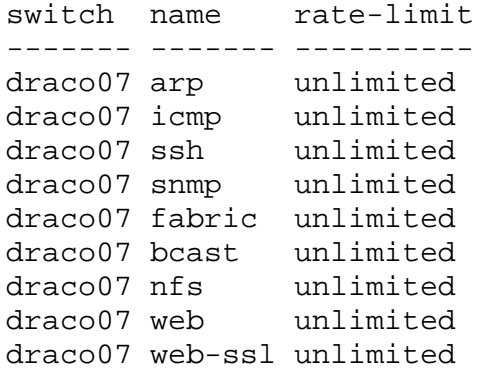

draco07 net-api unlimited

## **cpu-mgmt-class-stats-settings-modify**

This command is used to modify the settings for statistics collection.

```
Syntax cpu-mgmt-class-stats-settings-modify
```
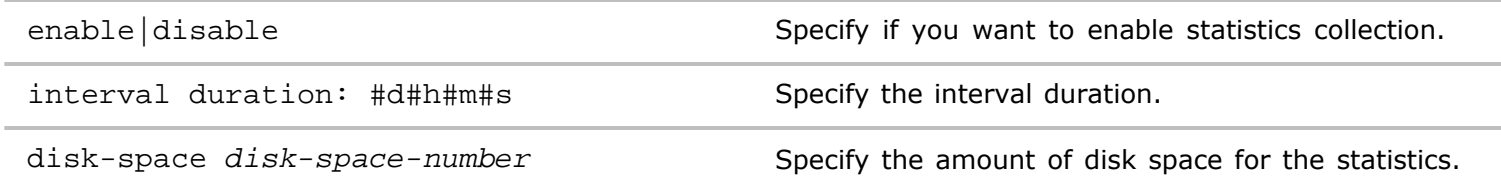

**Defaults** Disabled.

**Access** Network Administrator

**History** Command introduced in Version 3.0.0

**Usage** Use this command to modify a CPU management class statistics collection configuration.

**Examples** To enable statistics collection for the CPU management class configuration, use the following syntax:

*CLI network-admin@switch >* cpu=mgmt-class-settings-modify enable

#### **cpu-mgmt-class-stats-settings-show**

This command is used to display the settings for statistics collection.

**Syntax** cpu-mgmt-class-stats-settings-show

**Defaults** None.

**Access** Network Administrator

**History** Command introduced in Version 3.0.0.

**Usage** Use this command to display statistics collection settings.

**Examples** To display statistics collection settings, use the following syntax:

*CLI network-admin@switch >* cpu-mgmt-class-stats-settings-show

switch: draco07 enable: yes interval: 30m disk-space: 50M

### **cpu-mgmt-class-stats-show**

This command is used to display CPU management class statistics.

**Syntax** cpu-mgmt-class-stats-show

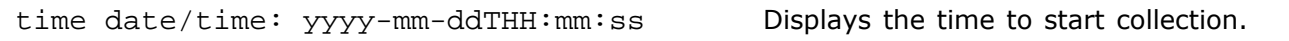

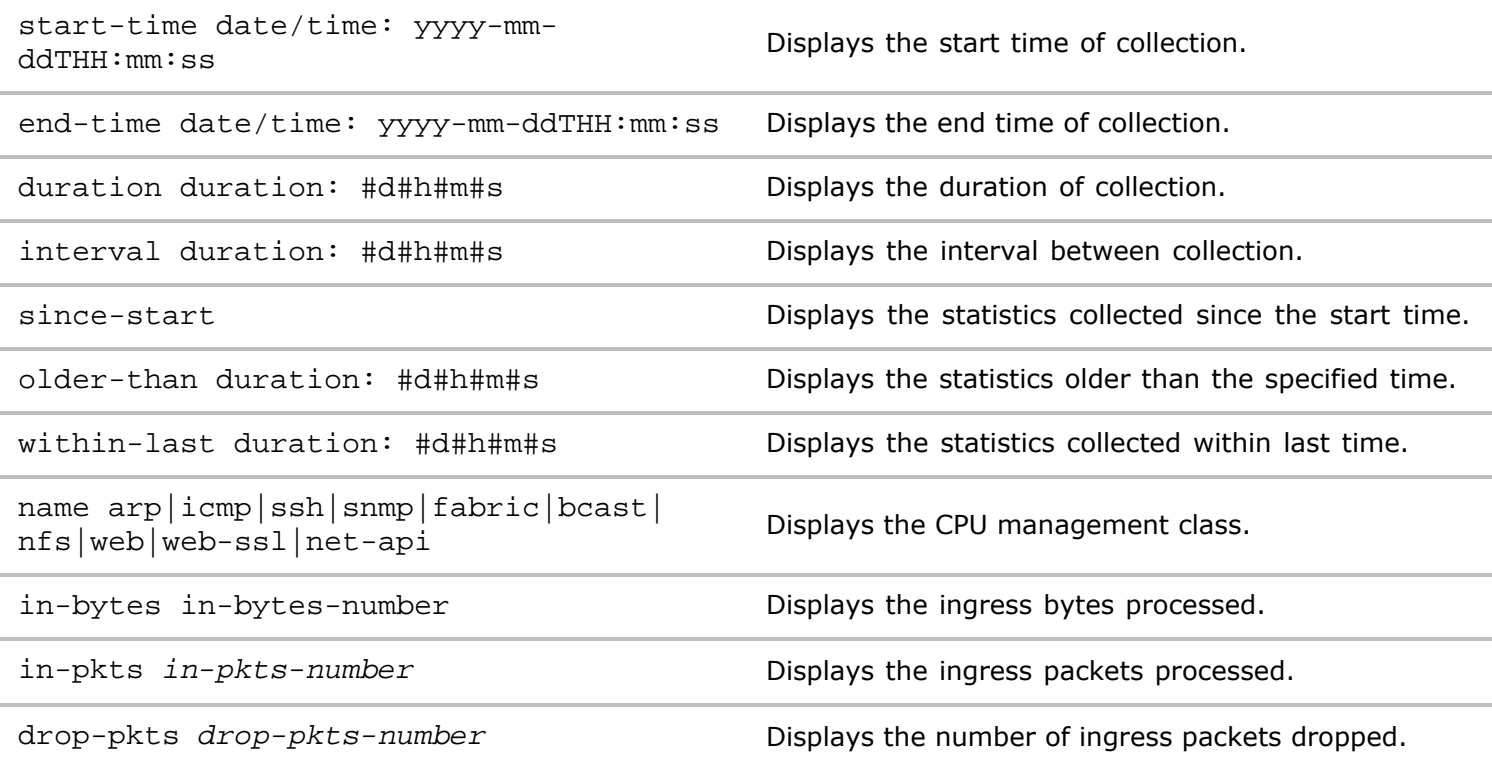

**Defaults** None

**Access** Network Administrator

**History** Command introduced in Version 3.0.0.

**Usage** Use this command to display CPU management class statistics.

Examples To display statistics, use the following syntax:

*CLI network-admin@switch >* cpu-mgmt-class-stats-show

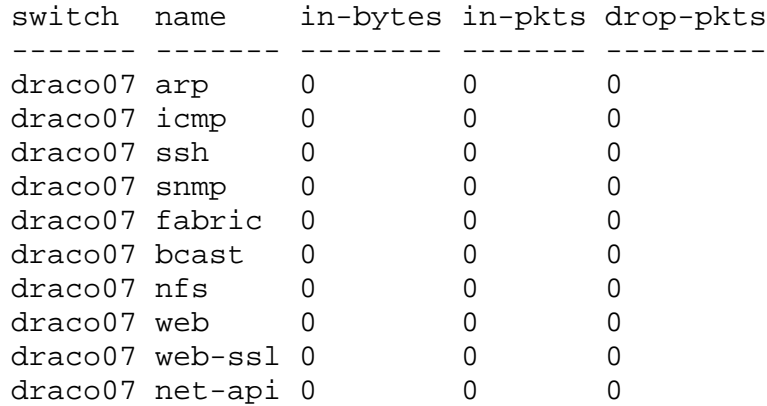

# **D Commands**

**dhcp-filter-create**

DHCP snooping is a security feature which allows the network to avoid denial-of-service attacks from rogue DHCP servers. Trusted ports are defined to connect to the known DHCP servers. DHCP snooping also maintains a mapping table for current assignments.

In a DHCP packet flow, there are the following packet types:

- DHCPDISCOVER/DHCPREQUEST Packets from the DHCP client to server (UDP dest-port = 67)
- DHCPOFFER/DHCPACK  $-$  Packets from the DHCP Server to client (UDP dest-port = 68)

Netvisor must snoop the DHCP packets in order to implement this feature, and achieves this by installing a copy-to-cpu vFlow with the parameter,  $bw$ -max, to set packet rate limits.

- $DHCP$ -client-vflow  $-$  Packets with UDP dest-port=67, copy-to-cpu
- DHCP-server-vflow  $-$  Packets with UDP dest-port=68, copy-to-cpu

A trusted port is a port receiving the DHCP server messages from a trusted DHCP server. Any DHCP server message, such as OFFER/ACKNOWLEDGE, received from trusted ports are valid. Ports not configured as trusted are untrusted ports. Netvisor drops any DHCP server message received from untrusted ports, and ensures that a rogue DHCP server cannot assign IP addresses to devices on your network.

This command is used to create a DHCP filter.

**Syntax** dhcp—filter-create

name  $name\text{-}string$  Specify a name for the filter.

trusted-ports *port-list* Specify a list of trusted ports.

**Defaults** None

**Access** Network Administrator

**History** Command introduced in Version 2.6.0.

**Usage** Use this command to create a DHCP filter for trusted ports.

**Examples** To create a DHCP filter, trust-server-1 and port 13-17 , use the following syntax:

*CLI network-admin@switch >* dhcp-filter-create name trust-server-1 ports 13-17

## **dhcp-filter-delete**

DHCP snooping is a security feature which allows the network to avoid denial-of-service attacks from rogue DHCP servers. Trusted ports are defined to connect to the known DHCP servers. DHCP snooping also maintains a mapping table for current assignments.

In a DHCP packet flow, there are the following packet types:

- DHCPDISCOVER/DHCPREQUEST Packets from the DHCP client to server (UDP dest-port = 67)
- DHCPOFFER/DHCPACK Packets from the DHCP Server to client (UDP dest-port  $= 68$ )

This command is used to delete a DHCP filter.

name *name-string* Specify a name for the filter.

**Defaults** None

**Access** Network Administrator

**History** Command introduced in Version 2.6.0.

**Usage** Use this command to create a DHCP filter for trusted ports.

**Examples** To delete a DHCP filter, **trust-server-1**, use the following syntax:

*CLI network-admin@switch >* dhcp-filter-delete name trust-server-1

#### **dhcp-filter-modify**

DHCP snooping is a security feature which allows the network to avoid denial-of-service attacks from rogue DHCP servers. Trusted ports are defined to connect to the known DHCP servers. DHCP snooping also maintains a mapping table for current assignments.

In a DHCP packet flow, there are the following packet types:

- DHCPDISCOVER/DHCPREQUEST  $-$  Packets from the DHCP client to server (UDP dest-port = 67)
- DHCPOFFER/DHCPACK  $-$  Packets from the DHCP Server to client (UDP dest-port = 68)

This command is used to modify a DHCP filter.

**Syntax** dhcp—filter-modify name name-string trusted-ports port-list

name *name-string* Specify a name for the filter.

trusted-ports *port-list* Specify a list of trusted ports.

**Defaults** None

**Access** Network Administrator

**History** Command introduced in Version 2.6.0.

**Usage** Use this command to create a DHCP filter for trusted ports.

**Examples** To modify a DHCP filter, **trust-server-1** and change the ports to 33-35, use the following syntax:

*CLI network-admin@switch >* dhcp-filter-modify name trust-server-1 ports 33-35

# **dhcp-filter-show**

DHCP snooping is a security feature which allows the network to avoid denial-of-service attacks from rogue DHCP servers. Trusted ports are defined to connect to the known DHCP servers. DHCP snooping also maintains a mapping table for current assignments.

In a DHCP packet flow, there are the following packet types:

- DHCPDISCOVER/DHCPREQUEST  $-$  Packets from the DHCP client to server (UDP dest-port = 67)
- DHCPOFFER/DHCPACK  $-$  Packets from the DHCP Server to client (UDP dest-port = 68)

This command is used to display DHCP filter information.

**Syntax** dhcp-filter-show

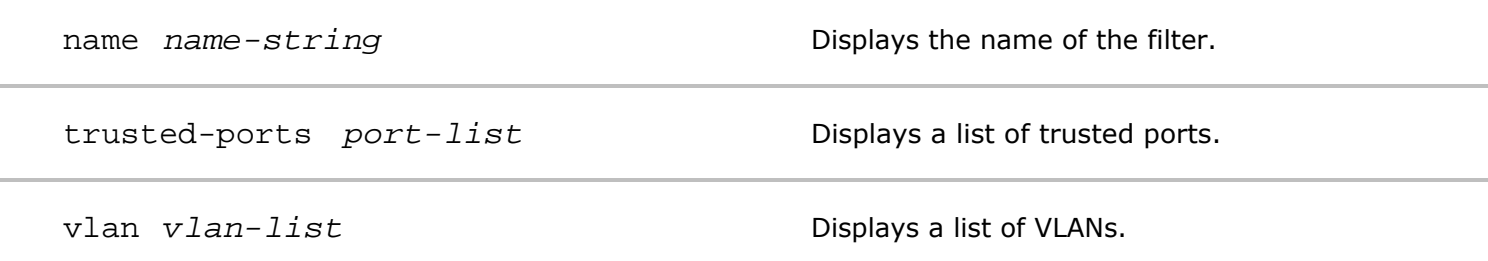

**History** Command introduced in Version 2.6.0.

**Usage** Use this command to display information about a DHCP filter configuration.

**Examples** To display DHCP filter information, use the following syntax:

*CLI network-admin@switch >* dhcp-filter-show

#### **dhcp-lease-show**

This command is used to display information about DHCP leases on the switch.

**Syntax** dhcp-lease-show

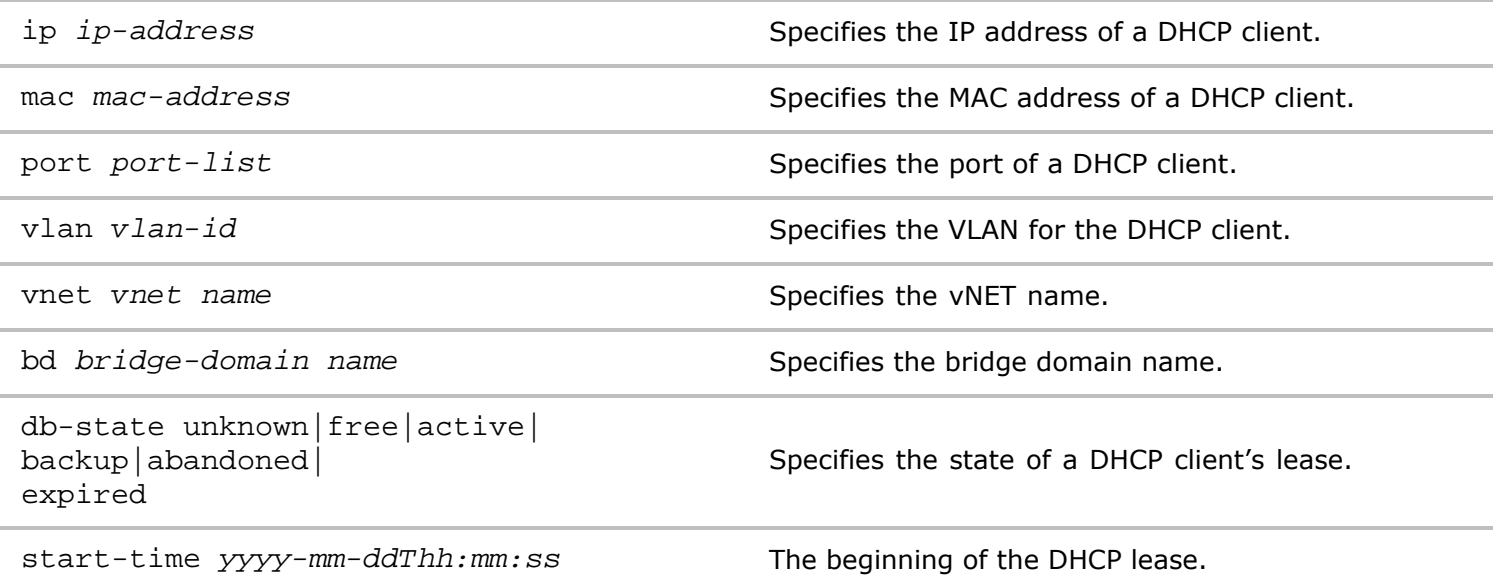

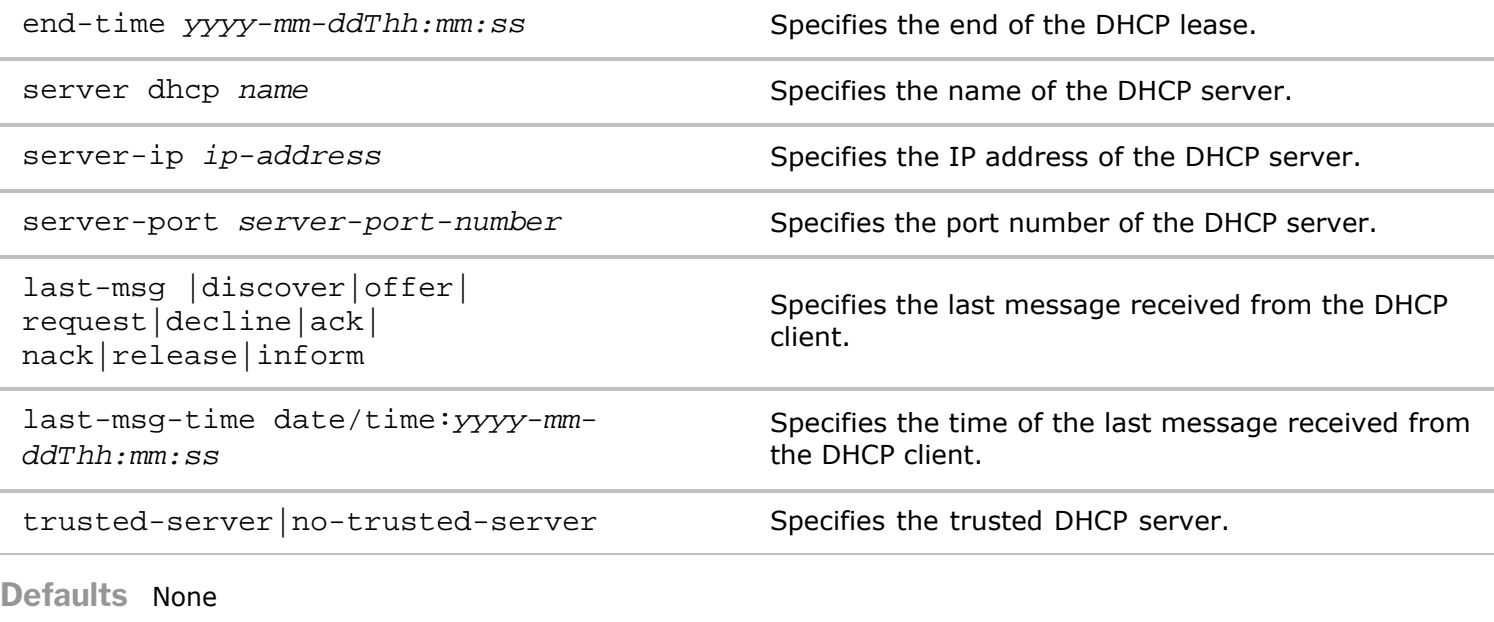

**Access** CLI

**History**

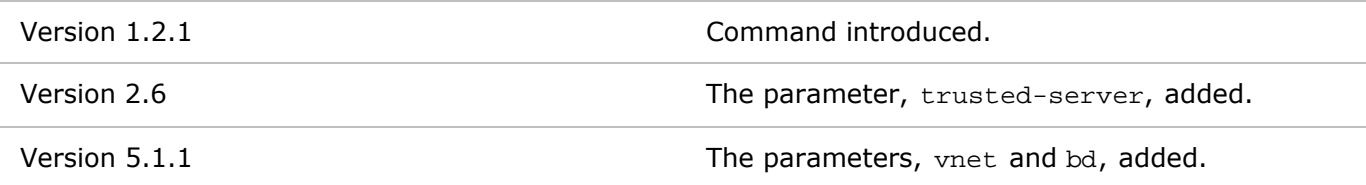

**Usage** Used to display information about DHCP leases on the switch.

**Examples** To display information about the DHCP leases on the switch, use the following command:

*CLI network-admin@switch >* dhcp-lease-show

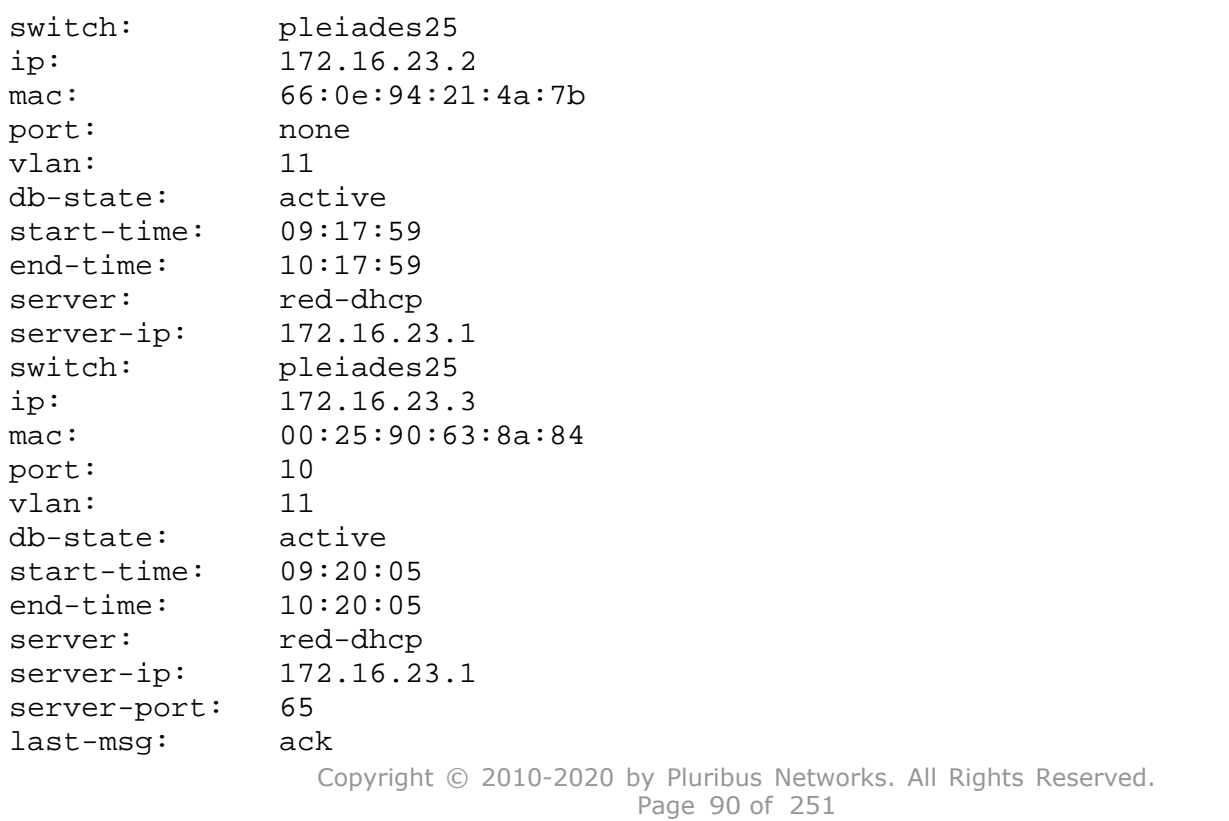

**Syntax** dscp-map-create name name-string

## **dscp-map-create**

Netvisor supports creating Quality of Service (QoS) maps to configure hardware based mapping of Differentiated Services Code Point (DSCP) value in a received IP header to a Cost of Service (CoS) priority. This helps with prioritizing traffic based on DSCP markings by using the appropriate egress CoS queues to send packets out.

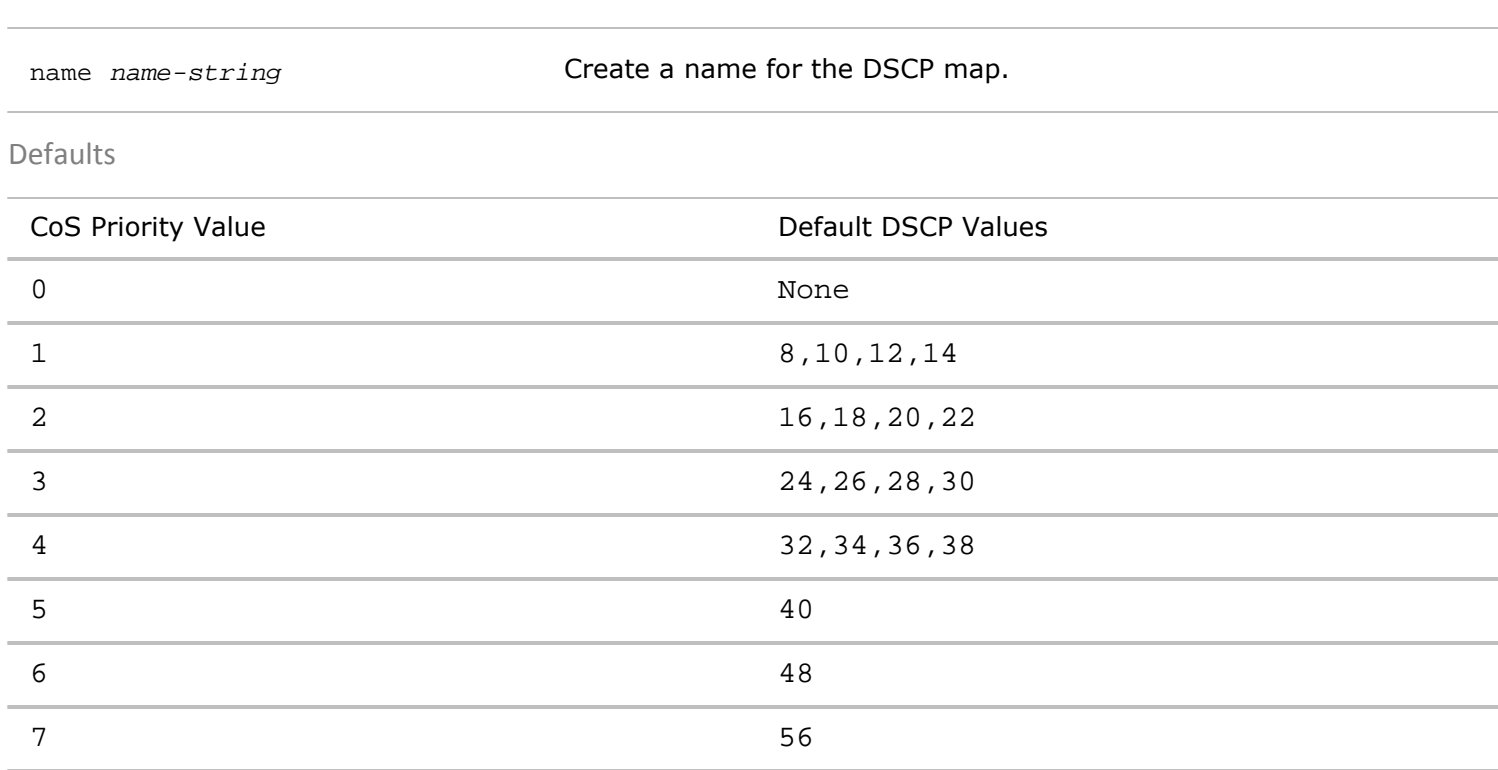

**Access** Network Administrator

**History** Command introduced in Version 2.5.3.

Usage Use this command to create a DSCP map with default DSCP to priority mappings.

**Examples** To create a DSCP map with the name DSCP-1, use the following syntax:

*CLI* network-admin@switch > dscp-map-create name DSCP-1

### **dscp-map-delete**

Netvisor supports creating Quality of Service (QoS) maps that configure hardware based mapping of Differentiated Services Code Point (DSCP) value in a received IP header to a Cost of Service (CoS) priority. This helps in prioritizing traffic based on DSCP markings by using the appropriate egress CoS queues to send packets out.

**Syntax** dscp-map-delete name name-string

name *name-string* Specify the name of the DSCP map.

**History** Command introduced in Version 2.5.3.

**Usage** Use this command to delete a DSCP map.

**Examples** To delete a DSCP map with the name **DSCP-1**, use the following syntax:

*CLI network-admin@switch >* dscp-map-delete name DSCP-1

### **dscp-map-show**

Netvisor supports creating Quality of Service (QoS) maps that configure hardware based mapping of Differentiated Services Code Point (DSCP) value in a received IP header to a Cost of Service (CoS) priority. This helps in prioritizing traffic based on DSCP markings by using the appropriate egress CoS queues to send packets out.

**Syntax** dscp-map-show name *name-string*

name *name-string* Specify the name of the DSCP map.

**Access** Network Administrator

**History** Command introduced in Version 2.5.3.

**Usage** Use this command to display DSCP maps.

**Examples** To display a DSCP map with the name **DSCP-1**, use the following syntax:

*CLI network-admin@switch >* dscp-map-show name DSCP-1

## **dscp-map-pri-map-modify**

Netvisor supports creating Quality of Service (QoS) maps that configure hardware based mapping of Differentiated Services Code Point (DSCP) value in a received IP header to a Cost of Service (CoS) priority. This helps in prioritizing traffic based on DSCP markings by using the appropriate egress CoS queues to send packets out.

**Syntax** dscp-map-pri-map-modify name name-string

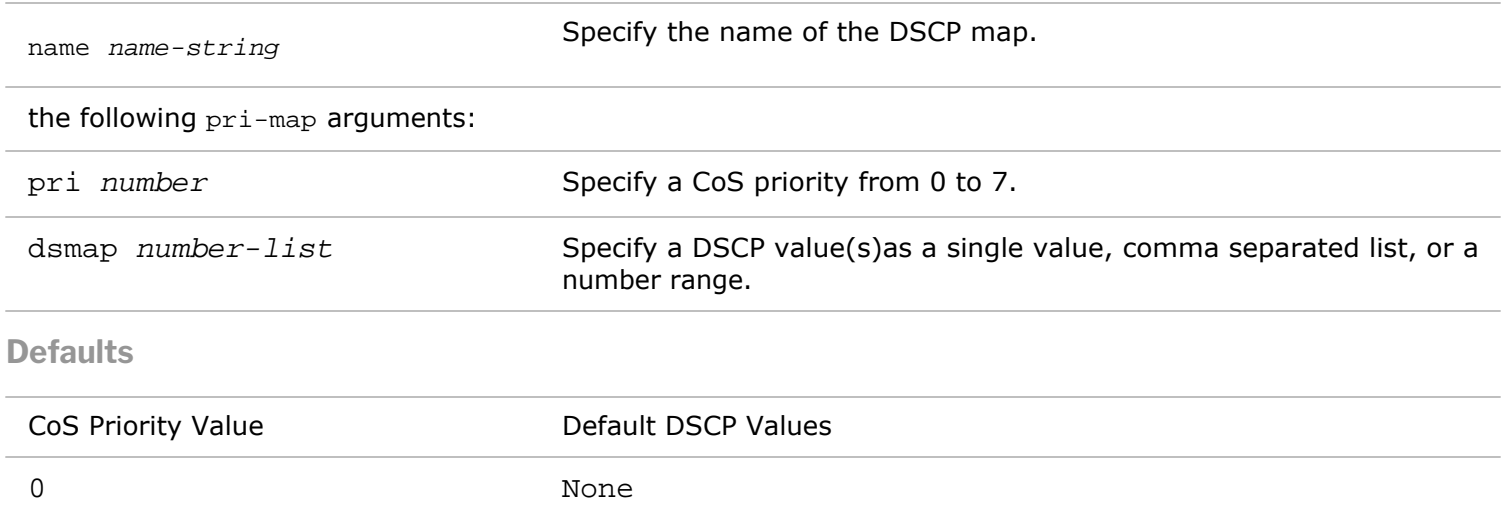

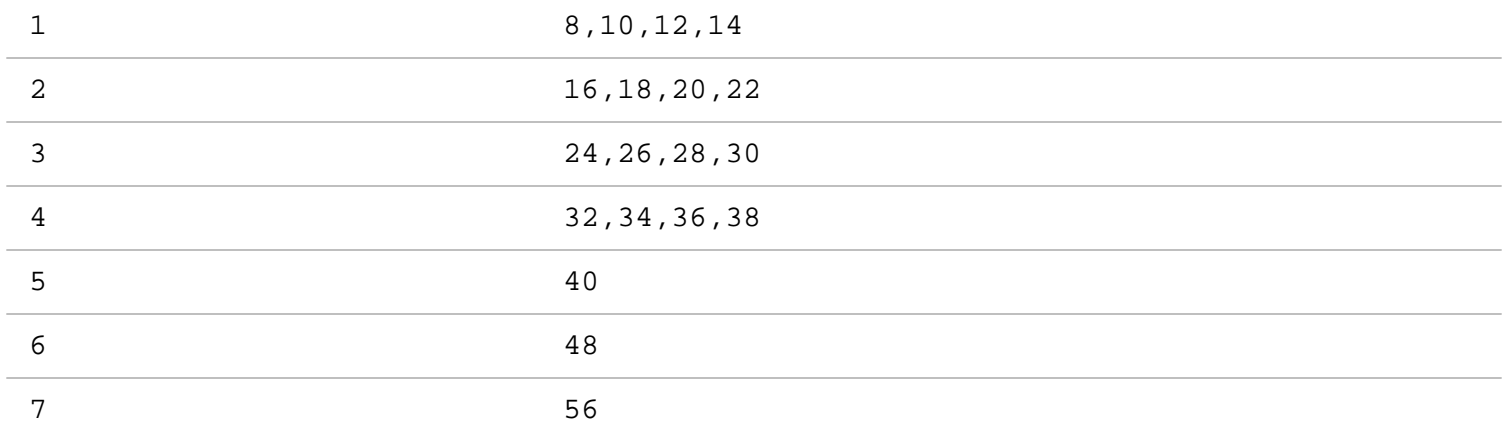

**History** Command introduced in Version 2.5.3.

**Usage** Use this command to modify a DSCP map.

**Examples** To modify a DSCP map with the name DSCP-1, use the following syntax:

*CLI network-admin@switch >* dscp-map-pri-map-modify name DSCP-1 pri 5 dsmap 44

## **dscp-map-pri-map-show**

Netvisor supports creating Quality of Service (QoS) maps that configure hardware based mapping of Differentiated Services Code Point (DSCP) value in a received IP header to a Cost of Service (CoS) priority. This helps in prioritizing traffic based on DSCP markings by using the appropriate egress CoS queues to send packets out.

Syntax dscp-map-pri-map-show

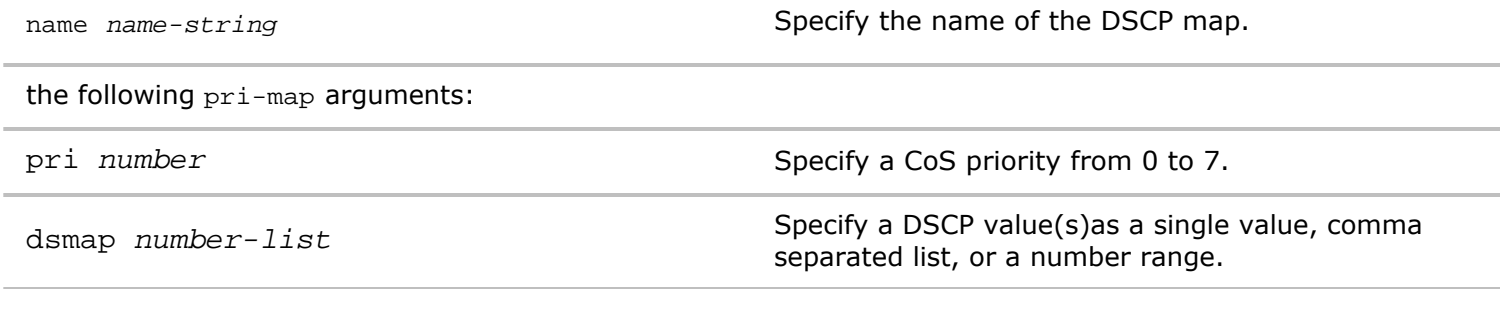

#### **Defaults**

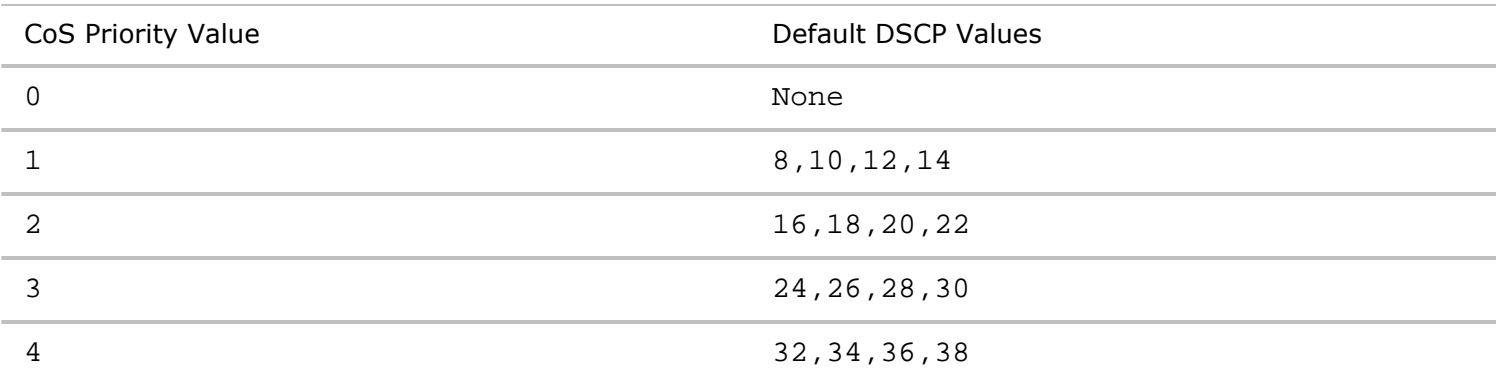

Copyright © 2010-2020 by Pluribus Networks. All Rights Reserved. Page 93 of 251

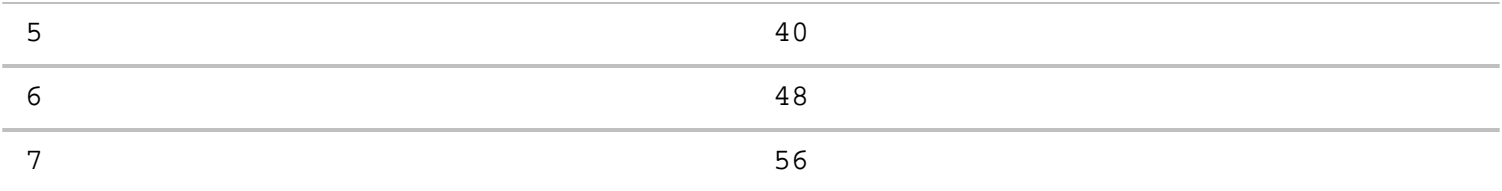

**History** Command introduced in Version 2.5.3.

**Usage** Use this command to display a DSCP map and values.

**Examples** To display a DSCP map with the name DSCP-1, use the following syntax:

**Informational Note:** The dscp-map-pri-map-show displays output only if there are maps configured .

*CLI network-admin@switch >* dscp-map-pri-map-show name DSCP-1

switch name pri dsmap ------- ---- --- ----------- Spine1 ds2 0 none Spine1 ds2 1 8,10,12,14 Spine1 ds2 2 16,18,20,22 Spine1 ds2 3 24,26,28,30 Spine1 ds2 4 32,34,36,38 Spine1 ds2 5 40 Spine1 ds2 6 48 Spine1 ds2 7 56

# **E Commands**

**err-disable-clear-counters**

Physical ports are automatically disabled by Netvisor due to certain violations. For example, if a port receives BPDU messages from an edge port, Netvisor disables the port because receiving BPDUs on a edge port is a security violation. However, there is no way to indicate that the port is shut down because of a violation and not because of physical link issues.

**Syntax** err-disable-clear-counters

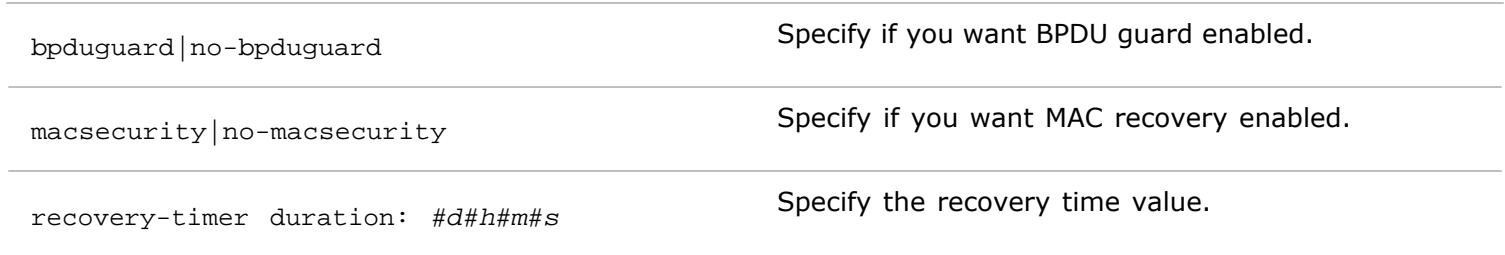

**Defaults** None

**Access** Network Administrator

**History** Command introduced in Version 2.6.0.

**Usage** Use this command to reset port error counters.

**Examples** To clear port error counters, use the following syntax:

*CLI network-admin@switch >* err-disable-clear-counters

#### **err-disable-modify**

Physical ports are automatically disabled by Netvisor due to certain violations. For example, if a port receives BPDU messages from an edge port, Netvisor disables the port because receiving BPDUs on a edge port is a security violation. However, there is no way to indicate that the port is shut down because of a violation and not because of physical link issues.

**Syntax** err-disable-modify

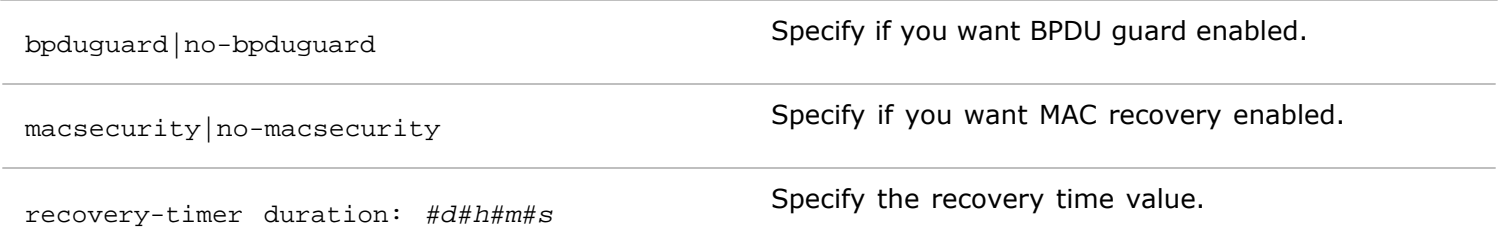

**Defaults** None

**Access** Network Administrator

**History** Command introduced in Version 2.6.0.

**Usage** Use this command to modify port error counters.

**Examples** To clear port error counters, use the following syntax:

*CLI network-admin@switch >* err-disable-modify

#### **err-disable-counters-clear**

Physical ports are automatically disabled by Netvisor due to certain violations. For example, if a port receives BPDU messages from an edge port, Netvisor disables the port because receiving BPDUs on a edge port is a security violation. However, there is no way to indicate that the port is shut down because of a violation and not because of physical link issues.

#### **Syntax** err-disable-counters-clear

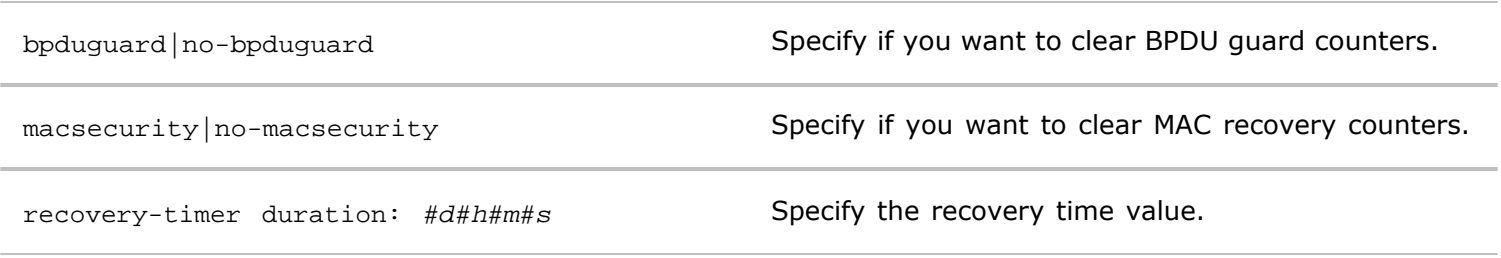

**Defaults** None

**Access** Network Administrator

**History** Command introduced in Version 2.6.0.

**Usage** Use this command to reset port error counters.

**Examples** To clear port error counters, use the following syntax:

*CLI network-admin@switch >* err-disable-counters-clear

#### **eula-show**

This command is used to display the End User License Agreement (EULA).

**Syntax** eula-show

**Defaults** None

**Access** Network Administrator

**History** Command introduced in Version 2.6.0.

**Usage** Use this command to display the End User License Agreement (EULA).

**Examples** To display End User License Agreement (EULA), use the following syntax:

*CLI network-admin@switch >* eula-show

#### **exit**

This command allows you to exit the CLI.

**Defaults** None

**Access** CLI.

**Usage** Use this command to exit the CLI.

# **F Commands**

#### **fabric-anycast-mac-modify**

This command is used to modify the fabric anycast MAC address for the fabric.

**Syntax** fabric-anycast-mac-modify

mac mac-address **Modify** the anycast MAC address for the fabric.

**Defaults** None

**Access** Network Administrator

**History** Command introduced in Version 3.0.0.

**Usage** Use this command to modify the fabric anycast MAC address for the fabric.

**Examples** To modify the fabric anycast MAC address for the fabric, use the following syntax:

*CLI network-admin@switch >* fabric-anycast-mac-modify mac 72:0e:94:40:00:02

#### **fabric-anycast-mac-show**

This command is used to display the anycast MAC address for the fabric.

**Syntax** fabric-anycast-mac-show

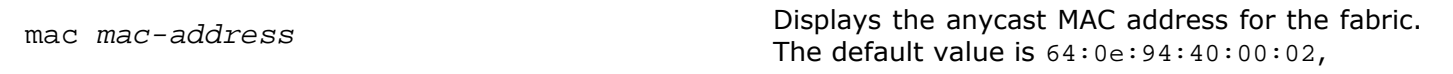

**Defaults** None

**Access** Network Administrator

**History** Command introduced in Version 3.0.0.

**Usage** Use this command to display the anycast MAC address for Virtual Routing and Forwarding (VRF).

**Examples** To display the anycast MAC address, use the following syntax:

*CLI network-admin@switch >* fabric-anycast-mac-show

mac: 64:0e:94:40:00:02

#### **fabric-comm-vrouter-bgp-create**

This command is used to create a fabric over a Layer 3 network using a BGP vRouter.

**Syntax** fabric-comm-vrouter-bgp-create

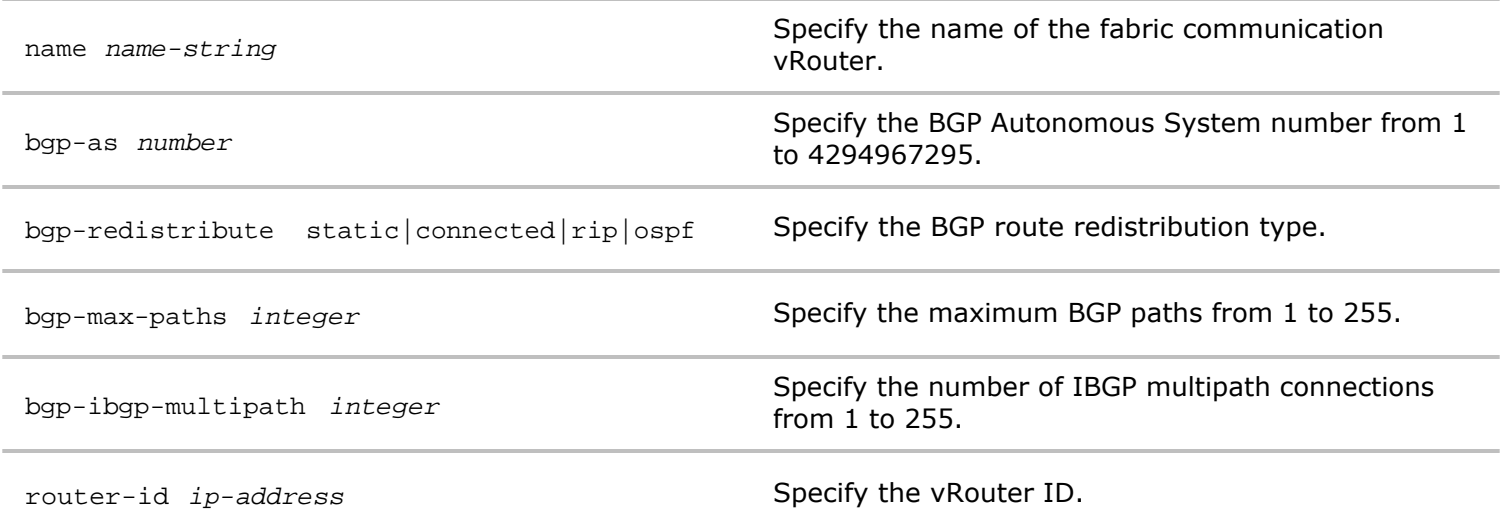

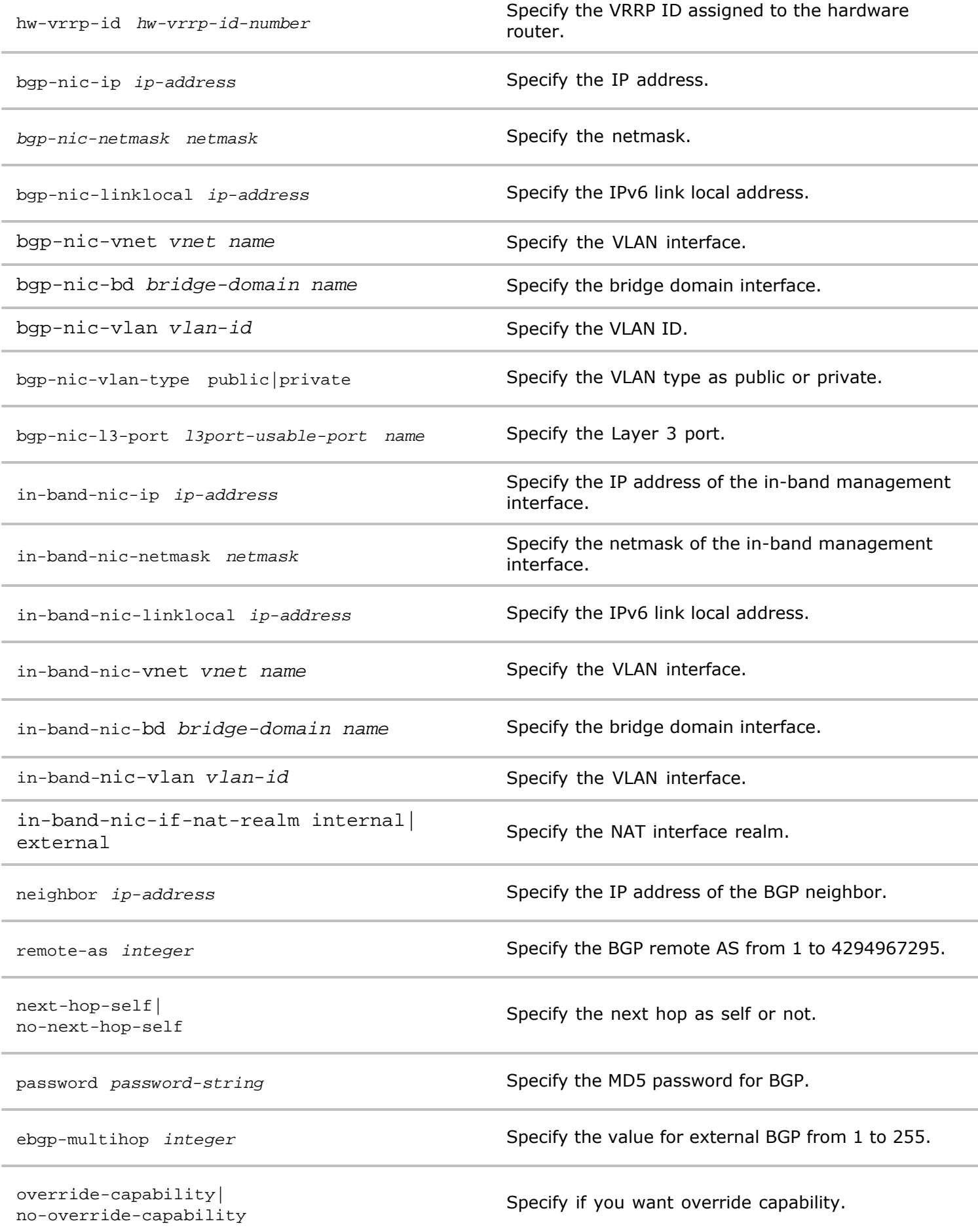

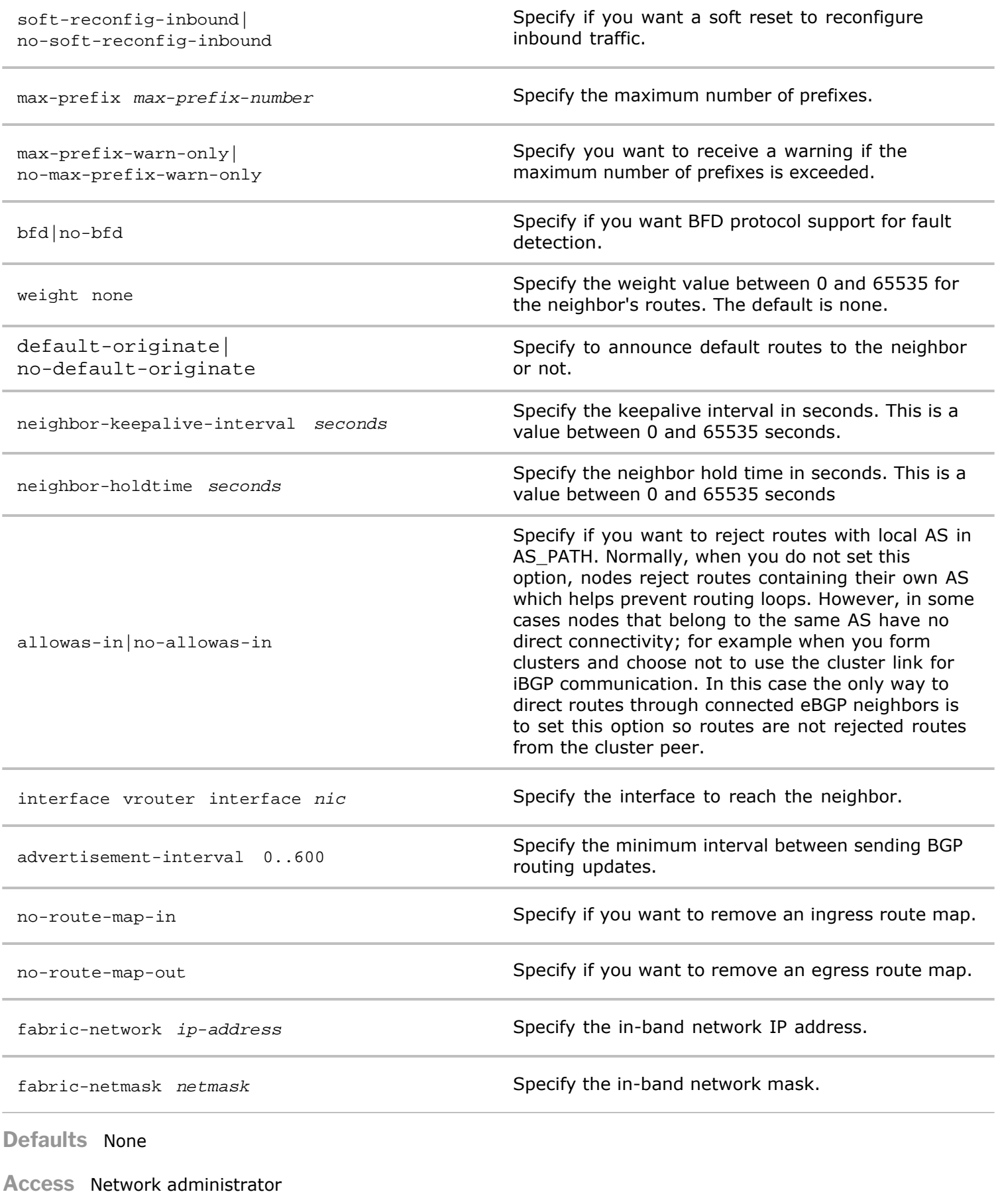

**History**

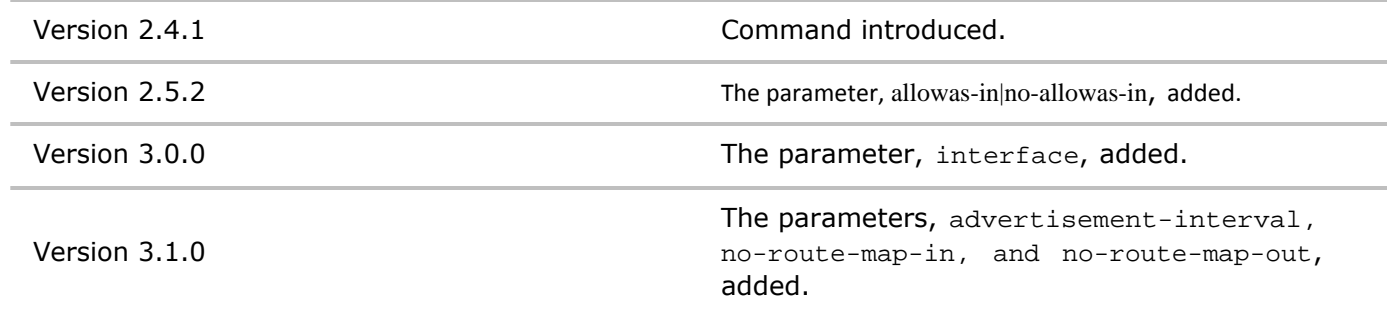

**Usage** This command is used to allow fabric communication over a Layer 3 network.

# **fabric-comm-ports-modify**

This command is used to modify communication ports on a fabric.

```
Syntax fabric-comm-ports-modify range-start port-number
```
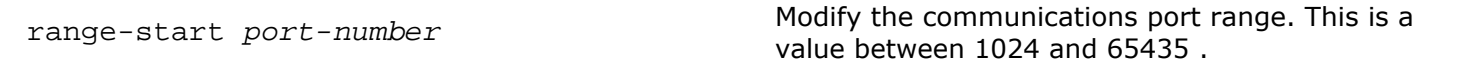

**Defaults** None

**Access** Network Administrator

**History** Command introduced in Version 3.0.0.

**Usage** Use this command to modify fabric communication ports.

**Examples** To modify fabric communication ports, use the following syntax:

```
CLI network-admin@switch > fabric-comm-ports-modify range-start 1050-
1060
```
### **fabric-comm-ports-show**

This command is used to display communication ports on a fabric.

**Syntax** fabric-comm-ports-show

**Defaults** None

**Access** Network Administrator

**History** Command introduced in Version 3.0.0.

**Usage** Use this command to display fabric communication ports.

**Examples** To display fabric communication ports, use the following syntax:

CLI network-admin@switch > fabric-comm-ports-show

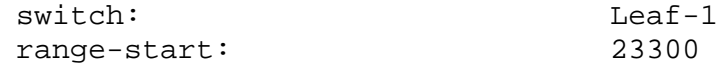

Copyright © 2010-2020 by Pluribus Networks. All Rights Reserved. Page 100 of 251

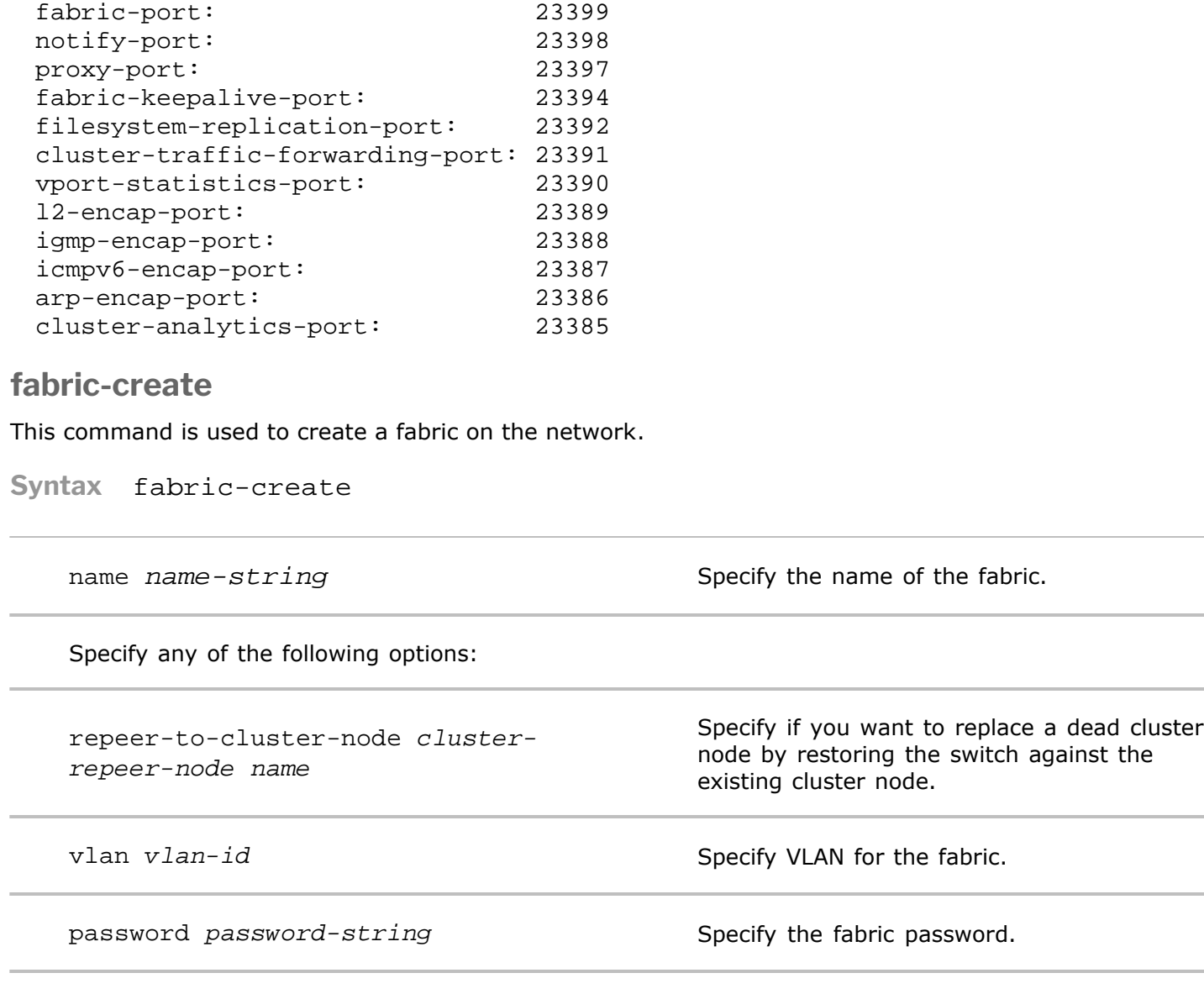

fabric-network in-band|mgmt

control-network

in-band|mgmt

delete-conflicts| abort-on-conflict

fabric-advertisement-network inband-mgmt|inband-vmgmt|inbandonly|mgmtonly

Specify the network for fabric advertisement.

Specify the action to take when there is a

Specify the in-band interface or the management interface to send fabric communications over the fabric.

Specify the in-band interface or the management interface to send fabric communications over the control plane.

conflict with another fabric.

**Defaults** If the multicast address is not specified, a random IPv6 address in the range from ff95::239:4:10:1 to ff95::239:4:10:ff is used as the default fabric multicast address. Unless you specify a password, the default password for the fabric is blank.

#### **Access** CLI

**History**

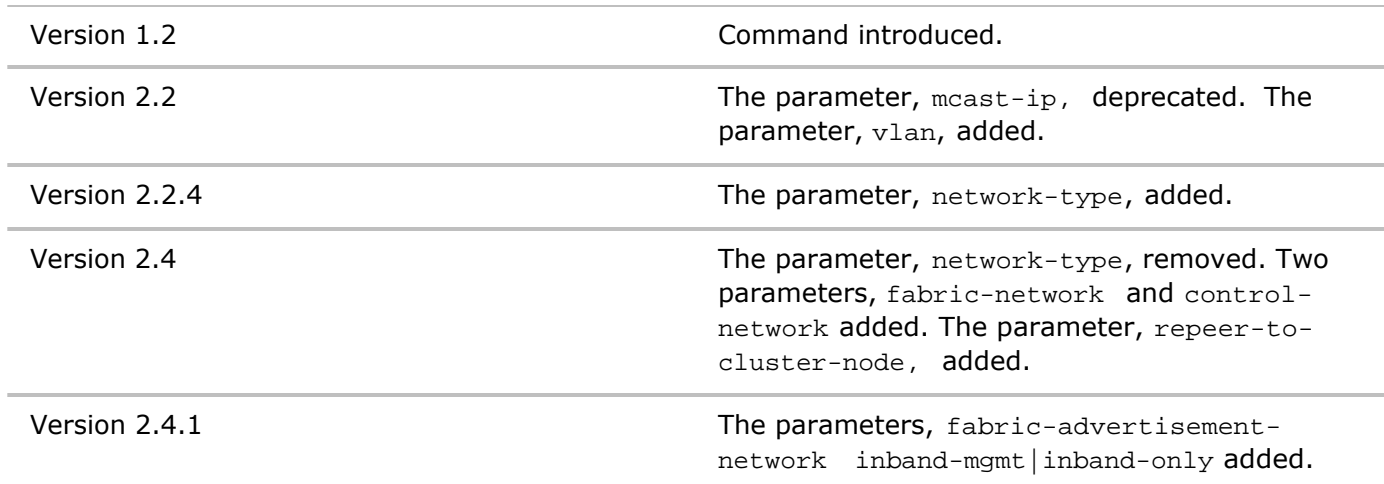

**Usage** The fabric consists of one or more switches that share a fabric administrative domain. The fabric presents the abstraction of a big logical switch with a single point of management, hiding the complexity of the underlying collection of switch hardware and inter-switch links. This command creates the fabric abstraction, but not the switch membership.

**Examples** To create a fabric named MyFabric with the password b0n3s123

```
CLI network-admin@switch > fabric-create name MyFabric password
b0n3s123
```
## **fabric-info**

This command is used to display information about a fabric on the switch.

**Syntax** fabric-info

**Defaults** None

**Access** CLI

- **History** Command introduced in nvOS Version 1.2.1.
- **Usage** The fabric consists of one or more switches that share an administrative domain. The fabric presents the abstraction of a big logical switch with a single point of management, hiding the complexity of the underlying collection of switch hardware and inter-switch links. Use this command to display information about the fabric on a local switch.

**Examples** To display information about a fabric, use the following command:

*CLI network-admin@switch >* fabric-info

```
name: pn-fab
ident: a1634:b
mcastaddr:ff95::239:4:10:2c
tid: 0
```

```
fabric-join
```
This command is used to join an existing fabric on the switch.

**Syntax** fabric-join

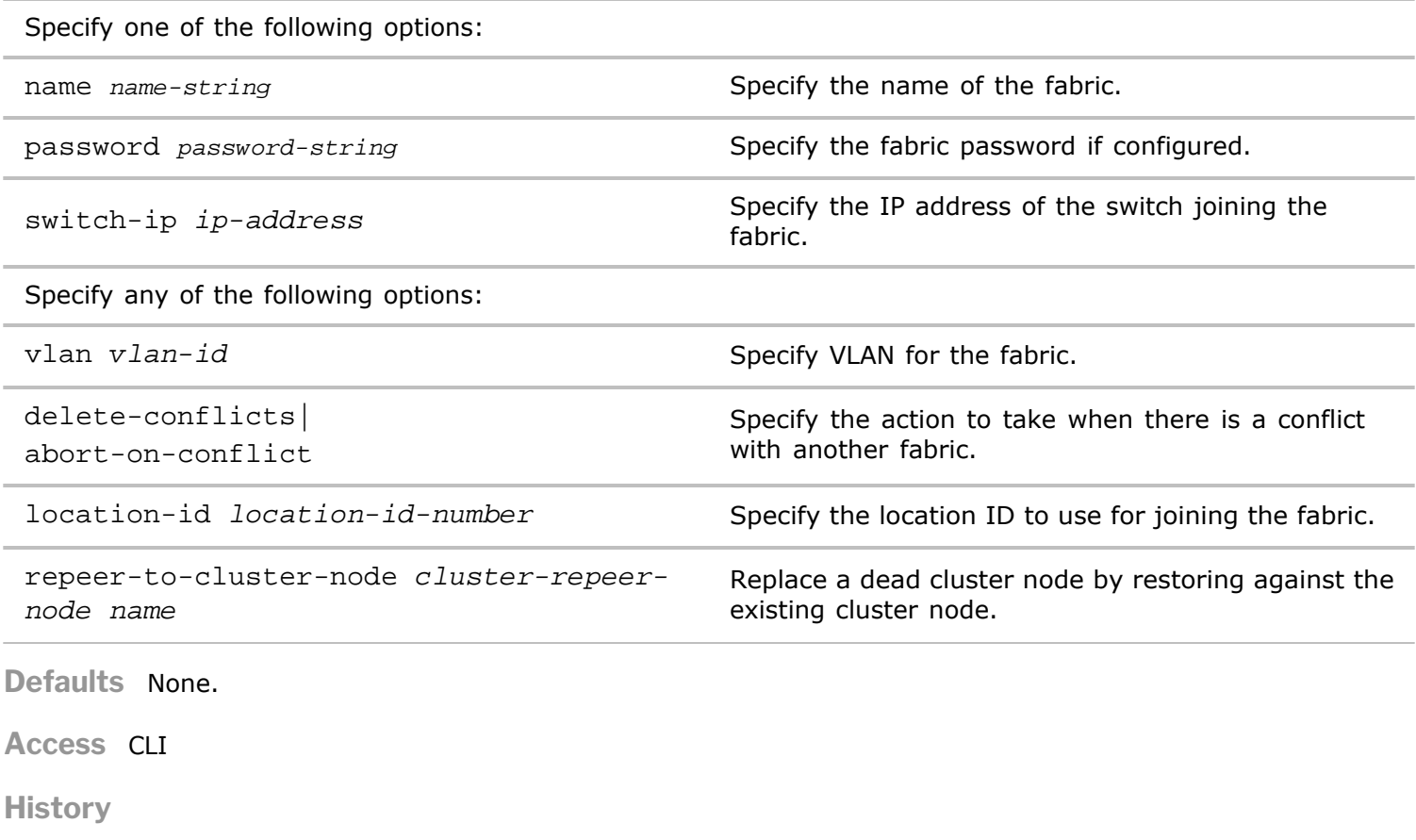

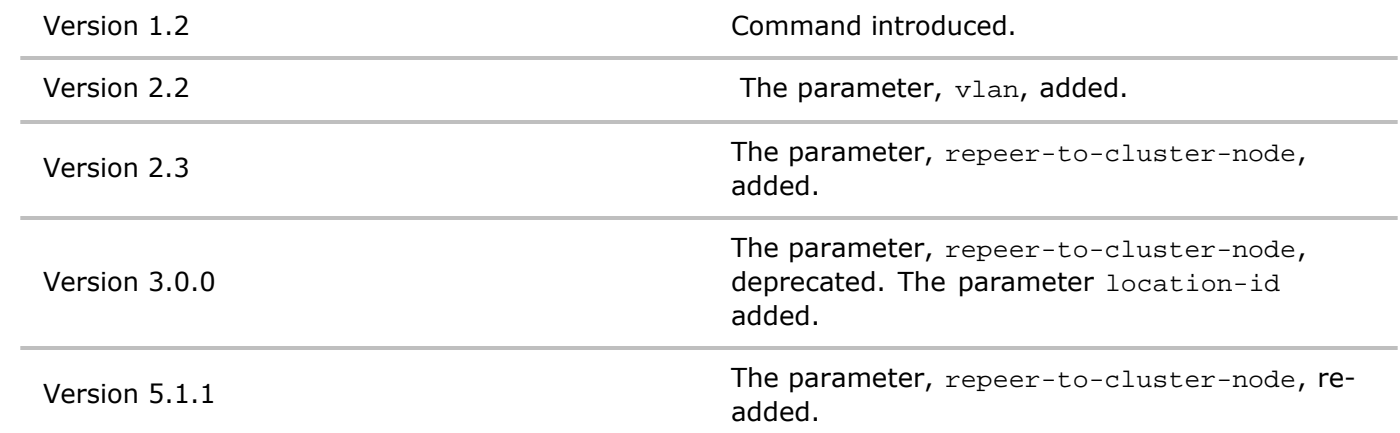

- **Usage** The fabric consists of one or more switches that share an administrative domain. The fabric presents the abstraction of a big logical switch with a single point of management, hiding the complexity of the underlying collection of switch hardware and inter-switch links. Use this command to join a fabric.
- **Examples** To join the fabric, **network-1**, with the id, **admin**, and the password, **pizzatime**, use the following command:
	- *CLI network-admin@switch >* fabric-join name network-1 id admin password pizzatime

**fabric-local-modify**

This command is used to modify a local fabric on the network.

**Syntax** fabric-local-modify

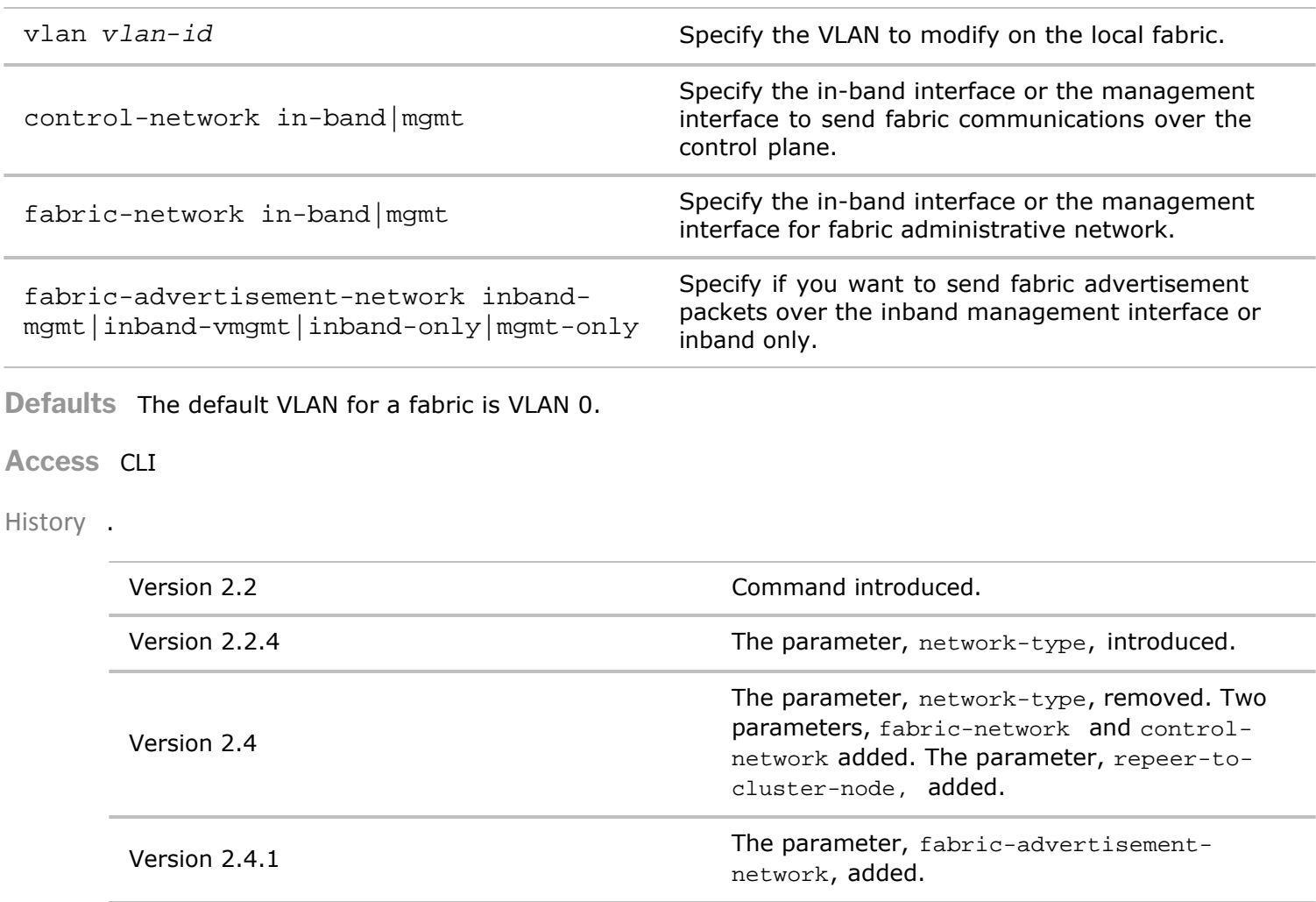

**Usage** In some network configurations, you may want to assign a different VLAN to a local fabric.

**Examples** To modify a local fabric and assign it to VLAN 2, use the following syntax:

```
CLI network-admin@switch > fabric-local-modify vlan 2
```
#### **fabric-stats-show**

This command is used to display statistical information about the fabric configured on the network.

**Syntax** fabric-stats-show

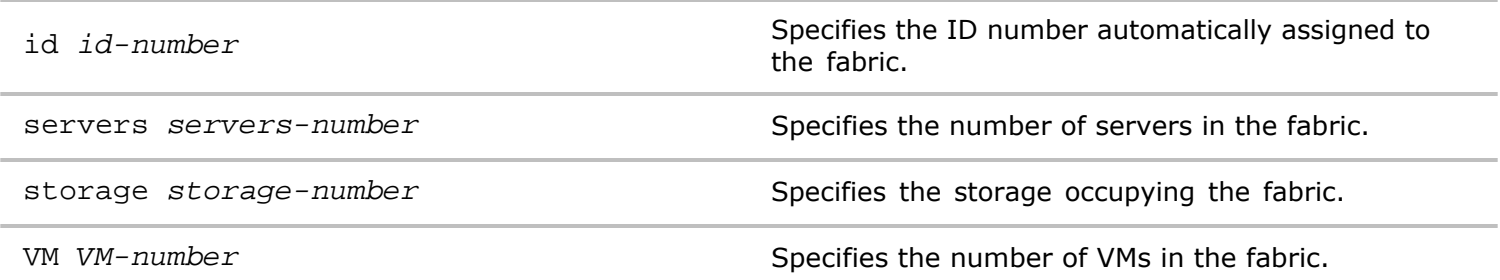

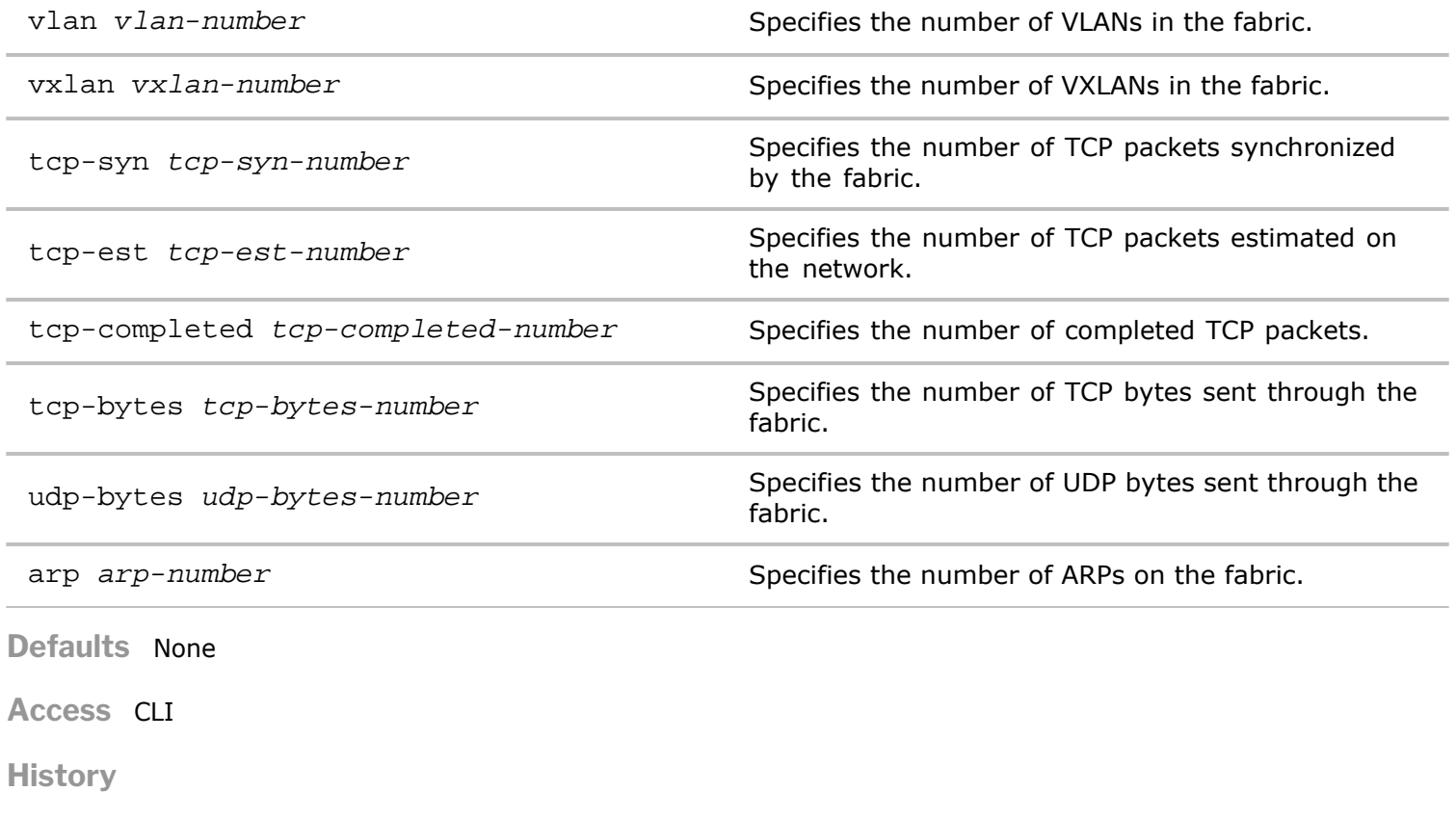

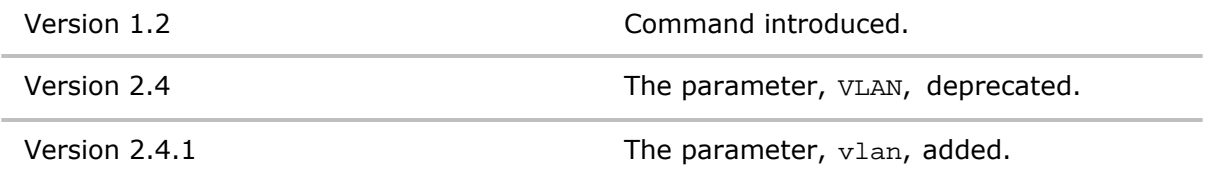

**Usage** Use this command to display statistical information about the fabric configured on the network.

**Examples** To display the statistics about the fabric, use this command:

*CLI network-admin@switch >* fabric-stats-show layout vertical

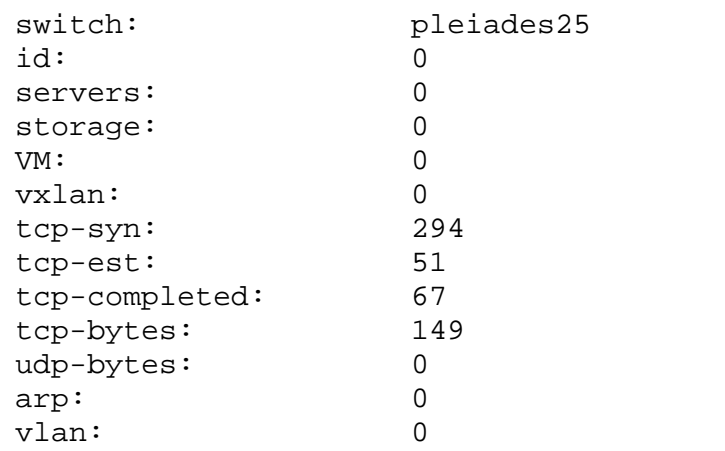

# **fabric-show**

This command is used to display information about a fabric on the switch.

#### **Syntax** fabric-show

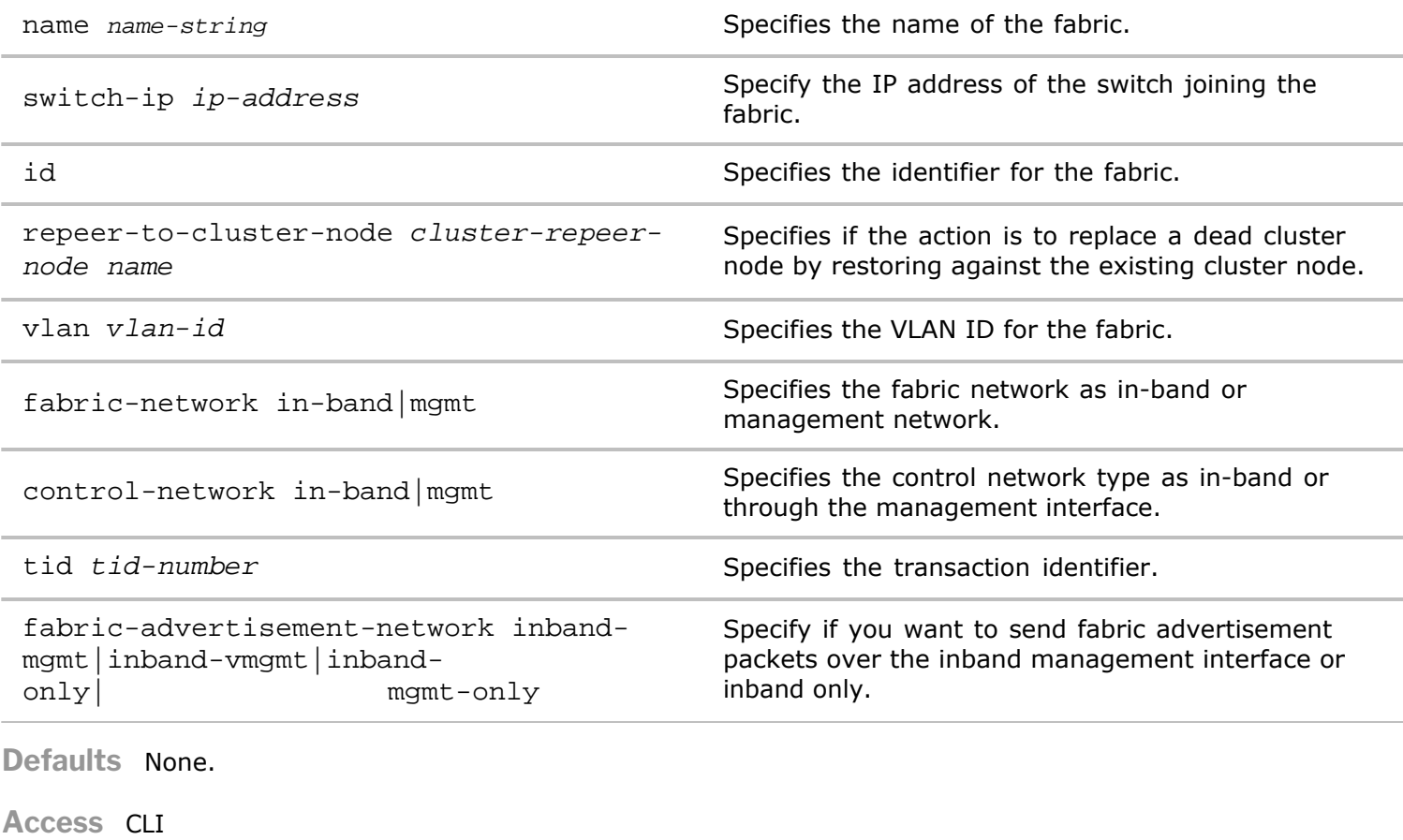

#### **History**

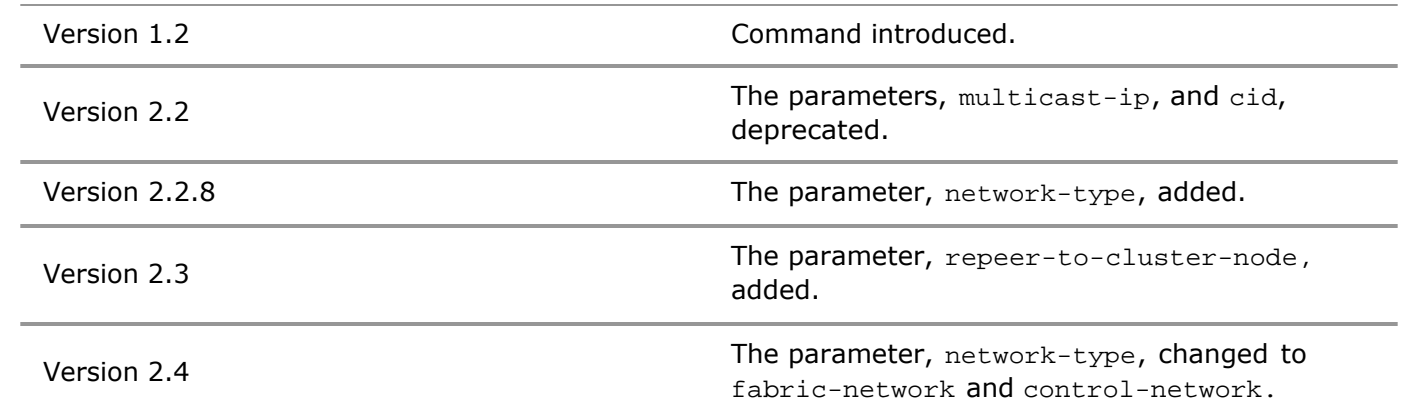

**Usage** The fabric consists of one or more switches that share an administrative domain. The fabric presents the abstraction of a big logical switch with a single point of management, hiding the complexity of the underlying collection of switch hardware and inter-switch links. Use this command to display information about the fabric.

**Examples** To display the fabric, network-1, use the following command:

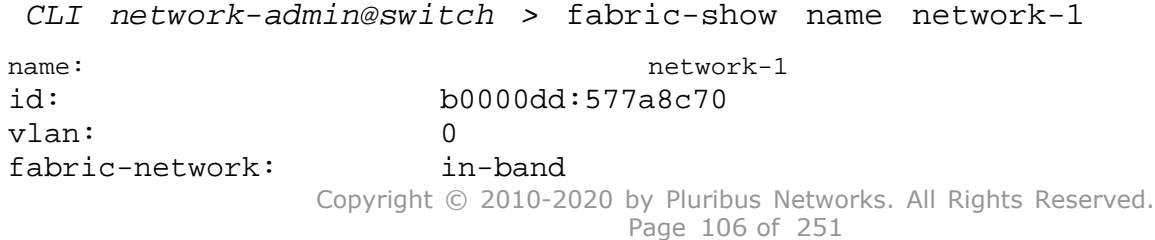

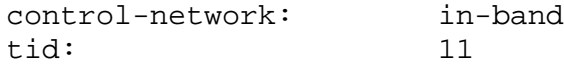

## **fabric-unjoin**

This command is used to unjoin an existing fabric on the switch.

**Syntax** fabric-unjoin [delete-conflicts|abort-on-conflict]

delete-conflicts| abort-on-conflict Specify the action to take when there is a conflict with another fabric.

**Defaults** None.

**Access** CLI

**License** SDF

**History** Command introduced in nvOS Version 1.2.1.

- **Usage** The fabric consists of one or more switches that share an administrative domain. The fabric presents the abstraction of a big logical switch with a single point of management, hiding the complexity of the underlying collection of switch hardware and inter-switch links. Use this command to join a fabric.
- **Examples** To join the fabric, network-1, with the id, admin, and the password, pizzatime, use the following command:

```
CLI network-admin@switch > fabric-unjoin name network-1 id admin
password pizzatime
```
### **fabric-stats-show**

This command is used to display statistical information about the fabric configured on the network.

**Syntax** fabric-stats-show

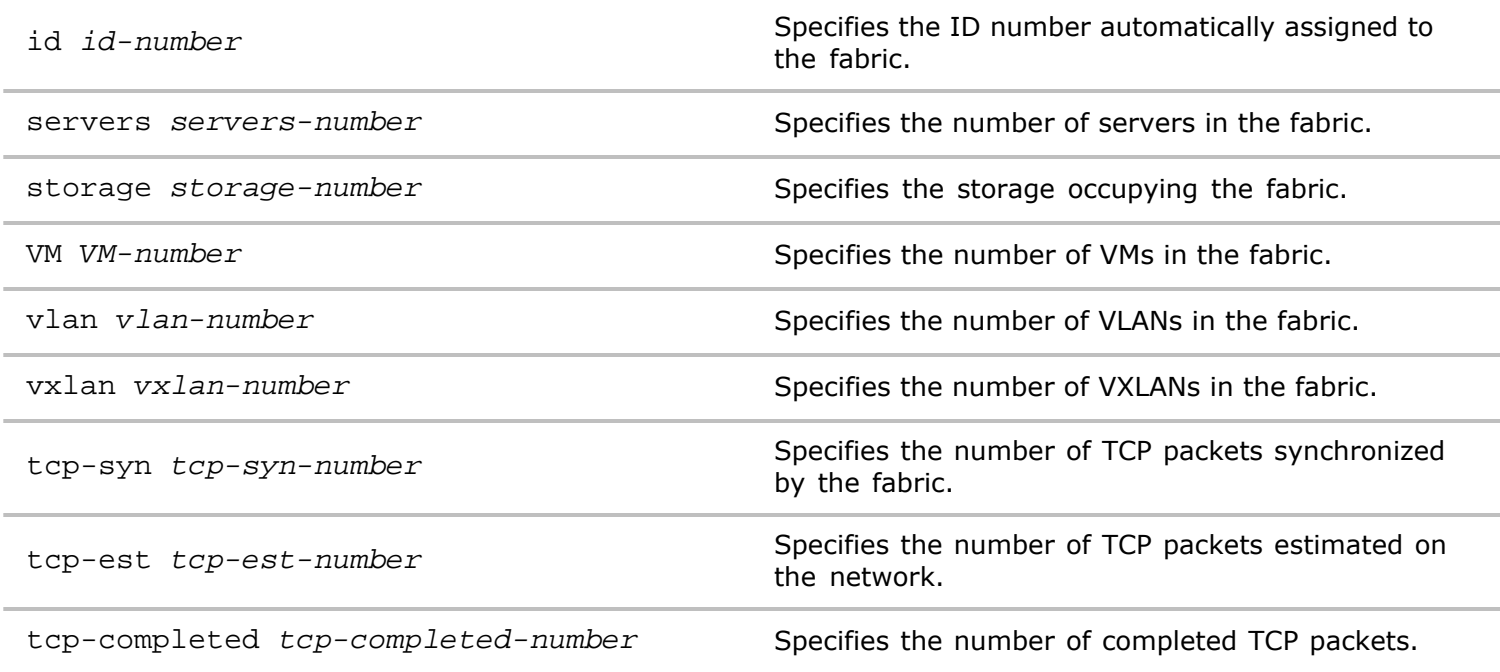

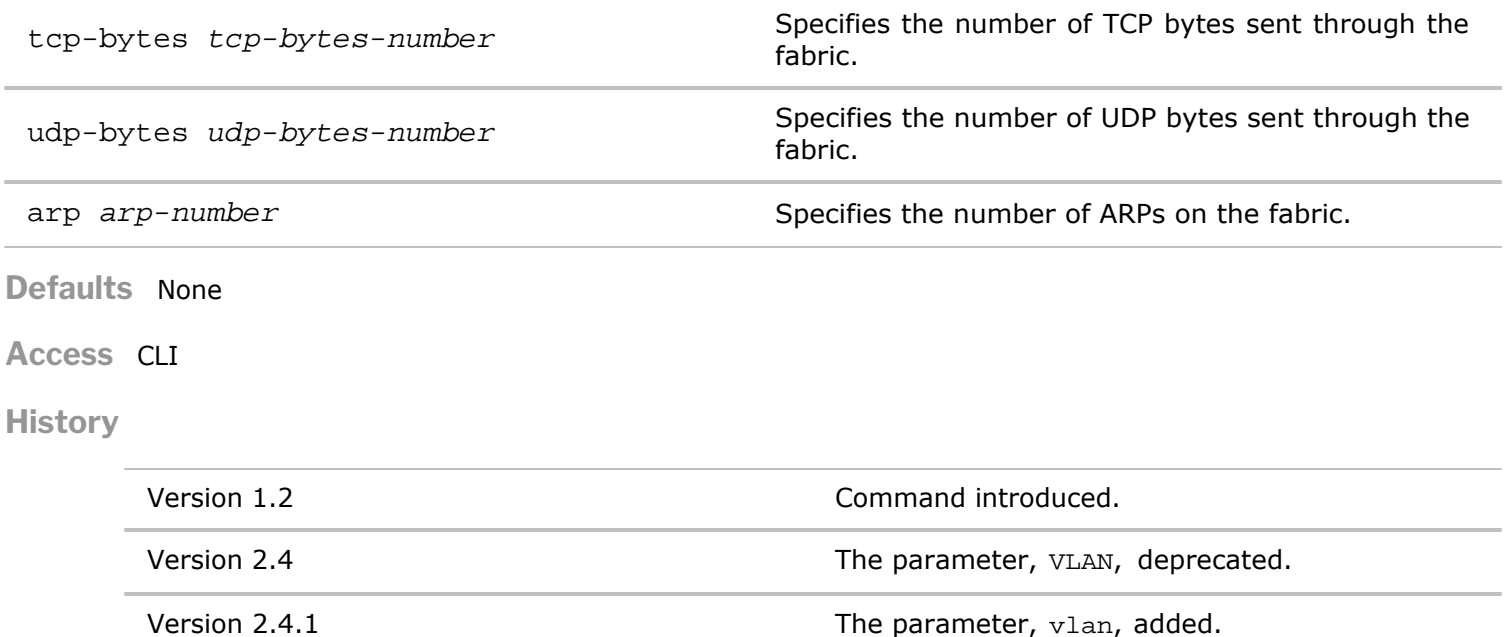

**Usage** Use this command to display statistical information about the fabric configured on the network.

**Examples** To display the statistics about the fabric, use this command:

*CLI network-admin@switch >* fabric-stats-show layout vertical

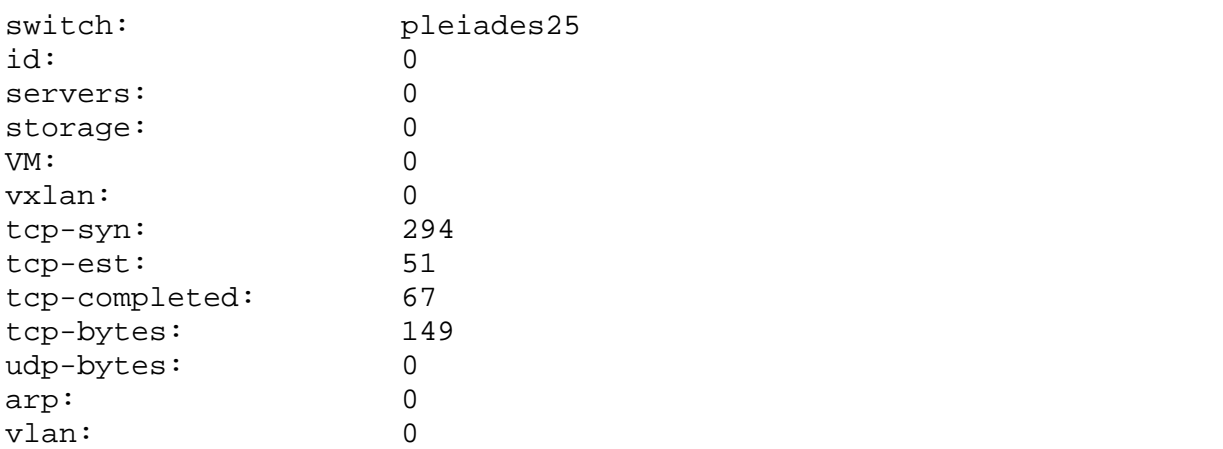

## **fabric-in-band-network-create**

This command is used to create an in-band fabric network.

**Syntax** fabric-in-band-network-create network *ip-address* netmask *netmask*

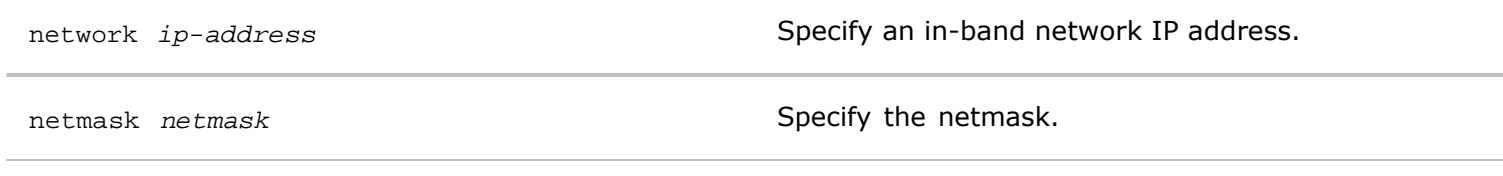

**Defaults** None

**Access** Network Admin
**History** Command introduced in Version 2.4.1.

**Usage** Use this command to create an in-band network for a fabric.

**Examples** To create an in-band network using the IP address 172.16.21.135, and netmask 255.255.255.0, use the following syntax:

*CLI network-admin@switch >* fabric-in-band-network-create network 172.16.21.135 netmask 255.255.255.0

### **fabric-in-band-network-delete**

This command is used to delete an in-band fabric network.

**Syntax** fabric-in-band-network-delete network *ip-address* netmask *netmask*

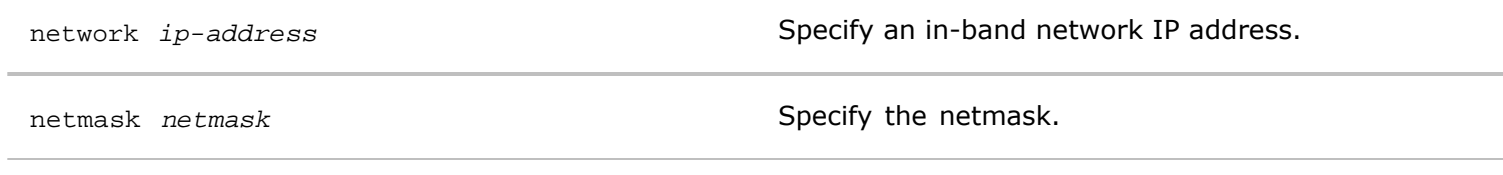

**Defaults** None

**Access** Network Admin

**History** Command introduced in Version 2.4.1.

**Usage** Use this command to delete an in-band network for a fabric.

**Examples** To delete an in-band network using the IP address 172.16.21.135, and netmask 255.255.255.0, use the following syntax:

*CLI network-admin@switch >* fabric-in-band-network-delete network 172.16.21.135 netmask 255.255.255.0

### **fabric-in-band-network-show**

This command is used to display an in-band fabric network network.

**Syntax** fabric-in-band-network-show network ip-address netmask netmask

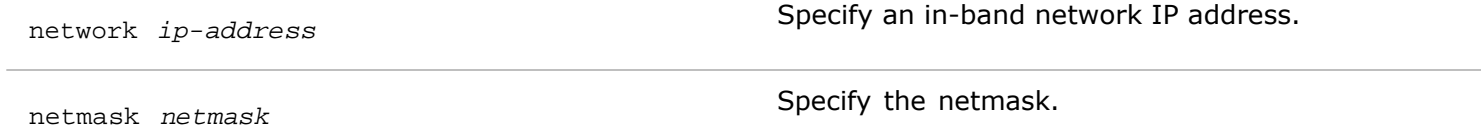

**Defaults** None

**Access** Network Admin

**History** Command introduced in Version 2.4.1.

**Usage** Use this command to display an in-band network for a fabric .

**Examples** To display an in-band network, use the following syntax:

*CLI network-admin@switch >* fabric-in-band-network-show

## **fabric-node-evict**

This command is used to remove a node from a fabric.

**Syntax** fabric-node-evict name *fabric-node-name id id-number* 

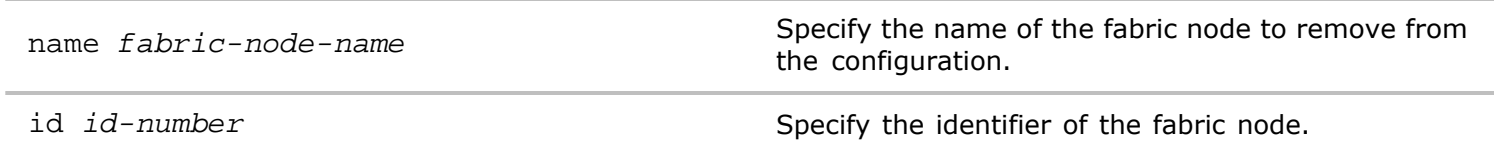

**Defaults** None

**Access** CLI

**History** Command introduced in nvOS Version 1.2.1.

**Usage** The fabric consists of one or more switches sharing an administrative domain. The fabric presents the abstraction of a big logical switch with a single point of management, hiding the complexity of the underlying collection of switch hardware and inter-switch links. Use this command to remove a node.

**Examples** To remove the node, ursa123, use the following command:

*CLI network-admin@switch >* fabric-node-evict name switch123

### **fabric-node-location-mappings**

Netvisor uses this command to generate location mappings for importing switch configurations.

**Syntax** fabric-node-location-mappings

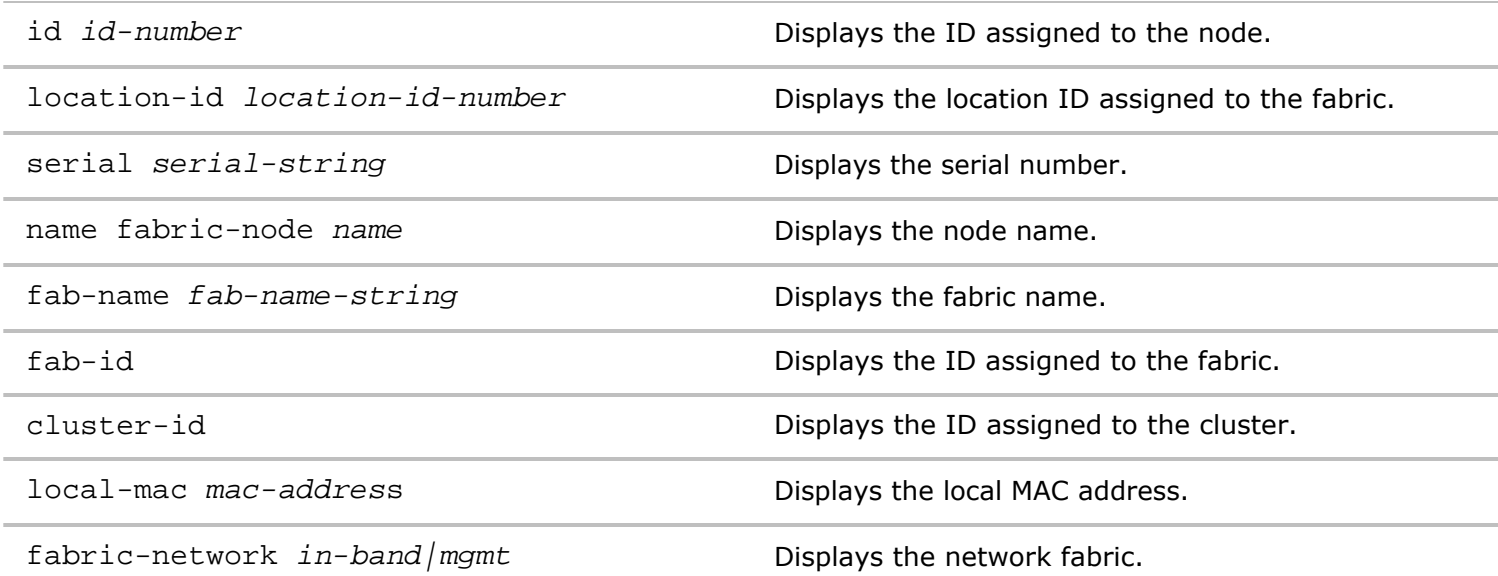

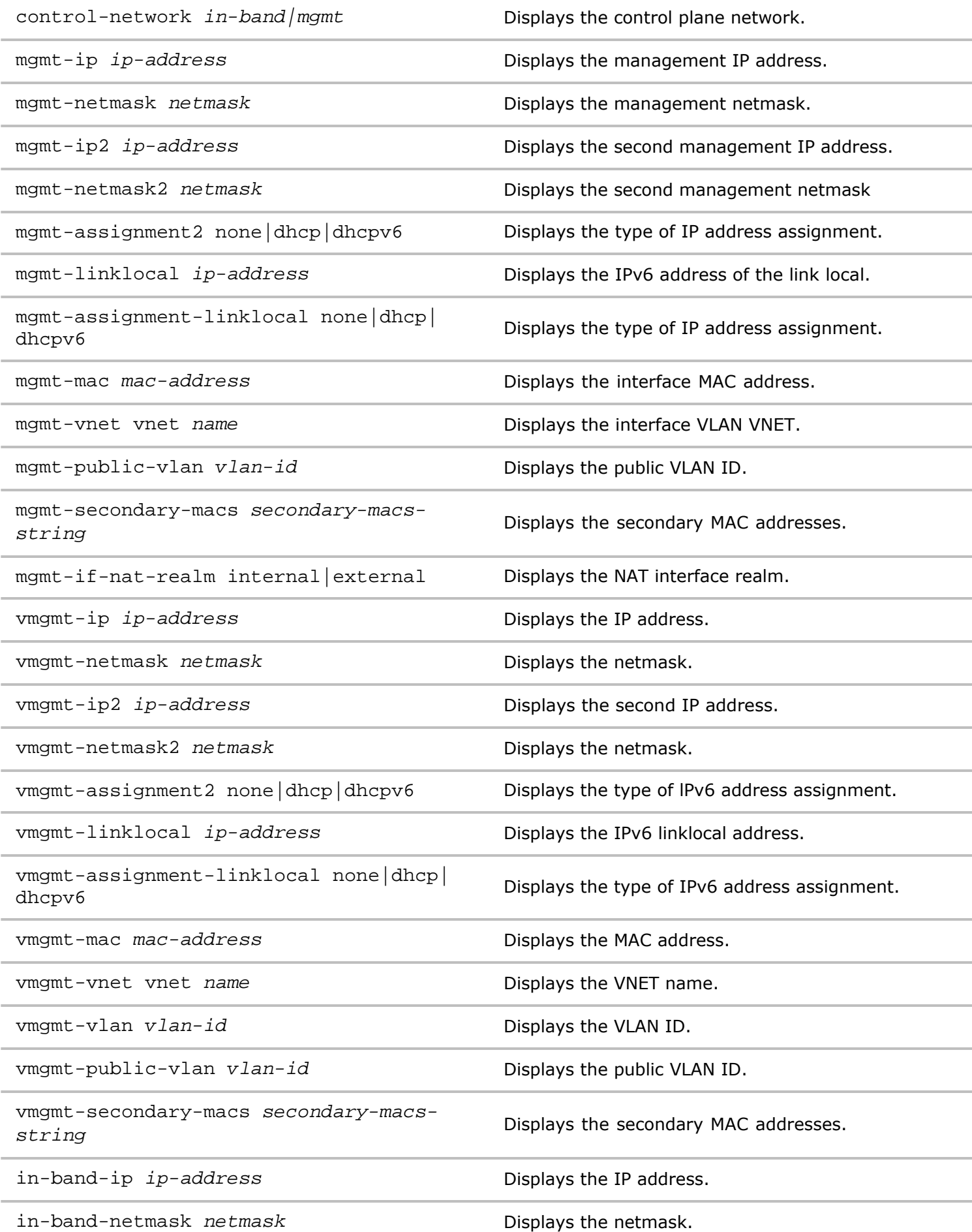

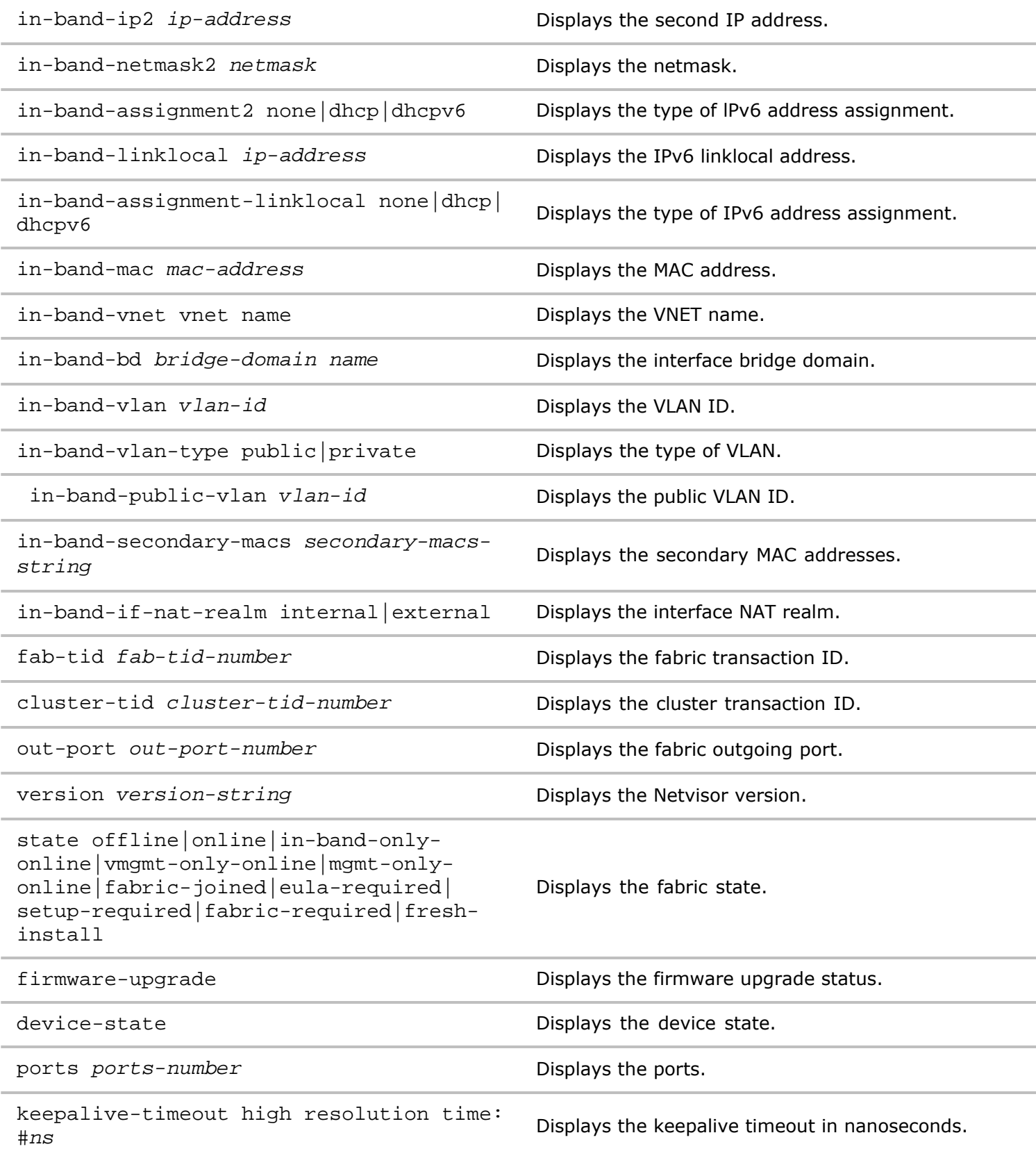

#### **Access** Network Administrator

**History** Command introduced in Version 3.1.0.

**Usage** Use this command to generate location mappings for a node.

**Examples** To generate location mappings for a node, use the following syntax:

*CLI network-admin@switch >* fabric-node-locations- mapping

# **fabric-node-show**

This command is used to display information about a node from a fabric.

**Syntax** fabric-node-show

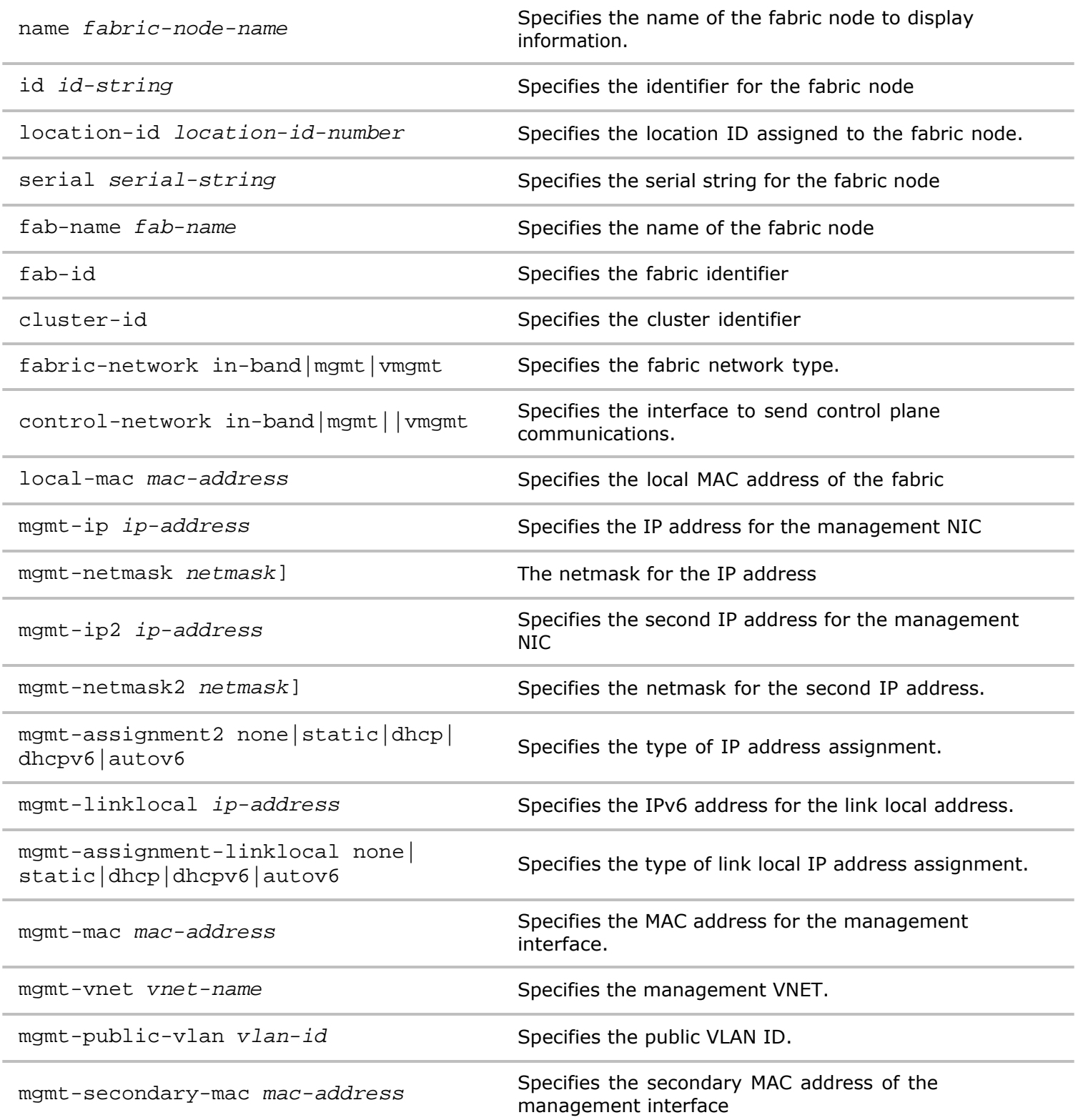

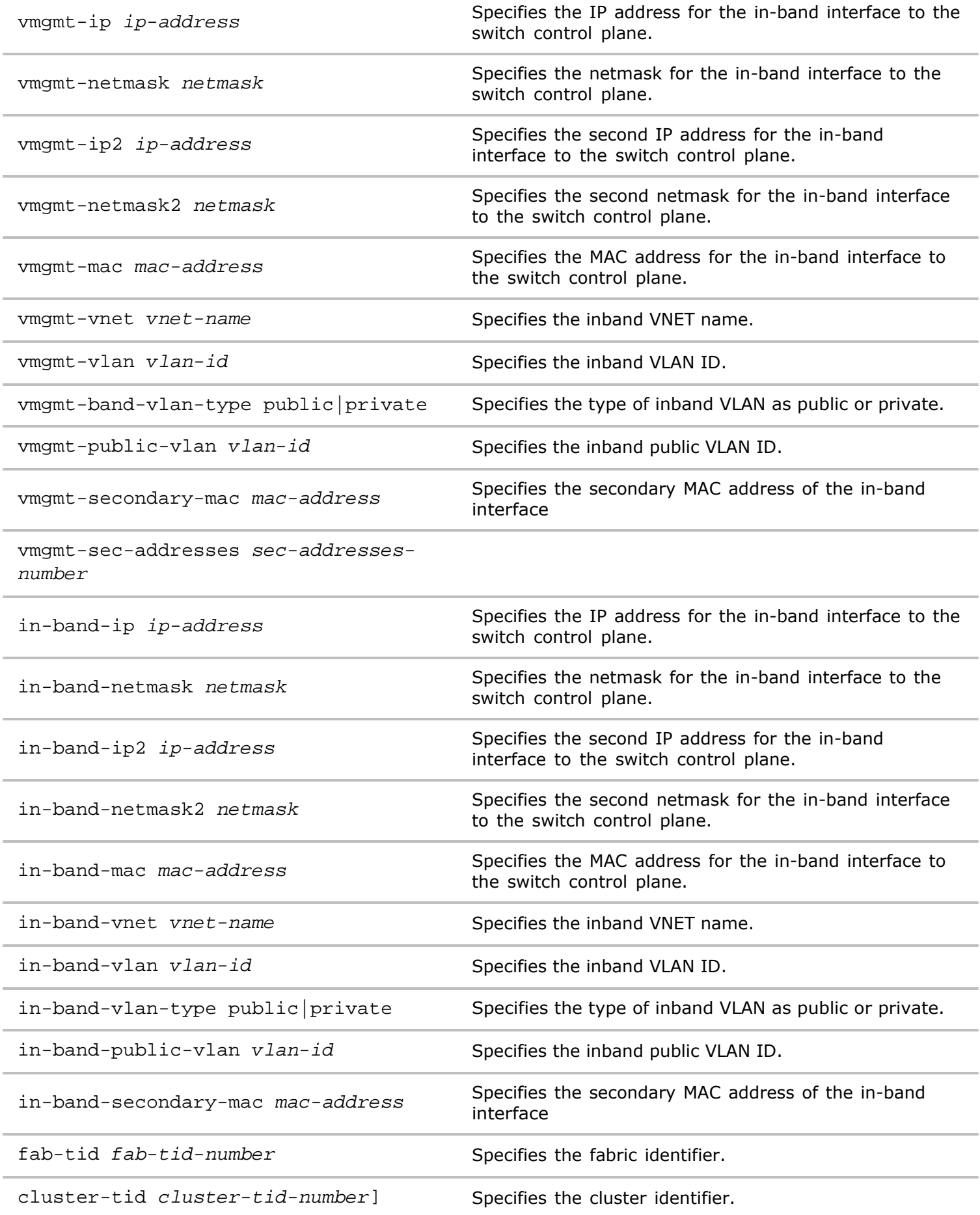

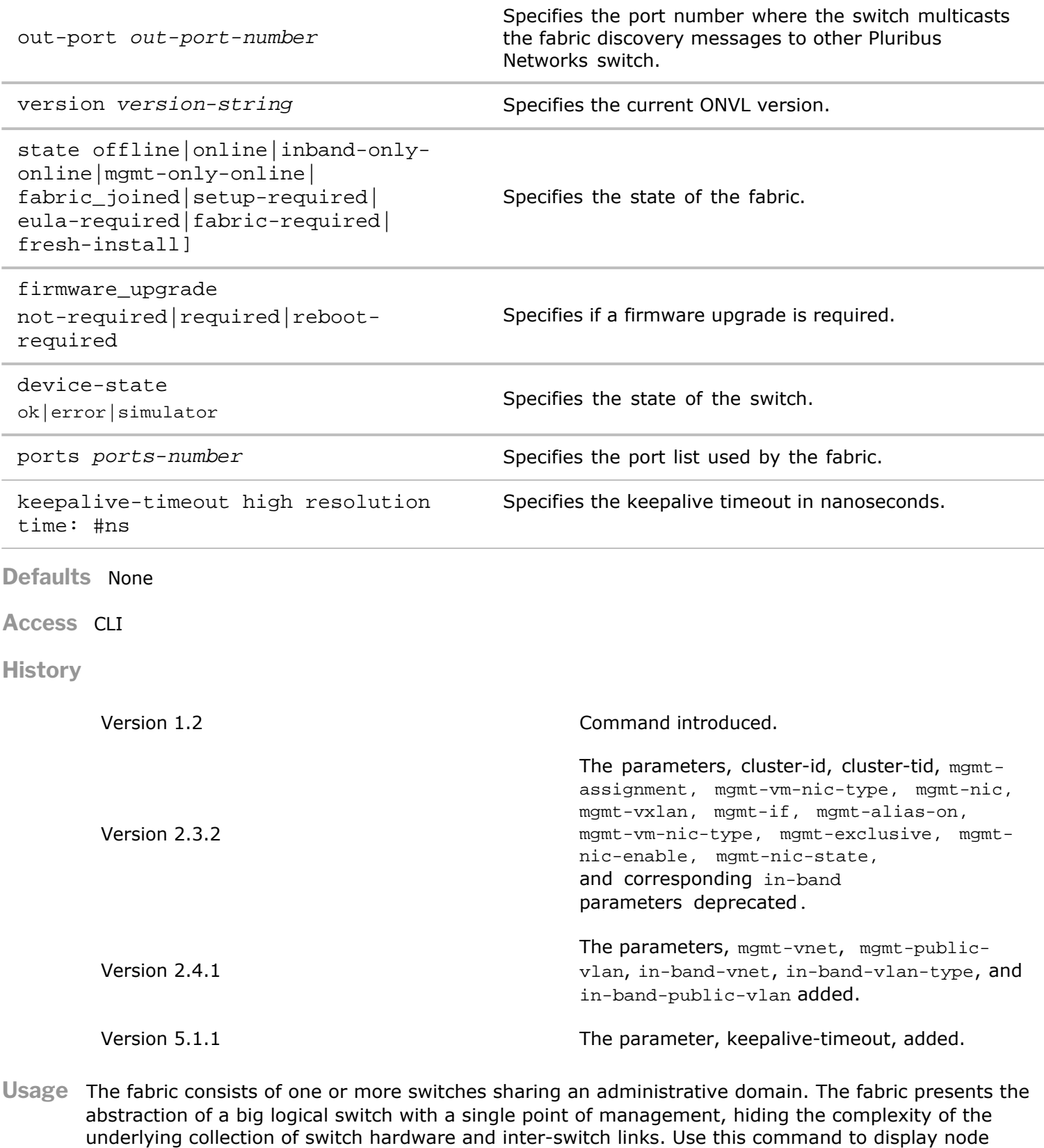

**Examples** To display a list of fabrics visible from the local switch, use the following command:

information.

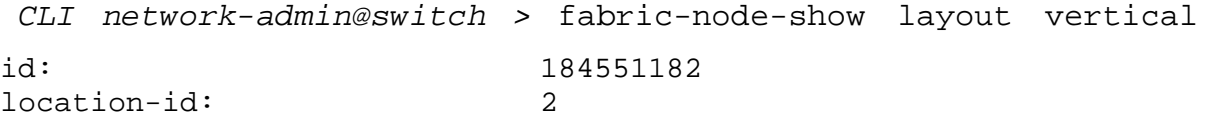

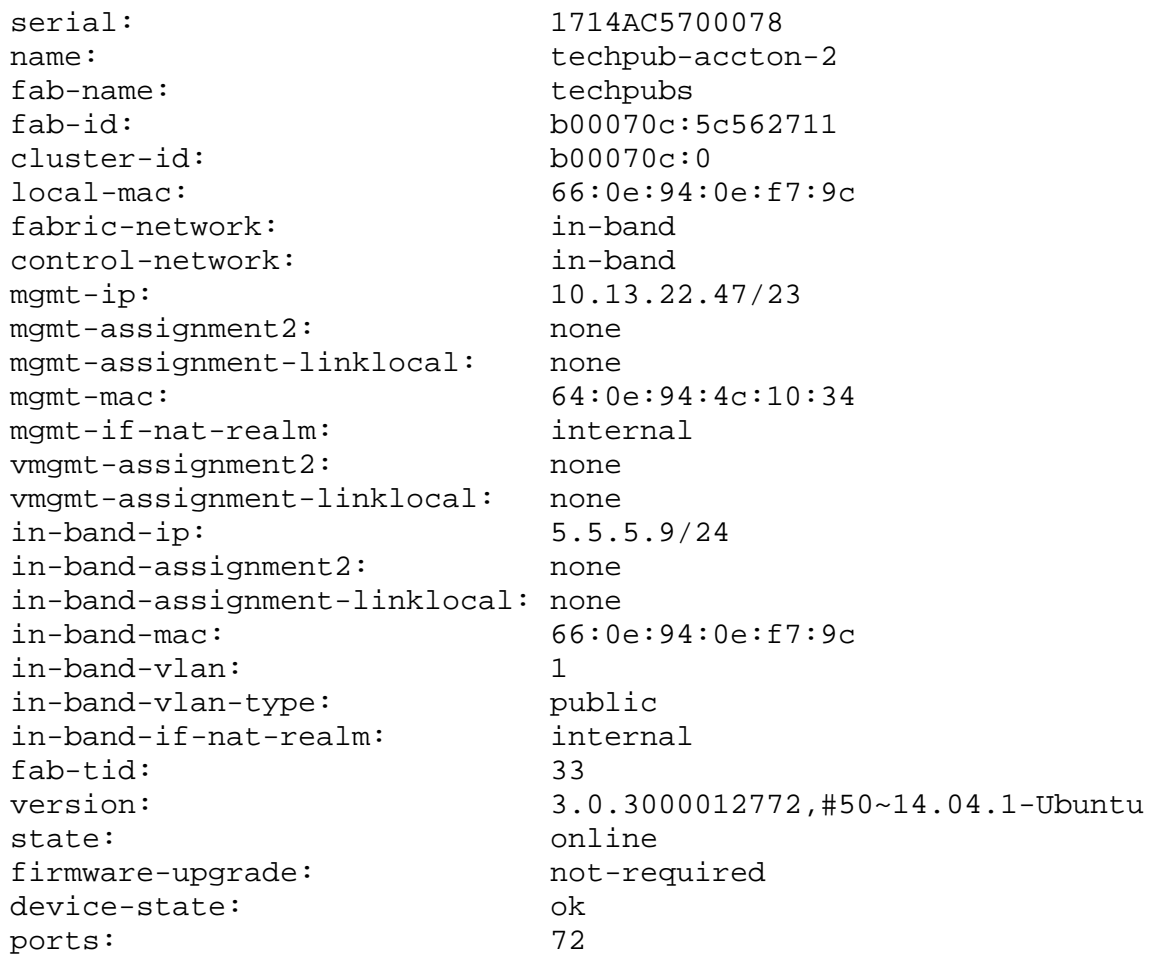

# **fabric-upgrade-abort**

This command is used to end a fabric-wide upgrade on the fabric.

**Syntax** fabric-upgrade-abort {force|no-force]

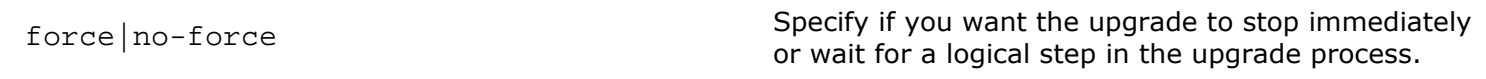

**Defaults** None.

**Access** CLI

**History** Command introduced in Version 2.2.6.

**Usage** The fabric consists of one or more switches that share an administrative domain. The fabric presents the abstraction of a big logical switch with a single point of management, hiding the complexity of the underlying collection of switch hardware and inter-switch links. Use this command to stop a fabric-wide upgrade.

**Examples** To stop the fabric upgrade and end the process immediately, use the following command:

*CLI network-admin@switch >* fabric-upgrade-abort force

# **fabric-upgrade-continue**

This command is used to continue a rolling fabric upgrade that is paused due to a node failure.

**Syntax** fabric-upgrade-continue

**Defaults** None.

**Access** CLI

**History** Command introduced in Version 2.2.6.

**Usage** The fabric consists of one or more switches that share an administrative domain. The fabric presents the abstraction of a big logical switch with a single point of management, hiding the complexity of the underlying collection of switch hardware and inter-switch links. Use this command to continue a fabricwide upgrade.

**Examples** To continue the fabric upgrade, use the following command:

*CLI network-admin@switch >* fabric-upgrade-continue

### **fabric-upgrade-finish**

This command is used to reboot the fabric after a fabric-wide upgrade.

**Syntax** fabric-upgrade-finish

**Defaults** None.

**Access** CLI

- **History** Command introduced in Version 2.2.6.
- **Usage** The fabric consists of one or more switches that share an administrative domain. The fabric presents the abstraction of a big logical switch with a single point of management, hiding the complexity of the underlying collection of switch hardware and inter-switch links. Use this command to reboot the nodes after a fabric-wide upgrade.

**Examples** To finish the upgrade, use the following syntax:

*CLI network-admin@switch >* fabric-upgrade-finish

### **fabric-upgrade-start**

This command is used to start a fabric-wide upgrade.

**Syntax** fabric-upgrade-start packages sftp-files *name* [auto-finish|no-auto-finish]prepare|noprepare reboot-parallel|reboot-single reboot-group *number*

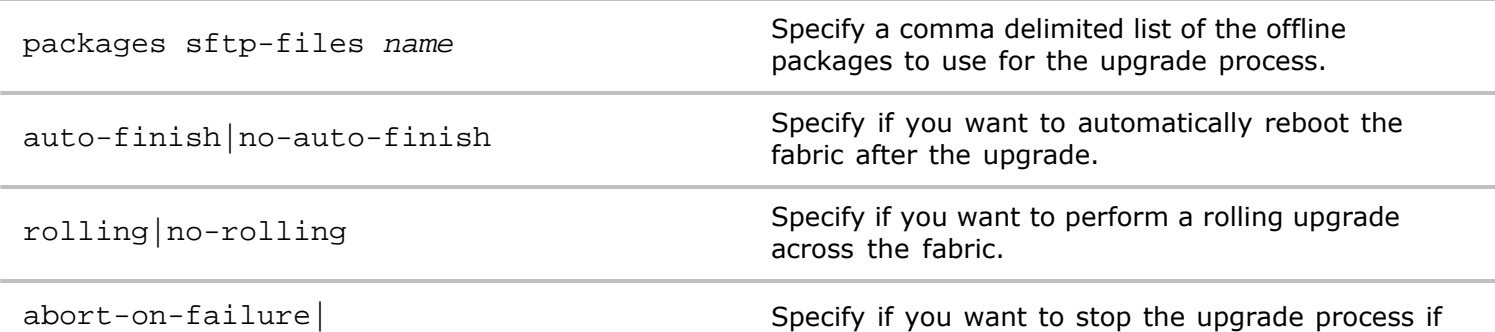

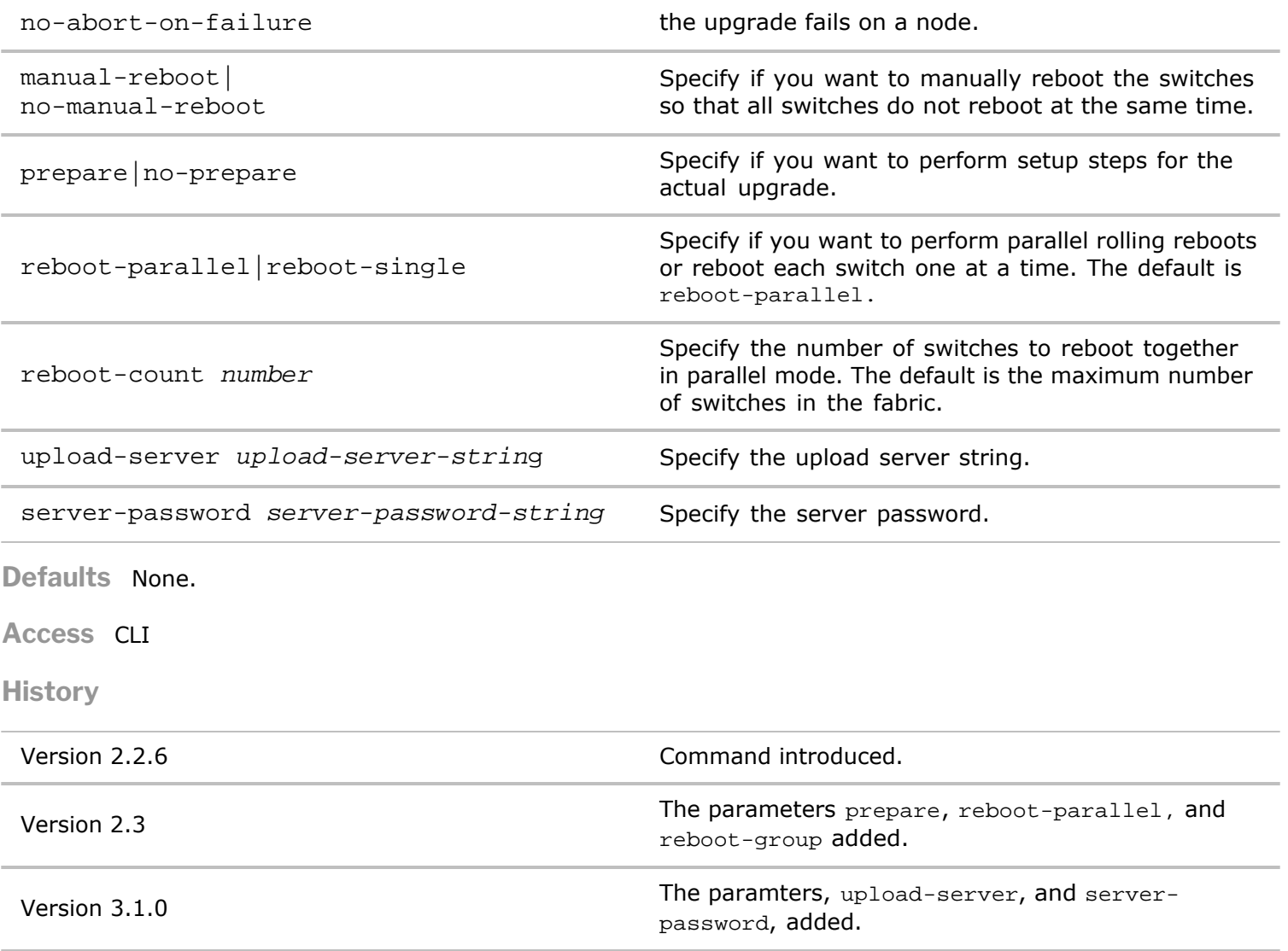

**Usage** The fabric consists of one or more switches that share an administrative domain. The fabric presents the abstraction of a big logical switch with a single point of management, hiding the complexity of the underlying collection of switch hardware and inter-switch links. Use this command to begin a fabric-wide upgrade.

**Examples** To force the upgrade to end immediately, use the following syntax:

*CLI network-admin@switch >* fabric-upgrade-start

### **fabric-upgrade-status-show**

This command is used to display the status of a fabric-wide upgrade.

**Syntax** fabric-upgrade-status-show

**Defaults** None.

**Access** CLI

**History** Command introduced in Version 2.2.6.

**Usage** The fabric consists of one or more switches that share an administrative domain. The fabric presents

the abstraction of a big logical switch with a single point of management, hiding the complexity of the underlying collection of switch hardware and inter-switch links. Use this command to display the status of a fabric-wide upgrade.

**Examples** To force the upgrade to end immediately, use the following snyntax:

*CLI network-admin@switch >* fabric-upgrade-status-show

#### **fabric-upgrade-prepare-cancel**

Use this command to cancel a fabric upgrade prepared earlier.

**Syntax** fabric-upgrade-prepare-cancel

- **Defaults** None
- **Access** Network Administrator
- **History** Command introduced in Version 5.1.1.

**Usage** If you prepared a switch for an upgrade and want to cancel it, use this command.

**Examples** To cancel a fabric upgrade, use the following syntax:

*CLI network-admin@switch >* fabric-upgrade-prepare-cancel

#### **fabric-upgrade-prepare-resume**

Use this command to resume a fabric upgrade prepared earlier.

**Syntax** fabric-upgrade-prepare-resume

**Defaults** None

**Access** Network Administrator

**History** Command introduced in Version 5.1.1.

**Usage** If you prepared a switch for an upgrade and want to resume it, use this command.

**Examples** To resume a fabric upgrade, use the following syntax:

*CLI network-admin@switch >* fabric-upgrade-prepare-resume

#### **fabric-upgrade-prepare-show**

Use this command to displays prepared fabric upgrades.

**Syntax** fabric-upgrade-prepare-show

**Defaults** None

**Access** Network Administrator

**History** Command introduced in Version 5.1.1.

**Usage** If you prepared a switches for an upgrade and want to display them, use this command.

Examples To display prepared fabric upgrades, use the following syntax:

*CLI network-admin@switch >* fabric-upgrade-prepare-show

### **fabric-vnic-create**

Netvisor allows the creation of a management interface on a Virtual Network Interface Card (vNIC) for fabric communication. In the current fabric, Netvisor allows two subnets: one for out-of-band provisioning and fabric, and one for in-band fabric. This feature allows three subnets per fabric:

- o An out-of-band provisioning subnet
- o An out-of-band fabric subnet
- o An in-band fabric subnet

Each subnets uses a separate VLAN for traffic isolation purposes. When a vNIC is created for the management interface, fabric communication automatically switches to this vNIC, without additional configuration.

#### **Syntax** fabric-vnic-create

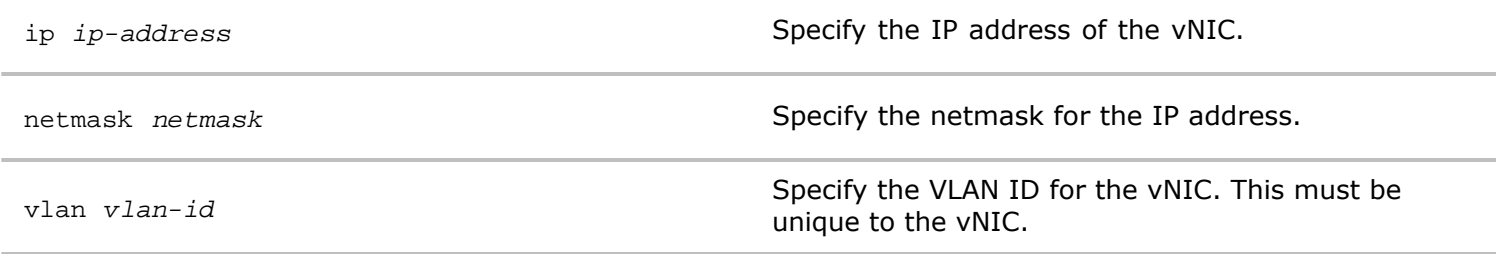

**Defaults** None

**Access** Network Administrator

**History** Command introduced in Version 5.1.1.

**Usage** Use this command to create a vNIC for fabric management.

**Examples** To create a vNIC with IP address, 20.1.1.1/24 on VLAN 22, use the following syntax:

*CLI network-admin@switch >* fabric-vnic-create ip 20.1.1.1 netmask 255.255.255.0 vlan 22

# **fabric-vnic-delete**

Netvisor allows the creation of a management interface on a Virtual Network Interface Card (vNIC) for fabric communication. In the current fabric, Netvisor allows two subnets: one for out-of-band provisioning and fabric, and one for in-band fabric. This feature allows three subnets per fabric:

o An out-of-band provisioning subnet

- o An out-of-band fabric subnet
- o An in-band fabric subnet

Each subnets uses a separate VLAN for traffic isolation purposes. When a vNIC is created for the management interface, fabric communication automatically switches to this vNIC, without additional configuration.

**Syntax** fabric-vnic-delete

**Defaults** None

**Access** Network Administrator

**History** Command introduced in Version 5.1.0.

**Usage** Use this command to delete a vNIC for fabric management.

**Examples** To modify a vNIC with IP address, 20.1.1.1/24 on VLAN 32, use the following syntax:

*CLI network-*admin@switch > fabric-vnic-delete

### **fabric-vnic-modify**

Netvisor allows the creation of a management interface on a Virtual Network Interface Card (vNIC) for fabric communication. In the current fabric, Netvisor allows two subnets: one for out-of-band provisioning and fabric, and one for in-band fabric. This feature allows three subnets per fabric:

- o An out-of-band provisioning subnet
- o An out-of-band fabric subnet
- o An in-band fabric subnet

Each subnets uses a separate VLAN for traffic isolation purposes. When a vNIC is created for the management interface, fabric communication automatically switches to this vNIC, without additional configuration.

**Syntax** fabric-vnic-modify

ip *ip-address* Specify the IP address of the vNIC. netmask *netmask*  $\blacksquare$  **Specify the netmask for the IP address.** vlan *vlan-id* Specify the VLAN ID for the vNIC. This must be unique to the vNIC.

**Defaults** None

**Access** Network Administrator

**History** Command introduced in Version 2.6.0.

**Usage** Use this command to modify a vNIC for fabric management.

**Examples** To modify a vNIC with IP address, 20.1.1.1/24 on VLAN 32, use the following syntax:

*CLI network-admin@switch >* fabric-vnic-modify ip 20.1.1.1 netmask 255.255.255.0 vlan 32

## **fabric-vnic-show**

Netvisor allows the creation of a management interface on a Virtual Network Interface Card (vNIC) for fabric communication. In the current fabric, Netvisor allows two subnets: one for out-of-band provisioning and fabric, and one for in-band fabric. This feature allows three subnets per fabric:

- o An out-of-band provisioning subnet
- o An out-of-band fabric subnet
- o An in-band fabric subnet

Each subnets uses a separate VLAN for traffic isolation purposes. When a vNIC is created for the management interface, fabric communication automatically switches to this vNIC, without additional configuration.

**Syntax** fabric-vnic-show

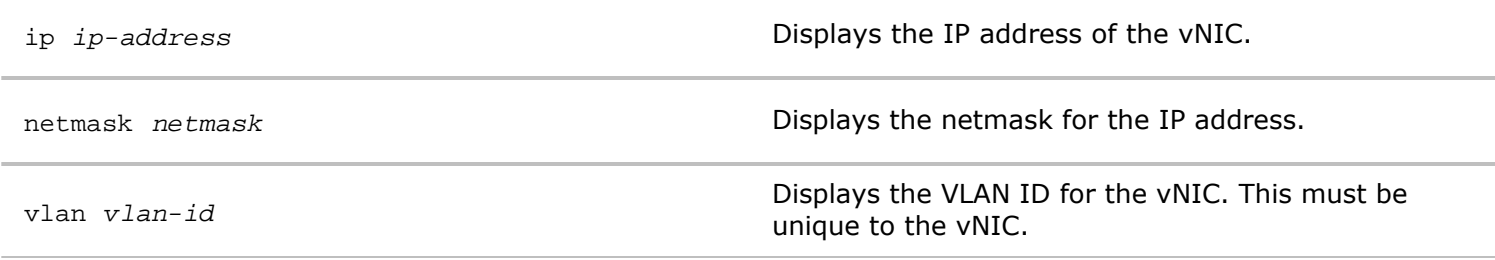

**Defaults** None

**Access** Network Administrator

**History** Command introduced in Version 2.6.0.

**Usage** Use this command to display information about a fabric management vNIC.

**Examples** To display information about a fabric management vNI, use the following syntax:

*CLI network-admin@switch >* fabric-vnic-show

nic: vmgmt0 ip: 20.1.1.1/24 mac: 66:0e:94:6a:2a:ad vlan: 20 nic-config: enable nic-state: up

From the output, you can see the status of the interface as enabled and up as well as the vNIC name, IP

address, MAC address, and VLAN.

## **factory-reset**

This command is used to reset the switch to factory default settings.

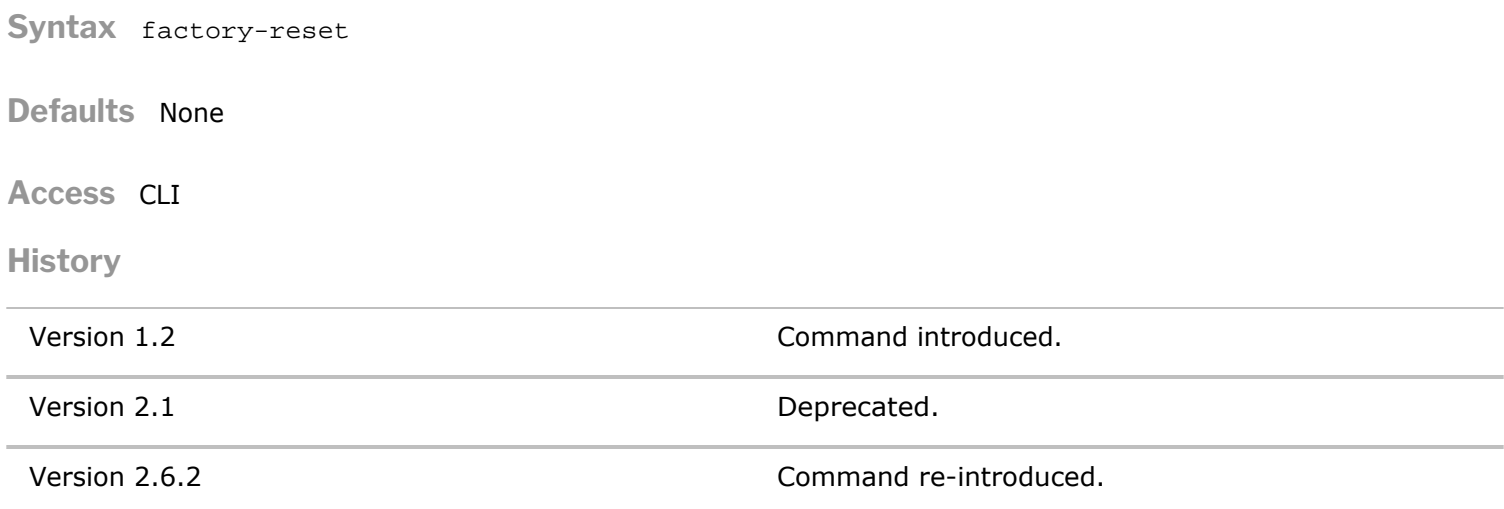

**Usage** This command restores all configuration and persistent state, including data on built-in storage devices, to factory default settings.

**Examples** To reset the switch use the following command:

factory-reset

### **flow-table-show**

This command is used to display information about traffic flows on the switch.

**Syntax** flow-table-show

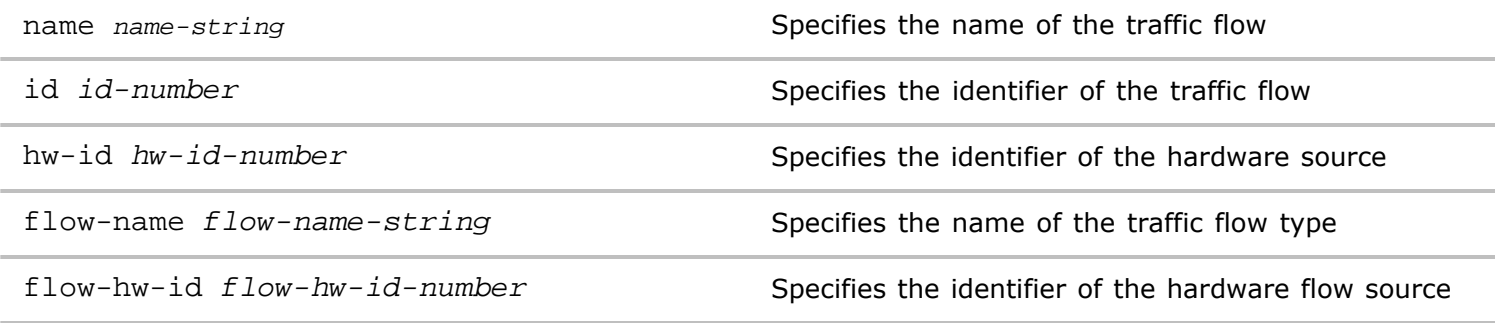

#### **Defaults** None

#### **History**

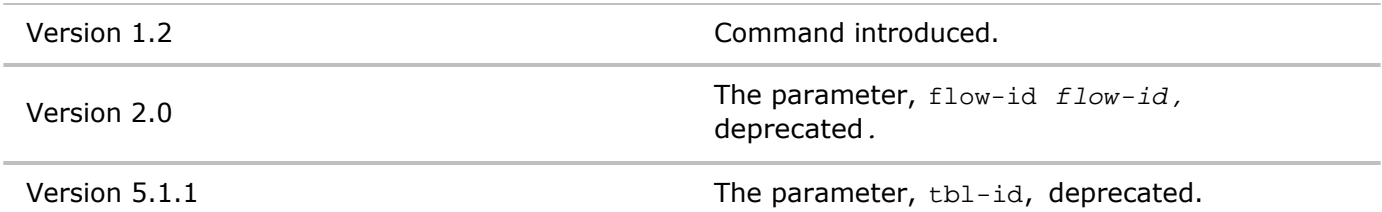

**Usage** Each switch is built with a datapath ASIC inside and contains a set of hardware flow tables for traffic forwarding. Use this command to display flows as they are currently programmed in each of the hardware flow tables.

**Examples** To display the flows, use the following command:

Copyright © 2010-2020 by Pluribus Networks. All Rights Reserved. Page 124 of 251 *CLI network-admin@switch >* flow-table-show layout vertical switch: pleaides24 name: Switch System Table - L2 to L4 id: 2 hw-id: 33 flow-name: Martian-L2-Check flow-id: 2 flow-hw-id: 1048578 switch: pleaides24 name: Switch System Table - L2 to L4 id: 2 hw-id: 33 flow-name: Martian-IP4-L3-Check flow-id: 3 flow-hw-id: 1048579 switch: pleaides24 name: Switch System Table - L2 to L4 id: 2 hw-id: 33 flow-name: Martian-IP6-L3-Check flow-id: 4 flow-hw-id: 1048580 switch: pleaides24 name: Switch System Table - L2 to L4 id: 2 hw-id: 33 flow-name: STP-FLOW flow-id: 5 flow-hw-id: 3145733 switch: pleaides24 name: Switch System Table - L2 to L4 id: 2 hw-id: 33 flow-name: PVST-FLOW flow-id: 6 flow-hw-id: 1048582 switch: pleaides24 name: Switch System Table - L2 to L4 id: 2 hw-id: 33 flow-name: LLDP-NB-Flow flow-id: 7 flow-hw-id: 1048583 switch: pleaides24 name: Switch System Table - L2 to L4 id: 2 hw-id: 33 flow-name: LLDP-NONTPMR-Flow flow-id: 8

flow-hw-id: 1048584 flow-hw-id: 1048585

# **H Commands**

### **help**

Displays usage information about commands.

**Syntax** help

**Defaults** None

**Access** CLI

**History** Command introduced in nvOS Version 1.2.1.

**Usage** Use this command to display usage information for all ONVL commands.

**Examples** To display usage information for fabric-create, use the following command:

*CLI network-admin@switch >* help fabric-create name name-string

any of the following options: mcast-ip ip-address password delete-conflicts|abort-on-conflict

### **hog-violator-show**

The CPU Control Packet Processing Protection feature allows the CPU control packet processing path be protected against misbehaving and malicious hosts or end-points that may flood control protocol packets. This is also called "CPU hog protection".

Netvisor provides three types of Control Plane Protection:

- · Overall CPU Bandwidth
- Dedicated Queues for Critical Flows
- Protection from offending flows in Critical Queues (DDOS Protection) by using special CPU hog queues

**Syntax** hog-violator-show

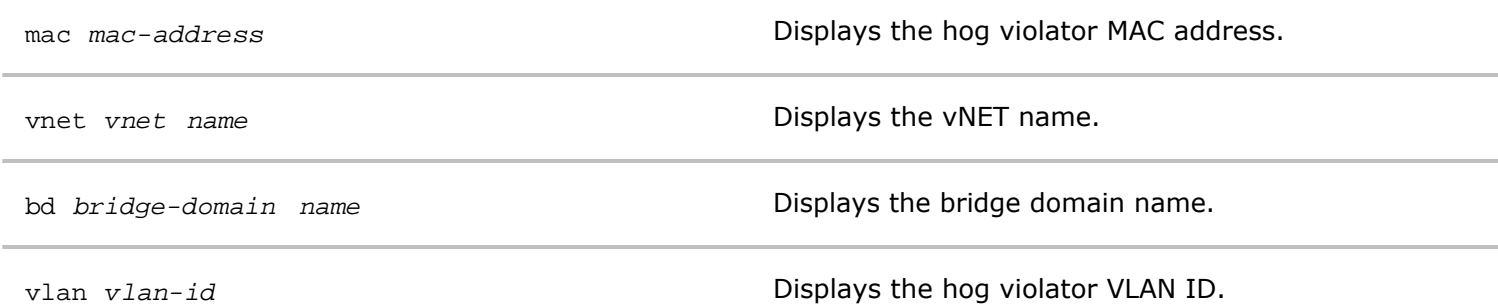

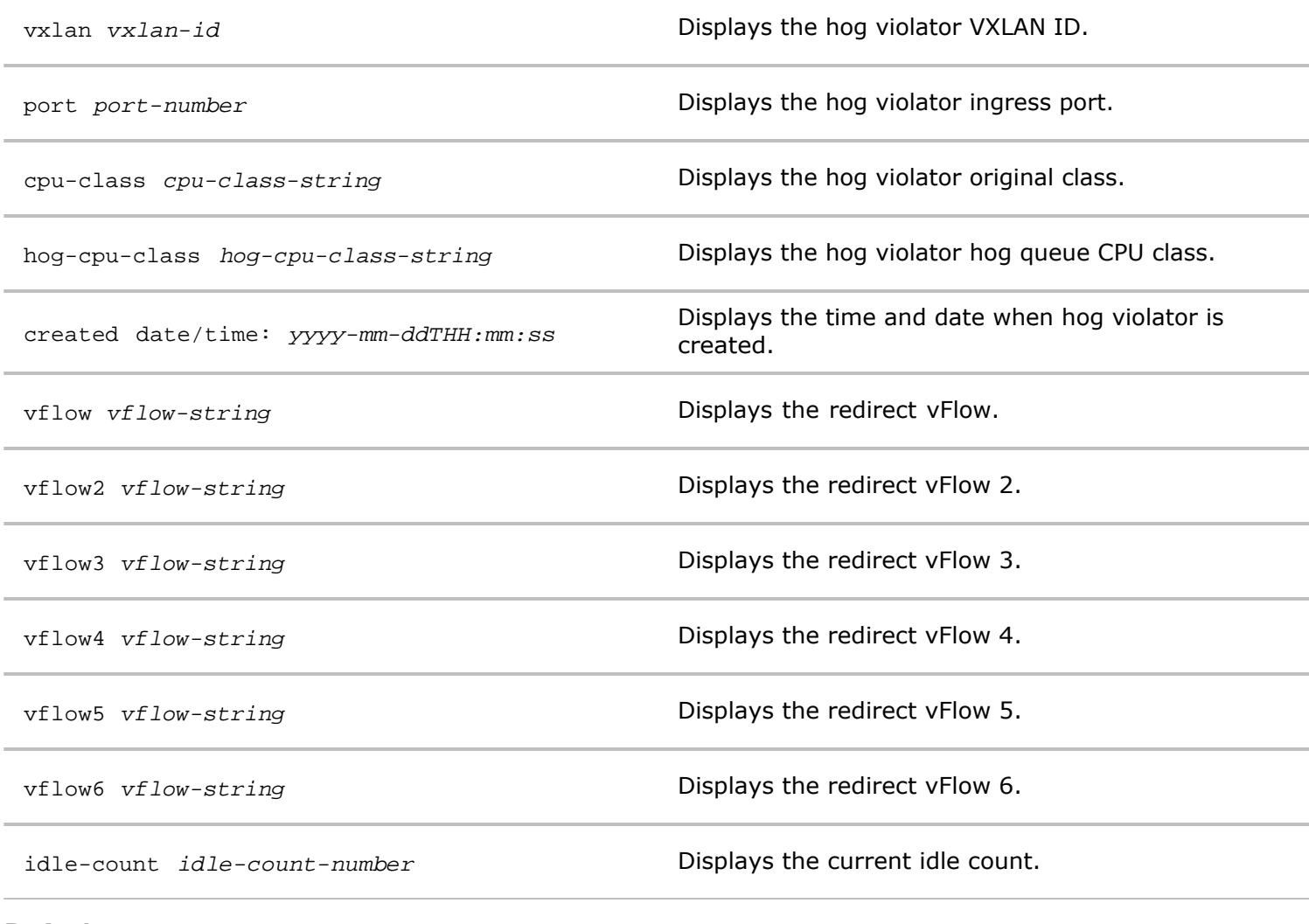

**Defaults** None

**Access** Network Administrator

**History**

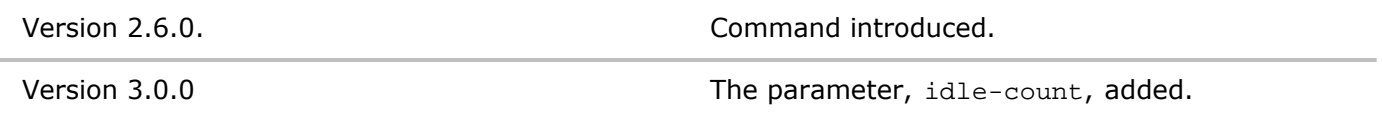

**Usage** Use this command to display information about CPU hog violators.

**Examples** To display information about CPU hog violators, use the following syntax:

*CLI network-admin@switch >* hog-violator-show

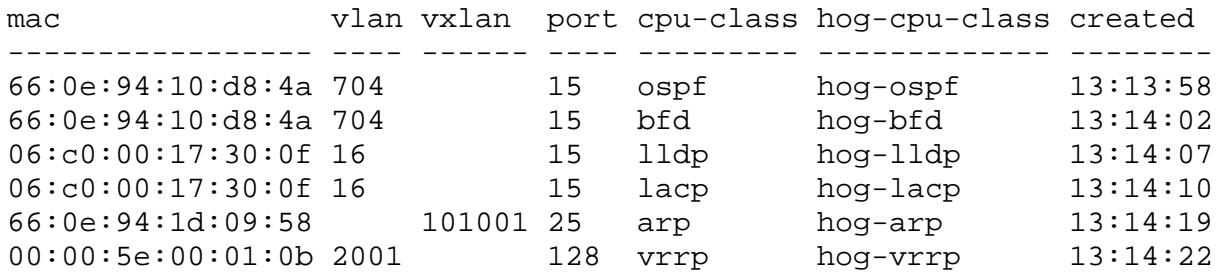

Copyright © 2010-2020 by Pluribus Networks. All Rights Reserved. Page 126 of 251

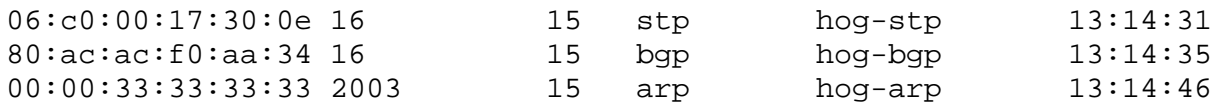

### **hog-violator-stats-show**

The CPU Control Packet Processing Protection feature allows the CPU control packet processing path be protected against misbehaving and malicious hosts or end-points that may flood control protocol packets. This is also called "CPU hog protection".

Netvisor provides three types of Control Plane Protection:

- Overall CPU Bandwidth
- Dedicated Queues for Critical Flows
- Protection from offending flows in Critical Queues (DDOS Protection) by using special CPU hog queues

**Syntax** hog-violator-stats-show

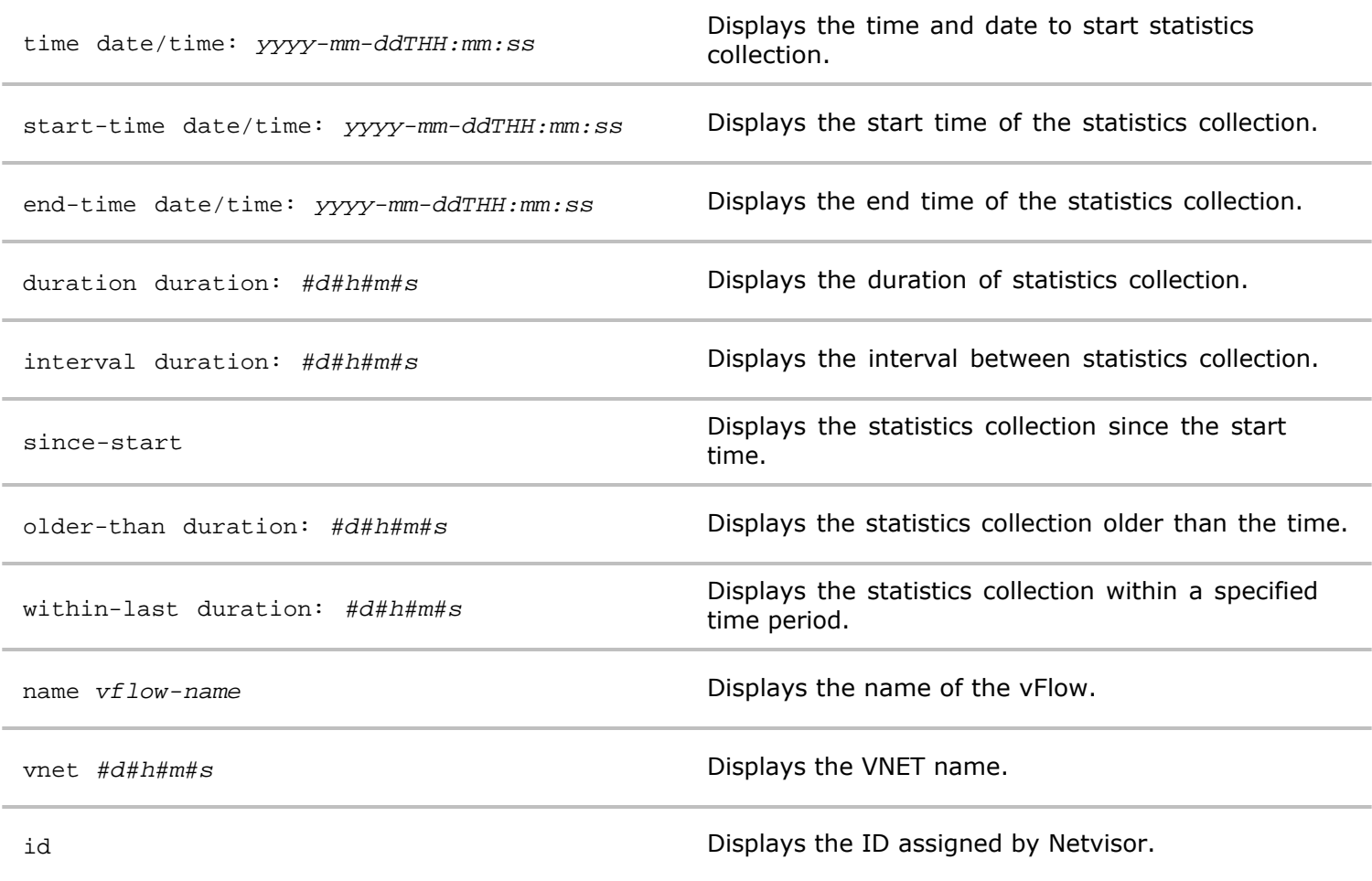

**Defaults** None

**Access** Network Administrator

**History** Command introduced in Version 2.6.0.

**Usage** Use this command to display settings for CPU hog violator statistics.

**Examples** To display settings for CPU hog violator statistics, use the following syntax:

*CLI network-admin@switch >* hog-violator-stats-settings-show

```
CLI network-admin@switch > show-diff-interval 1
```
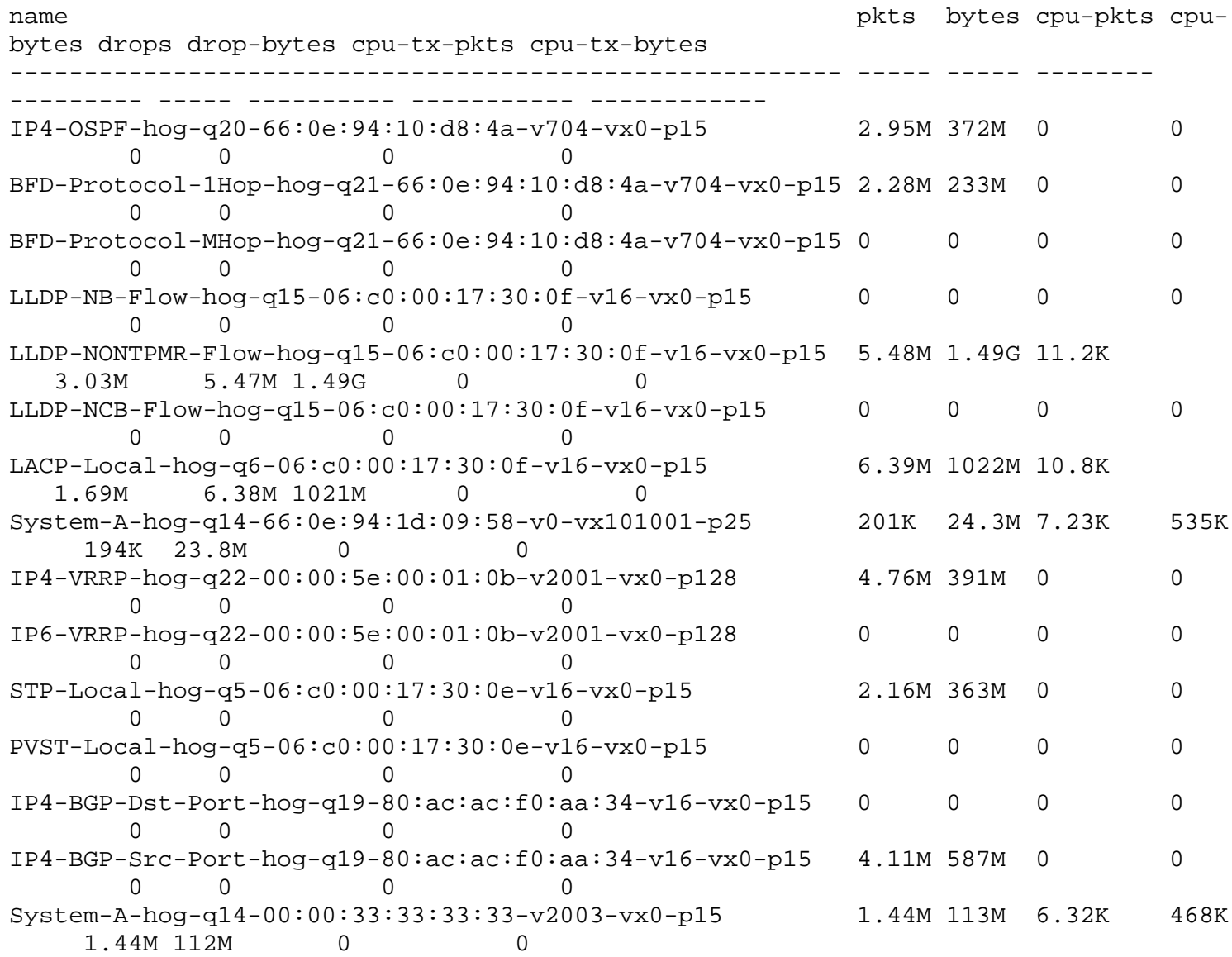

# **I Commands**

## **id-led-modify**

This command is used to locate the switch by blinking the LED on the front panel.

**Syntax** id-led-modify enable|disable

enable disable  $\blacksquare$   $\blacksquare$  You can enable or disable this feature.

**Defaults** None

```
Access CLI
```
**History** Command introduced in nvOS Version 1.2.1.

**Usage** When you enable this feature, the LED on the switch blinks allowing you to physically locate it.

**Examples** To enable this feature, use the following command:

*CLI network-admin@switch >* id-led-modify enable

#### **id-led-show**

This command is used to display LED parameters on the switch.

**Syntax** id-led-show

**Defaults** None

**Access** CLI

**History** Command introduced in nvOS Version 1.2.1.

**Usage** Use this command to display LED parameters on the switch.

**Examples** To display LED parameters, use the following command:

*CLI network-admin@switch >* id-led-show layout vertical

switch: pleiades24 enable: no

### **igmp-show**

To show the Internet Group Management Protocol (IGMP) group membership information for a switch, use this command.

**Syntax** igmp-show

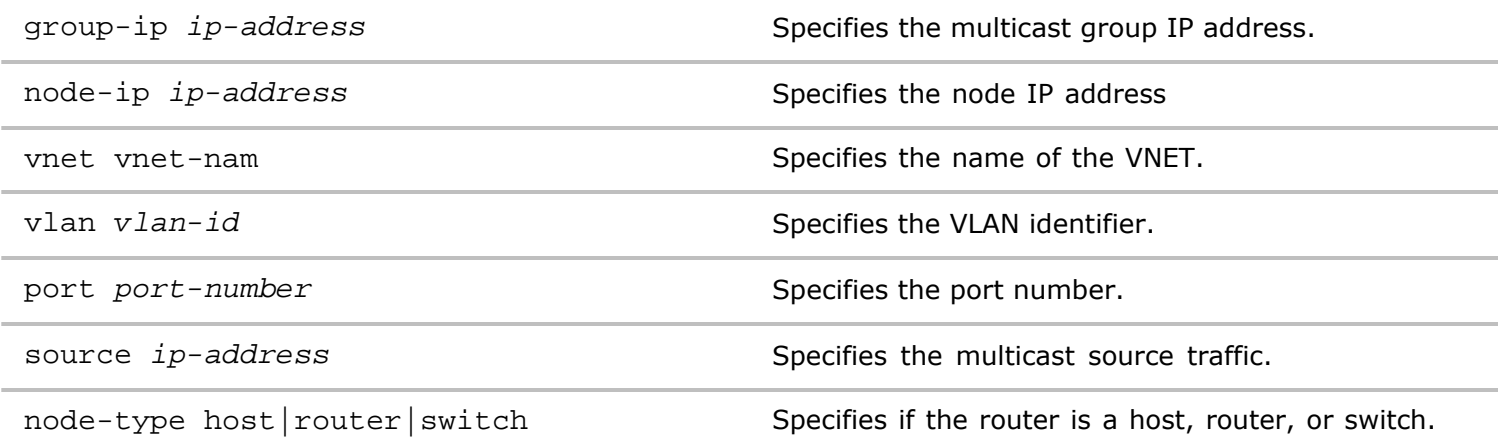

**Defaults** All IGMP group membership information for the local switch is displayed unless a single switch is specified.

**Access** CLI

**History**

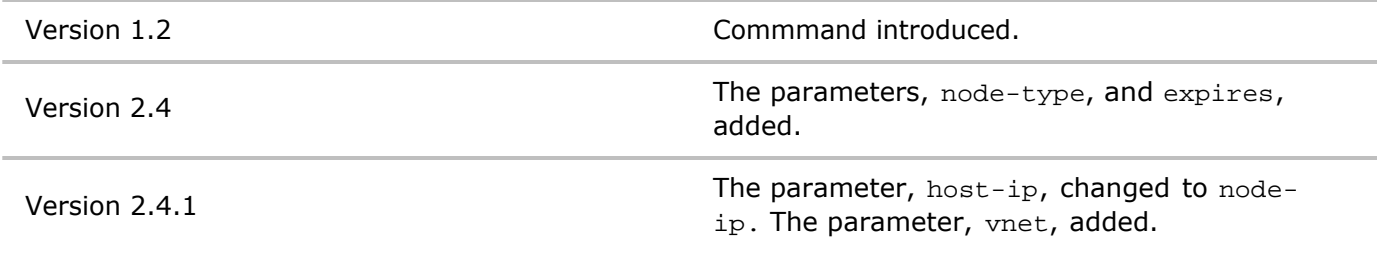

**Usage** Use this command to display information about IGMP on the network.

**Examples** To display all IGMP group membership information for the local switch, use the following command:

*CLI network-admin@switch >* igmp-show

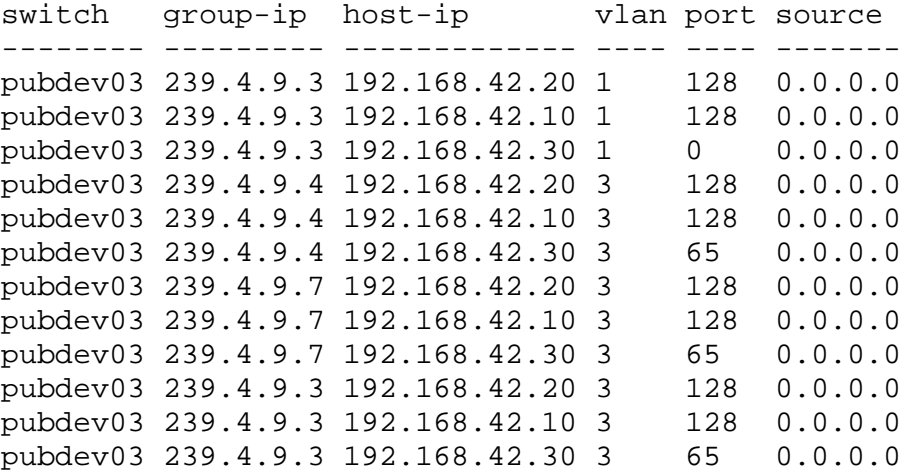

**igmp-querier-ip-modify**

You can configure an IGMP querier IP address for a VLAN or as a global IGMP querier. The IGMP querier sends IGMP General Query messages. on the network.

If you do not specify a querier IP address, then Netvisor uses 0.0.0.0 as the default value. There can be an unique querier IP for each VLAN, or you can configure the same Querier IP address for all the VLANs participating in IGMP snooping. The Querier IP address should have a local scope and every switch should have a unique Querier IP address.

With a valid source IP address on IGMP Query packets, the VLAN, where Query is received, is added to an IGMP Snoop switch list, and is now reflected in the igmp-switches-show output and the IGMP queries are sent to the peer Switch as well. This is to solicit a report from the hosts listening on the peer switch.

**Syntax** igmp-querier-ip-modify

**Defaults** None

**Access** network-admin

**History** Command introduced in Version 2.5.

**Usage** Configure an IGMP querier IP address for a VLAN or as a global IGMP querier.

**Examples** To configure an IGMP querier IP address with a VLAN list of 12-15, use the following syntax:

*CLI network-admin@switch >* igmp-querier-ip-modify querier-ip 1.1.1.1 vlans-on-querier-ip 12-15

#### **igmp-querier-ip-show**

You can configure an IGMP querier IP address for a VLAN or as a global IGMP querier. The IGMP querier sends IGMP General Query messages. on the network.

If you do not specify a querier IP address, then Netvisor uses 0.0.0.0 as the default value. There can be an unique querier IP for each VLAN, or you can configure the same Querier IP address for all the VLANs participating in IGMP snooping. The Querier IP address should have a local scope and every switch should have a unique Querier IP address.

With a valid source IP address on IGMP Query packets, the VLAN, where Query is received, is added to an IGMP Snoop switch list, and is now reflected in the igmp-switches-show output and the IGMP queries are sent to the peer Switch as well. This is to solicit a report from the hosts listening on the peer switch.

**Syntax** igmp-querier-ip-show

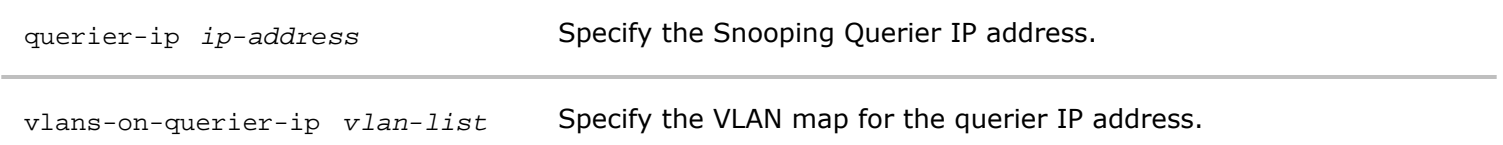

**Defaults** None

**Access** network-admin

**History** Command introduced in Version 2.5.

**Usage** Display an IGMP querier IP address for a VLAN or as a global IGMP querier.

**Examples** To display an IGMP querier IP address with a VLAN list of 12-15, use the following syntax:

*CLI network-admin@switch >* igmp-querier-ip-show querier-ip 1.1.1.1 vlans-on-querier-ip 12-15

#### **igmp-router-show**

This command is used to display IGMP routers on the network.

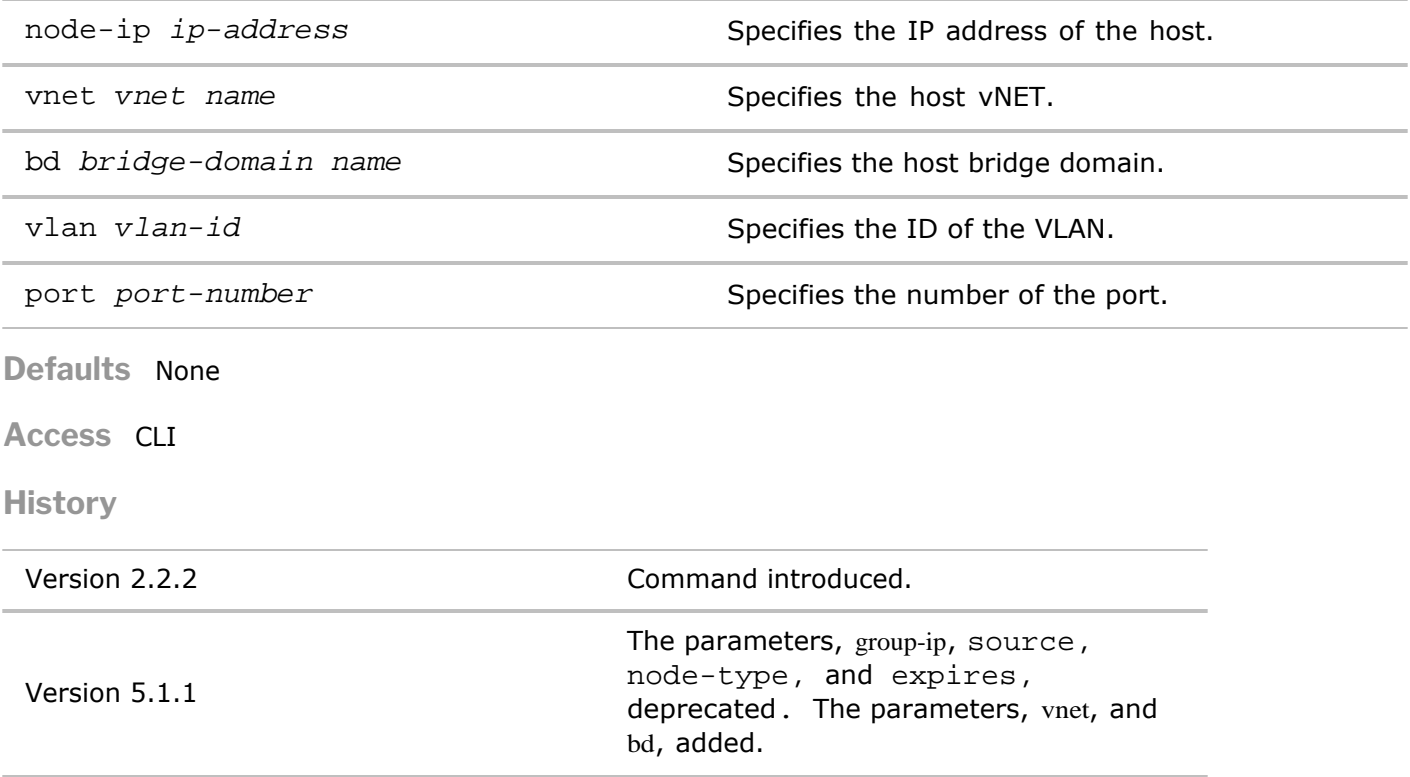

**Usage** Use this command to display information about IGMP routers on the network .

**Examples** To display information about IGMP routers on the network, use the following command:

*CLI network-admin@switch >* igmp-router-show

# **igmp-snooping-modify**

This command enables or disables Internet Group Management Protocol (IGMP) snooping on the network.

**Informational Note:** Netvisor does not support IGMPv1. If you use IGMPv1, you must disable IGMP snooping on the Pluribus Networks switch

**Syntax** igmp-snooping-modify

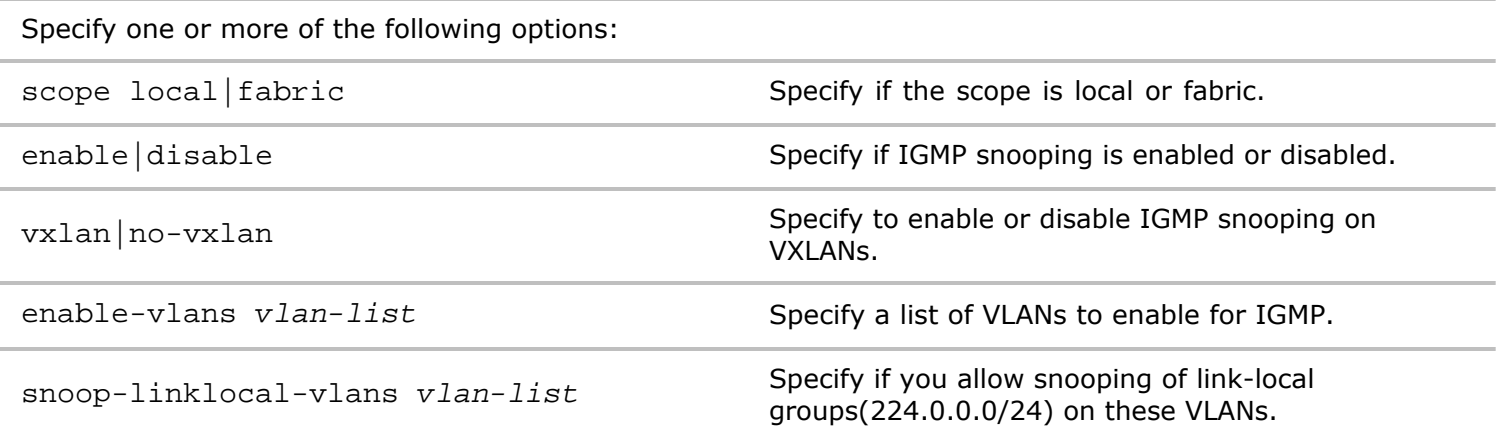

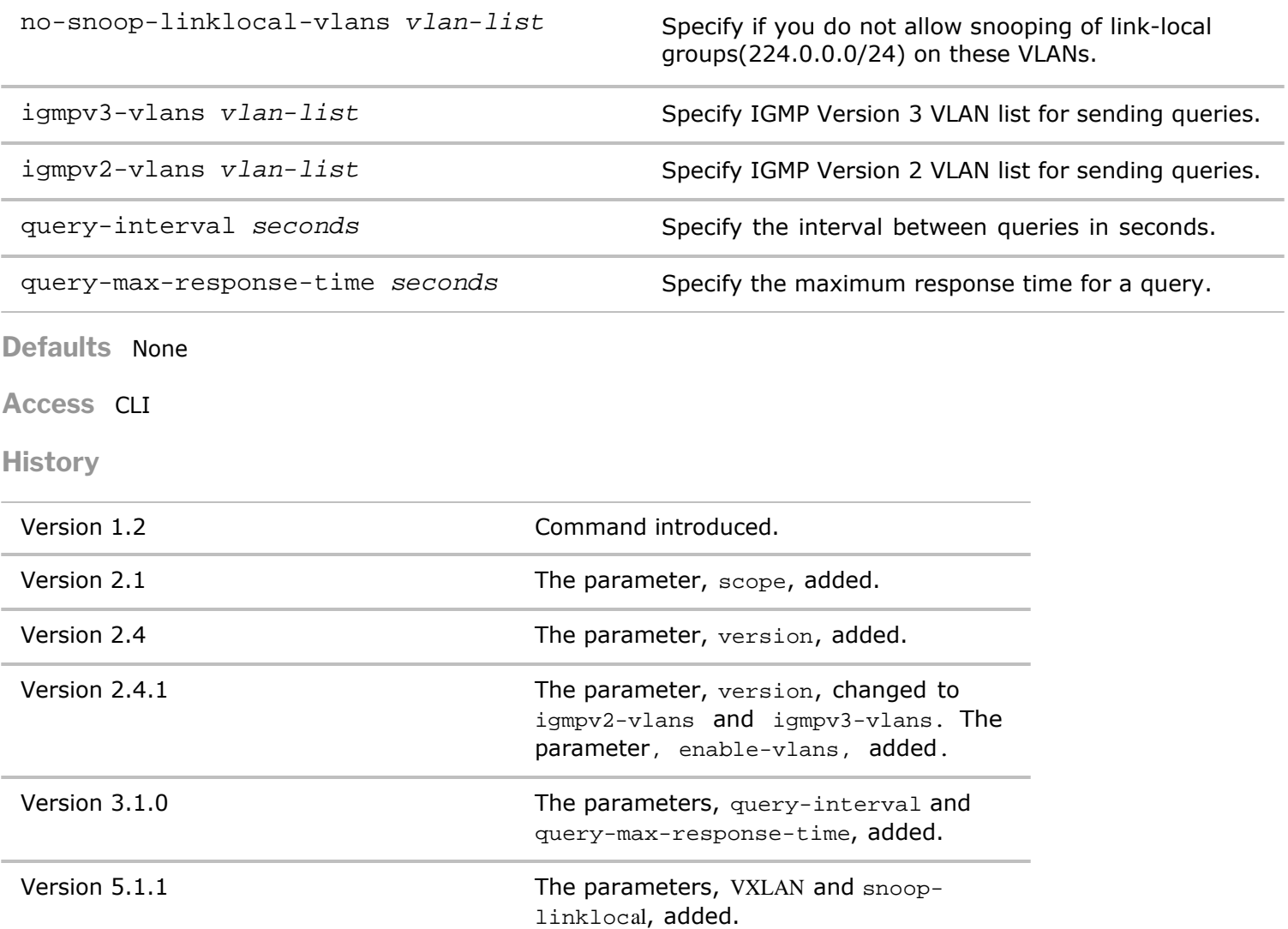

**Usage** IGMP snooping allows the switch to listen in on IGMP traffic between hosts and routers, thus maintaining a map of the links that need IP multicast streams. Use this command to modify IGMP snooping on the switch.

Examples To enable IGMP snooping, use the following command:

*CLI network-admin@switch >* igmp-snooping-modify enable

### **igmp-snooping-show**

This command displays information about Internet Group Management Protocol (IGMP) snooping on the network.

**Informational Note:** Netvisor does not support IGMPv1. If you use IGMPv1, you must disable IGMP snooping on the Pluribus Networks switch

**Syntax** igmp-snooping-show

**Defaults** None

**Access** CLI

**History** Command introduced in nvOS Version 1.2.1.

**Usage** IGMP snooping allows the switch to listen in on IGMP traffic between hosts and routers, thus maintaining a map of the links that need IP multicast streams. Use this command to display IGMP snooping information on the switch.

**Examples** To display information about IGMP snooping, use the following command:

*CLI network-admin@switch >* igmp-snooping-show switch: pubdev03 enable: yes switch: pubdev02 enable: yes switch: pubdev01 enable: yes

#### **igmp-switches-show**

This command is used to display switches with IGMP protocol enabled.

**Syntax** igmp-switches-show node-ip *ip-address* and **Displays the node IP address**. vnet *vnet-name* Displays the name of the VNET assigned to the IGMP static source. bd *bridge-domain name* Displays the bridge domain name. vlan *vlan-id* Displays the VLAN identifier. port *port-number* Displays the port number. **Defaults** None **Access** CLI **History** Version 2.3.3 Command introduced.

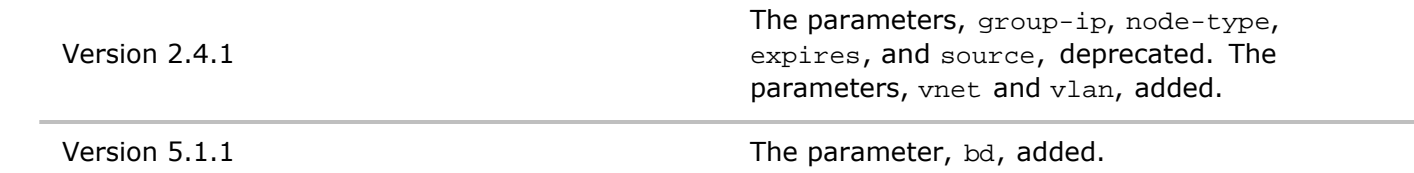

**Usage** Displays information about IGMP switches.

**Examples** To display IGMP switches, use the following syntax:

*CLI network-admin@switch >* igmp-switches-show

```
switch node-ip vlan port
```
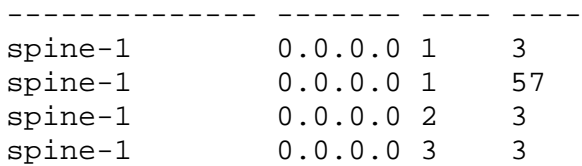

### **igmp-static-group-create**

This command creates a static IGMP group on the network.

**Informational Note:** IGMPv1 is not supported in nvOS. If you are using IGMPv1, you must disable IGMP snooping on the Pluribus Networks switch.

**Syntax** igmp-static-group-create

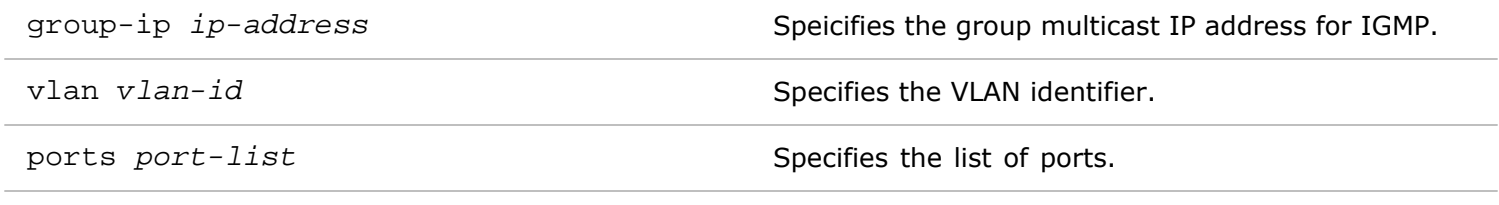

**Defaults** None

**Access** CLI

**History** Command introduced in nvOS Version 1.2.1.

**Usage** Netvisor uses IGMP groups to determine the reception state for a specific multicast address. This allows the switch to determine if any switches need messages sent from a multicast group. Use this command to create an IGMP static group.

**Examples** To configure a static group for 239.4.9.3 on VLAN 202 and ports 55-57, use the following command:

```
CLI network-admin@switch > igmp-static-group-create group-ip 239.4.9.3
vlan 202 ports 55-57
```
### **igmp-static-group-delete**

This command deletes information about IGMP snooping on the network.

**Syntax** igmp-static-group-delete

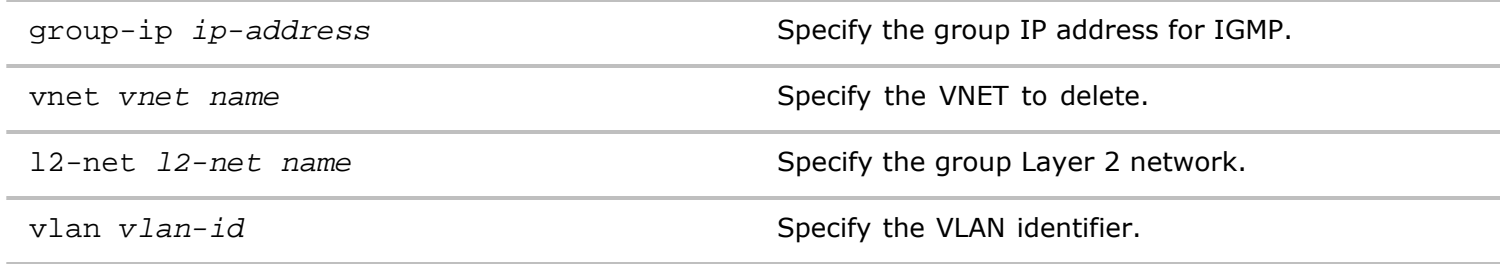

**Defaults** None

**Access** CLI

**History**

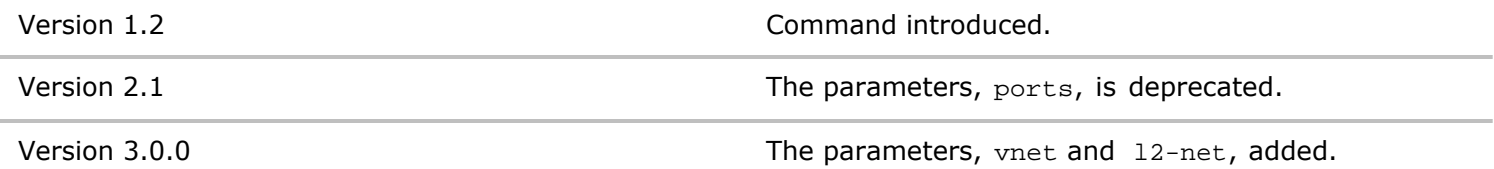

**Usage** IGMP groups are used to determine the reception state for a specific multicast address. This allows the switch to determine if any switches need messages sent from a multicast group. Use this command to remove an IGMP static group.

**Examples** To delete a static group for 239.4.9.3 on VLAN 202 and ports 55-57, use the following command:

*CLI network-admin@switch >* igmp-static-group-delete group-ip 239.4.9.3 vlan 202 ports 55-57

#### **igmp-static-group-show**

This command is used to display information about IGMP static groups configured on the switch.

**Informational Note**: IGMPv1 is not supported in nvOS. If you are using IGMPv1, you must disable IGMP snooping on the Pluribus Networks switch .

**Syntax** igmp-static-group-show

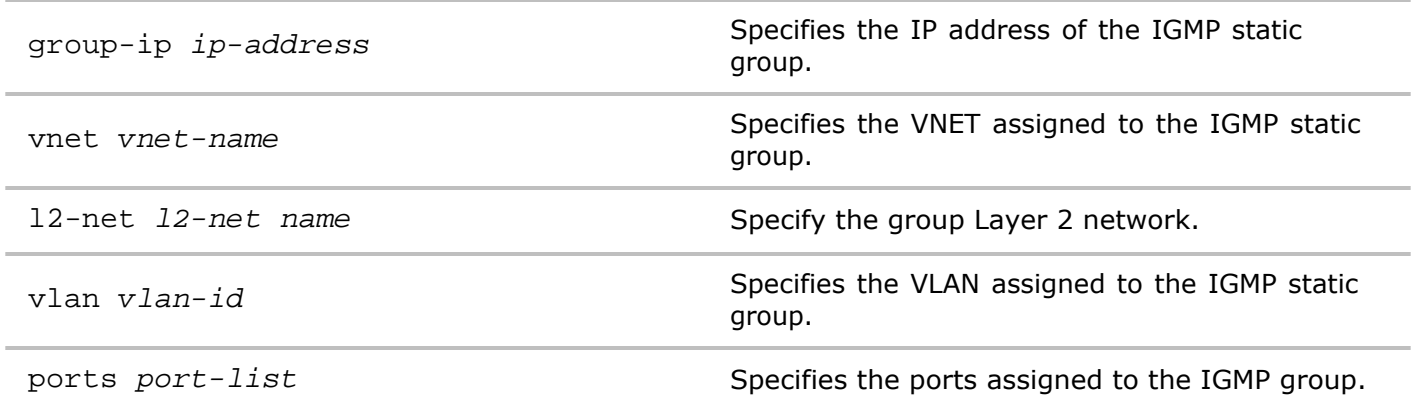

#### **Access** CLI

**History**

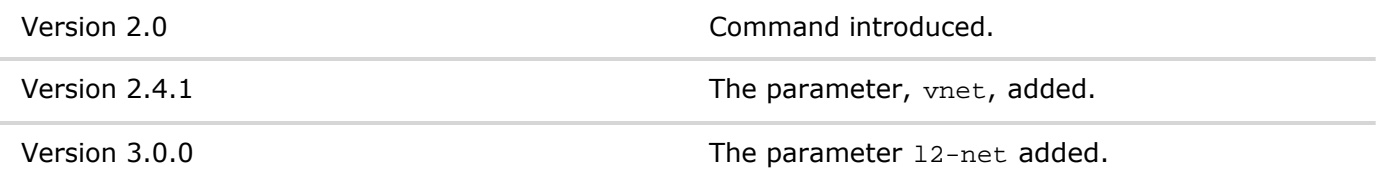

**Usage** IGMP groups are used to determine the reception state for a specific multicast address. This allows the switch to determine if any switches need messages sent from a multicast group. Use this command to display an IGMP static group.

**Examples** To display a static group for 239.4.9.3 on VLAN 202 and ports 55-57, use the following command:

*CLI network-admin@switch >* igmp-static-group-show group-ip 239.4.9.3 vnet global-fab vlan 202 ports 55-57

### **igmp-static-source-create**

This command creates a static IP address as the IGMP source on the network.

**Informational Note:** IGMPv1 is not supported in nvOS. If you are using IGMPv1, you must disable IGMP snooping on the Pluribus Networks switch.

#### **Syntax** igmp-static-source-create

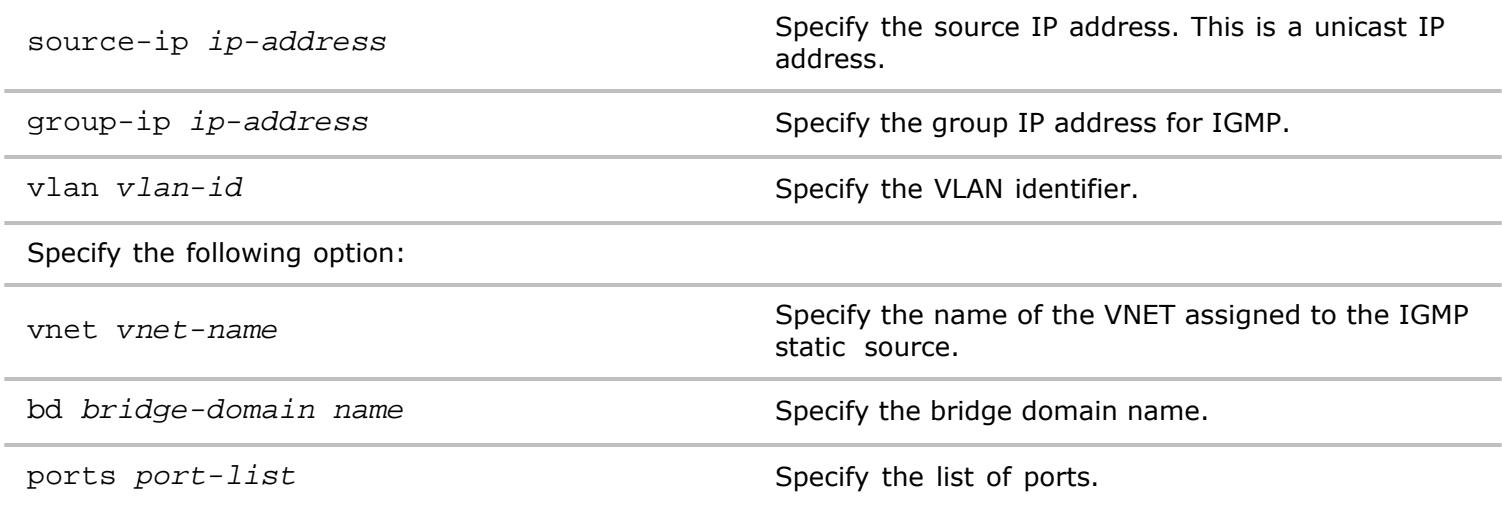

**Defaults** None

**Access** CLI

**History**

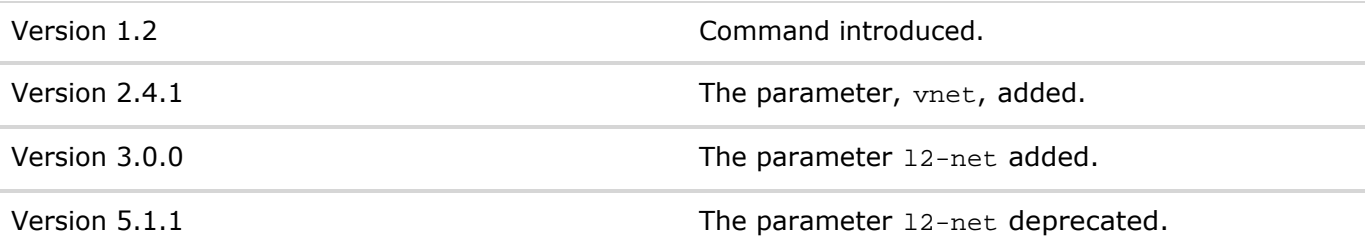

**Usage** IGMP groups are used to determine the reception state for a specific multicast address. This allows the switch to determine if any switches need messages sent from a multicast group. Use this command to create an IGMP static IP address as the source.

**Examples** To add the static source 12.0.0.1 as the static source, use the following command:

*CLI network-admin@switch >* igmp-static-source-create source-ip 12.0.0.1 group-ip vlan 202 ports 55-57

#### **igmp-static-source-delete**

This command deletes a static IGMP source on the netework.

**Informational Note:** IGMPv1 is not supported in nvOS. If you are using IGMPv1, you must disable IGMP snooping on the Pluribus Networks switch.

**Syntax** igmp-static-source-delete

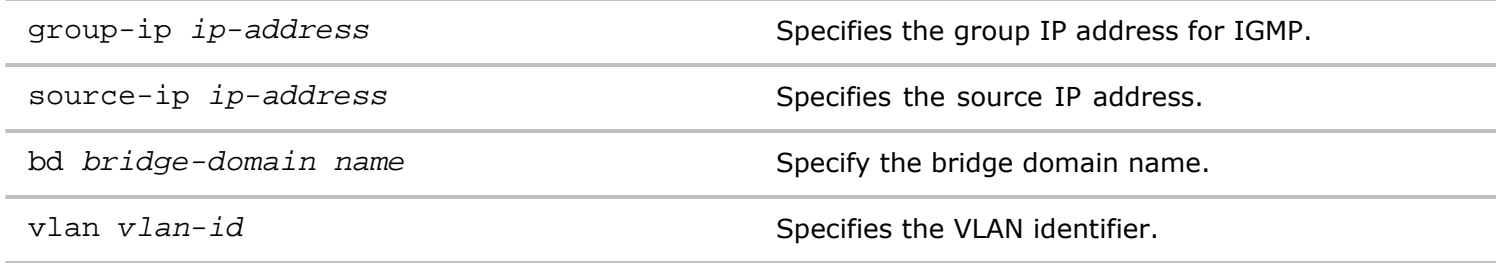

**Defaults** None

**Access** CLI

**History**

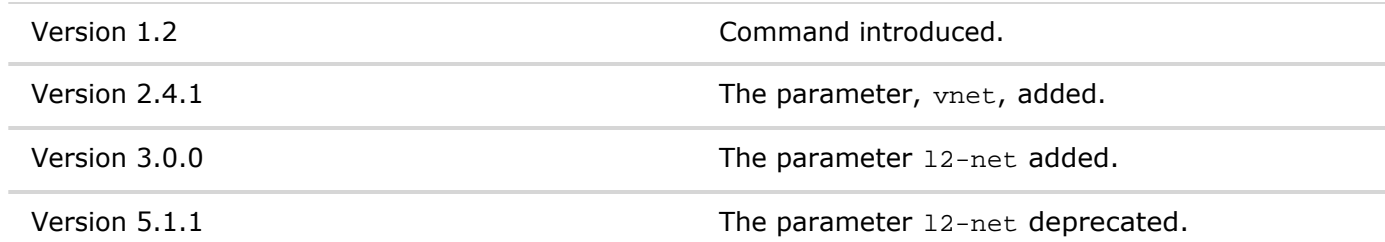

**Usage** IGMP groups are used to determine the reception state for a specific multicast address. This allows the switch to determine if any switches need messages sent from a multicast group. Use this command to remove an IP address as the static source.

**Examples** To remove the static source 12.0.0.1 as the static source, use the following command:

*CLI network-admin@switch >* igmp-static-source-remove source-ip 12.0.0.1 group-ip vlan 202 ports 55-57

**igmp-static-source-show**

This command displays a static IGMP source on the network.

**Informational Note:** IGMPv1 is not supported in nvOS. If you are using IGMPv1, you must disable IGMP snooping on the Pluribus Networks switch .

#### **Syntax** igmp-static-source-show

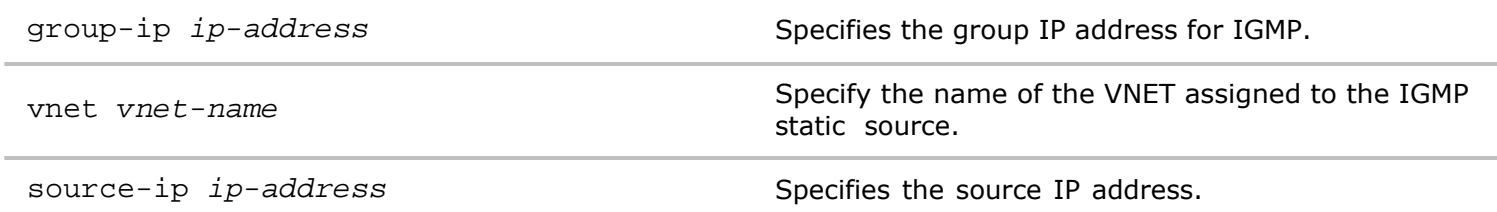

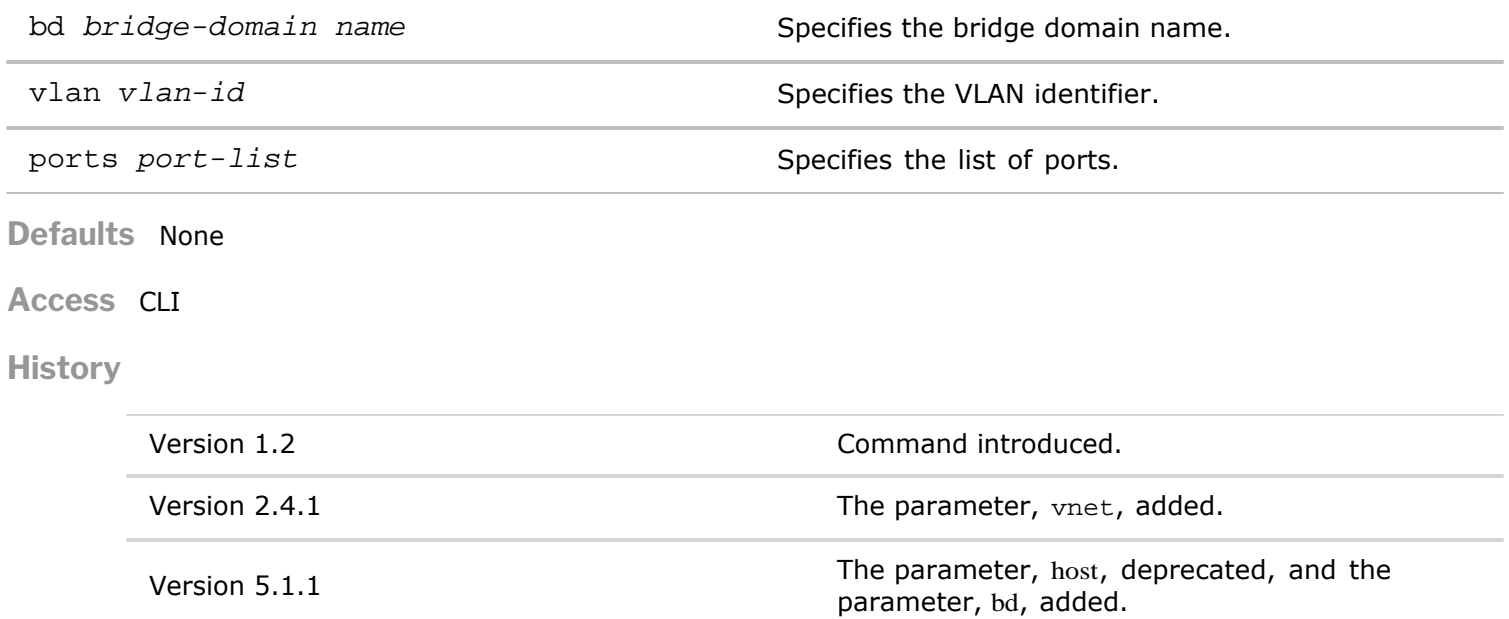

**Usage** IGMP groups are used to determine the reception state for a specific multicast address. This allows the switch to determine if any switches need messages sent from a multicast group. Use this command to remove an IGMP static source.

**Examples** To display information about all IGMP static source IP addresses, use the following command:

*CLI network-admin@switch >* igmp-static-source-show

#### **igmp-stats-clear**

Netvisor uses IGMP groups to determine the reception state for a specific multicast address. This allows the switch to determine if any switches need messages sent from a multicast group. Use this command to clear IGMP statistics:

**Syntax** igmp-stats-clear

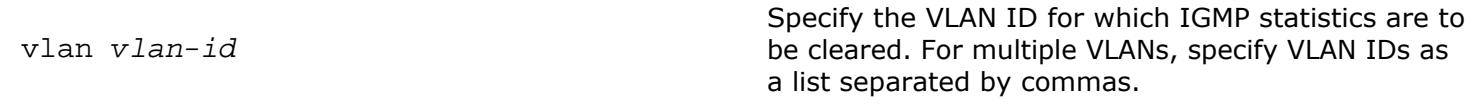

**Defaults** None

**Access** CLI

**History**

**Usage** This command clears IGMP statistics for the network. The command can be made specific to VLANs.

**Examples** To clear IGMP statistics for VLAN 1, use the command:

```
CLI (network-admin@Switch1) > igmp-stats-clear vlan 1
```
#### **igmp-stats-show**

This command displays IGMP statistics for a network on a per-VLAN basis.

vlan *vlan-id*

Specify the VLAN ID for which IGMP statistics are to be displayed. For multiple VLANs, specify VLAN IDs as a list separated by commas.

**Defaults** None

**Access** CLI

**History**

**Usage** This command displays IGMP statistics for the network. The displayed information includes VLANs as well as the number of queries and number of member reports for IGMPv2 and IGMPv3, among other details.

**Examples** To display IGMP statistics for VLAN 1 in a vertical layout, use the command:

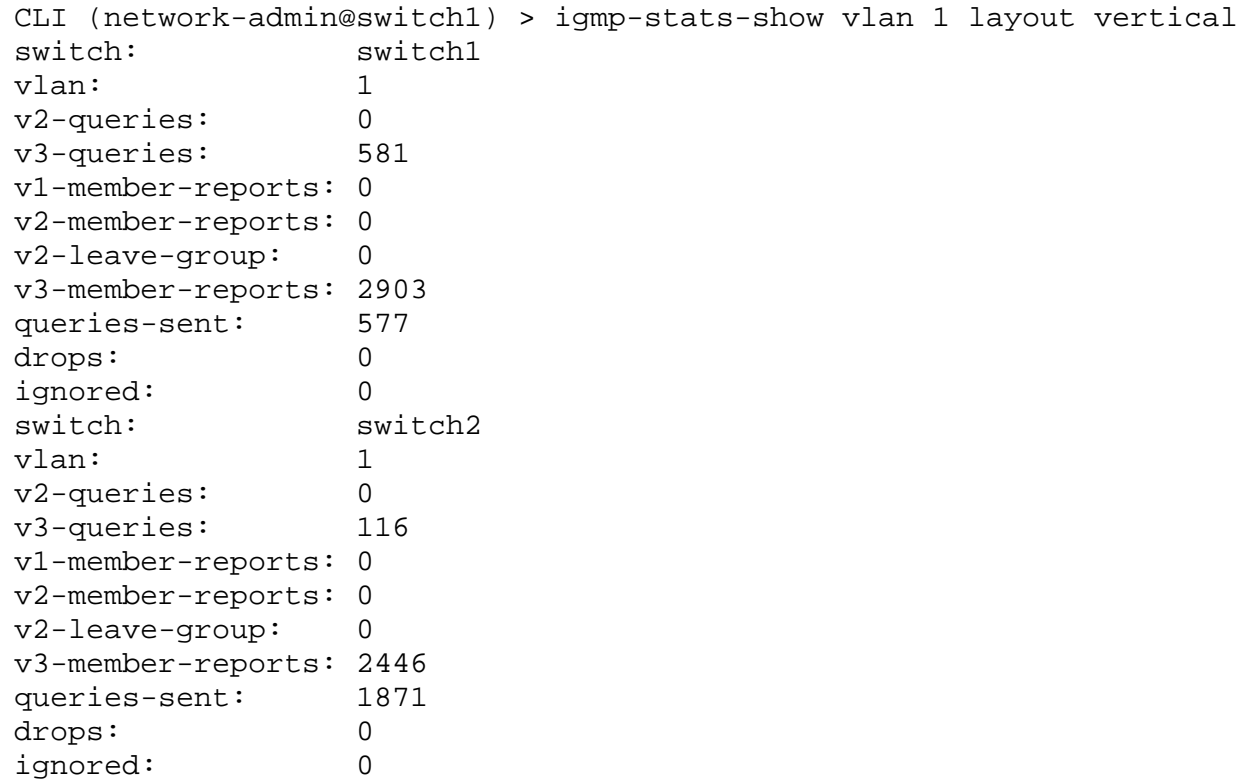

#### **inline-service-create**

The Inline Service feature manages service chains for Layer 1 Virtual Wire switches. The term, Inline Services, refers to services attached to a Layer 1 Virtual Wire switch such as Next-Generation Firewall (NGFW), Intrusion Detection System (IDS), Intrusion Prevention System (IPS), and Distributed Denial of Service attack (DDoS) Prevention.

When an Inline Service fails, a policy determines if traffic is allowed to bypass the Inline Services or if the traffic is blocked until the Inline Services recovers.

This command creates an Inline Service configuration.

**Syntax** inline-service-create

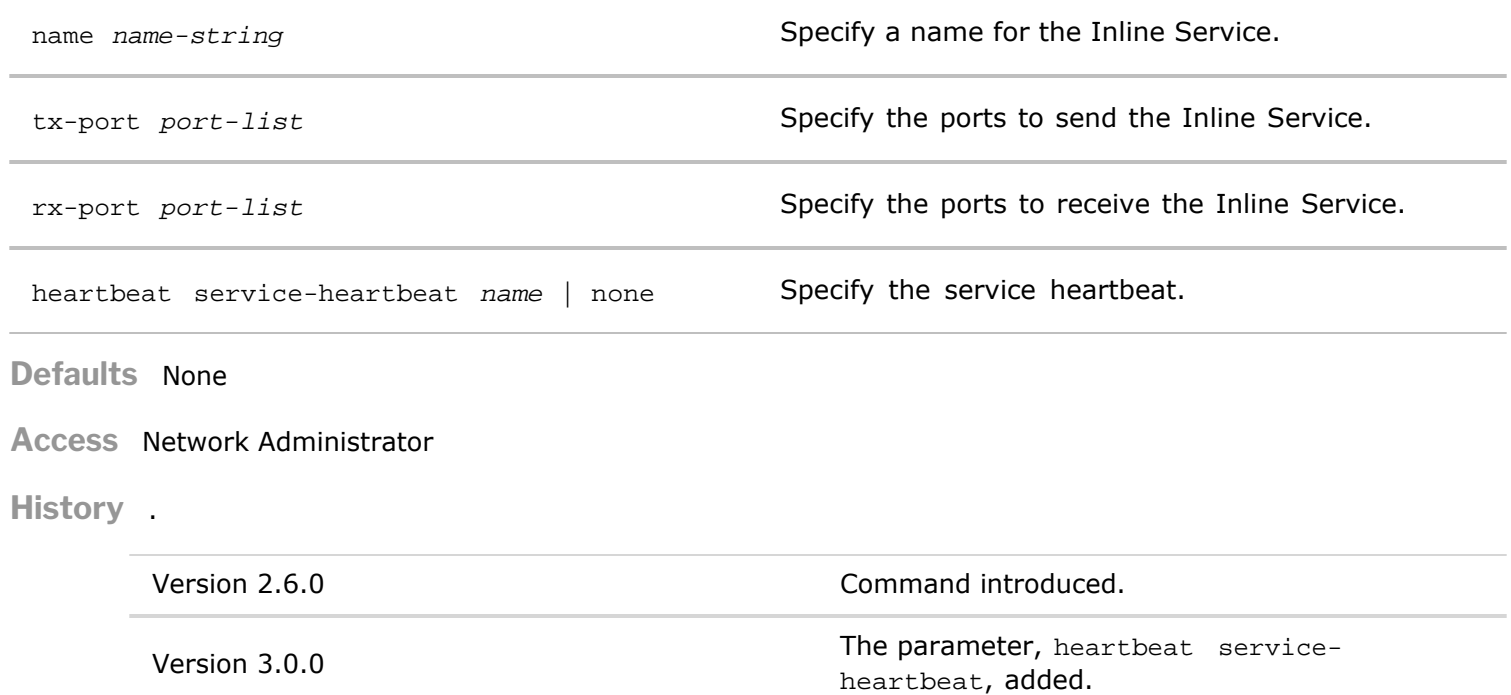

**Usage** Use this command to create an Inline Service configuration.

- **Examples** To create an Inline Service configuration for IDS on transmit port 1 and receive port 2, use the following syntax:
	- *CLI network-admin@switch >* inline-service-create name IDS tx-port 1 rxport 2

#### **inline-service-delete**

The Inline Service feature manages service chains for Layer 1 Virtual Wire switches. The term, Inline Services, refers to services attached to a Layer 1 Virtual Wire switch such as Next-Generation Firewall (NGFW), Intrusion Detection System (IDS), Intrusion Prevention System (IPS), and Distributed Denial of Service attack (DDoS) Prevention.

When an Inline Service fails, a policy determines if traffic is allowed to bypass the Inline Services or if the traffic is blocked until the Inline Services recovers.

This command delete an Inline Service configuration.

**Syntax** inline-service-delete

name *name-string* Specify a name for the Inline Service.

**Defaults** None

**Access** Network Administrator

**History** Command introduced in Version 2.6.0.

**Usage** Use this command to delete an Inline Service configuration.

**Examples** To remove an Inline Service configuration named IDS, use the following syntax:

*CLI network-admin@switch >* inline-service-delete name IDS

**inline-service-modify**

The Inline Service feature manages service chains for Layer 1 Virtual Wire switches. The term, Inline Services, refers to services attached to a Layer 1 Virtual Wire switch such as Next-Generation Firewall (NGFW), Intrusion Detection System (IDS), Intrusion Prevention System (IPS), and Distributed Denial of Service attack (DDoS) Prevention.

When an Inline Service fails, a policy determines if traffic is allowed to bypass the Inline Services or if the traffic is blocked until the Inline Services recovers.

This command delete an Inline Service configuration.

**Syntax** inline-service-modify

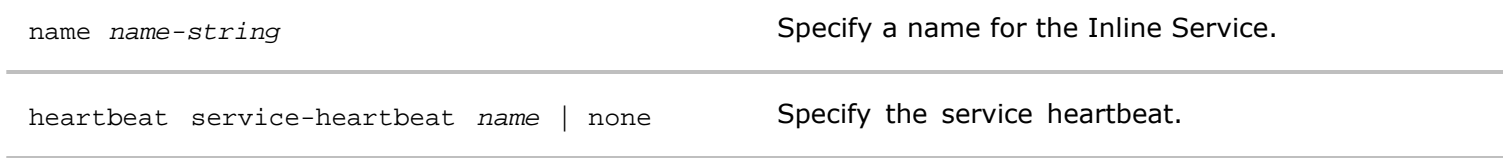

**Defaults** None

**Access** Network Administrator

**History** Command introduced in Version 3.0.0

**Usage** Use this command to modify an Inline Service configuration.

**Examples** To remove an Inline Service configuration named IDS, use the following syntax:

*CLI network-admin@switch >* inline-service-modify name IDS

#### **inline-service-show**

The Inline Service feature manages service chains for Layer 1 Virtual Wire switches. The term, Inline Services, refers to services attached to a Layer 1 Virtual Wire switch such as Next-Generation Firewall (NGFW), Intrusion Detection System (IDS), Intrusion Prevention System (IPS), and Distributed Denial of Service attack (DDoS) Prevention.

When an Inline Service fails, a policy determines if traffic is allowed to bypass the Inline Services or if the traffic is blocked until the Inline Services recovers.

This command displays information about an inline service configuration.

**Syntax** inline-service-show

name *name-string* Displays a name for the Inline Service.

tx-port *port-list* Displays the ports to send the Inline Service.

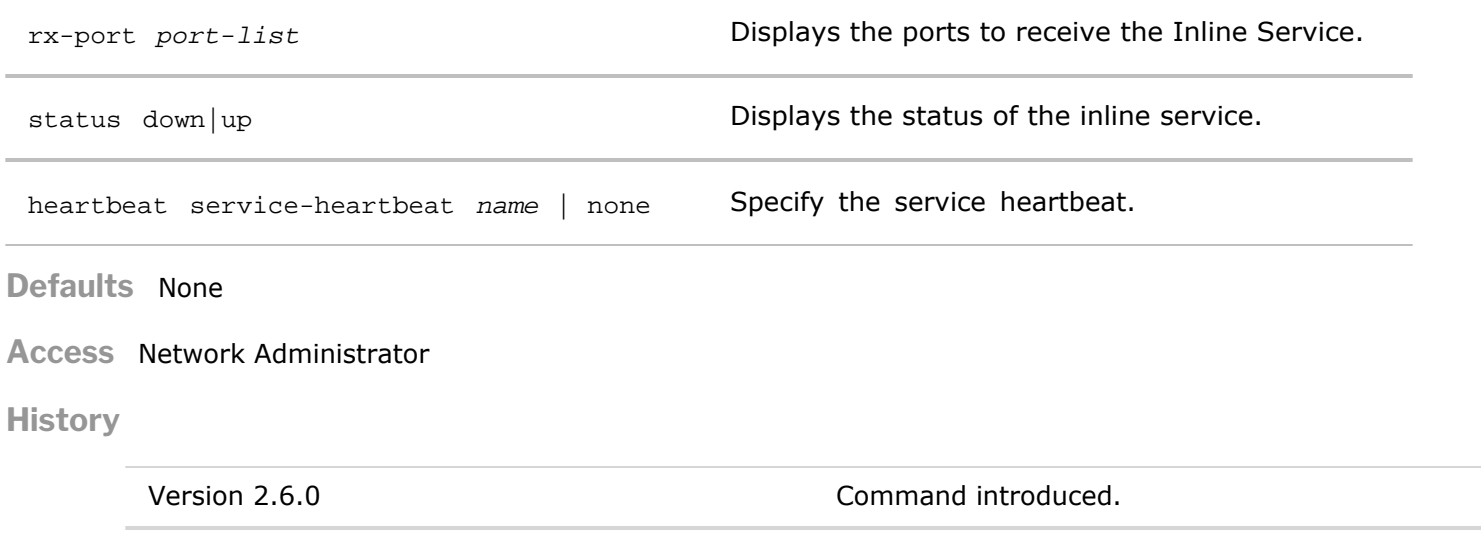

Version 3.0.0 The parameter, heartbeat serviceheartbeat, added.

**Usage** Use this command to display information about an Inline Service configuration.

**Examples** To display an Inline Service configuration, use the following syntax:

*CLI network-admin@switch >* inline-service-show

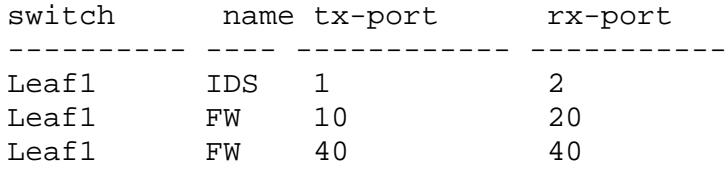

## **ip-pool-create**

This command creates a new IP address pool with a specific IP address range.

**Syntax** ip-pool-create

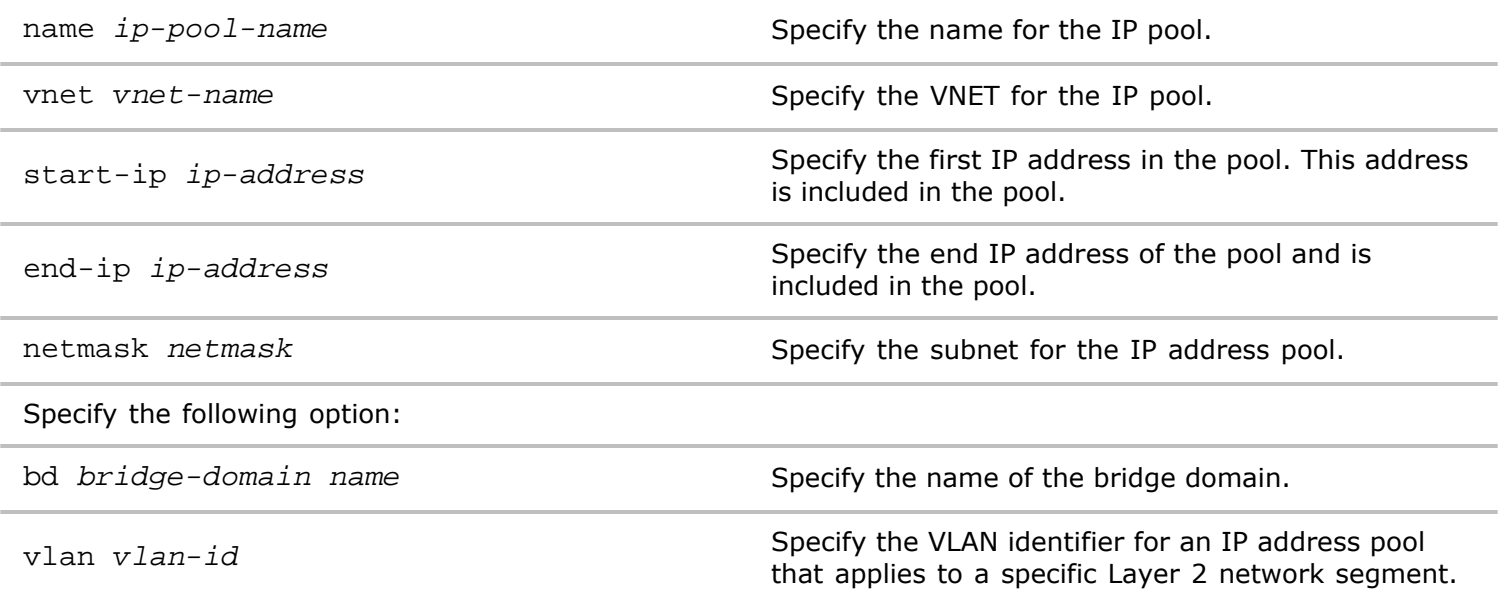

**Defaults** Unless the netmask parameter is specified, the subnet for the IP address pool is assumed to be the

standard IP block for a given IP prefix. For example, if no netmask is specified and the IP address has a prefix of 192.168.0.x, the subnet is assumed as /24, 255.255.255.0.

**Access** CLI

**History**

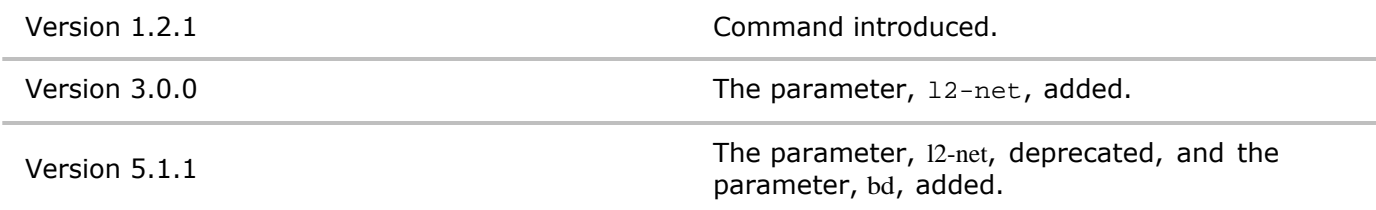

- **Usage** IP address pools help automate the management of IP addresses for hosts and virtual machines, including the management IP addresses of the switches in a fabric. Use this command to create a new IP pool.
- **Examples** To create a fabric-wide IP address pool named MyPublicIPv4Pool to automate the allocation of IP addresses within a fabric for the IP address block 208.74.182.0 to 208.74.182.100/32, use the following command:

*CLI network-admin@switch >* ip-pool-create name MyPublicIPv4Pool startip 208.74.182.0 end-ip 208.74.182.100 netmask 255.255.255.0

### **ip-pool-delete**

This command deletes an IP address pool with a specific IP address range.

```
Syntax ip-pool-delete name ip-pool-name
```
name *ip-pool-name* **Specify** the name of the IP pool to delete.

**Defaults** None

**Access** CLI

**History** Command introduced in nvOS Version 1.2.1.

**Usage** IP address pools help automate the management of IP addresses for hosts and virtual machines, including the management IP addresses of the switches in a fabric. This command deletes an existing IP address pool.

**Examples** To delete the IP address pool name MyPublicIPv4Pool, use the following command:

*CLI network-admin@switch >* ip-pool-delete MyPublicIPv4Pool

### **ip-pool-modify**

This command modifies an IP address pool with a specific IP address range.

**Syntax** ip-pool-modify

name *ip-pool-name* and **Specify** the name of the IPpol.
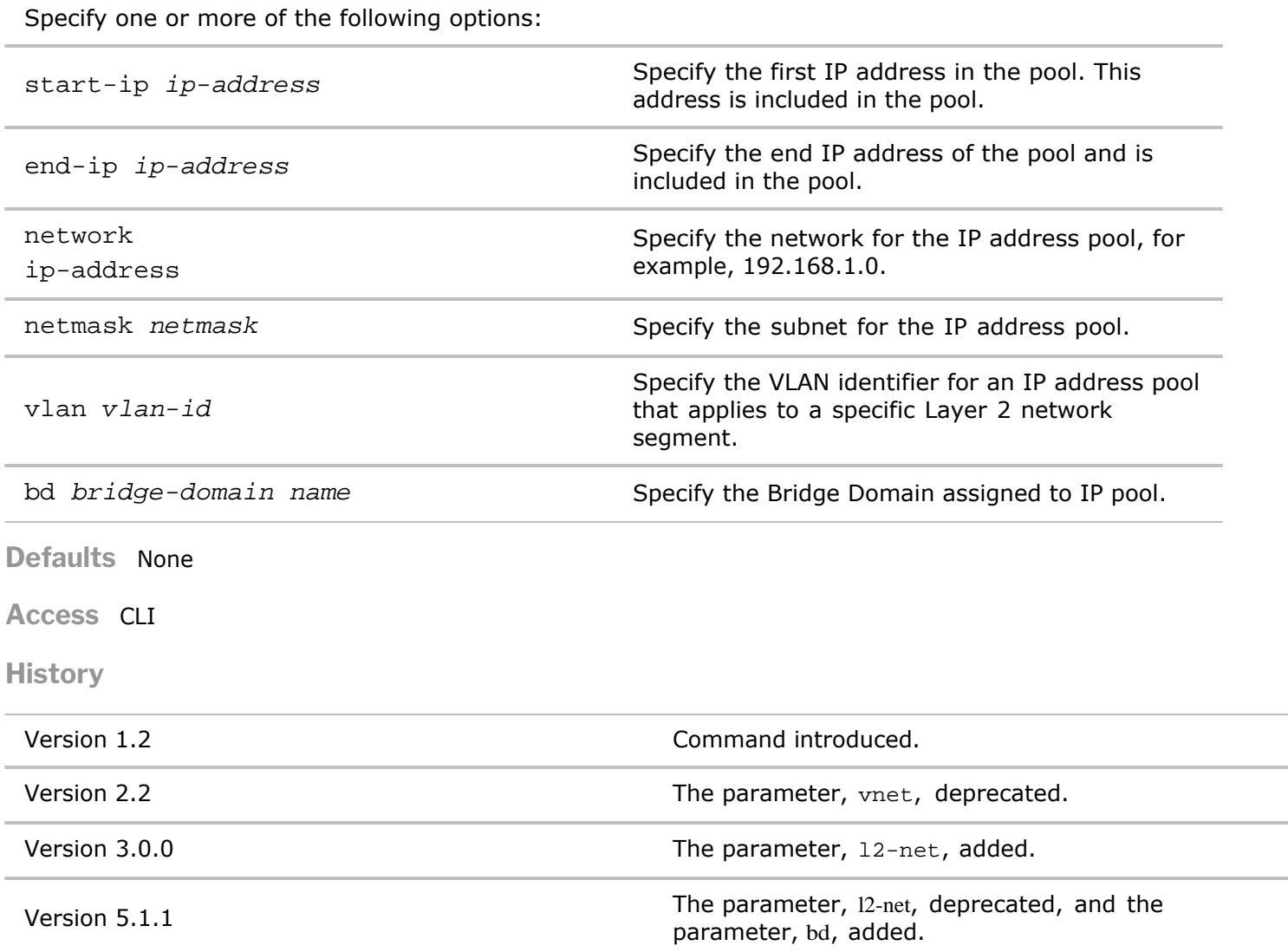

Usage IP address pools help automate the management of IP addresses for hosts and virtual machines, including the management IP addresses of the switches in a fabric. Use this command to modify an existing IP pool.

Examples To modify a fabric-wide IP address pool named MyPublicIPv4Pool to automate the allocation of IP addresses within a fabric for the IP address block 208.74.182.0/24 to 208.74.182.201/24, use the following command:

*CLI network-admin@switch >* ip-pool-modify name MyPublicIPv4Pool start-ip 208.74.182.0 end-ip 208.74.182.200 netmask 255.255.255.0

# **ip-pool-show**

This command displays information about an IP address pool with a specific IP address range.

**Syntax** ip-pool-show

name  $ip-pool-name$  Specifies the name of the IP pool.

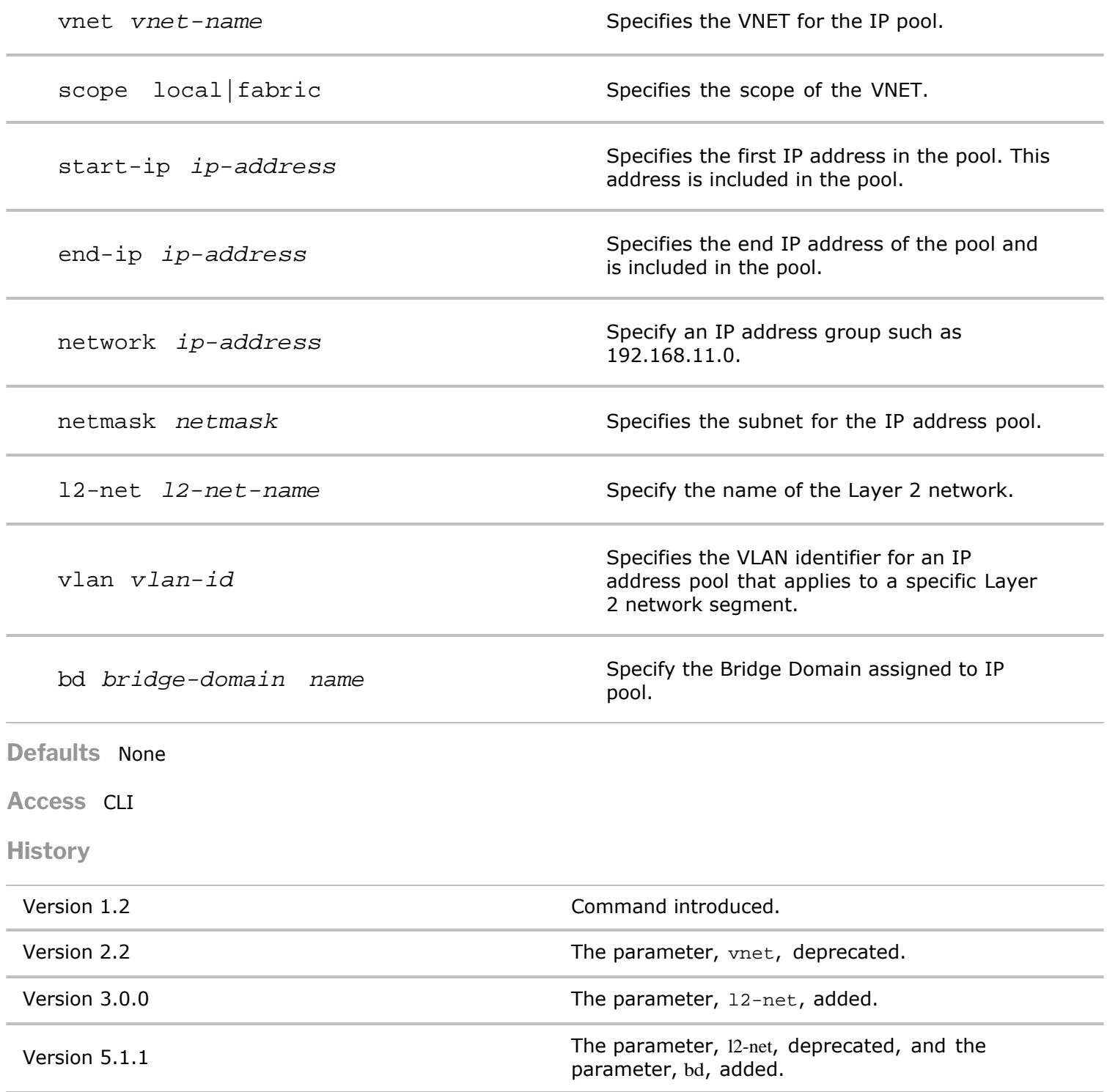

**Usage** IP address pools help automate the management of IP addresses for hosts and virtual machines, including the management IP addresses of the switches in a fabric.

**Examples** To display information about a fabric-wide IP address pool named vPool, use the following command:

*CLI network-admin@switch >* ip-pool-show name vPool

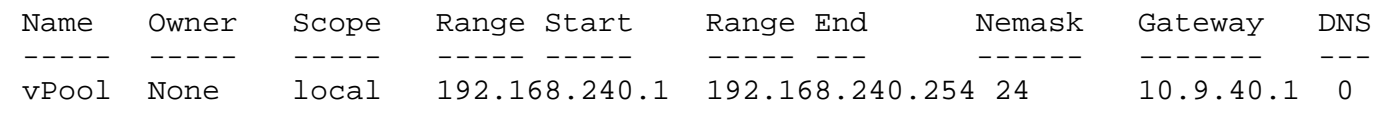

# **ipv6security-raguard-create**

Create a Router Advertisement (RA) IPv6 security policy for IPv6 addresses.

#### **Syntax** ipv6security-raguard-create

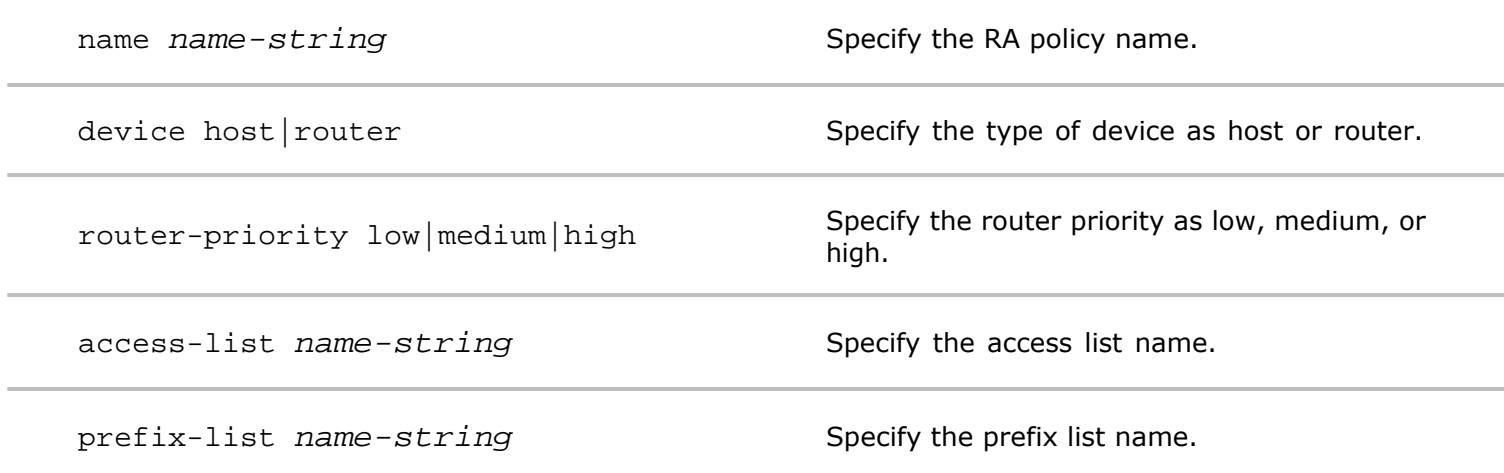

**Defaults** None

**Access** Network Administrator

**History** Command introduced in Version 3.0.0.

**Usage** Use this command to create a RA Guard policy for IPv6 addresses.

**Examples** To create a RA Guard policy with the name **ra-guard-policy**, device router, router-priority low, access-list **ra-access-1**, and prefix-list **ra-prefix-1**, use the following syntax:

*CLI network-admin@switch >* ipv6security-raguard-create name ra-guardpolicy device router router-priority low access-list ra-access-1 prefix-list ra-prefix-1

# **ipv6security-raguard-delete**

Delete a Router Advertisement (RA) IPv6 security policy for IPv6 addresses.

**Syntax** ipv6security-raguard-delete

name *name-string* Specify the RA policy name.

**Defaults** None

**Access** Network Administrator

**History** Command introduced in Version 3.0.0.

**Usage** Use this command to delete a RA Guard policy for IPv6 addresses.

**Examples** To delete a RA Guard policy with the name **ra-guard-policy**, device router, router-priority low, access-list **ra-access-1**, and prefix-list **ra-prefix-1**, use the following syntax:

*CLI network-admin@switch >* ipv6security-raguard-delete name ra-guardpolicy

# **ipv6security-raguard-modify**

Modify a Router Advertisement (RA) IPv6 security policy for IPv6 addresses.

**Syntax** ipv6security-raguard-modify

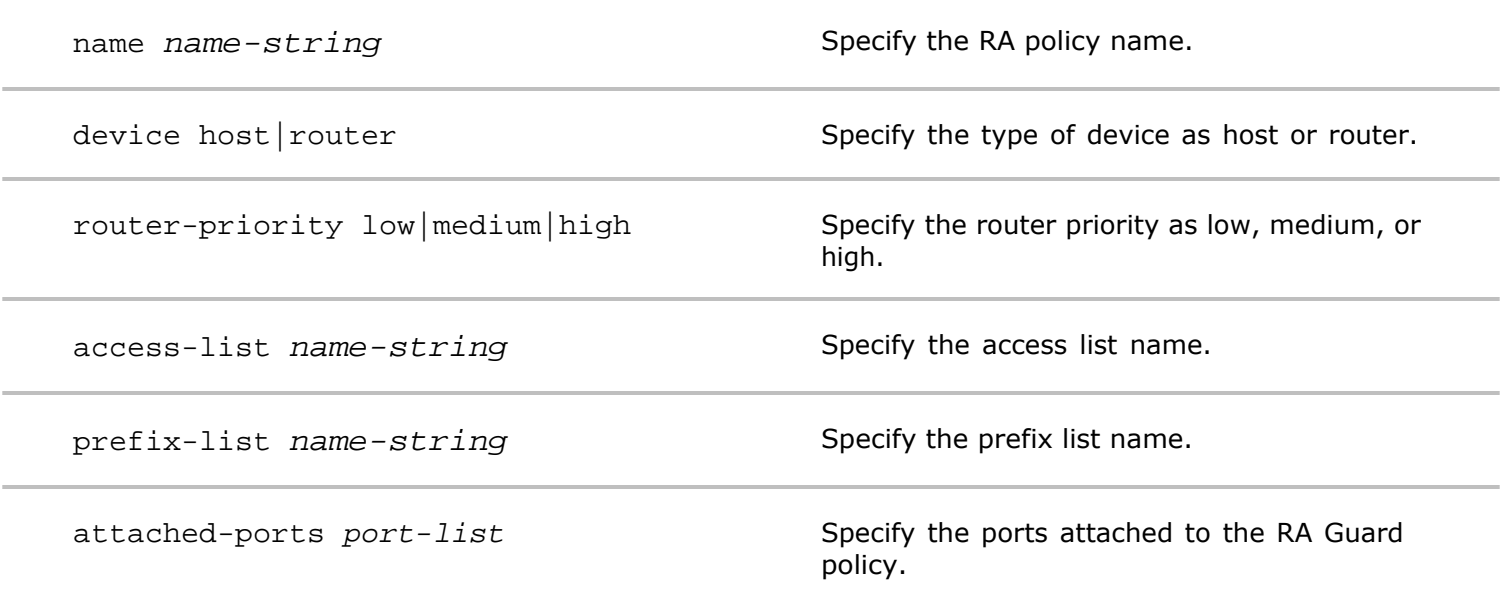

**Defaults** None

**Access** Network Administrator

**History** Command introduced in Version 3.0.0.

**Usage** Use this command to modify a RA Guard policy for IPv6 addresses.

**Examples** To modify a RA Guard policy with the name **ra-guard-policy**, device router, router-priority low, access-list **ra-access-1**, and prefix-list **ra-prefix-1**, and add ports **11-13**, use the following syntax:

*CLI network-admin@switch >* ipv6security-raguard-modify name ra-guardpolicy device router router-priority low access-list ra-access-1 prefix-list ra-prefix-1 attached-ports 11-13

### **ipv6security-raguard-remove**

Remove ports from an IPv6 RA Guard policy.

#### **Syntax** ipv6security-raguard-port-remove

name *name-string* Specify the name of the RA Guard policy to add ports.

ports *port-list*  $\blacksquare$  Specify the list of ports to add to the policy.

**Defaults** None

**Access** Network Administrator

**History** Command introduced in Version 3.0.0.

**Usage** Use this command to remove ports to a RA Guard policy.

**Examples To remove ports from a RA Guard policy, ra-guard-policy, use the following syntax:**

*CLI network-admin@switch >* ipv6security-raguard-port-remove name raguard-policy ports 11-13

### **ipv6security-raguard-show**

Display information about a Router Advertisement (RA) IPv6 security policy configuration.

**Syntax** ipv6security-raguard-show

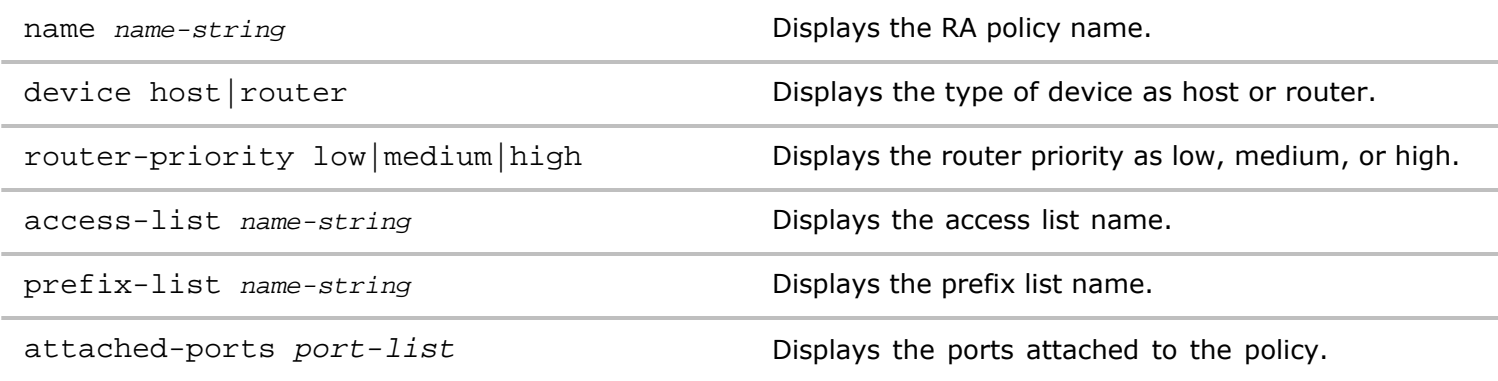

**Defaults** None

**Access** Network Administrator

**History** Command introduced in Version 3.0.0.

**Usage** Use this command to display information about a RA Guard policy configuration.

**Examples** To display information about a RA Guard policy configuration, NAT-1, use the following syntax:

*CLI network-admin@switch >* ipv6security-raguard-show

switch name device router-priority access-list prefix-list attached-ports ---------- --------------- ------ --------------- ----------- ----------- ------------- leo-ext-22 ra-guard-policy router low ra-access-1 ra-prefix-1 none

#### **ipv6security-raguard-vlan-add**

The IPv6 RA Guard feature provides support for allowing the network administrator to block or reject

unwanted or rogue RA guard messages arriving at the network device platform.

**Syntax** ipv6security-raguard-vlan-add

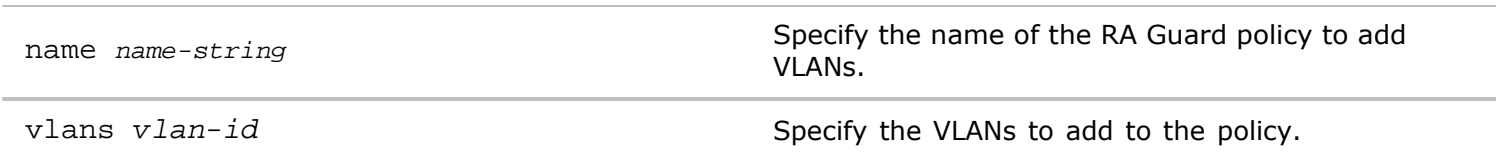

**Defaults** None

**Access** Network Administrator

**History** Command introduced in Version 3.0.0

**Usage** Use this command to add a VLAN to an RA Guard policy.

**Examples** To add VLAN 33 to RA Policy, **RA-Guard**, use the following syntax:

*CLI network-admin@switch >* ipv6security-raguard-vlan-add name RA-Guard vlans 33

#### **ipv6security-raguard-vlan-remove**

The IPv6 RA Guard feature provides support for allowing the network administrator to block or reject unwanted or rogue RA guard messages that arrive at the network device platform.

**Syntax** ipv6security-raguard-vlan-remove

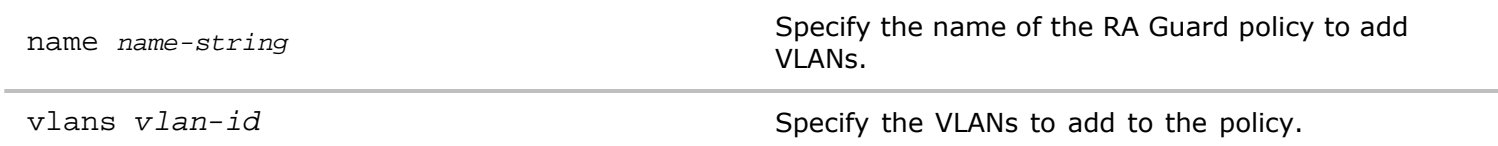

**Defaults** None

**Access** Network Administrator

**History** Command introduced in Version 3.0.0

**Usage** Use this command to remove a VLAN from an RA Guard policy.

**Examples** To remove VLAN 33 to RA Policy, **RA-Guard**, use the following syntax:

*CLI network-admin@switch >* ipv6security-raguard-vlan-remove name RA-Guard vlans 33

#### **ipv6security-raguard-vlan-show**

The IPv6 RA Guard feature provides support for allowing the network administrator to block or reject unwanted or rogue RA guard messages that arrive at the network device platform.

**Syntax** ipv6security-raguard-vlan-show

name *name-string*  $\sum_{n=1}^{\infty}$  Specify the name of the RA Guard policy to add VLANs.

vlans *vlan-id* Specify the VLANs to add to the policy.

**Defaults** None

**Access** Network Administrator

**History** Command introduced in Version 3.0.0

**Usage** Use this command to display a VLAN assigned to an RA Guard policy.

**Examples** To display for the RA Policy, **RA-Guard**, use the following syntax:

```
CLI network-admin@switch > ipv6security-raguard-vlan-show name RA-Guard
vlans 33
```
# **L Commands**

### **l2-check-fix**

It is possible for Layer 2 entries to go out of sync between what is present in the hardware and in software. This command checks the status of Layer 2 entries, logs the errors, and fixes them when possible.

**Syntax** l2-check-fix

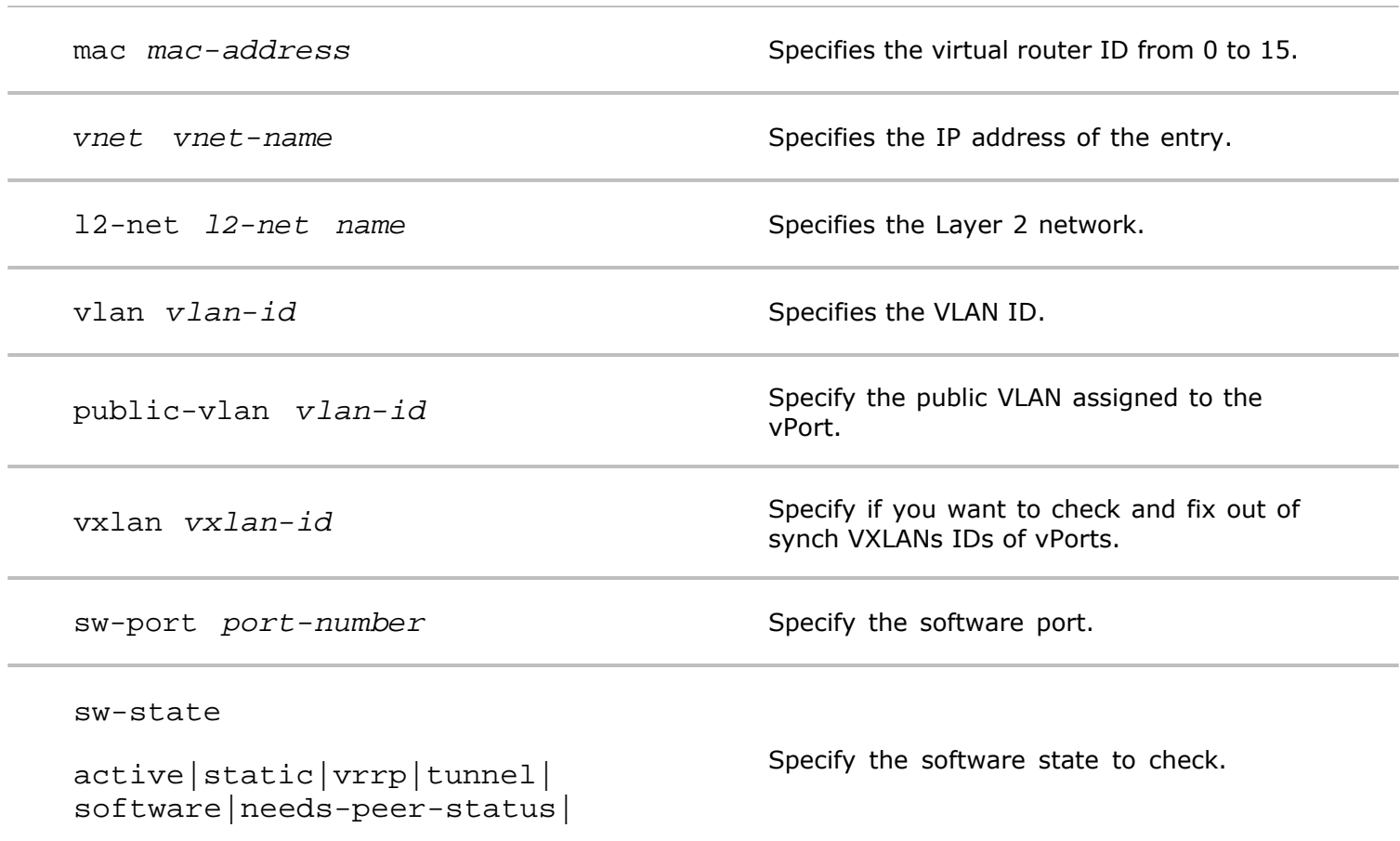

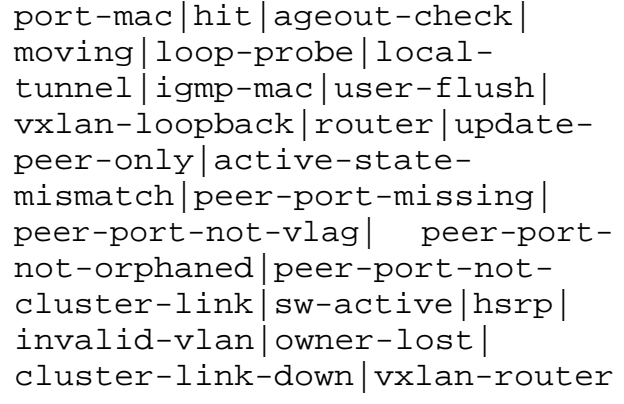

hw-port *port-number* Specify the port number of the hardware.

Specify the hardware state to check and fix.

```
hw-stateactive|static|vrrp|
tunnel|software|needs-peer-
status|port-mac| hit|ageout-
check|moving|loop-probe|local-
tunnel|igmp-mac|user-flush|
vxlan-loopback|router|update-
peer-only|active-state-
mismatch|peer-port-missing|
peer-port-not-vlag| peer-port-
not-orphaned|peer-port-not-
cluster-link|sw-active|hsrp|
invalid-vlan|owner-lost|
cluster-link-down| xlan-router
```
fix-action

```
none|add-to-hardware|
removefrom-hardware|fix-port-
in-hardware|fix-tunnel-in-
hardware|FAILED-add-to-
hardware|FAILED-remove-from-
hardware|FAILED-fix-port-in-
hardware|FAILED-fix-tunnel-in-
hardware|delete-port-mac|mark-
port-mac
```
Specifies the action used to fix the entry.

**Defaults** None

**Access** CLI

**History**

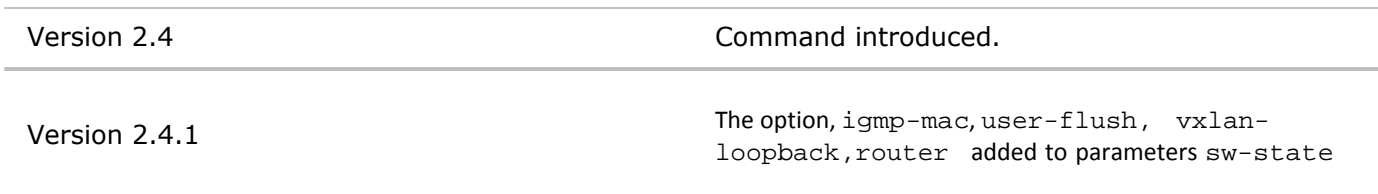

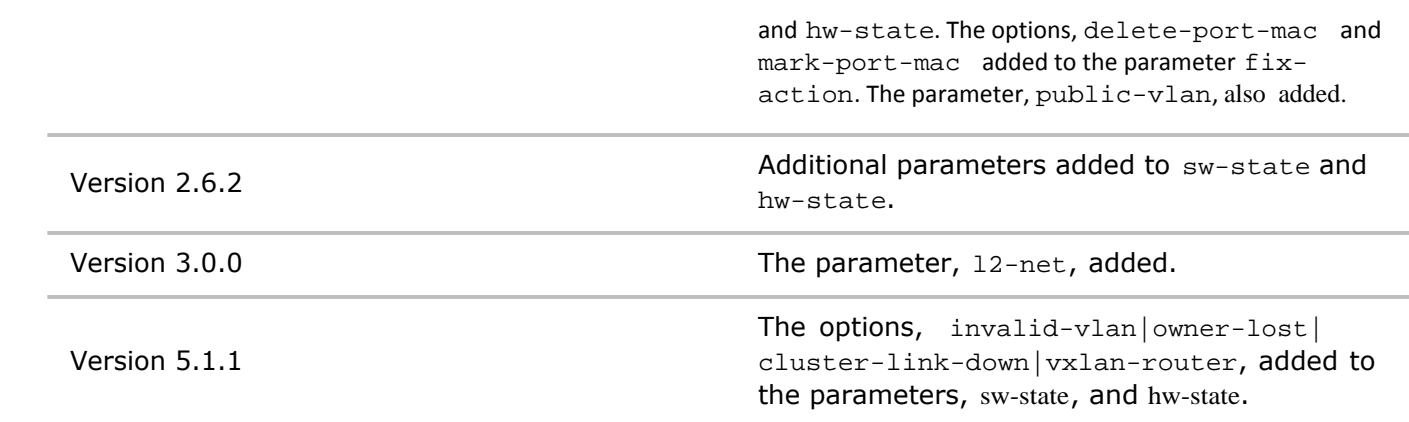

**Usage** Use this command to verify and fix Layer 2 entries that are out of sync in the Layer 2 table.

**Examples** Use the following syntax to fix out of sync Layer 2 table entries.

*CLI network-admin@switch >* l2-check-fix vlan 25

### **l2-check-show**

It is possible for Layer 2 entries to go out of sync between what is present in the hardware and in software. This command displays the status of Layer 2 entries.

**Syntax** l2-check-show

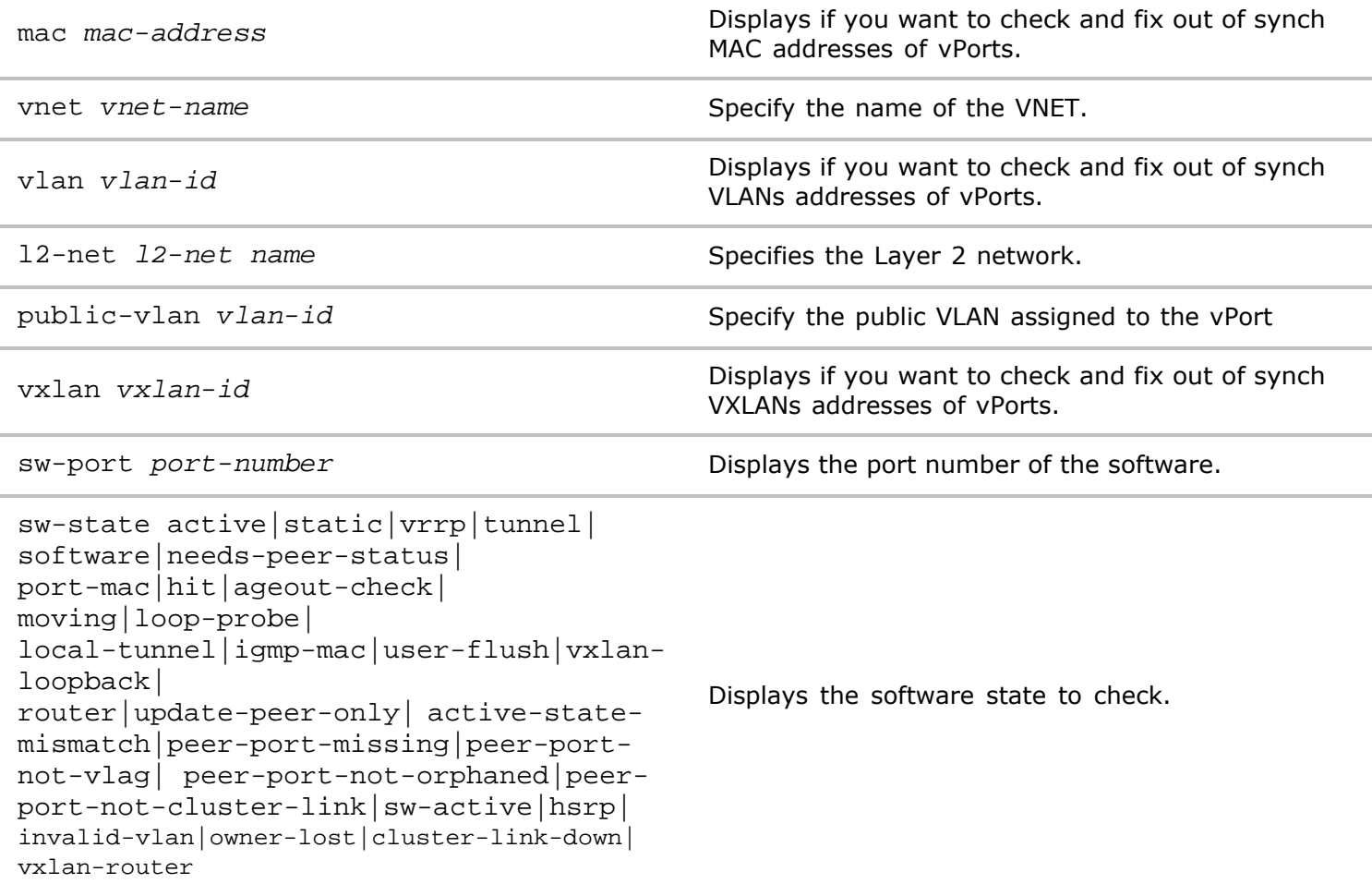

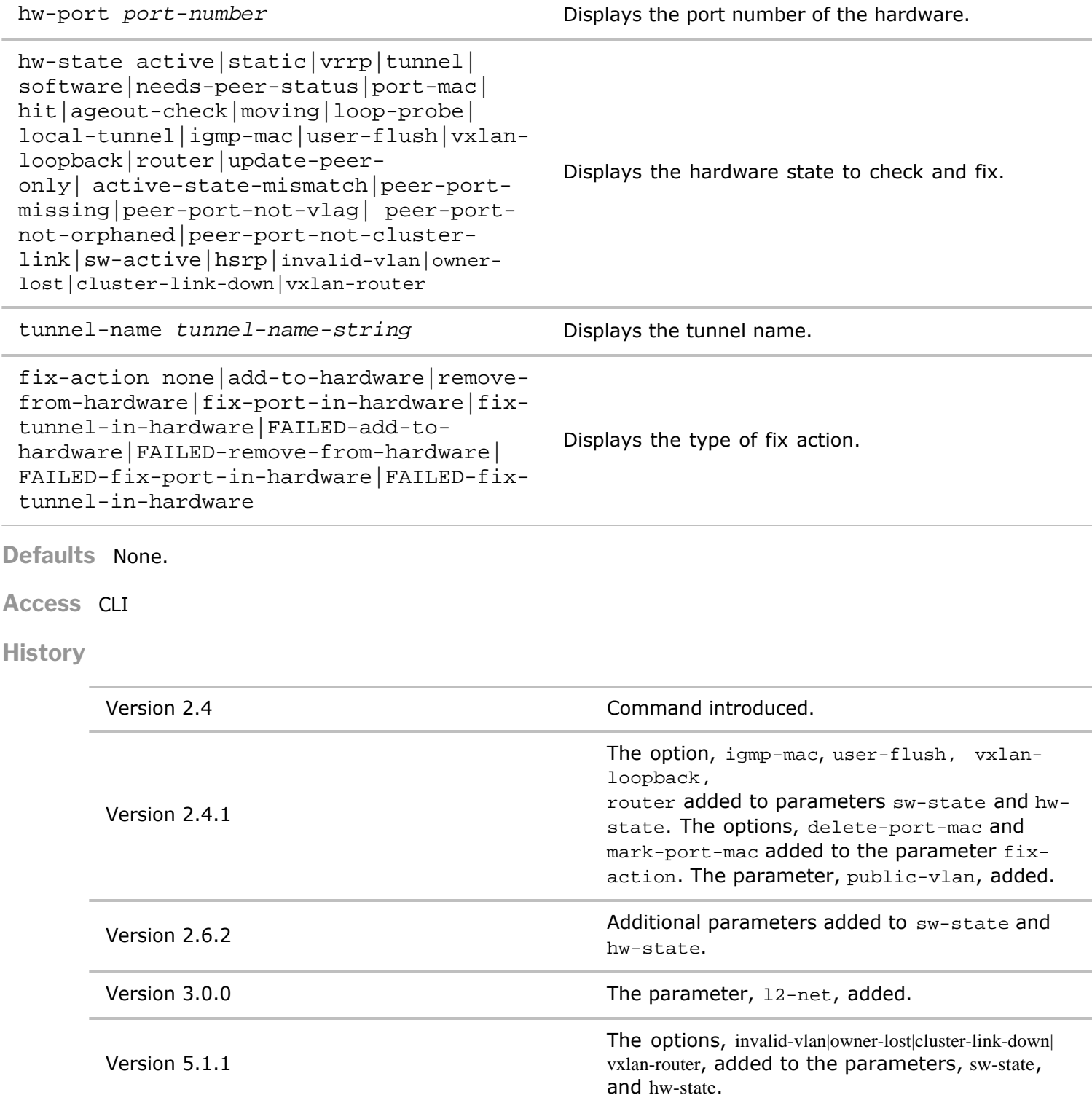

**Usage** Use this command to display Layer 2 table entries.

**Examples** To display the Layer 2 entries and states, use the following command:

*CLI network-admin@switch >* l2-check-show vlan 25

# **l2-history-show**

This command displays historical information about Layer 2 entries on the switch.

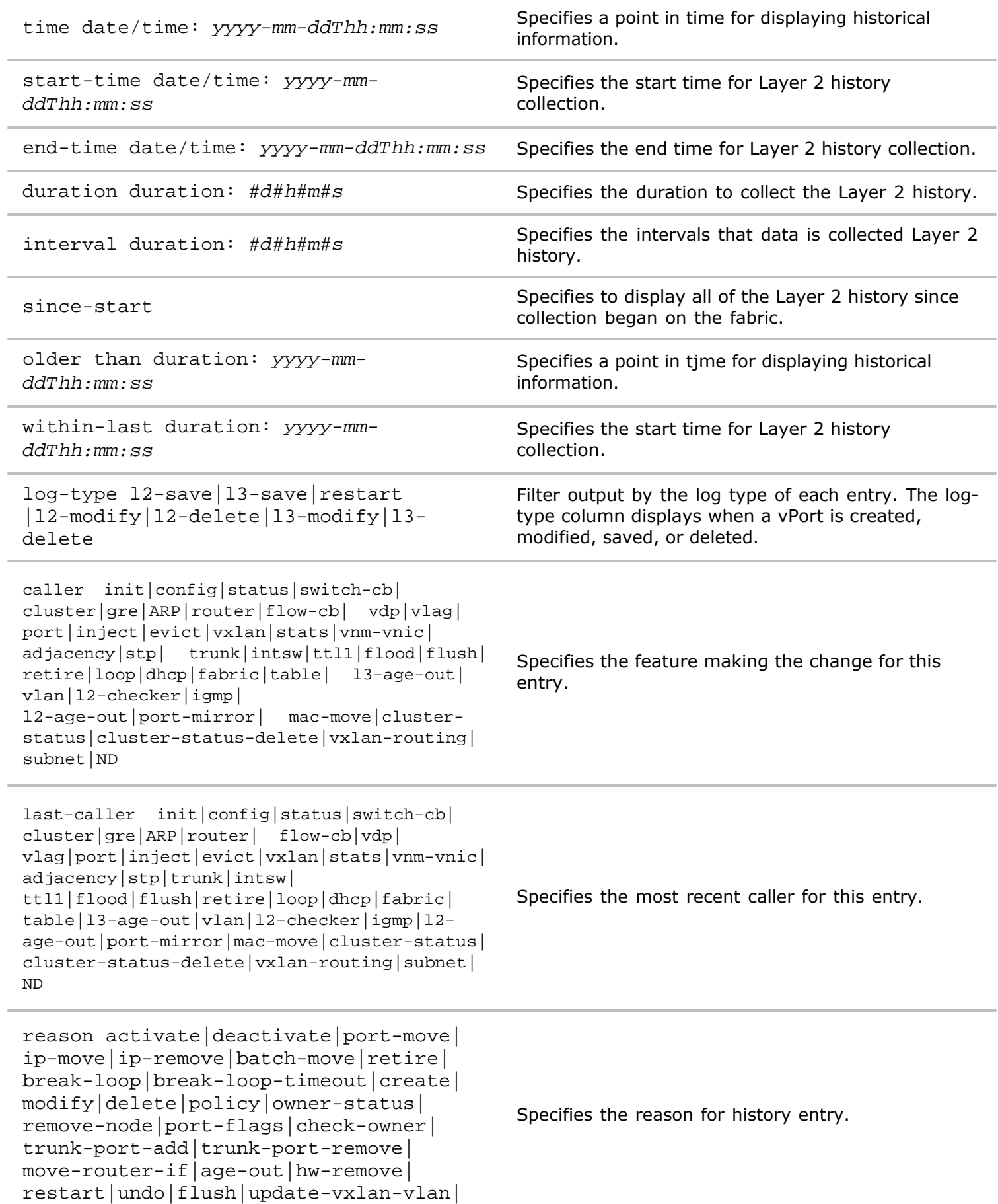

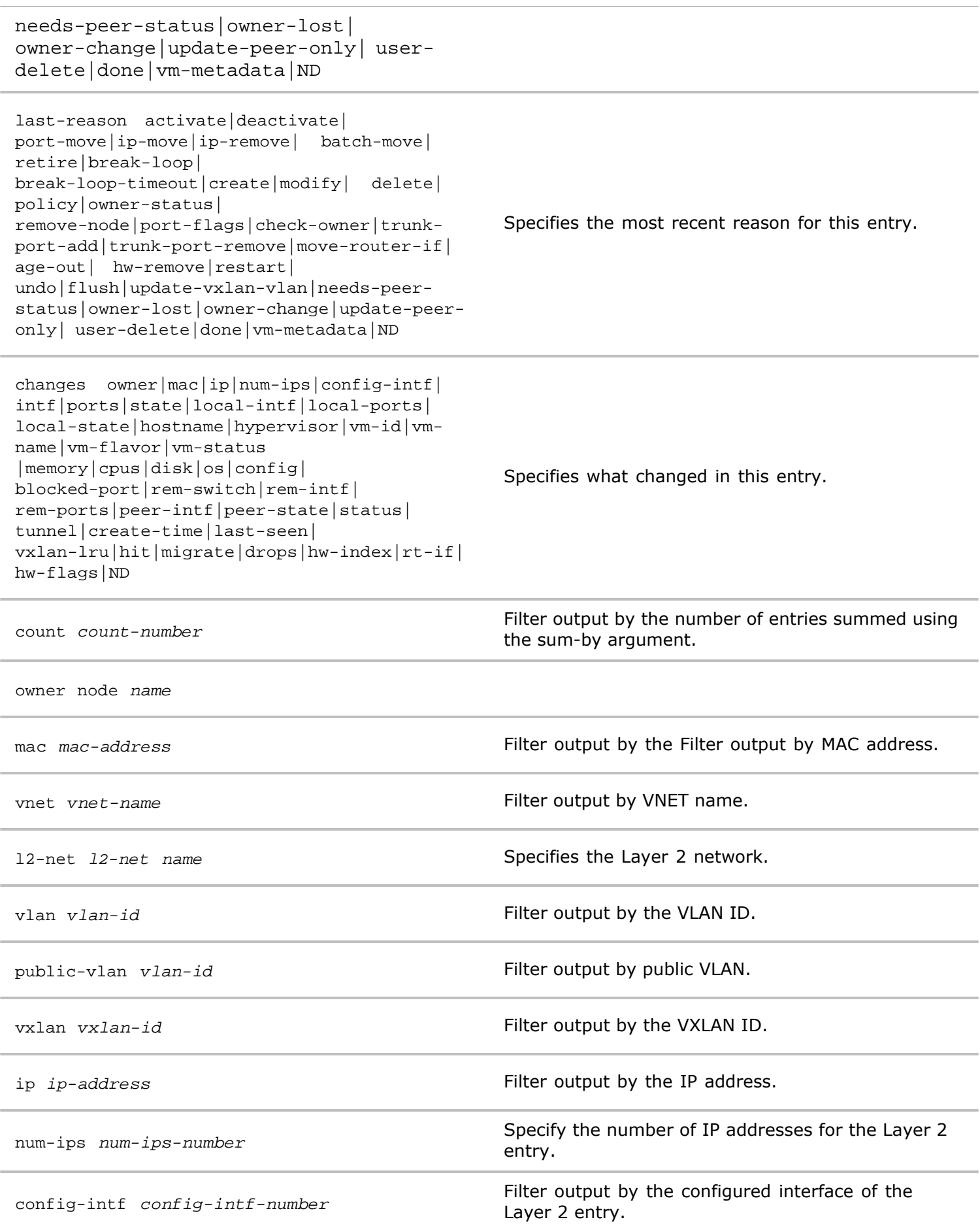

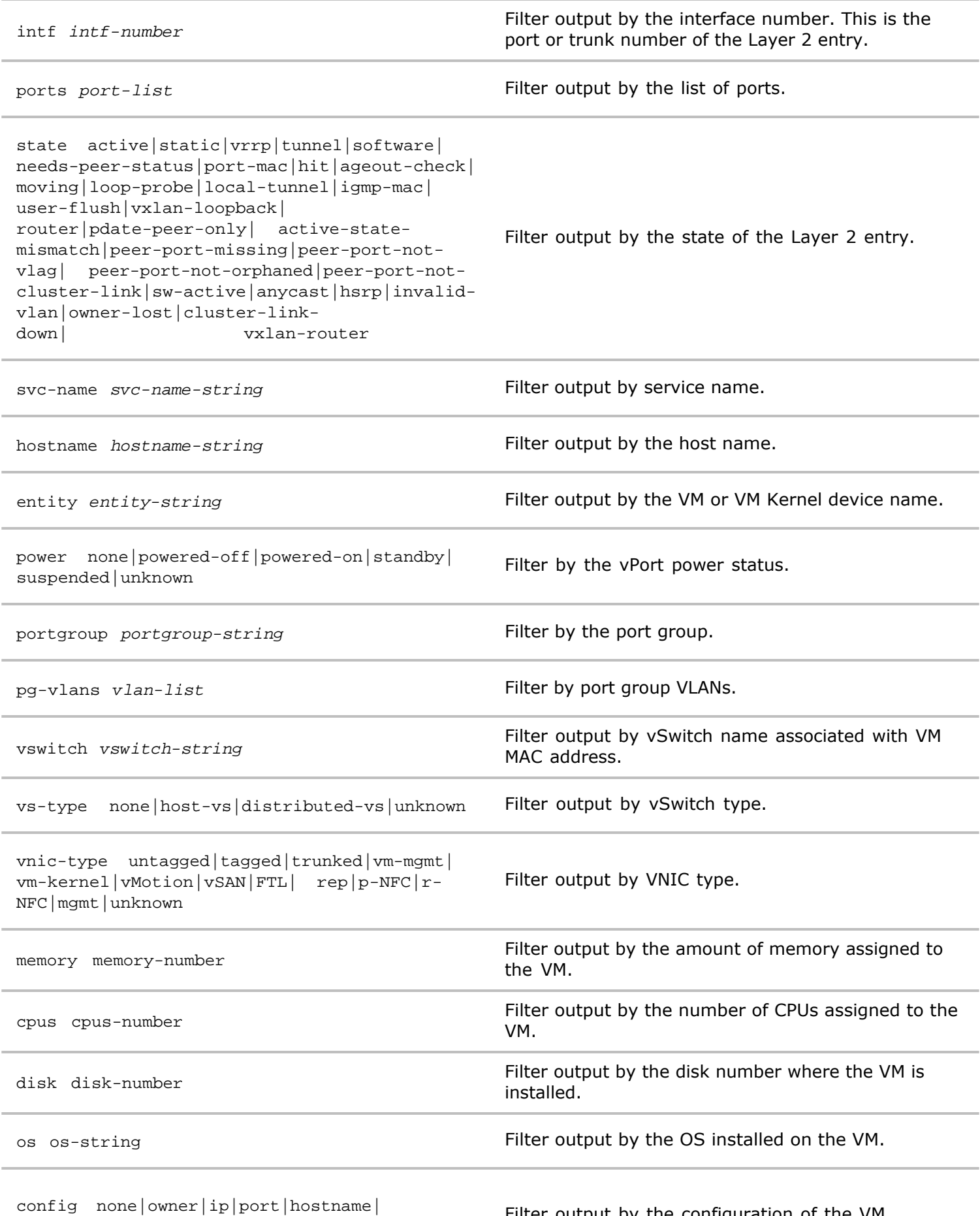

contig none|owner|ip|port|nosthame| Filter output by the configuration of the VM.<br>hypervisor|vm-id|vm-name| vm-flavor|

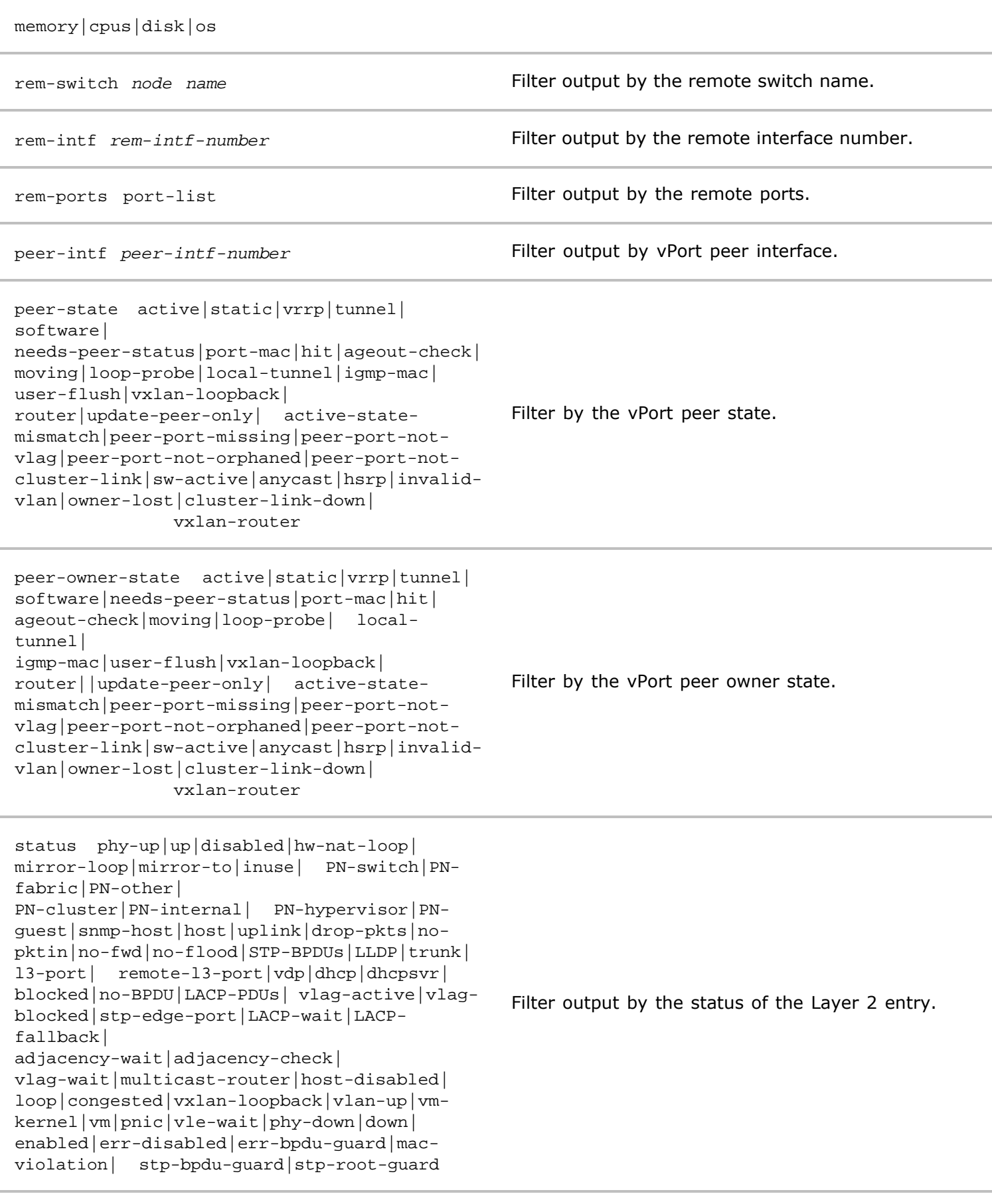

vtep-ip *ip-address* Specifies the IP address of the remote VTEP.

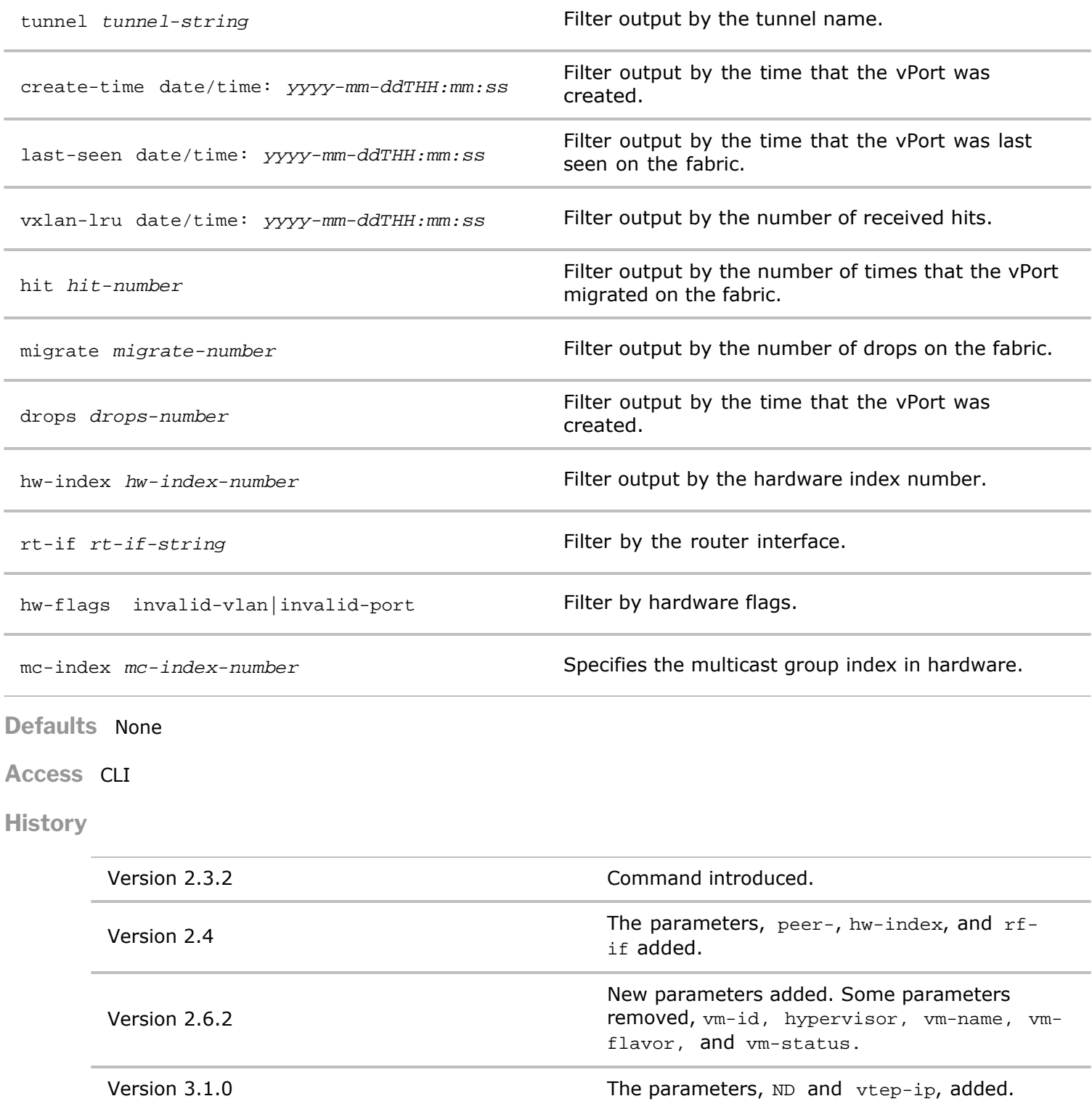

**Usage** Use this command to display history of Layer 2 entries.

**Examples** To display Layer 2 information, use the following command:

Copyright © 2010-2020 by Pluribus Networks. All Rights Reserved. Page 159 of 251 *CLI network-admin@switch >* l2-history-show time: 09:02:33 log-type: l2-modify caller:  $r$  router reason: activate,create owner: pleaides24

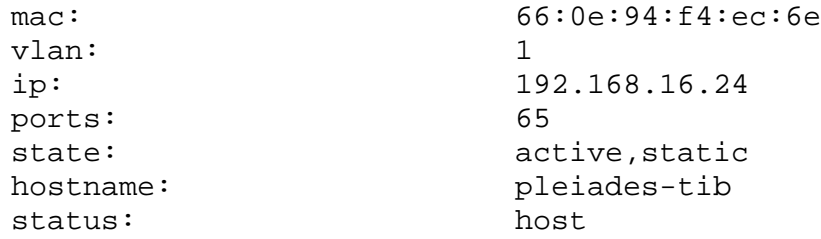

**l2-net-port-add (deprecated)**

# **l2-net-port-remove (deprecated)**

# **l2-net-port-show (deprecated)**

# **l2-setting-modify**

This command modifies the Layer 2 settings in the configuration.

#### **Syntax** l2-setting-modify

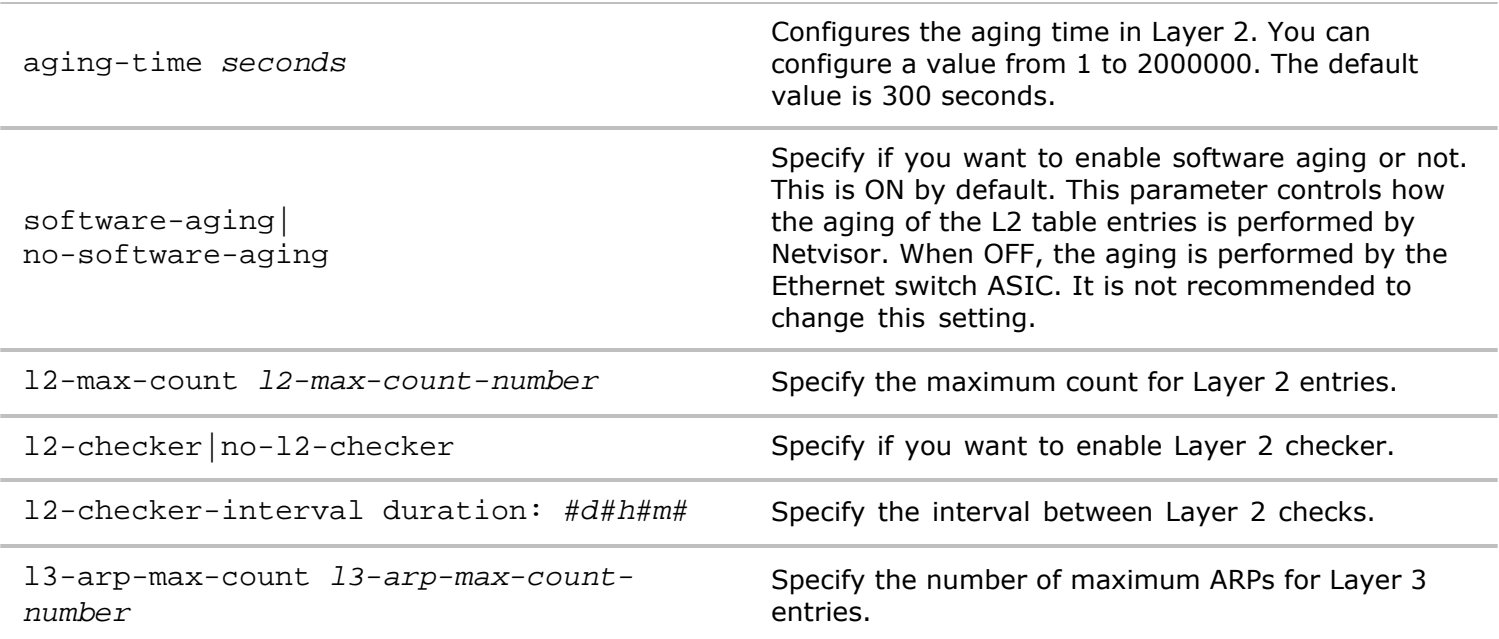

#### **Defaults** None.

**Access** CLI

#### **History**

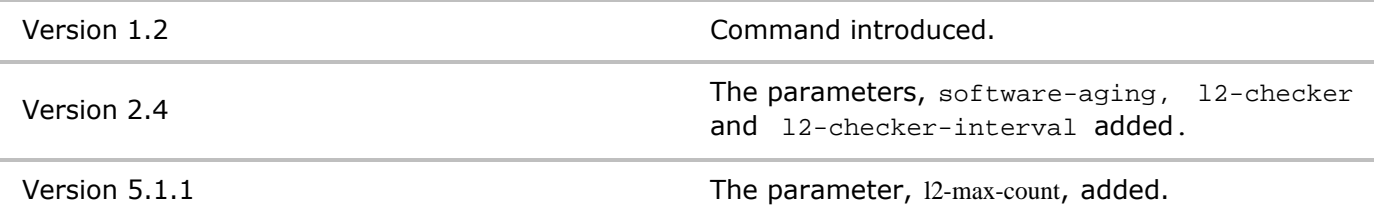

**Usage** Use this command to modify the Layer 2 aging time in seconds.

**Examples** To modify the aging time to 360 seconds, use the following command:

*CLI network-admin@switch >* l2-setting-modify aging-time 360

#### **l2-setting-show**

This commands displays the Layer 2 settings in the configuration.

**Syntax** l2-setting-show

**Defaults** None.

**Access** CLI

**History** Command introduced in nvOS Version 1.2.1.

**Usage** Use this command to display information about Layer 2 settings.

**Examples** To display the Layer 2 settings, use the following command:

*CLI network-admin@switch >* l2-setting-show

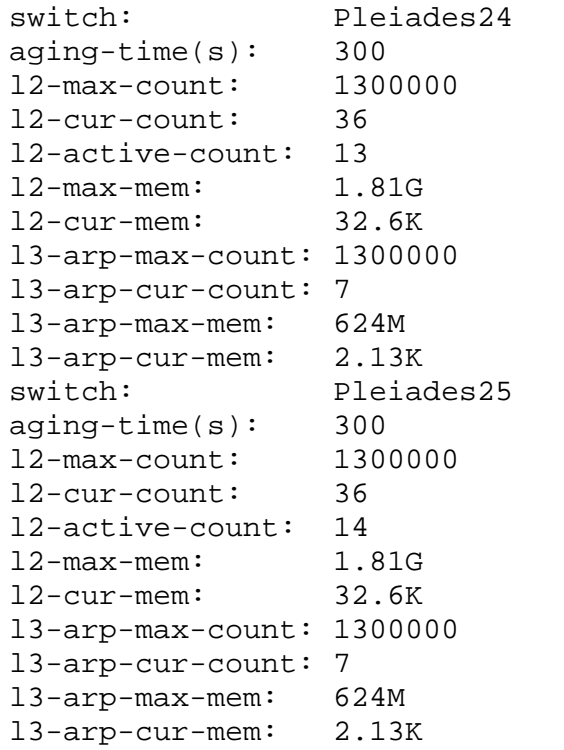

# **l2-static-multicast-group-create**

This command is used to create a Layer 2 static multicast group. Hosts join multicast groups either by sending an unsolicited IGMP join message or by sending an IGMP join message in response to a general query from a multicast router (the switch forwards general queries from multicast routers to all ports in a VLAN). When you specify group membership for a multicast group address statically, the static setting supersedes any IGMP snooping learning. Multicast group membership lists can consist of both static and IGMP snooping-learned settings.

**Syntax** l2-static-multicast-group-create

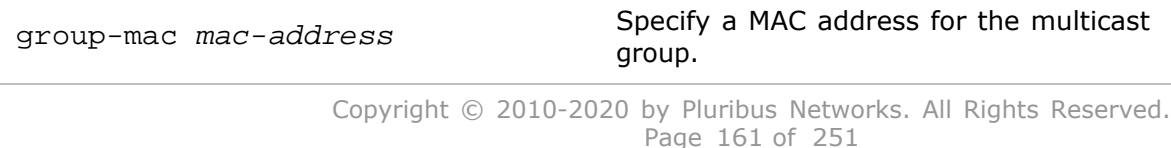

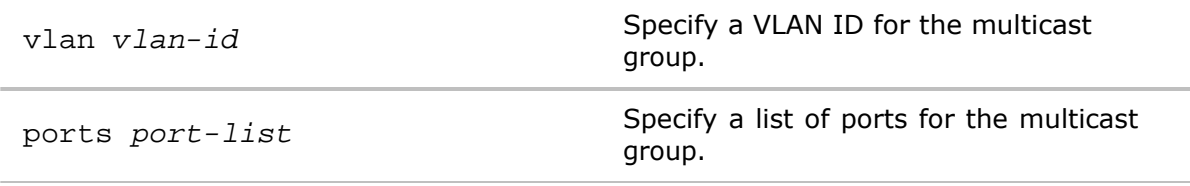

- **Defaults** None
- **Access** network-admin
- **History** Command introduced in Version 2.3.
- **Usage** Use this command to create a Layer 2 static multicast group.
- **Examples** To create a L2 static multicast group on MAC address, 0050.3e8d.6400, VLAN 25, and ports 10-12, use the following syntax:

*CLI network-admin@switch >* l2-static-multicast-group-create group-mac 0050.3e8d.6400 vlan 25 ports 10-12

# **l2-static-multicast-group-delete**

This command is used to delete a Layer 2 static multicast group. Hosts join multicast groups either by sending an unsolicited IGMP join message or by sending an IGMP join message in response to a general query from a multicast router (the switch forwards general queries from multicast routers to all ports in a VLAN). When you specify group membership for a multicast group address statically, the static setting supersedes any IGMP snooping learning. Multicast group membership lists can consist of both static and IGMP snooping-learned settings.

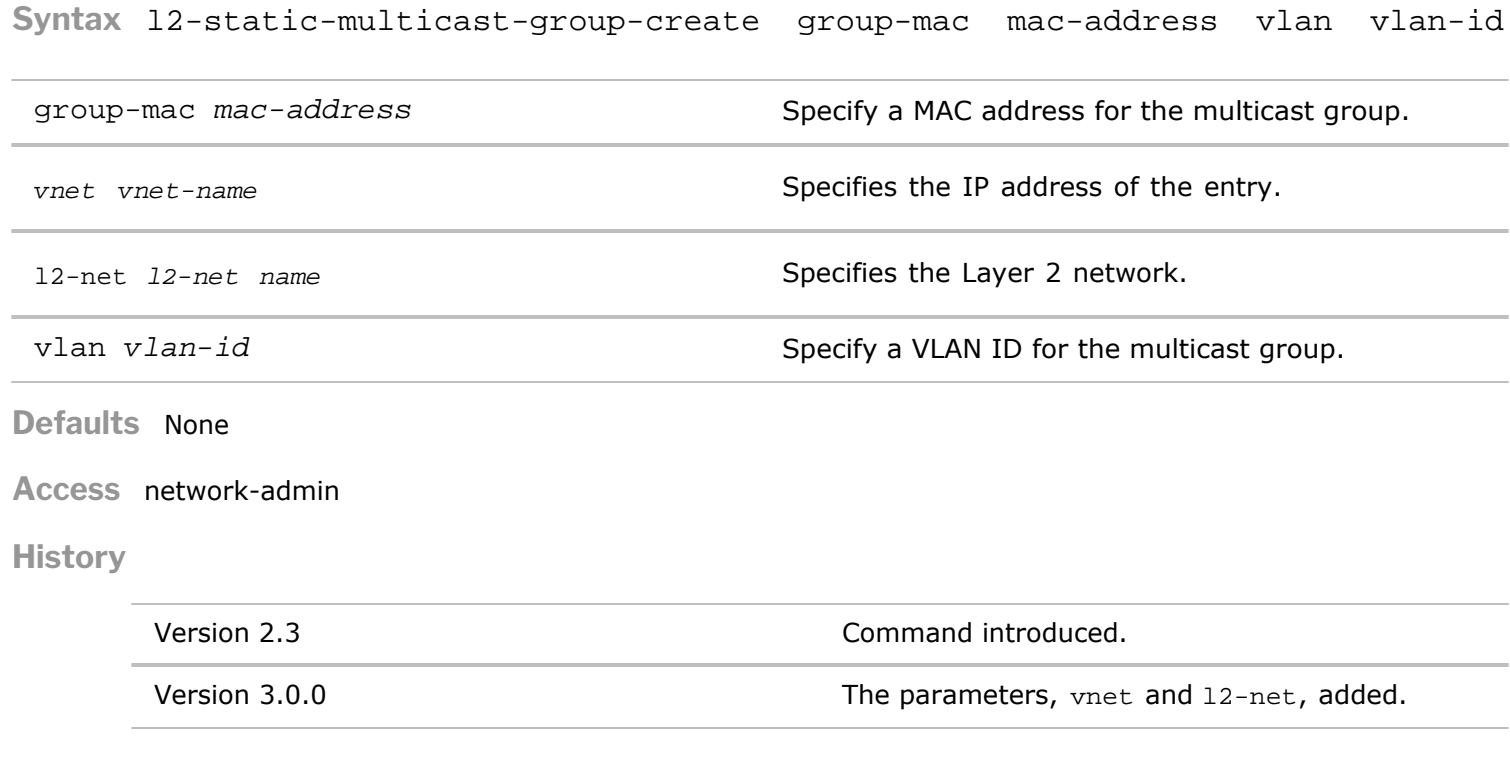

**Usage** Use this command to delete a Layer 2 static multicast group.

**Examples** To delete a L2 static multicast group on MAC address, 0050.3e8d.6400 and VLAN 25, use the following syntax:

*CLI network-admin@switch >* l2-static-multicast-group-delete group-mac 0050.3e8d.6400 vlan 25 ports 10-12

#### **l2-static-multicast-group-show**

This command is used to display information about a Layer 2 static multicast group. Hosts join multicast groups either by sending an unsolicited IGMP join message or by sending an IGMP join message in response to a general query from a multicast router (the switch forwards general queries from multicast routers to all ports in a VLAN). When you specify group membership for a multicast group address statically, the static setting supersedes any IGMP snooping learning. Multicast group membership lists can consist of both static and IGMP snooping-learned settings.

**Syntax** l2-static-multicast-group-show

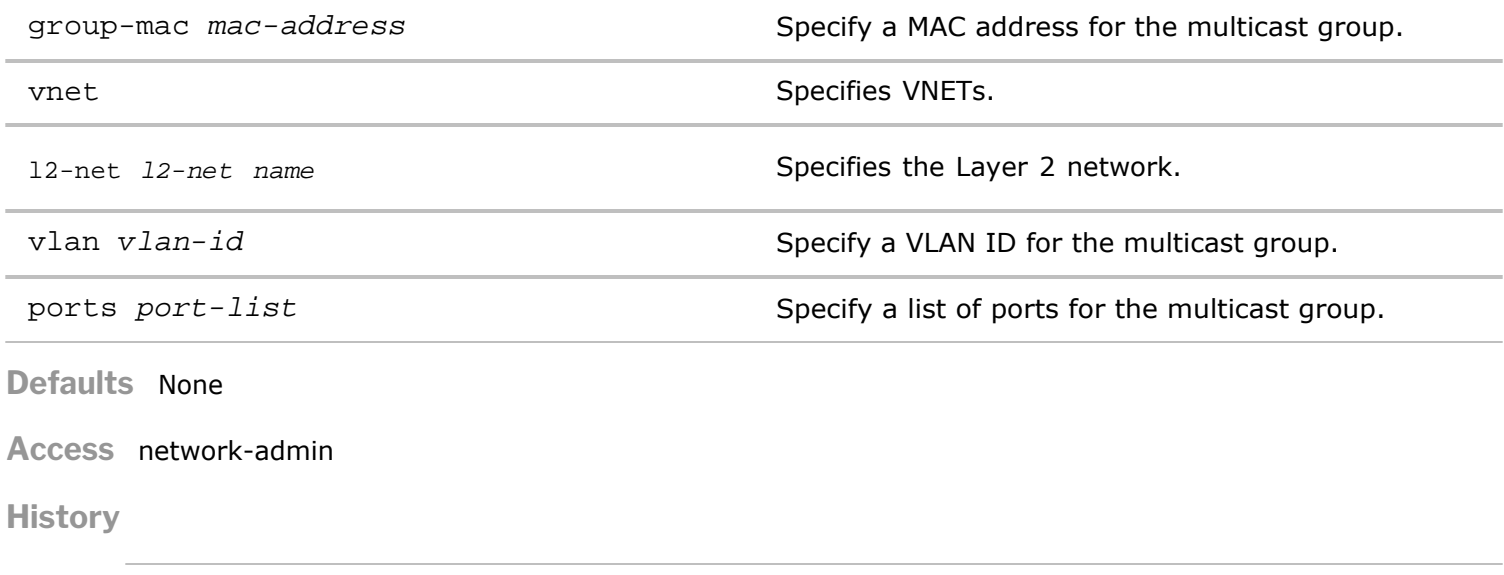

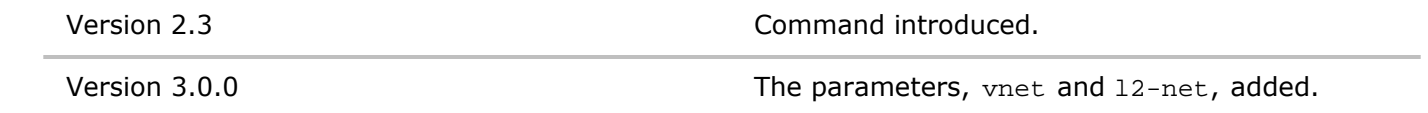

**Usage** Use this command to display a Layer 2 static multicast group.

**Examples** To display a L2 static multicast group on MAC address, 0050.3e8d.6400, VLAN 25, and ports 10-12, use the following syntax:

*CLI network-admin@switch >* l2-static-multicast-group-show group-mac 0050.3e8d.6400 vlan 25 ports 10-12

# **l2-table-flush**

This command is used to clear information about the Layer 2 settings.

**Syntax** l2-table-flush [vlan vlan-id] [port port-list]

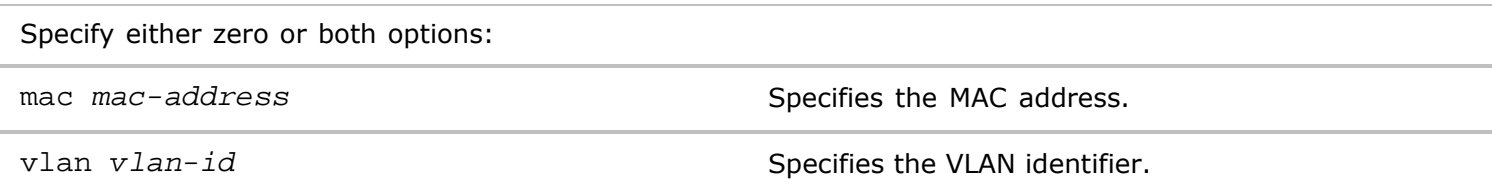

ports *port-list* Specifies the port list.

#### **Defaults** None

**Access** CLI

**History** Command introduced in nvOS Version 1.2.1.

**Usage** Used to flush the Layer 2 information.

**Examples** To flush the Layer 2 table information from VLAN 25, use the following command:

*CLI network-admin@switch >* l2-table-flush vlan 25

### **l2-table-show**

To display Layer 2 flows in the forwarding table of the switch datapath, use this command.

#### **Syntax** l2-table-show

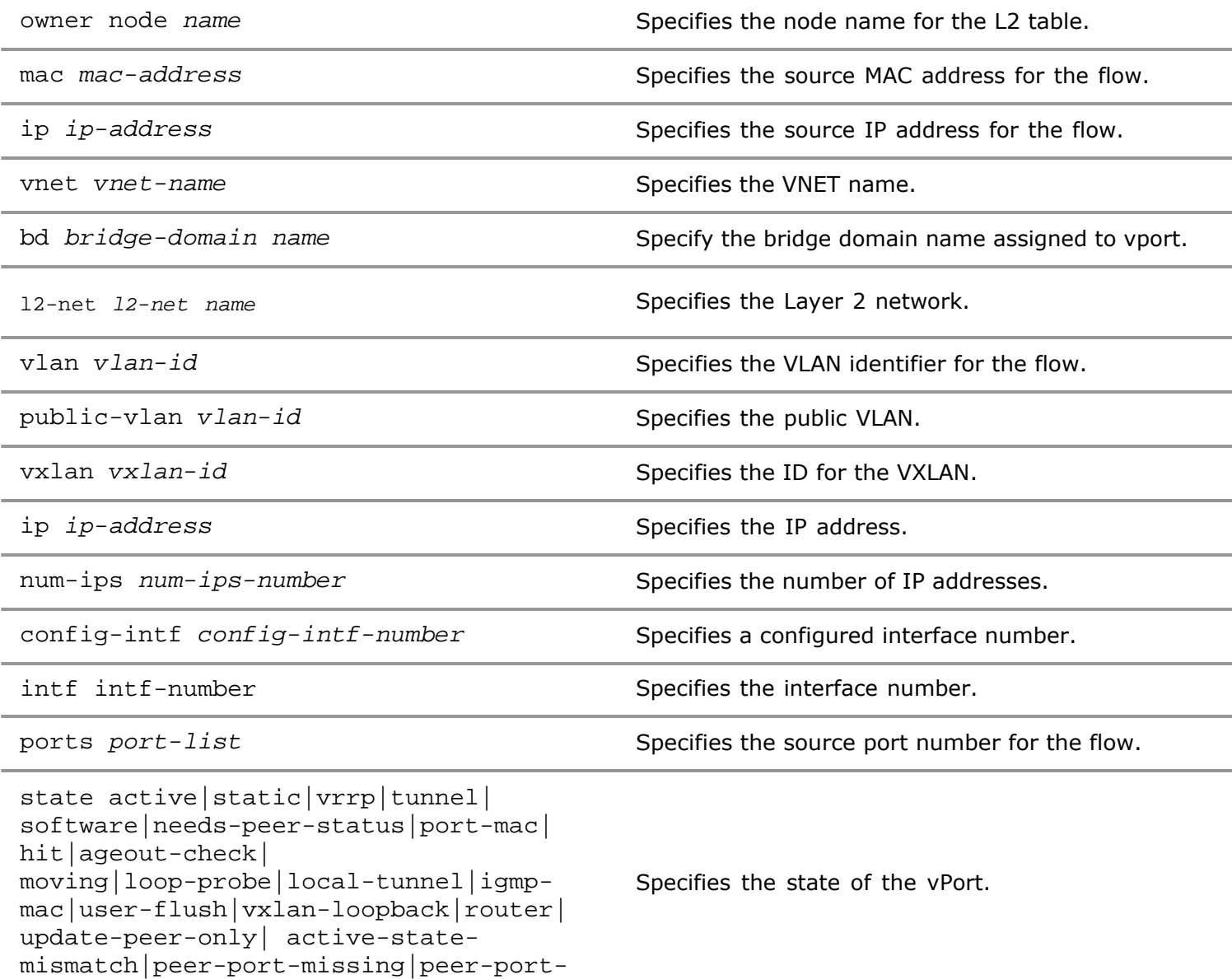

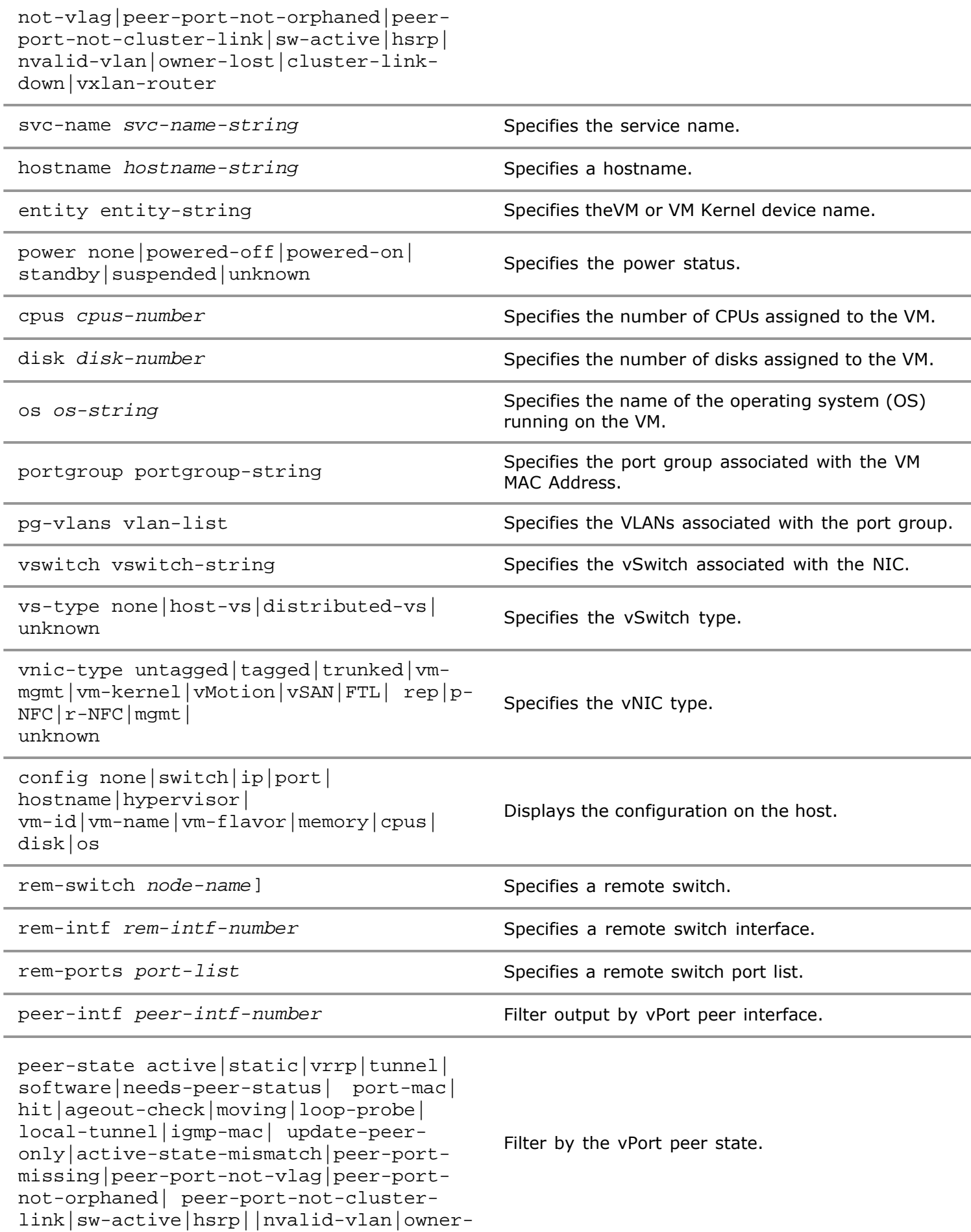

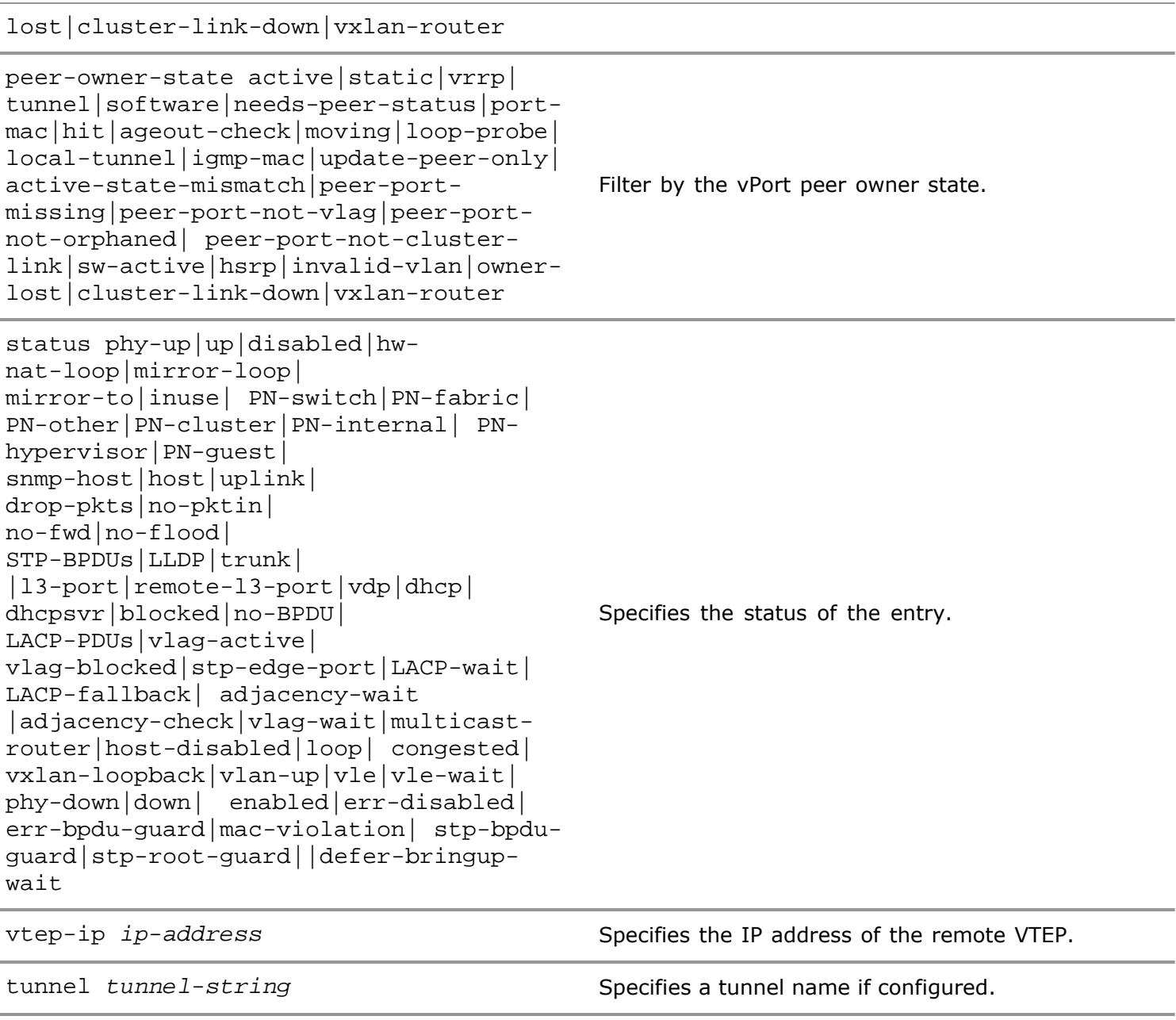

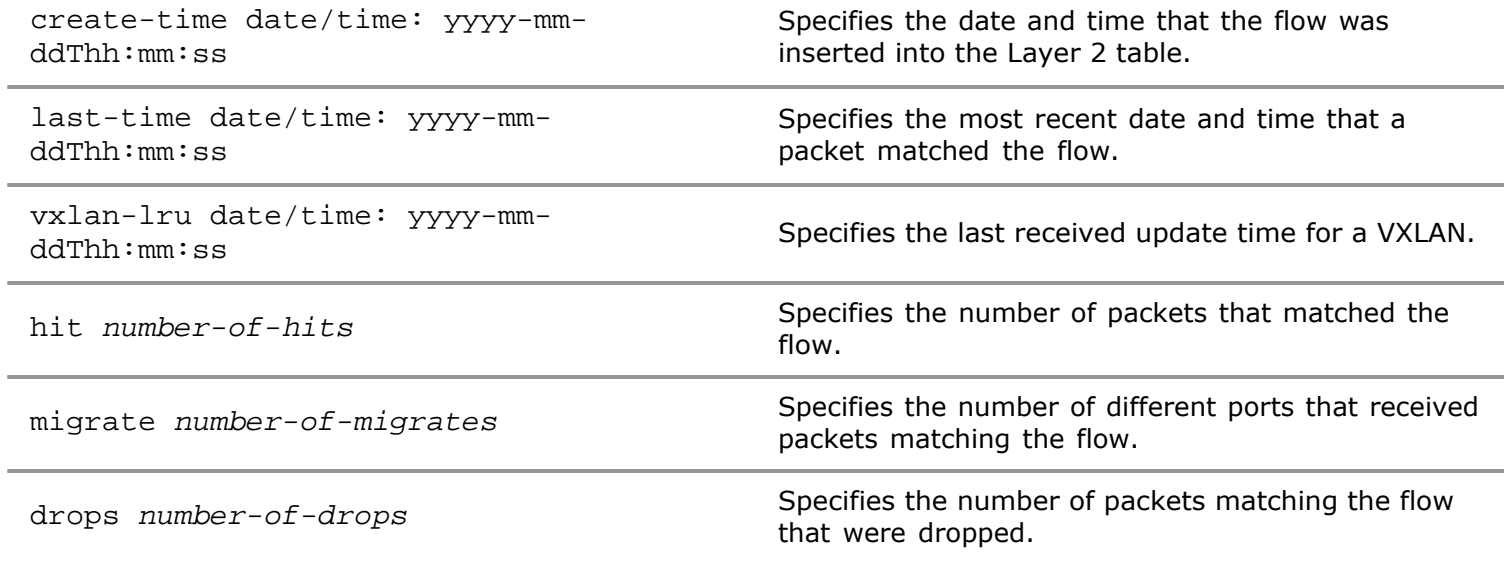

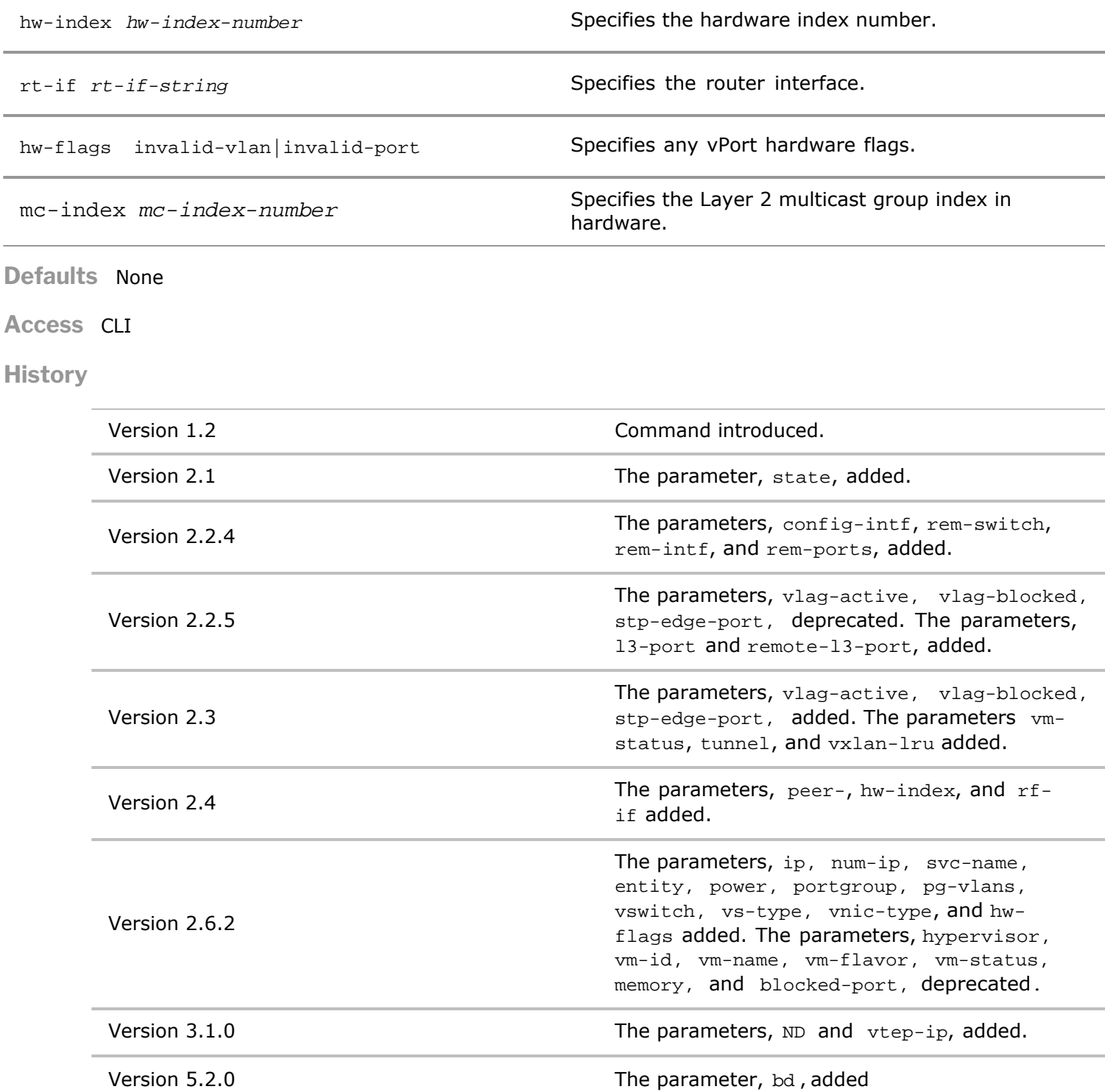

**Usage** Each switch has automatic safeguards to avoid forwarding loops in Layer 2 multipathing. This feature operates independently of Spanning Tree Protocol (STP) if STP is enabled. This command lists the Layer 2 flows in the forwarding table of the switch datapath. If there are ports in the blocked state may indicate the presence of loops in Layer 2 multipathing.

**Examples** To display the Layer 2 table, use the following command:

*CLI network-admin@switch >* l2-table-show format all layout vertical switch: pubdev02 mac: 02:08:20:38:00:c6 vlan: 4094

hostname: pubdev02 create-time: 04-22,08:17:16 last-seen: 04-22,08:17:16 hit: 1 switch: pubdev01 mac: 02:08:20:72:2d:ff vlan: 4094 intf: 128 ports: 26,47-48 state: active,static hostname: pubdev02 status: PN-internal last-seen: 05-19,15:10:12 switch: pubdev02 mac: 02:08:20:72:2d:ff vlan: 4094 intf: 65 ports: 65 state: active hostname: pubdev02 status: PN-internal create-time: 04-22,08:53:08 last-seen: 05-19,15:03:08 hit: 1 switch: pubdev03 mac: 02:08:20:72:2d:ff vlan: 4094 intf: 128 ports: 45-48 state: active,static hostname: pubdev02 status: PN-internal last-seen: 05-19,14:32:30 switch: pubdev02 mac: 06:a0:00:03:00:1a vlan: 1 intf: 26 ports: 26 state: active hostname: pubdev01 status: PN-switch,PN-fabric,PN-cluster create-time: 04-22,08:42:19 last-seen: 11:17:47 hit: 4045 switch: pubdev03 mac: 06:a0:00:03:00:2d vlan: 1 intf: 45 ports: 45 state: active hostname: pubdev01 status: PN-switch,PN-fabric create-time: 04-22,07:49:03 last-seen: 05-19,15:10:29 hit: 2 migrate: 10

# **l3-check-fix**

Layer 3 entries can become unsynchronized between the software table and the hardware table. When routes are modified while the routes are updating on the network, this can occur. Use this command to fix any unsynchronized Layer 3 table entries.

```
Syntax l3-check-fix
```
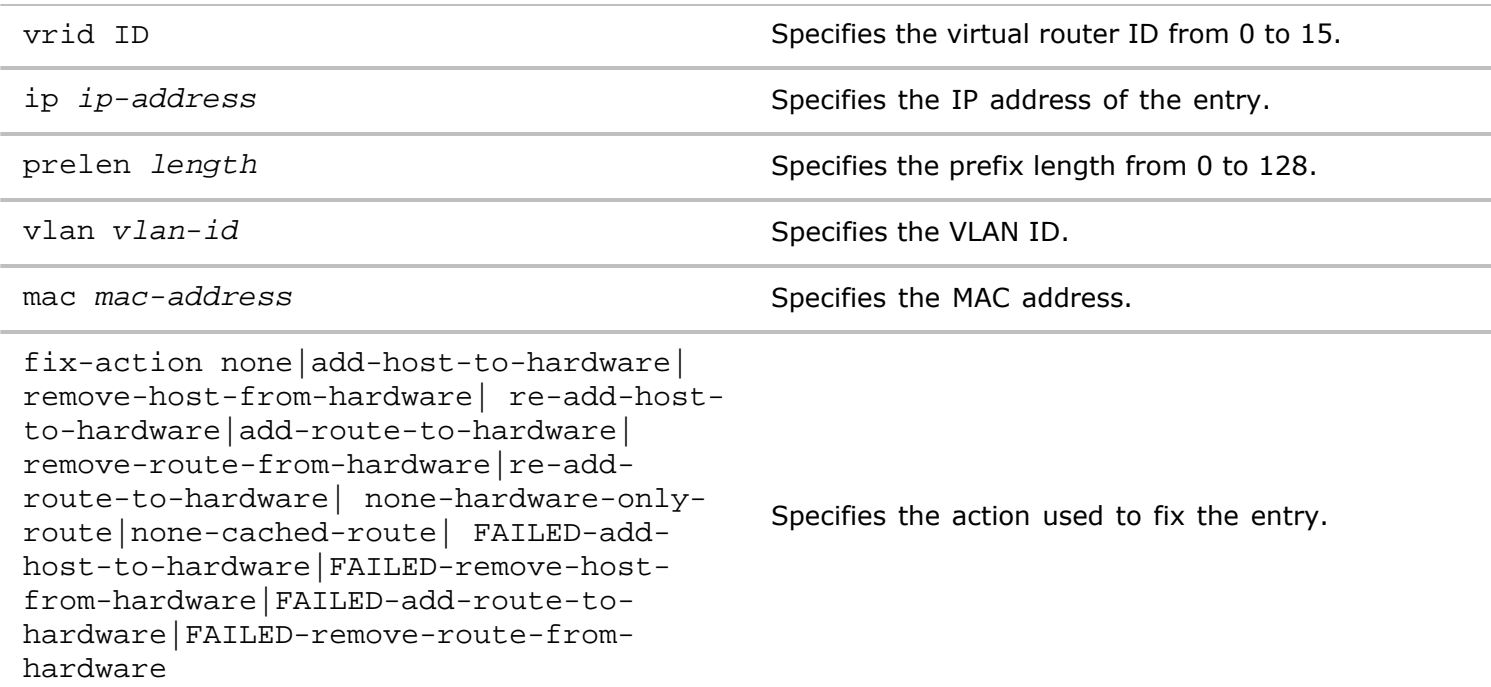

**Defaults** None

**Access** CLI

**History** Command introduced in Version 2.5.

**Usage** Use this command to fix Layer 3 entries that are out of synch in the Layer 3 table.

**Examples** Use the following syntax to fix out of synch Layer 3 table entries.

*CLI network-admin@switch >* l3-check-fix

### **l3-check-show**

Layer 3 entries can become unsynchronized between the software table and the hardware table. This is useful when routes are modified while the routes are updating on the network. Use this command to fix any unsynchronized Layer 3 table entries.

```
Syntax l3-check-show
```
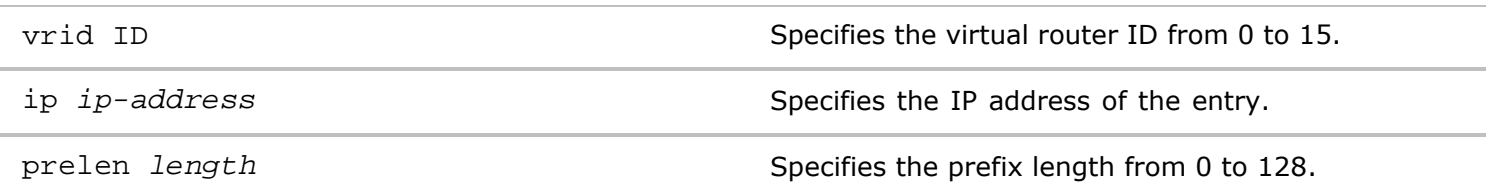

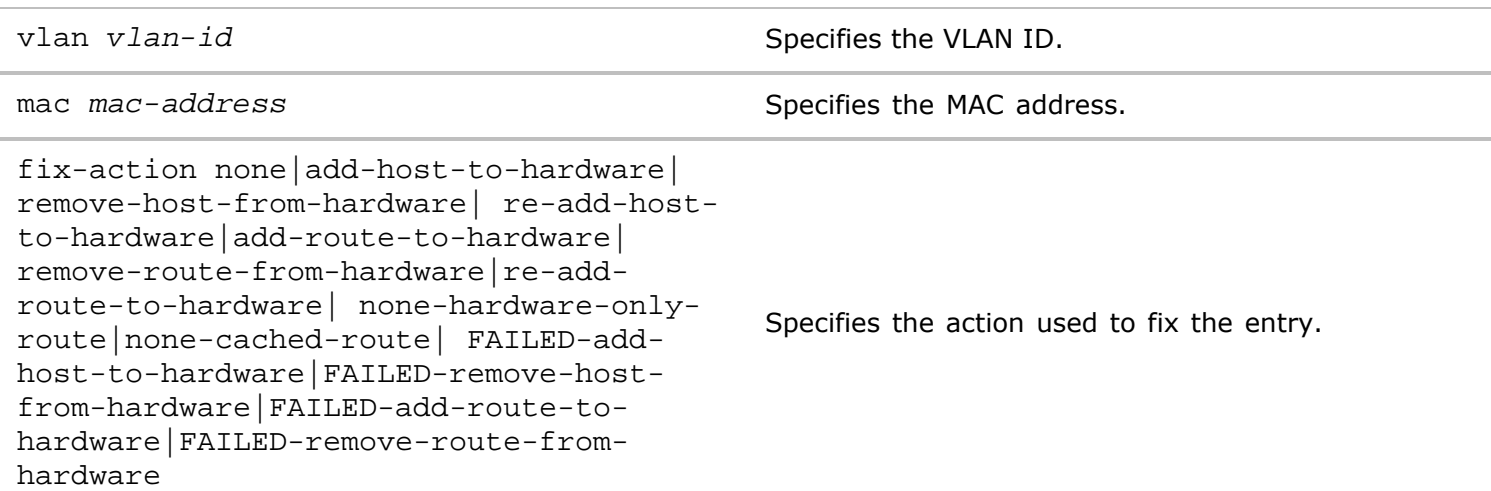

**Defaults** None

**Access** CLI

**History** Command introduced in Version 2.5.

**Usage** Use this command to displays Layer 3 entries that are out of synch in the Layer 3 table.

**Examples** Use the following syntax to display out of synch Layer 3 table entries.

```
CLI network-admin@switch > l3-check-show
Spine-1: 
Matched : 56
Fib host routes : 14
Matched host routes : 14
```

```
Fib only static routes : 7
Rib local subnet routes : 7
Fib local subnet routes : 7
Spine-1: OK: 56
```
# **l3-history-show**

This command displays historical information about Layer 3 entries on the switch.

**Syntax** l3-history-show

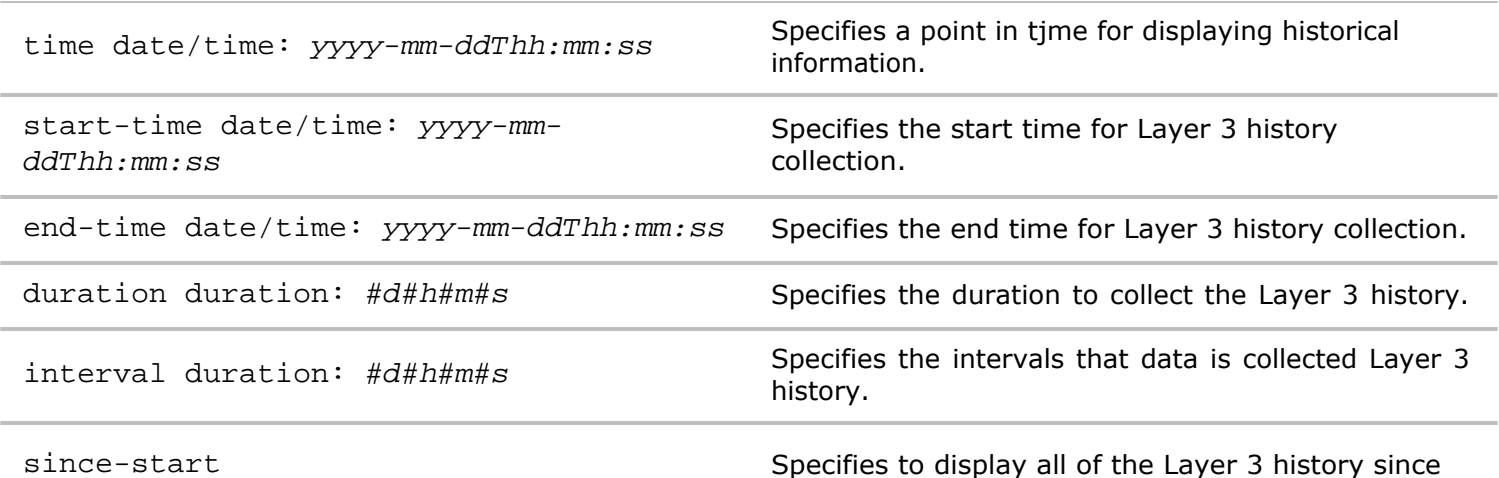

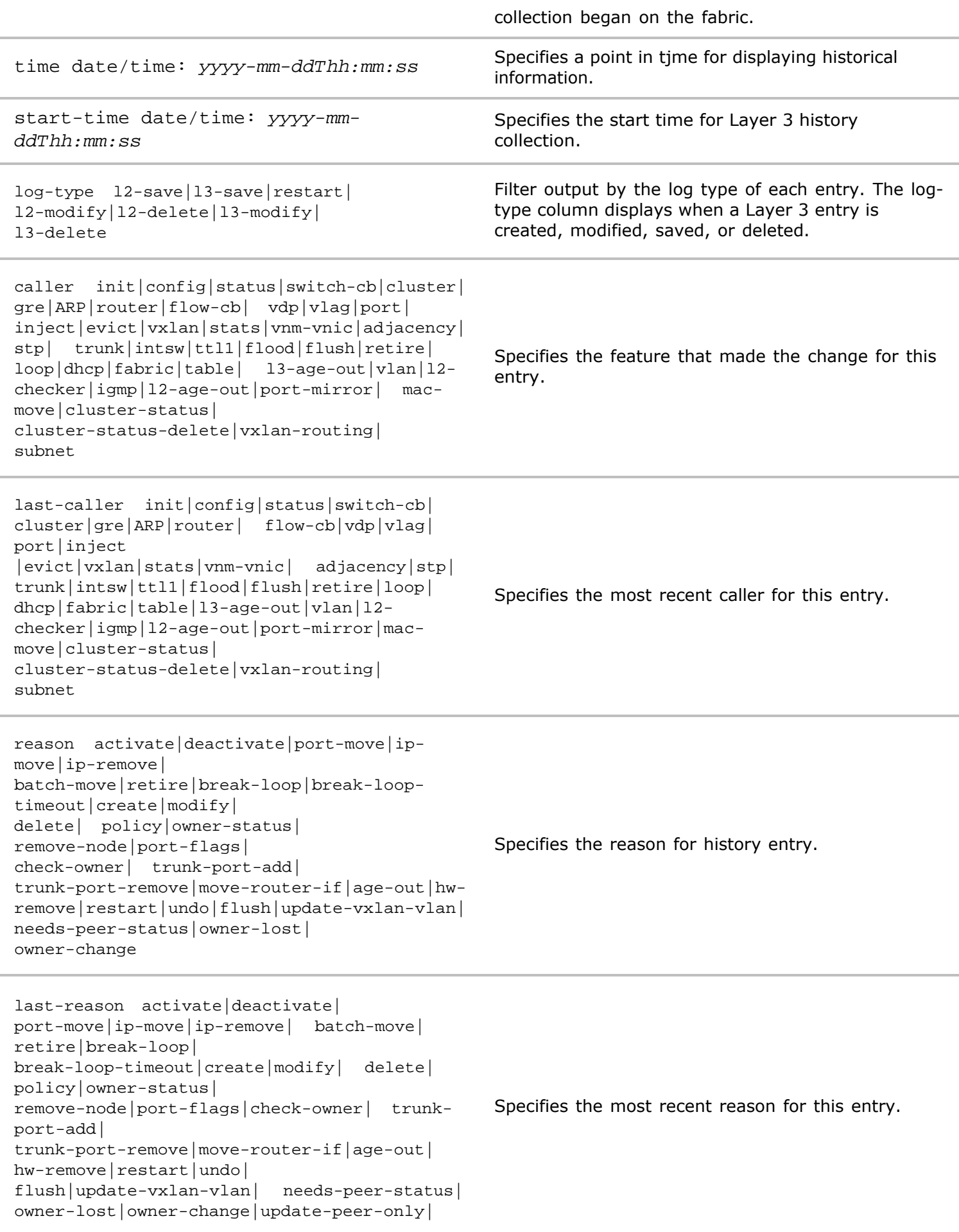

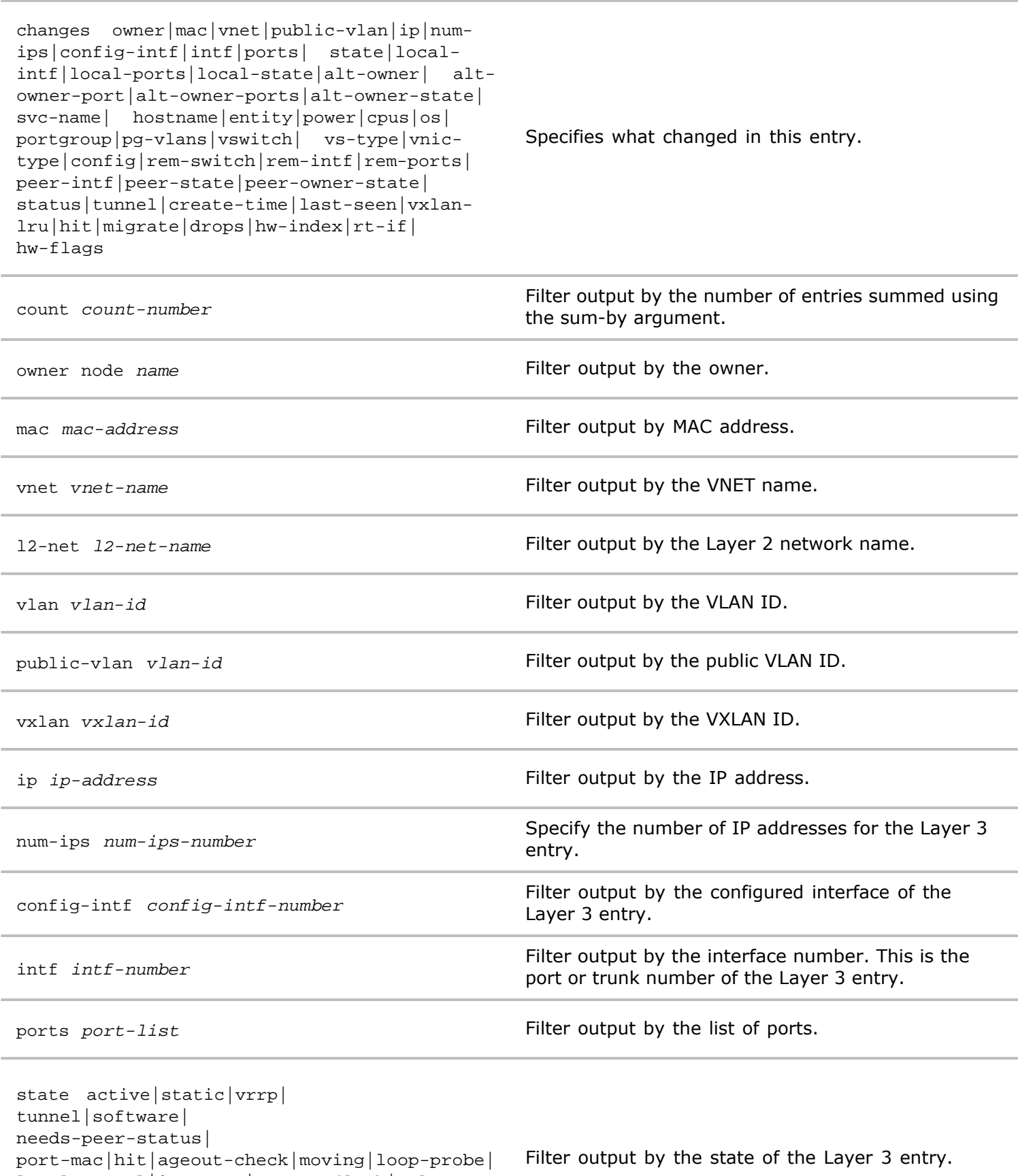

local-tunnel|igmp-mac| user-flush|vxlanloopback|router|update-peer-only|activestate-mismatch|peer-port-missing|peer-port-

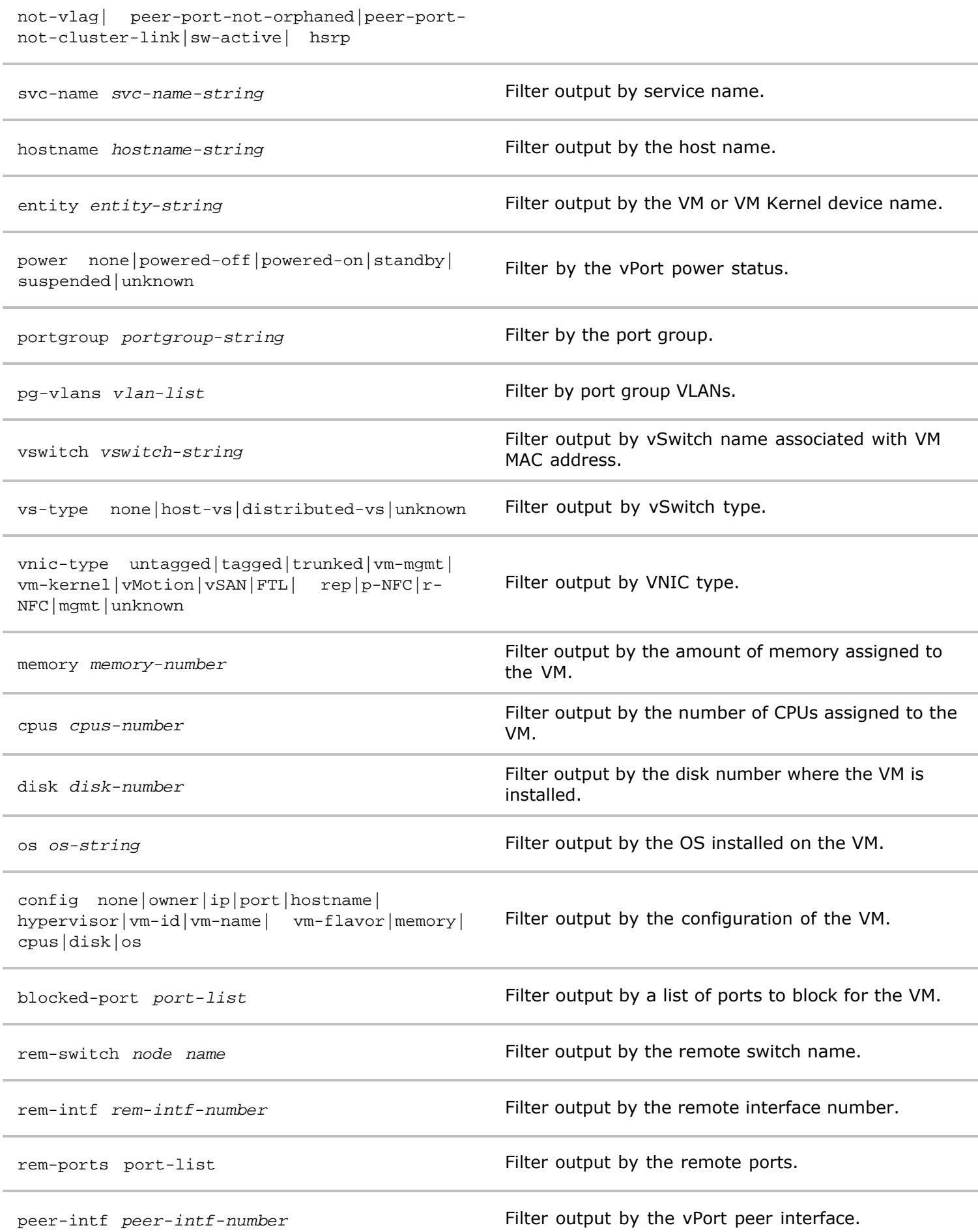

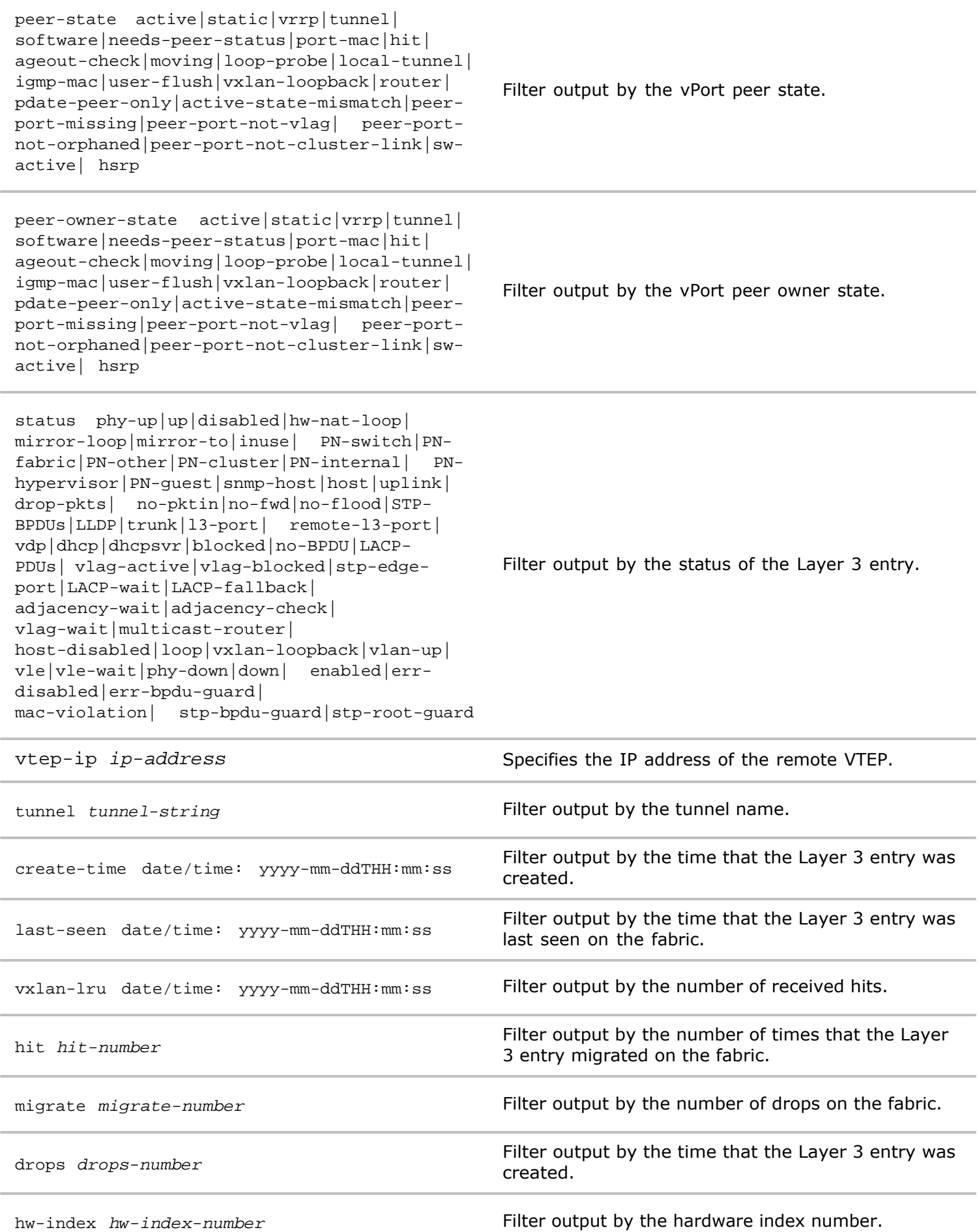

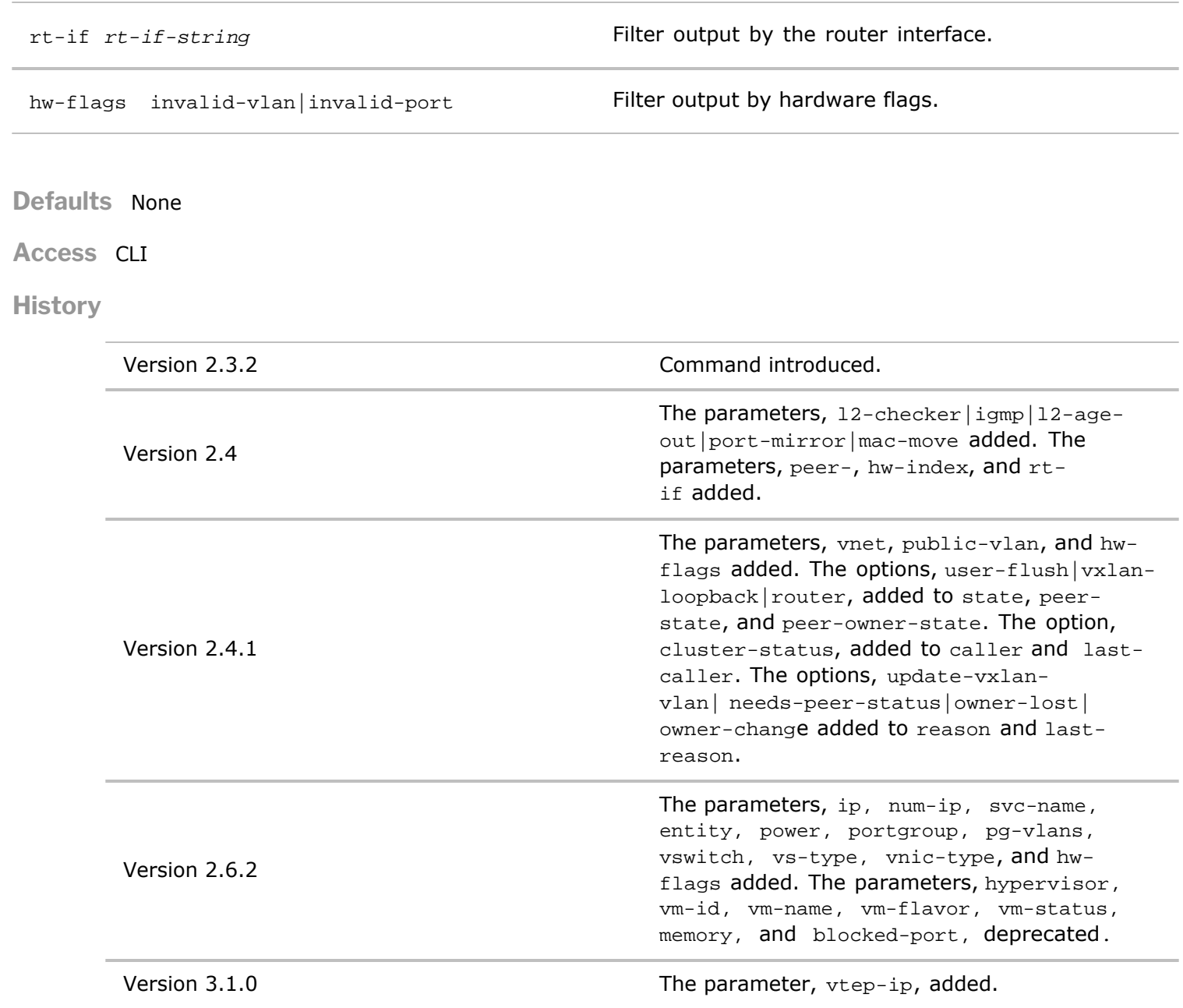

**Usage** Use this command to display history of Layer 3 entries.

**Examples** To display Layer 2 information, use the following command:

*CLI network-admin@switch >* l3-history-show

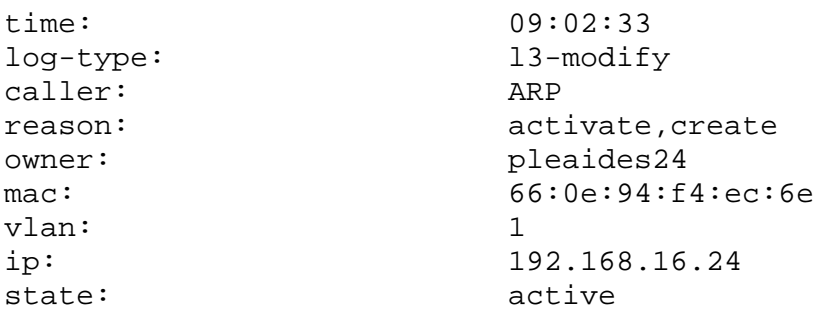

# **l3-setting-modify**

This command allows you to modify the Layer 3 settings.

**Syntax** l3-setting-modify aging-time seconds

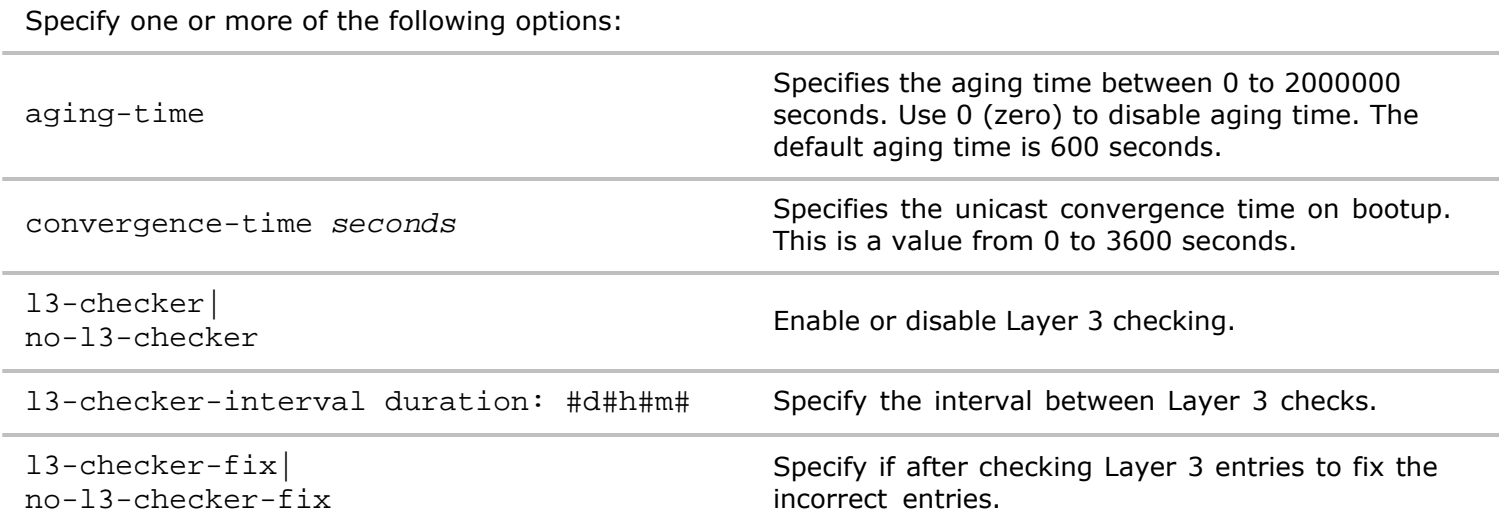

```
Defaults None
```

```
Access CLI
```
**Usage** Use this command to modify the Layer 3 setting.

**Examples** To modify the Layer 3 aging-time setting, use the following command:

```
CLI network-admin@switch > l3-setting-modify aging-time 1000
CLI network-admin@switch > l3-setting-show format all
switch: spine-1
aging-time(s): 1000
```
#### **l3-setting-show**

This command allows you to display the Layer 3 settings.

**Syntax** l3-setting-show

**Defaults** None

**Access** CLI

**Usage** Use this command to show the Layer 3 setting.

**Examples** To display the Layer 3 setting, use the following command:

```
CLI network-admin@switch > l3-setting-show format all
switch: spine-1
aging-time(s): 600
switch: spine-2
aging-time(s): 600
```
From this output, you can see that the aging time is set to 600 seconds by default.

# **l3-table-show**

This command allows you to display the Layer 3 table settings.

**Syntax** l3-table-show

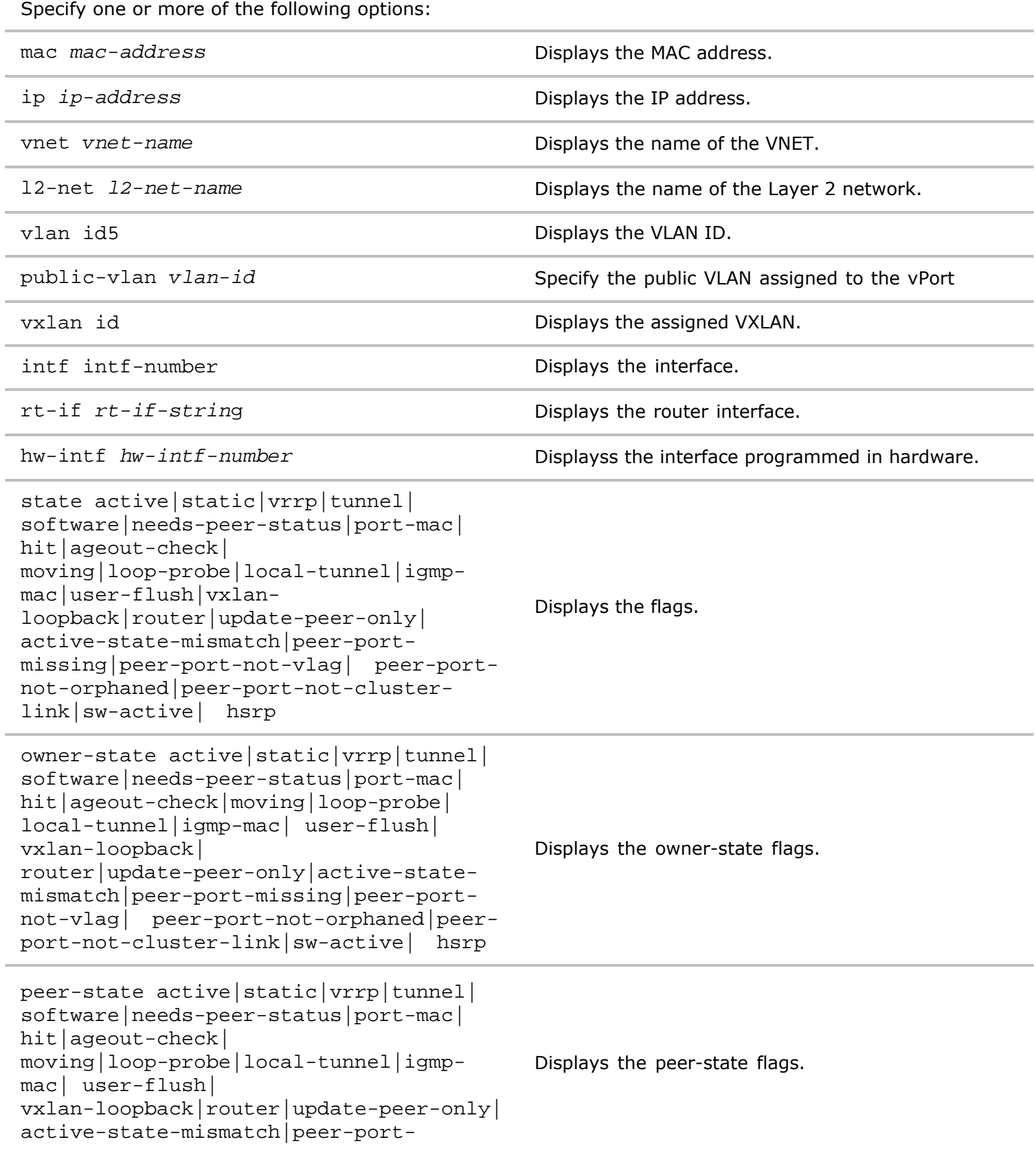

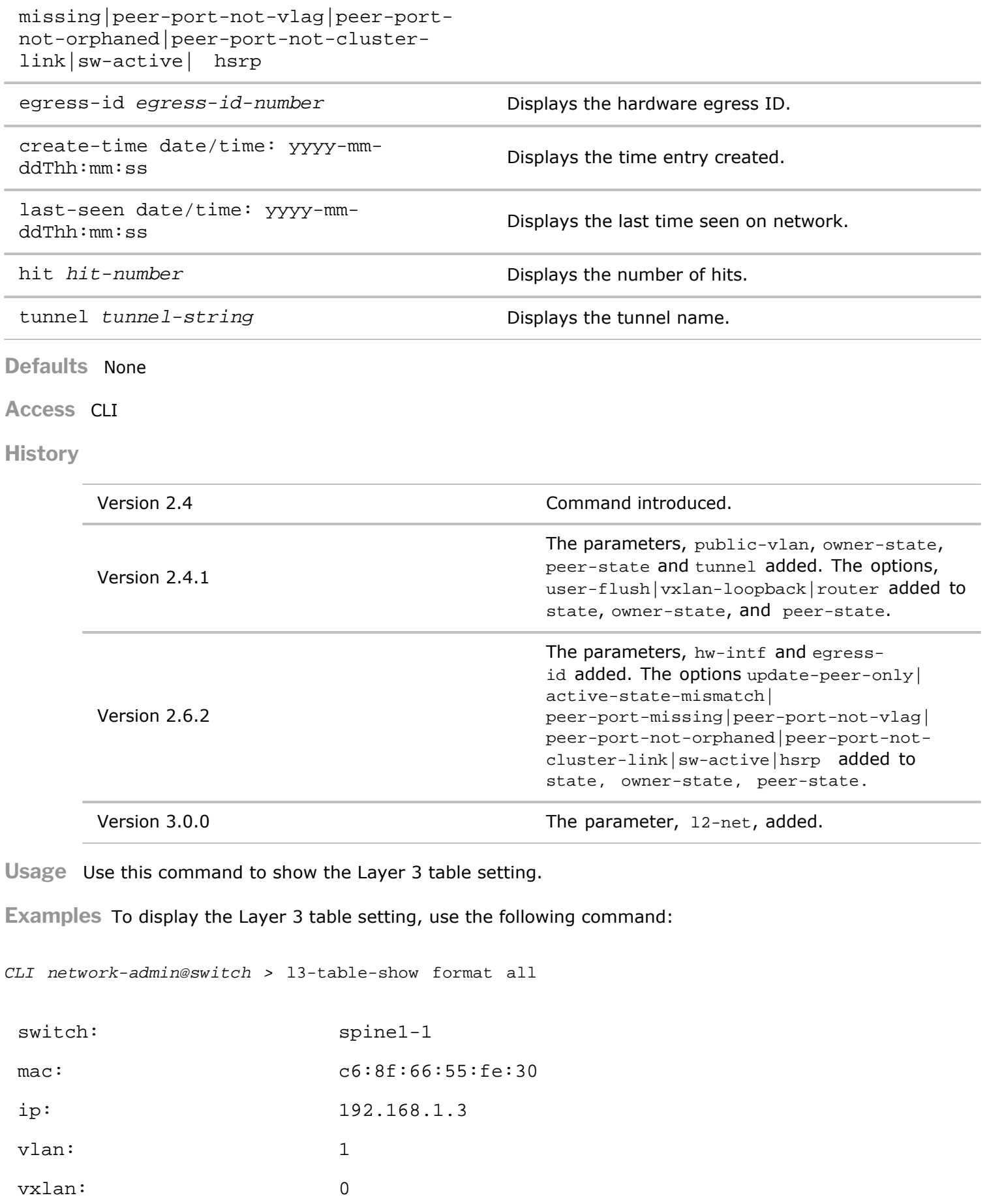

intf: 128

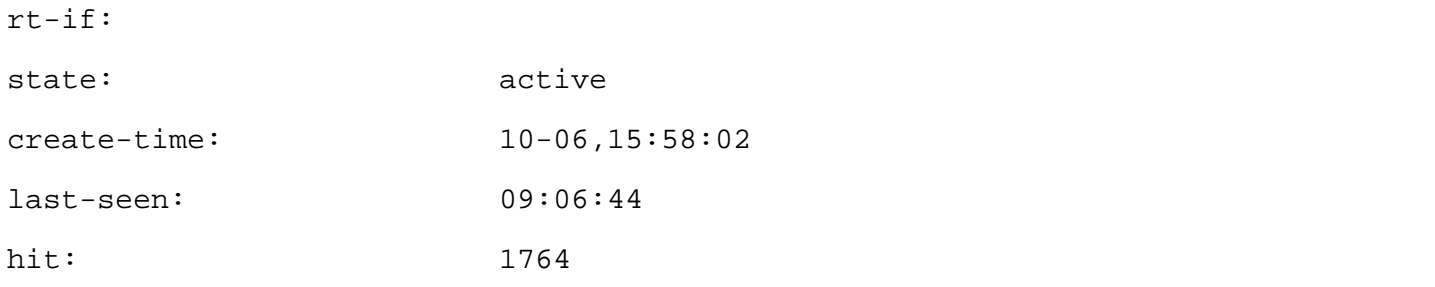

There is no routing interface  $(rt-i f)$  value because there are no Layer 3 routes configured on the switch.

#### **lacp-modify**

This command is used to modify Link Aggregation Control Protocol (LACP) parameters on the switch.

**Syntax** lacp-modify

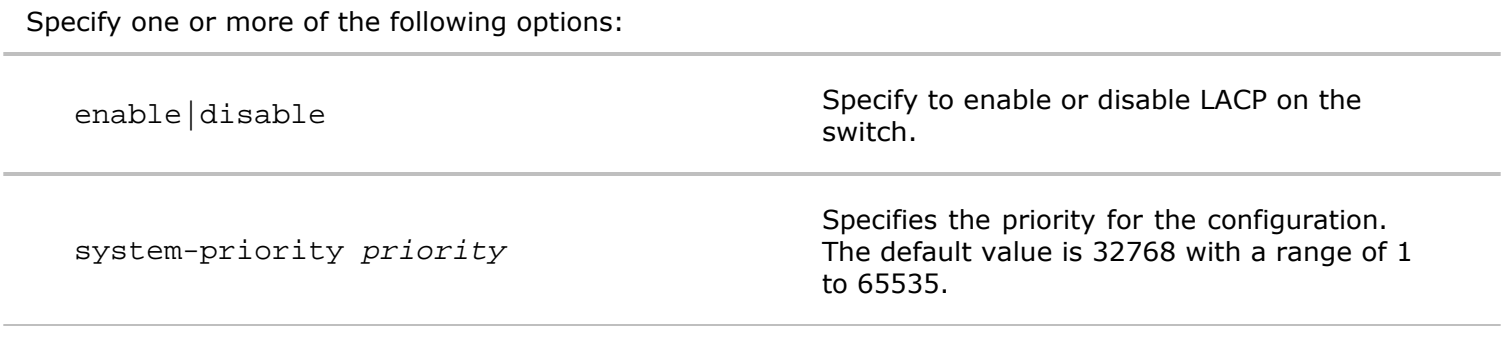

**Defaults** The default system-priority is 32768.

**Access** CLI

**History** Command introduced in Version 1.2.6

**Usage** Use this command to enable or disable LACP and set the priority.

**Examples** To enable LACP with a priority of 3567, use the following command:

*CLI (network-admin@switch)>* lacp-modify enable system-priority 3576

#### **lacp-show**

This command is used to display information about Link Aggregation Control Protocol (LACP) configurations on the switch.

**Syntax** lacp-show

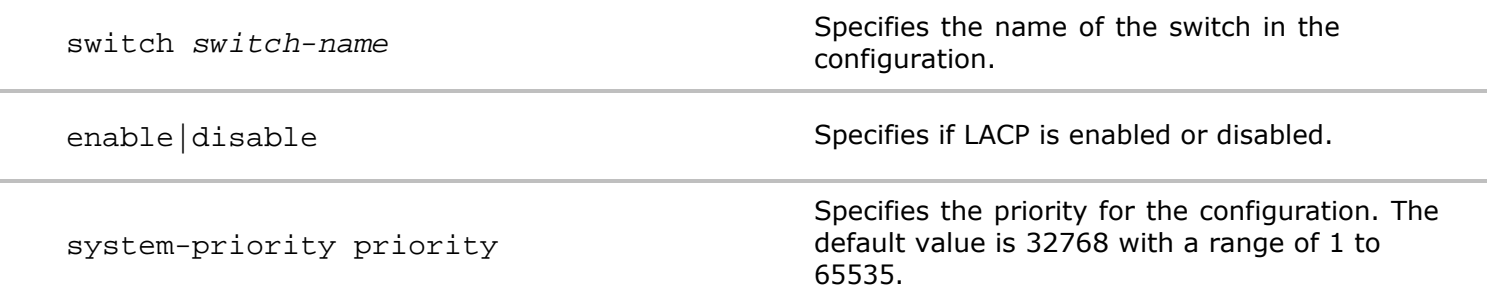

system-id *id-string*

**Defaults** None

**Access** CLI

**History** Command introduced in Version 1.2

**Usage** Use this command to display information about the LACP configuration.

**Examples** To display LACP information, use the following syntax

```
CLI network-admin@switch > lacp-show
switch: pleiades24
enable: yes
system-priority: 32768
systemid:800640e942c007a
switch: pleiades32
enable: yes
system-priority: 32768
systemid:800640e942c0143
```
### **lacp-port-stats-settings-modify**

This command is used to modify the settings for LACP port statistics.

**Syntax** lacp-port-stats-settings-modify

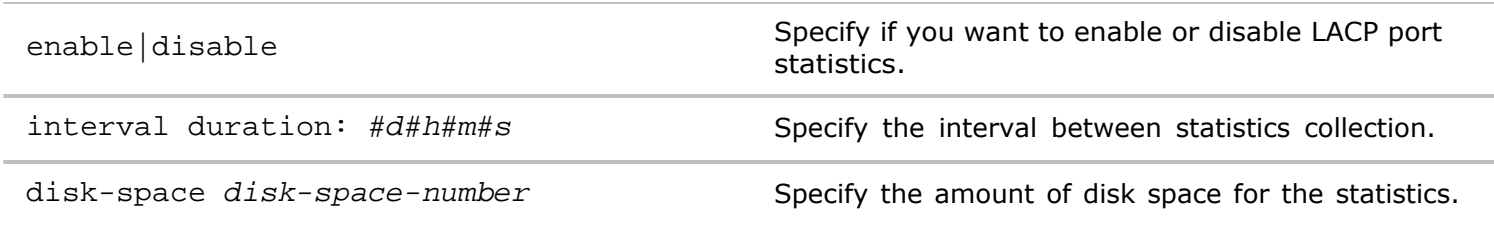

**Defaults** None

**Access** Network Administrator

**History** Command introduced in Version 2.6.0.

**Usage** Use this command to display settings for LACP port statistics collection.

**Examples** To modify settings for LACP port statistics and disable statistics collection, use the following syntax:

*CLI network-admin@switch >* lacp-port-stats-settings-modify disable

#### **lacp-port-stats-settings-show**

**Syntax** lacp-port-stats-settings-show
**Access** Network Administrator

**History** Command introduced in Version 2.6.0.

**Usage** Use this command to display LACP port statistics settings.

**Examples** To display settings for LACP port statistics, use the following syntax:

*CLI network-admin@switch >* lacp-port-stats-settings-show switch: Leaf-1 enable: yes interval: 1m disk-space: 50M

#### **lldp-show**

This command is used to display Link Layer Discovery Protocol (LLDP) information on the switch. Link Layer Discovery Protocol (LLDP) allows Ethernet network devices such as switches and routers to receive and transmit device-related information to directly connected devices on the network that are also using the protocols, and to store the information that is learned about other devices.

**Syntax** lldp-show

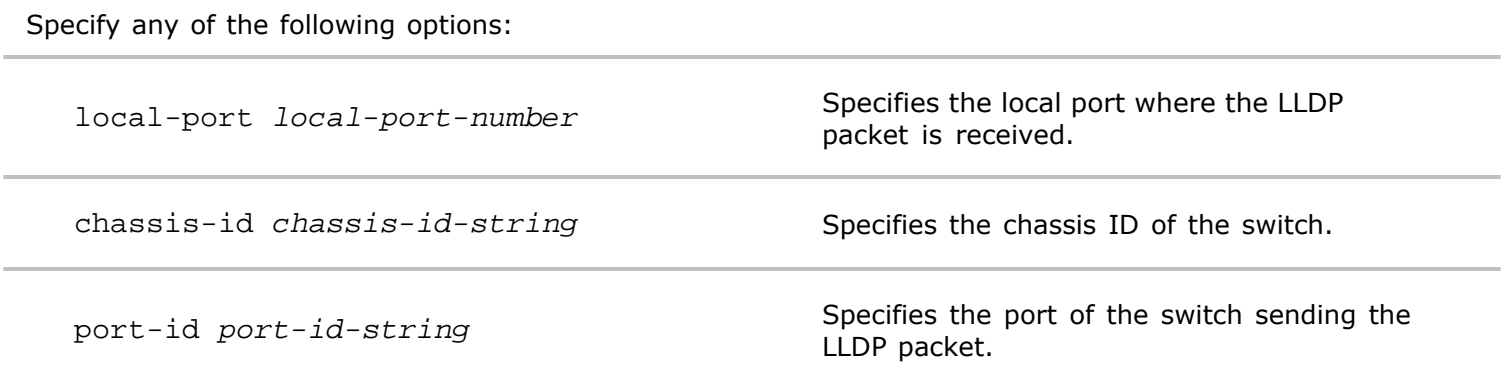

**Defaults** None

**Access** CLI

**History** Command introduced in Netvisor Version 2.0

**Usage** Use this command to display LLDP information on the switch.

**Examples** To display all LLDP information, use the following command:

*CLI network-admin@switch >* lldp-show

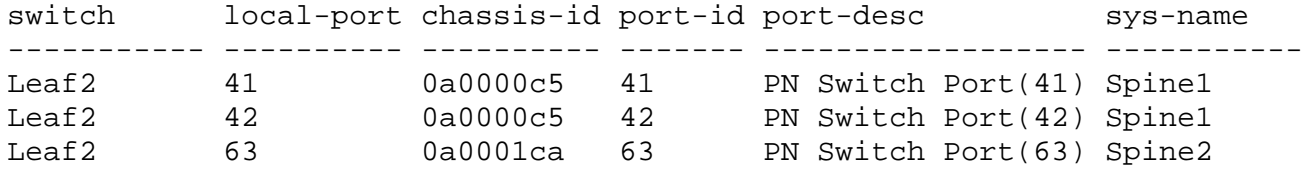

Copyright © 2010-2020 by Pluribus Networks. All Rights Reserved. Page 181 of 251

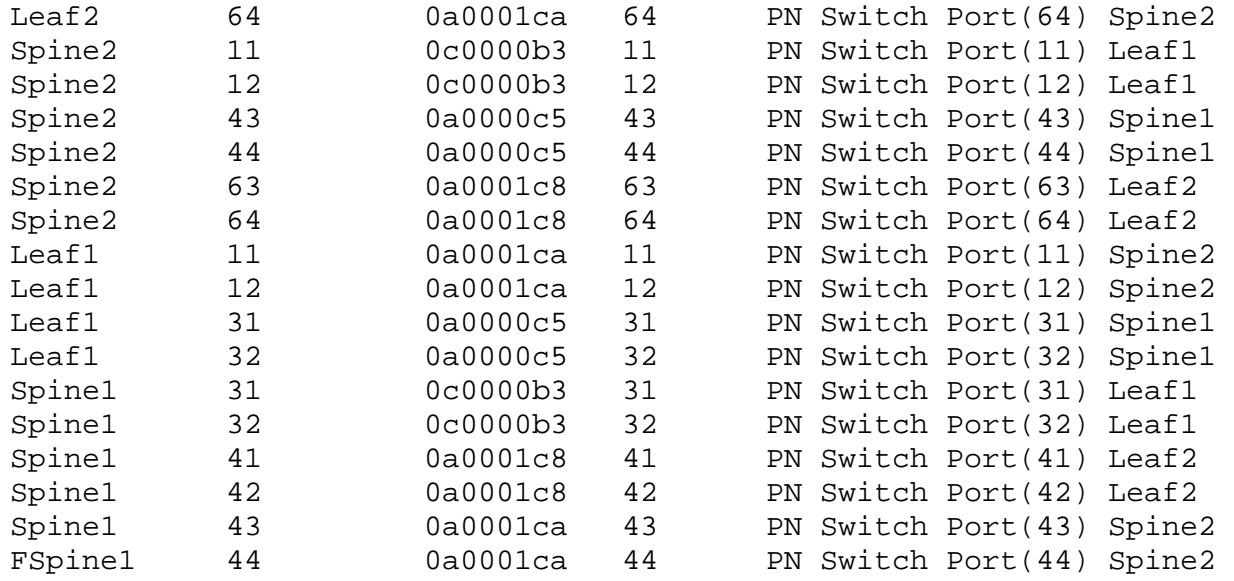

# **log-admin-audit-modify**

This command is used to enable the collection of Netvisor auditing logs.

**Syntax** log-admin-audit-modify disable|enable

**Defaults** Disabled

**Access** CLI

**History**

Version 2.5 Command introduced.

Version 3.1.0 Command deprecated.

Version 5.1.0 Command re-added.

**Usage** Use this command to enable the collection of Netvisor auditing logs.

**Examples** To enable the feature, use the following syntax:

*CLI network-admin@switch >* log-admin-audit-modify enable

# **log-admin-audit-show**

This command is used to display auditing functionality.

**Syntax** log-admin-audit-show

**Defaults** Disabled

**Access** CLI

**History**

Version 2.5 Command introduced.

Version 3.1.0 Command deprecated.

**Usage** Use this command to display auditing functionality.

**Examples** To display auditing functionality, use the following syntax:

*CLI network-admin@switch >* log-admin-audit-show

#### **log-audit-exception-create**

This command is used to control which CLI, shell and vtysh commands are subject to auditing. If a command is subject to auditing, the command is logged in the audit log and sent to the TACACS+ server as authorization and accounting messages.

**Syntax** log-audit-exception-create

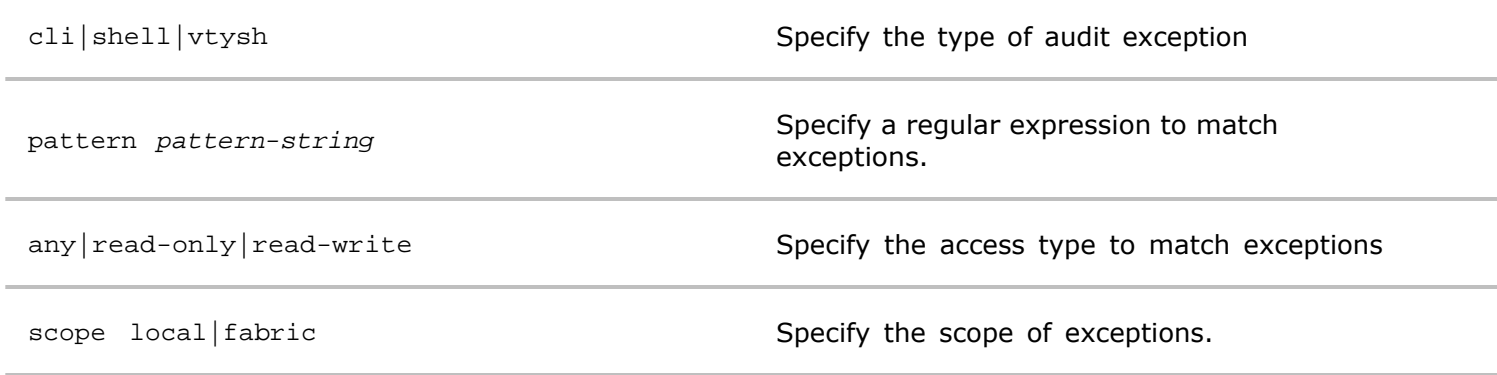

**Defaults** None

**Access** Network Administrator

**History** Command introduced in Version 2.6.0.

**Usage** Use this command to create a log audit exception for TACACS+.

**Examples** To create a log audit exception, use the following syntax:

*CLI network-admin@switch >* log-audit-exception-create

### **log-audit-exception-delete**

This command is used to control which CLI, shell and vtysh commands are subject to auditing. If a command is subject to auditing, the command is logged in the audit log and sent to the TACACS+ server as authorization and accounting messages.

**Syntax** log-audit-exception-delete cli|shell|vtysh pattern *pattern-string* any|read-only|readwrite

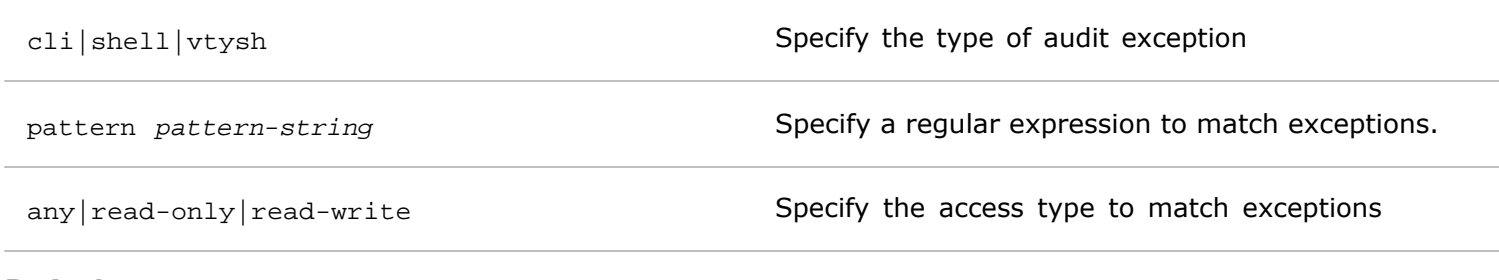

**Access** Network Administrator

**History** Command introduced in Version 2.6.0.

**Usage** Use this command to delete a log audit exception..

**Examples** To delete a log audit exception, use the following syntax:

*CLI network-admin@switch >* log-audit-exception-delete

### **log-audit-exception-show**

This command is used to control which CLI, shell and vtysh commands are subject to auditing. If a command is subject to auditing, the command is logged in the audit log and sent to the TACACS+ server as authorization and accounting messages.

**Syntax** log-audit-exception-show cli|shell|vtysh pattern *pattern-string* any|read-only|readwrite scope local|fabric

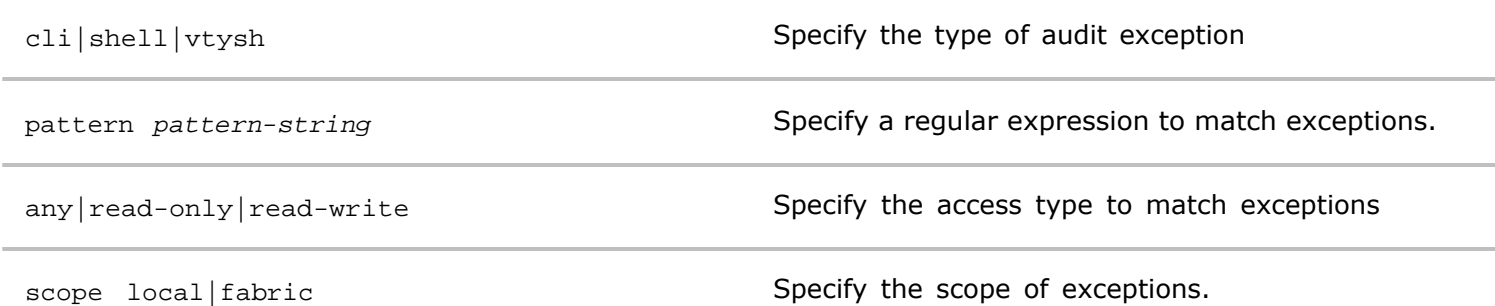

**Defaults** None

**Access** Network Administrator

**History** Command introduced in Version 2.6.0.

**Usage** Use this command to display information about log audit exceptions.

**Examples** To display information about log audit exceptions, use the following syntax:

*CLI network-admin@switch >* log-audit-exception-show

**log-alert-show**

This command displays information about the log alerts on the switch.

**Syntax** log-alert-show

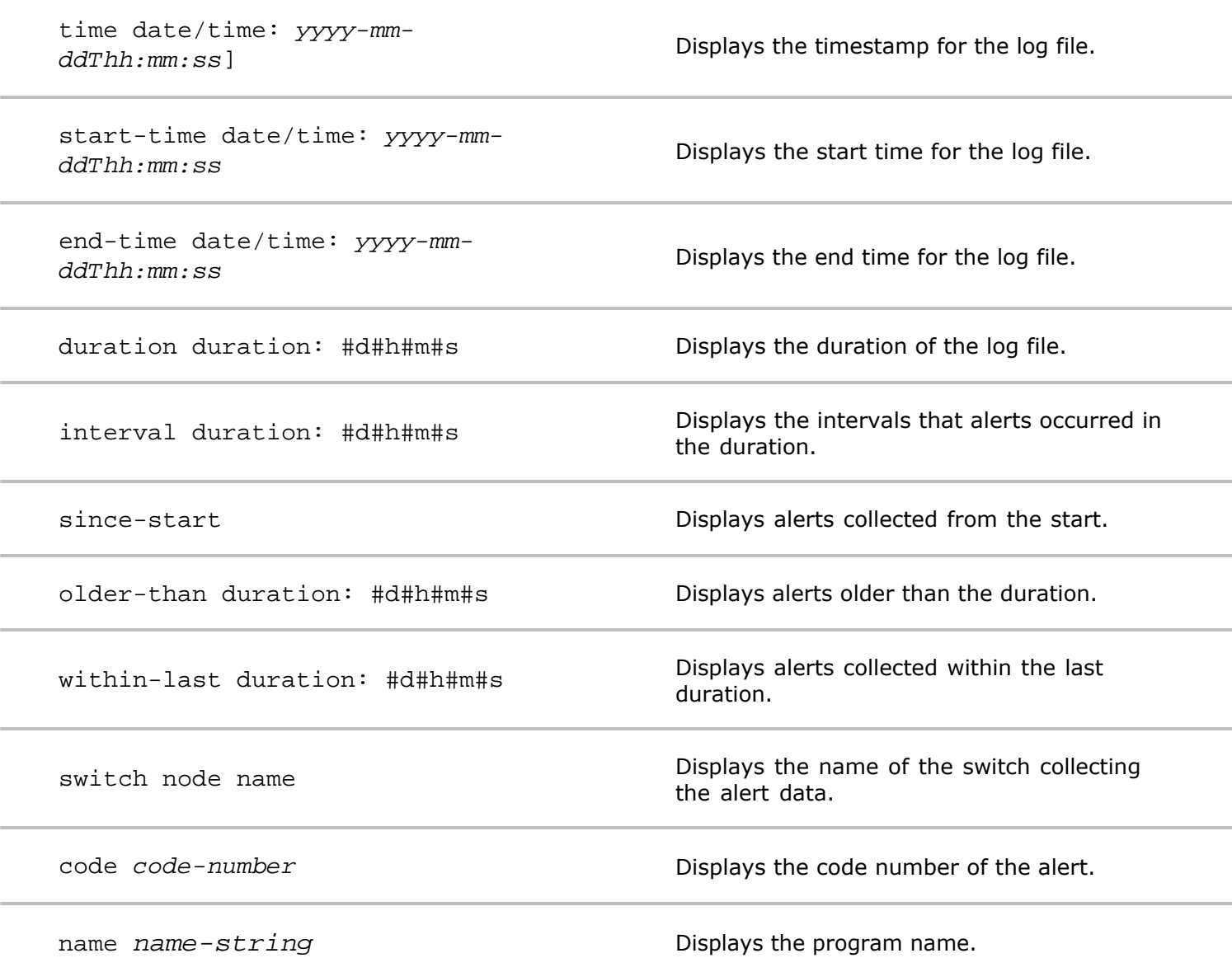

**Defaults** None

**Access** CLI

**History** Command introduced in Version 2.0.

**Usage** Use this command to display information about the alert log.

**Examples** To display information about log alerts, use the following command:

*CLI network-admin@switch >* log-alert-show

No problems found

**log-audit-show**

This command displays information about the log audit configuration.

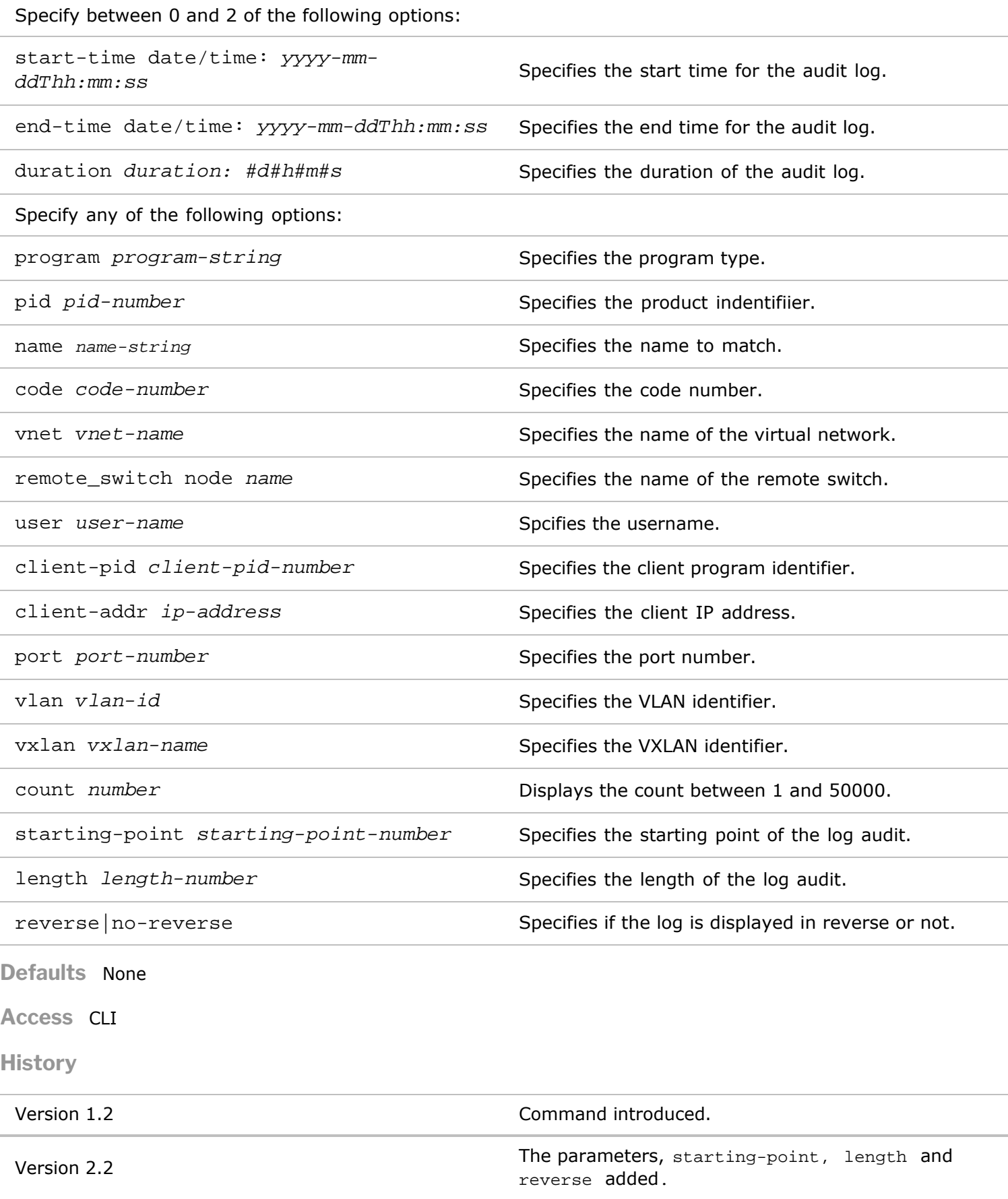

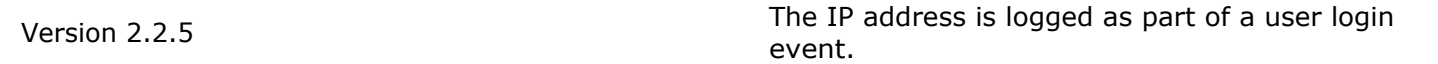

**Usage** Use this command to display information about the audit log.

**Examples** To display information about log audits, use the following command:

```
CLI network-admin@switch > log-audit-show
CLI (network-admin@pleiades25) > log-audit-show layout vertical
length: 1628527
category: audit
time: 2015-04-22,07:59:08.947601-07:00
switch: pubdev01
program: nvOSd
pid: 1242
name: xact command
code: 11101
remote_switch: pubdev03
user: network-admin
client-addr: 10.9.10.24
message: Transaction command "vlan-create id 25 scope fabric stats" result
success
starting-point: 8324
length: 1628813
category: audit
time: 2015-04-22,08:08:32.577538-07:00
switch: pubdev01
program: nvOSd
pid: 1242
name: user_command
code: 11001
user: network-admin
client-pid: 5446
client-addr: 10.9.10.24
message: Command "vlan-port-add vlan-id 25 ports 55 untagged" result
success
starting-point: 8324
length: 1629091
```
#### **log-event-show**

This command displays information about the log event configuration.

**Syntax** log-event-show

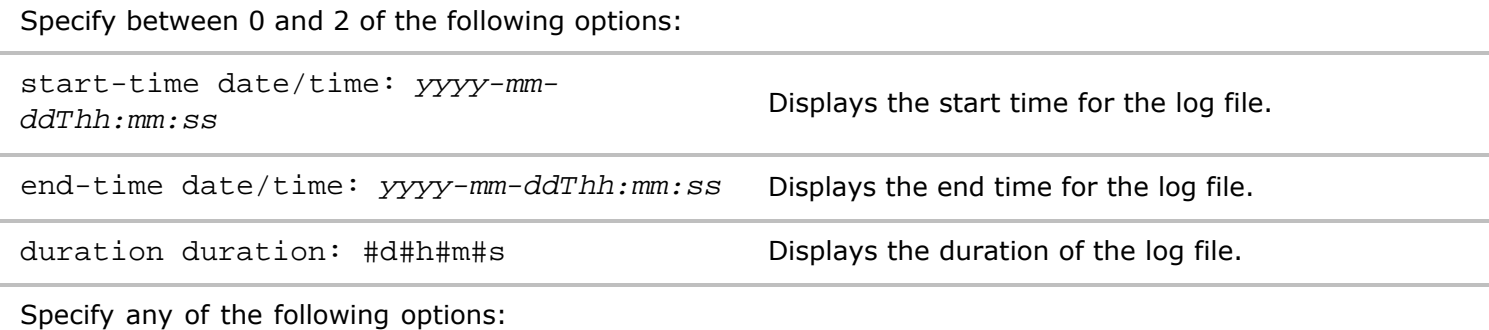

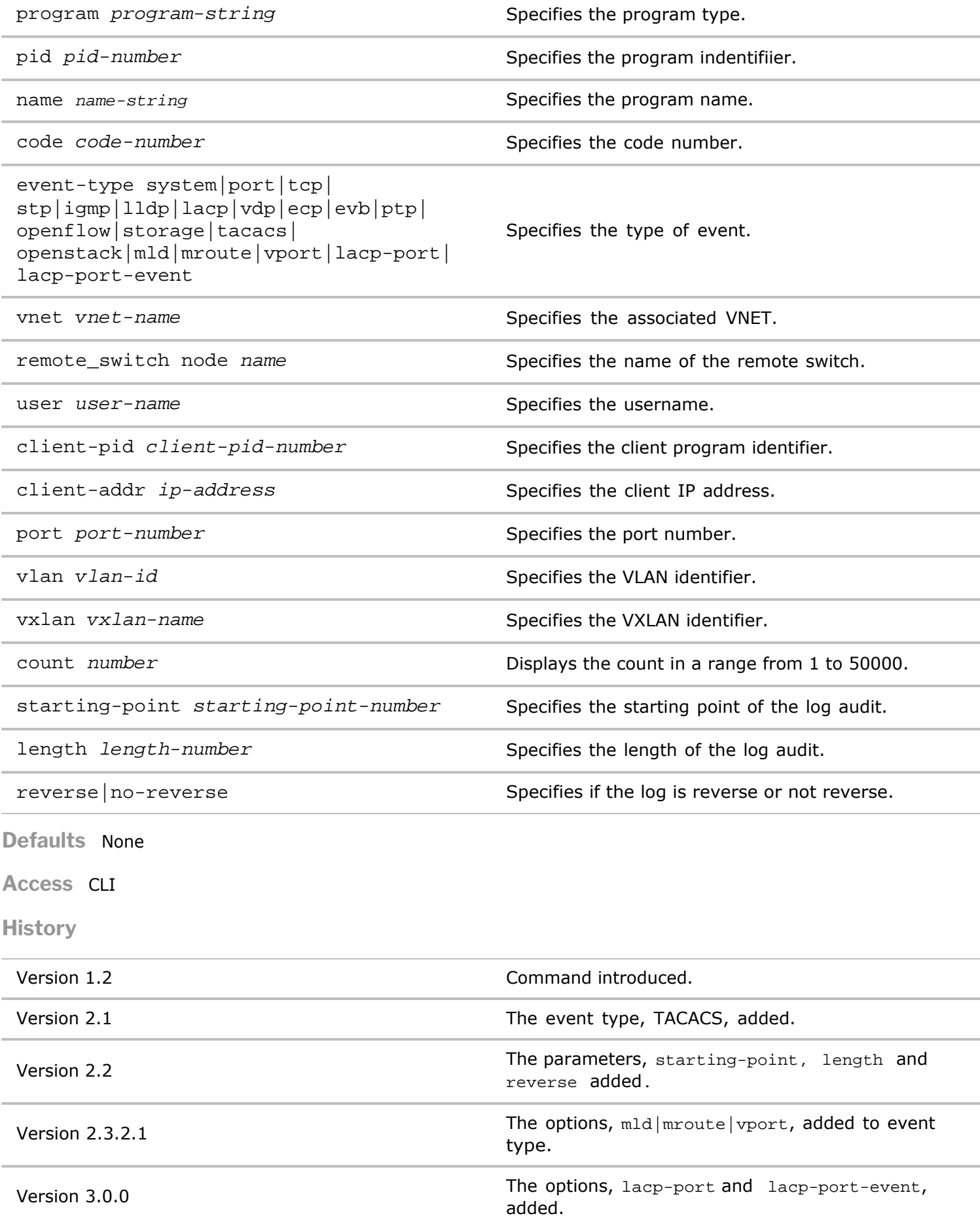

**Usage** Use this command to display information about the event log.

**Examples** To display information about log events, use the following command:

*CLI network-admin@switch >* log-event-show

```
category: event
time: 2014-06-24,15:01:08.094640-07:00
switch: pleiades24
program: nvOSd
pid: 1384
name: mac_ip_add
code: 11022
event-type: port
port: 10
vlan: 11
message: mac/ip address added mac=50:73:9f:e0:7f:fd ip=172.16.23.3
category: event
time: 2014-06-24,15:03:24.063484-07:00
switch: pleiades24
program: nvOSd
pid: 1384
name: mac_ip_add
code: 11022
event-type: port
port: 65
vlan: 11
message: mac/ip address added mac=50:73:9f:e0:7f:fd ip=172.16.23.2
category: event
time: 2014-06-24,15:26:04.863472-07:00
switch: pleaides
program: nvOSd
pid: 1384
name: mac_ip_add
code: 11022
```
**log-event-settings-modify**

This command allows you to modify the log event settings.

**Syntax** log-event-settings-modify

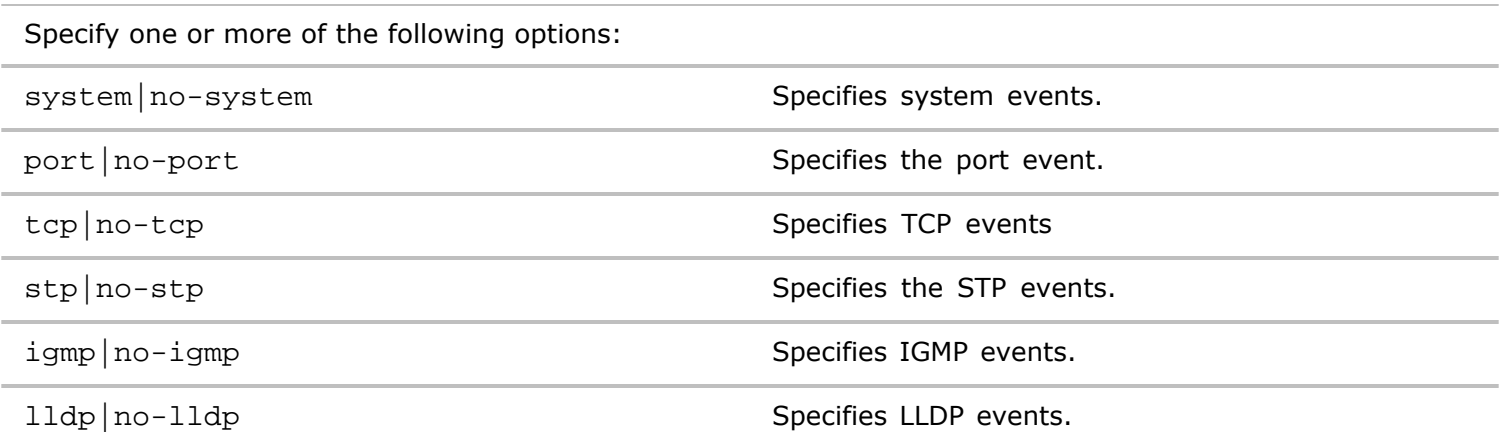

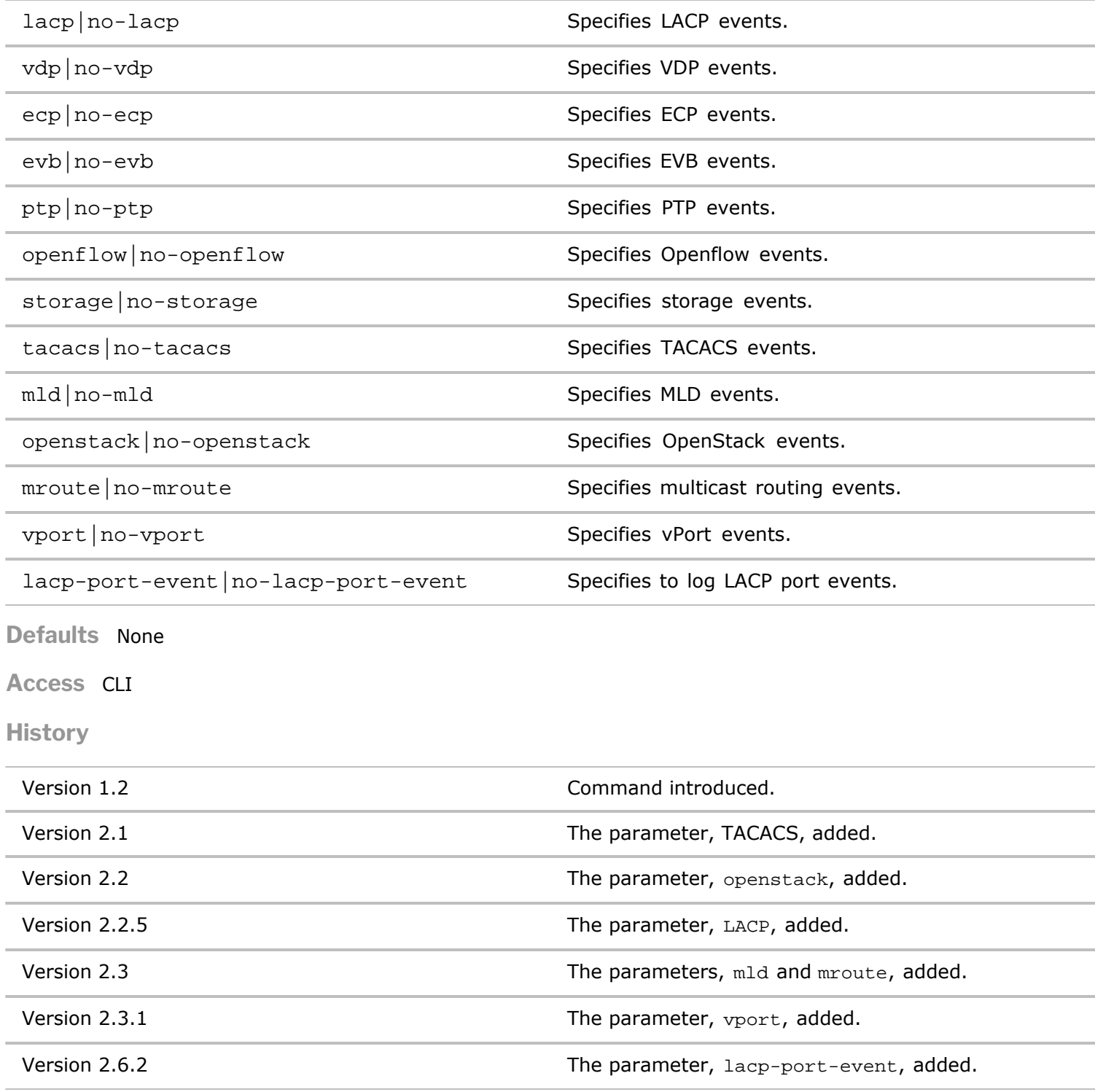

**Usage** Use this command to modify log event settings including the type of event.

**Examples** To modify the log event settings to exclude vdp events, use the following command:

*CLI network-admin@switch >* log-event-settings-modify no-vdp

### **log-event-settings-show**

This command allows you to display the log event settings.

**Syntax** log-event-settings-show

**Access** CLI

**History** Command introduced in nvOS Version 1.2.1.

**Usage** Use this command to display log event settings including the type of event.

**Examples** To display the log event settings, use the following command:

*CLI network-admin@switch >* log-event-settings-show

switch: Pleiades24 system: on port: on tcp: off stp: off igmp: off lldp: off lacp: off<br>vdp: off  $vdp:$ ecp: off evb: off ptp: off openflow: off storage: on tacacs: on openstack: on switch: Pleiades25 system: on port: on tcp: off<br>stp: off stp: off igmp: off lldp: off lacp: off vdp: off ecp: off evb: off ptp: off openflow: off storage: on tacacs: on openstack: on

# **log-system-show**

This command displays information about the log system configuration.

**Syntax** log-system-show

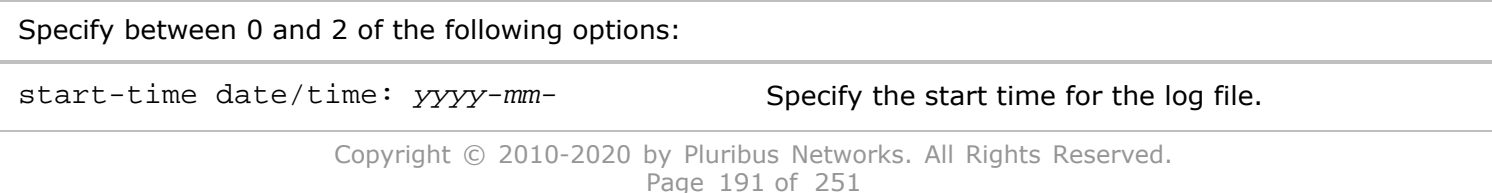

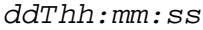

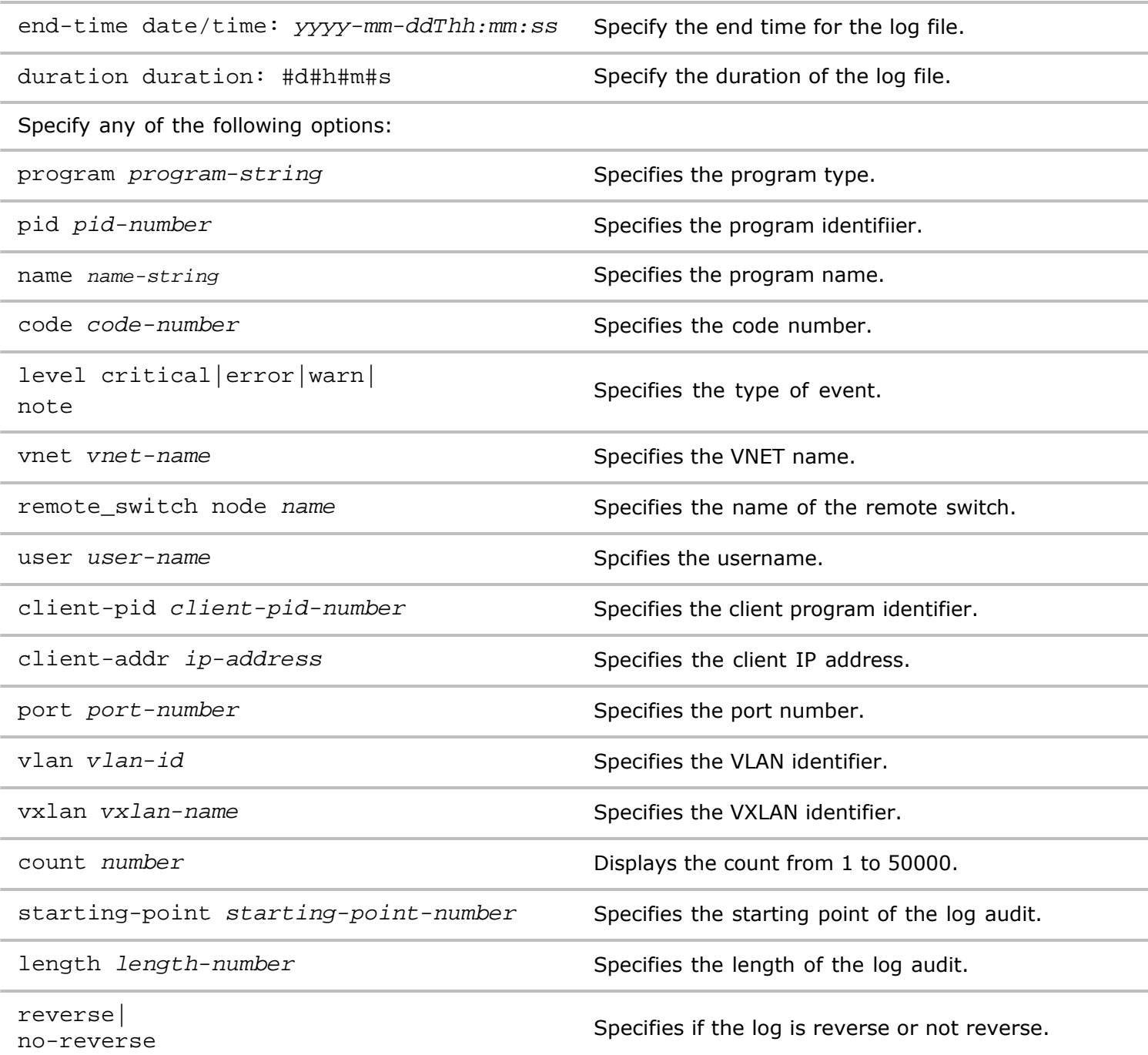

**Access** CLI

**History** Command introduced in Version 1.2.

**Usage** Use this command to display information about the audit log.

**Examples** To display information about system logging, use the following command:

*CLI network-admin@switch >* log-system-show

CLI (network-admin@pleiades25) > log-system-show format all layout vertical category: system

time: 2014-06-16,10:33:54.425701-07:00 switch: pleiades25 program: nvOSd pid: 1431 name: fan\_initial\_status code: 11303 level: warn message: Fan 4 initial status ok category: system time: 2014-06-16,10:33:54.425839-07:00 switch: pleiades25 program: nvOSd pid: 1431 name: ps\_initial\_status code: 11302 level: warn message: Power supply 1 initial status ok category: system time: 2014-06-16,10:34:51.479611-07:00 switch: pleiades25 program: sh pid: 3873 name: smf\_nvOSd\_stop code: 30108 level: note message: SMF Service stopping nvOSd category: system time: 2014-06-16,10:36:57.144770-07:00 switch: pleiades25 program: sh pid: 871 name: smf\_nvOSd\_start code: 30107 level: note message: SMF Service starting nvOSd category: system time: 2014-06-16,10:36:58.543972-07:00 switch: pleiades25 program: nvOSd pid: 1014 name: nvOSd start code: 11008 level: note message: ===== nvOSd start: version=2.1.201005777,pn-ONVL-2.0.2-2000212193 changeset=ceb01f7ff168 branch=default category: system time: 2014-06-16,10:37:07.796715-07:00 switch: pleiades25 program: perl pid: 1506 name: fanmon\_fan\_status code: 30100 level: note message: Controller 1 fan 1 speed 7050 RPM

**log-system-counters-reset**

This command resets the log counters on the switch.

**Syntax** log-system-counters-reset reset-time reset-time-string

reset-time *reset-time-string* Specify the reset time.

**Defaults** None

**Access** CLI

**History** Command introduced in Version 1.2.

**Usage** Use this command to reset log counters.

**Examples** To reset log counters, use the following commands:

*CLI network-admin@switch >* log-system-counters-reset

#### **log-system-counters-show**

This command displays the log counters on the switch.

**Syntax** log-system-counters-show

**Defaults** None

**Access** CLI

**History** Command introduced in Version 1.2.

**Usage** Use this command to display log counters.

**Examples** To display log counters, use the following command:

*CLI network-admin@switch >* log-system-counters-show

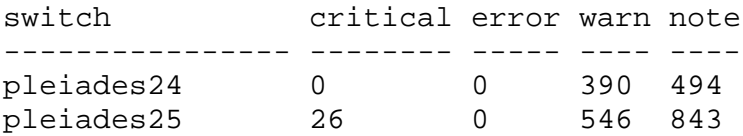

# **M Commands**

### **mac-limit-modify**

You can now limit the number of MAC addresses per port. You can configure port security only on ports. Details about port security for ports are as follows:

- Access ports-You can configure port security on interfaces that you have configured as Layer 2 access ports. On an access port, port security applies only to the access VLAN.
- · **Trunk ports**—You can configure port security on interfaces that you have configured as Layer 2 trunk ports.

**Syntax** mac-limit-modify

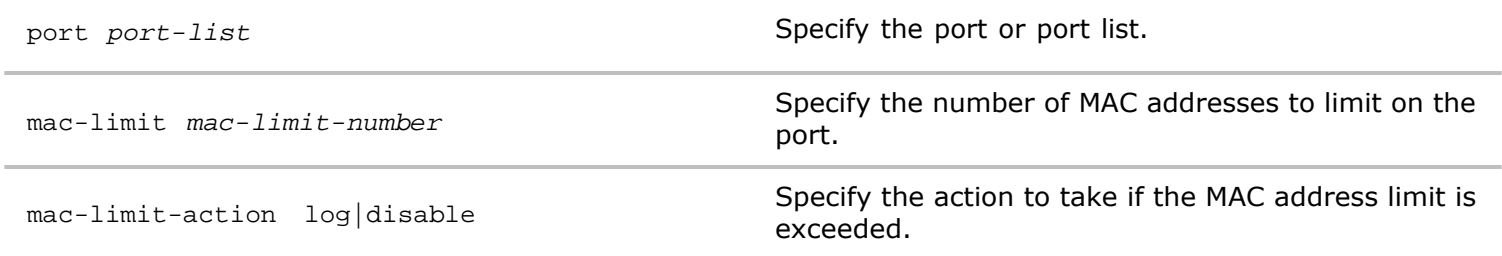

**Defaults** None

**Access** Network Administrator

**History** Command introduced in Version 2.6.0.

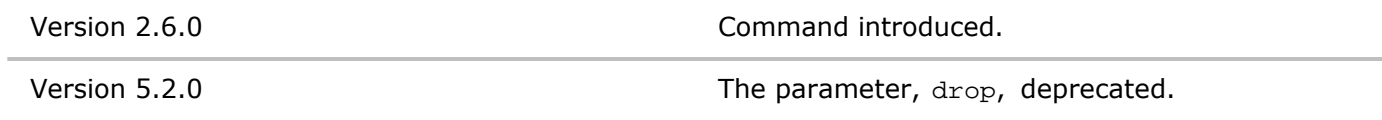

**Usage** Use this command to modify the MAC address limits on ports.

**Examples** To modify the number of MAC addresses on ports, use the following syntax:

*CLI network-admin@switch >* mac-limit-modify

#### **mac-limit-show**

You can now limit the number of MAC addresses per port. You can configure port security only on ports. Details about port security for ports are as follows:

- Access ports-You can configure port security on interfaces that you have configured as Layer 2 access ports. On an access port, port security applies only to the access VLAN.
- · **Trunk ports**—You can configure port security on interfaces that you have configured as Layer 2 trunk ports.

**Syntax** mac-limit-show

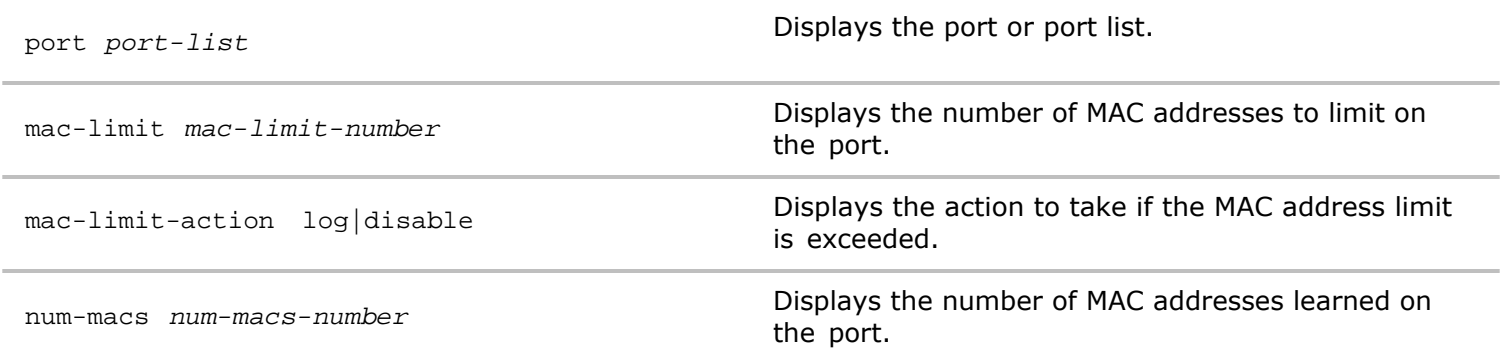

**Access** Network Administrator

**History** Command introduced in Version 2.6.0.

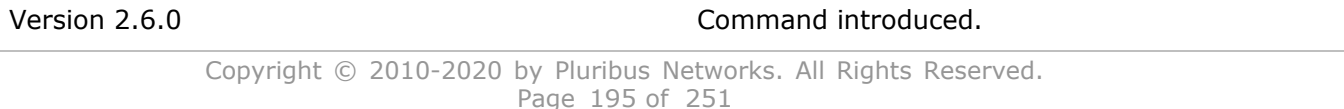

**Usage** Use this command to display information about MAC address limits on ports.

**Examples** To display information about MAC address limits on ports, use the following syntax:

*CLI network-admin@switch >* mac-limit-show

#### **mcast-show**

This command displays multicast group information for a switch.

**Syntax** mcast-show

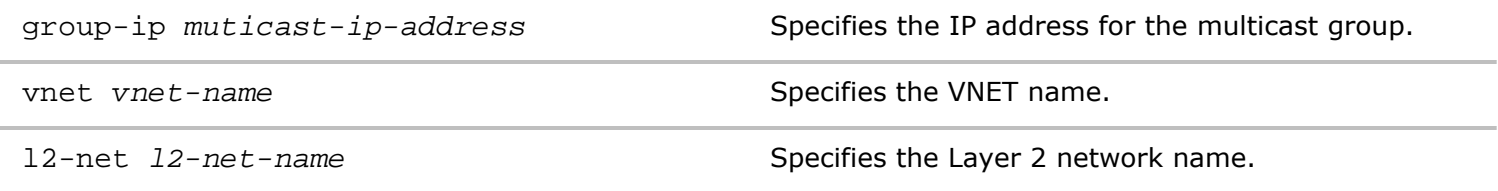

**Defaults** Unless otherwise specified, all multicast group membership information for the local switch is displayed.

**Access** CLI

```
History
```
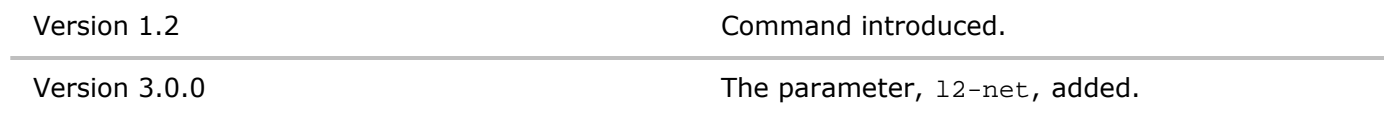

**Usage** Hosts and adjacent switches on IPv4 networks can establish multicast group memberships.

**Examples** To display all multicast group memberships for the local switch, use the following command:

```
CLI network-admin@switch > mcast-show
```
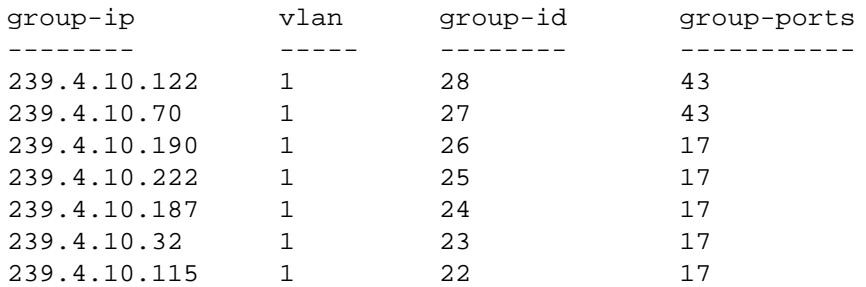

#### **mgmt-session-show**

In earlier versions of Netvisor, Netvisor did not support viewing current user sessions using the CLI. This can be very useful for security and troubleshooting. Netvisor now lists all currently logged-in users along with the IP they are connecting from and the login time when you execute the command,  $mqt-session$ show.

**Syntax** mgmt-session-show

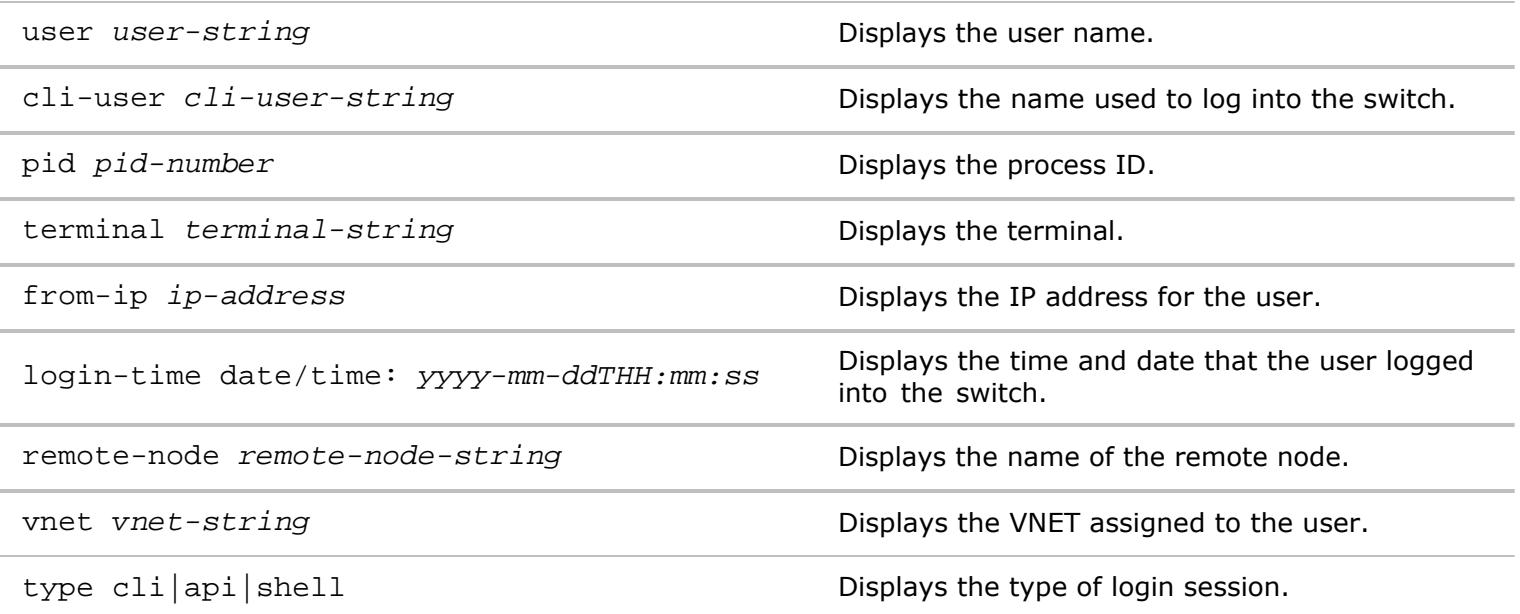

**Access** Network Administrator

**History** Command introduced in Version 3.0.0

**Usage** Use this command to display users logged into the switch.

**Examples** To display users logged into the switch, NAT-1, use the following syntax:

```
CLI network-admin@switch > mgmt-session-show
```
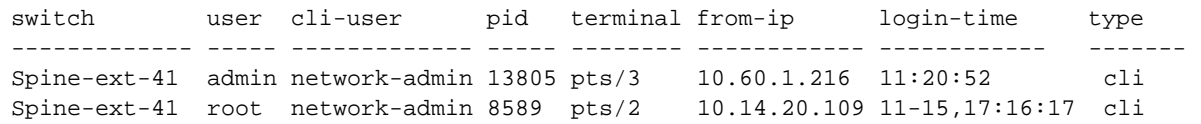

### **mirror-create**

This command is used to create mirror ports and flows. Network engineers or administrators use port mirroring to analyze and debug data or diagnose errors on a network. It helps administrators keep a close eye on network performance and alerts them when problems occur. It can be used to mirror either inbound or outbound traffic (or both) on single or multiple interfaces.

**Syntax** mirror-create

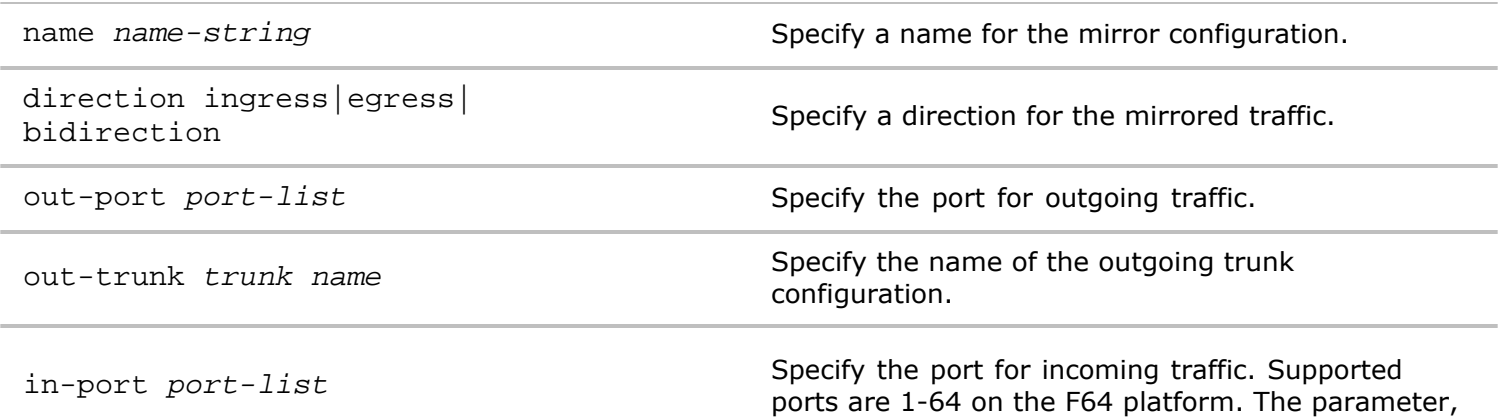

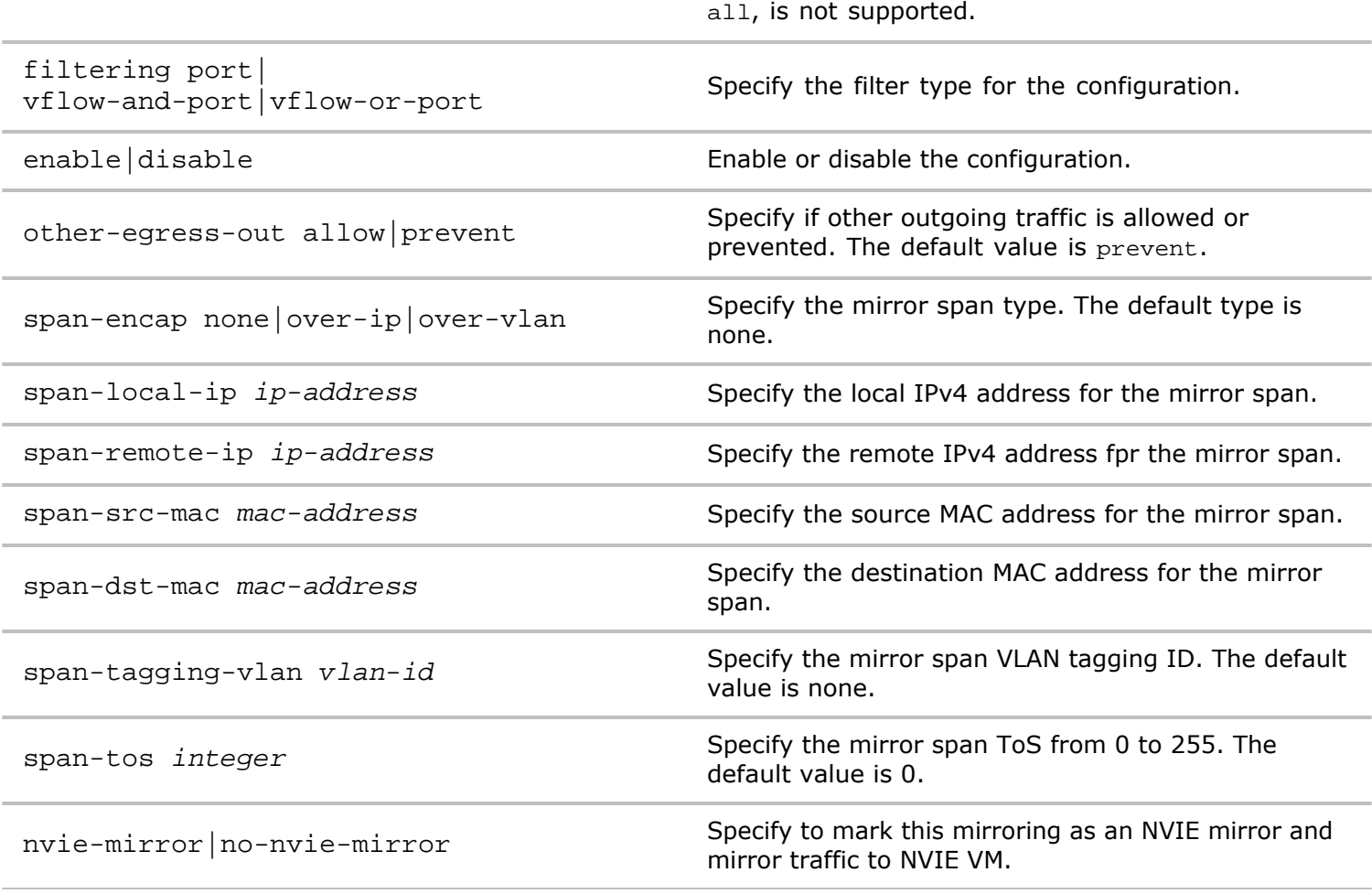

**Access** CLI

**History**

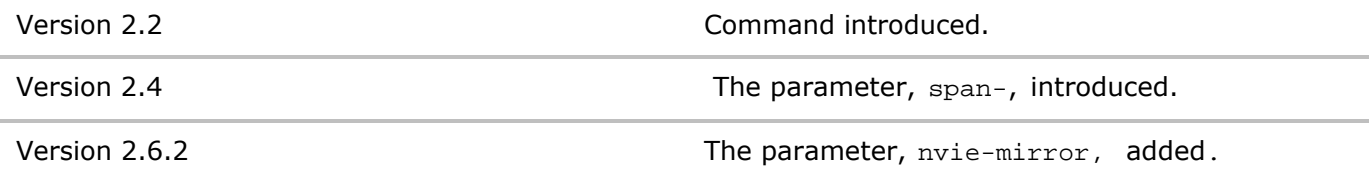

**Usage** Use this command to create mirrored traffic or ports for analyzing traffic.

**Examples** To create a mirror configuration, mirror-port, with the direction egress, port 73, inbound port 33, filtering by port, and allow other egress traffic, use the following syntax:

*CLI network-admin@switch >* mirror-create name mirror-port direction egress out-port 73 in-port 33 enable other-egress-out allow

# **mirror-delete**

This command is used to delete a mirror configuration.

**Syntax** mirror-delete name name-string

**Access** CLI

**History** Command introduced in Version 2.2.

**Usage** Use this command to delete a mirror configuration.

**Examples** To delete a mirror configuration, **mirror-port**, use the following syntax:

*CLI network-admin@switch >* mirror-delete name mirror-port

## **mirror-modify**

This command allows you to modify a port mirror configuration.

**Syntax** mirror-modify

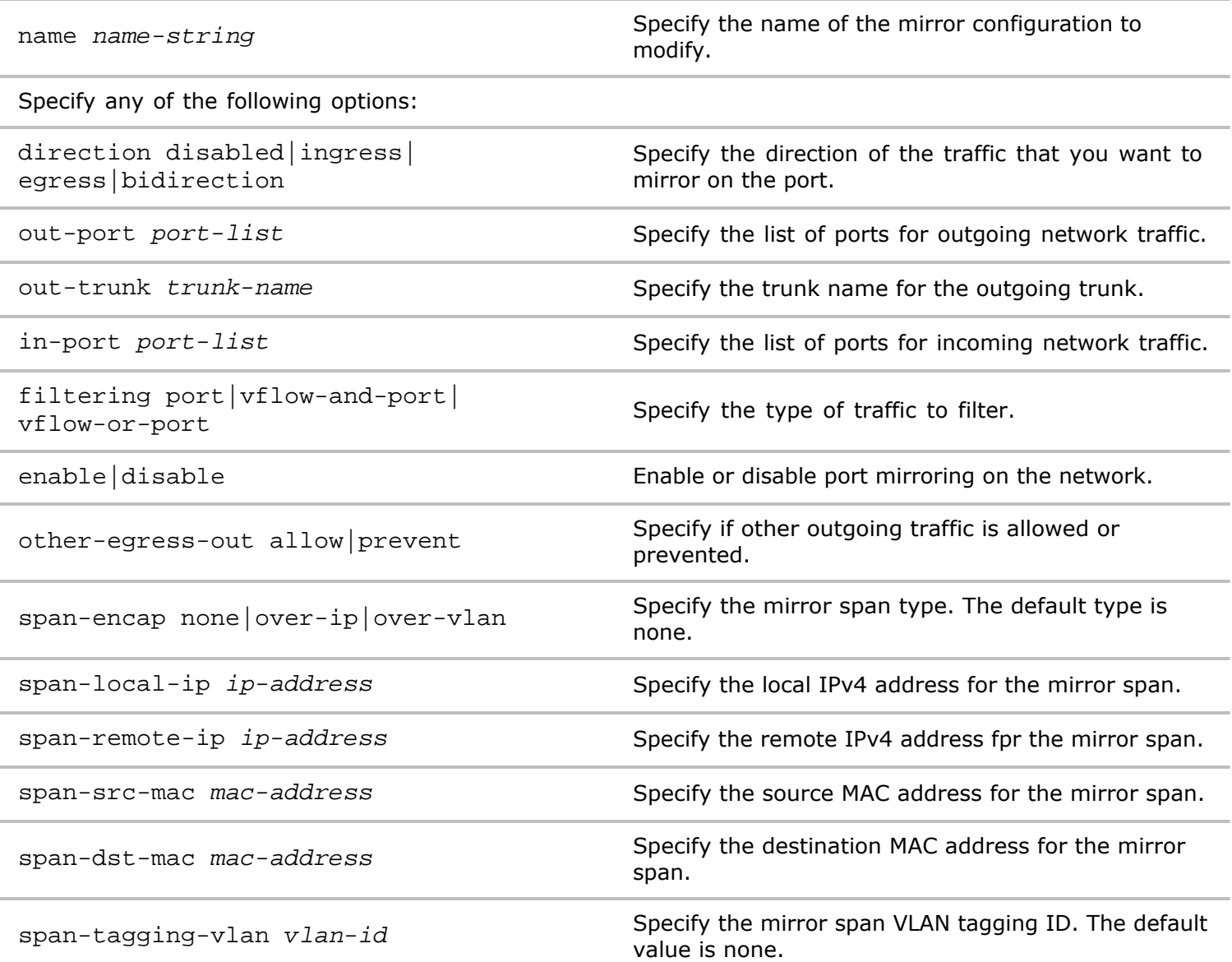

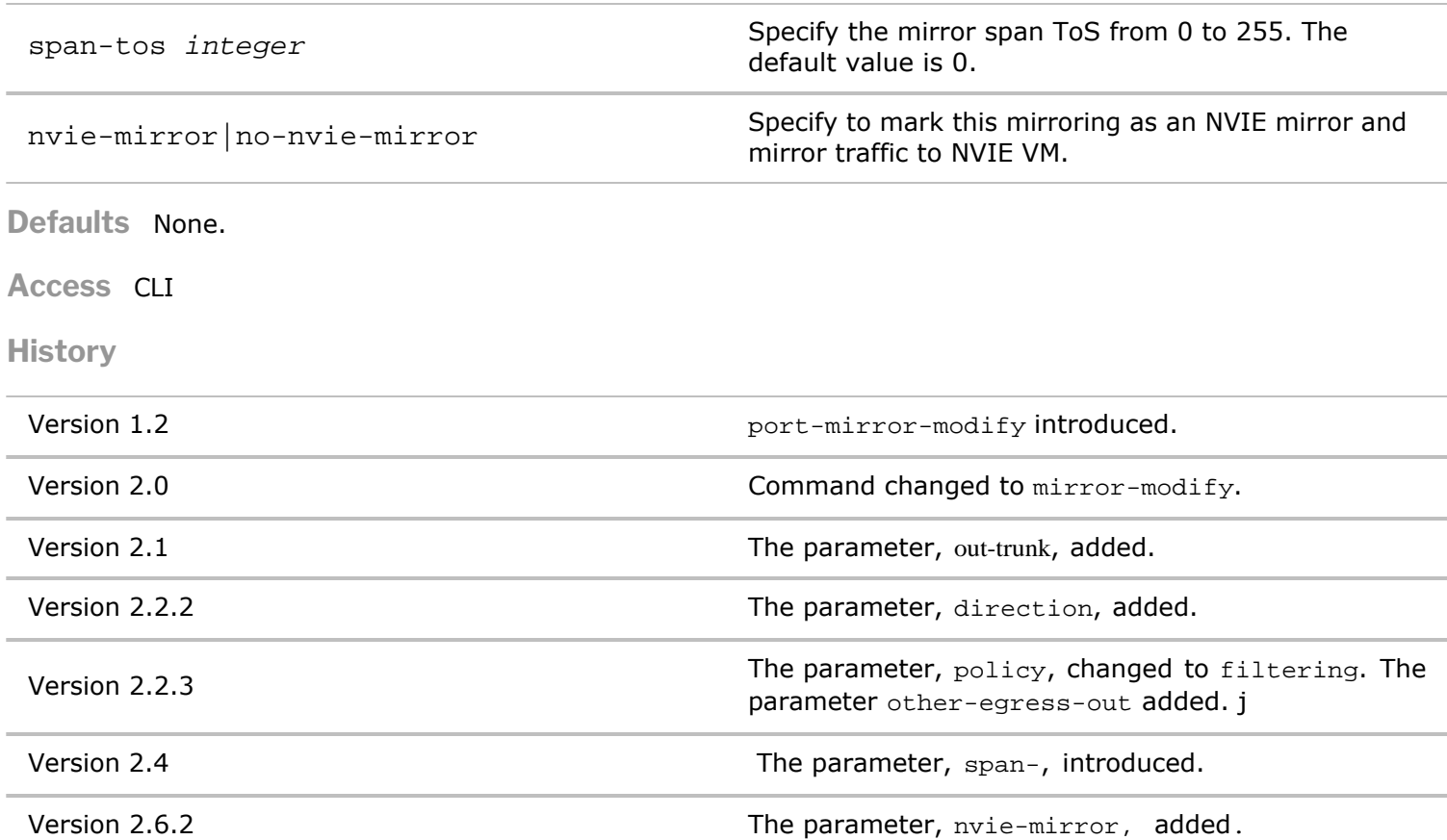

**Usage** Port mirroring is used to send copies of network traffic on one port to a network monitoring connection on another port. You can use this command to enable or disable port mirroring as well as designate the ports to use for it.

**Examples** To enable port mirroring on outbound ports 3-5 and inbound ports 8-9, use the following command:

```
CLI network-admin@switch > mirror-modify out-port 3-5 in-port 8-9
mirroring
```
# **mirror-show**

This command is used to display information about port mirroring on the switch.

**Syntax** mirror-show

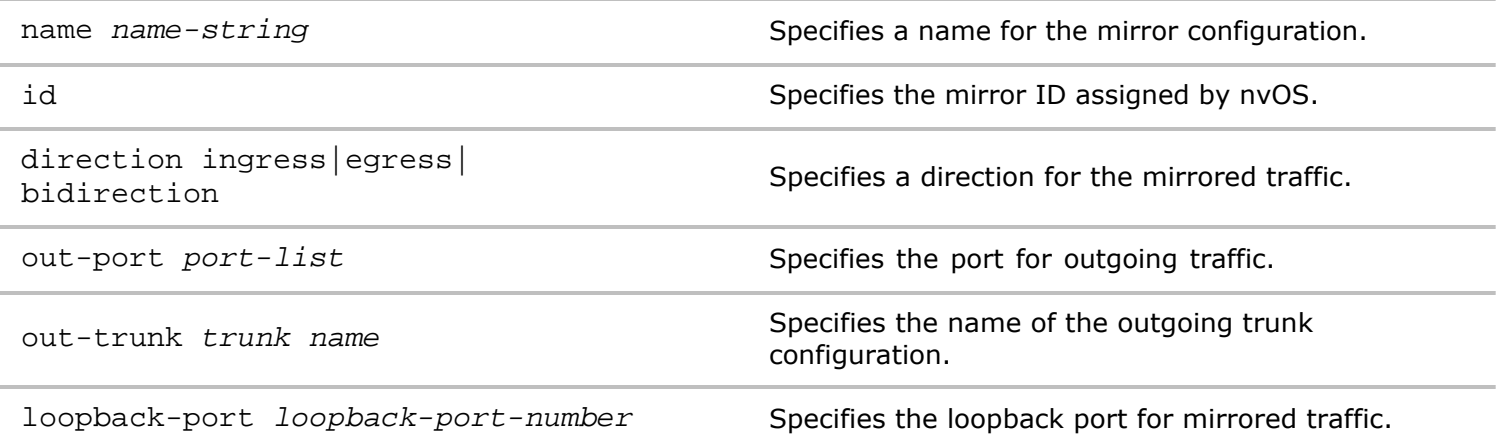

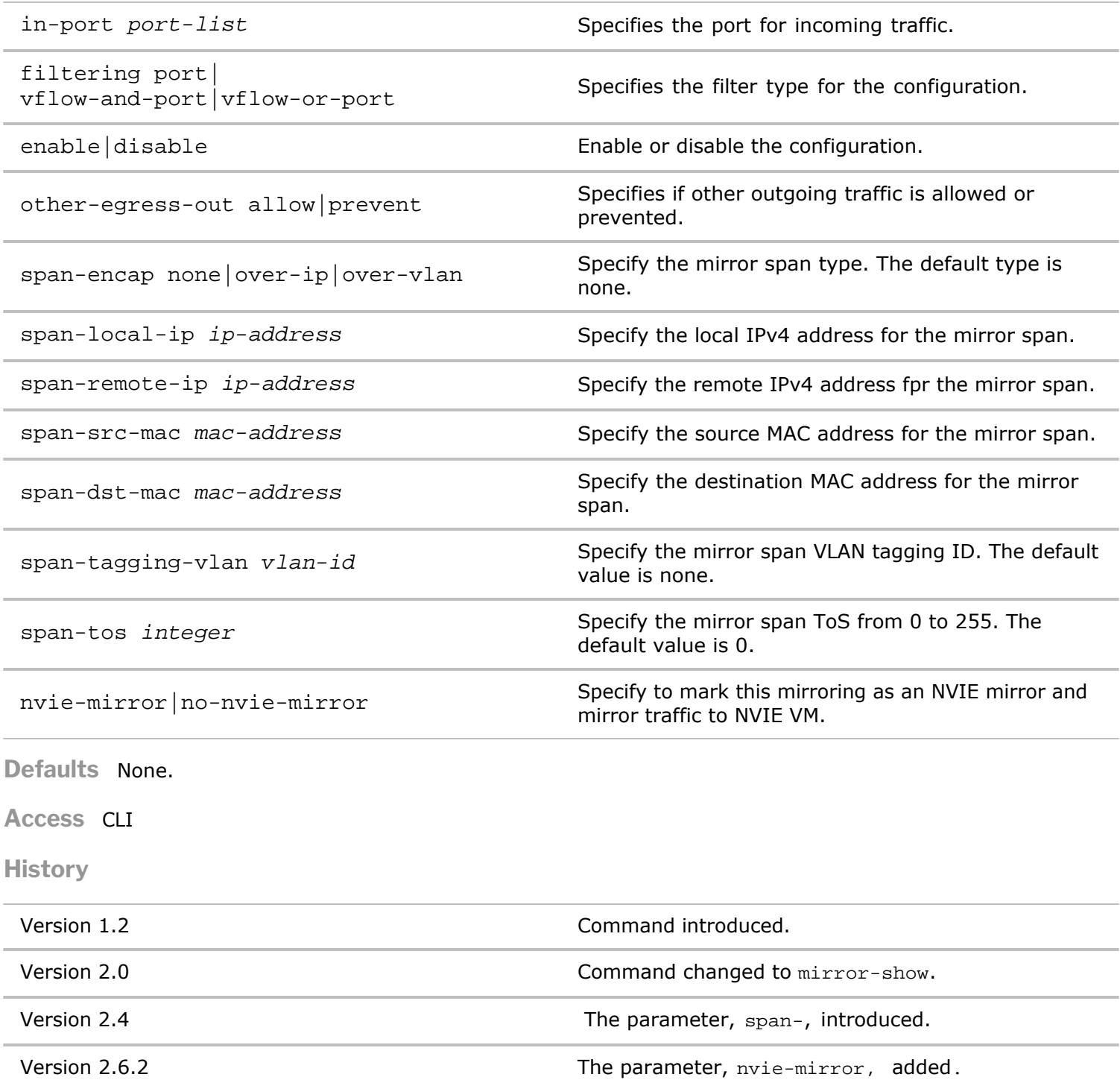

**Usage** Use this command to display port mirroring information.

**Examples** To display information about port mirroring, use the following command:

CLI (network-admin@pleiades25) > mirror-show switch: pleiades25 mirroring: disable

# **mld-router-show**

Multicast Listener Discovery (MLD) is a Layer 3 multicast protocol used between IPv6 hosts and routers similar to how IGMP is used for IPv4. MLD snooping allows a switch to examine MLD packets and make

forwarding decisions based on their content.

MLD snooping constrains IPv6 multicast traffic at Layer 2 by configuring Layer 2 LAN ports dynamically to forward IPv6 multicast traffic only to those ports that want to receive it.

If MLD Snooping is not configured, Netvisor forwards multicast traffic to all the switch ports, impacting switch performance.

#### **Syntax** mld-router-show

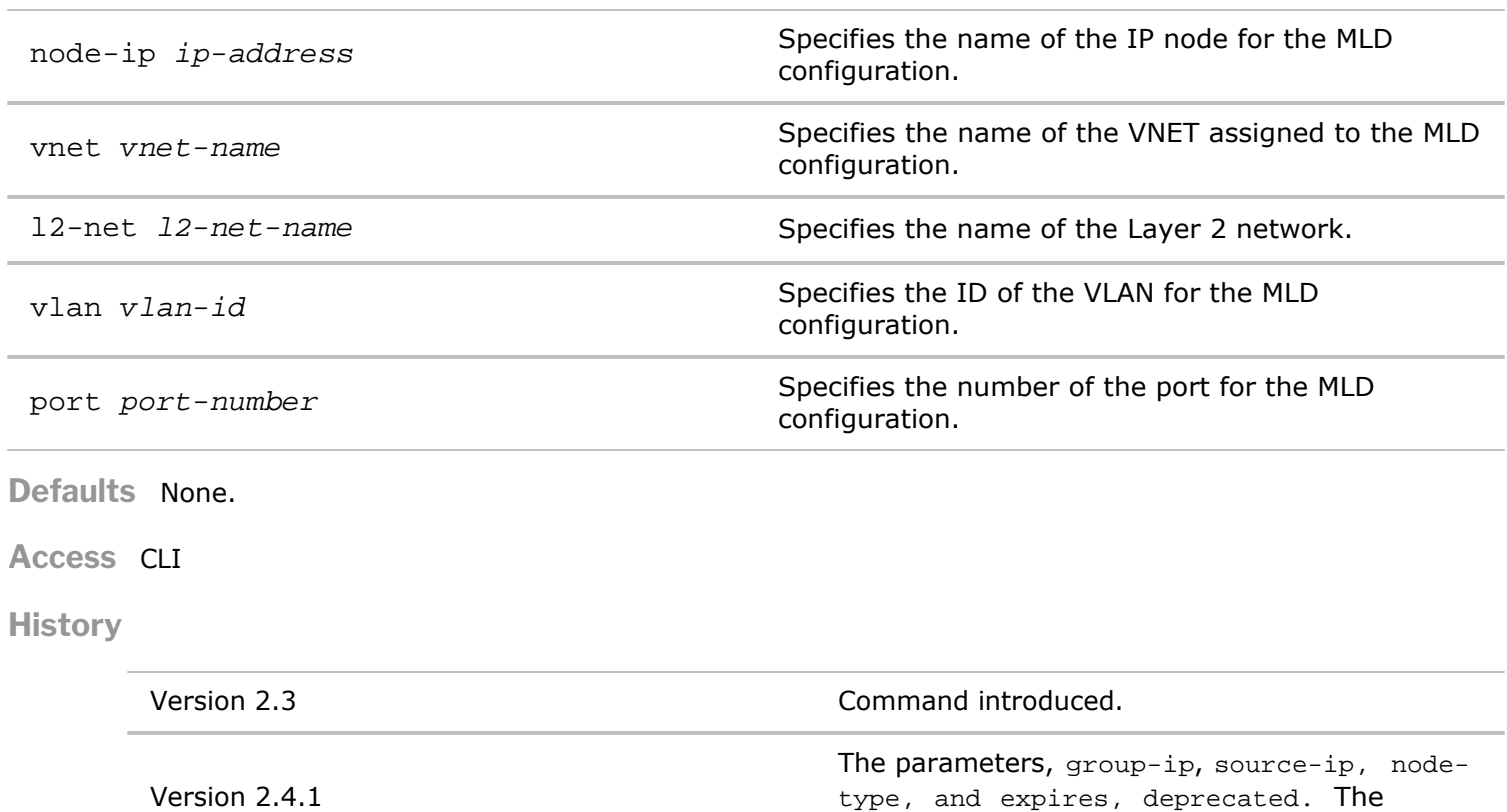

Version 3.0.0 The parameter, 12-net, added.

**Usage** Default behavior, when MLD Snooping is not configured, multicast traffic is forwarded to all the switch ports, impacting switch performance.

parameter, vnet, added.

**Examples** To display MLD router parameters for the local switch, use the following command:

*CLI network-admin@switch >* mld-router-show

### **mld-show**

Multicast Listener Discovery (MLD) is a Layer 3 multicast protocol used between IPv6 hosts and routers similar to how IGMP is used for IPv4. MLD snooping allows a switch to examine MLD packets and make forwarding decisions based on their content.

MLD snooping constrains IPv6 multicast traffic at Layer 2 by configuring Layer 2 LAN ports dynamically to forward IPv6 multicast traffic only to those ports that want to receive it.

The default behavior, when MLD Snooping is not configured, multicast traffic will be forwarded to all the switch ports, impacting switch performance.

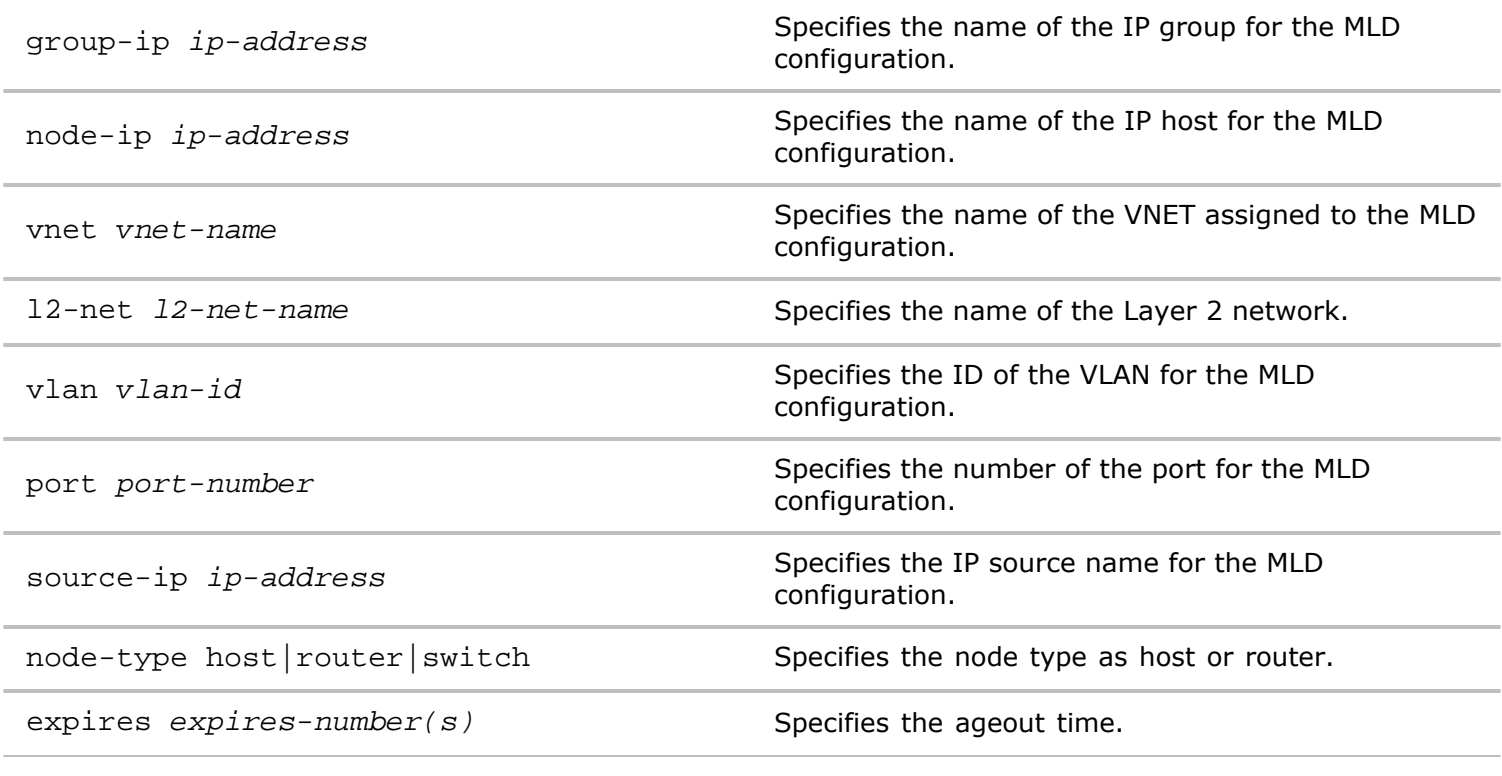

**Access** CLI

**History**

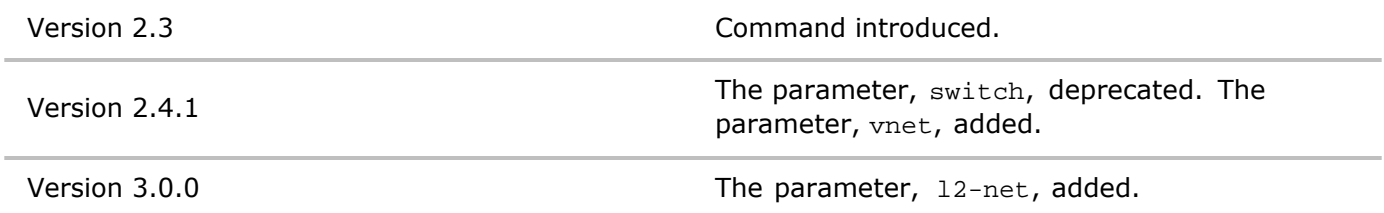

**Usage** Default behavior, when MLD is not configured, forwards multicast traffic to all the switch ports, impacting switch performance.

**Examples** To display MLD parameters for the local switch, use the following command:

*CLI network-admin@switch >* mld-show

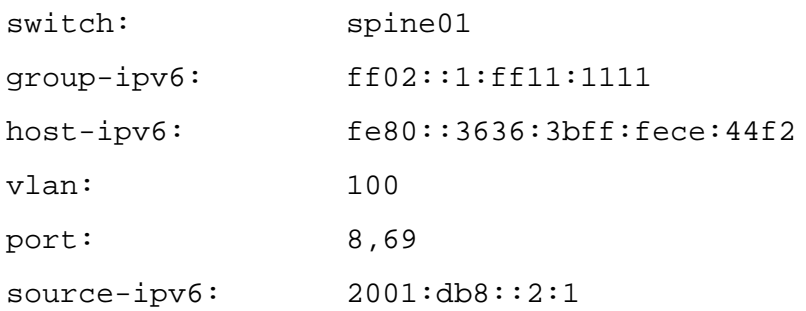

# **mld-router-show**

Multicast Listener Discovery (MLD) is a Layer 3 multicast protocol used between IPv6 hosts and routers similar to how IGMP is used for IPv4. MLD snooping allows a switch to examine MLD packets and make forwarding decisions based on their content.

MLD snooping constrains IPv6 multicast traffic at Layer 2 by configuring Layer 2 LAN ports dynamically to forward IPv6 multicast traffic only to those ports that want to receive it.

The default behavior, when MLD Snooping is not configured, multicast traffic is forwarded to all the switch ports, impacting switch performance.

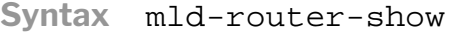

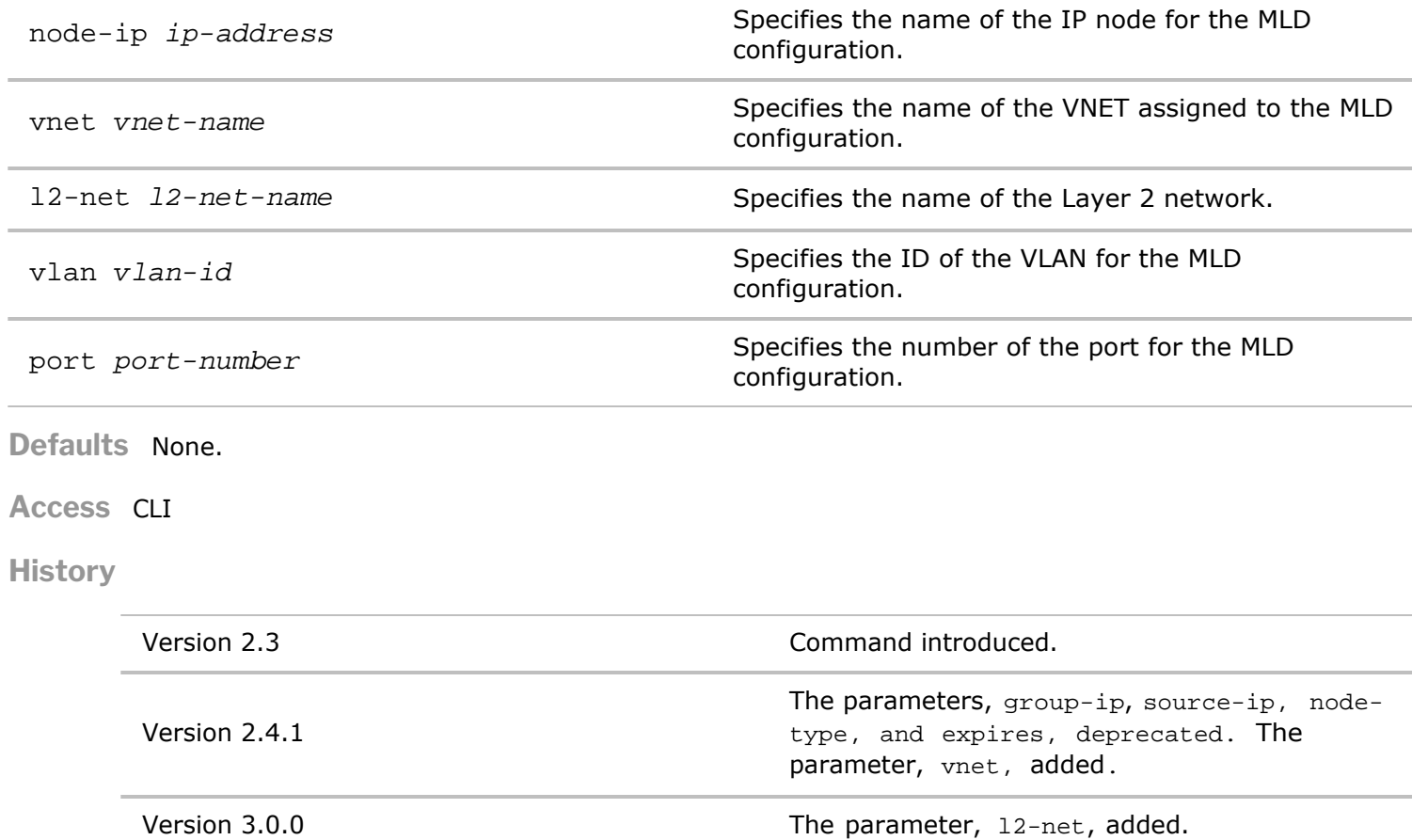

**Usage** Default behavior, when MLD Snooping is not configured, multicast traffic is forwarded to all the switch ports, impacting switch performance.

**Examples** To display MLD router parameters for the local switch, use the following command:

*CLI network-admin@switch >* mld-router-show

### **mld-snooping-modify**

Multicast Listener Discovery (MLD) is a Layer 3 multicast protocol used between IPv6 hosts and routers similar to how IGMP is used for IPv4. MLD snooping allows a switch to examine MLD packets and make forwarding decisions based on their content.

MLD snooping constrains IPv6 multicast traffic at Layer 2 by configuring Layer 2 LAN ports dynamically to

forward IPv6 multicast traffic only to those ports that want to receive it.

The default behavior, when you do not configure MLD Snooping, Netvisor forwards multicast traffic to all the switch ports, impacting switch performance.

**Syntax** mld-snooping-modify

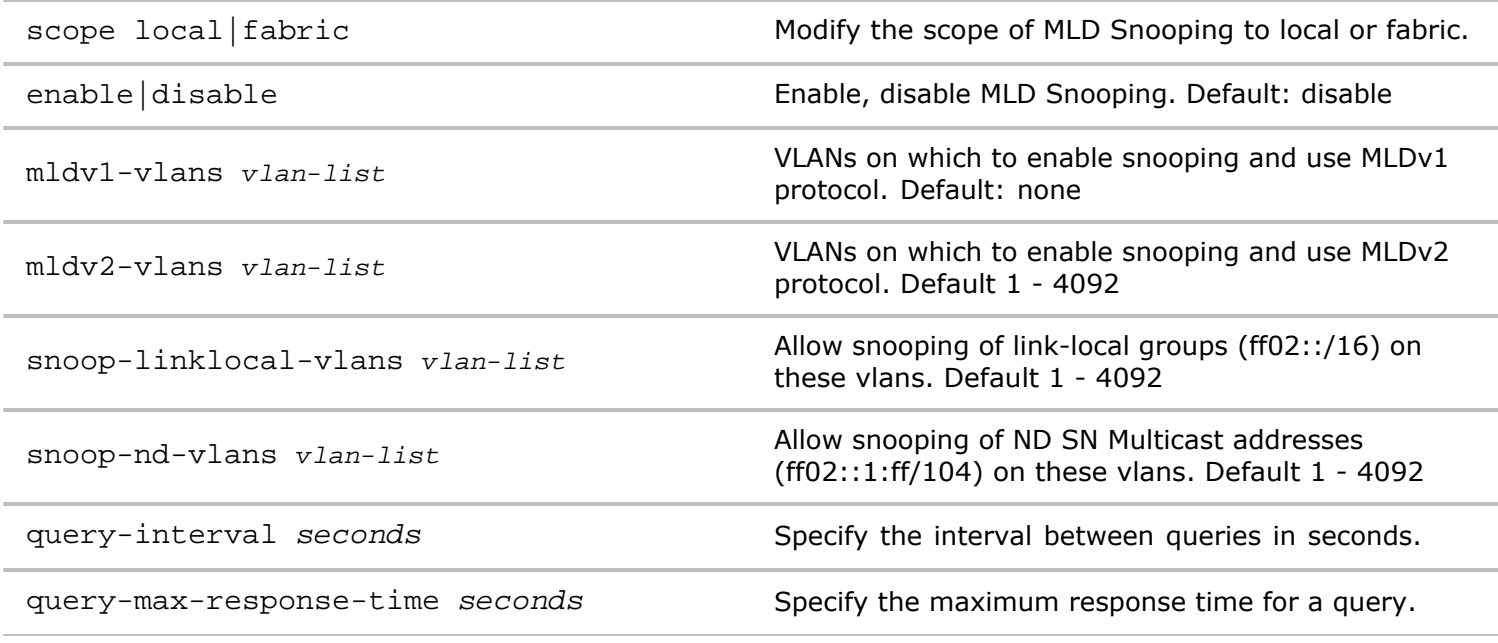

**Defaults** See above description

**Access** CLI

**History**

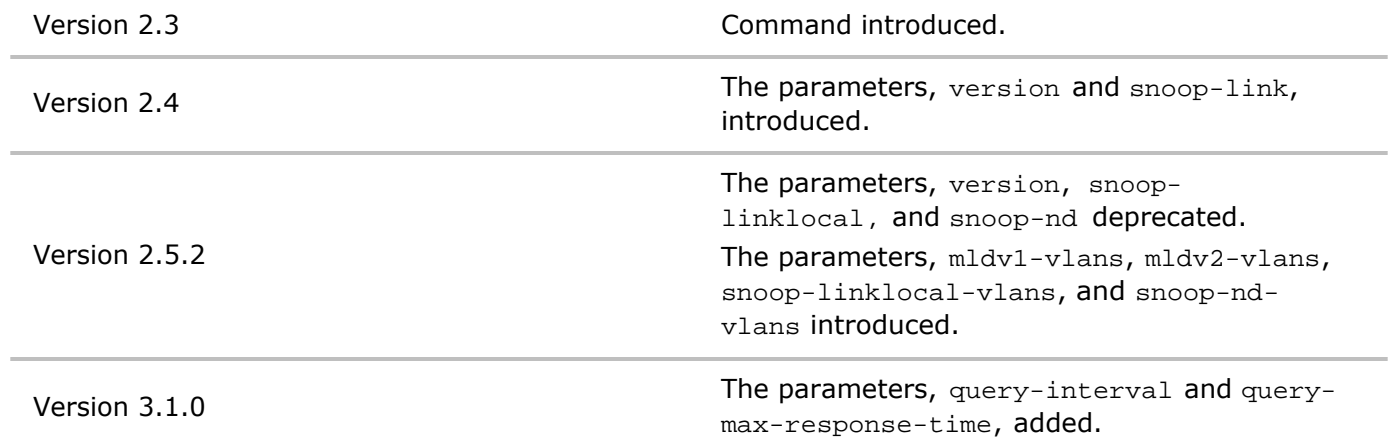

**Usage** When MLD Snooping is not configured, multicast traffic is forwarded to all the switch ports, impacting switch performance. Use this command to modify the scope of MLD Snooping, enable snooping on specific VLANs, link-local groups, or ND SN multicast addresses, or to disable snooping.

**Examples** To modify the scope from local to fabric use the following syntax:

*CLI network-admin@switch >* mld-snooping-modify scope fabric

# **mld-snooping-show**

Multicast Listener Discovery (MLD) is a Layer 3 multicast protocol used between IPv6 hosts and routers similar to how IGMP is used for IPv4. MLD snooping allows a switch to examine MLD packets and make forwarding decisions based on their content.

MLD snooping constrains IPv6 multicast traffic at Layer 2 by configuring Layer 2 LAN ports dynamically to forward IPv6 multicast traffic only to those ports that want to receive it.

When MLD Snooping is not configured multicast traffic, by default, is forwarded to all the switch ports thus impacting switch performance.

**Syntax** mld-snooping-show

**Defaults** None.

**Access** CLI

#### **History**

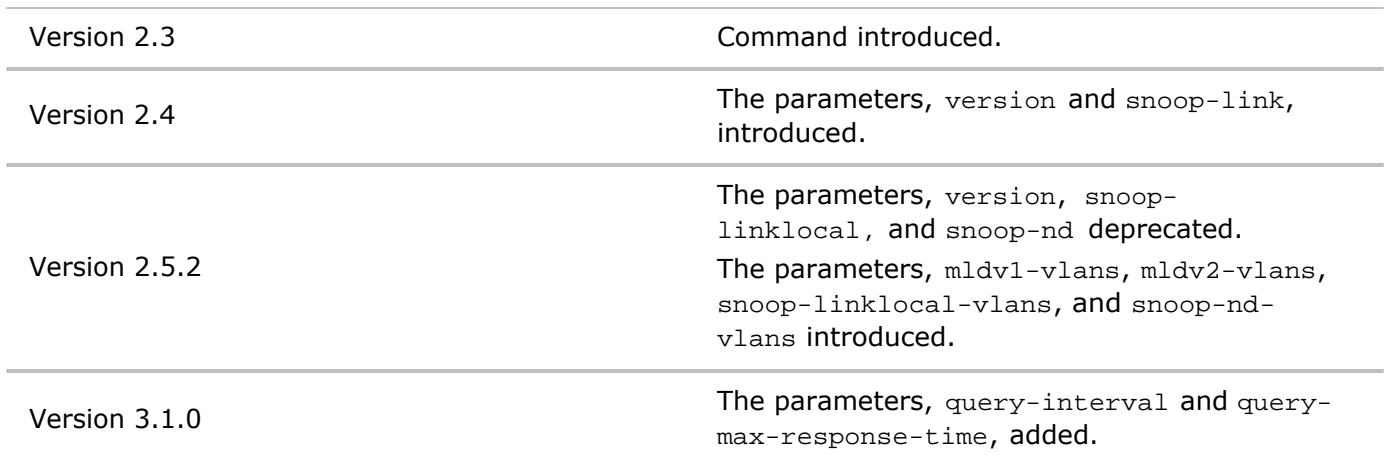

**Usage** The default behavior, when MLD Snooping is not configured, multicast traffic is forwarded to all the switch ports, impacting switch performance.

**Examples** To display the format for all options for the local switch, use the following command:

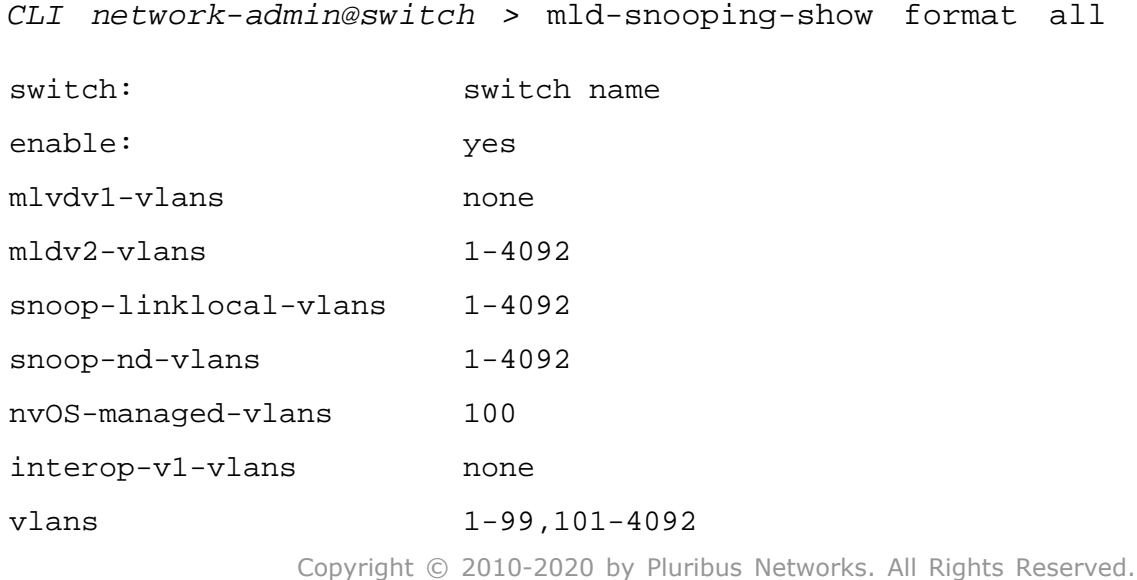

Page 206 of 251

# **mld-static-group-create**

Multicast Listener Discovery (MLD) is a Layer 3 multicast protocol used between IPv6 hosts and routers similar to how IGMP is used for IPv4. MLD snooping allows a switch to examine MLD packets and make forwarding decisions based on their content.

MLD snooping constrains IPv6 multicast traffic at Layer 2 by configuring Layer 2 LAN ports dynamically to forward IPv6 multicast traffic only to those ports that want to receive it.

The default behavior, when MLD Snooping is not configured, multicast traffic is forwarded to all the switch ports, impacting switch performance.

#### **Syntax** mld-static-group-create

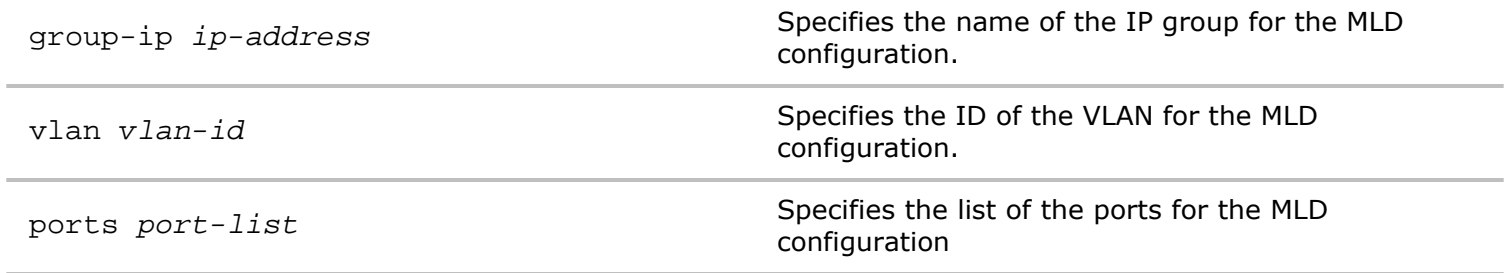

**Defaults** None.

**Access** CLI

**History** Command introduced in Version 2.3.

**Usage** The default behavior, when MLD Snooping is not configured, multicast traffic is forwarded to all the switch ports, impacting switch performance.

**Examples** To create a multicast group memberships for the local switch, use the following command:

*CLI network-admin@switch >* mld-static-group-create

### **mld-static-group-delete**

Multicast Listener Discovery (MLD) is a Layer 3 multicast protocol used between IPv6 hosts and routers similar to how IGMP is used for IPv4. MLD snooping allows a switch to examine MLD packets and make forwarding decisions based on their content.

MLD snooping constrains IPv6 multicast traffic at Layer 2 by configuring Layer 2 LAN ports dynamically to forward IPv6 multicast traffic only to those ports that want to receive it.

The default behavior, when MLD Snooping is not configured, multicast traffic will be forwarded to all the switch ports, impacting switch performance.

**Syntax** mld-static-group-delete

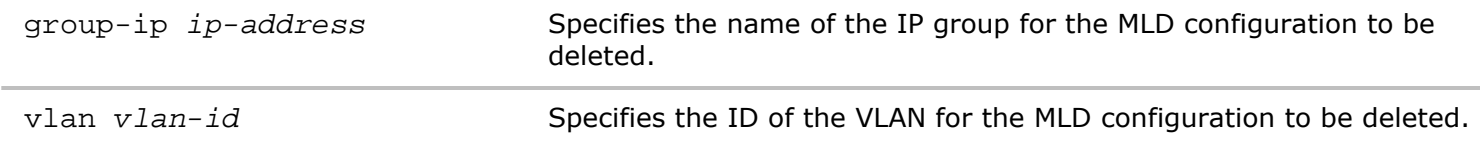

**Defaults** None.

**Access** CLI

**History** Command introduced in Version 2.3.

**Usage** The default behavior, when MLD Snooping is not configured, multicast traffic will be forwarded to all the switch ports, impacting switch performance.

**Examples** To display all multicast group memberships for the local switch, use the following command:

*CLI network-admin@switch >* mld-static-group-delete

#### **mld-static-group-show**

Multicast Listener Discovery (MLD) is a Layer 3 multicast protocol used between IPv6 hosts and routers similar to how IGMP is used for IPv4. MLD snooping allows a switch to examine MLD packets and make forwarding decisions based on their content.

MLD snooping constrains IPv6 multicast traffic at Layer 2 by configuring Layer 2 LAN ports dynamically to forward IPv6 multicast traffic only to those ports that want to receive it.

The default behavior, when MLD Snooping is not configured, multicast traffic is forwarded to all the switch ports, impacting switch performance.

**Syntax** mld-static-group-show

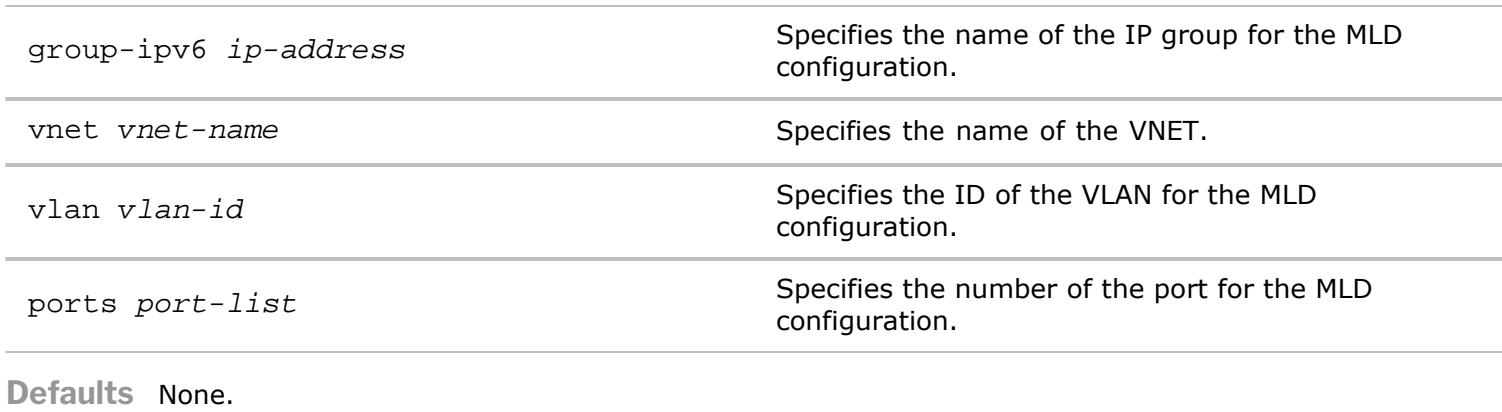

**Access** CLI

**History**

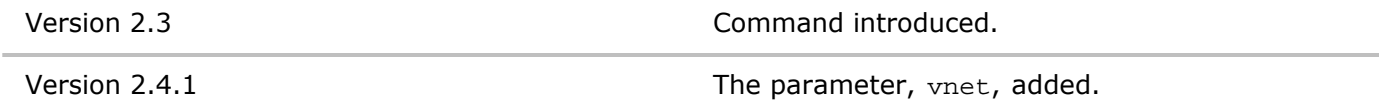

**Usage** When MLD Snooping is not configured, multicast traffic is forwarded to all the switch ports, impacting switch performance.

**Examples** To display MLD parameters for the local switch, use the following command:

*CLI network-admin@switch >* mld-static-group-show

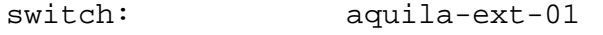

group-ipv6: ff02::1:ff11:1111

vlan: 100

port: 8,69, 129

# **mld-static-source-create**

Multicast Listener Discovery (MLD) is a Layer 3 multicast protocol used between IPv6 hosts and routers similar to how IGMP is used for IPv4. MLD snooping allows a switch to examine MLD packets and make forwarding decisions based on their content.

MLD snooping constrains IPv6 multicast traffic at Layer 2 by configuring Layer 2 LAN ports dynamically to forward IPv6 multicast traffic only to those ports that want to receive it.

The default behavior, when MLD Snooping is not configured, multicast traffic is forwarded to all the switch ports, impacting switch performance.

**Syntax** mld-static-source-create

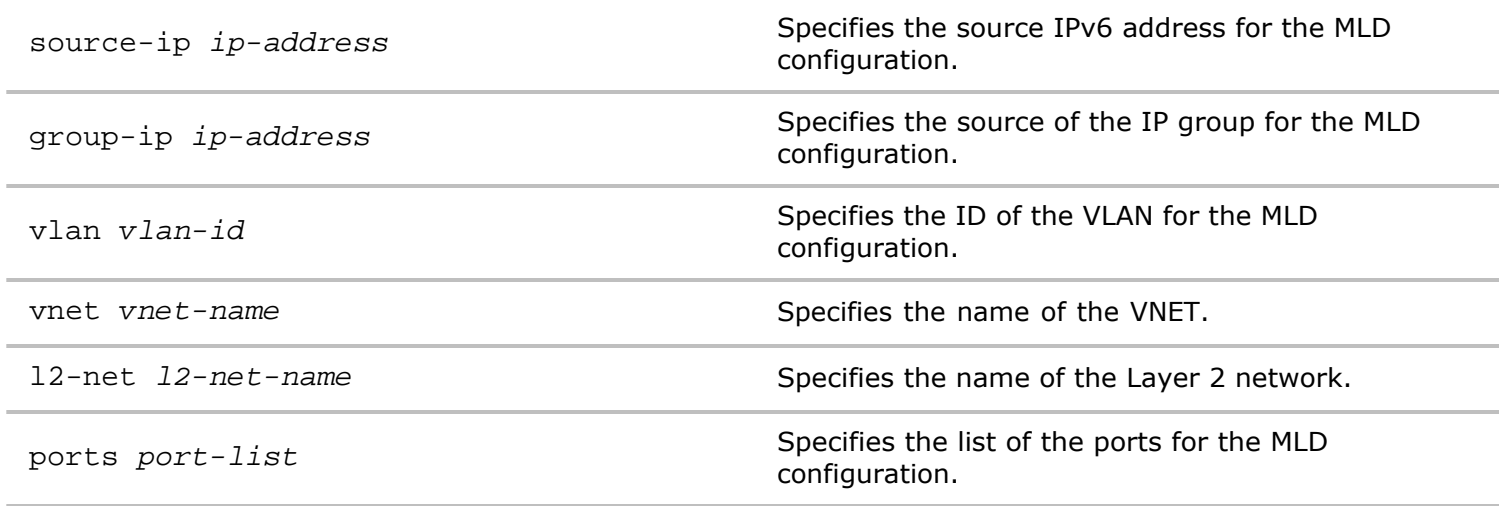

**Defaults** None.

**Access** CLI

**History**

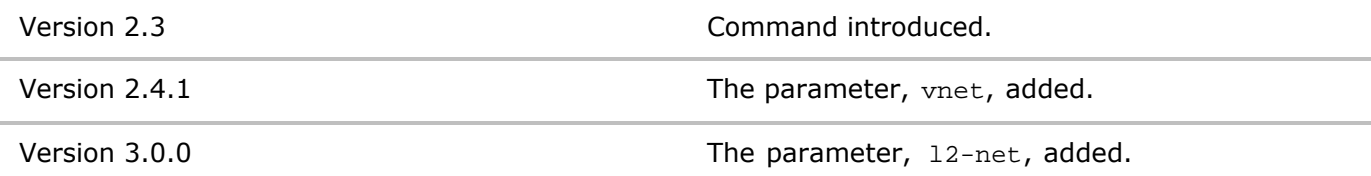

**Usage** The default behavior, when MLD is not configured, multicast traffic is forwarded to all the switch ports, impacting switch performance.

**Examples** To display all multicast group memberships for the local switch, use the following command:

*CLI network-admin@switch >* mld-static-source-create

### **mld-static-source-delete**

Multicast Listener Discovery (MLD) is a Layer 3 multicast protocol used between IPv6 hosts and routers similar to how IGMP is used for IPv4. MLD snooping allows a switch to examine MLD packets and make forwarding decisions based on their content.

MLD snooping constrains IPv6 multicast traffic at Layer 2 by configuring Layer 2 LAN ports dynamically to forward IPv6 multicast traffic only to those ports that want to receive it.

The default behavior, when MLD Snooping is not configured, multicast traffic will be forwarded to all the switch ports, impacting switch performance.

**Syntax** mld-static-source-delete

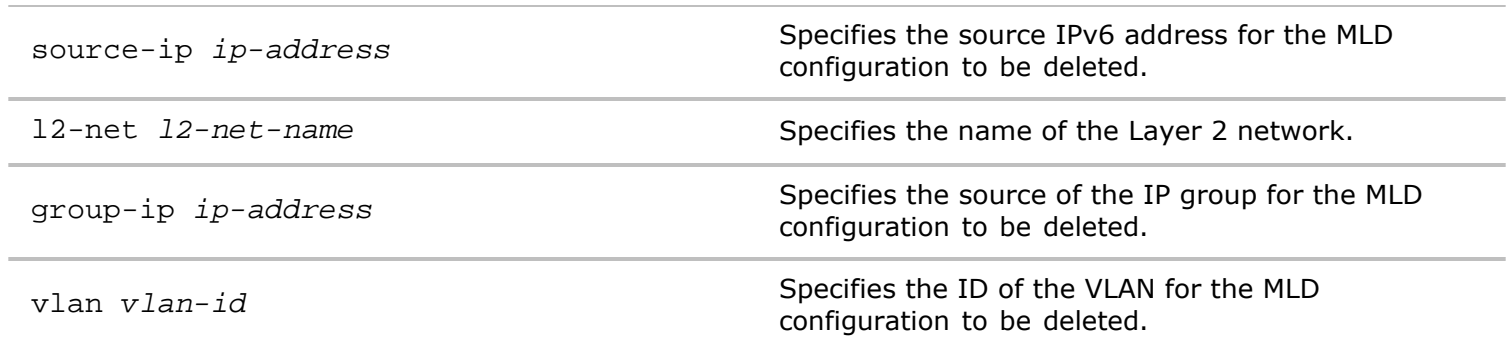

**Defaults** None.

**Access** CLI

**History** .

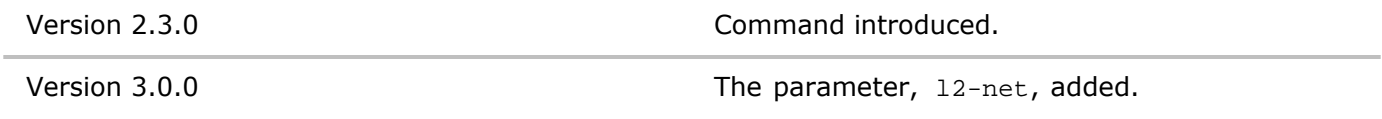

**Usage** The default behavior, when MLD Snooping is not configured, multicast traffic is forwarded to all the switch ports, impacting switch performance. For this CLI, the group has to be seated statically already.

**Examples** To display all multicast group memberships for the local switch, use the following command:

*CLI network-admin@switch >* mld-static-source-delete

#### **mld-static-source-show**

Multicast Listener Discovery (MLD) is a Layer 3 multicast protocol used between IPv6 hosts and routers similar to how IGMP is used for IPv4. MLD snooping allows a switch to examine MLD packets and make forwarding decisions based on their content.

MLD snooping constrains IPv6 multicast traffic at Layer 2 by configuring Layer 2 LAN ports dynamically to forward IPv6 multicast traffic only to those ports that want to receive it.

The default behavior, when MLD Snooping is not configured, multicast traffic is forwarded to all the switch ports, impacting switch performance.

**Syntax** mld-static-source-show

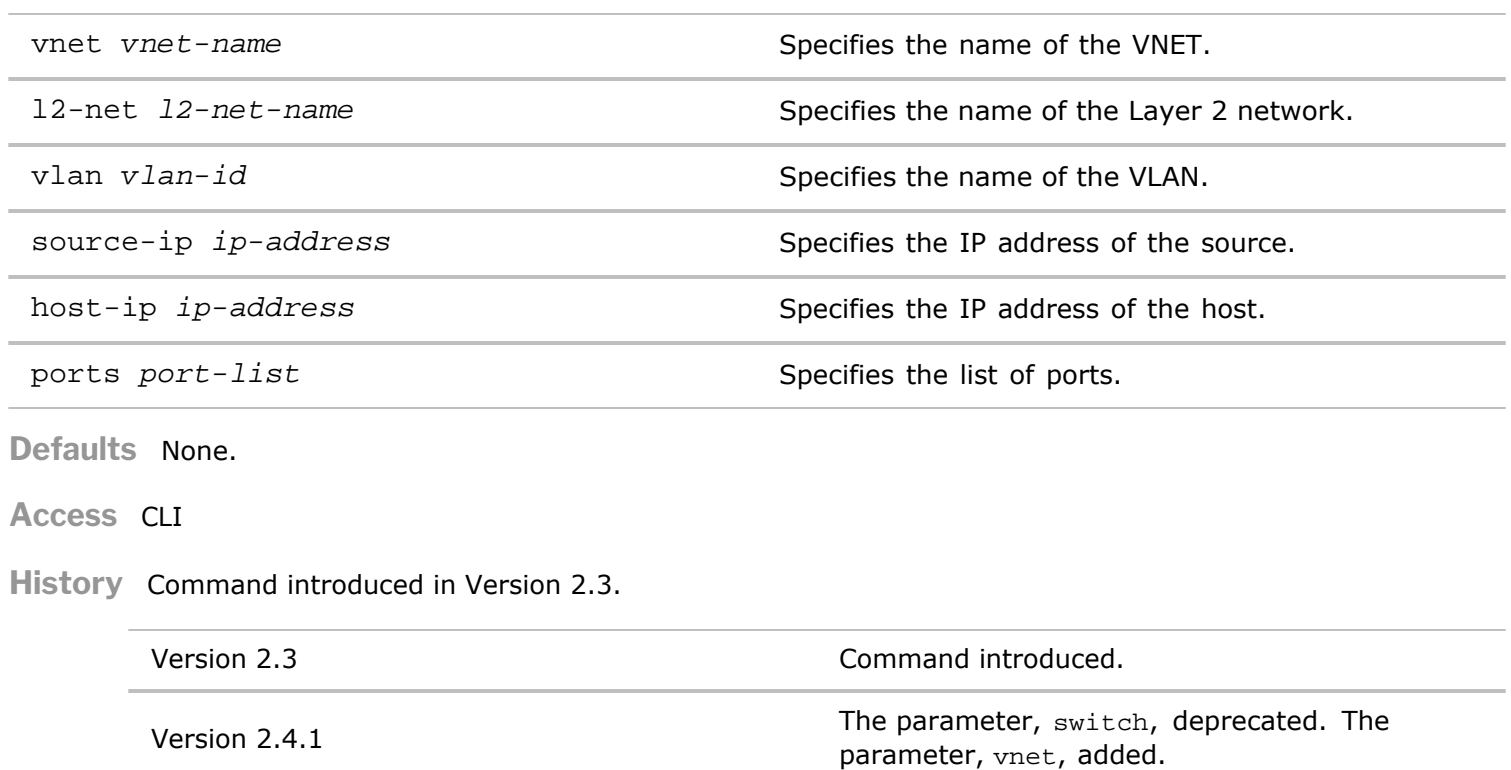

Version 3.0.0 The parameter, 12-net, added.

**Usage** The default behavior, when MLD Snooping is not configured, multicast traffic is forwarded to all the switch ports, impacting switch performance.

**Examples** To display all multicast group memberships for the local switch, use the following command:

*CLI network-admin@switch >* mld-static-source-show

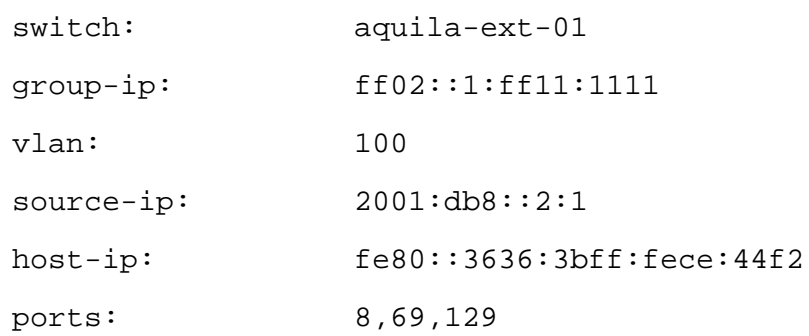

### **mld-stats-show**

Multicast Listener Discovery (MLD) is a Layer 3 multicast protocol used between IPv6 hosts and routers similar to how IGMP is used for IPv4. MLD snooping allows a switch to examine MLD packets and make forwarding decisions based on their content.

MLD snooping constrains IPv6 multicast traffic at Layer 2 by configuring Layer 2 LAN ports dynamically to forward IPv6 multicast traffic only to those ports that want to receive it.

The default behavior, when MLD Snooping is not configured, multicast traffic is forwarded to all the switch ports, impacting switch performance.

**Syntax** mld-stats-show vlan *vlan-id*

**Access**

**History** Command introduced in Version 2.3.0.

**Usage** The default behavior, when MLD Snooping is not configured, multicast traffic is forwarded to all the switch ports, impacting switch performance.

**Examples** To display all multicast group memberships for the local switch, use the following command:

*CLI network-admin@switch >* mld-stats-show

# **mld-switches-show**

This command is used to display switches with MLD protocol enabled.

**Syntax** mld-switches-show

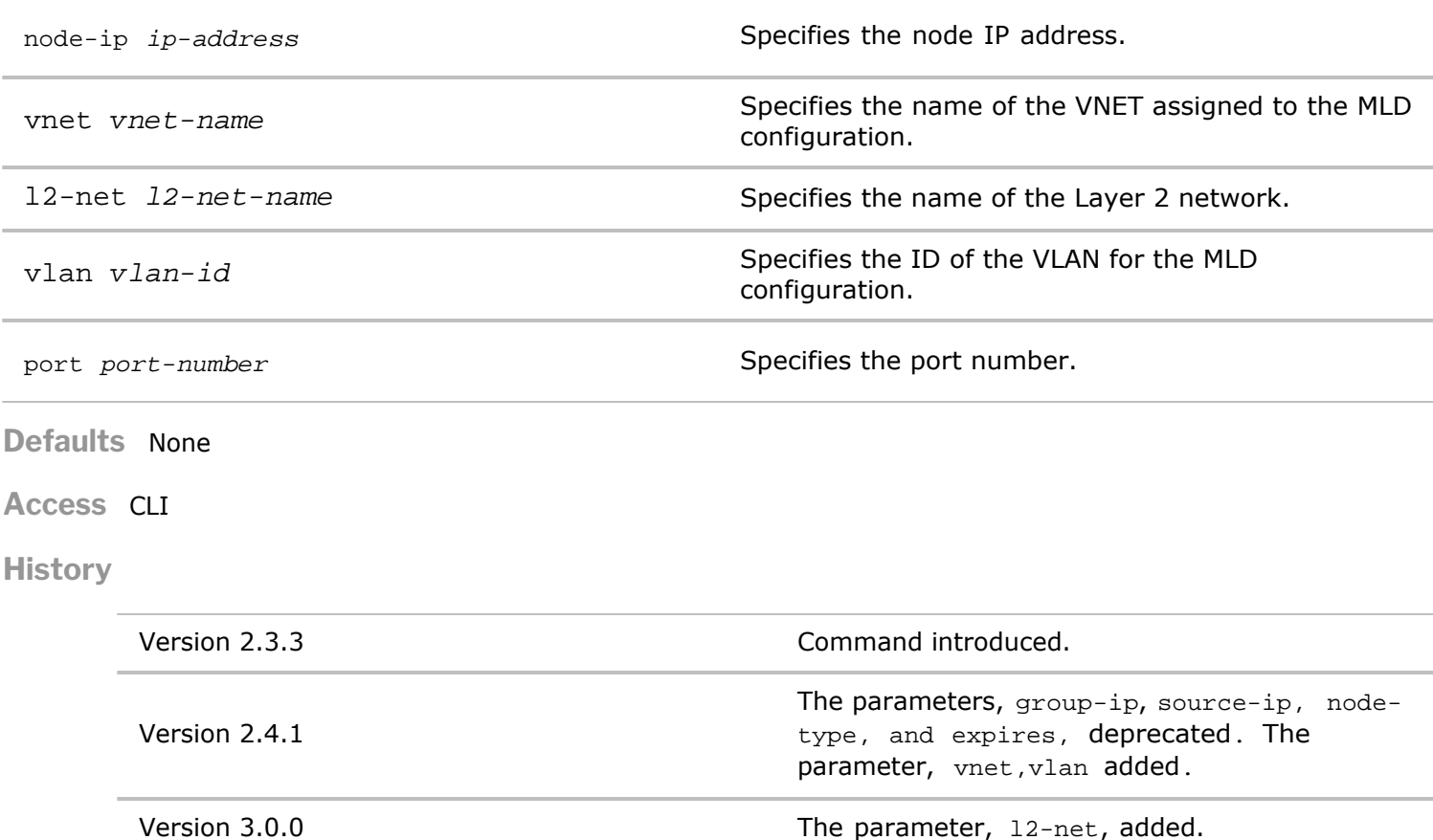

Page 212 of 251

**Usage** Displays information about MLD switches.

**Examples** To display MLD switches, use the following syntax:

*CLI network-admin@switch >* mld-switches-show

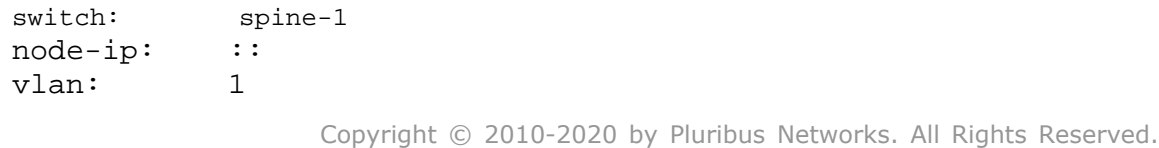

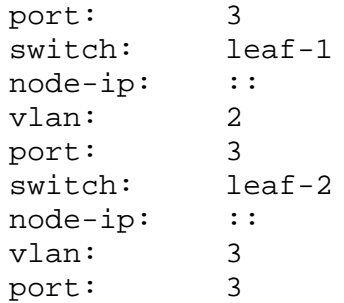

### **mst-config-create**

Multiple Spanning Tree Protocol as defined in IEEE802.1s or IEEE802.1Q-2005 provides the ability to manage multiple VLANs from a single MST instance. MST allows the formation of MST regions that can run multiple MST instances (MSTIs). Multiple regions and other STP bridges are interconnected using one single Common Spanning Tree (CST).

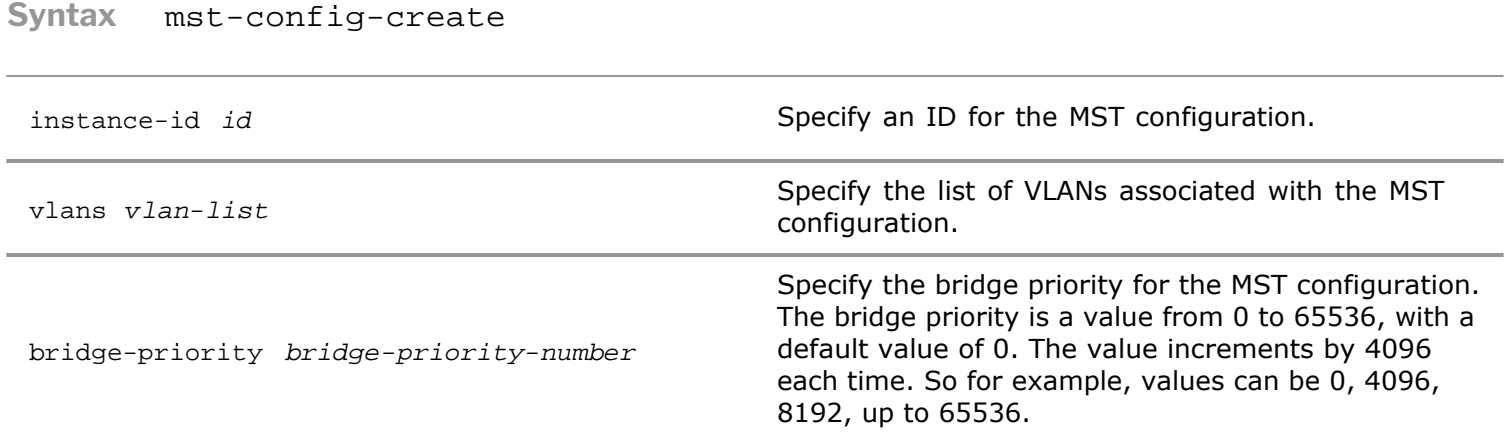

**Defaults** None

**Access** CLI

**History** Command introduced in Version 2.4.

**Usage** This command is used to create a MST configuration on the switch.

**Examples** To create a MST configuration with the ID 10, VLANs 12-15, and bridge-priority of 4096, use the following syntax:

*CLI network-admin@switch >* mst-config-create instance-id 10 vlans 12-15 bridge-priority 4096

#### **mst-config-delete**

Multiple Spanning Tree Protocol as defined in IEEE802.1s or IEEE802.1Q-2005 provides the ability to manage multiple VLANs from a single MST instance. MST allows the formation of MST regions that can run multiple MST instances (MSTIs). Multiple regions and other STP bridges are interconnected using one single Common Spanning Tree (CST).

**Syntax** mst-config-delete

instance-id *id*

**Defaults** None

**Access** CLI

**History** Command introduced in Version 2.4.

**Usage** This command is used to delete a MST configuration on the switch.

**Examples** To delete a MST configuration with the ID 10, use the following syntax:

*CLI network-admin@switch >* mst-config-delete instance-id 10

### **mst-config-modify**

Multiple Spanning Tree Protocol as defined in IEEE802.1s or IEEE802.1Q-2005 provides the ability to manage multiple VLANs from a single MST instance. MST allows the formation of MST regions that can run multiple MST instances (MSTIs). Multiple regions and other STP bridges are interconnected using one single Common Spanning Tree (CST).

**Syntax** mst-config-modify

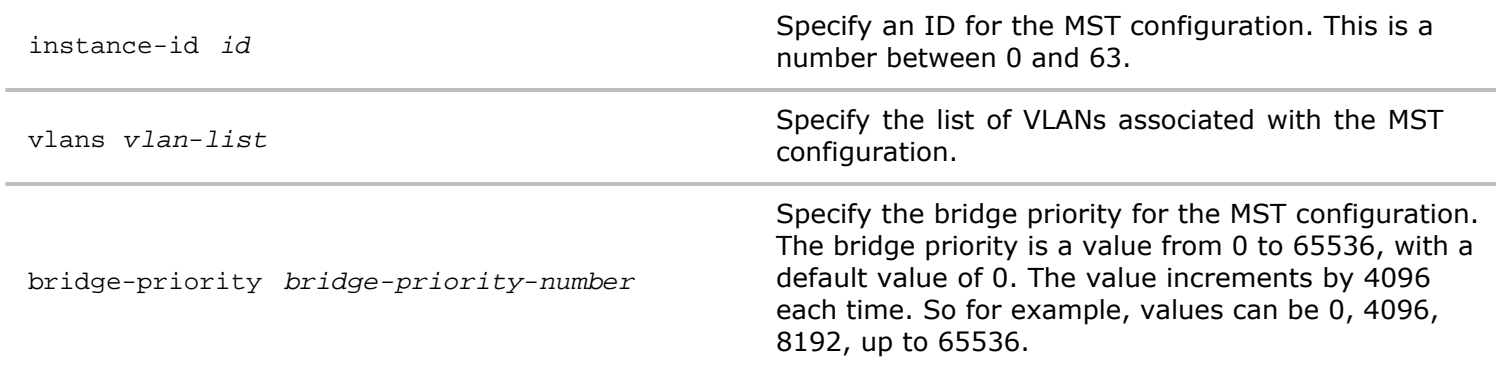

**Defaults** None

**Access** CLI

**History** Command introduced in Version 2.4.

**Usage** This command is used to modify information about a MST configuration on the switch.

**Examples** To modify a MST configuration with the ID 10, VLANs 13-16, and bridge-priority of 4096, use the following syntax:

*CLI network-admin@switch >* mst-config-modify instance-id 10 vlans 13-16 bridge-priority 4096

### **mst-config-show**

Multiple Spanning Tree Protocol as defined in IEEE802.1s or IEEE802.1Q-2005 provides the ability to manage multiple VLANs from a single MST instance. MST allows the formation of MST regions that can run multiple MST instances (MSTIs). Multiple regions and other STP bridges are interconnected using one single Common Spanning Tree (CST).

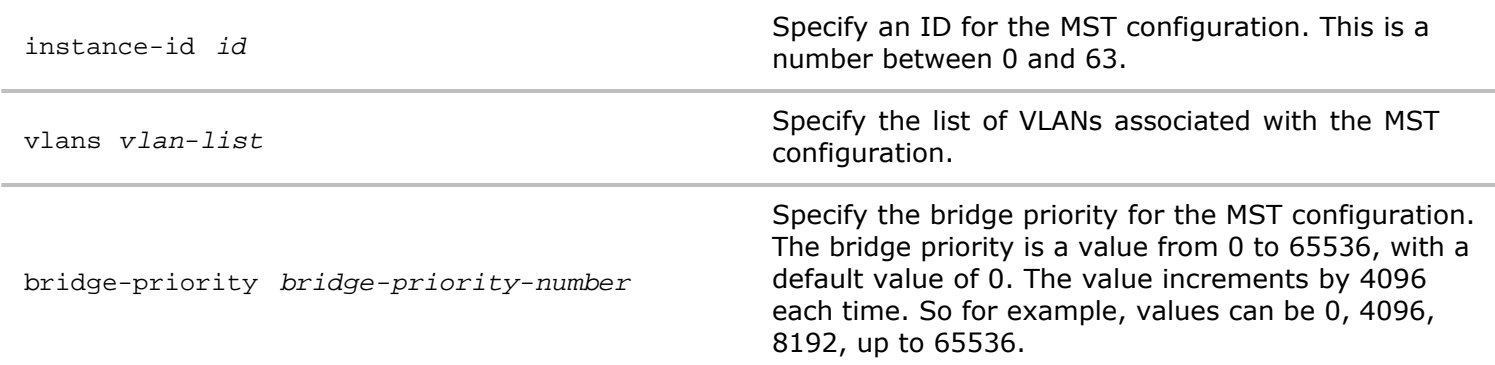

**Access** CLI

**History** Command introduced in Version 2.4.

**Usage** This command is used to display a MST configuration on the switch.

- **Examples** To display a MST configuration with the ID 10, VLANs 13-16, and bridge-priority of 4096, use the following syntax:
	- *CLI network-admin@switch >* mst-config-show instance-id 10 vlans 13-16

# **N Commands**

**node-info**

This command displays information about the local node switch in the fabric.

**Syntax** node-info

**Defaults** None.

**Access** CLI

**History** Command introduced in Version 1.2.

**Usage** To show information about a local switch node in the fabric, use this command.

**Examples** Use the following command to display node information:

```
CLI network-admin@switch > node-info
CLI (network-admin@pubdev03) > node-info
name: pubdev03
fab-name: TAC
mgmt-ip: 10.9.100.50/16
mgmt-vnet: 
in-band-ip: 192.168.42.30/24
in-band-vnet: 
in-band-vlan-type: public
```
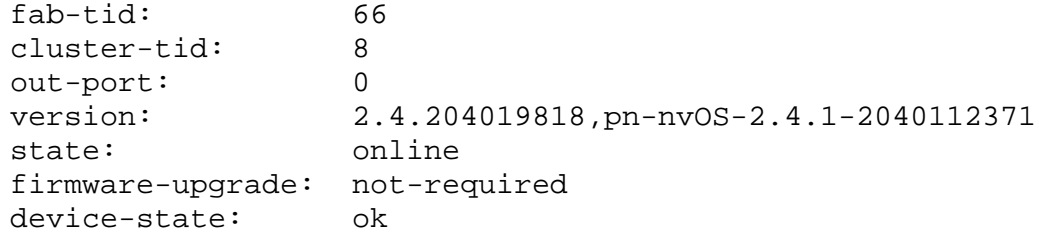

# **node-show**

This command displays information about all nodes in the fabric. This command can only be invoked at the network-administrator access level.

**Syntax** node-show

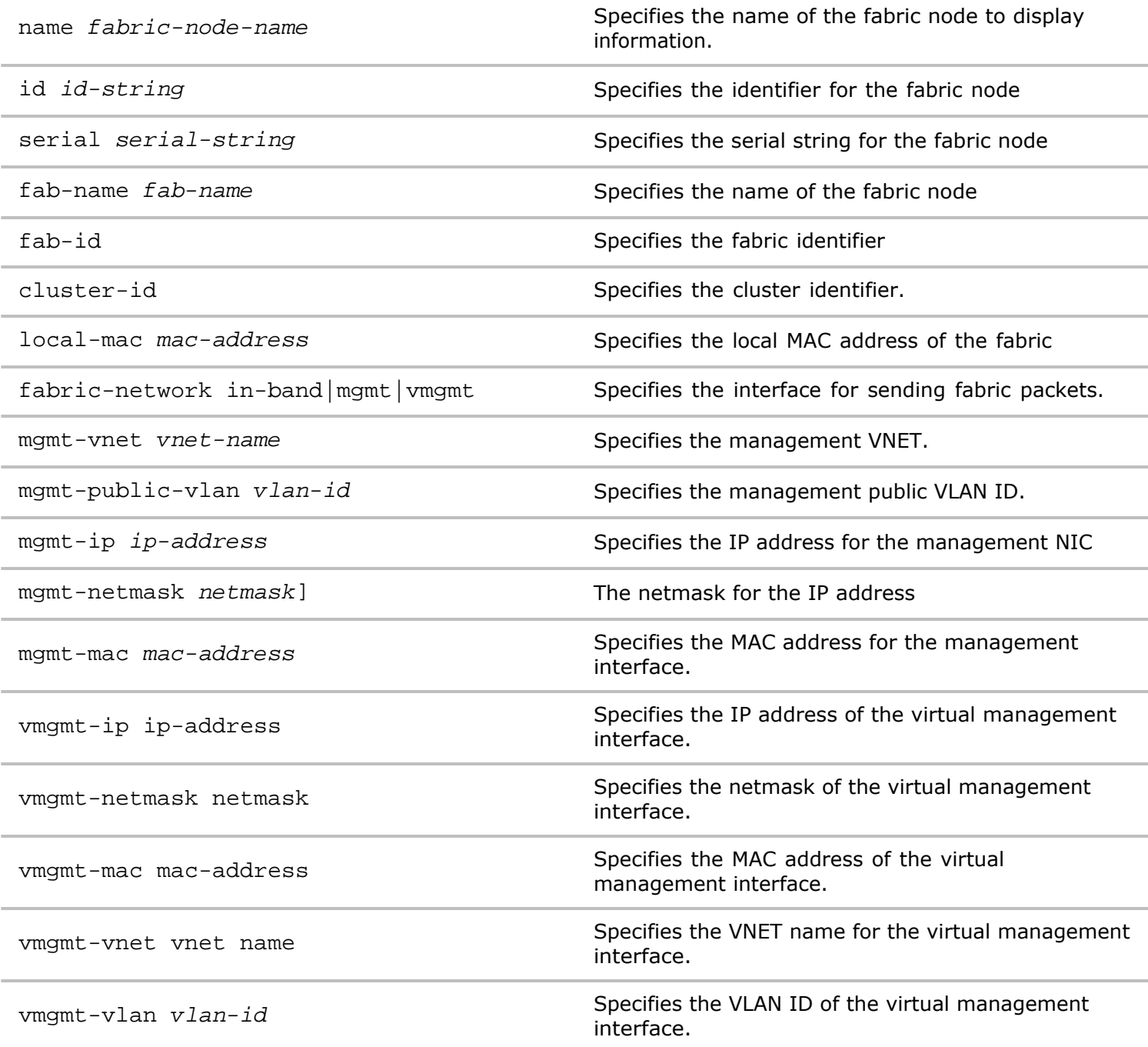
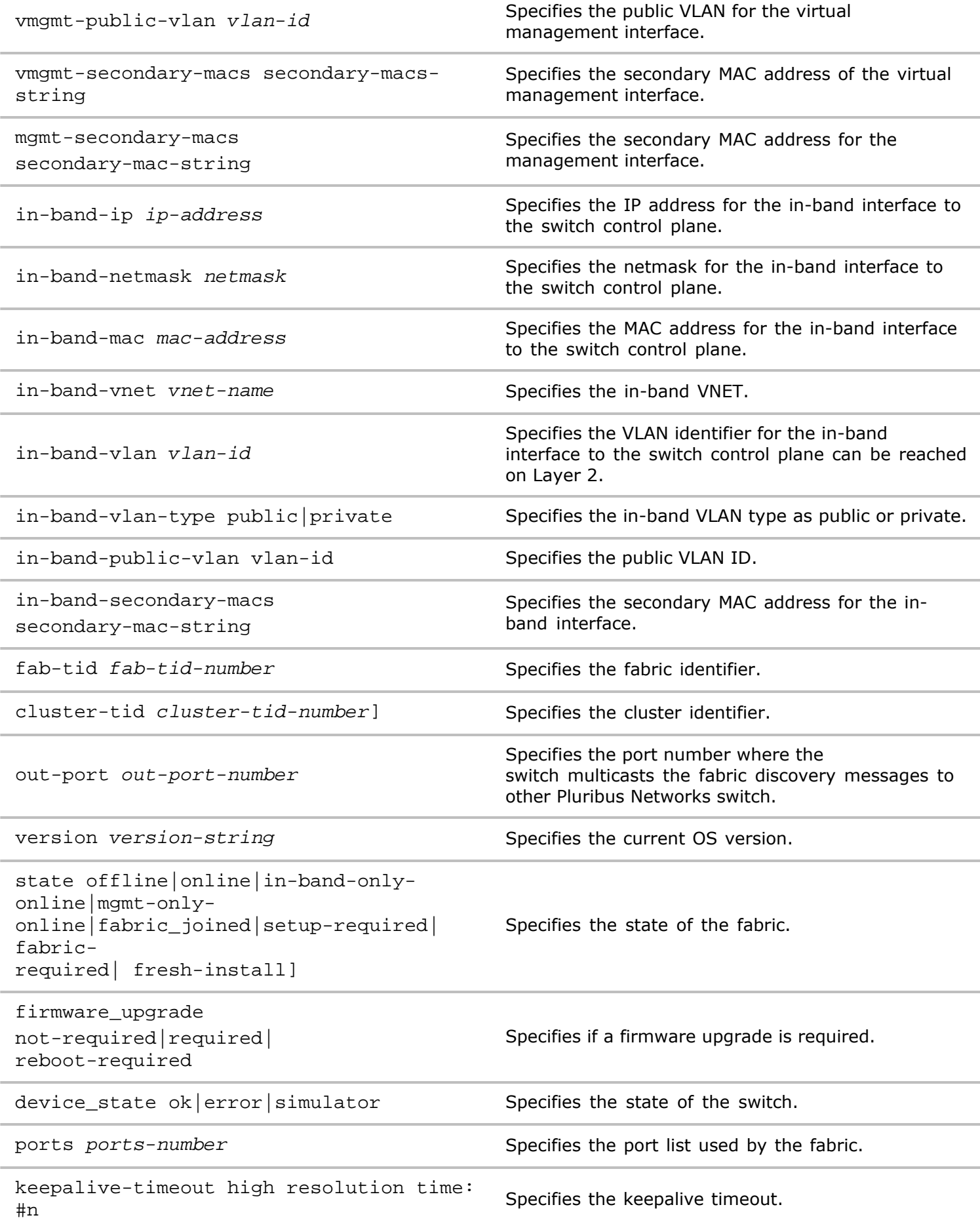

**Defaults** None.

**Access** network-admin

**History** .

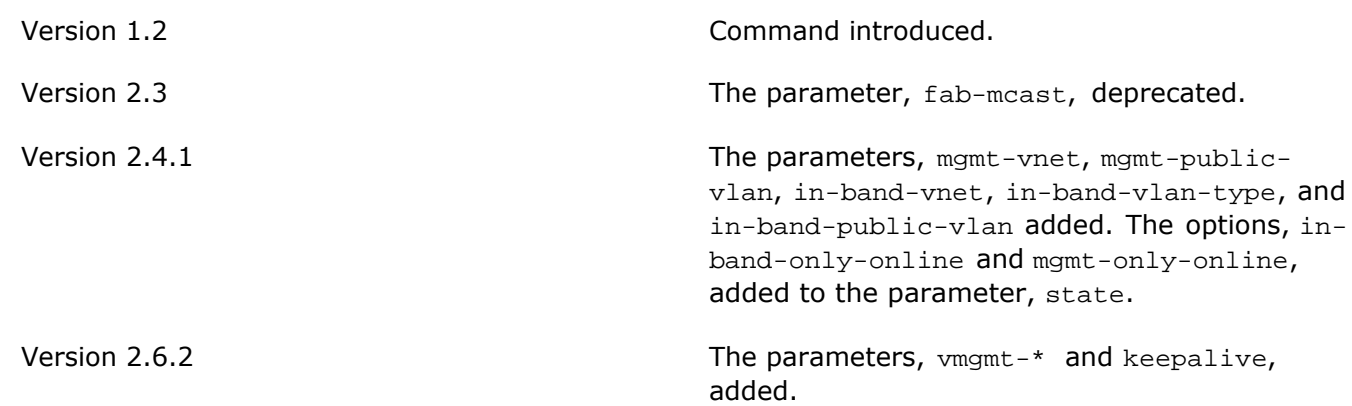

**Usage** To show information about all switch nodes on the network, use this command. This command is useful if you have a node that hasn't joined a fabric and you want to view all nodes on the network. This command is not available at the VNET manager access level.

**Examples** Use the following command to display node information:

*CLI network-admin@switch >* node-show

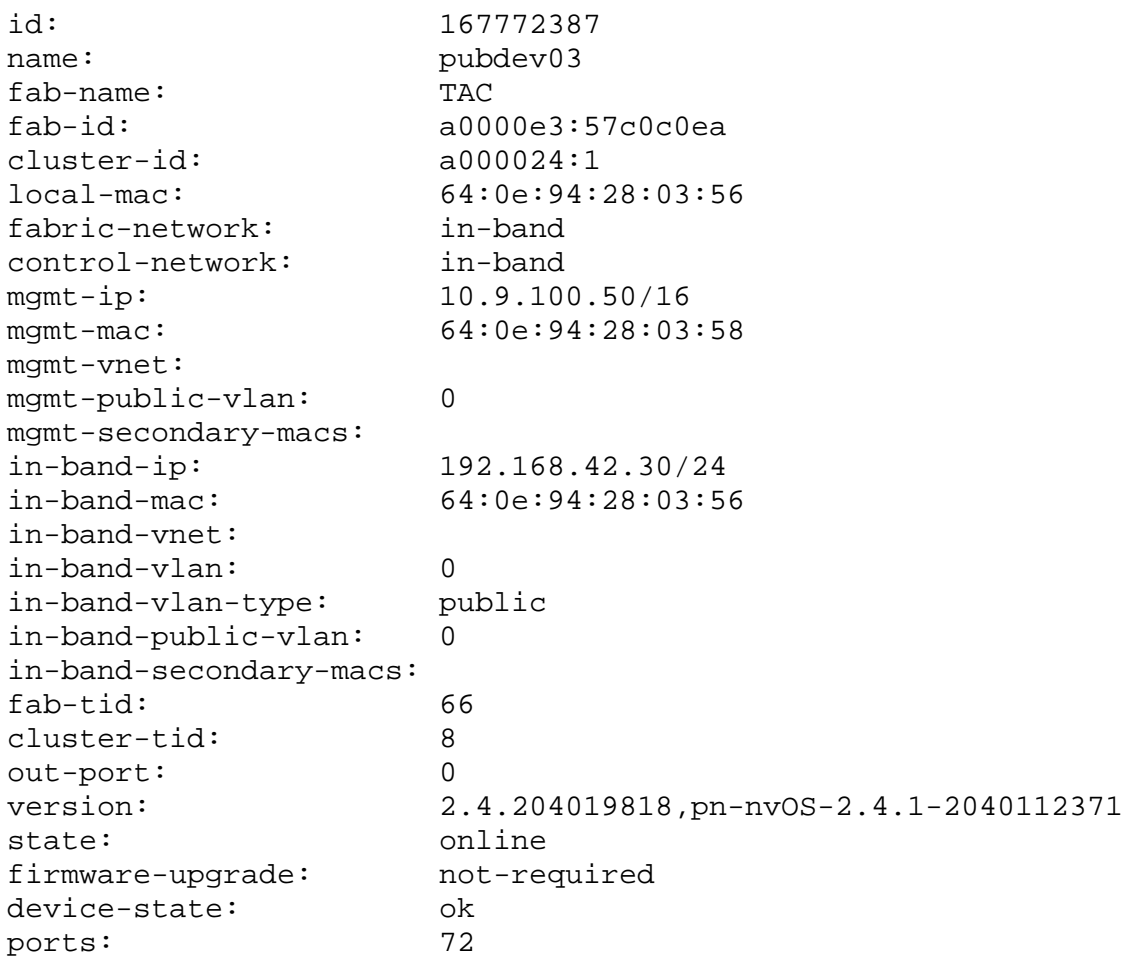

# **nv-queue-stats-clear**

This command is used to clear high priority packets such as LACP, LLDP, ARP, and STP. This is useful when you want to see how the packet queues are used and troubleshoot the operating system based on this information.

**Syntax** nv-queue-stats-clear

name *nv-queue-stats-list name* Specify the name of the queue.

**Defaults** None

**Access** CLI

**History** Command introduced in Version 2.4

**Usage** Use this command to clear the statistics collection settings for packet queues.

**Examples** To clear statistics collection for packet queues, use the following syntax:

*CLI network-admin@switch >* nv-queue-stats-clear name *nv-queue-statslist name*

## **nv-queue-stats-show**

This command is used to display ONVL high priority packets such as LACP, LLDP, ARP, and STP. This is useful when you want to see how the packet queues are used and troubleshoot ONVL based on this information.

**Syntax** nv-queue-stats-show

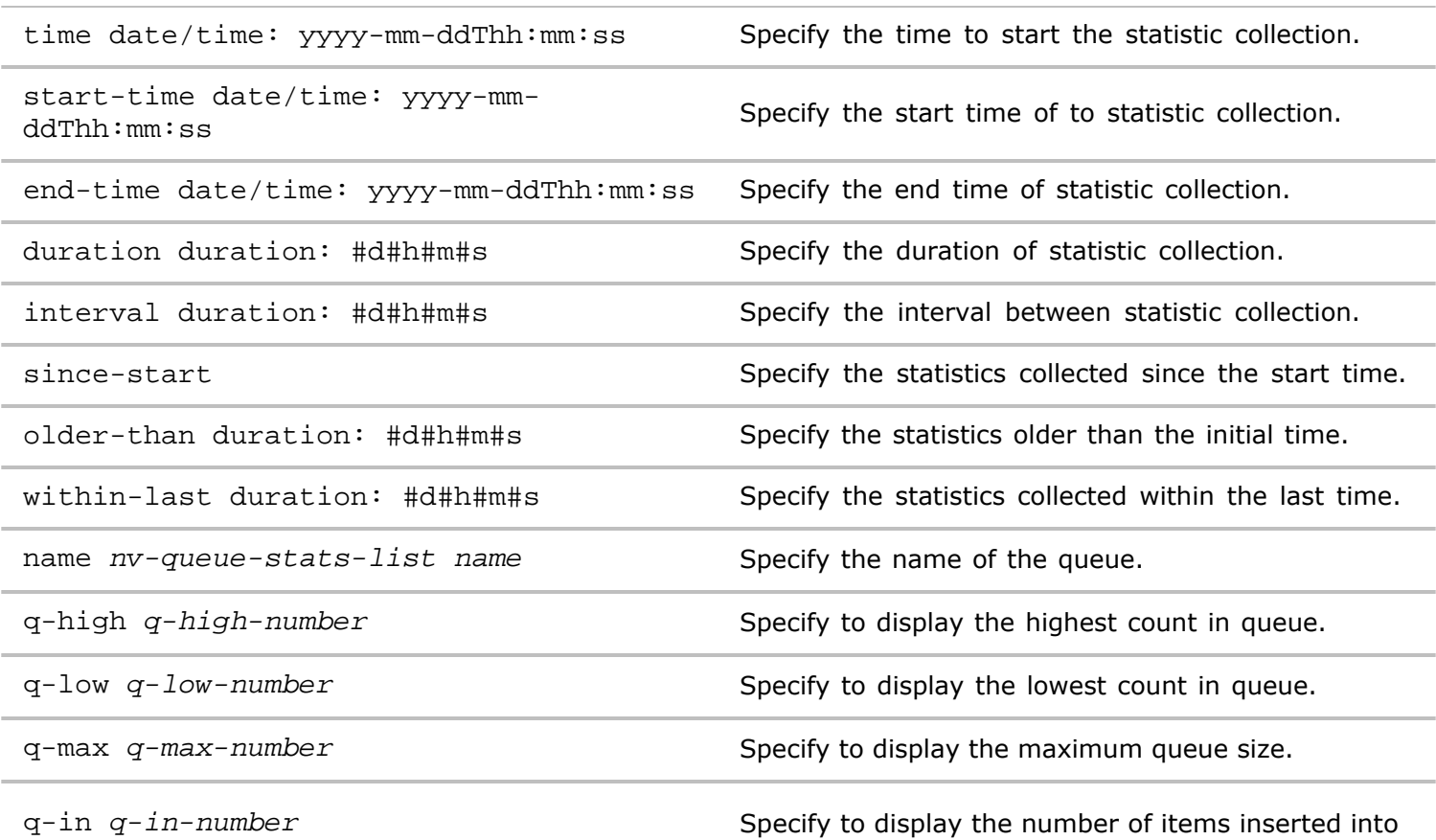

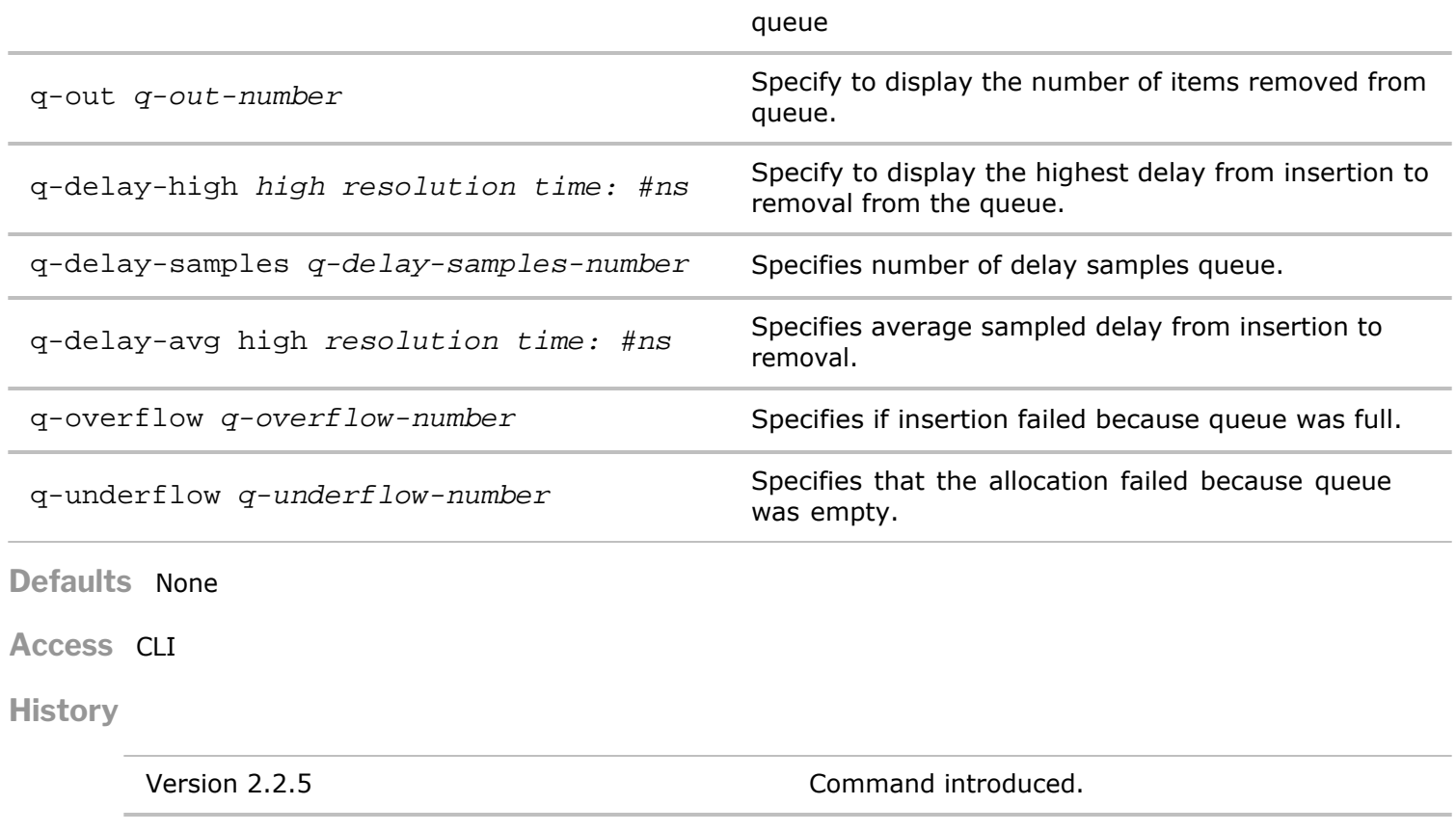

and q-underflow added.

Version 2.3.1 The parameters, q-delay-avg, q-overflow,

**Usage** Use this command to modify the statistics collection settings for packet queues.

**Examples** To disable statistics collection for ONVL packet queues, use the following syntax:

```
CLI network-admin@switch > nv-queue-stats-show since-start format all
layout vertical
switch: pubdev01 
time: 12-07,10:08:00
name: eventq-guaranteed-0
q-high: 1
q-low: 0
q-max: 0
q-in: 1
q-out: 1
switch: pubdev01
time: 12-07,10:08:00
name: eventq-guaranteed-1
q-high: 1
q-low: 0
q-max: 0
q-in: 23
q-out: 23
q-delay-high: 63.1us
switch: pubdev01
time: 12-07,10:08:00
name: eventq-guaranteed-cache
q-high: 512
```
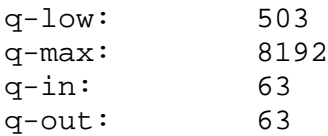

# **nv-queue-stats-settings-modify**

This command is used to modify the parameters to collect high priority packets such as LACP, LLDP, ARP, and STP into a receiving queue on the CPU. This is useful when you want to see how the packet queues are used and troubleshoot the operating system based on this information.

**Syntax** nv-queue-stats-settings-modify

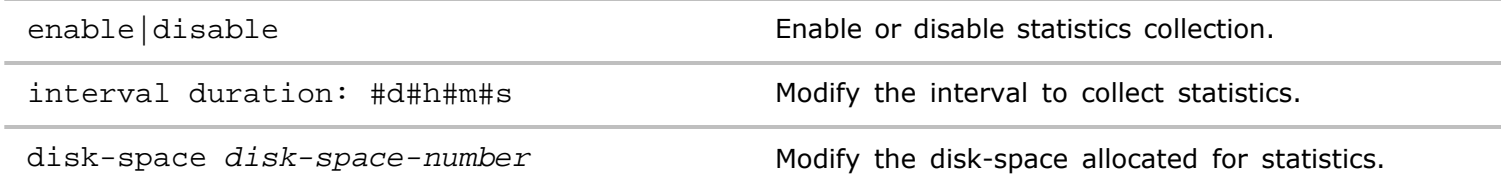

**Defaults** None

**Access** CLI

**History** Command introduced in Version 2.2.5.

**Usage** Use this command to modify the statistics collection settings for the operating system packet queues.

**Examples** To disable statistics collection for nvOS packet queues, use the following syntax:

*CLI network-admin@switch >* nv-queue-stats-settings-modify disable

## **nv-queue-stats-settings-show**

This command is used to display the parameters used to collect high priority packets such as LACP, LLDP, ARP, and STP into a receiving queue on the CPU. This is useful when you want to see how the packet queues are used and troubleshoot nvOS based on this information.

**Syntax** nv-queue-stats-settings-show

**Defaults** None

**Access** CLI

**History** Command introduced in Version 2.2.5.

**Usage** Use this command to display the statistics collection settings for nvOS packet queues.

**Examples** To display statistics collection for nvOS packet queues, use the following syntax:

*CLI network-admin@switch >* nv-queue-stats-settings-show

switch: pubdev01 enable: yes interval: 1m

# **O Commands**

# **object-location-modify**

The command displays any objects with a location field, and the current locations. The modify commands allows you to batch move objects from one location to another.

```
Syntax object-location-modify
```
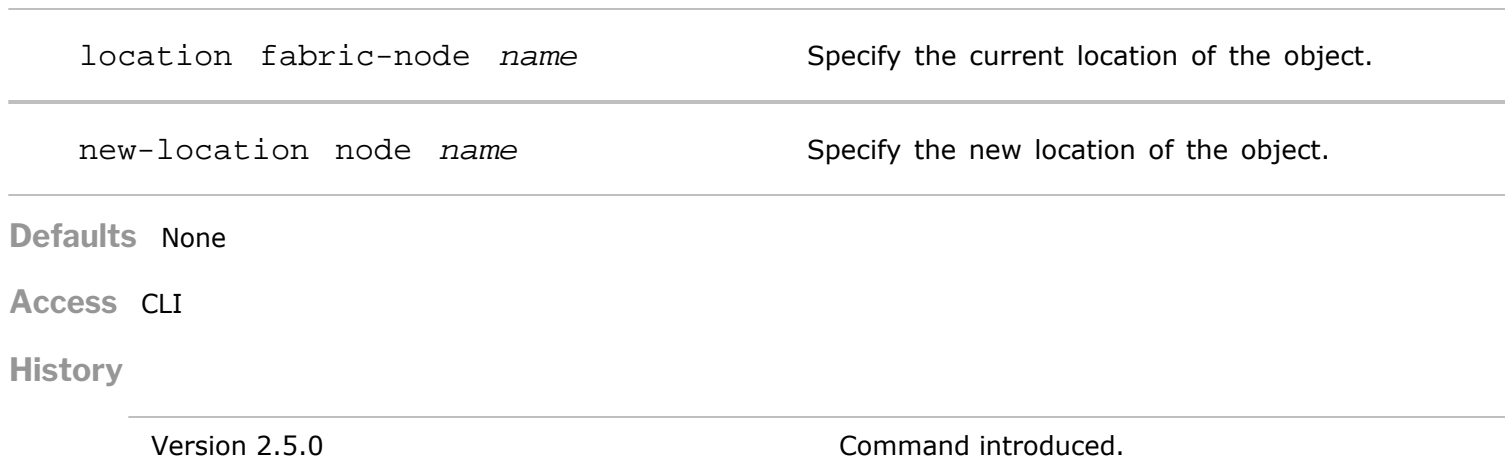

Version 2.6.2 The parameters, type and name, deprecated.

**Usage** Use this command to migrate objects to new locations in the fabric.

**Examples** To modify a location use the following syntax:

```
CLI network-admin@switch > object-location-modify location Spine16 new-
location Leaf1
```
## **object-location-show**

The command displays any objects with a location field, and the current locations. The modify commands allows you to batch move objects from one location to another.

```
Syntax object-location-show
   location fabric-node name Specify the current location of the object.
   type type\text{-}string Specify the type of object.
   name name-string Specify the name of the object.
```
**Defaults** None

**Access** CLI

**History** Command introduced in Version 2.5.

**Usage** Use this command to migrate objects to new locations in the fabric.

**Examples** To display an object location use the following syntax:

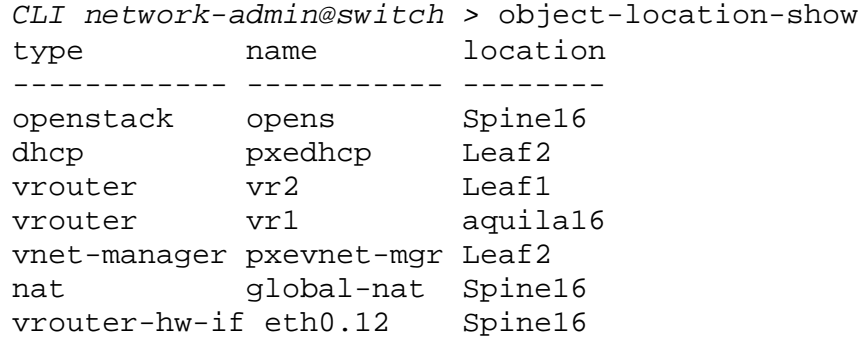

# **openstack-config-create (deprecated)**

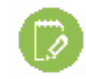

**Informational Note:** The Netvisor feature, Openstack, is deprecated for Version 5.1.0.

# **openvswitch-create**

Open vSwitch is a multilayer virtual switch licensed by Apache 2.0. It is designed to enable massive network automation through programmable extensions. This command creates an Open vSwitch instance on the switch.

**Syntax** openvswitch-create name

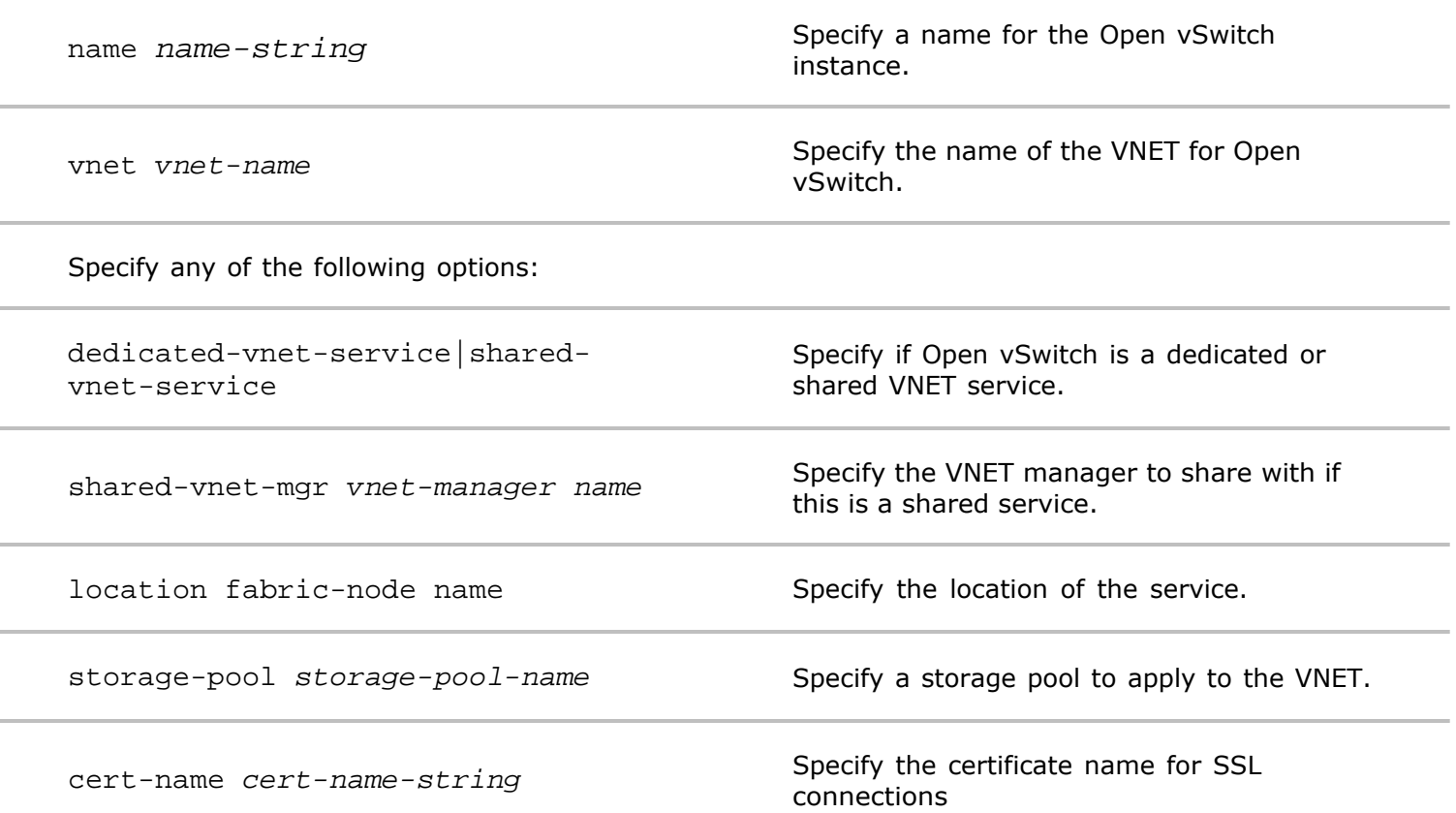

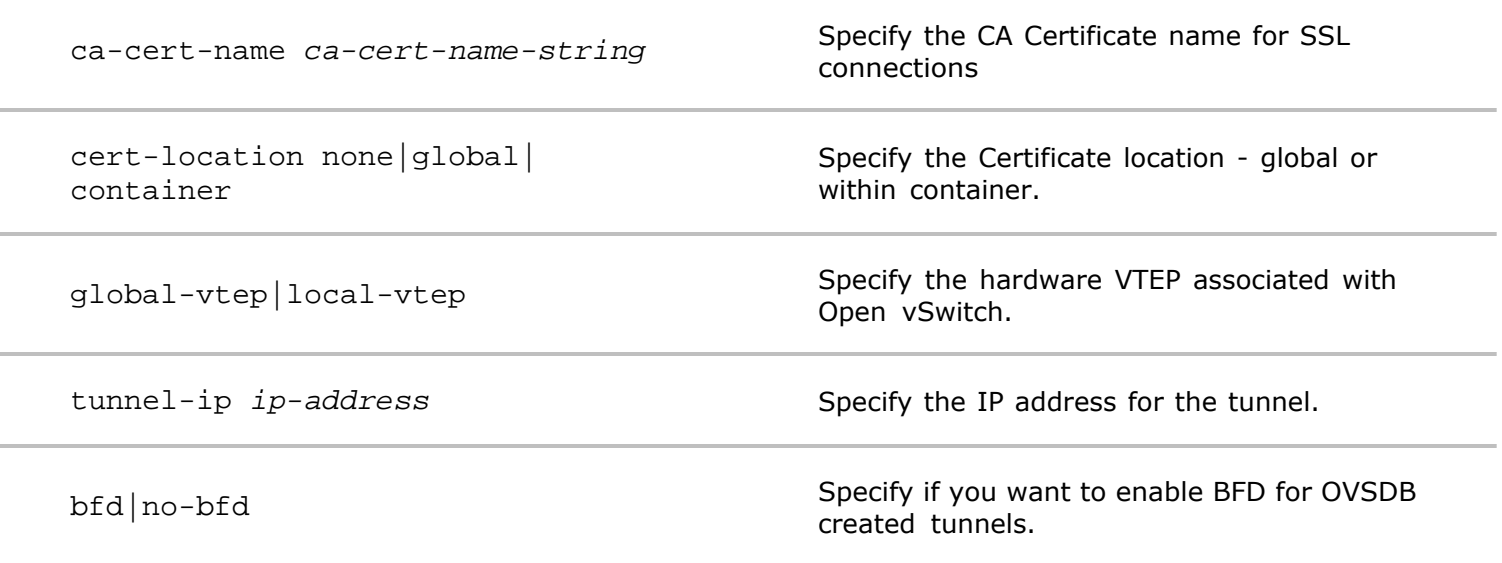

**Defaults** None

**Access** CLI

**History**

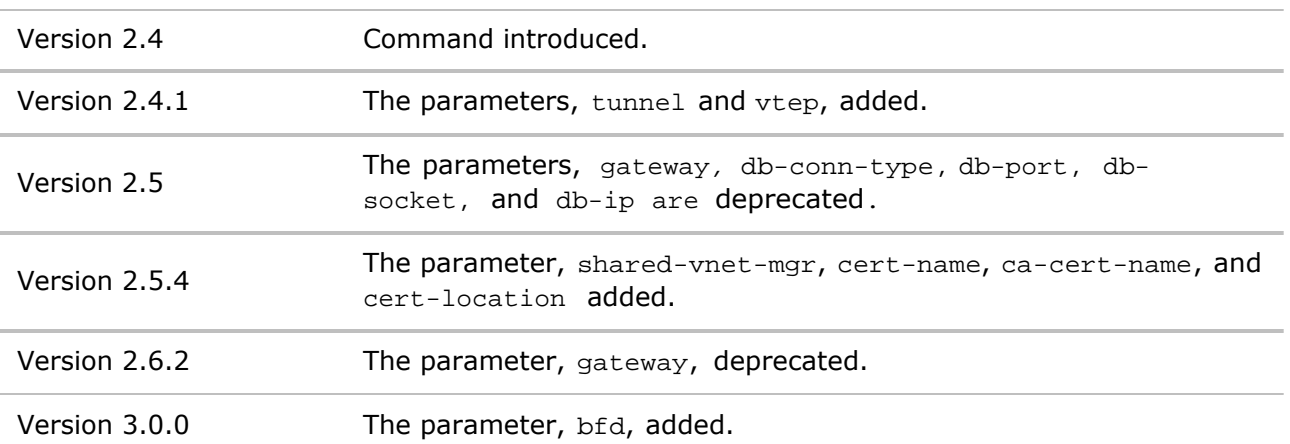

**Usage** Use this command to create an Open vSwitch instance on a VNET.

**Examples** To create an OpenStack instance, **Open-One**, on VNET, **opvnet**, as a dedicated service, with storage pool, **vry-lrg-str**, use the following command:

*CLI network-admin@switch >* openvswitch-create name Open-One vnet opvnet dedicated-vnet-service storage-pool vry-lrg-str

## **openvswitch-delete**

Open vSwitch is a multilayer virtual switch licensed by Apache 2.0. It is designed to enable massive network automation through programmable extensions. This command removes an Open vSwitch instance on the switch.

**Syntax** openvswitch-delete name name-string

name *name-string* Specify a name for the Open vSwitch instance.

**Defaults** None

**Access** CLI

**History** Command introduced in Version 2.4.

**Usage** Use this command to delete an Open vSwitch instance on a VNET.

**Examples** To delete an Open vSwitch instance, **Open-One**, on VNET, **opvnet**, use the following command:

*CLI network-admin@switch >* openvswitch-delete name Open-One vnet opvnet db-ip 10.9.31.141

openvswitch-modify

Open vSwitch is a multilayer virtual switch licensed by Apache 2.0. It is designed to enable massive network automation through programmable extensions. This command modifies an Open vSwitch instance on the switch.

**Syntax** openvswitch-modify

name *name-string* Specify a name for the Open vSwitch instance.

Specify between 0 and 7 of the following options:

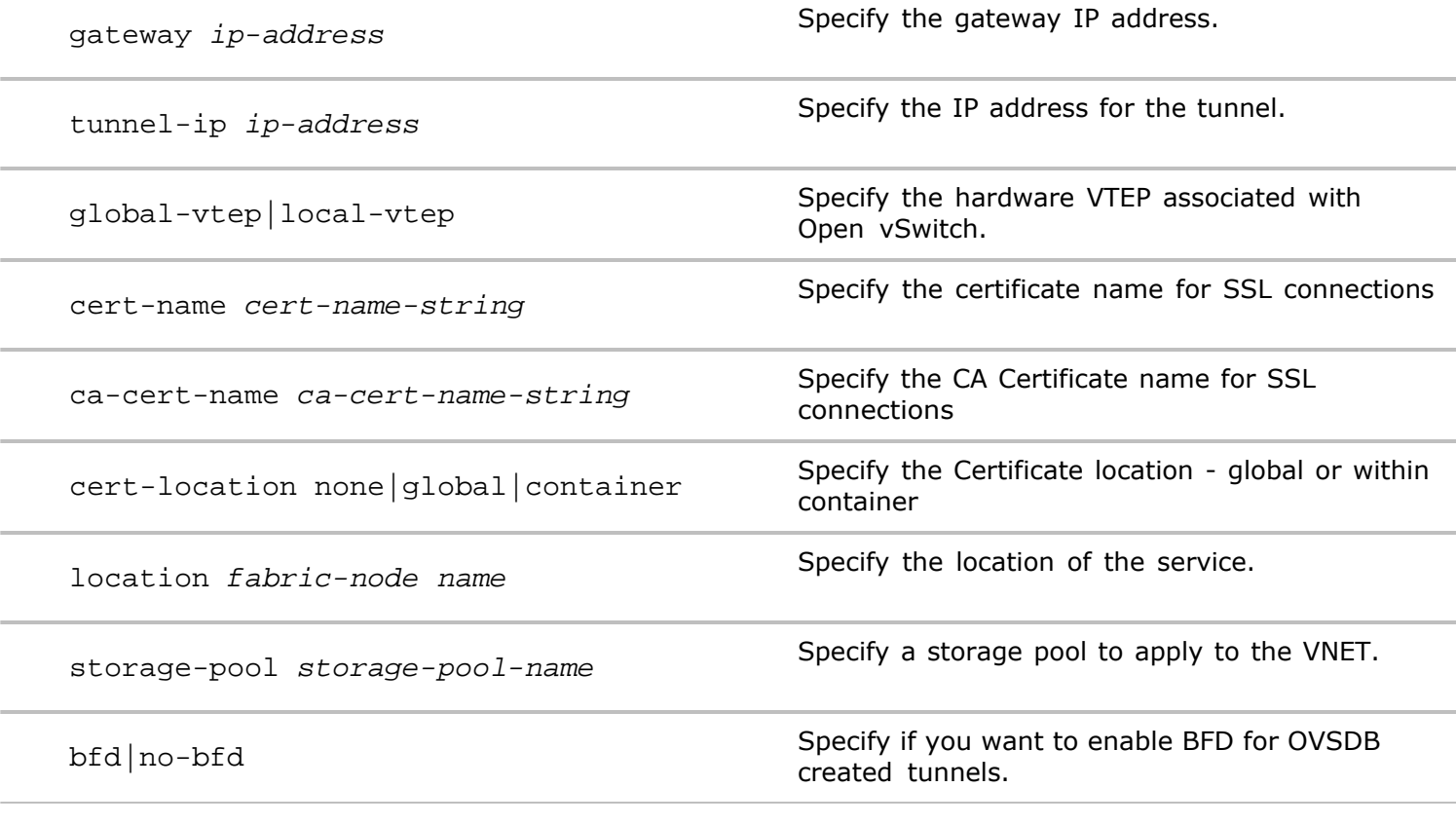

**Defaults** None

**Access** CLI

**History**

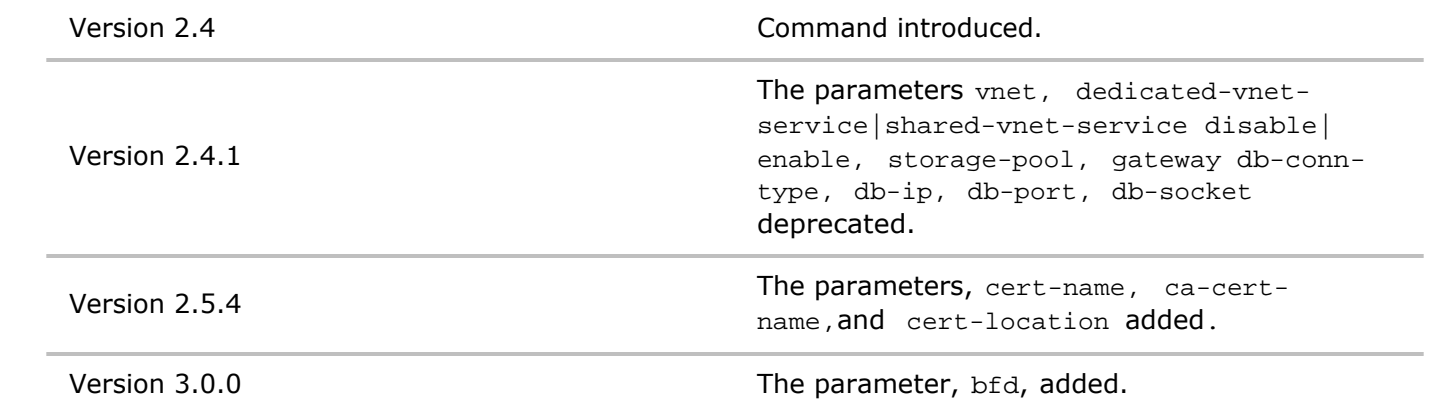

**Usage** Use this command to modify an Open vSwitch instance on a VNET and to accept TLS certificates.

**Examples** To modify an Open vSwitch instance, **Open-One**, on VNET, **opvnet**, and add the database IP address, 10.9.31.141, use the following command:

*CLI network-admin@switch >* openvswitch-modify name Open-One vnet opvnet db-ip 10.9.31.141

## **openvswitch-show**

Open vSwitch is a multilayer virtual switch licensed by Apache 2.0. It is designed to enable massive network automation through programmable extensions. This command displays an Open vSwitch instance on the switch.

#### **Syntax** openvswitch-show

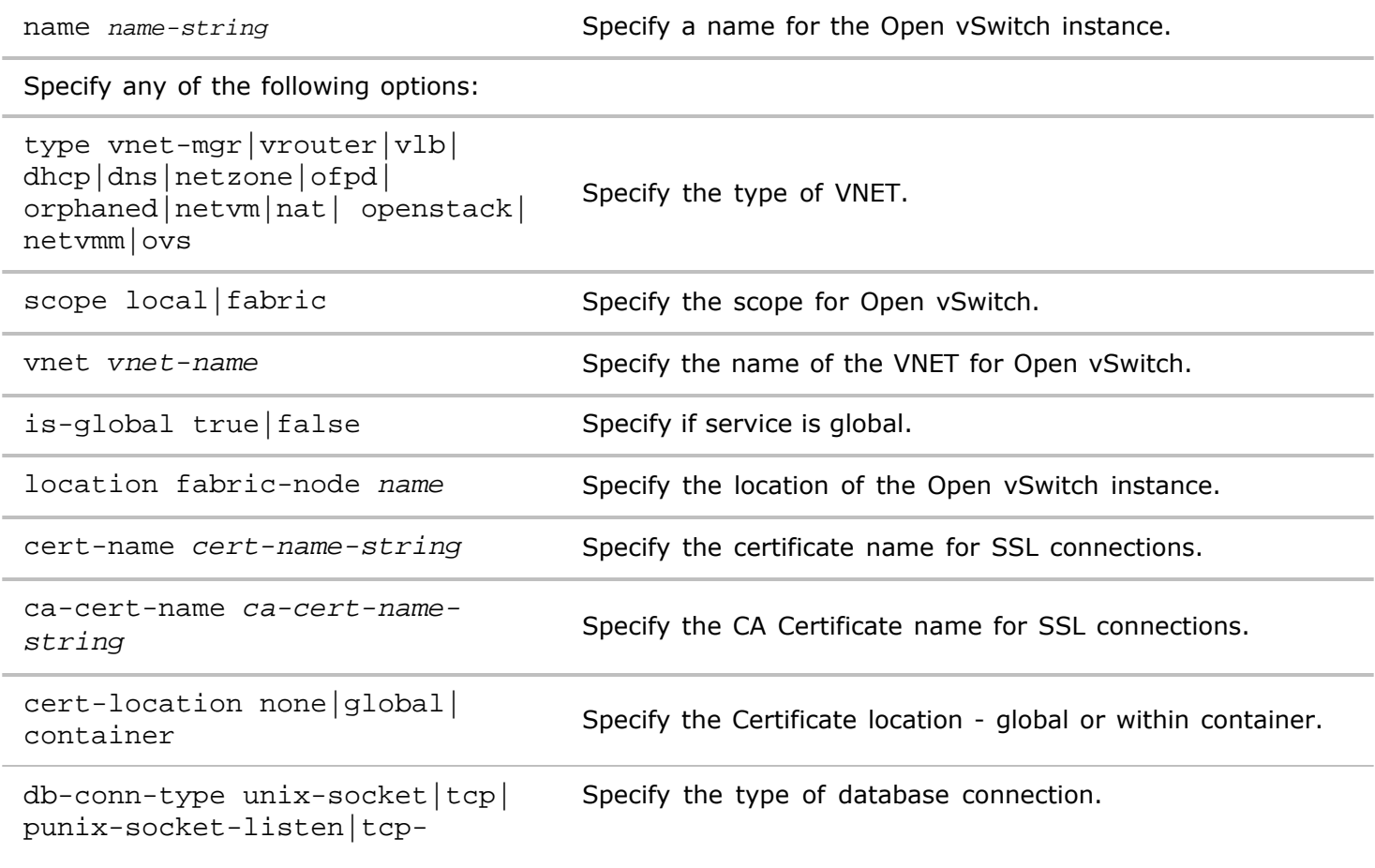

listen|ssl|default

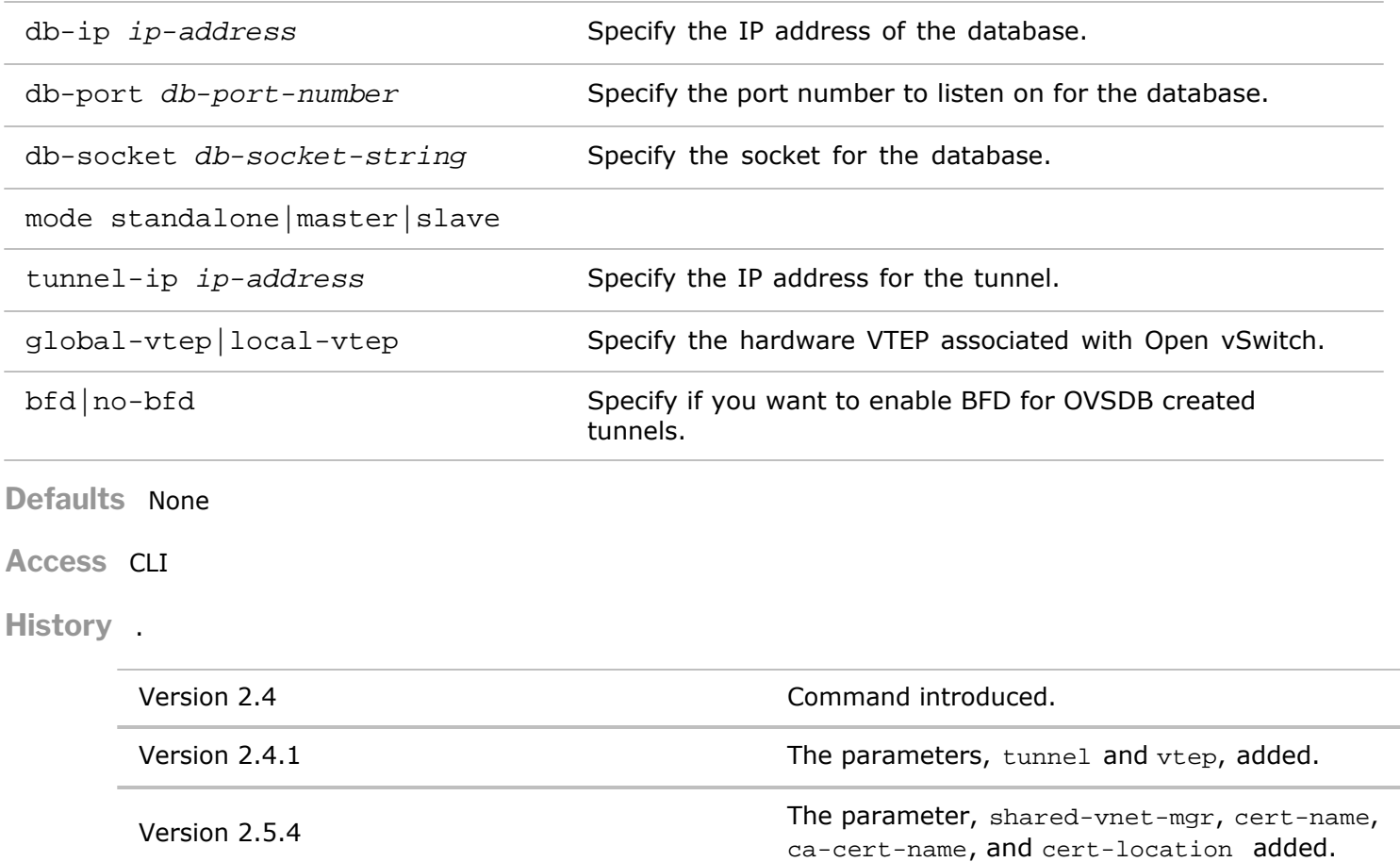

Version 2.6.2 The parameter, mode, added. Version 3.0.0 The parameter, bfd, added.

**Usage** Use this command to display Open vSwitch instance information on a VNET.

**Examples** To display an Open vSwitch instance, **Open-One**, use the following command:

*CLI network-admin@switch >* openvswitch-show name Open-One

## **openvswitch-hwvtep-manager-add**

Open vSwitch is a multilayer virtual switch licensed by Apache 2.0. It is designed to enable massive network automation through programmable extensions. This command adds an Open vSwitch interface to the switch.

**Syntax** openvswitch-hwvtep-manager-add

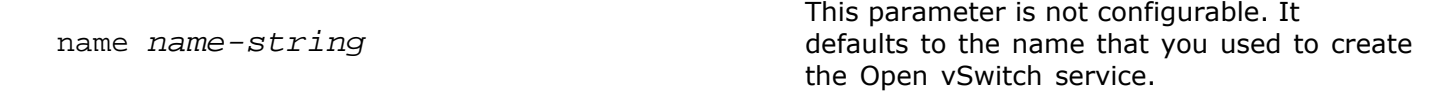

Specify one or both of the following options:

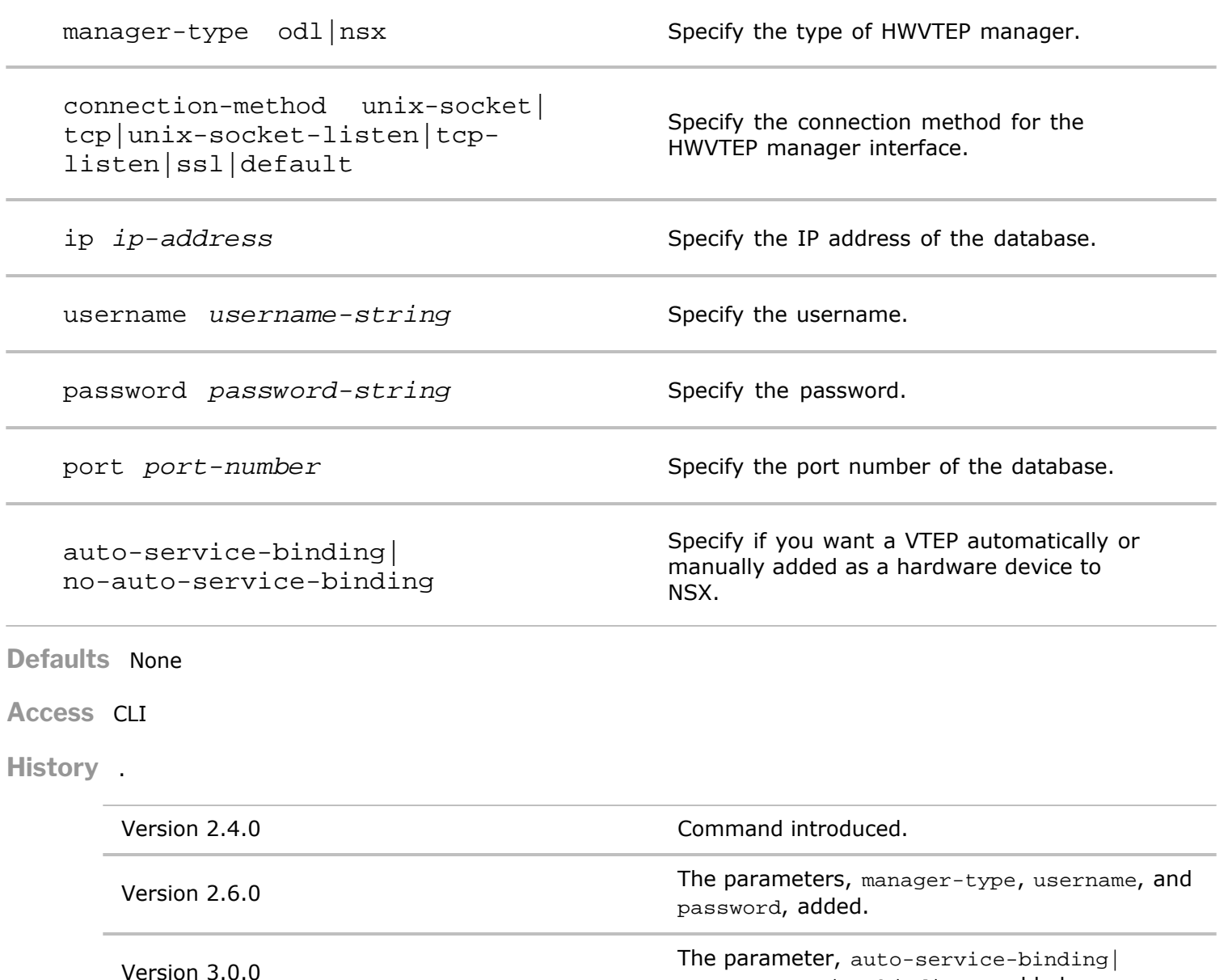

**Usage** Use this command to add an HWVTEP manager interface.

**Examples** To add an HWVTEP manager interface, **hwvtep-1**, use the following command:

*CLI network-admin@switch >* openvswitch-hwvtep-manager-add name hwvtep-1

no-auto-service-binding, added.

## **openvswitch-hwvtep-manager-remove**

Open vSwitch is a multilayer virtual switch licensed by Apache 2.0. It is designed to enable massive network automation through programmable extensions. This command removes a HWVTEP manager interface to the switch.

**Syntax** openvswitch-hwvtep-manager-remove name name-string [ip ip-address]

name *name-string* This parameter is not configurable. It defaults to the name that you used to create the Open vSwitch service.

**Defaults** None

**Access** CLI

**History** Command introduced in Version 2.4.

**Usage** Use this command to remove an HWVTEP manager interface.

**Examples** To remove an Open vSwitch controller, **hwvtep-1**, use the following command:

*CLI network-admin@switch >* openvswitch-hwvtep-manager-remove name hwvtep-1

## **openvswitch-hwvtep-manager-show**

Open vSwitch is a multilayer virtual switch licensed by Apache 2.0. It is designed to enable massive network automation through programmable extensions. This command displays information about a HWVTEP interface to the switch.

## **Syntax** openvswitch-hwvtep-manager-show

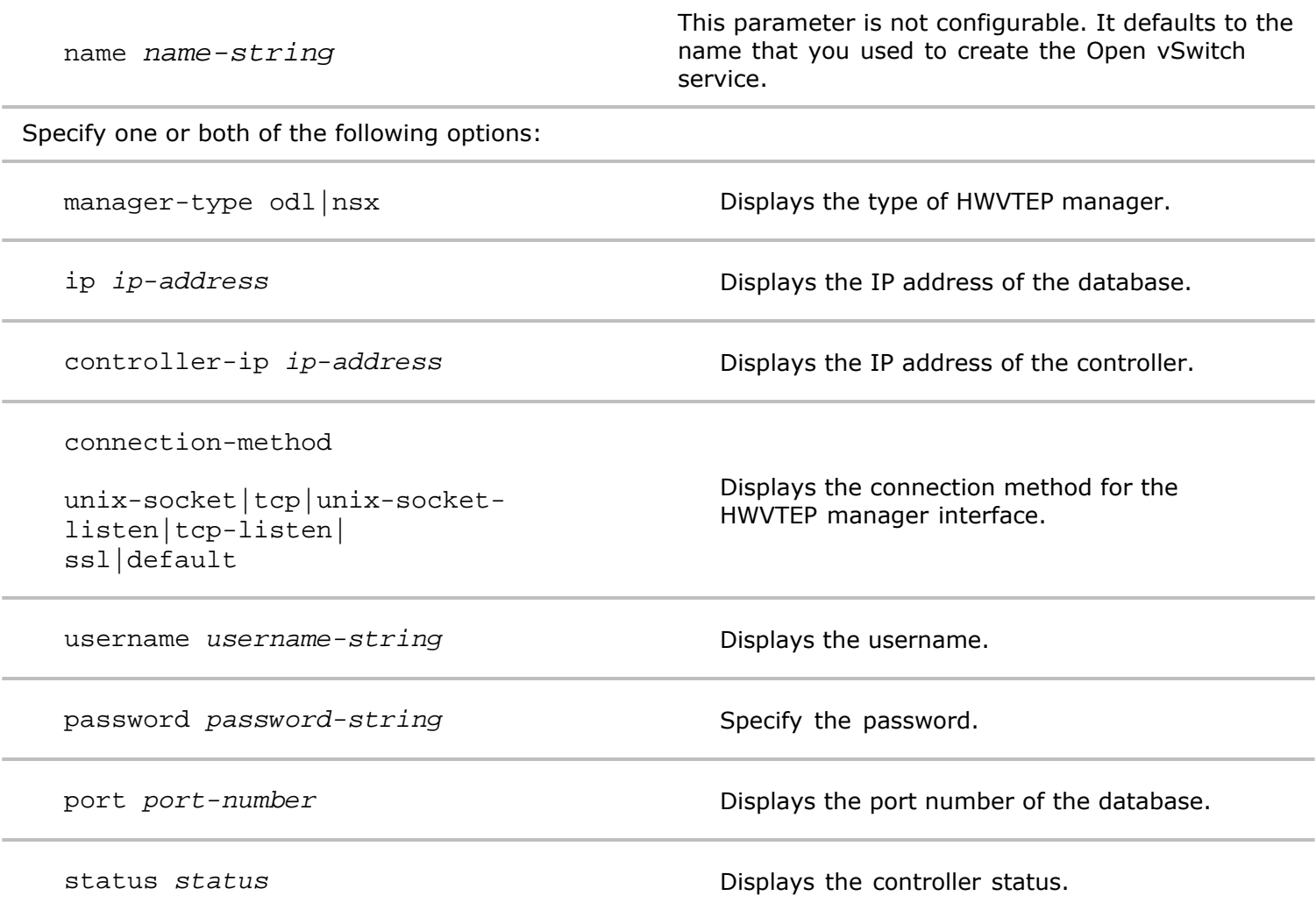

**Defaults** None

**Access** CLI

**History** .

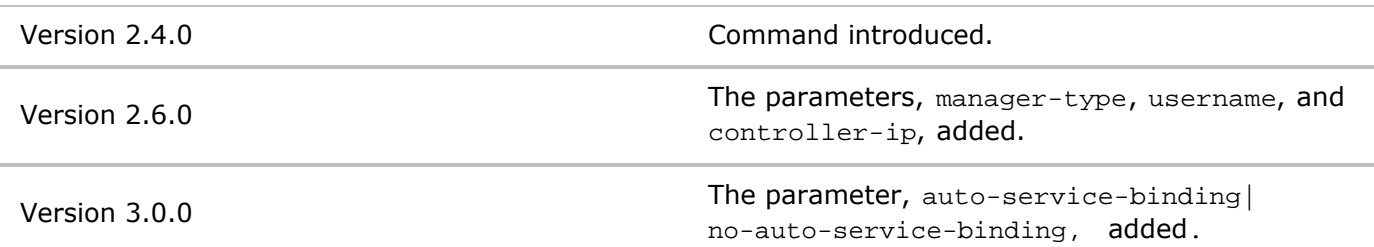

Usage Use this command to display an Open vSwitch interface.

**Examples** To display a HWVTEP manager, **hwvtep-1**, use the following command:

*CLI network-admin@switch >* openvswitch-hwvtep-manager-show name hwvtep-1

## **openvswitch-interface-add**

Open vSwitch is a multilayer virtual switch licensed by Apache 2.0. It is designed to enable massive network automation through programmable extensions. This command adds an Open vSwitch interface to the switch.

**Syntax** openvswitch-interface-add

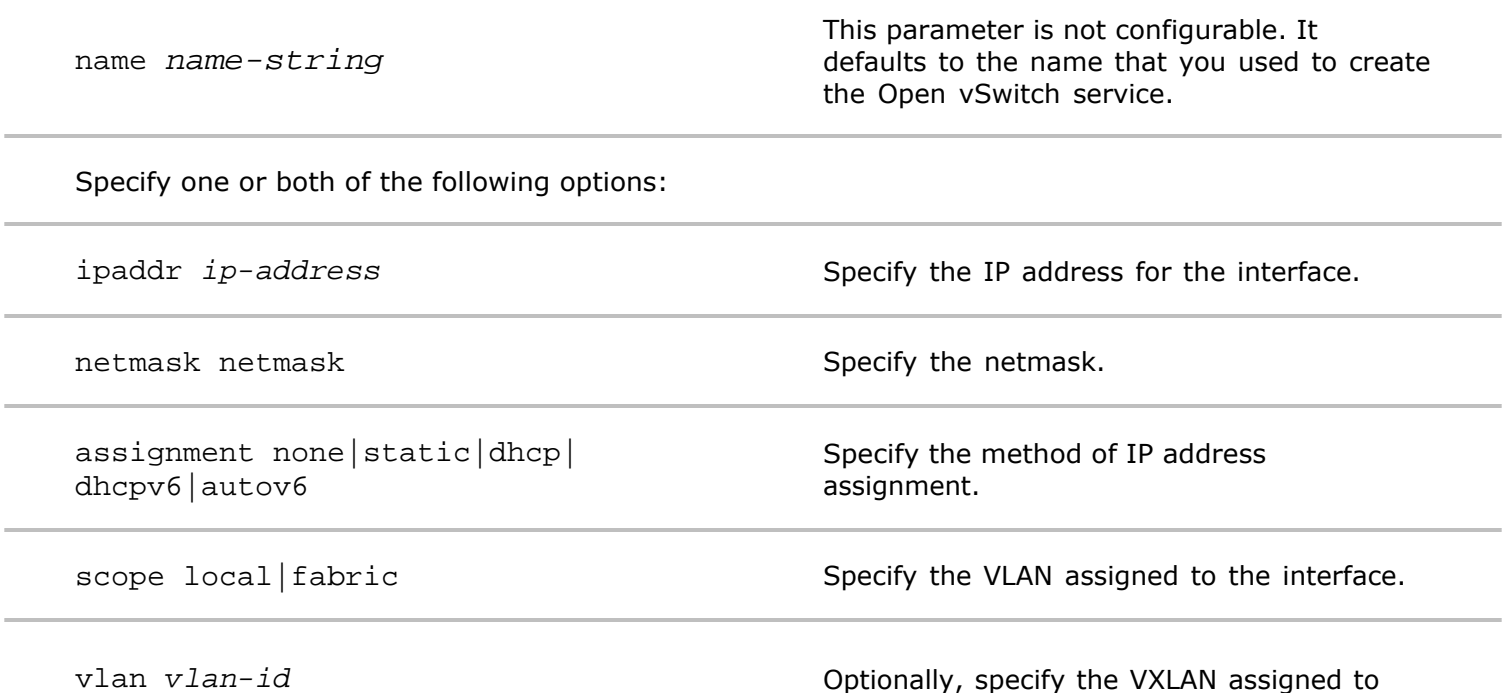

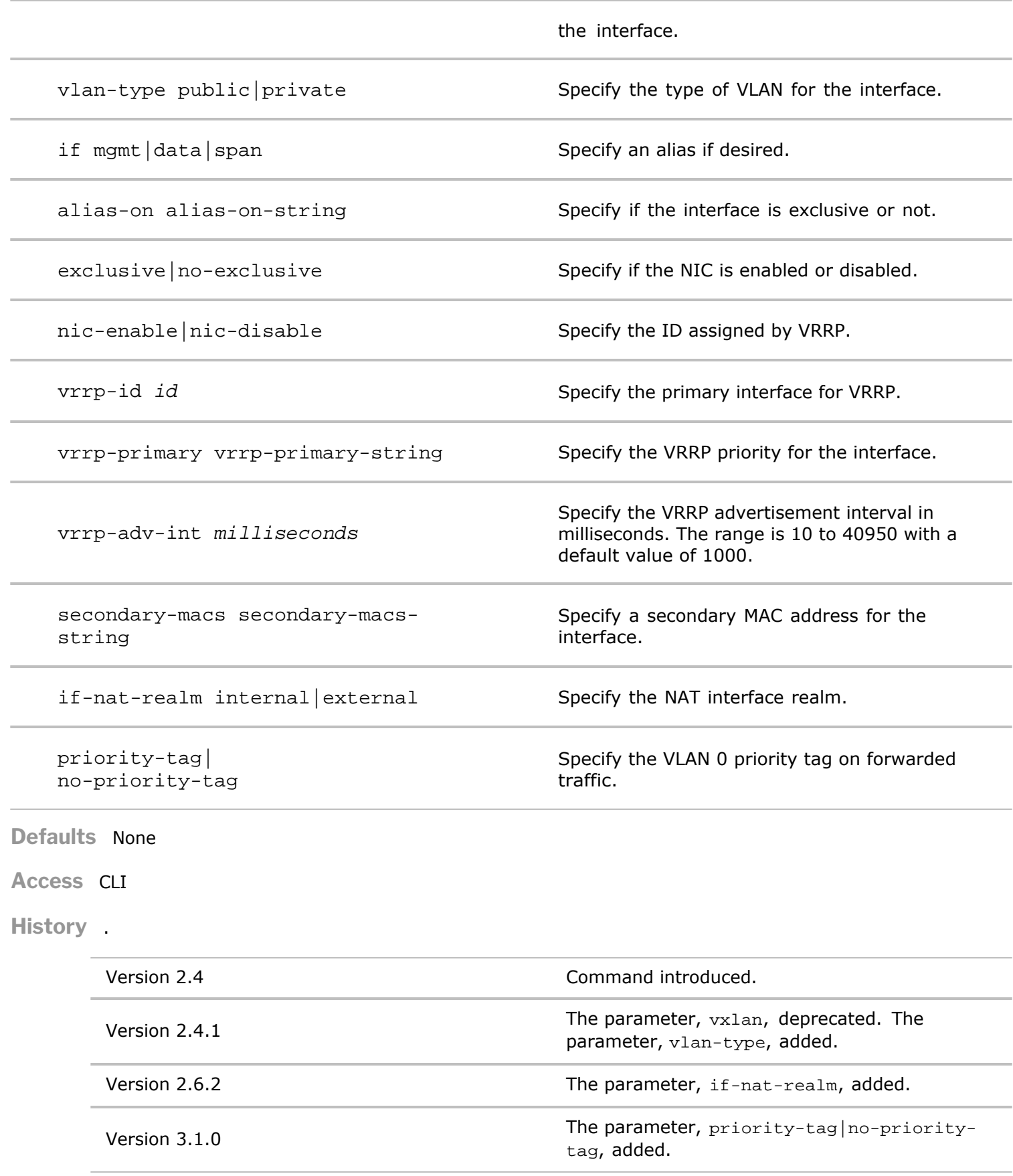

**Usage** Use this command to add an Open vSwitch interface.

**Examples** To add an Open vSwitch controller, **openvswitch-1**, use the following command:

```
CLI network-admin@switch > openvswitch-controller-add name openvswitch-
1
```
# **openvswitch-interface-modify**

Open vSwitch is a multilayer virtual switch licensed by Apache 2.0. It is designed to enable massive network automation through programmable extensions. This command modifies an Open vSwitch interface to the switch.

```
Syntax openvswitch-interface-modify
```
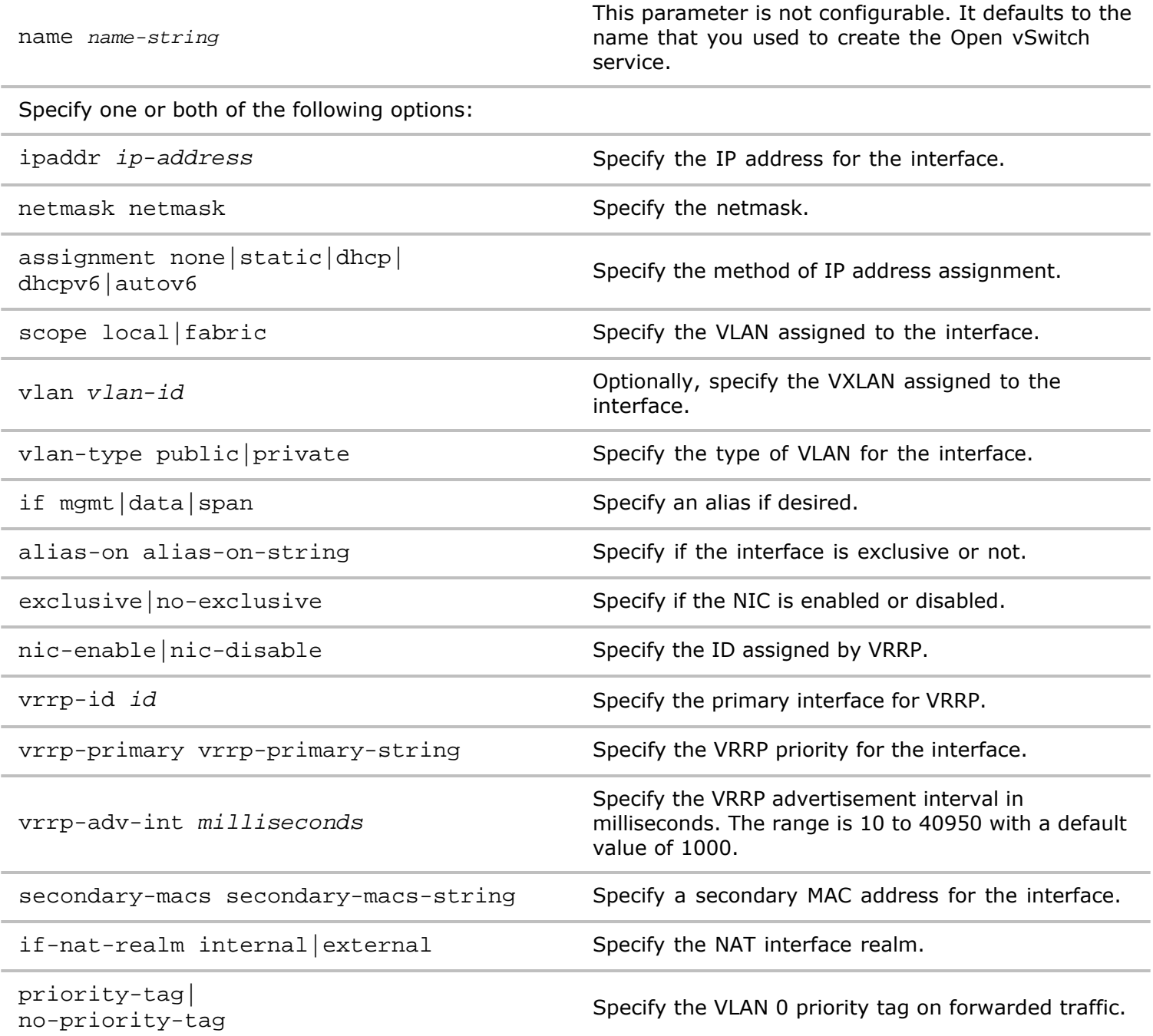

**Defaults** None

#### **Access** CLI

**History** .

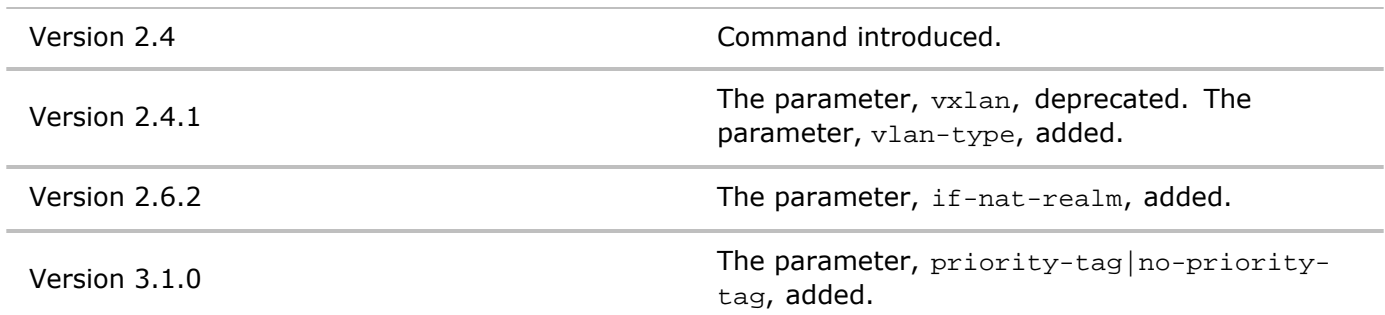

**Usage** Use this command to modify an Open vSwitch interface.

**Examples** To modify an Open vSwitch interface and enable the NIC, **openvswitch-1**, use the following command:

*CLI network-admin@switch >* openvswitch-controller-modify name openvswitch-1 nic-enable

## **openvswitch-interface-remove**

Open vSwitch is a multilayer virtual switch licensed by Apache 2.0. It is designed to enable massive network automation through programmable extensions. This command removes an Open vSwitch interface to the switch.

**Syntax** openvswitch-interface-remove ovs-name name-string nic nic-string

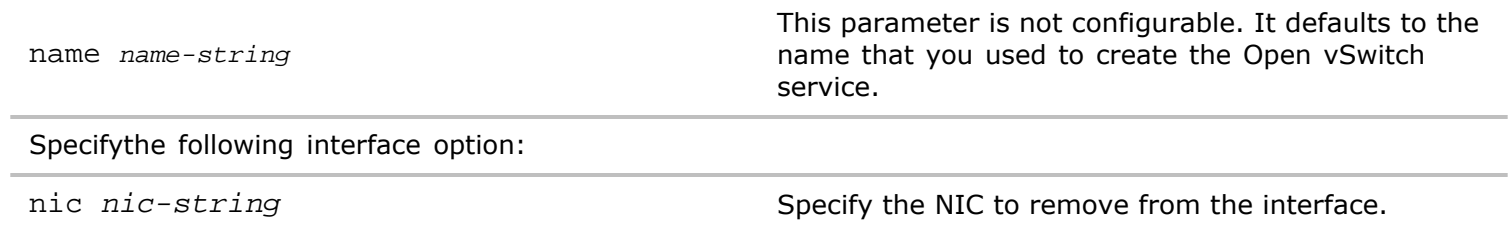

**Defaults** None

**Access** CLI

**History** Command introduced in Version 2.4.

**Usage** Use this command to remove an Open vSwitch interface.

**Examples** To add an Open vSwitch controller, **openvswitch-1**, use the following command:

*CLI network-admin@switch >* openvswitch-controller-remove name openvswitch-1

## **openvswitch-interface-show**

Open vSwitch is a multilayer virtual switch licensed by Apache 2.0. It is designed to enable massive network automation through programmable extensions. This command displays information about an Open vSwitch interface to the switch.

## **Syntax** openvswitch-interface-show

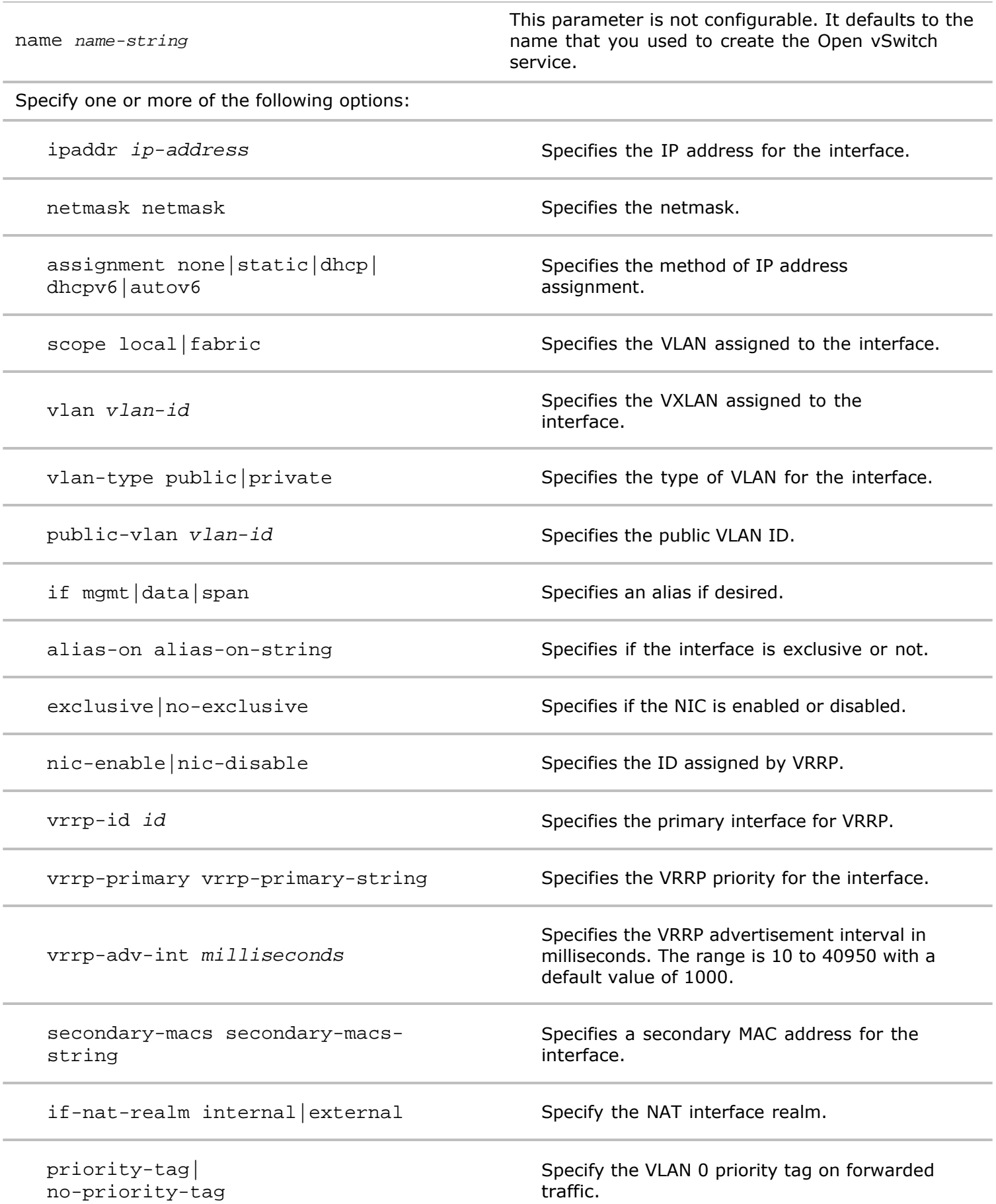

**Defaults** None

### **Access** CLI

**History** .

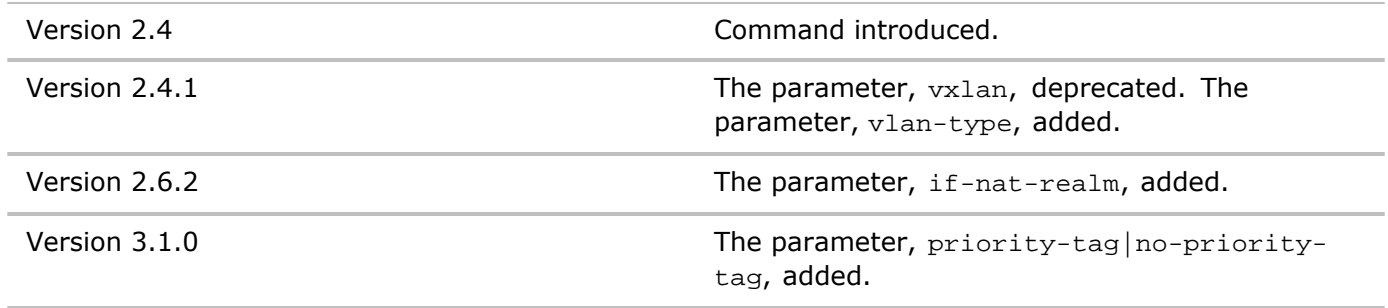

**Usage** Use this command to display interface information about an Open vSwitch interface.

**Examples** To display information about an Open vSwitch interface, **openvswitch-1**, use the following command:

```
CLI network-admin@switch > openvswitch-controller-show name
openvswitch-1
```
# **openvswitch-interface-modify**

Open vSwitch is a multilayer virtual switch licensed by Apache 2.0. It is designed to enable massive network automation through programmable extensions. This command modifies an Open vSwitch interface to the switch.

**Syntax** openvswitch-interface-modify

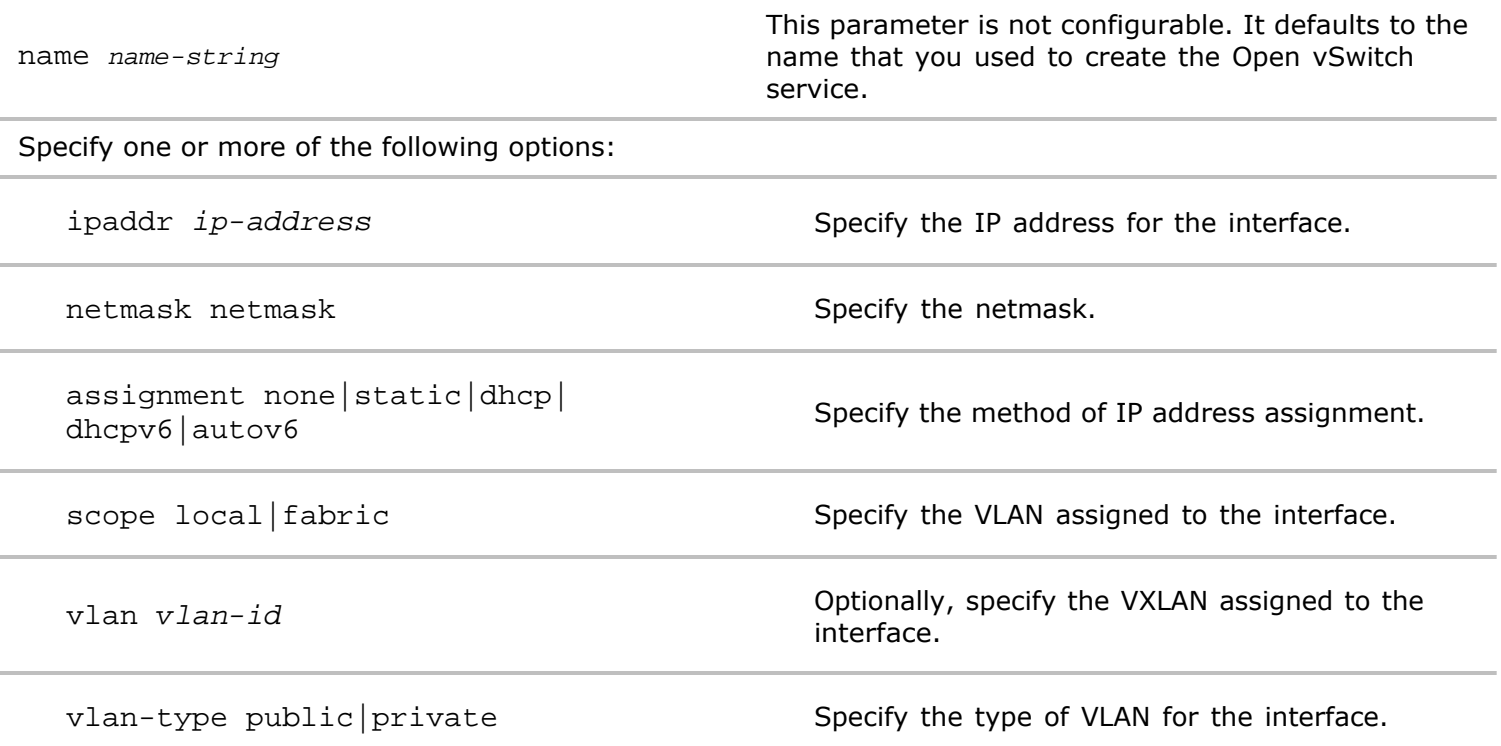

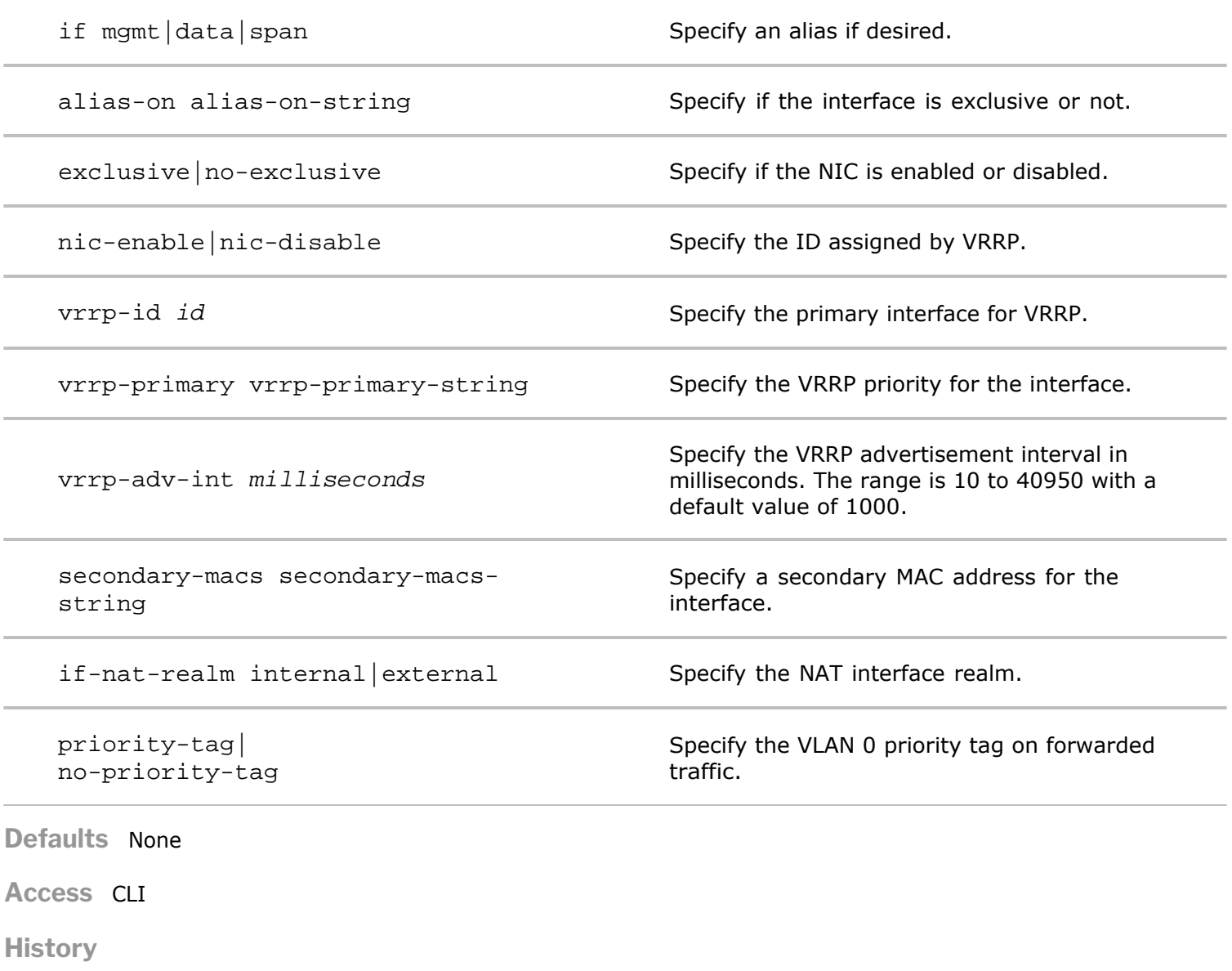

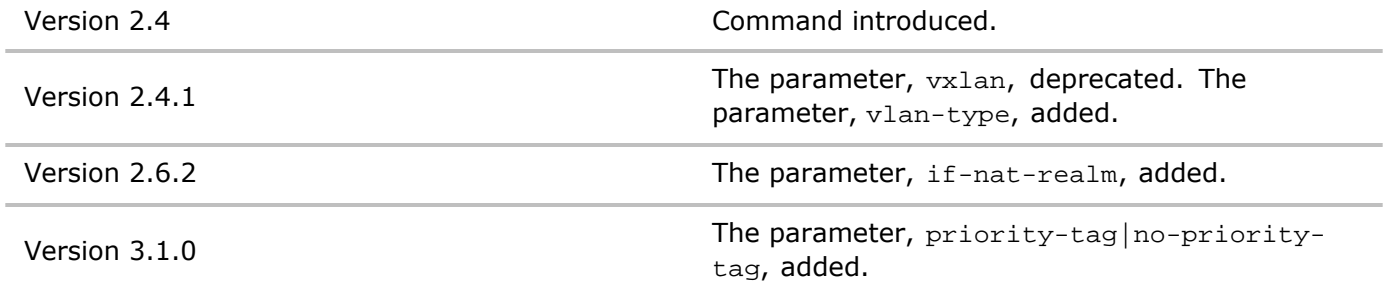

**Usage** Use this command to modify an Open vSwitch interface.

**Examples** To modify an Open vSwitch interface and enable the NIC, **openvswitch-1**, use the following command:

*CLI network-admin@switch >* openvswitch-controller-modify name openvswitch-1 nic-enable

**openvswitch-interface-remove**

Open vSwitch is a multilayer virtual switch licensed by Apache 2.0. It is designed to enable massive network automation through programmable extensions. This command removes an Open vSwitch interface to the switch.

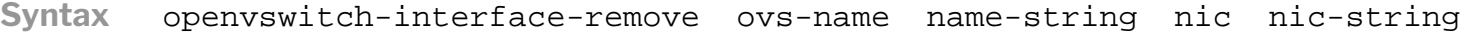

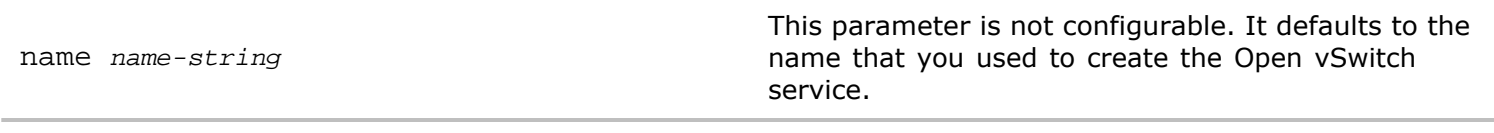

Specifythe following interface option:

nic  $nic\text{-}string$  Specify the NIC to remove from the interface.

**Defaults** None

**Access** CLI

**History** Command introduced in Version 2.4.

**Usage** Use this command to remove an Open vSwitch interface.

**Examples** To add an Open vSwitch controller, **openvswitch-1**, use the following command:

*CLI network-admin@switch >* openvswitch-controller-remove name openvswitch-1

## **openvswitch-interface-show**

Open vSwitch is a multilayer virtual switch licensed by Apache 2.0. It is designed to enable massive network automation through programmable extensions. This command displays information about an Open vSwitch interface to the switch.

## **Syntax** openvswitch-interface-show

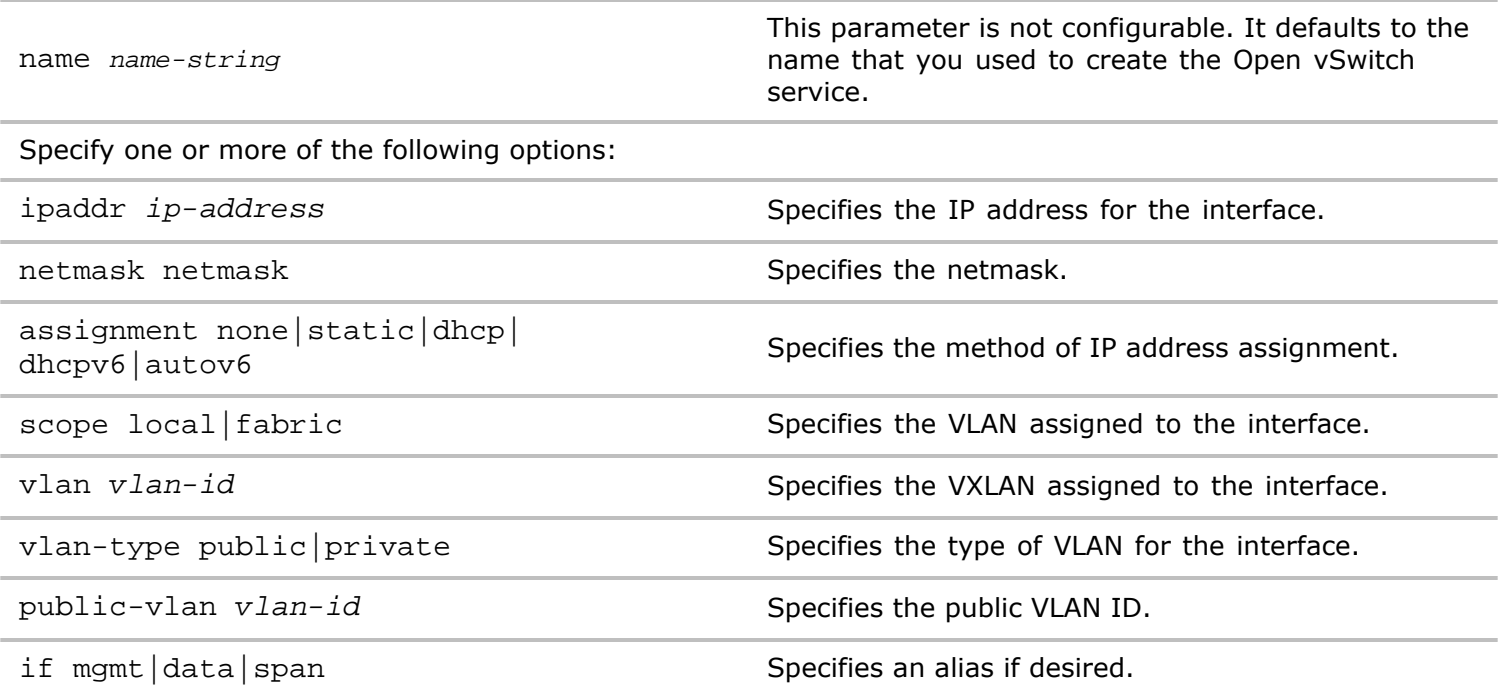

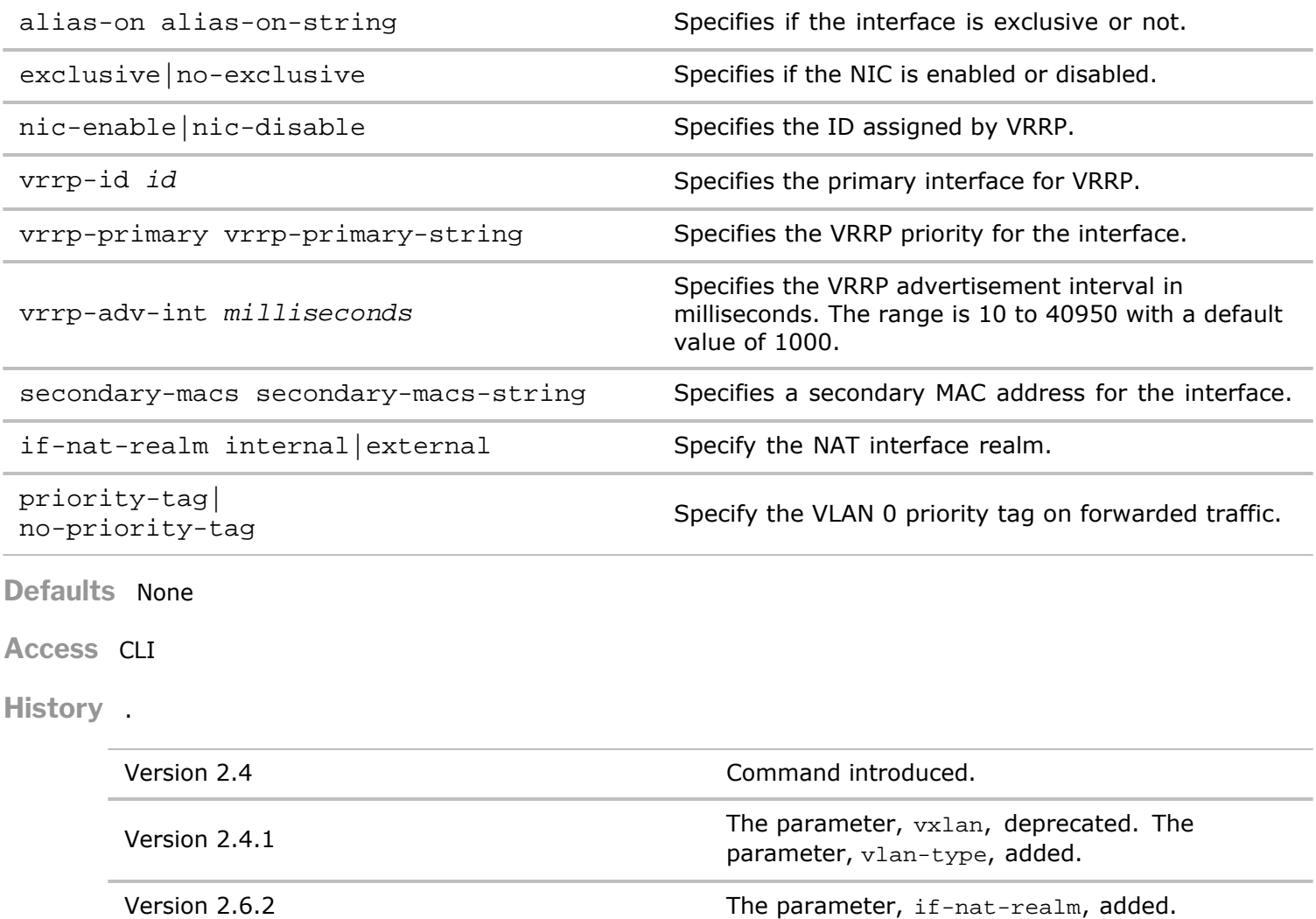

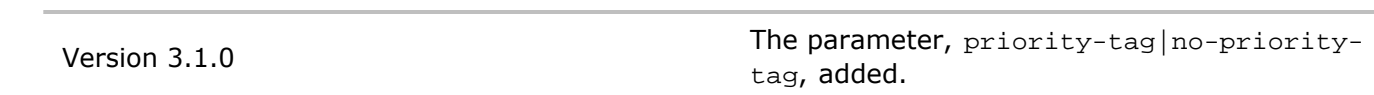

**Usage** Use this command to display interface information about an Open vSwitch interface.

Examples To display information about an Open vSwitch interface, **openvswitch-1**, use the following command:

*CLI network-admin@switch >* openvswitch-controller-show name openvswitch-1

# **Acknowledgments for Open Source Software**

The Pluribus Networks Command Line Interface (CLI) used the following Open Source Software:

**bean.js** (bean.js): bean.js - copyright Jacob Thornton 2011 https://github.com/fat/bean MIT License special thanks to: dean edwards: http://dean.edwards.name/ dperini: https://github.com/dperini/nwevents the entire mootools team: github.com/mootools/mootools-core Bonzo: DOM Utility (c) Dustin Diaz 2011 https://github.com/ded/bonzo License MIT

#### **d3v2**

(d3v2):

Copyright (c) 2012, Michael Bostock

All rights reserved.

Redistribution and use in source and binary forms, with or without

modification, are permitted provided that the following conditions are met:

Redistributions of source code must retain the above copyright notice, this list of conditions and the following disclaimer.

Redistributions in binary form must reproduce the above copyright notice, this list of conditions and the following disclaimer in the documentation and/or other materials provided with the distribution.

The name Michael Bostock may not be used to endorse or promote products derived from this software without specific prior written permission.

THIS SOFTWARE IS PROVIDED BY THE COPYRIGHT HOLDERS AND CONTRIBUTORS "AS IS" AND ANY EXPRESS OR IMPLIED WARRANTIES, INCLUDING, BUT NOT LIMITED TO, THE IMPLIED WARRANTIES OF MERCHANTABILITY AND FITNESS FOR A PARTICULAR PURPOSE ARE DISCLAIMED. IN NO EVENT SHALL MICHAEL BOSTOCK BE LIABLE FOR ANY DIRECT, INDIRECT, INCIDENTAL, SPECIAL, EXEMPLARY, OR CONSEQUENTIAL DAMAGES (INCLUDING, BUT NOT LIMITED TO, PROCUREMENT OF SUBSTITUTE GOODS OR SERVICES; LOSS OF USE, DATA, OR PROFITS; OR BUSINESS INTERRUPTION) HOWEVER CAUSED AND ON ANY THEORY OF LIABILITY, WHETHER IN CONTRACT, STRICT LIABILITY, OR TORT (INCLUDING NEGLIGENCE OR OTHERWISE) ARISING IN ANY WAY OUT OF THE USE OF THIS SOFTWARE, EVEN IF ADVISED OF THE POSSIBILITY OF SUCH DAMAGE.

**d3v2**

(d3v2): TERMS OF USE - EASING EQUATIONS

Open source under the BSD License.

Copyright 2001 Robert Penner

All rights reserved.

Redistribution and use in source and binary forms, with or without modification, are permitted provided that the following conditions are met:

Redistributions of source code must retain the above copyright notice, this list of conditions and the following disclaimer.

Redistributions in binary form must reproduce the above copyright notice, this list of conditions and the following disclaimer in the documentation \* and/or other materials provided with the distribution.

Neither the name of the author nor the names of contributors may be used to endorse or promote products derived from this software without specific \* prior written permission.

THIS SOFTWARE IS PROVIDED BY THE COPYRIGHT HOLDERS AND CONTRIBUTORS "AS IS"\* AND ANY EXPRESS OR IMPLIED WARRANTIES, INCLUDING, BUT NOT LIMITED TO, THE IMPLIED WARRANTIES OF MERCHANTABILITY AND FITNESS FOR A PARTICULAR PURPOSE ARE DISCLAIMED. IN NO EVENT SHALL THE COPYRIGHT OWNER OR CONTRIBUTORS BE LIABLE FOR ANY DIRECT, INDIRECT, INCIDENTAL, SPECIAL, EXEMPLARY, OR CONSEQUENTIAL DAMAGES (INCLUDING, BUT NOT LIMITED TO, PROCUREMENT OF SUBSTITUTE GOODS OR SERVICES; LOSS OF USE, DATA, OR PROFITS; OR BUSINESS INTERRUPTION) HOWEVER CAUSED AND ON ANY THEORY OF LIABILITY, WHETHER IN CONTRACT, STRICT LIABILITY, OR TORT (INCLUDING NEGLIGENCE OR OTHERWISE) ARISING IN ANY WAY OUT OF THE USE OF THIS SOFTWARE, EVEN IF ADVISED OF THE POSSIBILITY OF SUCH DAMAGE.

**DataTables**

(DataTables):

@summary DataTables

@description Paginate, search and sort HTML tables

@version 1.9.4

@file jquery.dataTables.js

@author Allan Jardine (www.sprymedia.co.uk)

@contact www.sprymedia.co.uk/contact

@copyright Copyright 2008-2012 Allan Jardine, all rights reserved.

This source file is free software, under either the GPL v2 license or a BSD style license, available at: http://datatables.net/license\_gpl2

http://datatables.net/license\_bsd

This source file is distributed in the hope that it will be useful, but WITHOUT ANY WARRANTY; without even the implied warranty of MERCHANTABILITY or FITNESS FOR A PARTICULAR PURPOSE. See the license files for details.

For details please refer to: http://www.datatables.net

**(Envision)**

Envision.js

(c) 2012 Carl Sutherland, Humble Software

Distributed under the MIT License

Source: http://www.github.com/HumbleSoftware/envisionjs

Homepage: http://www.humblesoftware.com/envision

**excanvas** (excanvas.js): Filament Group modification note: This version of excanvas is modified to support lazy loading of this file. More info here: http://pipwerks.com/2009/03/12/lazy-loading-excanvasjs/

Copyright 2006 Google Inc.

Licensed under the Apache License, Version 2.0 (the "License");

you may not use this file except in compliance with the License.

You may obtain a copy of the License at

http://www.apache.org/licenses/LICENSE-2.0

Unless required by applicable law or agreed to in writing, software distributed under the License is distributed on an "AS IS" BASIS, WITHOUT WARRANTIES OR CONDITIONS OF ANY KIND, either express or implied.

See the License for the specific language governing permissions and limitations under the License.

#### **FloodLight**

Copyright 2012, Big Switch Networks, Inc.

Originally created by David Erickson, Stanford University

Licensed under the Apache License, Version 2.0 (the "License"); you may not use this file except in compliance with the License. You may obtain a copy of the License at

http://www.apache.org/licenses/LICENSE-2.0

Unless required by applicable law or agreed to in writing, software distributed under the License is distributed on an "AS IS" BASIS, WITHOUT WARRANTIES OR CONDITIONS OF ANY KIND, either express or implied. See the License for the specific language governing permissions and limitations under the License

**Flotr2** Flotr2 (c) 2012 Carl Sutherland MIT License Special thanks to: Flotr: http://code.google.com/p/flotr/ (fork) Flot: https://github.com/flot/flot (original fork)

**g.Raphael** g.Raphael 0.5 - Charting library, based on Rapha $\tilde{A}$ «I Copyright (c) 2009 Dmitry Baranovskiy (http://g.raphaeljs.com) Licensed under the MIT (http://www.opensource.org/licenses/mit-license.php) license.

**GRUB**

GRUB -- GRand Unified Bootloader

Copyright (C) 1999,2000,2001,2002,2004 Free Software Foundation, Inc.

This program is free software; you can redistribute it and/or modify it under the terms of the GNU General Public License as published by the Free Software Foundation; either version 2 of the License, or

(at your option) any later version.

This program is distributed in the hope that it will be useful, but WITHOUT ANY WARRANTY; without even the

implied warranty of MERCHANTABILITY or FITNESS FOR A PARTICULAR PURPOSE. See the

GNU General Public License for more details.

You should have received a copy of the GNU General Public License along with this program; if not, write to the Free Software Foundation, Inc., 675 Mass Ave, Cambridge, MA 02139, USA.

**GSON**

Copyright (C) 2008 Google Inc.

Licensed under the Apache License, Version 2.0 (the "License"); you may not use this file except in compliance with the License.

You may obtain a copy of the License at

http://www.apache.org/licenses/LICENSE-2.0

Unless required by applicable law or agreed to in writing, software distributed under the License is distributed on an "AS IS" BASIS, WITHOUT WARRANTIES OR CONDITIONS OF ANY KIND, either express or implied.

See the License for the specific language governing permissions and limitations under the License.

**DNS/DHCP**

Copyright (c) 2004-2013 by Internet Systems Consortium, Inc. ("ISC")

Copyright (c) 1995-2003 by Internet Software Consortium

Permission to use, copy, modify, and distribute this software for any purpose with or without fee is hereby granted, provided that the above copyright notice and this permission notice appear in all copies.

THE SOFTWARE IS PROVIDED "AS IS" AND ISC DISCLAIMS ALL WARRANTIES WITH REGARD TO THIS SOFTWARE INCLUDING ALL IMPLIED WARRANTIES OF MERCHANTABILITY AND FITNESS. IN NO EVENT SHALL ISC BE LIABLE FOR ANY SPECIAL, DIRECT, INDIRECT, OR CONSEQUENTIAL DAMAGES OR ANY DAMAGES WHATSOEVER RESULTING FROM LOSS OF USE, DATA OR PROFITS, WHETHER IN AN ACTION OF CONTRACT, NEGLIGENCE OR OTHER TORTIOUS ACTION, ARISING OUT OF OR IN CONNECTION WITH THE USE OR PERFORMANCE OF THIS SOFTWARE.

Internet Systems Consortium, Inc.

950 Charter Street

Redwood City, CA 94063

<info@isc.org>

https://www.isc.org

**JIT**

Copyright (c) 2011 Sencha Inc. - Author: Nicolas Garcia Belmonte (http://philogb.github.com/)

Permission is hereby granted, free of charge, to any person obtaining a copy of this software and associated documentation files (the "Software"), to deal in the Software without restriction, including without limitation the rights to use, copy, modify, merge, publish, distribute, sublicense, and/or sell copies of the Software, and to permit persons to whom the Software is furnished to do so, subject to the following conditions:

The above copyright notice and this permission notice shall be included in all copies or substantial portions of the Software.

THE SOFTWARE IS PROVIDED "AS IS", WITHOUT WARRANTY OF ANY KIND, EXPRESS OR IMPLIED, INCLUDING BUT NOT LIMITED TO THE WARRANTIES OF MERCHANTABILITY, FITNESS FOR A PARTICULAR PURPOSE AND NONINFRINGEMENT. IN NO EVENT SHALL THE AUTHORS OR COPYRIGHT HOLDERS BE LIABLE FOR ANY CLAIM, DAMAGES OR OTHER LIABILITY, WHETHER IN AN ACTION OF CONTRACT, TORT OR OTHERWISE, ARISING FROM, OUT OF OR IN CONNECTION WITH THE SOFTWARE OR THE USE OR OTHER DEALINGS IN THE SOFTWARE.

**jquery.js** jQuery JavaScript Library v1.4.3 http://jquery.com/ Copyright 2010, John Resig Dual licensed under the MIT or GPL Version 2 licenses. http://jquery.org/license Includes Sizzle.js http://sizzlejs.com/ Copyright 2010, The Dojo Foundation Released under the MIT, BSD, and GPL Licenses. Date: Thu Oct 14 23:10:06 2010 -0400

**jQuery UI**

Copyright (c) 2011 Paul Bakaus, http://jqueryui.com/

This software consists of voluntary contributions made by many individuals (AUTHORS.txt, http://jqueryui.com/about) For exact contribution history, see the revision history and logs, available at http://jquery-ui.googlecode.com/svn/

Permission is hereby granted, free of charge, to any person obtaining a copy of this software and associated documentation files (the "Software"), to deal in the Software without restriction, including without limitation the rights to use, copy, modify, merge, publish, distribute, sublicense, and/or sell copies of the Software, and to permit persons to whom the Software is furnished to do so, subject to the following conditions:

The above copyright notice and this permission notice shall be included in all copies or substantial portions of the Software.

THE SOFTWARE IS PROVIDED "AS IS", WITHOUT WARRANTY OF ANY KIND, EXPRESS OR IMPLIED, INCLUDING BUT NOT LIMITED TO THE WARRANTIES OF MERCHANTABILITY, FITNESS FOR A PARTICULAR PURPOSE AND NONINFRINGEMENT. IN NO EVENT SHALL THE AUTHORS OR COPYRIGHT HOLDERS BE LIABLE FOR ANY CLAIM, DAMAGES OR OTHER LIABILITY, WHETHER IN AN ACTION OF CONTRACT, TORT OR OTHERWISE, ARISING FROM, OUT OF OR IN CONNECTION WITH THE SOFTWARE OR THE USE OR OTHER DEALINGS IN THE SOFTWARE.

**jquery.cookie.js** jQuery Cookie plugin Copyright (c) 2010 Klaus Hartl (stilbuero.de) Dual licensed under the MIT and GPL licenses: http://www.opensource.org/licenses/mit-license.php http://www.gnu.org/licenses/gpl.html

**jquery.hotkeys.js**

jQuery Hotkeys Plugin Copyright 2010, John Resig Dual licensed under the MIT or GPL Version 2 licenses. Based upon the plugin by Tzury Bar Yochay: http://github.com/tzuryby/hotkeys Original idea by: Binny V A, http://www.openjs.com/scripts/events/keyboard\_shortcuts/

**jquery.validate.min.js**

Query Validation Plugin 1.8.1

http://bassistance.de/jquery-plugins/jquery-plugin-validation/

http://docs.jquery.com/Plugins/Validation

Copyright (c) 2006 - 2011 JA¶rn Zaefferer

Dual licensed under the MIT and GPL licenses:

http://www.opensource.org/licenses/mit-license.php

http://www.gnu.org/licenses/gpl.html

**JSTL**

DO NOT ALTER OR REMOVE COPYRIGHT NOTICES OR THIS HEADER.

Copyright (c) 1997-2010 Oracle and/or its affiliates. All rights reserved.

The contents of this file are subject to the terms of either the GNU General Public License Version 2 only ("GPL") or the Common Development and Distribution License("CDDL") (collectively, the "License"). You

may not use this file except in compliance with the License. You can obtain a copy of the License at

https://glassfish.dev.java.net/public/CDDL+GPL\_1\_1.html or packager/legal/LICENSE.txt. See the License for the specific language governing permissions and limitations under the License.

When distributing the software, include this License Header Notice in each file and include the License file at packager/legal/LICENSE.txt.

GPL Classpath Exception:

Oracle designates this particular file as subject to the "Classpath" exception as provided by Oracle in the GPL Version 2 section of the License file that accompanied this code.

Modifications:

If applicable, add the following below the License Header, with the fields enclosed by brackets [] replaced by your own identifying information:

"Portions Copyright [year] [name of copyright owner]"

Contributor(s):

If you wish your version of this file to be governed by only the CDDL or only the GPL Version 2, indicate your decision by adding "[Contributor] elects to include this software in this distribution under the [CDDL or GPL Version 2] license." If you don't indicate a single choice of license, a recipient has the option to distribute your version of this file under either the CDDL, the GPL Version 2 or to extend the choice of license to its licensees as provided above. However, if you add GPL Version 2 code and therefore, elected the GPL Version 2 license, then the option applies only if the new code is made subject to such option by the copyright holder.

This file incorporates work covered by the following copyright and permission notice:

Copyright 2004 The Apache Software Foundation

Licensed under the Apache License, Version 2.0 (the "License");

you may not use this file except in compliance with the License.

You may obtain a copy of the License at

http://www.apache.org/licenses/LICENSE-2.0

Unless required by applicable law or agreed to in writing, software distributed under the License is distributed on an "AS IS" BASIS, WITHOUT WARRANTIES OR CONDITIONS OF ANY KIND, either express or implied.

See the License for the specific language governing permissions and limitations under the License.

**jstree**

jsTree 1.0-rc3

http://jstree.com/

Copyright (c) 2010 Ivan Bozhanov (vakata.com)

Licensed same as jquery - under the terms of either the MIT License or the GPL Version 2 License

http://www.opensource.org/licenses/mit-license.php

http://www.gnu.org/licenses/gpl.html

\$Date: 2011-02-09 01:17:14 +0200 (ср, 09 февр 2011) \$

\$Revision: 236 \$

Start Copyright text (libedit 3.0)

Copyright (c) 1992, 1993

The Regents of the University of California. All rights reserved.

This code is derived from software contributed to Berkeley by Christos Zoulas of Cornell University.

Redistribution and use in source and binary forms, with or without modification, are permitted provided that the following conditions are met:

1. Redistributions of source code must retain the above copyright notice, this list of conditions and the following disclaimer.

2. Redistributions in binary form must reproduce the above copyright notice, this list of conditions and the following disclaimer in the documentation and/or other materials provided with the distribution.

3. Neither the name of the University nor the names of its contributors may be used to endorse or promote products derived from this software without specific prior written permission.

THIS SOFTWARE IS PROVIDED BY THE REGENTS AND CONTRIBUTORS ' `AS IS" AND ANY EXPRESS OR IMPLIED WARRANTIES, INCLUDING, BUT NOT LIMITED TO, THE IMPLIED WARRANTIES OF MERCHANTABILITY AND FITNESS FOR A PARTICULAR PURPOSE ARE DISCLAIMED. IN NO EVENT SHALL THE REGENTS OR CONTRIBUTORS BE LIABLE FOR ANY DIRECT, INDIRECT, INCIDENTAL, SPECIAL, EXEMPLARY, OR CONSEQUENTIAL DAMAGES (INCLUDING, BUT NOT LIMITED TO, PROCUREMENT OF SUBSTITUTE GOODS OR SERVICES; LOSS OF USE, DATA, OR PROFITS; OR BUSINESS INTERRUPTION) HOWEVER CAUSED AND ON ANY THEORY OF LIABILITY, WHETHER IN CONTRACT, STRICT LIABILITY, OR TORT (INCLUDING NEGLIGENCE OR OTHERWISE) ARISING IN ANY WAY OUT OF THE USE OF THIS SOFTWARE, EVEN IF ADVISED OF THE POSSIBILITY OF SUCH DAMAGE.

## **(log4j**

Licensed to the Apache Software Foundation (ASF) under one or more contributor license agreements. See the NOTICE file distributed with this work for additional information regarding copyright ownership.

The ASF licenses this file to You under the Apache License, Version 2.0 (the "License"); you may not use this file except in compliance with the License. You may obtain a copy of the License at

#### http://www.apache.org/licenses/LICENSE-2.0

Unless required by applicable law or agreed to in writing, software distributed under the License is distributed on an "AS IS" BASIS, WITHOUT WARRANTIES OR CONDITIONS OF ANY KIND, either express or implied.

See the License for the specific language governing permissions and limitations under the License.

(pciutils-3.1.10):

The PCI Utilities -- Declarations Copyright (c) 1997--2008 Martin Mares <mj@ucw.cz> Can be freely distributed and used under the terms of the GNU GPL.

qtip 2.0 qTip2 - Pretty powerful tooltips - v2.0.0 - 2012-10-03 http://craigsworks.com/projects/qtip2/ Copyright (c) 2012 Craig Michael Thompson; Licensed MIT, GPL

**raphael 2.1.0**

Raphaël 2.1.0 - JavaScript Vector Library

Copyright © 2008-2012 Dmitry Baranovskiy (http://raphaeljs.com)

Copyright © 2008-2012 Sencha Labs (http://sencha.com)

Licensed under the MIT (http://raphaeljs.com/license.html) license.

Copyright (c) 2013 Adobe Systems Incorporated. All rights reserved.

Licensed under the Apache License, Version 2.0 (the "License"); you may not use this file except in compliance with the License.

You may obtain a copy of the License at //

http://www.apache.org/licenses/LICENSE-2.0

Unless required by applicable law or agreed to in writing, software distributed under the License is distributed on an "AS IS" BASIS, WITHOUT WARRANTIES OR CONDITIONS OF ANY KIND, either express or implied.

See the License for the specific language governing permissions and limitations under the License.

Eve 0.4.2 - JavaScript Events Library

Author Dmitry Baranovskiy (http://dmitry.baranovskiy.com/)

**Rickshaw v1.1.2**

Adapted from https://github.com/Jakobo/PTClass \*/

Copyright (c) 2005-2010 Sam Stephenson

Permission is hereby granted, free of charge, to any person obtaining a copy of this software and associated documentation files (the "Software"), to deal in the Software without restriction, including without limitation the rights to use, copy, modify, merge, publish, distribute, sublicense, and/or sell copies of the Software, and to permit persons to whom the Software is furnished to do so, subject to the following conditions:

THE SOFTWARE IS PROVIDED "AS IS", WITHOUT WARRANTY OF ANY KIND, EXPRESS OR IMPLIED, INCLUDING BUT NOT LIMITED TO THE WARRANTIES OF MERCHANTABILITY, FITNESS FOR A PARTICULAR PURPOSE AND NONINFRINGEMENT. IN NO EVENT SHALL THE AUTHORS OR COPYRIGHT HOLDERS BE LIABLE FOR ANY CLAIM, DAMAGES OR OTHER LIABILITY, WHETHER IN AN ACTION OF CONTRACT, TORT OR OTHERWISE, ARISING FROM, OUT OF OR IN CONNECTION WITH THE SOFTWARE OR THE USE OR OTHER DEALINGS IN THE SOFTWARE.

Based on Alex Arnell's inheritance implementation.

section: Language

class Class

Manages Prototype's class-based OOP system.

Refer to Prototype's web site for a [tutorial on classes and inheritance](http://prototypejs.org/learn/classinheritance).

**science.js 1.7.0**

Copyright (c) 2011, Jason Davies

All rights reserved.

Redistribution and use in source and binary forms, with or without modification, are permitted provided that the following conditions are met:

Redistributions of source code must retain the above copyright notice, this list of conditions and the following disclaimer.

Redistributions in binary form must reproduce the above copyright notice, this list of conditions and the following disclaimer in the documentation and/or other materials provided with the distribution.

The name Jason Davies may not be used to endorse or promote products derived from this software without specific prior written permission.

THIS SOFTWARE IS PROVIDED BY THE COPYRIGHT HOLDERS AND CONTRIBUTORS "AS IS" AND ANY EXPRESS OR IMPLIED WARRANTIES, INCLUDING, BUT NOT LIMITED TO, THE IMPLIED WARRANTIES OF MERCHANTABILITY AND FITNESS FOR A PARTICULAR PURPOSE ARE DISCLAIMED. IN NO EVENT SHALL JASON DAVIES BE LIABLE FOR ANY DIRECT, INDIRECT, INCIDENTAL, SPECIAL, EXEMPLARY, OR CONSEQUENTIAL DAMAGES (INCLUDING, BUT NOT LIMITED TO, PROCUREMENT OF SUBSTITUTE GOODS OR SERVICES; LOSS OF USE, DATA, OR PROFITS; OR BUSINESS INTERRUPTION) HOWEVER CAUSED AND ON ANY THEORY OF LIABILITY, WHETHER IN CONTRACT, STRICT LIABILITY, OR TORT (INCLUDING NEGLIGENCE OR OTHERWISE) ARISING IN ANY WAY OUT OF THE USE OF THIS SOFTWARE, EVEN IF ADVISED OF THE POSSIBILITY OF SUCH DAMAGE.

**sizzle**

Copyright (c) 2009, John Resig

All rights reserved.

Redistribution and use in source and binary forms, with or without modification, are permitted provided that the following conditions are met:

Redistributions of source code must retain the above copyright notice, this list of conditions and the following disclaimer.

Redistributions in binary form must reproduce the above copyright notice, this list of conditions and the following disclaimer in the documentation and/or other materials provided with the distribution.

Neither the name of the <organization> nor the names of its contributors may be used to endorse or promote products derived from this software without specific prior written permission.

THIS SOFTWARE IS PROVIDED BY John Resig ''AS IS'' AND ANY EXPRESS OR IMPLIED WARRANTIES, INCLUDING, BUT NOT LIMITED TO, THE IMPLIED WARRANTIES OF MERCHANTABILITY AND FITNESS FOR A PARTICULAR PURPOSE ARE DISCLAIMED. IN NO EVENT SHALL <copyright holder> BE LIABLE FOR ANY

DIRECT, INDIRECT, INCIDENTAL, SPECIAL, EXEMPLARY, OR CONSEQUENTIAL DAMAGES (INCLUDING, BUT NOT LIMITED TO, PROCUREMENT OF SUBSTITUTE GOODS OR SERVICES; LOSS OF USE, DATA, OR PROFITS; OR BUSINESS INTERRUPTION) HOWEVER CAUSED AND ON ANY THEORY OF LIABILITY, WHETHER IN CONTRACT, STRICT LIABILITY, OR TORT (INCLUDING NEGLIGENCE OR OTHERWISE) ARISING IN ANY WAY OUT OF THE USE OF THIS SOFTWARE, EVEN IF ADVISED OF THE POSSIBILITY OF SUCH DAMAGE.

#### **tcl 8.5.9**

This software is copyrighted by the Regents of the University of California, Sun Microsystems, Inc., Scriptics Corporation, ActiveState Corporation and other parties. The following terms apply to all files associated with the software unless explicitly disclaimed in individual files.

The authors hereby grant permission to use, copy, modify, distribute, and license this software and its documentation for any purpose, provided that existing copyright notices are retained in all copies and that this notice is included verbatim in any distributions. No written agreement, license, or royalty fee is required for any of the authorized uses. Modifications to this software may be copyrighted by their authors and need not follow the licensing terms described here, provided that the new terms are clearly indicated on the first page of each file where they apply.

IN NO EVENT SHALL THE AUTHORS OR DISTRIBUTORS BE LIABLE TO ANY PARTY FOR DIRECT, INDIRECT, SPECIAL, INCIDENTAL, OR CONSEQUENTIAL DAMAGES ARISING OUT OF THE USE OF THIS SOFTWARE, ITS DOCUMENTATION, OR ANY DERIVATIVES THEREOF, EVEN IF THE AUTHORS HAVE BEEN ADVISED OF THE POSSIBILITY OF SUCH DAMAGE.

THE AUTHORS AND DISTRIBUTORS SPECIFICALLY DISCLAIM ANY WARRANTIES, INCLUDING, BUT NOT LIMITED TO, THE IMPLIED WARRANTIES OF MERCHANTABILITY, FITNESS FOR A PARTICULAR PURPOSE, AND NON-INFRINGEMENT. THIS SOFTWARE IS PROVIDED ON AN "AS IS" BASIS, AND THE AUTHORS AND DISTRIBUTORS HAVE NO OBLIGATION TO PROVIDE MAINTENANCE, SUPPORT, UPDATES, ENHANCEMENTS, OR MODIFICATIONS.

GOVERNMENT USE: If you are acquiring this software on behalf of the U.S. government, the Government shall have only "Restricted Rights" in the software and related documentation as defined in the Federal Acquisition Regulations (FARs) in Clause 52.227.19 (c) (2). If you are acquiring the software on behalf of the Department of Defense, the software shall be classified as "Commercial Computer Software" and the Government shall have only "Restricted Rights" as defined in Clause 252.227-7013 (b) (3) of DFARs. Notwithstanding the foregoing, the authors grant the U.S. Government and others acting in its behalf permission to use and distribute the software in accordance with the terms specified in this license.

**tcllib 1.13**

This software is copyrighted by Ajuba Solutions and other parties.

The following terms apply to all files associated with the software unless explicitly disclaimed in individual files.

The authors hereby grant permission to use, copy, modify, distribute, and license this software and its documentation for any purpose, provided that existing copyright notices are retained in all copies and that this notice is included verbatim in any distributions. No written agreement, license, or royalty fee is required for any of the authorized uses.

Modifications to this software may be copyrighted by their authors and need not follow the licensing terms described here, provided that the new terms are clearly indicated on the first page of each file where they apply.

IN NO EVENT SHALL THE AUTHORS OR DISTRIBUTORS BE LIABLE TO ANY PARTY FOR DIRECT, INDIRECT, SPECIAL, INCIDENTAL, OR CONSEQUENTIAL DAMAGES ARISING OUT OF THE USE OF THIS SOFTWARE, ITS DOCUMENTATION, OR ANY DERIVATIVES THEREOF, EVEN IF THE AUTHORS HAVE BEEN ADVISED OF THE POSSIBILITY OF SUCH DAMAGE.

THE AUTHORS AND DISTRIBUTORS SPECIFICALLY DISCLAIM ANY WARRANTIES, INCLUDING, BUT NOT LIMITED TO, THE IMPLIED WARRANTIES OF MERCHANTABILITY, FITNESS FOR A PARTICULAR PURPOSE, AND NON-INFRINGEMENT. THIS SOFTWARE IS PROVIDED ON AN "AS IS" BASIS, AND THE AUTHORS AND DISTRIBUTORS HAVE NO OBLIGATION TO PROVIDE MAINTENANCE, SUPPORT, UPDATES, ENHANCEMENTS, OR MODIFICATIONS.

GOVERNMENT USE: If you are acquiring this software on behalf of the U.S. government, the Government shall have only "Restricted Rights" in the software and related documentation as defined in the Federal Acquisition Regulations (FARs) in Clause 52.227.19 (c) (2). If you are acquiring the software on behalf of the Department of Defense, the software shall be classified as "Commercial Computer Software" and the Government shall have only "Restricted Rights" as defined in Clause 252.227-7013 (c) (1) of DFARs. Notwithstanding the foregoing, the authors grant the U.S. Government and others acting in its behalf permission to use and distribute the software in accordance with the terms specified in this license.

**tclreadline 2.1.0**

Copyright (c) 1998 - 2000, Johannes Zellner <johannes@zellner.org>

All rights reserved.

Redistribution and use in source and binary forms, with or without modification, are permitted provided that the following conditions are met:

Redistributions of source code must retain the above copyright notice, this list of conditions and the following disclaimer.

Redistributions in binary form must reproduce the above copyright notice, this list of conditions and the following disclaimer in the documentation and/or other materials provided with the distribution.

Neither the name of Johannes Zellner nor the names of contributors to this software may be used to endorse or promote products derived from this software without specific prior written permission.

THIS SOFTWARE IS PROVIDED BY THE COPYRIGHT HOLDERS AND CONTRIBUTORS ' `AS IS" AND ANY EXPRESS OR IMPLIED WARRANTIES, INCLUDING, BUT NOT LIMITED TO, THE IMPLIED WARRANTIES OF MERCHANTABILITY AND FITNESS FOR A PARTICULAR PURPOSE ARE DISCLAIMED. IN NO EVENT SHALL THE REGENTS OR CONTRIBUTORS BE LIABLE FOR ANY DIRECT, INDIRECT, INCIDENTAL, SPECIAL, EXEMPLARY, OR CONSEQUENTIAL DAMAGES (INCLUDING, BUT NOT LIMITED TO, PROCUREMENT OF SUBSTITUTE GOODS OR SERVICES; LOSS OF USE, DATA, OR PROFITS; OR BUSINESS INTERRUPTION) HOWEVER CAUSED AND ON ANY THEORY OF LIABILITY, WHETHER IN CONTRACT, STRICT LIABILITY, OR TORT (INCLUDING NEGLIGENCE OR OTHERWISE) ARISING IN ANY WAY OUT OF THE USE OF THIS SOFTWARE, EVEN IF ADVISED OF THE POSSIBILITY OF SUCH DAMAGE.

**UI Widgets**

The MIT License

Copyright (c) 2010 Filament Group, Inc

Permission is hereby granted, free of charge, to any person obtaining a copy of this software and associated documentation files (the "Software"), to deal in the Software without restriction, including without limitation the rights to use, copy, modify, merge, publish, distribute, sublicense, and/or sell

copies of the Software, and to permit persons to whom the Software is furnished to do so, subject to the following conditions:

The above copyright notice and this permission notice shall be included in all copies or substantial portions of the Software.

THE SOFTWARE IS PROVIDED "AS IS", WITHOUT WARRANTY OF ANY KIND, EXPRESS OR IMPLIED, INCLUDING BUT NOT LIMITED TO THE WARRANTIES OF MERCHANTABILITY, FITNESS FOR A PARTICULAR PURPOSE AND NONINFRINGEMENT. IN NO EVENT SHALL THE AUTHORS OR COPYRIGHT HOLDERS BE LIABLE FOR ANY CLAIM, DAMAGES OR OTHER LIABILITY, WHETHER IN AN ACTION OF CONTRACT, TORT OR OTHERWISE, ARISING FROM, OUT OF OR IN CONNECTION WITH THE SOFTWARE OR THE USE OR OTHER DEALINGS IN THE SOFTWARE.

**Underscore.js v1.1.7**

Underscore.js 1.1.7

(c) 2011 Jeremy Ashkenas, DocumentCloud Inc.

Underscore is freely distributable under the MIT license.

Portions of Underscore are inspired or borrowed from Prototype,

Oliver Steele's Functional, and John Resig's Micro-Templating.

For all details and documentation:

http://documentcloud.github.com/underscore

**Underscore.js v1.1.7**

Xelerated version (hxps 2.5.3 and earlier):

Copyright 2008-2012 (c) Xelerated AB.

This program may be used and/or copied only with the written permission from Xelerated AB, or in accordance

with the terms and conditions stipulated in the agreement/contract under which the program has been supplied. All rights reserved.

**Underscore.js v1.1.7**

Marvell version (hxps 2.6 and above):

(c), Copyright 2008-2013, Marvell International Ltd. (Marvell)

This code contains confidential information of Marvell.

No rights are granted herein under any patent, mask work right or copyright of Marvell or any third party. Marvell reserves the right at its sole discretion to request that this code be immediately returned to Marvell.

This code is provided "as is". Marvell makes no warranties, expressed, implied or otherwise, regarding its accuracy, completeness or performance.

**Oracle Solaris Open Source Projects** http://solaris.java.net/license.html

# **About Pluribus Networks**

Pluribus Networks delivers an open, controllerless software-defined network fabric for modern data centers, multisite data centers and distributed cloud edge environments.

The Linux-based Netvisor® ONE operating system and the Adaptive Cloud Fabric™ have been purpose-built to deliver radically simplified networking and comprehensive visibility along with white box economics by leveraging hardware from our partners Celestica, Dell EMC, and Edgecore, as well as Pluribus' own Freedom™ Series of switches.

The Adaptive Cloud Fabric provides a fully automated underlay and virtualized overlay with comprehensive visibility and brownfield interoperability and is optimized to deliver rich and highly secure per-tenant services across data center sites with simple operations having no single point of failure.

Further simplifying network operations is Pluribus UNUM™, an agile, multi-functional web management portal that provides a rich graphical user interface to manage the Adaptive Cloud Fabric. UNUM has two key modules - UNUM Fabric Manager for provisioning and management of the fabric and UNUM Insight Analytics to quickly examine billions of flows traversing the fabric to ensure quality and performance.

Pluribus is deployed in more than 275 customers worldwide, including the 4G and 5G mobile cores of more than 75 Tier 1 service providers delivering mission-critical traffic across the data center for hundreds of millions of connected devices. Pluribus is networking, simplified.

For additional information contact Pluribus Networks at [info@pluribusnetworks.com](mailto:info@pluribusnetworks.com?subject=More Information Please), or visit [www.pluribusnetworks.com](https://www.pluribusnetworks.com).

Follow us on Twitter [@pluribusnet](https://twitter.com/pluribusnet) or on LinkedIn at [https://www.linkedin.com/company/pluribus-networks/.](https://www.linkedin.com/company/pluribus-networks/)

#### **Corporate Headquarters**

**India Office**

Pluribus Networks, Inc. 5201 Great America Parkway, Suite 422 Santa Clara, CA 95054 1-855-438-8638 / +1-650-289-4717

Pluribus Networks India Private Limited Indiqube Brigade Square, 4th Floor 21, Cambridge Road Bangalore 560008

Document Version - June 2020